## Запуск основной обработки «1C: Предприятия»

Последние изменения: 2024-03-26

Начиная с версии 1.2.5.х «Склада 15» запуск основной обработки возможен только от имени пользователя с правами добавления и удаления обработок в справочник дополнительных отчетов и обработок (дать необходимые права пользователю можно в конфигураторе 1С: «Администрирование» --> «Пользователи» --> выбор нужного пользователя --> вкладка «Прочие» --> поставить флаг в пункте «Добавление и изменение дополнительных отчетов и обработок»).

Основная обработка «Клеверенс» находится в папке по пути «C:\ProgramData\Cleverence\Databases\Имя вашей базы\Обработки 1С» (путь указан по умолчанию), и открыть ее можно одним из указанных способов:

использовать кнопку запуска, которая находится в главном окне «1С: Предприятия».

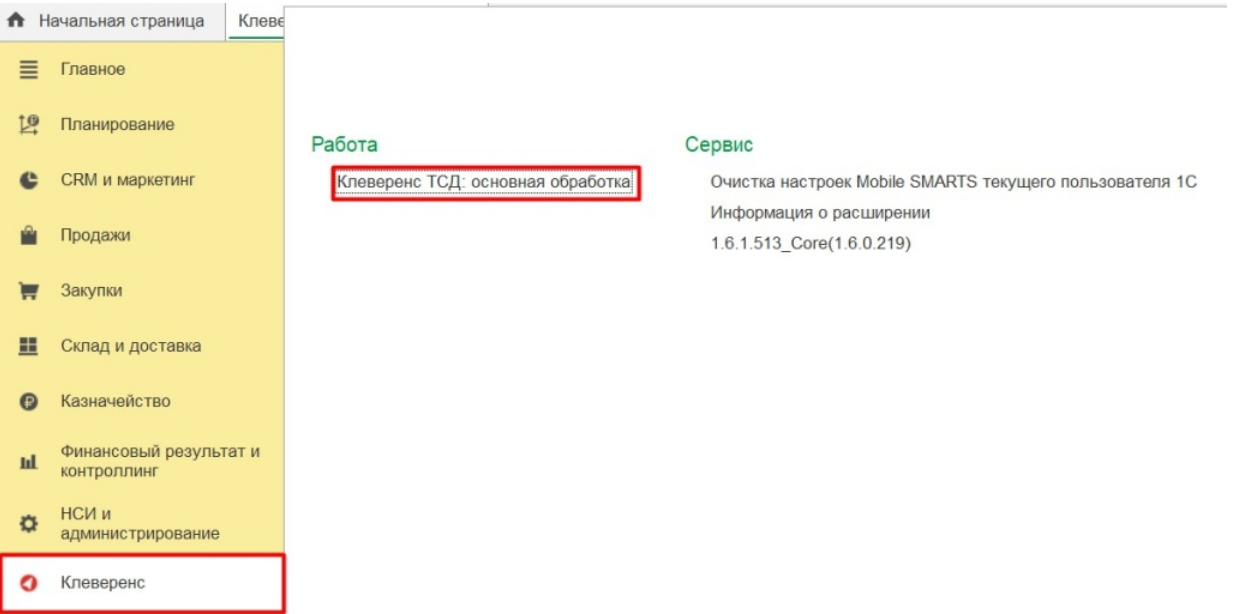

использовать ярлык продукта, созданный на рабочем столе во время его  $\bullet$ установки.

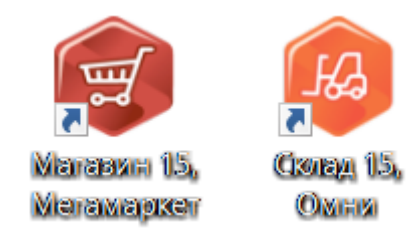

использовать менеджер баз, где необходимо выбрать в списке нужную базу и нажать кнопку «Открыть».

#### Mobile SMARTS

сервера...

Выход

#### Базы данных Mobile SMARTS

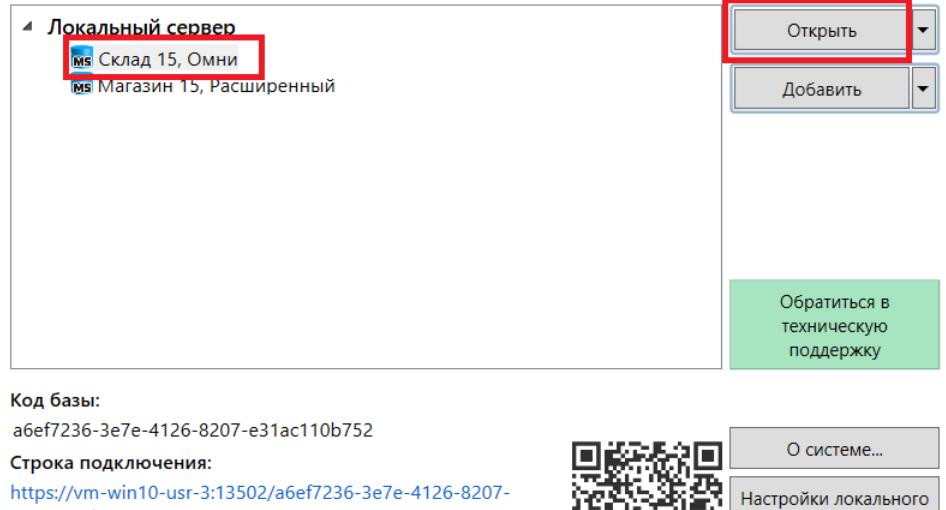

https://vm-win10-usr-3:13502/a6ef7236-3e7e-4126-8207e31ac110b752

Рабочий каталог:

C:\ProgramData\Cleverence\Базы Mobile SMARTS\Склад 15,...

#### По кнопке «Открыть базу 1С» откроется подключенная база 1С.

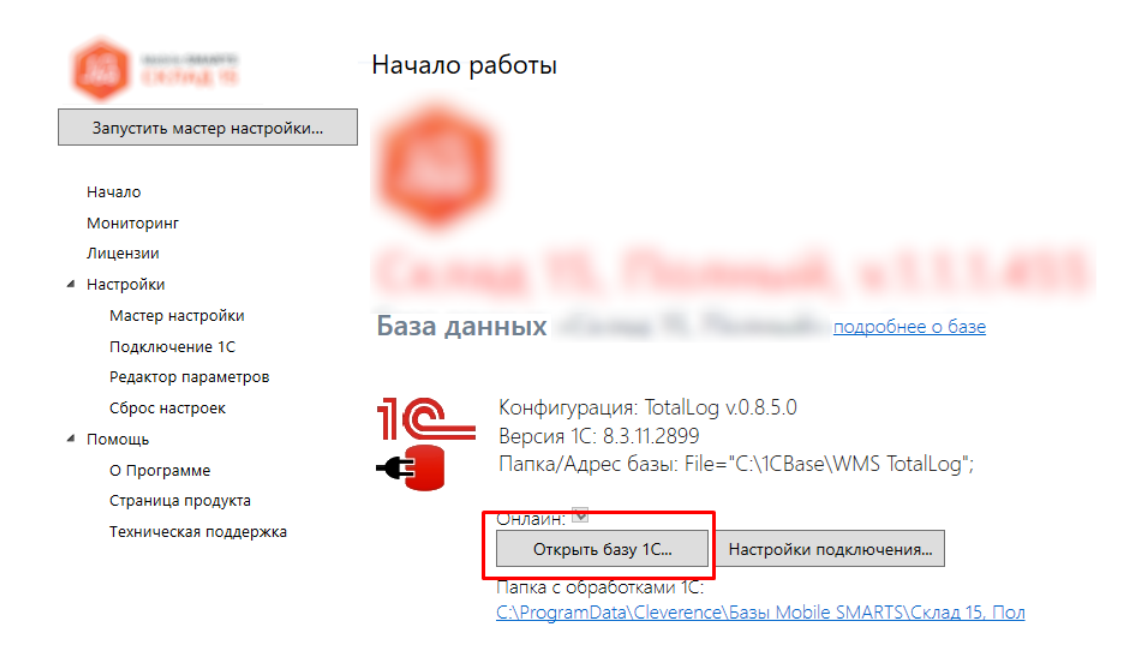

I

запустить из программы «1С: Предприятие»  $\bullet$ 

Для этого необходимо запустить программу, выбрать «Файл → Открыть».

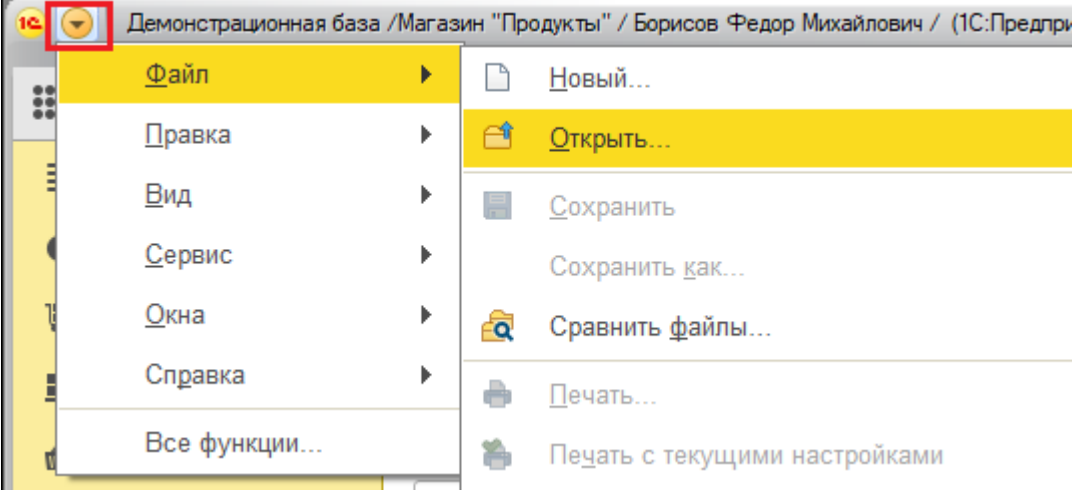

Затем в открывшемся окне нужно выбрать обработку, соответствующую вашей конфигурации. Для работы используется «КлеверенсТСД\_Основная обработка.еpf», все остальные обработки из списка предназначены для совместимости со старыми версиями продуктов.

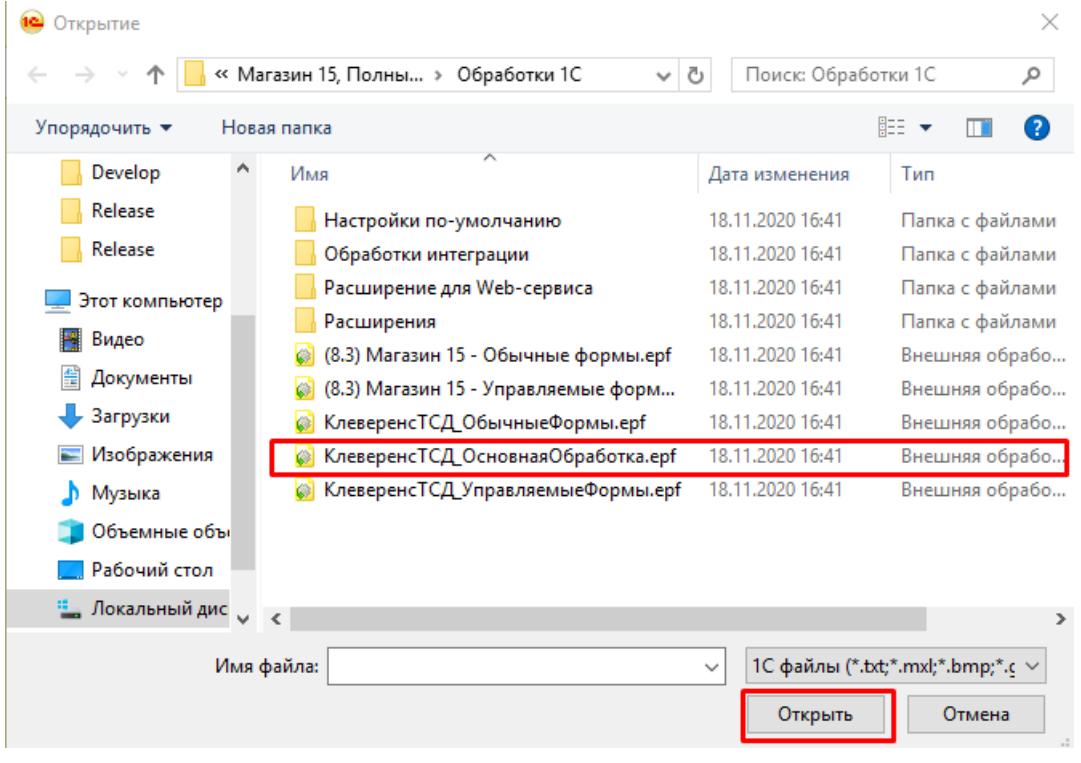

Список конфигураций, работающих на обычных формах, смотрите в статье «Обработка обычных форм», а список конфигураций на управляемых формах — в статье «Обработка управляемых форм».

#### Для корректной работы в онлайн-режиме необходимо:

запускать обработку 1С от имени того же пользователя, который указан в настройках коннектора к «1С: Предприятию». Также для данного пользователя должна быть выбрана база Mobile SMARTS и подключена интеграционная обработка.

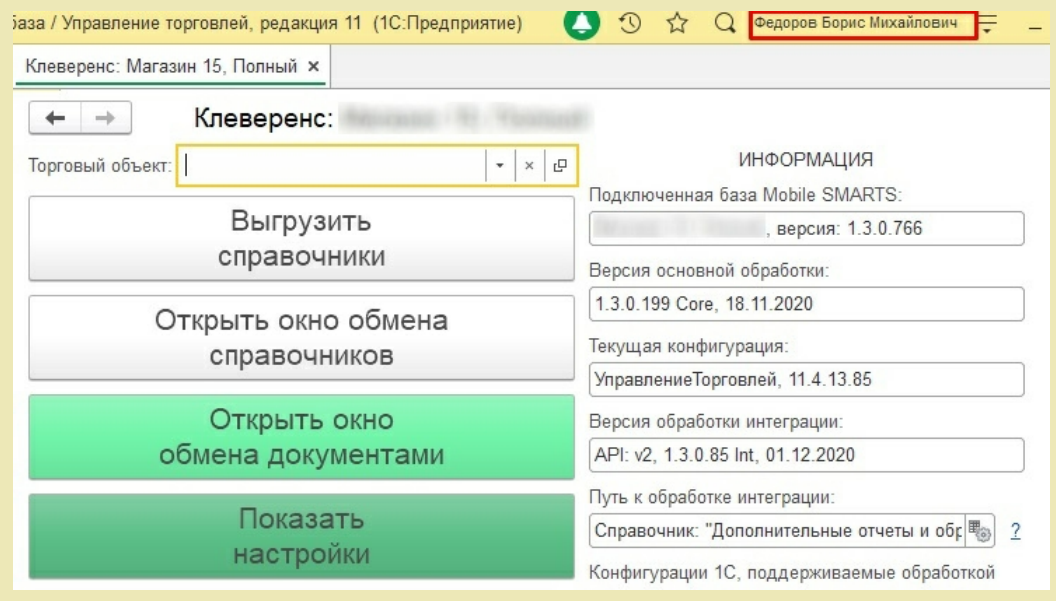

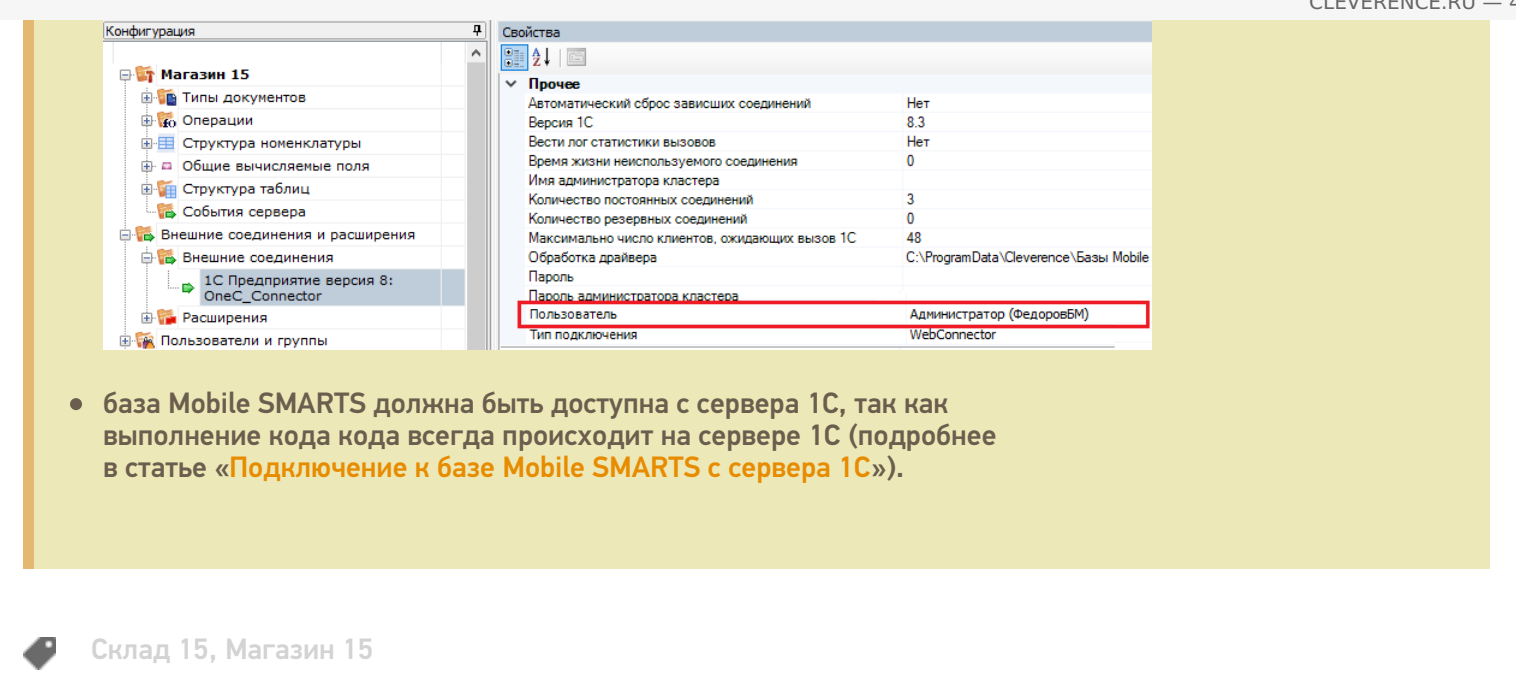

 $\odot$ 

## Описание функционала основной обработки «1С:Предприятия»

Применимо к продуктам: Магазин 15 Склад 15

Последние изменения: 2024-03-26

О том, как открыть обработку 1С, вы можете прочитать в статье «Запуск основной обработки «1C: Предприятия»» на сайте.

После того, как обработка откроется, она будет иметь вид:

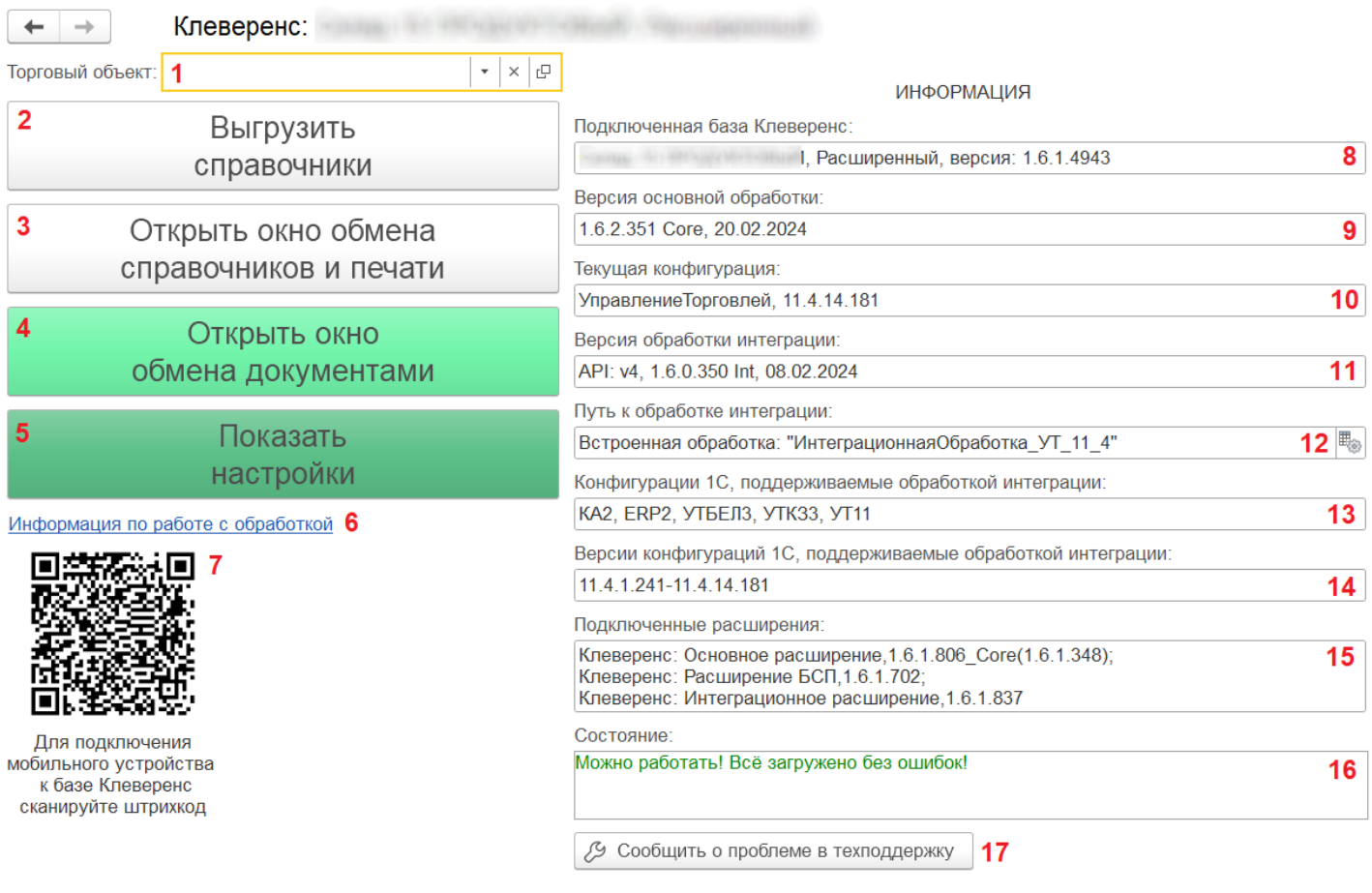

С ее помощью вам доступны следующие действия:

- 1. В данной строке **отображается торговый объект,** с которым в текущий момент происходит работа. Каждый торговый объект имеет свои справочники, документы, настройки, которые могут сильно отличаться между собой. С помощью кнопок в этой строке можно выбрать или удалить торговый объект, а также просмотреть его параметры.
- 2. **Выгрузить справочники**. Если вы работаете в режиме офлайн, необходимо регулярно выгружать справочники из базы 1С на ТСД с помощью данной кнопки (в онлайн-режиме — не требуется). Перед выгрузкой справочников можно предварительно настроить параметры их выгрузки.
- 3. **Открыть окно обмена справочников и печати**. Окно для настройки выгрузки справочников, а также настройка печати ценников и этикеток.
- 4. **Открыть окно обмена документами**. При работе в офлайн-режиме выгрузка документов из 1С на устройство и загрузка обратно происходит вручную с помощью этого окна.
- 5. Показать настройки. По этой кнопке доступны **все настройки, которые есть в этой обработке** (подробное описание см.ниже).
- 6. Информация по работе с обработкой— **ссылка на статью**, в которой описывается функционал данной обработки.
- 7. QR-код для подключения мобильного устройства к обработке 1С.

Вкладка «Информация» отображает системные параметры обработки.

8. **Подключенная база Клеверенс** — отображается база, к которой в данный момент подключена обработка.

Если при запуске обработки данное поле останется пустым, то необходимо проверить, что в настройках подключения к базе указан верный адрес строки подключения, который можно узнать в менеджере баз.

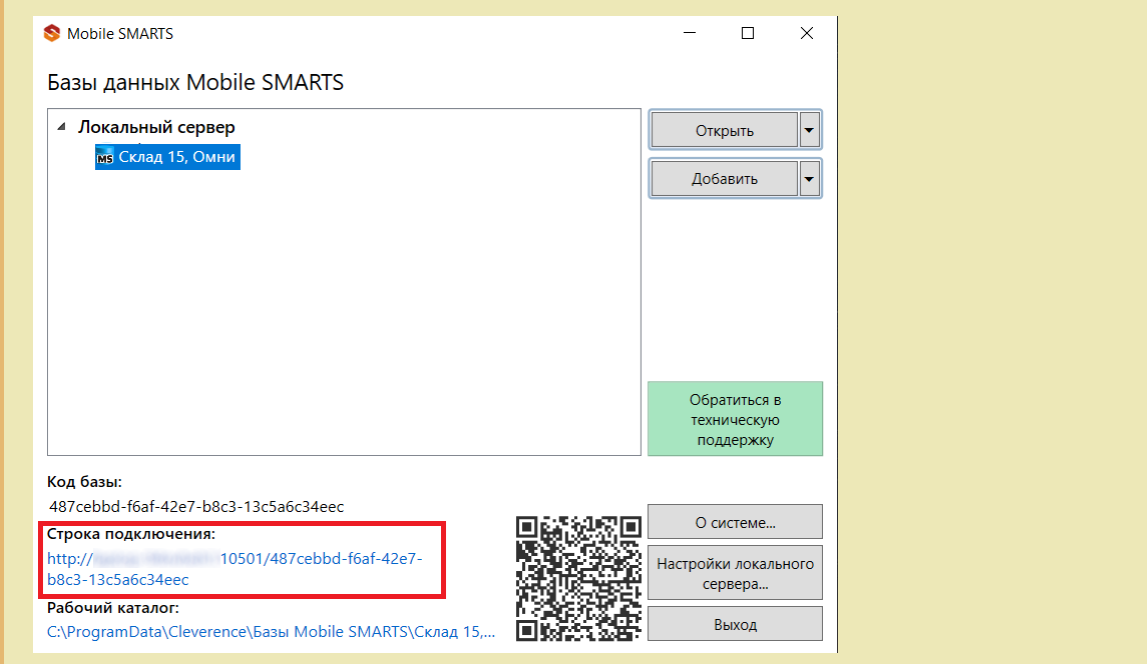

- 9. **Версия основной обработки** отображаются системные данные обработки ядра, версия ядра, дата выпуска, форма, на которой работает обработка.
- 10. **Текущая конфигурация** конфигурация 1С, с которой в данный момент происходит работа.
- 11. **Версия обработки интеграции** отображается версия подключенной интеграционной обработки.
- 12. **Путь к обработке интеграции** местонахождение файла с подключенной интеграционной обработкой (можно сменить с помощью кнопки справа).
- 13. **Конфигурации 1С, поддерживаемые обработкой интеграции** конфигурации 1С, с которыми возможна работа обработки, обновляются с каждым новым релизом продукта.
- 14. **Версии конфигураций 1С, поддерживаемые обработкой интеграции** диапазон версий конфигураций, поддерживаемых интеграционной обработкой, которые обновляются с каждым новым релизом продукта.
- 15. **Подключенные расширения** список расширений (и их версии), которые используются для подключения к обработке некоторых дополнительных функций (кнопки в документах, работа с табаком).
- 16. **Состояние.** В строке отображается информация о текущем состоянии обработки: пригодна ли она к работе, нет ли ошибок, и в каком режиме сейчас находится. Если это демо-режим, обработку необходимо лицензировать.
- 17. **Сообщить о проблеме в техподдержку** можно создать и отправить обращение в техподдержку Клеверенс прямо из обработки.

При нажатии на кнопку «Показать настройки» открывается следующая вкладка:

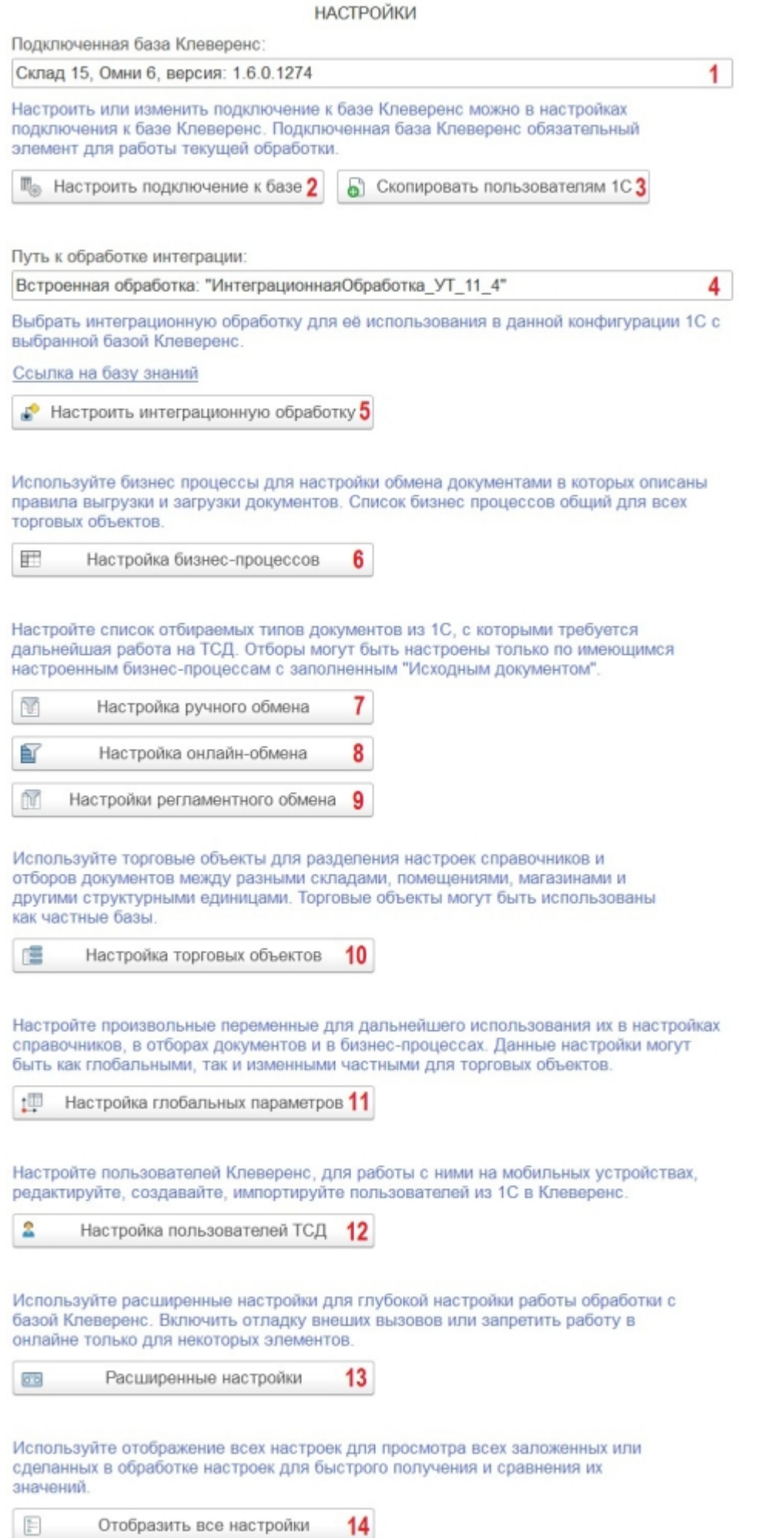

1. Имя и версия подключенной базы Mobile SMARTS к текущей конфигурации «1С: Предприятия».

2. Настройка или изменение параметров подключения к базе Mobile SMARTS. Подробнее читайте статью

«Настройка параметров подключения к базе Mobile SMARTS».

- 3. Кнопка доступна только администраторам. Можно скопировать настройки подключения к текущей базе Mobile SMARTS и передать их другим пользователям.
- 4. Путь к подключенной интеграционной обработке.
- 5. Настройка подключенной интеграционной обработки. Подробнее читайте статью « Интеграционная обработка»
- 6. Настройка бизнес-процессов. Подробнее читайте статью «Настройки бизнес-процессов».
- 7. Настройка ручного обмена. Подробнее читайте статью «Настройка ручного обмена документами».
- 8. Настройка онлайн-обмена. Подробнее читайте статью «Настройка онлайн-обмена документами».
- 9. Настройки регламентного обмена. Подробнее читайте статью « Регламентная выгрузка документов из «1С: Предприятия» на ТСД».
- 10. Настройка торговых объектов. Выполнить конфигурацию торговых объектов.
- 11. Настройка глобальных параметров индивидуальная настройка одних переменных для различных торговых объектов или складов. Подробнее в статье «Создание и настройка глобальных параметров с возможностью масштабирования в рамках торговых объектов».
- 12. Настройка пользователей Mobile SMARTS для работы с ними на ТСД. Подробнее читайте статью « Импорт пользователей из 1С и управление пользователями Mobile SMARTS в основной обработке».
- 13. Расширенные настройки дополнительные настройки работы обработки с базой Mobile SMARTS.
- 14. Отобразить все настройки все настройки обработки отображаются в виде одной таблицы для удобного просмотра и сравнения их значений.

Склад 15, Магазин 15

#### Не нашли что искали?

## ДАЛИОН: Управление Магазином 1.2 (2.0)

Последние изменения: 2024-03-26

# **All Marshall** ПОЧУВСТВУЙ РОЗНИ

В «Магазине 15» поддерживаются следующие конфигурации:

- 1. **«ДАЛИОН: Управление Магазином 1.2 (2.0). ЛАЙТ»** предназначена для автоматизации небольших торговых предприятий (несколько кассовых мест и 1 рабочее место в бэк-офисе) различных сфер, включает в себя основной функционал по ведению управленческого учета.
- 2. **«ДАЛИОН: Управление Магазином 1.2 (2.0). ПРО»** предназначена для автоматизации торговых предприятий, потребности которых выходят за рамки только ведения товароучета, что может быть обусловлено масштабами бизнеса, стратегическими планами его развития, наличием в продуктовой рознице собственного производства.
- 3. **«ДАЛИОН: Управление Магазином 1.2 (2.0). УНО»** используется для автоматизации управленческого учета, анализа и планирования торговых операций на несетевых предприятиях розничной торговли.
- 4. **«ДАЛИОН: Управление Магазином 1.2 (2.0). СЕТЬ»** предназначена для автоматизации управленческого учета, анализа и планирования торговых операций на сетевых предприятиях розничной торговли.

В «ДАЛИОН: Управление Магазином 2.0» в данных бизнес-процессах поддерживается работа с молоком, водой, одеждой, обувью, сигаретами.

Поддерживаемые бизнес-процессы:

CLEVERENCE.RU — 2/3

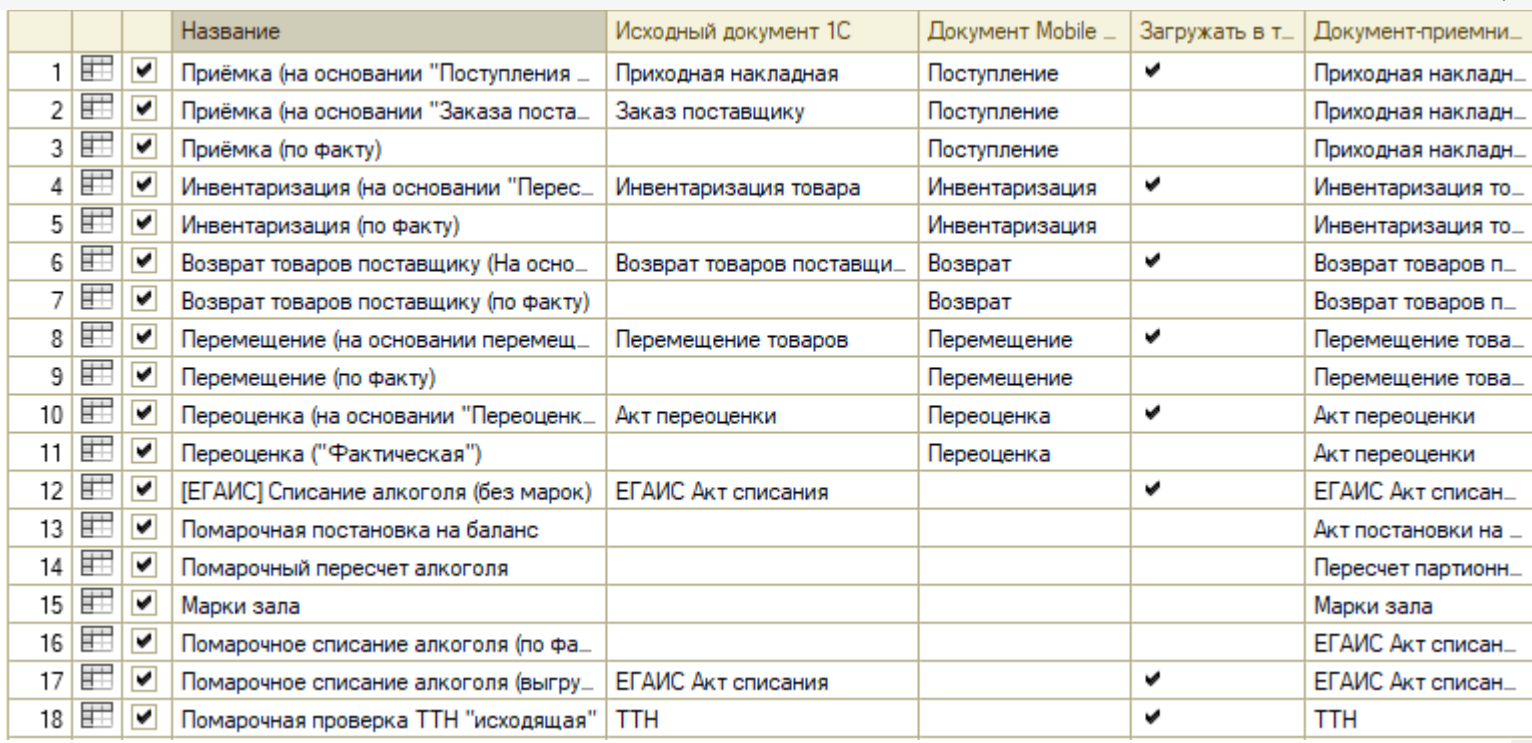

1. Приёмка (на основании «Поступления товаров»)

- 2. Приёмка (на основании «Заказ поставщику»)
- 3. Приёмка (по факту)
- 4. Инвентаризация (на основании «Пересчета товаров»)
- 5. Инвентаризация (по факту)
- 6. Возврат товаров поставщику (На основании возврата)
- 7. Возврат товаров поставщику (по факту)
- 8. Перемещение (на основании перемещения)
- 9. Перемещение (по факту)
- 10. Переоценка (на основании «Переоценки товаров»)
- 11. Переоценка («Фактическая»)
- 12. [ЕГАИС] Списание алкоголя (без марок)
- 13. Помарочная постановка на баланс
- 14. Помарочный пересчет алкоголя
- 15. Марки зала
- 16. Помарочное списание алкоголя (по факту)
- 17. Помарочное списание алкоголя (выгружаемый)
- 18. Помарочная проверка ТТН «Исходящая»
- 19. ТТН входящая
- 20. Смешанная ТТН «Исходящая»
- 21. Заказ поставщику (Факт)
- 22. Возврат алкоголя (документ на ТСД)
- 23. Приходная накладная (созданный на ТСД «Сбор штрихкодов»)
- 24. Инвентаризация (Созданный на ТСД «Сбор штрихкодов»)
- 25. Возврат товаров поставщику (Созданный на ТСД «Сбор штрихкодов»)
- 26. Перемещение товаров (Созданный на ТСД «Сбор штрихкодов»)
- 27. Отгрузка (на основании «Расходной накладной»)
- 28. Отгрузка (по факту)
- 29. Отгрузка (на основании «Счета»)
- 30. ИС МП Вывод из оборота (на основании «Списания товаров»)
- 31. ИС МП Вывод из оборота (по факту)
- 32. ИС МП Ввод в оборот (на основании «ИС МП Заказа кодов маркировки»)
- 33. Cписание пива (по факту)
- 34. ТТН входящая (пиво)
- 35. Списание неотсканированных марок (по текущему остатку)
- 36. Документ ЭДО (входящий) (проверка документа на ТСД)

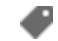

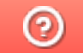

## ДАЛИОН: ТРЕНД 1.0 (2.0, 3.0)

Последние изменения: 2024-03-26

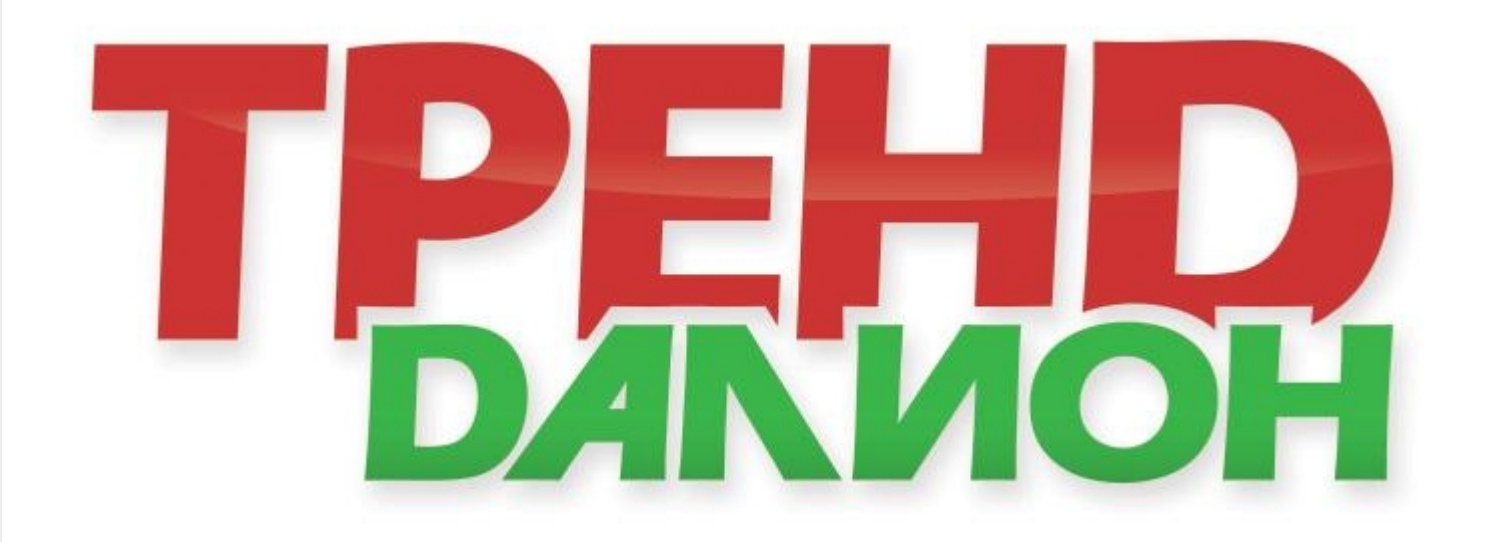

**«ДАЛИОН: ТРЕНД»** предназначен для ведения управленческого учета. Разработан с учетом потребностей сетевой розницы. Подходит для автоматизации продуктовых и непродуктовых магазинов.

Поддерживаемые бизнес-процессы:

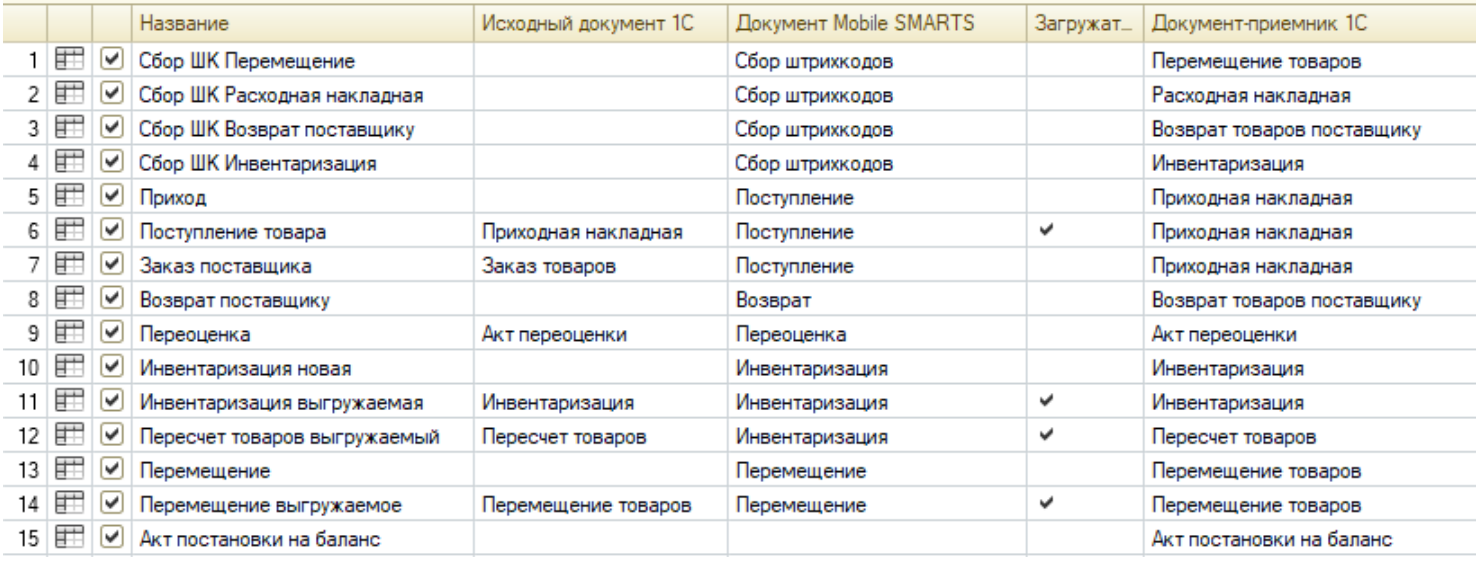

В «ДАЛИОН: ТРЕНД 3.0» в данных бизнес-процессах поддерживается работа с молоком, водой, одеждой, обувью, сигаретами.

- 1. Сбор ШК Перемещение
- 2. Сбор ШК Расходная накладная
- 3. Сбор ШК Возврат поставщику
- 4. Сбор ШК Инвентаризация
- 5. Приход
- 6. Поступление товара
- 7. Заказ поставщика
- 8. Возврат поставщику
- 9. Переоценка
- 10. Инвентаризация новая
- 11. Инвентаризация выгружаемая
- 12. Пересчет товаров выгружаемый
- 13. Перемещение
- 14. Перемещение выгружаемое
- 15. Акт постановки на баланс
- 16. Инвентаризация алкоголя
- 17. Пересчет алкоголя (по факту)
- 18. Входящая ЕГАИС ТТН (Проверка документа на ТСД)
- 19. Переоценка по факту
- 20. Акт списания
- 21. Сбор ШК Приходная накладная
- 22. Марки зала (ЕГАИС)
- 23. Отгрузка (на основании «Расходной накладной»)
- 24. Отгрузка (по факту)
- 25. Отгрузка (на основании «Счета»)
- 26. ИС МП Вывод из оборота (на основании «Списания товаров»)
- 27. ИС МП Вывод из оборота (по факту)
- 28. Возврат товаров поставщику (На основании возврата)
- 29. ИС МП Ввод в оборот (на основании «ИС МП Заказа кодов маркировки»)
- 30. Входящая ЕГАИС ТТН пиво (Проверка документа на ТСД)
- 31. Акт списания пива
- 32. Документ ЭДО (входящий) (проверка документа на ТСД)
- 33. Документ ЭДО (исходящий) (на основании "Расходной накладной")
- 34. Исходящая ЕГАИС ТТН (по факту)
- 35. Исходящая ЕГАИС ТТН (проверка документа на ТСД)
- 36. Списание товаров (проверка документа на ТСД)
- 37. Списание товаров (по факту)
- 38. Сбор ШК Списание товаров
- 39. Документ ЭДО (исходящий) (по факту)

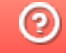

## Штрих-М: Торговое предприятие 5.2

Последние изменения: 2024-03-26

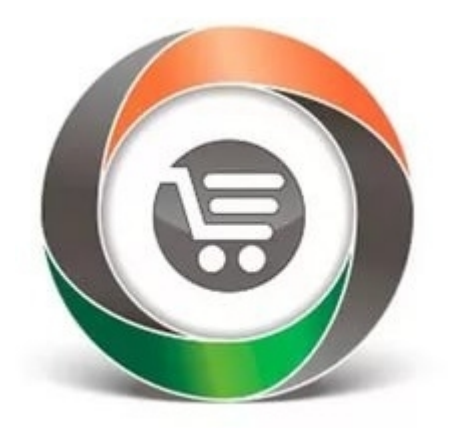

Конфигурация **«ШТРИХ-М: Торговое предприятие 5.2»** позволяет решать задачи автоматизации предприятий оптово-розничной торговли с использованием различного торгового оборудования.

В рамках программного продукта «Магазин 15» схожим функционалом и возможностями обладают следующие конфигурации 1С:

- «Штрих-М: Розничная торговля 5.2»
- «Штрих-М: Продуктовый магазин 5.2»
- «Штрих-М: Розничная сеть 5.2»
- «Штрих-М: Магазин 5.2»

#### В рамках «Магазина 15» в данной конфигурации поддерживаются следующие бизнес-процессы:

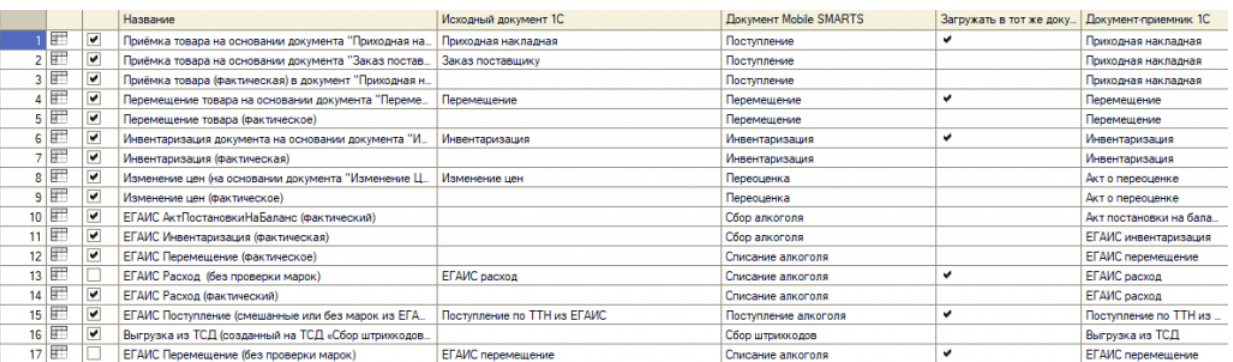

- 1. Приёмка товара на основании документа «Приходная накладная»
- 2. Приёмка товара на основании документа «Заказ поставщику»)
- 3. Приёмка товара (фактическая) в документ «Приходная накладная»
- 4. Перемещение товара на основании документа «Перемещение Товара»
- 5. Перемещение товара (фактическое)
- 6. Инвентаризация документа на основании документа «Инвентаризация»
- 7. Инвентаризация (фактическая)
- 8. Изменение цен (на основании документа «Изменение Цен» (документ не загружается)
- 9. Изменение цен (фактическое)
- 10. ЕГАИС Акт постановки на баланс (фактический)
- 11. ЕГАИС Инвентаризация (фактическая)
- 12. ЕГАИС Перемещение (фактическое)
- 13. ЕГАИС Расход (без проверки марок)
- 14. ЕГАИС Расход (фактический)
- 15. ЕГАИС Поступление (смешанные или без марок из ЕГАИС)
- 16. Выгрузка из ТСД (созданный на ТСД «Сбор штрихкодов»)
- 17. ЕГАИС Перемещение (без проверки марок)
- 18. ЕГАИС Выгрузка из ТСД (помарочный)
- 19. Помарочное перемещение алкоголя
- 20. Помарочное списание алкоголя
- 21. ЭДО:Сверка поступления (проверка документа на ТСД)
- 22. Выгрузка из ТСД (созданный на ТСД «Подбор заказа»)
- 23. Выгрузка из ТСД (созданное на ТСД «Поступление»)
- 24. Выгрузка из ТСД (созданное на ТСД «Списание»)
- 25. Выгрузка из ТСД (созданный на ТСД «Возврат»)
- 26. Списание (по факту) в документ «Списание»
- 27. Возврат (по факту) в документ «Возврат поставщику»
- 28. Подбор заказа на основании документа «Расходная накладная» (проверка на ТСД)
- 29. Подбор заказа (фактический) в документ «Расходная накладная»
- 30. Приходная накладная (созданный на ТСД «Сбор штрихкодов»)
- 31. Акт о переоценке (созданный на ТСД «Сбор штрихкодов»)
- 32. Инвентаризация (созданный на ТСД «Сбор штрихкодов»)
- 33. Перемещение товара (созданный на ТСД «Сбор штрихкодов»)

⊚

## Штрих-М: Торговое предприятие 7

Применимо к продуктам: Магазин 15 Магазин 15 Прайсчекер

Последние изменения: 2024-04-12

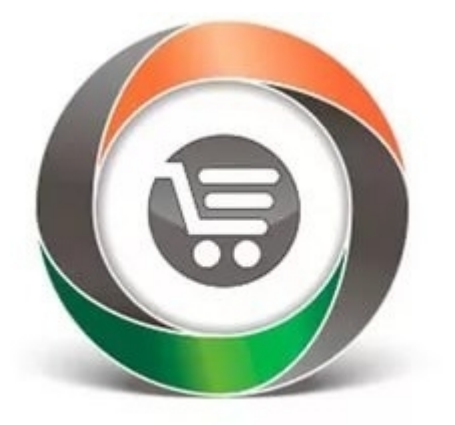

**«Штрих-М: Торговое предприятие 7»** — программное решение, предназначенное для автоматизации продуктовых и не продуктовых предприятий оптово-розничной торговли, которое предоставляет следующие возможности:

- Работа с ЕГАИС.
- Ведение учёта остатков товаров на складах предприятия и в торговых залах.
- Реализация основных этапов движения товаров.
- Учет специфики розничной торговли.
- Ведение взаиморасчётов с контрагентами.
- Учёт денежных средств предприятия.

#### Поддерживаемые бизнес-процессы:

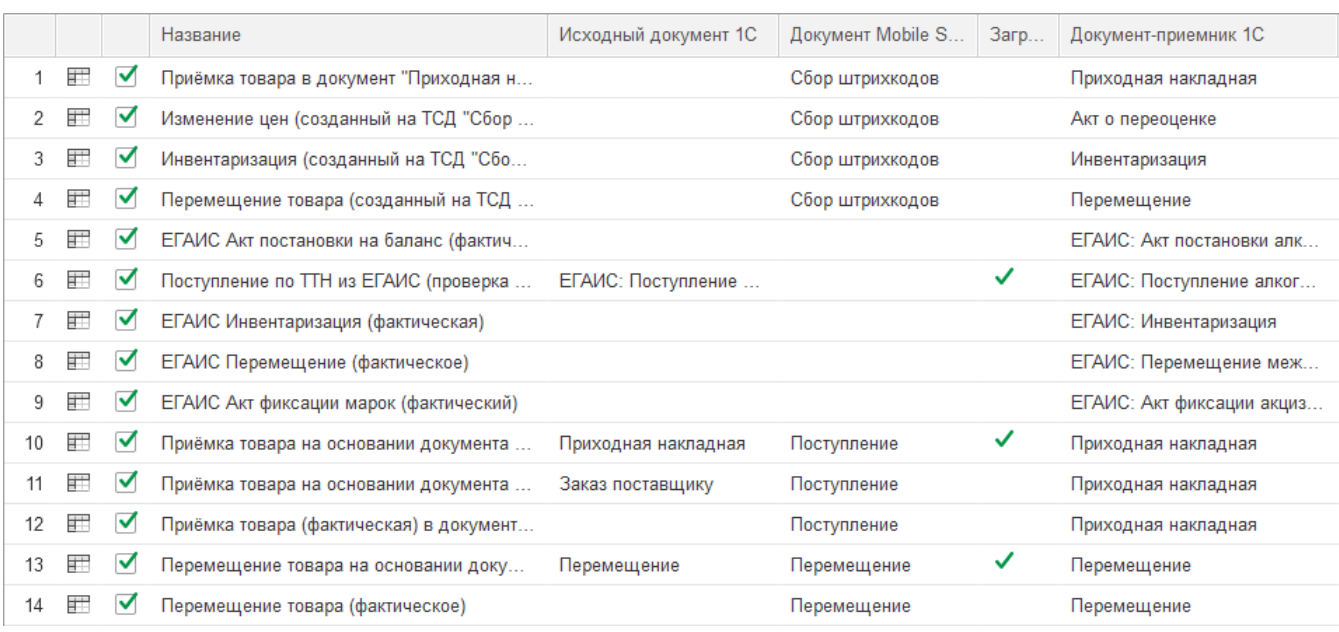

- 1. Приёмка товара в документ «Приходная накладная» (созданный на ТСД «Сбор штрихкодов»)
- 2. Изменение цен (созданный на ТСД «Сбор штрихкодов»)
- 3. Инвентаризация (Созданный на ТСД «Сбор штрихкодов»)
- 4. Перемещение товаров (Созданный на ТСД «Сбор штрихкодов»)
- 5. ЕГАИС Акт постановки на баланс (фактический)
- 6. Поступление по ТТН из ЕГАИС (проверка на ТСД)
- 7. ЕГАИС Инвентаризация (фактическая)
- 8. ЕГАИС Перемещение (фактическое)
- 9. ЕГАИС Акт фиксации марок (фактический)
- 10. Приёмка товара на основании документа «Приходная накладная»
- 11. Приёмка товара на основании документа «Заказ поставщику»)
- 12. Приёмка товара (фактическая) в документ «Приходная накладная»
- 13. Перемещение товара на основании документа «Перемещение Товара»
- 14. Перемещение товара (фактическое)
- 15. Инвентаризация документа на основании документа «Инвентаризация»
- 16. Инвентаризация (фактическая)
- 17. Изменение цен (на основании документа «Изменение Цен» (документ не загружается)
- 18. Изменение цен (фактическое)
- 19. ЕГАИС Выгрузка из ТСД (фактический)
- 20. ЭДО:Сверка поступления (проверка документа на ТСД)
- 21. Выгрузка из ТСД (созданный на ТСД «Подбор заказа»)
- 22. Выгрузка из ТСД (созданное на ТСД «Поступление»)
- 23. Подбор заказа на основании документа «Расходная накладная» (проверка на ТСД)
- 24. Подбор заказа (фактический) в документ «Расходная накладная»
- 25. Возврат (по факту) в документ «Возврат поставщику»
- 26. Списание (по факту) в документ «Списание»
- 27. Выгрузка из ТСД (созданное на ТСД «Списание»)
- 28. Выгрузка из ТСД (созданный на ТСД «Возврат»)
- 29. Выгрузка из ТСД (созданный на ТСД «Сбор штрихкодов»)
- 30. Инвентаризация торгового зала (проверка документов на ТСД)
- 31. Инвентаризация торгового зала (фактическая)
- 32. Постановка кеги на кран (созданный на ТСД «Списание»)

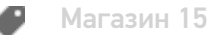

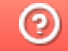

## Розница 2.2 (2.3)

Последние изменения: 2024-03-26

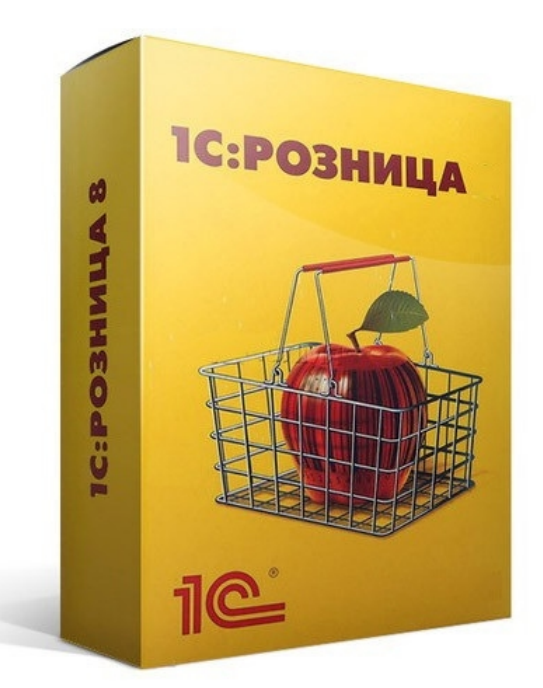

**Розница 2.2 (2.3)** — это программное решение, предназначенное для автоматизации торговых предприятий розничной или мелкой торговли.

В рамках программного продукта «Магазин 15» схожим функционалом и возможностями обладают следующие конфигурации 1С:

- «1С: Розница для Казахстана 2.0»
- «1С: Розница для Казахстана 2.2»
- «1С: Розница для Казахстана 2.3»

Функциональные возможности конфигурации:

- 1. Интеграция с ЕГАИС
- 2. Учет движения товаров
- 3. Учет себестоимости товаров
- 4. Управление ассортиментом сети
- 5. Назначение розничных цен
- 6. Продажа в розницу
- 7. Управление персоналом магазина
- 8. Работа с торговым оборудованием и др.

Поддерживаемые бизнес-процессы:

CLEVERENCE.RU — 2/3

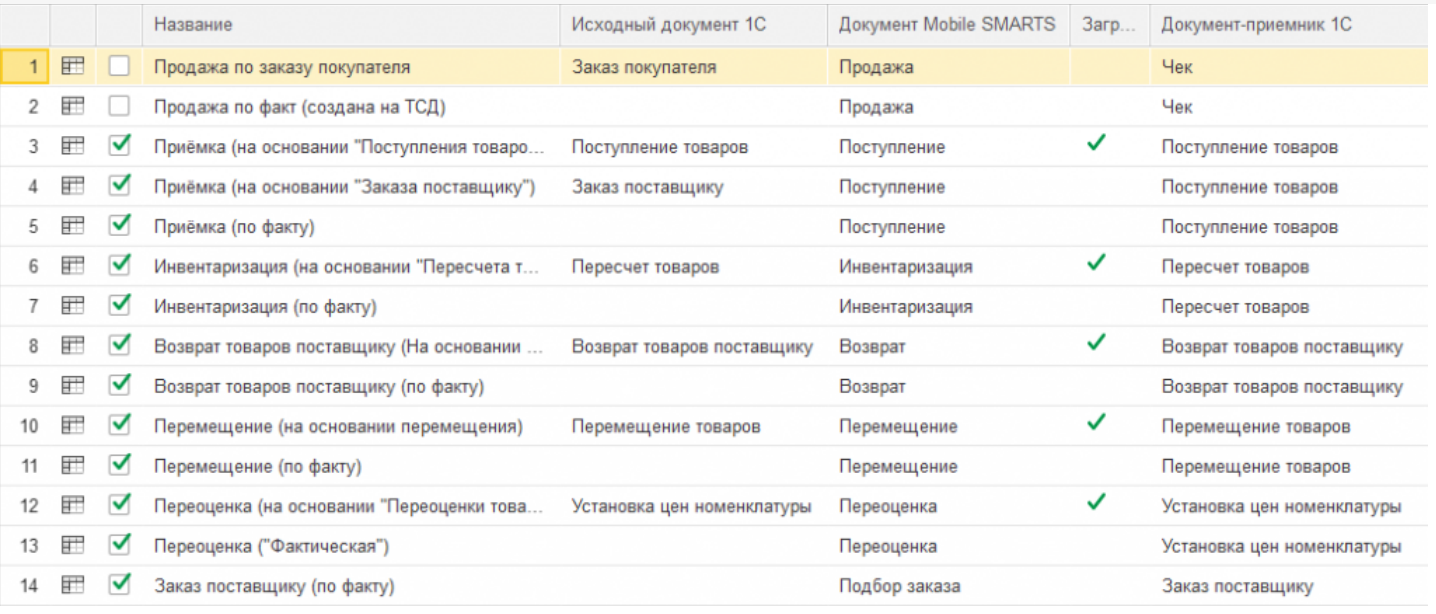

- 1. Продажа по заказу покупателя
- 2. Продажа по факту (создана на ТСД)
- 3. Приёмка (на основании «Поступления товаров»)
- 4. Приёмка (на основании «Заказ поставщику»)
- 5. Приходный ордер на товары (на основании «Поступления товаров» без проверки марок)
- 6. Приходный ордер на товары (на основании «Перемещения»)
- 7. Приёмка (по факту)
- 8. Инвентаризация (на основании «Пересчета товаров»)
- 9. Инвентаризация (по факту)
- 10. Возврат товаров поставщику (На основании возврата)
- 11. Возврат товаров поставщику (по факту)
- 12. Перемещение (на основании перемещения)
- 13. Перемещение (по факту)
- 14. Переоценка (на основании «Переоценки товаров»)
- 15. Переоценка («Фактическая»)
- 16. Заказ поставщику (по факту)
- 17. Заказ покупателя (по факту)
- 18. Подбор заказа (на основании «Заказа покупателя»)
- 19. ПредЧек (Создан на ТСД «Подбор заказа»)
- 20. Отказ от заказа (Продажа)
- 21. Приемка алкоголя (ТТН входящая)
- 22. Возврат алкоголя (ТТН исходящая)
- 23. Постановка на баланс алкоголя
- 24. Списание алкоголя
- 25. Акт списания ЕГАИС
- 26. Поступление товаров (по факту СборШК)
- 27. Пересчет товаров (по факту СборШК)
- 28. Перемещение товаров (по факту СборШК)
- 29. Заказ покупателя (по факту СборШК)
- 30. ПредЧек (по факту СборШК)
- 31. Возврат товаров поставщику (по факту СборШК)
- 32. Заказ поставщику (по факту СборШК)
- 33. Маркировка товаров ИС МП (на основании «Заказа на эмиссию кодов маркировки СУЗ ИСМП»)
- 34. Отгрузка товаров ИС МП (созданный на ТСД «Подбор заказа»)
- 35. Приемка товаров ИС МП (созданный на ТСД «Поступление»)
- 36. Розничная продажа по заказу покупателя
- 37. Списание товаров (проверка документа на ТСД)
- 38. Списание товаров (созданный на ТСД «Списание»)
- 39. Списание товаров (созданный на ТСД «Сбор штрихкодов»)
- 40. Списание кодов маркировки ИС МП (созданный на ТСД «Списание»)
- 41. Списание кодов маркировки ИС МП (проверка документа на ТСД)
- 42. Вывод из оборота ИС МП (созданный на ТСД «Списание») 43. Вывод из оборота ИС МП (проверка документа на ТСД)
- 44. Перемаркировка товаров ИС МП (на основании «Возврата товаров от клиента»)
- 45. Возврат товаров от покупателя (по факту)
- 46. Возврат товаров от покупателя (по факту «Сбор ШК»)
- 47. Возврат товаров от покупателя (На основании возврата)
- 48. Чек ККМ (проверка документа на ТСД)
- 49. Перемещение ЕГАИС (на основании перемещения)
- 50. Постановка кеги на кран (созданный на ТСД «Списание»)

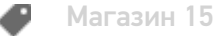

## Розница 3.0

Последние изменения: 2024-03-26

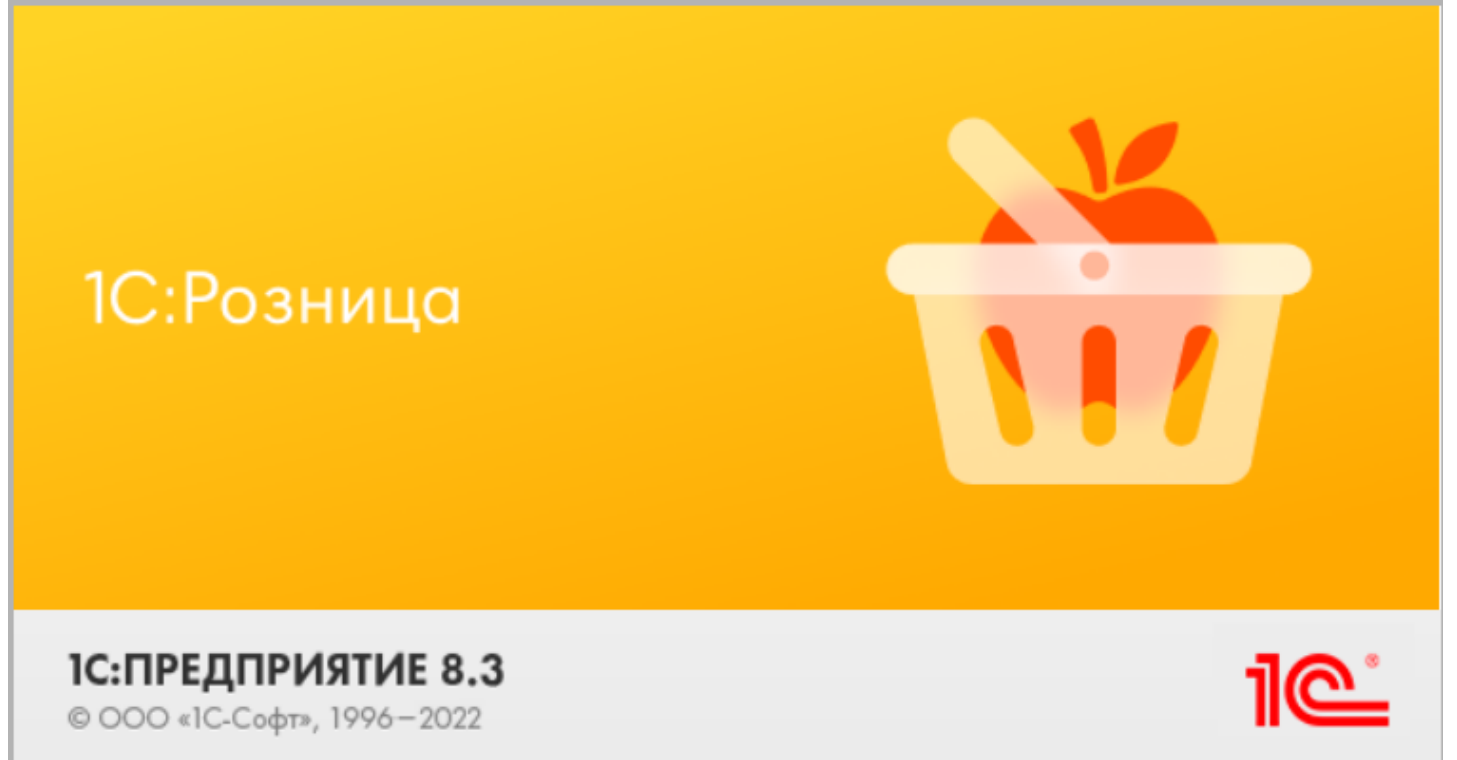

**Розница 3.0** — это комплексное решение для оперативного управления магазинами, в том числе и интернетмагазинами, или небольшими сетями.

«1С: Розница 3.0» интегрирована с «Магазином 15», и в рамках данной интеграции поддерживаются следующие бизнес-процессы:

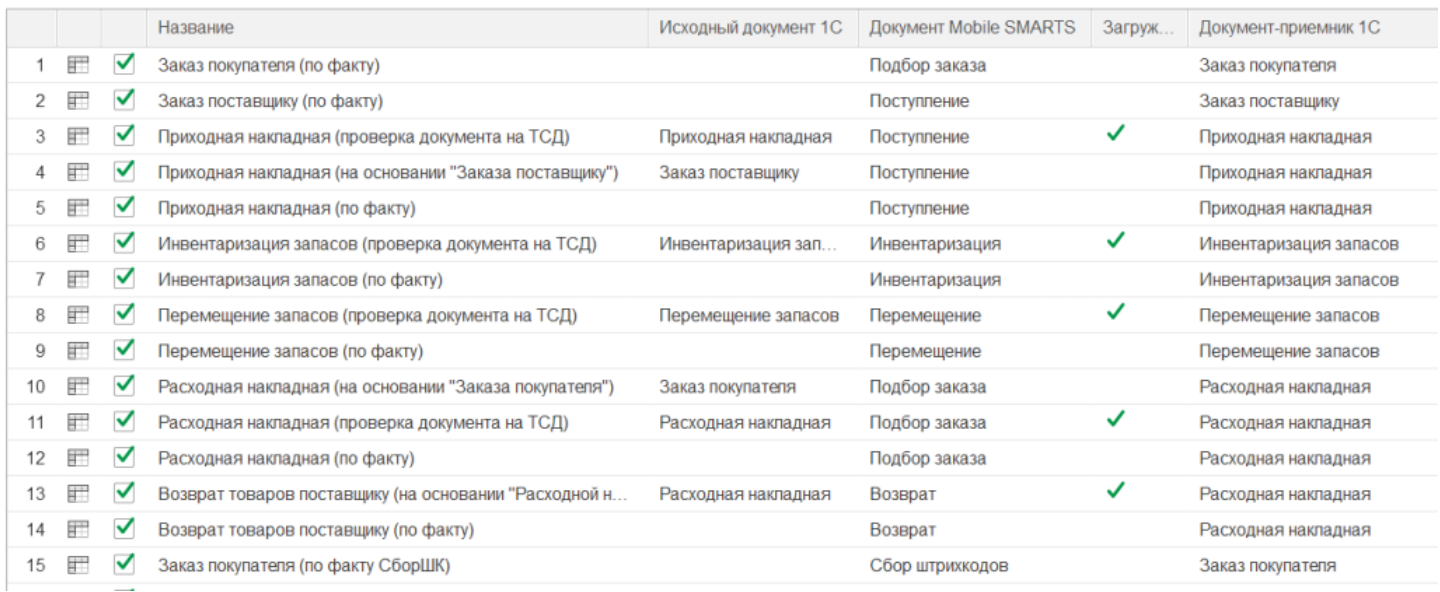

- 1. Заказ покупателя (по факту)
- 2. Заказ поставщику (по факту)
- 3. Приходная накладная (проверка документа на ТСД)
- 4. Приходная накладная (на основании «Заказ поставщику»)
- 5. Приходная накладная (по факту)
- 6. Инвентаризация запасов (проверка документа на ТСД)
- 7. Инвентаризация запасов (по факту)
- 8. Перемещение запасов (проверка документа на ТСД)
- 9. Перемещение запасов (по факту)
- 10. Расходная накладная (на основании «Заказа покупателя»)
- 11. Расходная накладная (проверка документа на ТСД)
- 12. Расходная накладная (по факту)
- 13. Возврат товаров поставщику (на основании «Расходной накладной»)
- 14. Возврат товаров поставщику (по факту)
- 15. Заказ покупателя (по факту СборШК)
- 16. Заказ поставщику (по факту СборШК)
- 17. Приходная накладная (по факту СборШК)
- 18. Инвентаризация запасов (по факту СборШК)
- 19. Перемещение запасов (по факту СборШК)
- 20. Расходная накладная (по факту СборШК)
- 21. Возврат товаров поставщику (по факту СборШК)
- 22. Чек ККМ (по факту)
- 23. Приемка алкоголя (ТТН входящая)
- 24. Возврат алкоголя (ТТН исходящая)
- 25. Постановка на баланс алкоголя
- 26. Акт списания ЕГАИС (по факту «Списание алкоголя»)
- 27. Акт списания ЕГАИС (проверка документа на ТСД)
- 28. Маркировка товаров ИС МП (на основании «Заказа на эмиссию кодов маркировки СУЗ ИСМП»)
- 29. Отгрузка товаров ИС МП (созданный на ТСД «Подбор заказа»)
- 30. Приемка товаров ИС МП (созданный на ТСД «Поступление»)
- 31. Розничная продажа по заказу покупателя
- 32. Приемка товаров ИС МП (проверка документа на ТСД)
- 33. Списание запасов (проверка документа на ТСД)
- 34. Списание запасов (созданный на ТСД «Списание»)
- 35. Списание запасов (созданный на ТСД «Сбор штрихкодов»)
- 36. Списание кодов маркировки ИС МП (созданный на ТСД «Списание»)
- 37. Списание кодов маркировки ИС МП (проверка документа на ТСД)
- 38. Вывод из оборота ИС МП (созданный на ТСД «Списание»)
- 39. Вывод из оборота ИС МП (проверка документа на ТСД)
- 40. Перемаркировка товаров ИС МП (на основании «Возврата товаров от клиента»)
- 41. Переоценка (по факту)
- 42. Переоценка (проверка документа на ТСД)
- 43. Чек ККМ (проверка документа на ТСД)
- 44. Расходная накладная маркированных товаров (проверка документа на ТСД)
- 45. Приходная накладная маркированных товаров (проверка документа на ТСД)
- 46. Заказ покупателя (проверка документа на ТСД)
- 47. Чек ККМ (по факту СборШК)
- 48. Приходный ордер на товары (на основании «Поступления товаров» без проверки марок)
- 49. Приходный ордер на товары (на основании «Перемещения»)
- 50. Перемещение ЕГАИС (на основании перемещения)
- 51. Возврат алкоголя (по факту «ТТН исходящая»)
- 52. Перемаркировка товаров ИС МП (созданный на ТСД «Маркировка остатков»)
- 53. Постановка кеги на кран (созданный на ТСД «Списание»)

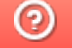

## Управление торговлей 10.3

Последние изменения: 2024-03-26

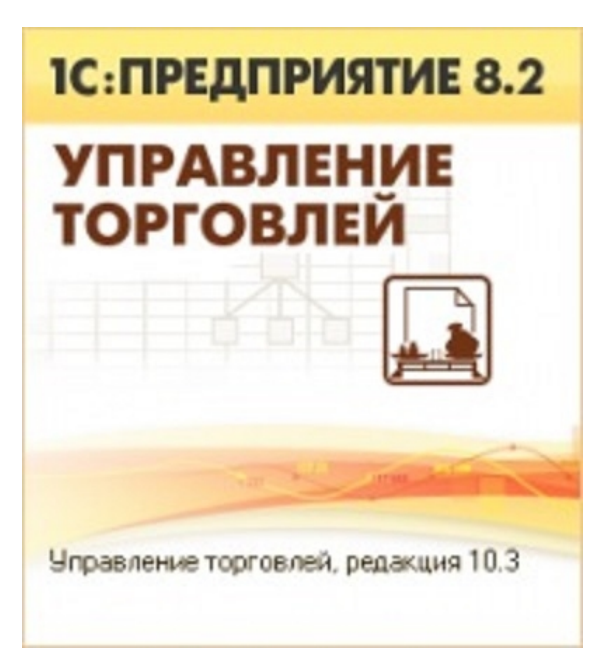

В рамках ПП «Магазин 15» схожим функционалом и назначением обладают следующие конфигурации 1С:

- Управление производственным предприятием 1.3
- Комплексная автоматизация 1.1
- Управление торговым предприятием для Казахстана 2.0
- Управление торговлей для Казахстана 2.2

Данные конфигурации представляют собой комплексное прикладное решение, охватывающее основные контуры управления и учета на производственном предприятии. Решение позволяет организовать комплексную информационную систему, соответствующую необходимым стандартам и обеспечивающую финансово-хозяйственную деятельность предприятия.

#### Поддерживаемые бизнес-процессы:

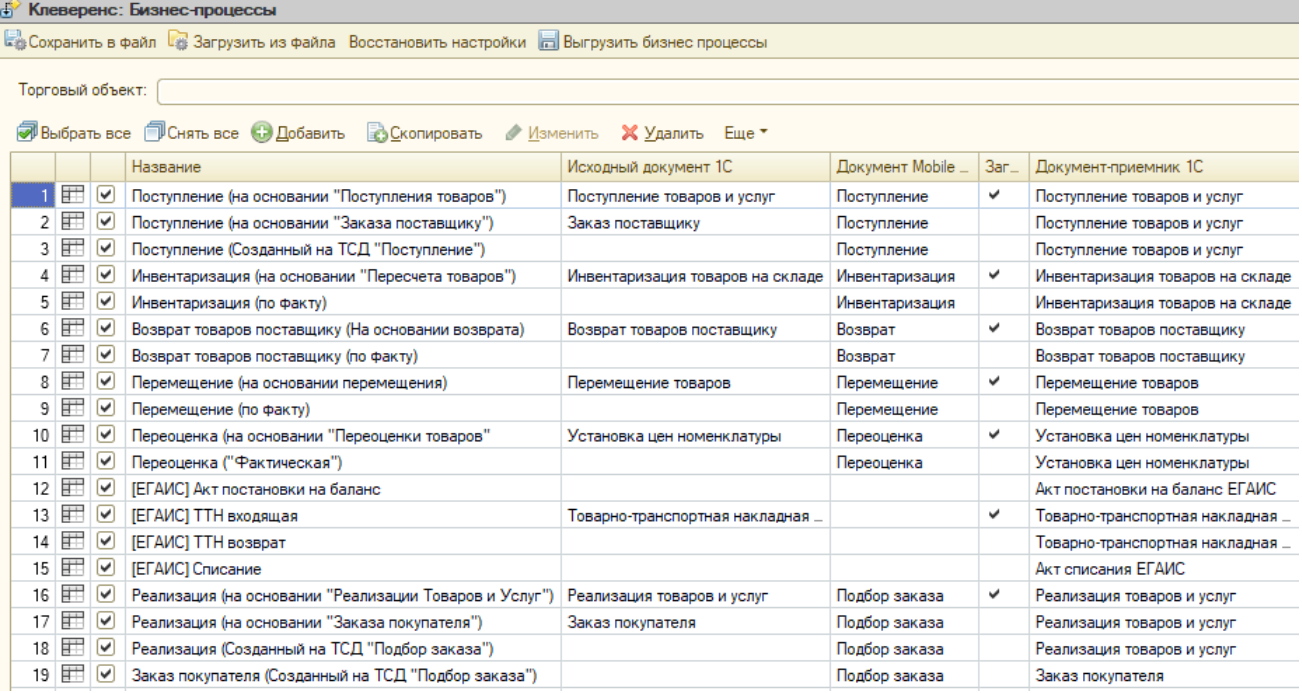

- 1. Поступление (на основании «Поступления товаров»)
- 2. Поступление (на основании «Заказа поставщику»)
- 3. Поступление (Созданный на ТСД «Поступление»)
- 4. Инвентаризация (на основании «Пересчета товаров»)
- 5. Инвентаризация (по факту)
- 6. Возврат товаров поставщику (На основании возврата)
- 7. Возврат товаров поставщику (по факту)
- 8. Перемещение (на основании перемещения)
- 9. Перемещение (по факту)
- 10. Переоценка (на основании «Переоценки товаров»)
- 11. Переоценка («Фактическая»)
- 12. [ЕГАИС] Акт постановки на баланс
- 13. [ЕГАИС] ТТН входящая
- 14. [ЕГАИС] ТТН возврат
- 15. [ЕГАИС] Списание
- 16. Реализация (на основании «Реализации Товаров и Услуг»)
- 17. Реализация (на основании «Заказа покупателя»)
- 18. Реализация (Созданный на ТСД «Подбор заказа»)
- 19. Заказ покупателя (Созданный на ТСД «Подбор заказа»)
- 20. Поступление (Созданный на ТСД «Сбор штрихкодов»)
- 21. Инвентаризация (Созданный на ТСД «Сбор штрихкодов»)
- 22. Возврат (Созданный на ТСД «Сбор штрихкодов»)
- 23. Перемещение (Созданный на ТСД «Сбор штрихкодов»)
- 24. Реализация (Созданный на ТСД «Сбор штрихкодов»)
- 25. Заказ покупателя (Созданный на ТСД «Сбор штрихкодов»)
- 26. Заказ поставщику (Созданный на ТСД «Поступление»)
- 27. Помарочная приемка алкоголя (ТТН входящая)
- 28. Помарочный возврат алкоголя (ТТН исходяшая)
- 29. Помарочное списание алкоголя
- 30. Помарочная постановка на баланс
- 31. Маркировка товаров ИС МП (на основании «Заказа на эмиссию кодов маркировки СУЗ ИСМП»)
- 32. Отгрузка товаров ИС МП (созданный на ТСД «Подбор заказа»)
- 33. Приемка товаров ИС МП (созданный на ТСД «Поступление»)
- 34. Приемка товаров ИС МП (проверка документа на ТСД)
- 35. Предчек (по факту, загружается в «Чек»)
- 36. Списание товаров (проверка документа на ТСД)
- 37. Списание товаров (созданный на ТСД «Списание»)
- 38. Списание товаров (созданный на ТСД «Сбор штрихкодов»)
- 39. Списание кодов маркировки ИС МП (созданный на ТСД «Списание»)
- 40. Списание кодов маркировки ИС МП (проверка документа на ТСД)
- 41. Вывод из оборота ИС МП (созданный на ТСД «Списание»)
- 42. Вывод из оборота ИС МП (проверка документа на ТСД)
- 43. Перемаркировка товаров ИС МП (на основании «Возврата товаров от покупателя»)
- 44. Возврат товаров от покупателя (по факту)
- 45. Возврат товаров от покупателя (созданный на ТСД «Сбор штрихкодов»)
- 46. Возврат товаров от покупателя (проверка документа на ТСД)
- 47. Чек ККМ (проверка документа на ТСД)

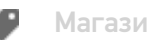

Магазин 15

## Не нашли что искали?

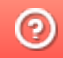

## Управление торговлей 11.4 (11.5)

Последние изменения: 2024-03-26

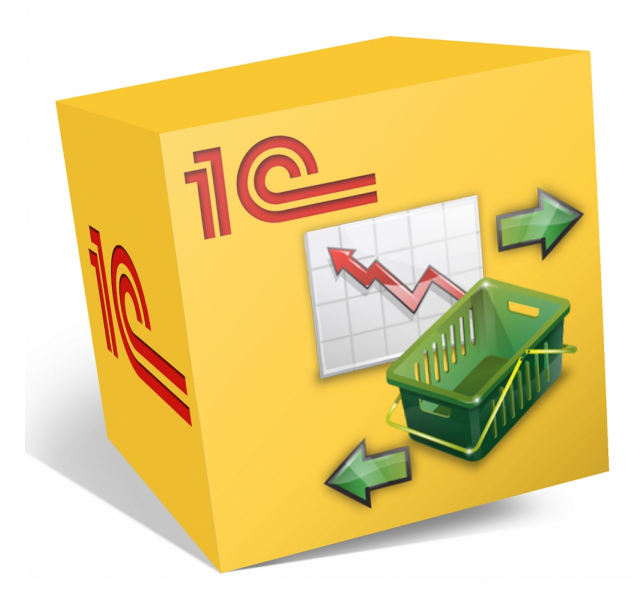

Также схожим функционалом и назначением в «Магазин 15» обладают следующие конфигурации 1С:

- Управление торговлей 11.2
- Управление торговлей 11.3
- Управление торговлей 11.5
- Управление торговлей для Казахстана 2.2
- Управление торговлей для Казахстана 3.2
- Управление торговлей для Казахстана 3.4
- Управление торговлей для Беларуси 3.3
- Комплексная автоматизация 2.5

Данные конфигурации позволяют автоматизировать следующие направления деятельности:

- управление продажами, заказами, поставками, а так же их планирование;
- управление товарооборотом предприятия;
- анализ цен и управление ценовой политикой;  $\bullet$

Поддерживаемые бизнес-процессы:

CLEVERENCE.RU — 2/3

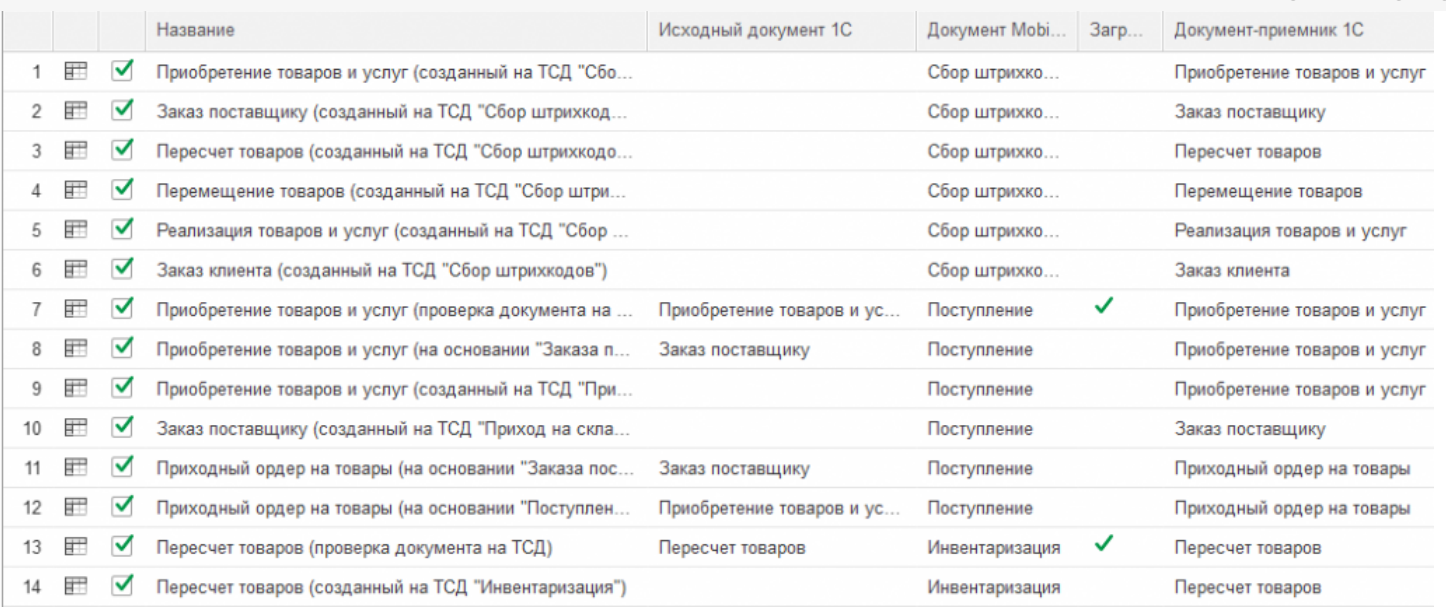

- 1. Приобретение товаров и услуг (созданный на ТСД «Сбор штрихкодов»)
- 2. Заказ поставщику (созданный на ТСД «Сбор штрихкодов»)
- 3. Пересчет товаров (Созданный на ТСД «Сбор штрихкодов»)
- 4. Перемещение товаров (Созданный на ТСД «Сбор штрихкодов»)
- 5. Реализация товаров и услуг (Созданный на ТСД «Сбор штрихкодов»)
- 6. Заказ клиента (Созданный на ТСД «Сбор штрихкодов»)
- 7. Приобретение товаров и услуг (проверка документа на ТСД)
- 8. Приобретение товаров и услуг (на основании «Заказ поставщику»)
- 9. Приобретение товаров и услуг (созданный на ТСД «Приход на склад»)
- 10. Заказ поставщику (созданный на ТСД «Приход на склад»)
- 11. Приходный ордер на товары (на основании «Заказа поставщику»)
- 12. Приходный ордер на товары (на основании «Поступления товаров»)
- 13. Пересчет товаров (проверка документа на ТСД)
- 14. Пересчет товаров (созданный на ТСД «Инвентаризация»)
- 15. Перемещение товаров (Заказ на перемещение)
- 16. Перемещение товаров (созданный на ТСД «Перемещение по складам»)
- 17. Перемещение товаров (проверка документа на ТСД)
- 18. Реализация товаров и услуг (проверка документа на ТСД)
- 19. Реализация товаров и услуг (на основании «Заказа клиента»)
- 20. Реализация товаров и услуг (Созданный на ТСД «Подбор заказа»)
- 21. Заказ клиента (Созданный на ТСД «Подбор заказа»)
- 22. Приходный ордер на товары (проверка документа на ТСД)
- 23. Возврат товаров (проверка документа на ТСД)
- 24. Возврат товаров поставщику (по факту)
- 25. Переоценка (на основании «Переоценки товаров»)
- 26. Переоценка («Фактическая»)
- 27. Отпуск товара (по факту, загружается в «Чек»)
- 28. Приемка алкоголя (проверка документа «ТТН входящая» на ТСД)
- 29. Возврат алкоголя (проверка документа «ТТН исходящая» на ТСД)
- 30. Постановка на баланс (по факту, созданный на ТСД «Сбор алкоголя»)
- 31. Акт списания алкоголя (по факту, созданный на ТСД «Списание алкоголя»)
- 32. Акт списания ЕГАИС (проверка документа на ТСД)
- 33. Маркировка товаров ИС МП (на основании «Заказа на эмиссию кодов маркировки СУЗ ИСМП»)
- 34. Отгрузка товаров ИС МП (созданный на ТСД «Подбор заказа»)
- 35. Приемка товаров ИС МП (созданный на ТСД «Поступление»)
- 36. Розничная продажа по заказу покупателя
- 37. Приемка товаров ИС МП (проверка документа на ТСД)
- 38. Приобретение маркированных товаров (проверка документа на ТСД)
- 39. Списание недостач товаров (проверка документа на ТСД)
- 40. Списание недостач товаров (созданный на ТСД «Списание»)
- 41. Списание недостач товаров (созданный на ТСД «Сбор ШК»)
- 42. Списание кодов маркировки ИС МП (созданный на ТСД «Списание»)
- 43. Списание кодов маркировки ИС МП (проверка документа на ТСД)
- 44. Вывод из оборота ИС МП (созданный на ТСД «Списание»)
- 45. Вывод из оборота ИС МП (проверка документа на ТСД)
- 46. Перемаркировка товаров ИС МП (на основании «Возврата товаров от клиента»)
- 47. Возврат товаров от клиента (по факту)
- 48. Возврат товаров от клиента (проверка документа на ТСД)
- 49. Возврат товаров от клиента (созданный на ТСД «Сбор штрихкодов»)
- 50. Чек ККМ (проверка документа на ТСД)
- 51. Постановка кеги на кран (созданный на ТСД «Списание»)»

## ERP Управление предприятием 2.2

Последние изменения: 2024-03-26

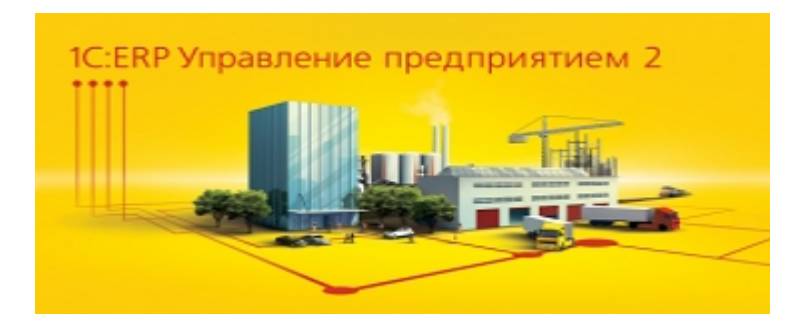

Схожим функционалом и назначением в «Магазине 15» обладают следующие конфигурации 1С:

- **ERP Управление предприятием 2.4**
- **ERP Управление предприятием 2.5**

Данные конфигурации 1С представляют собой инновационное решение для управления производственной деятельностью многопрофильных предприятий, в том числе с технически сложным производством. С их помощью осуществляется планирование и бюджетирование производства, контроль продаж и закупок, финансовый учет и многое другое.

#### Поддерживаемые бизнес-процессы:

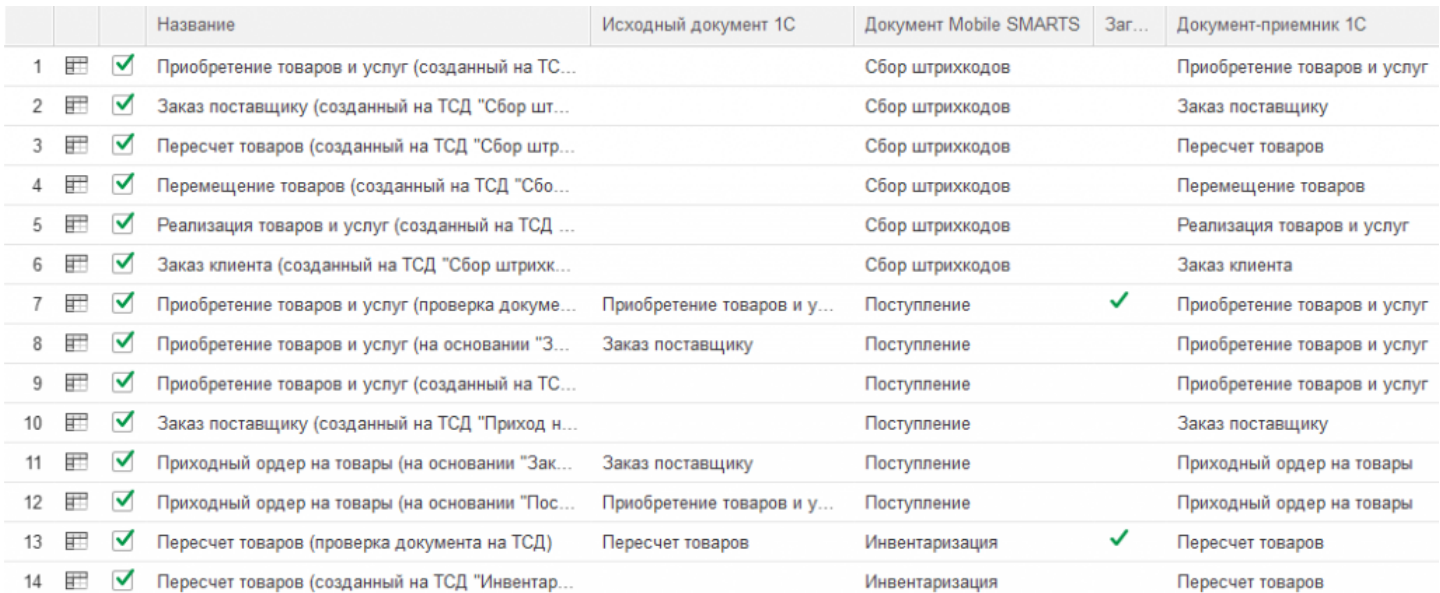

- 1. Приобретение товаров и услуг (созданный на ТСД «Сбор штрихкодов»)
- 2. Заказ поставщику (созданный на ТСД «Сбор штрихкодов»)
- 3. Пересчет товаров (Созданный на ТСД «Сбор штрихкодов»)
- 4. Перемещение товаров (Созданный на ТСД «Сбор штрихкодов»)
- 5. Реализация товаров и услуг (Созданный на ТСД «Сбор штрихкодов»)
- 6. Заказ клиента (Созданный на ТСД «Сбор штрихкодов»)
- 7. Приобретение товаров и услуг (проверка документа на ТСД)
- 8. Приобретение товаров и услуг (на основании «Заказ поставщику»)
- 9. Приобретение товаров и услуг (созданный на ТСД «Приход на склад»)
- 10. Заказ поставщику (созданный на ТСД «Приход на склад»)
- 11. Приходный ордер на товары (на основании «Заказа поставщику»)
- 12. Приходный ордер на товары (на основании «Поступления товаров»)
- 13. Пересчет товаров (проверка документа на ТСД)
- 14. Пересчет товаров (созданный на ТСД «Инвентаризация»)
- 15. Перемещение товаров (Заказ на перемещение)
- 16. Перемещение товаров (созданный на ТСД «Перемещение по складам»)
- 17. Перемещение товаров (проверка документа на ТСД)
- 18. Реализация товаров и услуг (проверка документа на ТСД)
- 19. Реализация товаров и услуг (на основании «Заказа клиента»)
- 20. Реализация товаров и услуг (Созданный на ТСД «Подбор заказа»)
- 21. Заказ клиента (Созданный на ТСД «Подбор заказа»)
- 22. Приходный ордер на товары (проверка документа на ТСД)
- 23. Возврат товаров (проверка документа на ТСД)
- 24. Возврат товаров поставщику (по факту)
- 25. Переоценка (на основании «Переоценки товаров»)
- 26. Переоценка («Фактическая»)
- 27. Предчек (по факту, загружается в «Чек»)
- 28. Приемка алкоголя (проверка документа «ТТН входящая» на ТСД)
- 29. Возврат алкоголя (проверка документа «ТТН исходящая» на ТСД)
- 30. Постановка на баланс (по факту, созданный на ТСД «Сбор алкоголя»)
- 31. Акт списания алкоголя (по факту, созданный на ТСД «Списание алкоголя»)
- 32. Акт списания ЕГАИС (проверка документа на ТСД)
- 33. Маркировка товаров ИС МП (на основании «Заказа на эмиссию кодов маркировки СУЗ ИСМП»)
- 34. Отгрузка товаров ИС МП (созданный на ТСД «Подбор заказа»)
- 35. Приемка товаров ИС МП (созданный на ТСД «Поступление»)

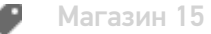

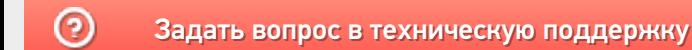

## Комплексная автоматизация 2.4

Последние изменения: 2024-03-26

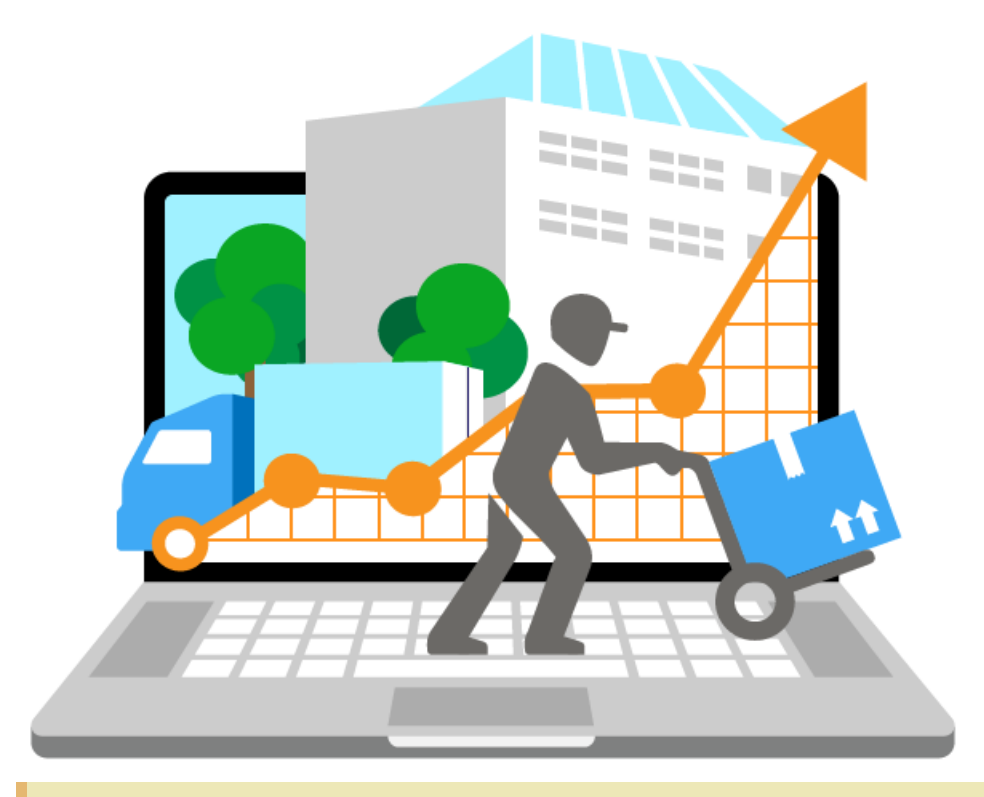

Также схожим функционалом и назначением в ПП «Магазин 15» обладают следующие конфигурации 1С:

- Комплексная автоматизация 2.0
- Комплексная автоматизация 2.2

Все они предназначены для автоматизации управления и учета для широкого круга коммерческих предприятий и помогают решать следующие задачи:

- планирование продаж и объемов производства, управление потребностями в материальных ресурсах.
- поддержка взаимоотношений с клиентами (CRM): ведение базы клиентов, планирование встреч и переговоров, регистрация сделок с клиентами.
- учет торговых операций
- контроль цен поставщиков и выбор лучших условий закупки.
- и др.

Поддерживаемые бизнес-процессы:

 $EVERENCE.RU - 2/3$ 

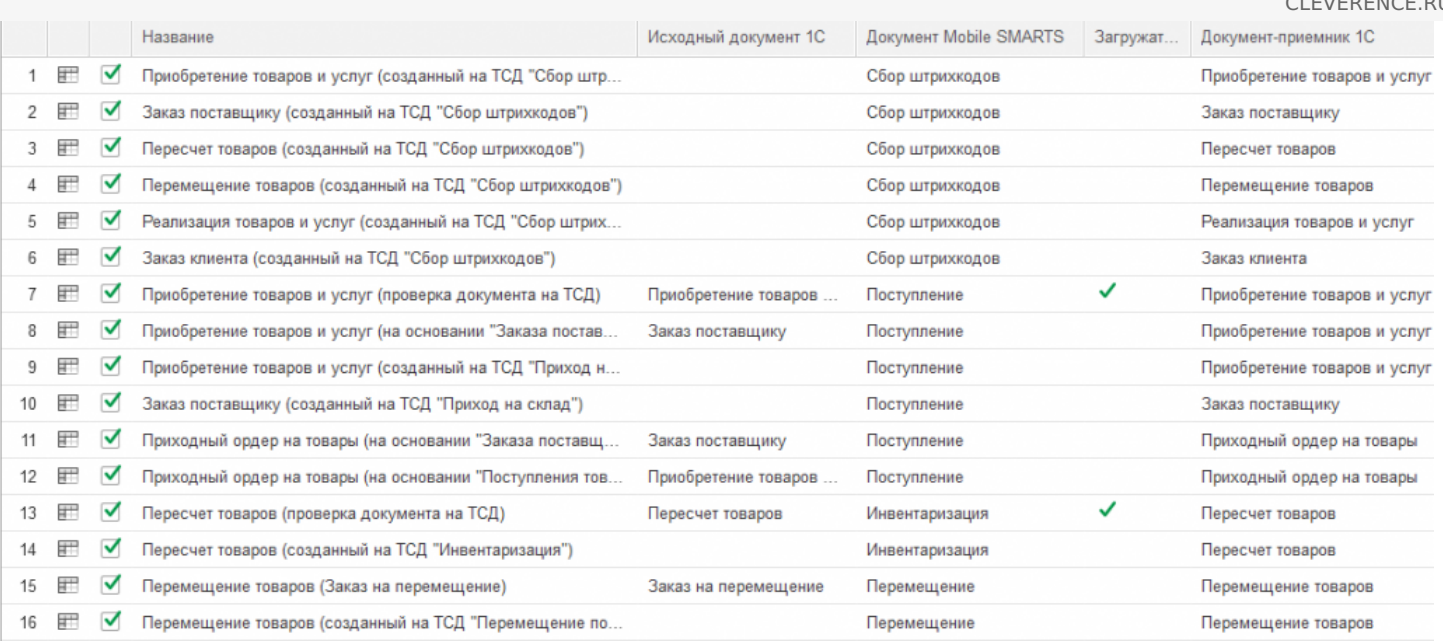

- 1. Приобретение товаров и услуг (созданный на ТСД «Сбор штрихкодов»)
- 2. Заказ поставщику (созданный на ТСД «Сбор штрихкодов»)
- 3. Пересчет товаров (Созданный на ТСД «Сбор штрихкодов»)
- 4. Перемещение товаров (Созданный на ТСД «Сбор штрихкодов»)
- 5. Реализация товаров и услуг (Созданный на ТСД «Сбор штрихкодов»)
- 6. Заказ клиента (Созданный на ТСД «Сбор штрихкодов»)
- 7. Приобретение товаров и услуг (проверка документа на ТСД)
- 8. Приобретение товаров и услуг (на основании «Заказ поставщику»)
- 9. Приобретение товаров и услуг (созданный на ТСД «Приход на склад»)
- 10. Заказ поставщику (созданный на ТСД «Приход на склад»)
- 11. Приходный ордер на товары (на основании «Заказа поставщику»)
- 12. Приходный ордер на товары (на основании «Поступления товаров»)
- 13. Пересчет товаров (проверка документа на ТСД)
- 14. Пересчет товаров (созданный на ТСД «Инвентаризация»)
- 15. Перемещение товаров (Заказ на перемещение)
- 16. Перемещение товаров (созданный на ТСД «Перемещение по складам»)
- 17. Перемещение товаров (проверка документа на ТСД)
- 18. Реализация товаров и услуг (проверка документа на ТСД)
- 19. Реализация товаров и услуг (на основании «Заказа клиента»)
- 20. Реализация товаров и услуг (Созданный на ТСД «Подбор заказа»)
- 21. Заказ клиента (Созданный на ТСД «Подбор заказа»)
- 22. Приходный ордер на товары (проверка документа на ТСД)
- 23. Возврат товаров (проверка документа на ТСД)
- 24. Возврат товаров поставщику (по факту)
- 25. Переоценка(на основании «Переоценки товаров»)
- 26. Переоценка («Фактическая»)
- 27. Предчек (по факту, загружается в «Чек»)
- 28. Приемка алкоголя (проверка документа «ТТН входящая» на ТСД)
- 29. Возврат алкоголя (проверка документа «ТТН исходящая» на ТСД)
- 30. Постановка на баланс (по факту, созданный на ТСД «Сбор алкоголя»)
- 31. Акт списания алкоголя (по факту, созданный на ТСД «Списание алкоголя»)
- 32. Акт списания ЕГАИС (проверка документа на ТСД)
- 33. Маркировка товаров ИС МП (на основании «Заказа на эмиссию кодов маркировки СУЗ ИСМП»)
- 34. Отгрузка товаров ИС МП (созданный на ТСД «Подбор заказа»)
- 35. Приемка товаров ИС МП (созданный на ТСД «Поступление»)

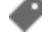

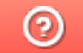

## 1С:Общепит

Последние изменения: 2024-03-26

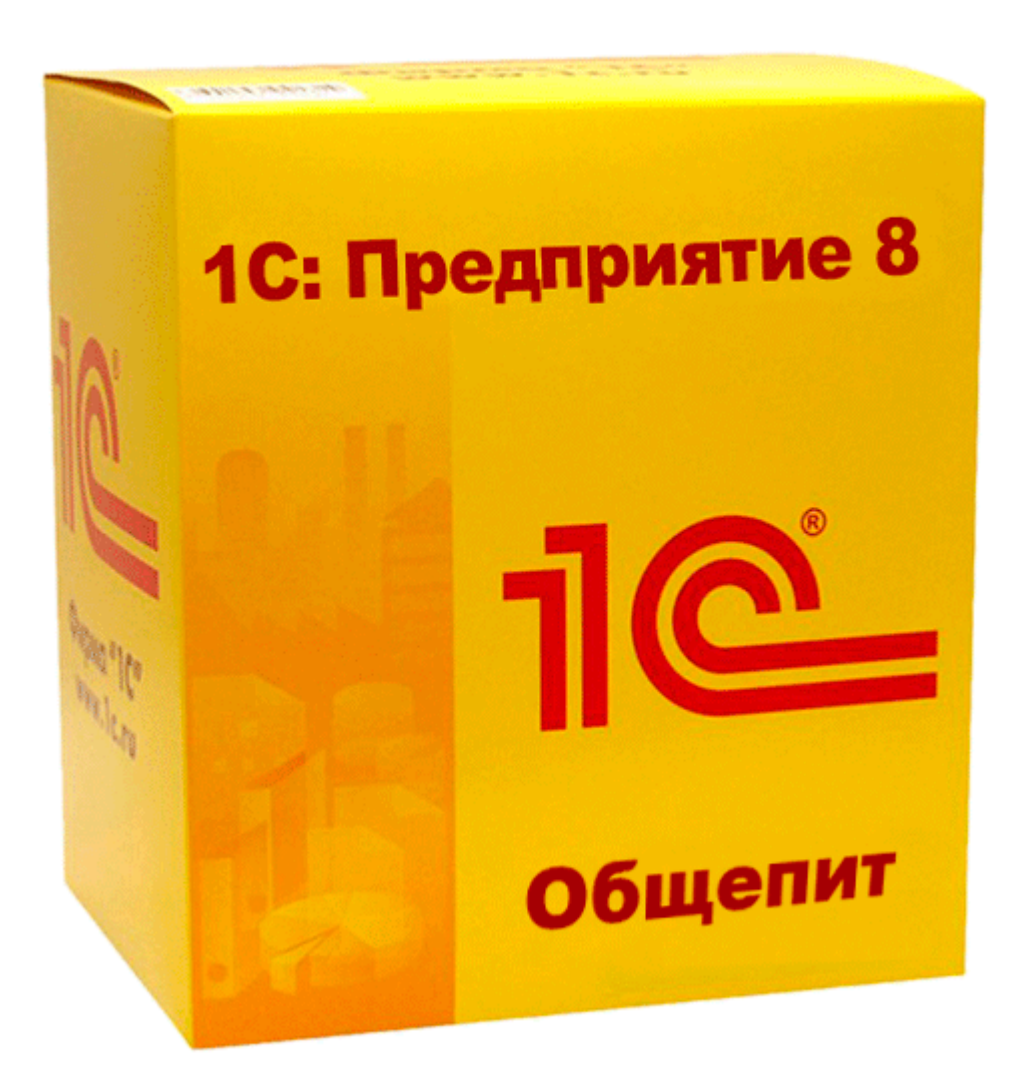

**«1С:Общепит»** и **«1С:Общепит КОРП»** обладают схожими возможностями и функционалом. Интеграцию выполнила компания «1С-Рарус».

Интеграция «Магазин 15» с данными конфигурациями поддерживает только работу с алкоголем в рамках помарочного учета алкоголя ЕГАИС 3 и предоставляет следующие возможности:

- Подтверждать факт закупки алкогольной продукции (включая слабоалкогольные напитки).
- Отражать расход (продажи, списания) алкогольной продукции по регистрам ЕГАИС.
- Отражать перемещения между регистрами ЕГАИС.
- Проводить инвентаризацию алкоголя с запросом остатков из ЕГАИС и отражением результатов на регистрах ЕГАИС.
- Оформлять и отправлять в ЕГАИС все учетные документы в соответствии с требованиями ФС РАР («ТТН входящая», «ТТН исходящая», «Акт постановки на баланс», «Акт списания», «Передача в торговый зал», «Возврат из торгового зала»).

За дополнительной информацией можно обратиться на сайт «1С-Рарус», а за помощью и консультацией

по возникшим вопросам - в техподдержку компании:

- Тел. 8-800-700-7484 (звонок бесплатный)
- Эл. почта skud@rarus.ru,
- Skype: food-1c
- 1С-Коннект: ЛК 1С:Общепит

В статье «Настройка работы «Магазин 15» с конфигурацией «1С: Общепит» » можно прочитать о том, как настроить работу программного обеспечения «Магазин 15» с конфигурацией «1С: Общепит», подключать оборудование и работать с данной конфигурацией.

## Не нашли что искали?

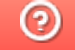

## 1С-Рарус: Управление рестораном 3

Последние изменения: 2024-03-26

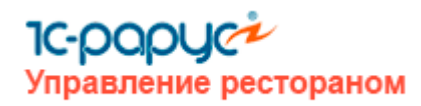

Данную интеграцию выполнила компания «1С-Рарус». В «Магазин 15» возможна только работа с ЕГАИС 3 (помарочный учет алкоголя) на предприятиях общественного питания.

В рамках данной интеграции доступны следующие возможности:

- Подтверждать факт закупки алкогольной продукции (включая слабоалкогольные напитки).
- Отражать расход (продажи, списания) алкогольной продукции по регистрам ЕГАИС.
- Отражать перемещения между регистрами ЕГАИС.
- Проводить инвентаризацию алкоголя с запросом остатков из ЕГАИС и отражением результатов на регистрах ЕГАИС.
- Оформлять и отправлять в ЕГАИС все учетные документы в соответствии с требованиями ФС РАР («ТТН входящая», «ТТН исходящая», «Акт постановки на баланс»,"Акт списания», «Передача в торговый зал», «Возврат из торгового зала»).

За дополнительной информацией можно обратиться на сайт «1С-Рарус», а за помощью и консультацией по возникшим вопросам — в техподдержку компании:

- Тел. 8-800-700-7484 (звонок бесплатный)
- Эл. почта food@rarus.ru, hotel@rarus.ru, resort@rarus.ru,
- Skype: food-1c
- 1C-Коннект: ЛК 1С:Общепит

В статье Настройка работы «Магазин 15» с конфигурацией «1С-Рарус: Управление рестораном 3» можно прочитать о том, как настроить работу программного обеспечения «Магазин 15» с конфигурацией «1С-Рарус: Управление рестораном 3», подключать оборудование и работать с данной конфигурацией.

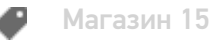

#### Не нашли что искали?

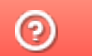

## 1С-Рарус: Комбинат питания 1

Последние изменения: 2024-03-26

Данную интеграцию выполнила компания «1С-Рарус». В возможна только работа с ЕГАИС 3 (помарочный учет алкопродукции) на предприятиях питания самого различного типа и масштаба.

В рамках данной интеграции доступны следующие возможности:

- Подтверждать факт закупки алкогольной продукции (включая слабоалкогольные напитки).
- Отражать расход (продажи, списания) алкогольной продукции по регистрам ЕГАИС.
- Отражать перемещения между регистрами ЕГАИС.
- Проводить инвентаризацию алкоголя с запросом остатков из ЕГАИС и отражением результатов на регистрах ЕГАИС.
- Оформлять и отправлять в ЕГАИС все учетные документы в соответствии с требованиями ФС РАР («ТТН входящая», «ТТН исходящая», «Акт постановки на баланс», «Акт списания», «Передача в торговый зал», «Возврат из торгового зала»).

За дополнительной информацией можно обратиться на сайт «1С-Рарус», а за помощью и консультацией по возникшим вопросам — в техподдержку компании:

- Тел. 8-800-700-7484 (звонок бесплатный)
- Эл. почта food@rarus.ru, hotel@rarus.ru, resort@rarus.ru,
- Skype: food-1c
- 1C-Коннект: ЛК 1С:Общепит

В статье «Настройка работы «Магазина 15» с конфигурацией «1С-Рарус: Комбинат питания 1» » можно прочитать о том, как настроить работу программного обеспечения «Магазин 15» с конфигурацией «1С-Рарус: Комбинат питания 1», подключать оборудование и работать с данной конфигурацией.
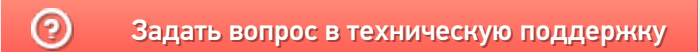

### 1С-Рарус: Торговый комплекс. Продовольственные товары 8

Последние изменения: 2024-03-26

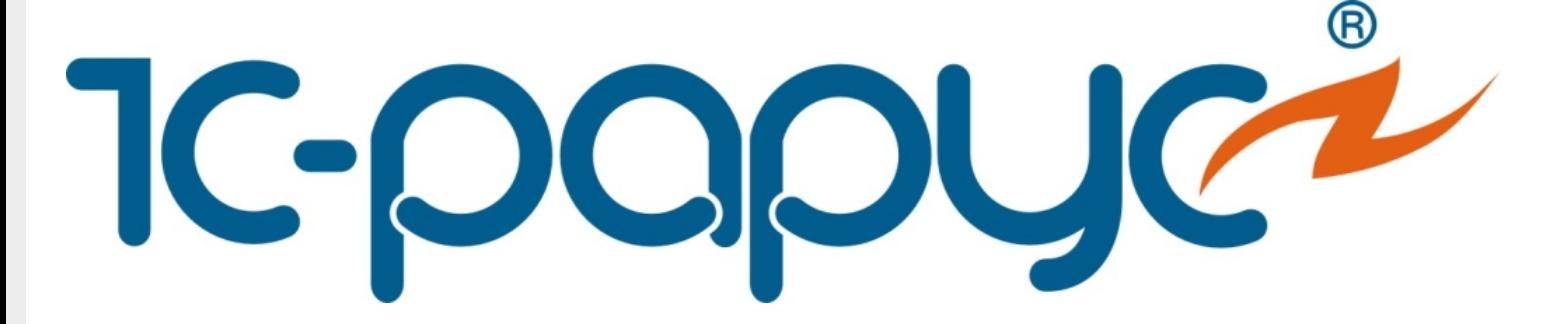

Интеграцию выполнила компания «1С-Рарус». Программный продукт предназначен для автоматизации учета на предприятиях продовольственной розничной торговли (минимаркетов, супермаркетов, гипермаркетов, продовольственных торговых сетей).

«Торговый комплекс. Продовольственные товары 8» охватывает следующие процессы управления:

- Управление продажами
- Управление закупками
- Управление производством
- Управление складской и транспортной логистикой
- Управление финансами
- Управление персоналом
- Управление торговым оборудованием

За дополнительной информацией можно обратиться на сайт «1С-Рарус», а за помощью и консультацией по возникшим вопросам — в техподдержку компании:

- Тел. 8-800-700-7484 (звонок бесплатный)
- Эл. почта food@rarus.ru, hotel@rarus.ru, resort@rarus.ru,
- Skype: food-1c
- 1C-Коннект: ЛК 1С:Общепит

#### Не нашли что искали?

### 1С-Рарус: Торговый комплекс. Продовольственная сеть 8

Последние изменения: 2024-03-26

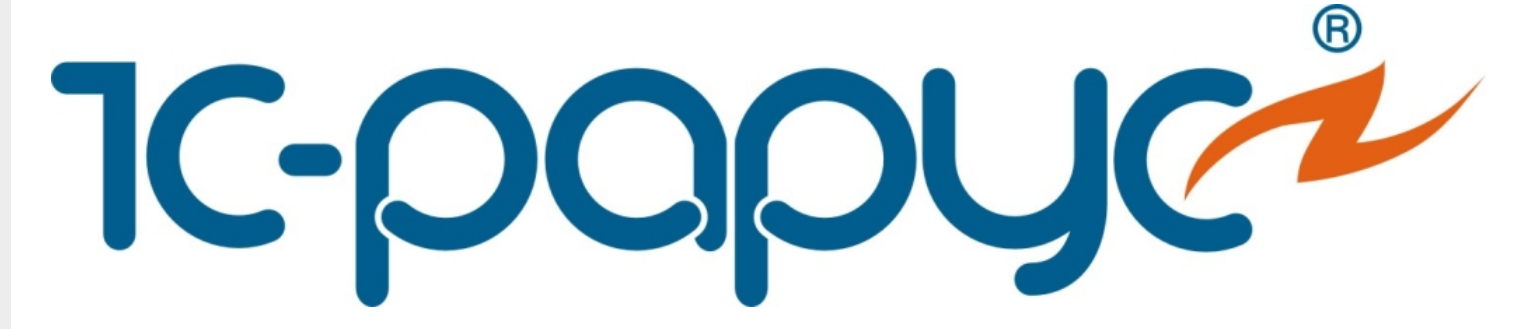

Интеграцию выполнила компания «1С-Рарус». «Торговый комплекс. Продовольственная сеть 8» предназначен для для автоматизации управления и учёта в магазине, входящем в состав разветвленной торговой сети. Решение можно использовать как для супермаркетов с форматом торговли «самообслуживание», так и для небольших магазинов, использующих для расчетов с покупателями POS-терминалы.

Возможности конфигурации «Торговый комплекс. Продовольственная сеть 8»:

- Оприходование товара на склады с учетом дополнительных расходов, возврат товара поставщику, заказ товара у поставщика с учетом текущих потребностей, корректировка поставки.
- Переоценка товарных остатков, инвентаризация складов, перемещение и списание товаров.
- Оптово-розничная реализация товара, возврат товара от покупателя.
- Управление системой скидок и наценок.
- Назначение цен на товар, учет цен поставщиков и др.

За дополнительной информацией можно обратиться на сайт «1С-Рарус», а за помощью и консультацией по возникшим вопросам — в техподдержку компании:

- Тел. 8-800-700-7484 (звонок бесплатный)
- Эл. почта food@rarus.ru, hotel@rarus.ru, resort@rarus.ru,
- Skype: food-1c
- 1C-Коннект: ЛК 1С:Общепит

#### Не нашли что искали?

ᢙ

### Управление нашей (небольшой) фирмой 1.6 (3.0)

Последние изменения: 2024-03-26

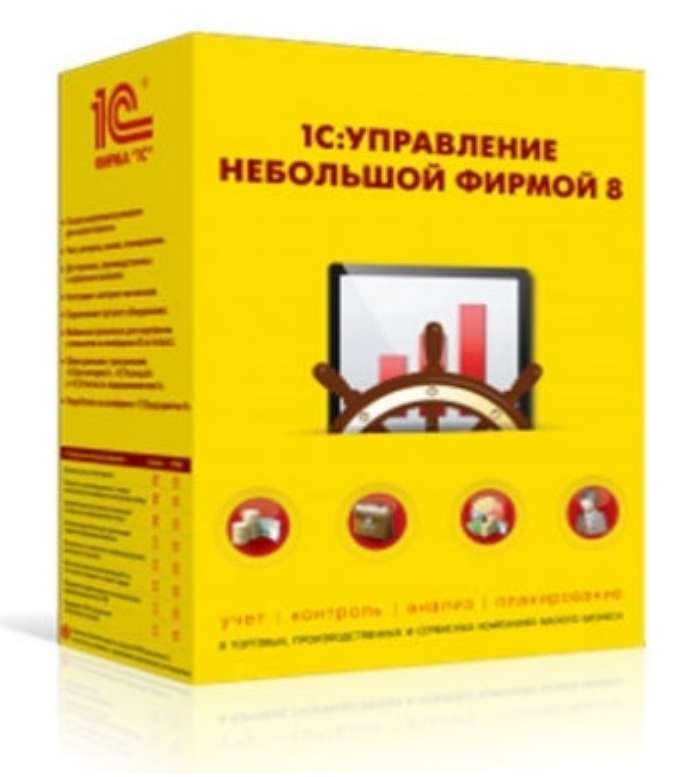

Также схожим функционалом и назначением в «Магазин 15» обладают следующая конфигурация 1С: Управление небольшой фирмой 1.6 для Беларуси

«Управление небольшой фирмой» — решение для оперативного учета, планирования, управления предприятием — для ИП и организаций малого бизнеса. Конфигурация предоставляет следующие возможности:

- Ведение в одной базе учета нескольких организаций.
- Планирование, оперативный учет и эффективное управление различными участками учета на предприятии.
- Управление взаимоотношениями с клиентами (осуществляется с помощью CRM-технологии).
- Планирование текущей деятельности.
- Использование электронного документооборота с клиентами и поставщиками.

«Управление небольшой фирмой 1.6» и «Управление небольшой фирмой 3.0» интегрированы с «Магазином 15», и в рамках данных интеграций поддерживаются следующие бизнес-процессы:

CLEVERENCE.RU — 2/3

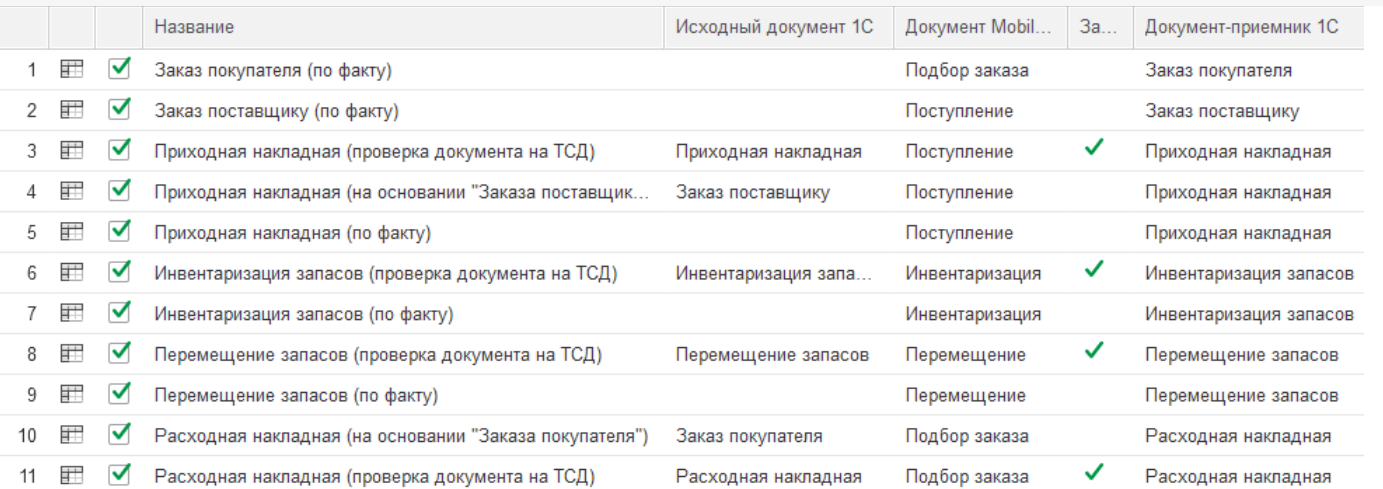

- 1. Заказ покупателя (по факту)
- 2. Заказ поставщику (по факту)
- 3. Приходная накладная (проверка документа на ТСД)
- 4. Приходная накладная (на основании «Заказа поставщику»)
- 5. Приходная накладная (по факту)
- 6. Инвентаризация запасов (проверка документа на ТСД)
- 7. Инвентаризация запасов (по факту)
- 8. Перемещение запасов (проверка документа на ТСД)
- 9. Перемещение запасов (по факту)
- 10. Расходная накладная (на основании «Заказа покупателя»)
- 11. Расходная накладная (проверка документа на ТСД)
- 12. Расходная накладная (по факту)
- 13. Возврат товаров поставщику (на основании «Расходной накладной»)
- 14. Возврат товаров поставщику (по факту)
- 15. Заказ покупателя (по факту СборШК)
- 16. Заказ поставщику (по факту СборШК)
- 17. Приходная накладная (по факту СборШК)
- 18. Инвентаризация запасов (по факту СборШК)
- 19. Перемещение запасов (по факту СборШК)
- 20. Расходная накладная (по факту СборШК)
- 21. Возврат товаров поставщику (по факту СборШК)
- 22. Чек ККМ (по факту)
- 23. Приемка алкоголя (ТТН входящая)
- 24. Возврат алкоголя (ТТН исходящая)
- 25. Постановка на баланс алкоголя
- 26. Акт списания алкоголя (по факту «Списание алкоголя»)
- 27. Акт списания ЕГАИС (проверка документа на ТСД)
- 28. Маркировка товаров ИС МП (на основании «Заказа на эмиссию кодов маркировки СУЗ ИСМП»)
- 29. Отгрузка товаров ИС МП (созданный на ТСД «Подбор заказа»)
- 30. Приемка товаров ИС МП (созданный на ТСД «Поступление»)
- 31. Розничная продажа по заказу покупателя
- 32. Приемка товаров ИС МП (проверка документа на ТСД)
- 33. Списание запасов (проверка документа на ТСД)
- 34. Списание запасов (созданный на ТСД «Списание»)
- 35. Списание запасов (созданный на ТСД «Сбор штрихкодов»)
- 36. Списание кодов маркировки ИС МП (созданный на ТСД «Списание»)
- 37. Списание кодов маркировки ИС МП (проверка документа на ТСД)
- 38. Вывод из оборота ИС МП (созданный на ТСД «Списание»)
- 39. Вывод из оборота ИС МП (проверка документа на ТСД)
- 40. Перемаркировка товаров ИС МП (на основании «Возврата товаров от клиента»)
- 41. Переоценка (по факту)
- 42. Переоценка (проверка документа на ТСД)
- 43. Чек ККМ (проверка документа на ТСД)
- 44. Расходная накладная маркированных товаров (проверка документа на ТСД)
- 45. Приходная накладная маркированных товаров (проверка документа на ТСД)
- 46. Перемаркировка товаров ИС МП (созданный на ТСД «Маркировка остатков»)
- 47. Постановка кеги на кран (созданный на ТСД «Списание»)

#### Не нашли что искали?

 $\odot$ 

## Перенос настроек основной обработки 1С для «Управление нашей (небольшой) фирмой 1.6.25»

Последние изменения: 2024-03-26

В случае работы продуктов на платформе Mobile SMARTS c конфигурацией 1С «Управление нашей (небольшой) фирмой 1.6», после её обновления до версии 1.6.25 и выше для корректной работы потребуется вручную осуществить перенос настроек из старой базы «Управление нашей (небольшой) фирмой 1.6» в новую (версии 1.6.25 и выше). Для этого необходимо:

- 1. Сделать резервную копию базы Mobile SMARTS, которая была подключена к старой версии конфигурации «Управление нашей (небольшой) фирмой 1.6» (заархивировать папку базы Mobile SMARTS).
- 2. Сохранить настройки бизнес-процессов, торговых объектов, отборов документов из основной обработки 1С в отдельный файл. Как это сделать, описано в статье «Экспорт и импорт настроек обработки 1С».

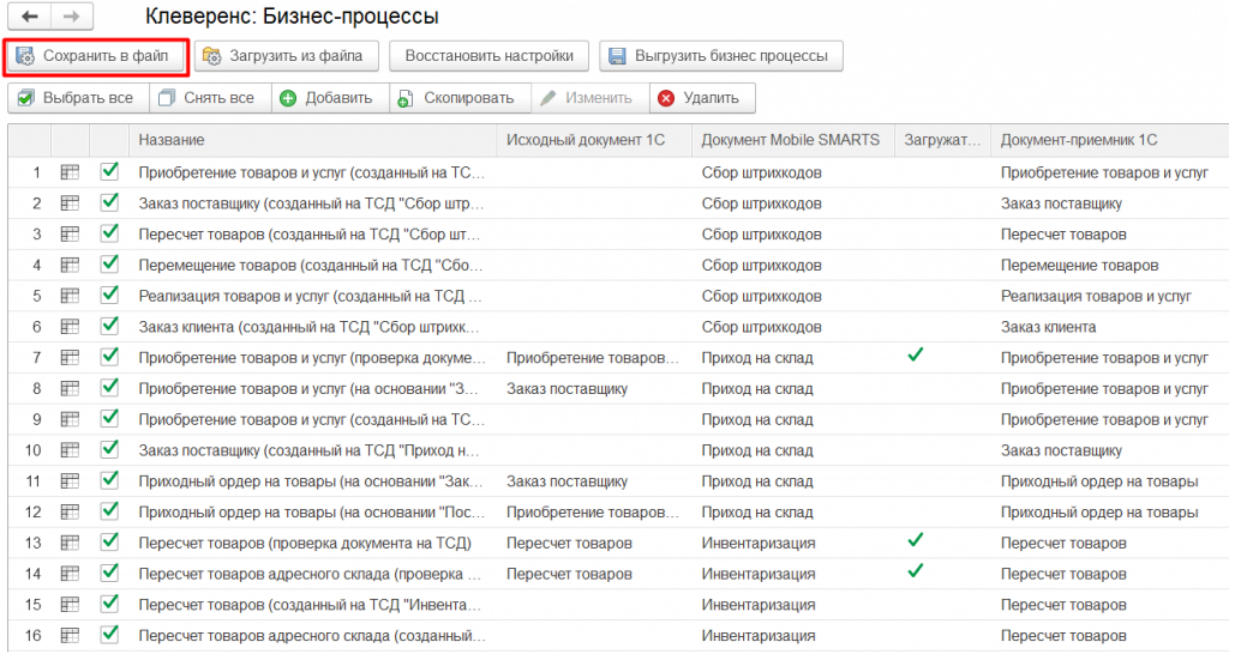

- 3. Установить НОВУЮ базу Mobile SMARTS из дистрибутива на сайте (версия должна быть не ниже 1.3.0.734) и подключить к ней конфигурацию «Управление нашей (небольшой) фирмой 1.6» версии 1.6.25 и выше.
- 4. После запуска базы и обработки 1С загрузить ранее сохраненные настройки из файла. Как это сделать, описано в статье «Экспорт и импорт настроек обработки 1С».

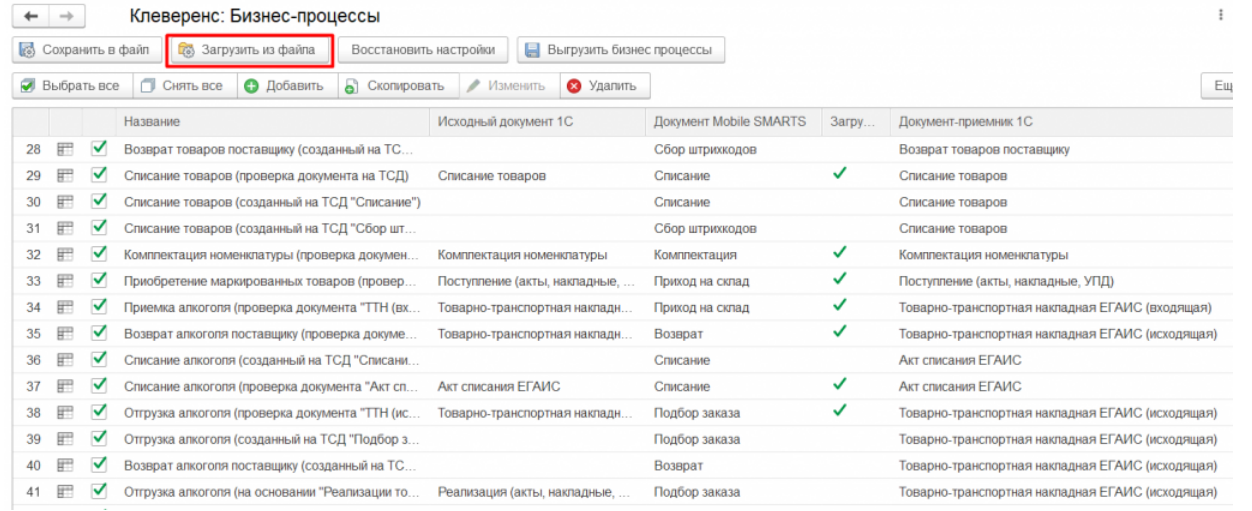

#### Не нашли что искали?

 $\odot$ 

## Онлайн-работа с «1С: Предприятием»

Последние изменения: 2024-03-26

Онлайн-режим доступен только в уровнях лицензии «Расширенный», «Омни» и «Мегамаркет».

#### Что такое онлайн-режим

Онлайн-режим работы между учетной системой («1С: Предприятие») и мобильным устройством (ТСД, смартфон, планшет) означает, что пользователь ТСД всегда имеет доступ к актуальным справочникам и документам в учетной системе по беспроводной связи. В таком случае пропадает необходимость регулярно выгружать актуальные данные на устройство, что намного ускоряет процесс работы и исключает возможность использования неактуальных данных.

Для работы в онлайн-режиме необходима постоянная Wi-Fi-связь между мобильным устройством и сервером 1С!

Онлайн-режим работает через серверные события, которые позволяют добавить обработку различных действий, происходящих на сервере Mobile SMARTS, во внешней учетной системе. База Mobile SMARTS должна быть доступна с сервера 1С, так как выполнение кода кода всегда происходит на сервере 1С (подробнее в статье «Подключение к базе Mobile SMARTS с сервера 1С»).

Для пользователя вся работа происходит в специальной обработке 1С. С её помощью можно настраивать параметры онлайн-обмена справочниками и документами (как общие, так и для отдельных торговых объектов), менять настройки бизнес-процессов, а также конфигурировать торговые объекты.

#### Как включить онлайн-режим

Для того, чтобы включить онлайн-режим, необходимо установить опцию «Онлайн» во время первичной настройки базы Mobile SMARTS, или после ее установки (подробнее читайте в статье «Включение и настройка онлайн-режима для базы данных Mobile SMARTS»).

#### Настройка подключения 1С

Выберите режим работы с базой 1С

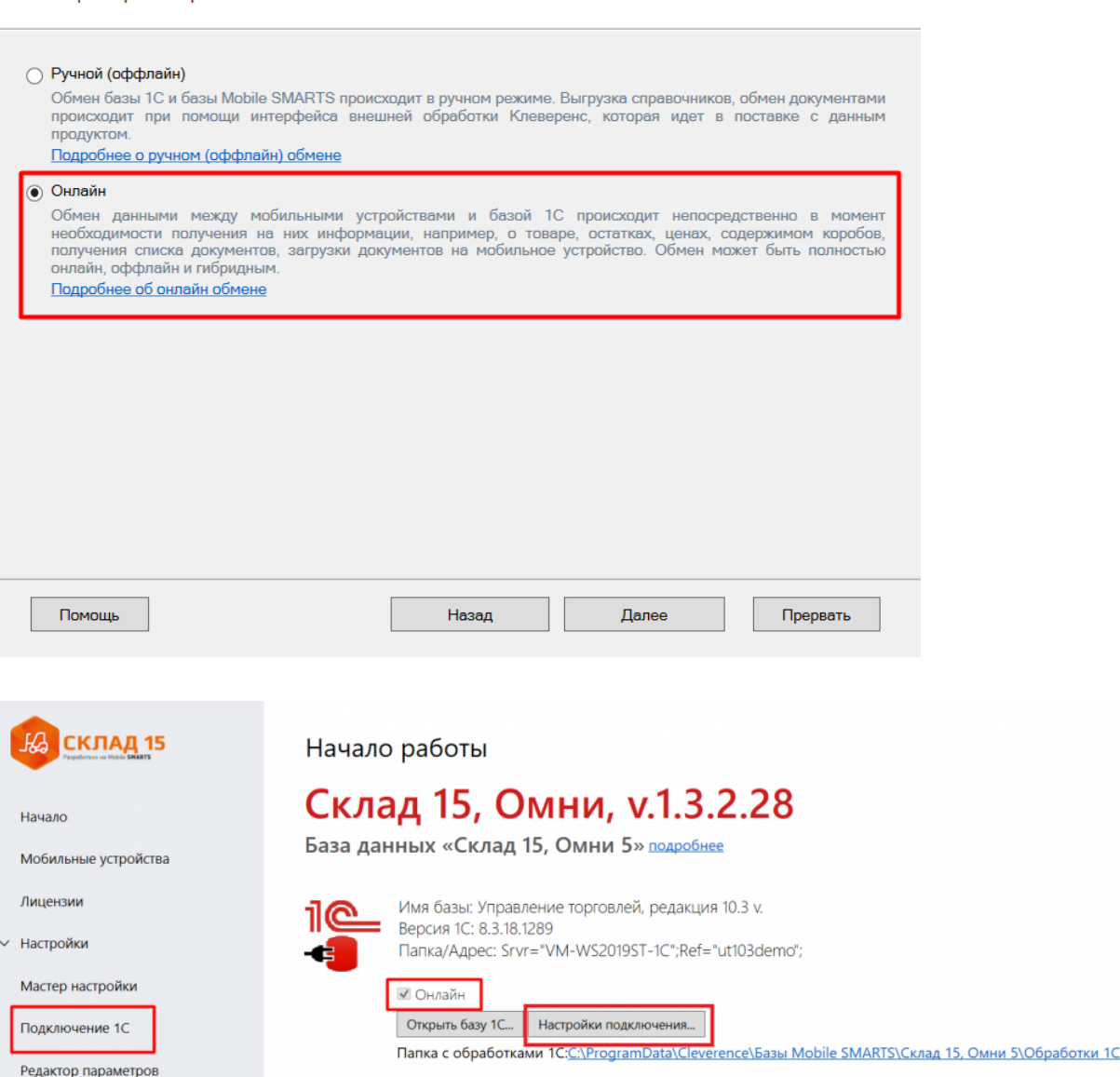

После того как вы выбрали онлайн-режим работы, потребуется указать способ обмена с вашей учетной системой:

- **Через COM-соединение** механизма для программного доступа к данным 1С из внешнего приложения (подробнее о COM-соединении в статье). Устаревший метод, но удобен в настройке и не требует дополнительных устрановленных и настроенных программ. Подходит только для работы с ОС Windows.
- **Через Web-сервис** систему обмена данными, которая использует Интернет для прямого взаимодействия между приложениями (подробнее в разделе). Подходит для работы с ОС Windows и Linux.

Дальнейшая настройка будет различаться в зависимости от выбранного способа обмена (подробнее в статьях «Установка «Склада 15»», «Установка «Магазина 15»»).

Для корректной работы в онлайн-режиме необходимо запускать обработку 1С от имени того же пользователя, который указан в настройках коннектора к «1С: Предприятию». Также для данного пользователя должна быть выбрана база Mobile SMARTS и подключена интеграционная обработка (подробнее).

#### Как работать на ТСД в онлайн-режиме

В онлайн-режиме все справочники и документы в 1С доступны для ТСД по беспроводной связи. Поэтому выгружать на мобильное устройство ничего не требуется, так же как и загружать обратно в учетную систему.

#### Не нашли что искали?

### Кнопки обмена Mobile SMARTS в справочниках и документах «1С: Предприятия»

Последние изменения: 2024-03-26

Начиная с версии 1.2.1.0 «Склада 15» и 1.3.0.0 «Магазина 15», появилась возможность выгружать/загружать документы и справочники 1С в/из Mobile SMARTS не используя обработку 1С от «Клеверенс», а с помощью специальных кнопок.

Кнопки нужны для того, чтобы облегчить работу оператору в «1С: Предприятие» и не тратить много времени на обучение персонала работе с обработкой 1С от «Клеверенс». Также использование кнопок ускоряет все процессы работы с документами совместно с мобильными устройствами. Вся работа по кнопкам выполняется так же, как и в самой обработке обмена: по всем настроенным правилам, со всеми диалоговыми окнами, системными сообщениями, но гораздо удобнее.

Кнопки автоматически добавляются из расширения **CleverenceMainExtension.cfe** в процессе развертывания базы Mobile SMARTS в следующих типовых конфигурациях:

- «1С: Управление торговлей 11.4».
- «1С ERP: Управление предприятием 2.4».
- «1С: Комплексная автоматизация 2.4».
- «1С: Управление нашей фирмой 1.6».
- «1С: Бухгалтерия предприятия 3.0».
- И любые другие конфигурации на базе платформы «1С: Предприятие» с режимом совместимости не ниже 8.3.9 и использующие библиотеку стандартных подсистем 1С.

**Какие кнопки добавляются и куда:**

- Кнопка выгрузки номенклатуры в список номенклатуры и в карточки номенклатуры.
- В списки документов для выгрузки и загрузки документов.
- В форму документа для выгрузки и загрузки открытого документа.

Для того чтобы кнопки отображались на формах, интеграционная обработка должна быть запущена из справочника дополнительных отчетов и обработок.

Кнопки добавляются только в те типы документов и списки, которые заложены в интеграционной обработке «Клеверенс», и как правило, они соответствуют настроенным в ней бизнес-процессам. Поэтому, если вы добавляете свой бизнес-процесс для нового типа документа, для которого не были заложены типовые бизнес-процессы, нужно будет скорректировать интеграционную обработку и добавить в неё информацию о работе кнопок в новом типе документа.

Круг пользователей 1С, которые могут пользоваться кнопками обмена Клеверенс, можно ограничить (подробнее).

#### Как это работает

При нажатии на кнопку расширения **CleverenceMainExtension.cfe** мы передаем информацию о том, откуда была вызвана кнопка и GUID документа 1С, который выделен в списке или открыт (в случае работы с документами) в добавленную в справочник дополнительных отчетов и обработок основную обработку **КлеверенсТСД\_ОсновнаяОбработка.ep**f. Далее основная обработка отрабатывает без визуального

отображения, также, как это бы происходило при работе в самой обработке. Подгрузятся настройки отборов и бизнес-процессов, и подключится интеграционная обработка.

#### Выгрузка справочников на устройство

С помощью кнопки «Выгрузить в Клеверенс» можно выгрузить на сервер Mobile SMARTS справочник номенклатуры и другие доступные для выгрузки справочники, список которых прописывается в интеграционной обработке от «Клеверенс» и может варьироваться в зависимости от учетной системы.

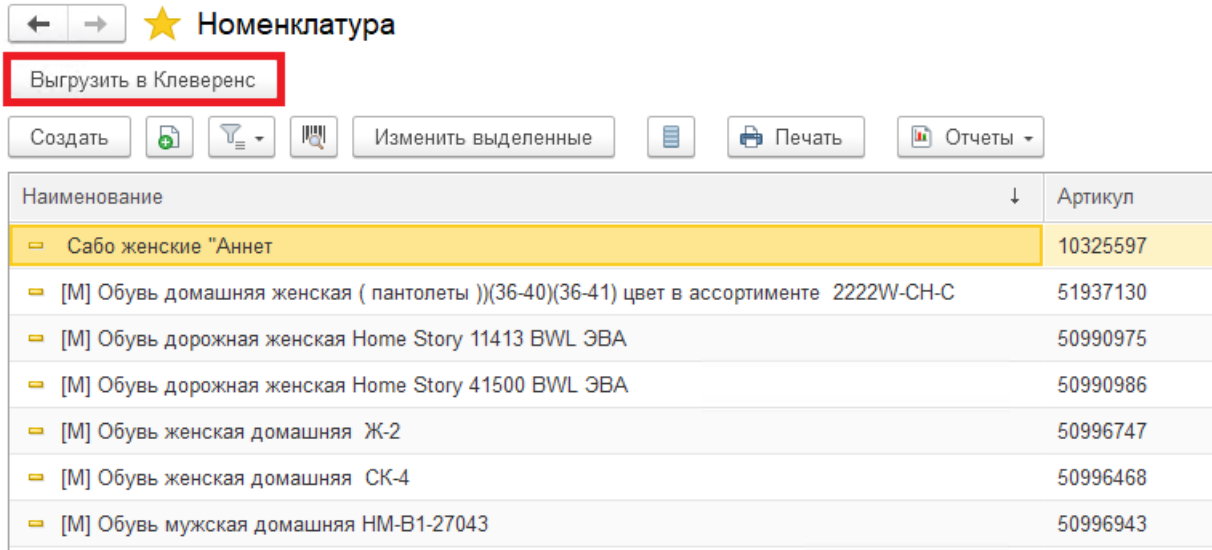

Также осталась доступна выгрузка справочников старым способом с помощью обработки 1С .

#### Загрузка документов в «1С: Предприятие»

#### $\leftarrow$ • Отборы (размещения) товаров Загрузить из Клеверенс Выгрузить в Клеверенс -Статус Вид операции: Склад  $\overline{\mathbb{C}}$ Bce  $_{\rm v}$ Bce  $\bar{\phantom{a}}$ Оптовый • Создать -圃. 喝 a ≣ Печать -Установить статус -Дата Вид операции Исполнитель Номер  $\downarrow$ Статус 25.05.2021 ■ 00-00000001 Размещение Выполнено без ошибок ■ 00-00000002 25.05.2021 Выполнено без ошибок Размещение ■ 00-00000003 26.05.2021 Размещение Выполнено без ошибок

При загрузке отображается список завершенных документов, которые подходят для загрузки в открытый список документов (по настройкам бизнес-процессов в обработке). Этот список откроется после нажатия на кнопку «Загрузить из Клеверенс», после чего выделите нужный документ и нажмите кнопку «Выбрать».

#### Клеверенс: Выбор завершенного документа для загрузки

 $R_{\rm L1602T}$ 

 $\overline{a}$ 

 $\vdots$   $\Box$   $\times$ 

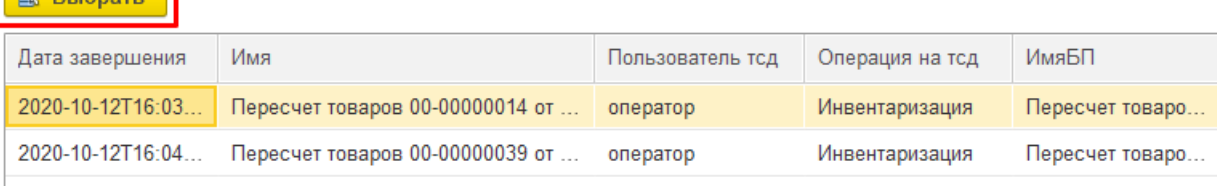

Загружать в «1С: Предприятие» в можно как отдельные документы, так и дозагружать в них информацию из Mobile SMARTS. Для этого потребуется нажать на кнопку «Загрузить из Клеверенс» в открытом документе 1С. В этом случае окно со списком документов открыто не будет и будет загружен ранее выгруженный документ.

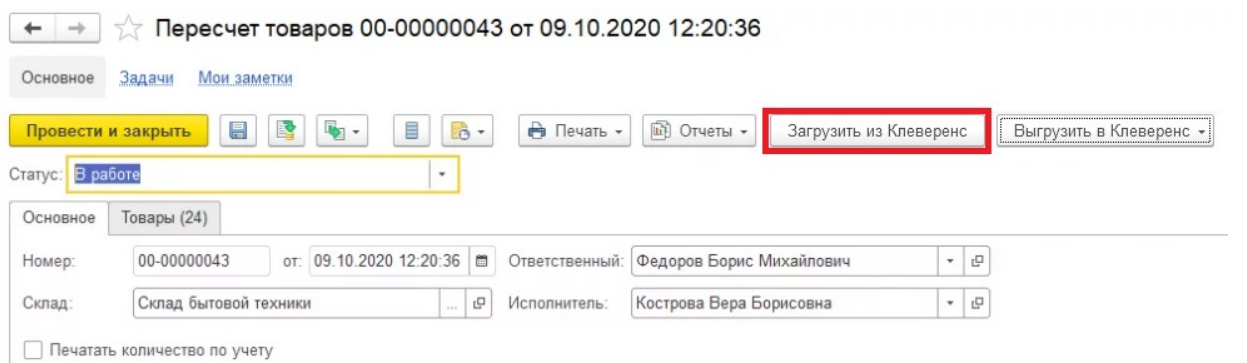

#### Выгрузка документов из «1С: Предприятия»

Для выгрузки потребуется выделить требуемый (ые) документ (ы) в списке. Можно выгружать сразу несколько документов в базу, либо выгружать несколько документов в один документ Mobile SMARTS.

После того, как нужные документы выделены, нажмите на кнопку «Выгрузить в Клеверенс», и выберите подходящий вариант выгрузки.

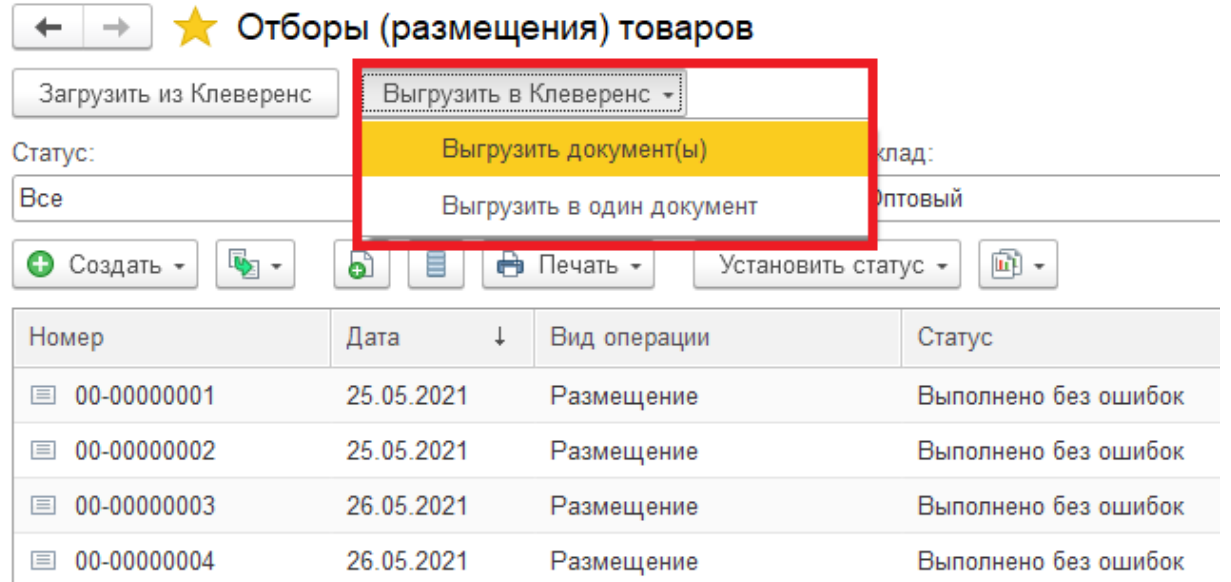

Появится окно со списком бизнес-процессов (из обработки 1С от «Клеверенс»), по которым можно произвести выгрузку документов. Выделите нужный бизнес-процесс и нажмите кнопку «Выбрать».

#### Клеверенс: Выбор бизнес-процесса

 $\vdots$   $\Box$   $\times$ 

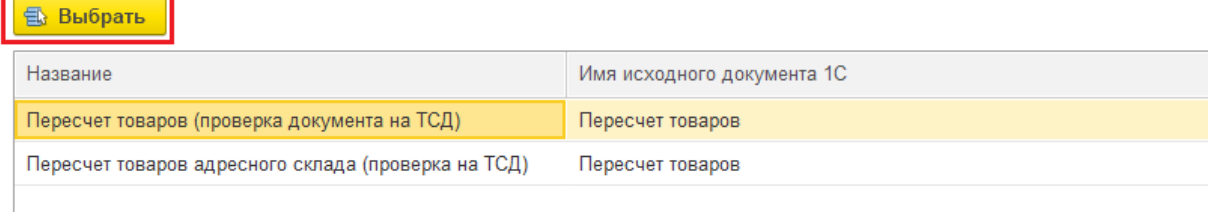

Также осталась доступна загрузка и выгрузка документов старым способом с помощью обработки 1С.

#### Не нашли что искали?

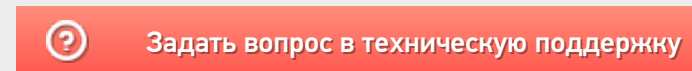

### Постановка пивного кега на кран в «Магазине 15»

Применимо к продуктам: Магазин 15

Последние изменения: 2024-04-12

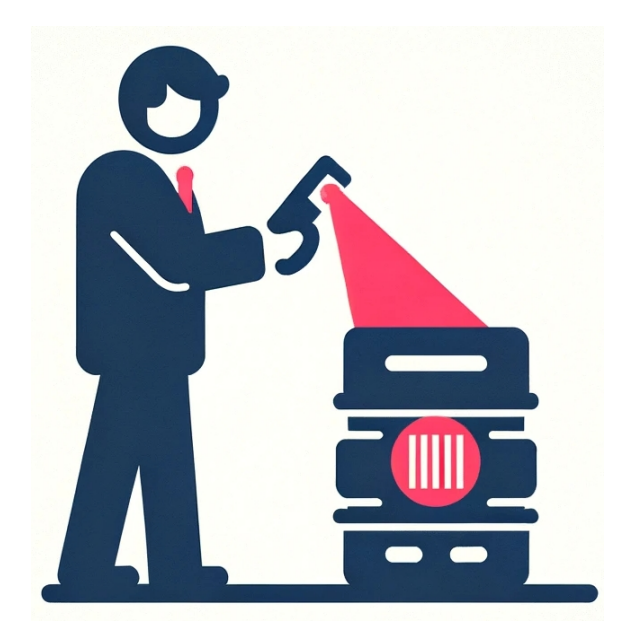

С 15 января 2024 года каждый розничный продавец разливного пива должен передавать в информационную систему мониторинга сведения для каждого кега, подключенного к оборудованию для розлива (подробнее тут). В связи с этим мы добавили в «Магазин 15» бизнес-процесс «Постановка кеги на кран», с помощью которого можно просто и удобно соблюдать новое законодательство.

Бизнес-процесс «Постановка кеги на кран» есть в следующих конфигурациях «1С: Предприятия»:

- Управление торговлей 11.5
- Розница 2.3
- Розница 3.0
- Управление нашей (небольшой) фирмой (3.0)
- Штрих-М: Торговое предприятие 7

#### Настройки подключения кега в «1С: Предприятие»

Перед началом работы с кегами необходимо заполнить параметры подключения кега в 1С .

#### Подключение кега к оборудованию розлива \*  $\vdots$   $\Box$   $\times$

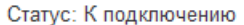

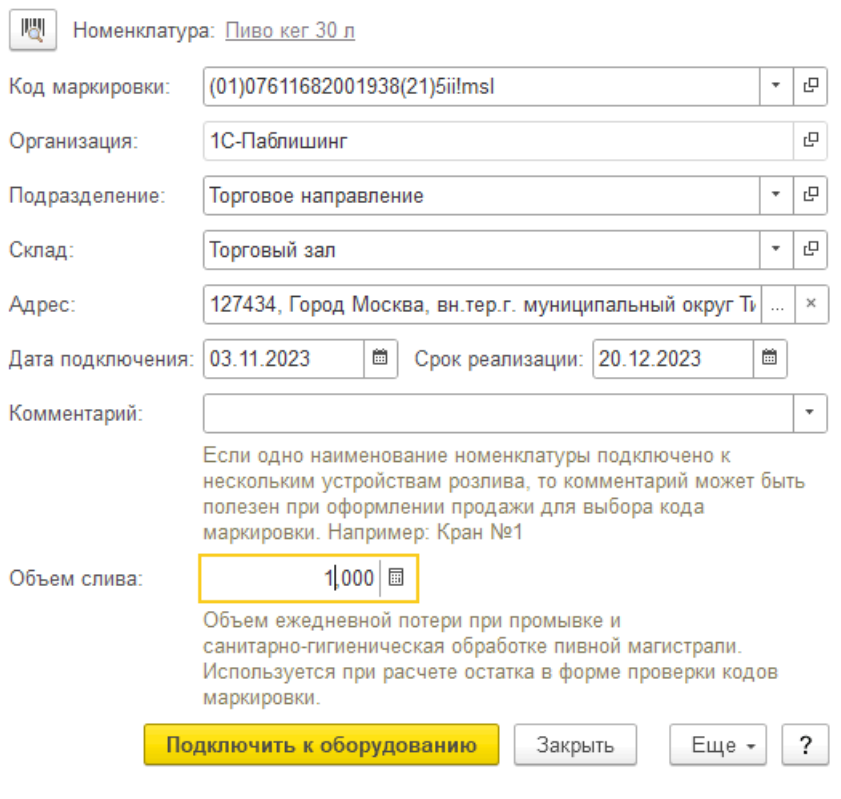

- **Организация** заполняется из соответствующего глобального параметра.
- **Подразделение** берется из данных заполнения (если организация не относится к ИП и включена константа «Использовать обособленные подразделения, выделенные на отдельный баланс»).
- **Склад** необходимо заполнить в документе «Списание» на ТСД.
- **Адрес** из данных заполнения.
- **Код ФИАС** (для ИП) из данных заполнения (если данных заполнения нет, но заполнен адрес, выполняется попытка получить код ФИАС по данным адреса).
- **Дата подключения** дата завершения документа на ТСД (если не заполнена, то текущая дата сеанса).
- **Срок реализации**:
	- Если на ТСД включена работа со сроками годности используется срок годности из документа ТСД.
	- Если на ТСД отключена работа со сроками годности [Дата подключения] + [Срок реализации по умолчанию].
- **Комментарий** не заполняется.
- **Объем слива** из данных заполнения.

После заполнения параметров нажмите кнопку «Подключить к оборудованию». Если любое из перечисленных полей было заполнено некорректно, загрузка документа отменится с ошибкой.

**Данные заполнения** — статистические данные, собранные по последним документам подключения кега в разрезе организаций. Это те данные, которые заполняются по умолчанию на типовой форме подключения кега, если создать новое подключение по кнопке «Подключить».

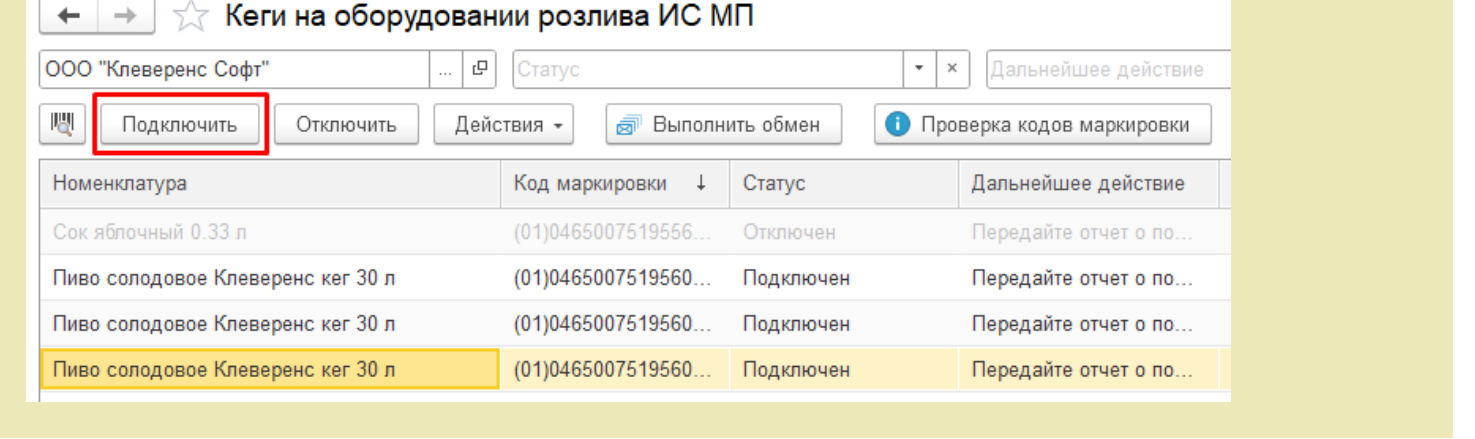

#### Как собрать данные по кегам для отправки в Честный ЗНАК

- 1. Установите кегу на кран.
- 2. Откройте на ТСД или смартфоне «Магазин 15» → «Списание» → новый документ → выберите бизнес-процесс «Постановка кеги на кран (созданный на ТСД «Списание»)».

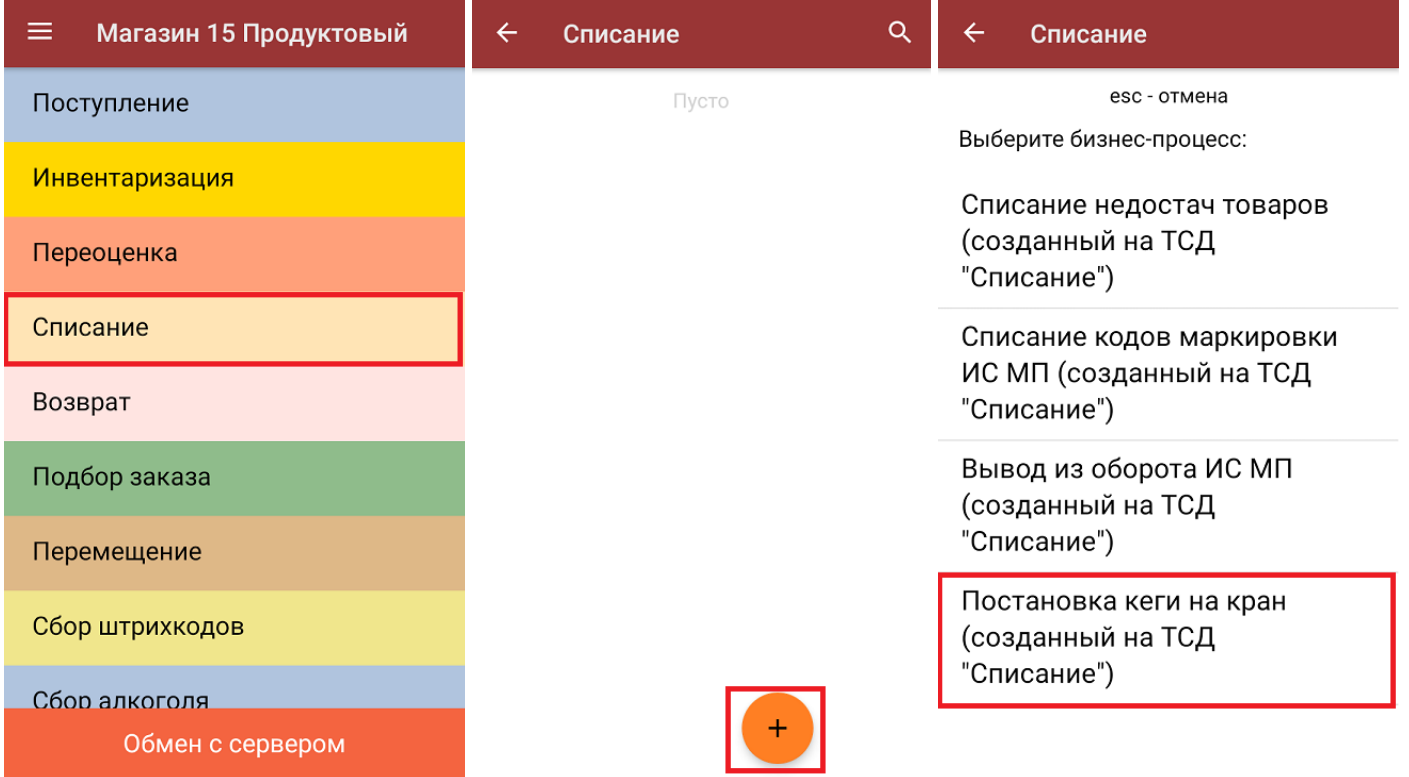

3. В главном меню операции укажите склад и нажмите «Скан», а затем отсканируйте код маркировки на кеге (в один документ списания можно сканировать несколько кег).

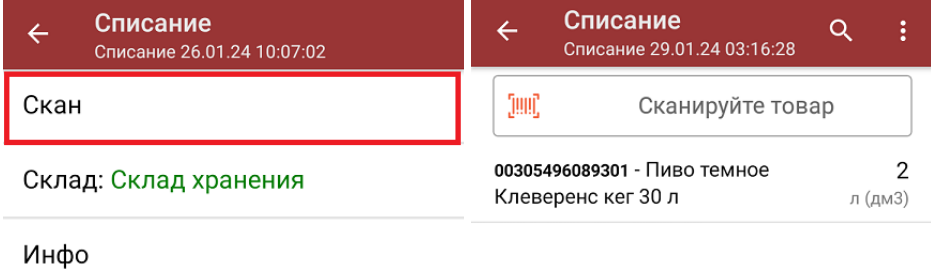

Выйти

Настройки

Причина списания: Продажа

4. Завершите документ на устройстве и отправьте его в «1С: Предприятие» (вручную или автоматически в зависимости от режима работы).

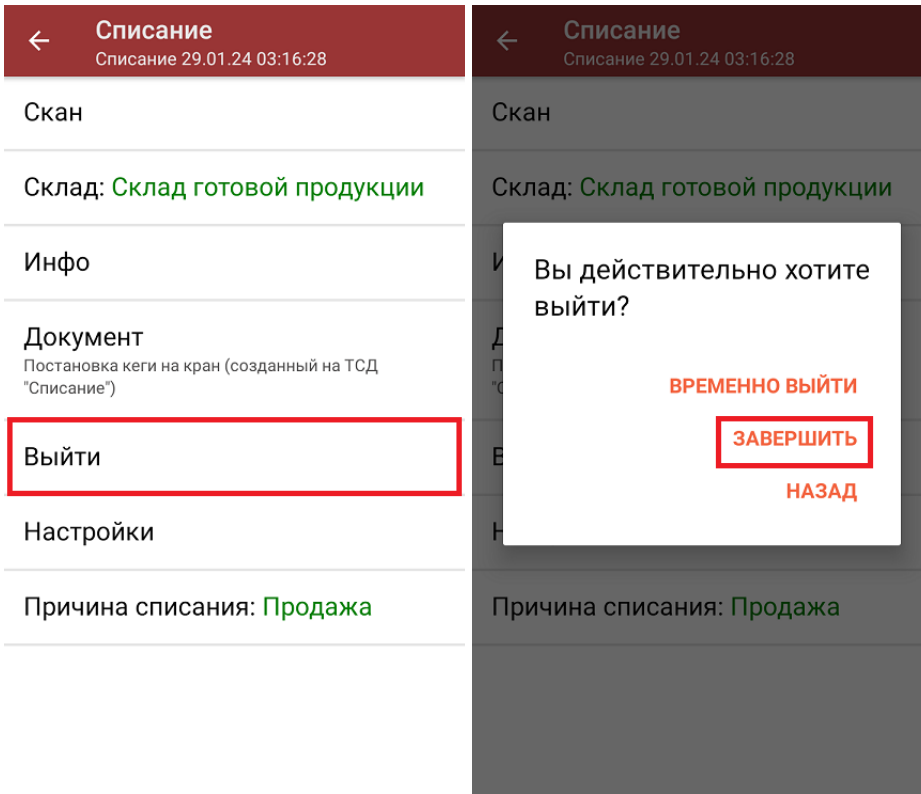

В 1С на каждую отсканированную кегу будет заведен отдельные документ (например, в один документ «Списание» были отсканированы 3 кеги, а в 1С для них будут созданы 3 документа).

5. Далее начнется проверка полученных кодов маркировки в 1С. Если при проверке возникнет ошибка, причина может быть в следующем:

Сообщения:

- Не заполнена организация в глобальных параметрах.
- Данные документа обработаны с ошибкой! Причина: Не заполнена организация в глобальных параметрах.
- в строке ТСД не заполнено поле Маркировка (или заполнено значением «ИСМП»), при этом по номенклатуре строки признак маркировки определить не удалось;
- признак маркировки не «Пиво»;
- о код маркировки отсутствует в справочнике «Штрихкоды упаковок и товаров»;
- с КМ все в порядке, но возникла ошибка при создании нового подключения или изменения существующего.
- 6. Если проверка кодов маркировки завершена успешно, необходимо самостоятельно отправить полученные документы в Честный ЗНАК.

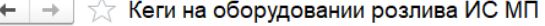

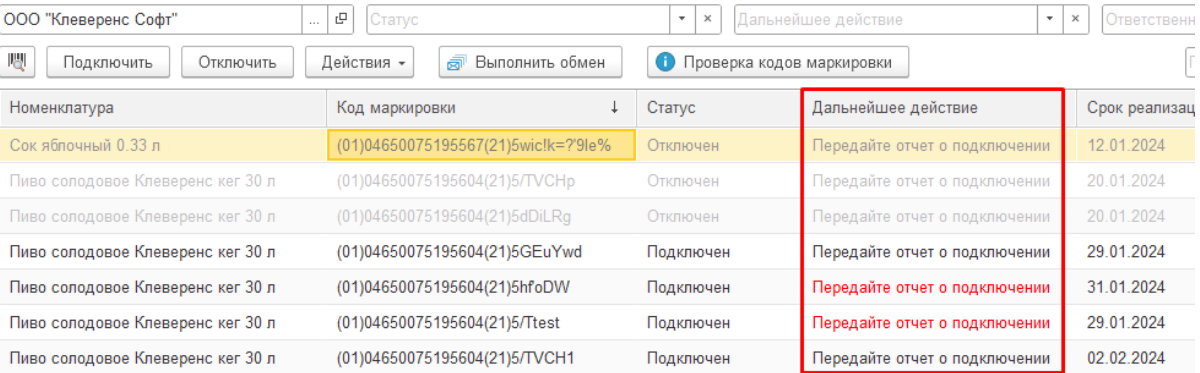

#### Не нашли что искали?

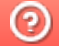

### Перемаркировка обуви в «Магазине 15»

Последние изменения: 2024-03-26

Перемаркировка обуви возможна в «Магазин 15 ПРОДУКТОВЫЙ» и «Магазин 15 Вещевой».

Поддерживается только в конфигурациях 1С «Управление нашей (небольшой) фирмой 3.0» и «Розница 3.0».

#### Перемаркировка на мобильном устройстве

1. В главном меню «Магазина 15» выберите операцию «Маркировка остатков» и создайте новый документ с помощью кнопки «Добавить».

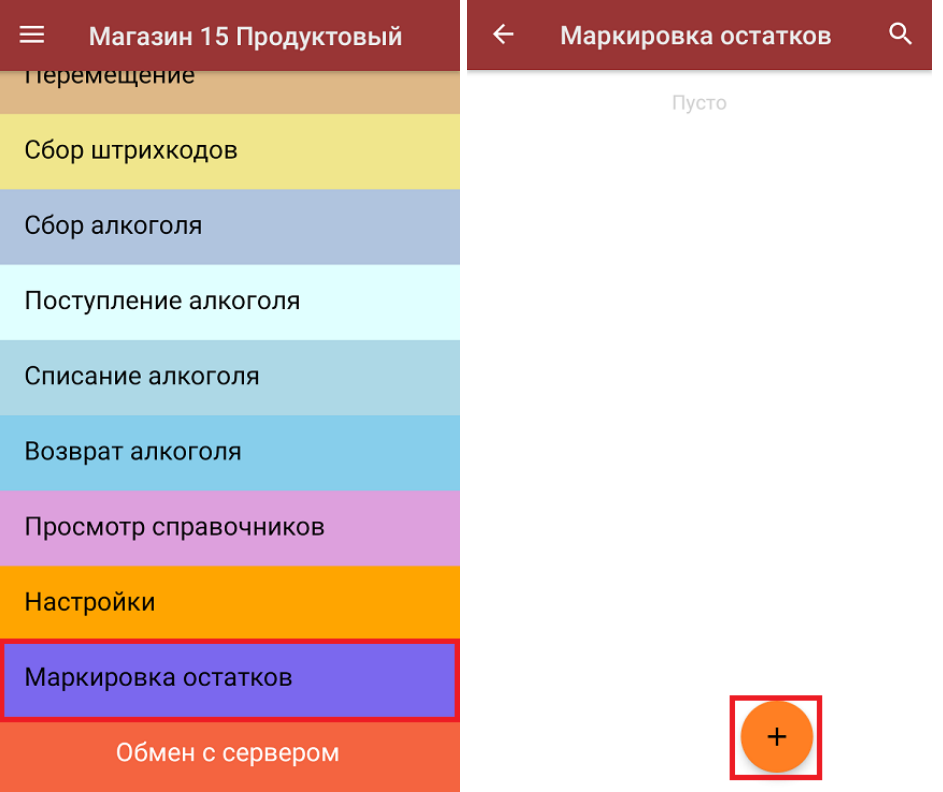

2. В главном меню операции выберите пункт «Перемаркировка». Отсканируйте старый код маркировки на товаре, и сразу после этого — новый.

В списке набранных марок старые КМ будут обозначены серым цветом, новые — зеленым.

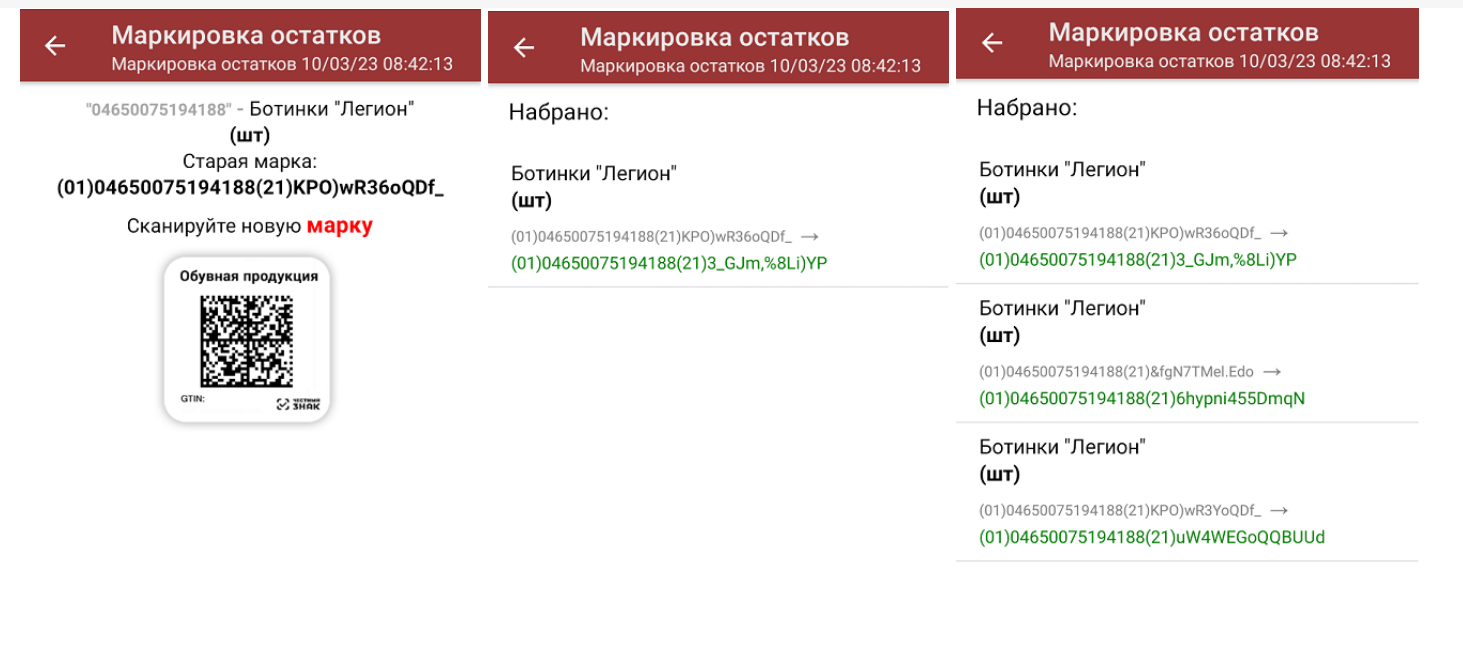

3. Если вы по ошибке отсканировали новый код маркировки, который не соответствует старому, можно просто удалить эту строку из списка.

Старый КМ можно отсканировать повторно и присвоить ему другой новый код маркировки.

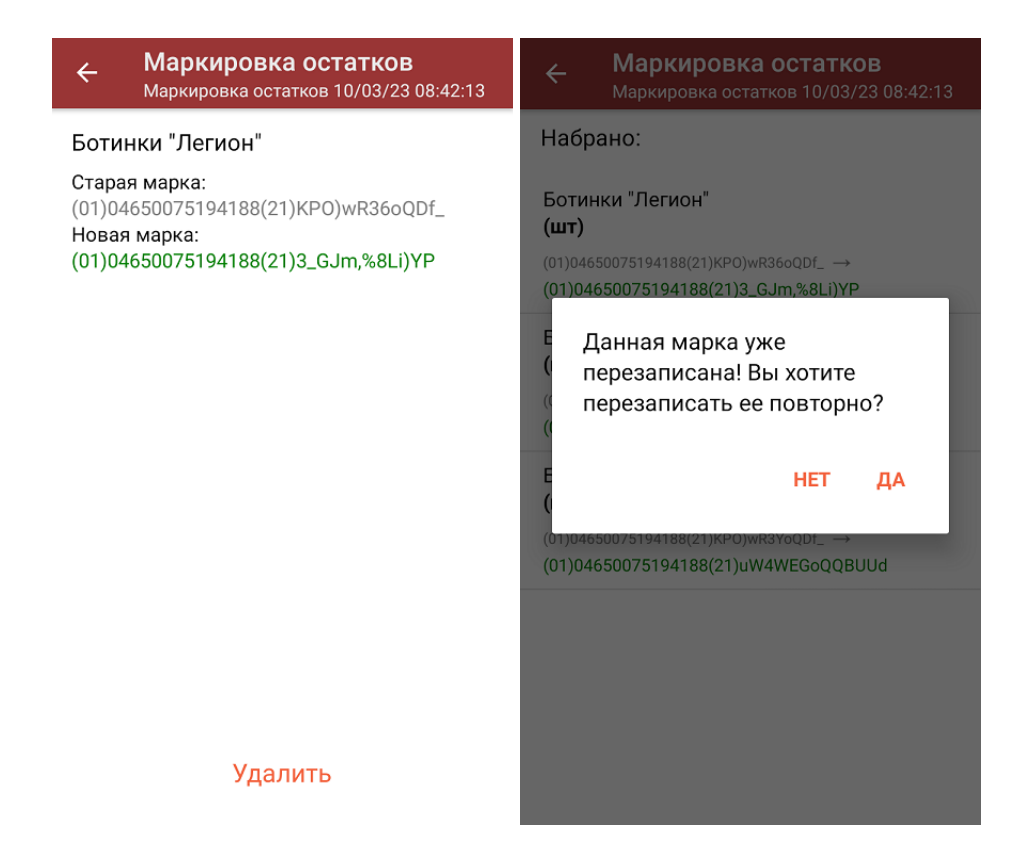

4. После того как документ собран на ТСД, завершите его.

#### Загрузка документа в «1С: Предприятие»

Далее потребуется загрузить его в «1С: Предприятие». Перед этим убедитесь, что в глобальных параметрах проставлена организация и вид маркируемой позиции (обувь).

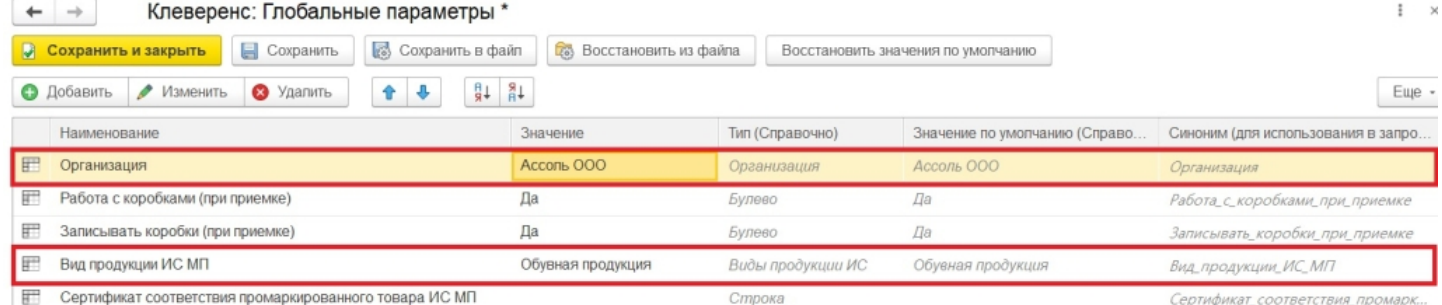

После этого можно загрузить документ в 1С вручную (если вы работаете в офлайн-режиме), или он появится там автоматически (если онлайн). На основании документа «Маркировка остатков» в 1С создается «Перемаркировка ИС МП».

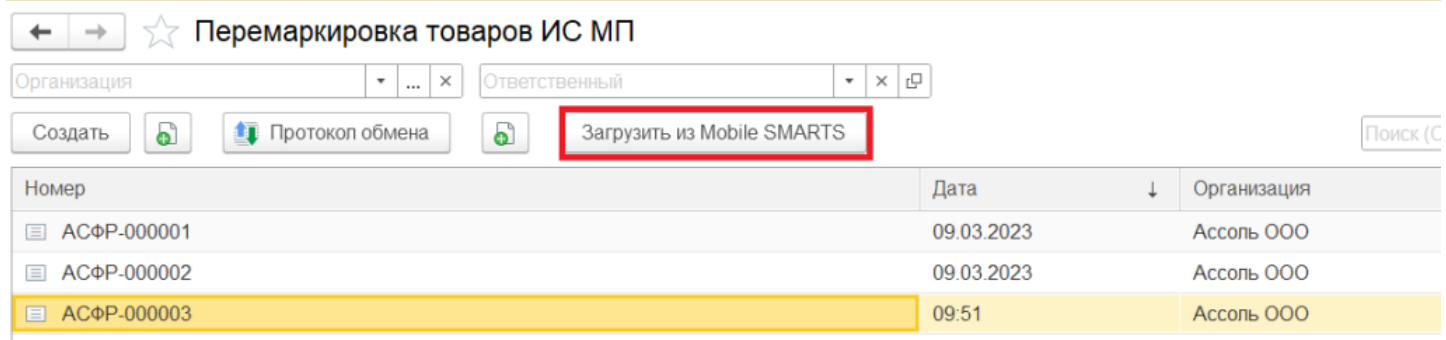

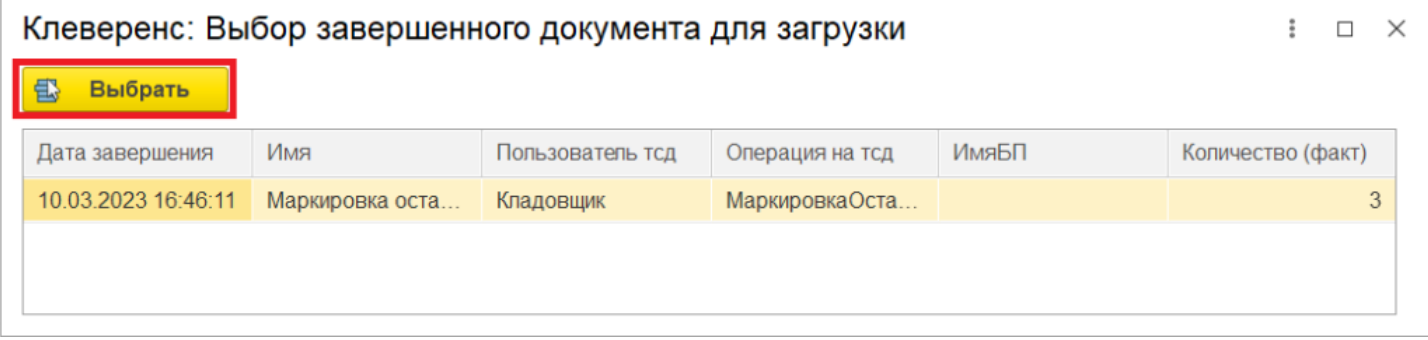

Если в карточке номенклатуры не заполнены код ТН ВЭД и страна происхождения — они будут заполнены автоматически. Все оставшиеся данные можно заполнить вручную, после чего документ готов к отправке в Честный ЗНАК.

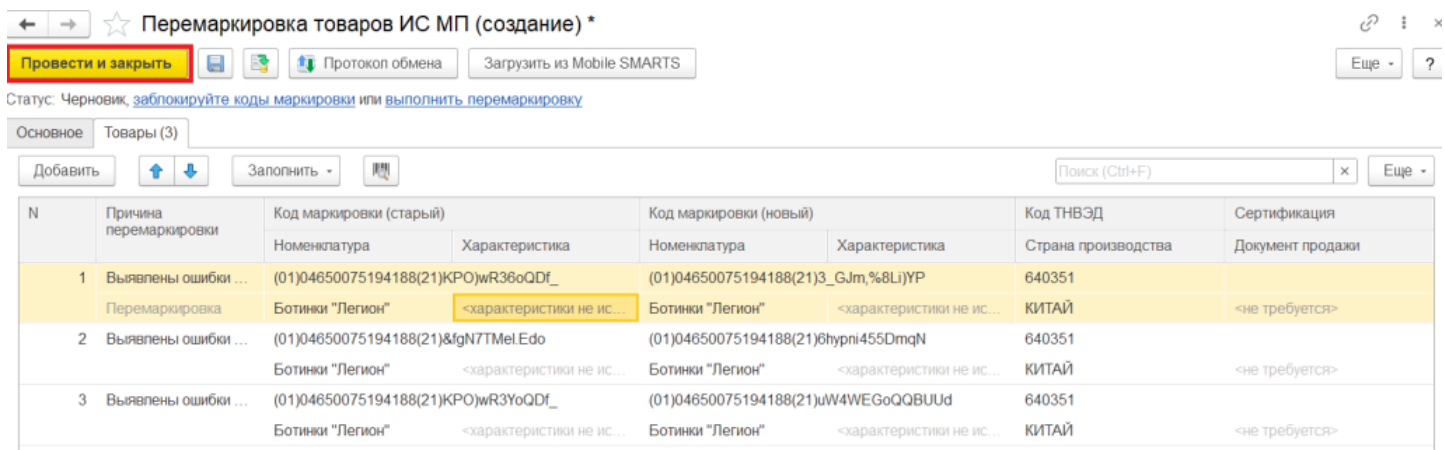

#### Не нашли что искали?

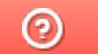

### Особенности работы с маркированным товаром в 1С. Настройка заполнения реквизитов документа по данным из глобальных параметров

Последние изменения: 2024-03-26

Работа с маркированным товаром доступна в «Складе 15» с версии 1.1.0.135 (подробнее см. в списке изменений) и в «Магазине 15» с версии 1.3.0.ххх.

Для корректной работы с документом «Маркировка товаров ИС МП» («Ввод в оборот» или «Нанесение КМ» на ТСД) в конфигурациях 1С, интегрированных со «Складом 15 с Кировкой» и «Магазином 15 с Кировкой» (например, «Управление торговлей 11.4») необходимо указать правильные настройки для этого документа, чтобы таблица марок не очищалась.

Для этого в обработке «КлеверенсТСД» необходимо изменить некоторые глобальные параметры («Организация» и «Сертификат соответствия»), на которые будут фиксироваться марки в ЦРПТ. Для этого необходимо в обработке «КлеверенсТСД» открыть «Настройку глобальных параметров».

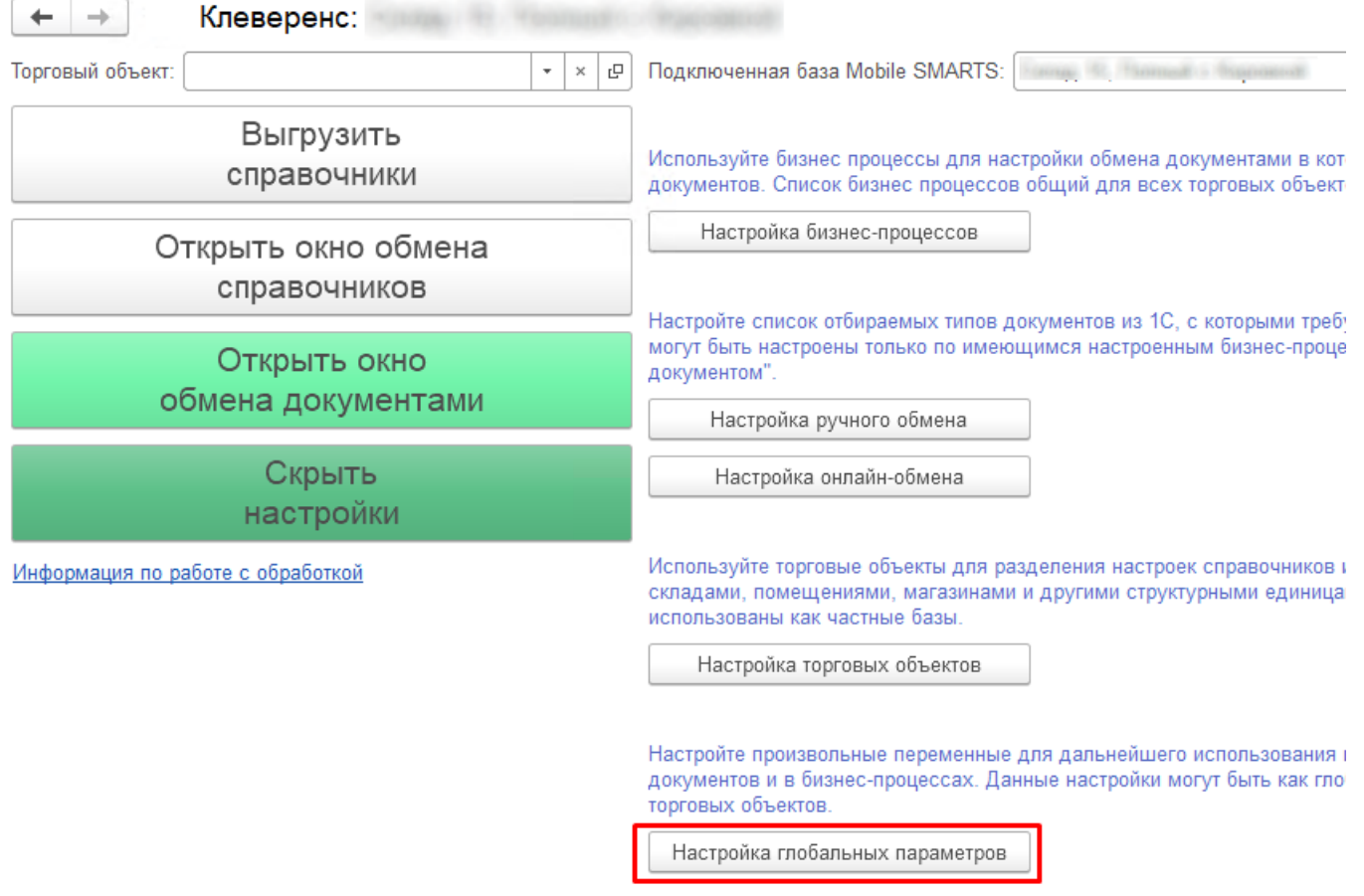

1. Далее требуется в открывшемся окне настроить **параметр «Организация»** (основной параметр).

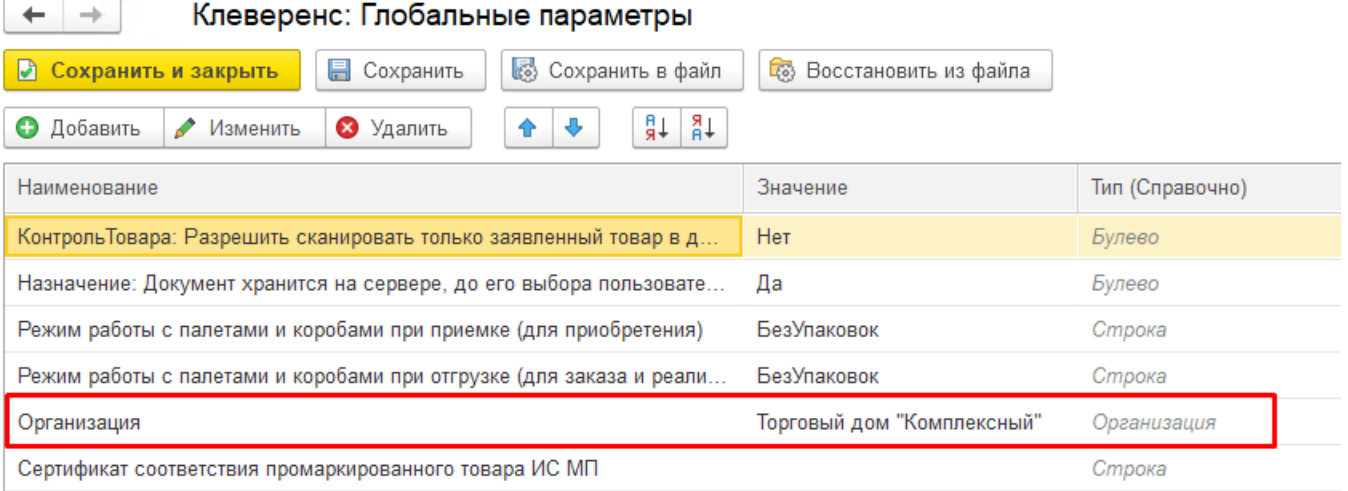

Для этого нужно выбрать в поле «Значение» справочник «Организация» (двойной щелчок правой кнопкой мыши) и указать свою организацию, на которой будут вводится в оборот марки.

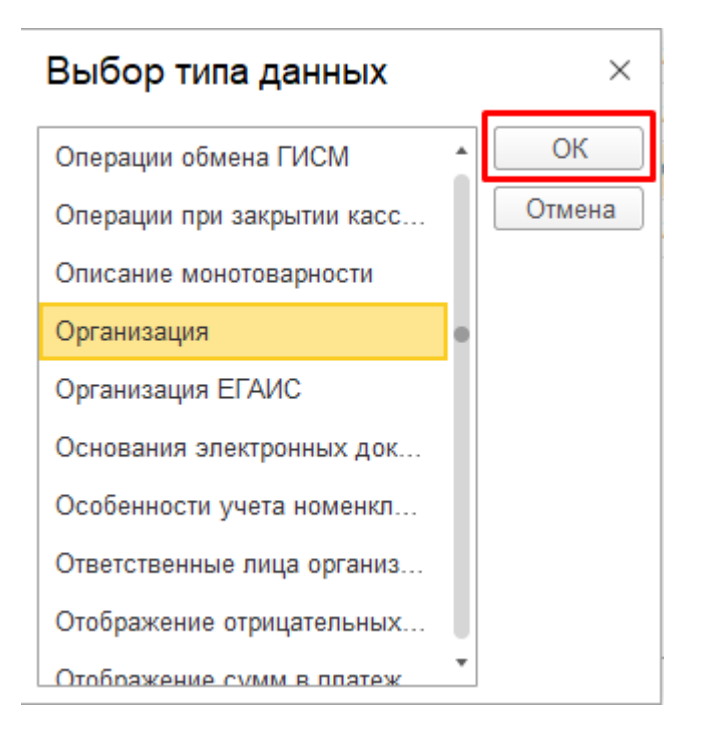

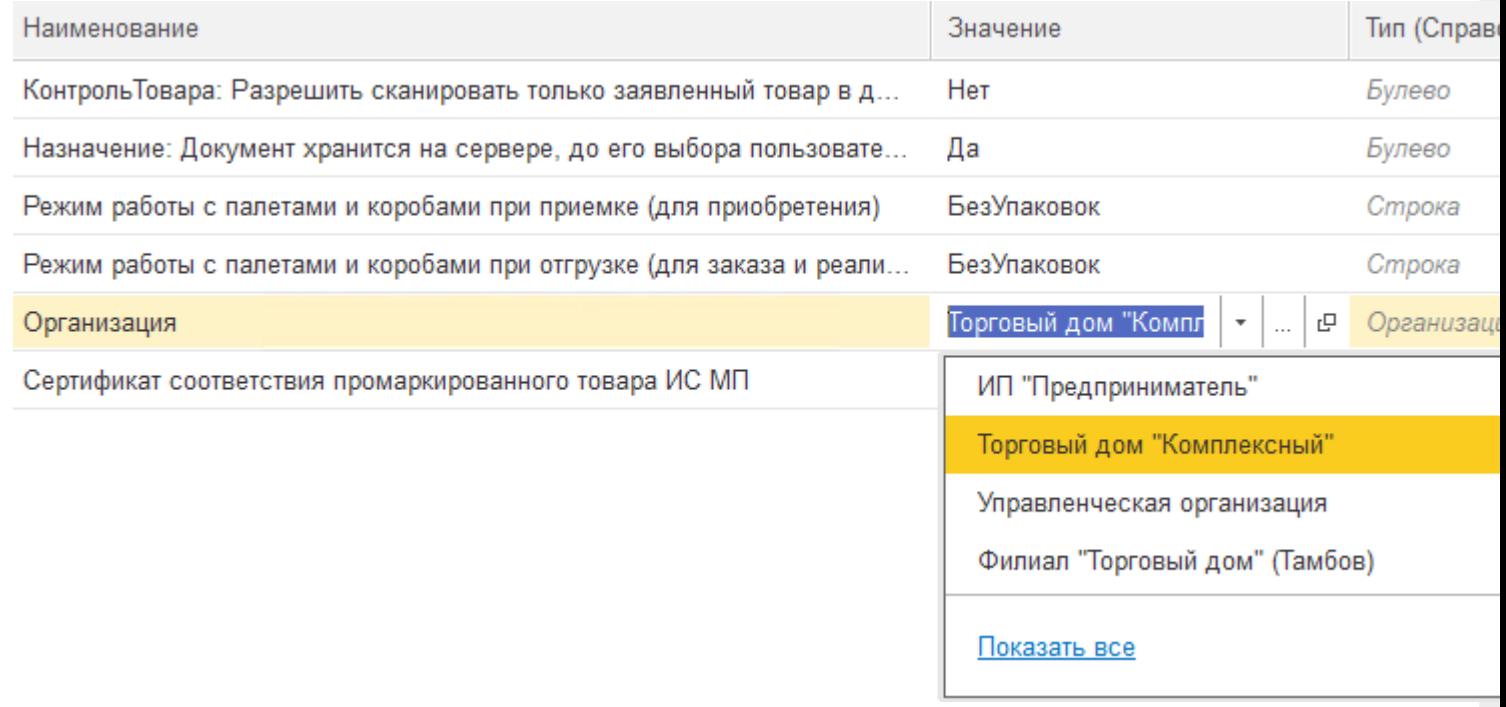

В случае если вы попытаетесь изменить наименование организации внутри самого документа «Маркировка товаров ИС МП», все товарные КМ будут утеряны!

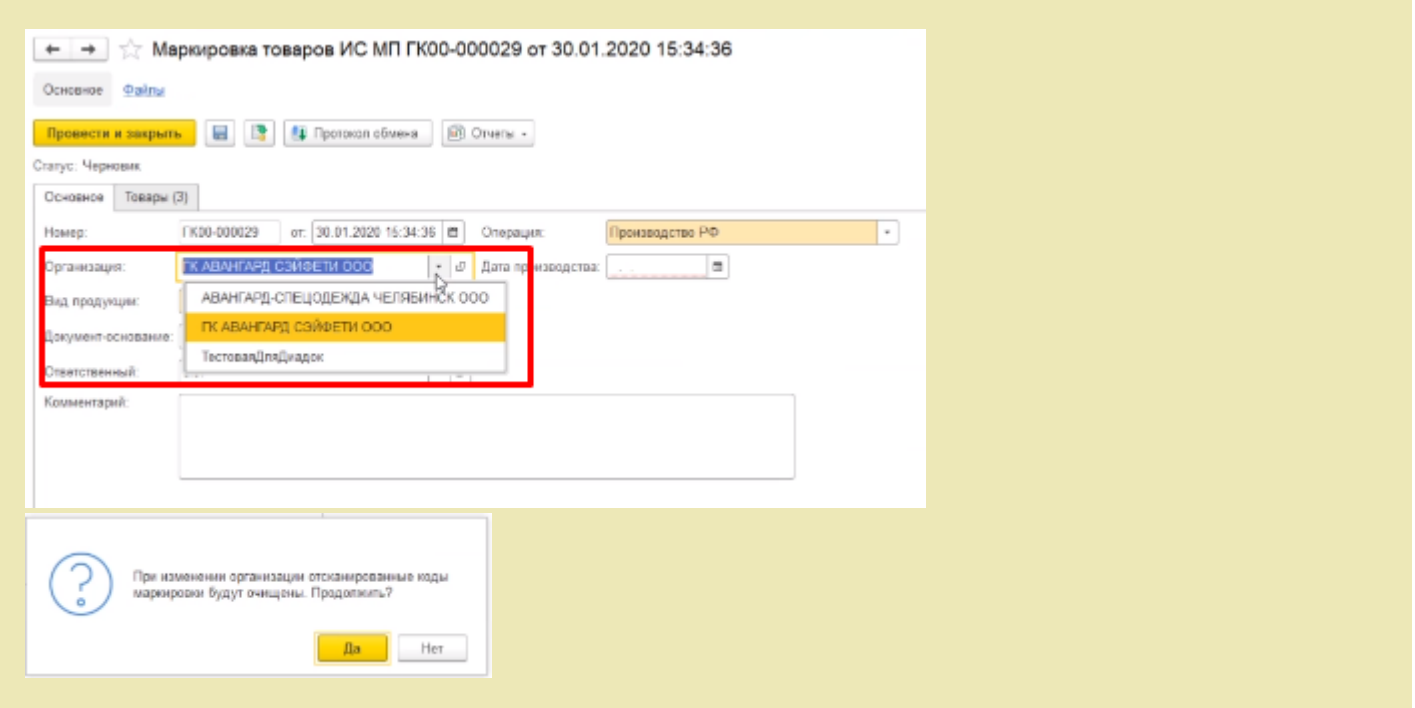

2. Далее можно настроить автоматическое заполнение **сертификата соответствия промаркированного товара ИС МП**.

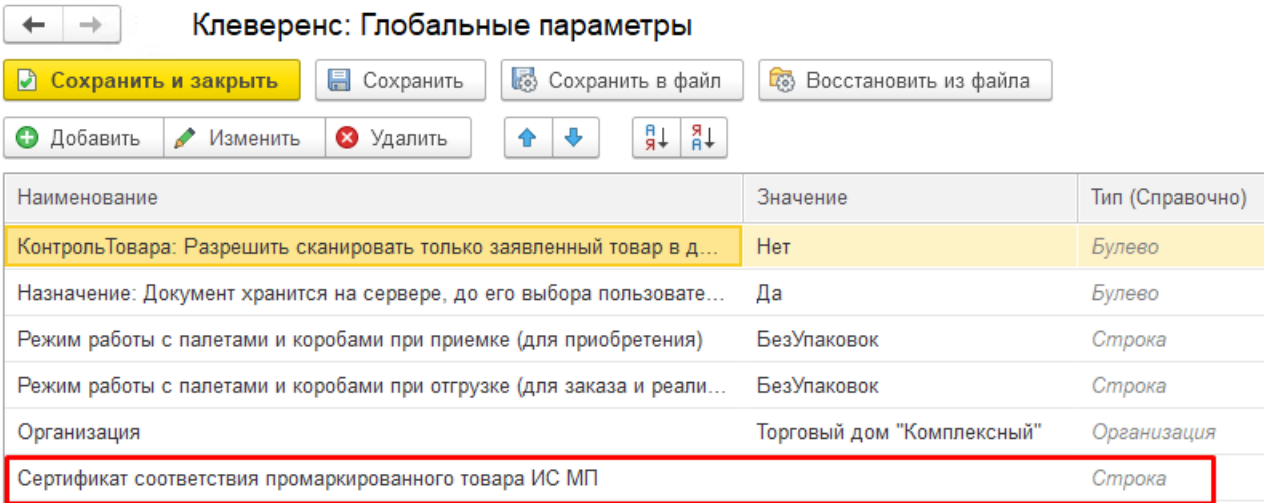

Данный параметр имеет составной тип: для него заполняется вид сертификата (в данном случае — это всегда «Сертификат соответствия»), номер и дата сертификата (день создания документа «Маркировка товаров ИС МП»).

В «Глобальных параметрах» доступно заполнение только номера сертификата.

Клеверенс: Глобальные параметры

 $\leftarrow$ 

 $\rightarrow$ 

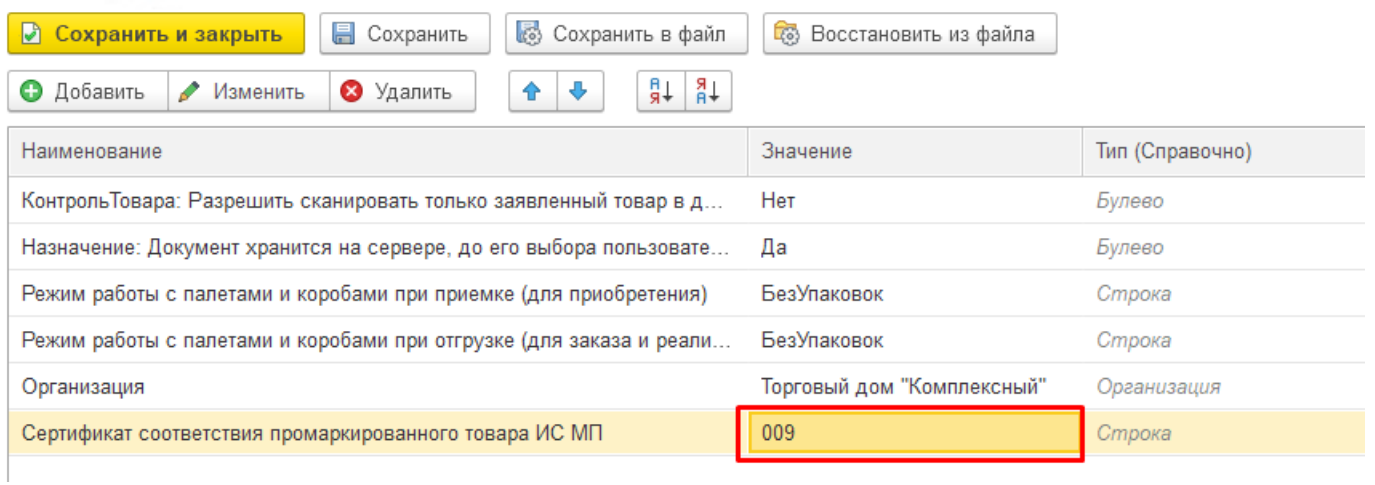

#### Все остальные данные при указанном номере дозаполнятся в документе автоматически.

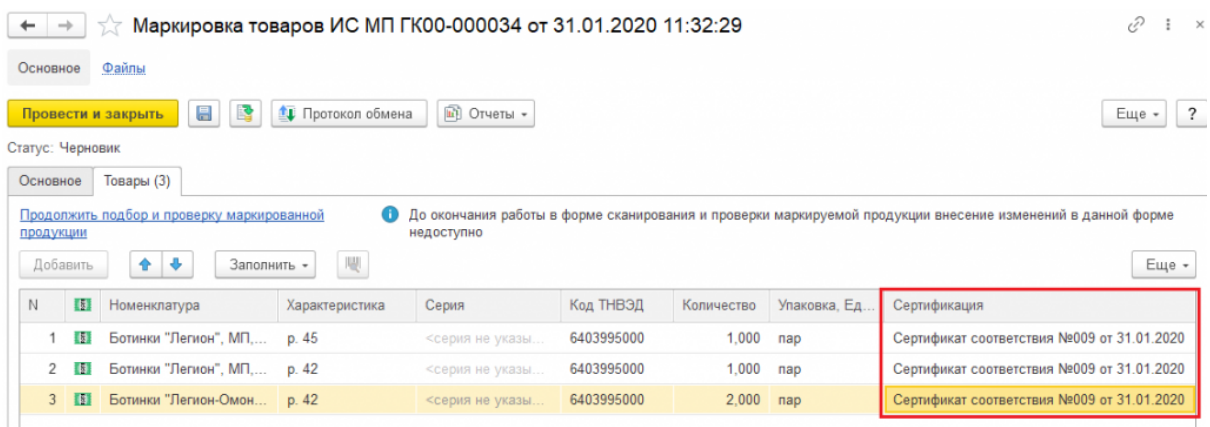

Если номер сертификата не указан в глобальных параметрах, то в документе «Маркировка товаров ИС МП» он автоматически не заполнится, но его можно ввести вручную в самом документе перед передачей марок в оборот.

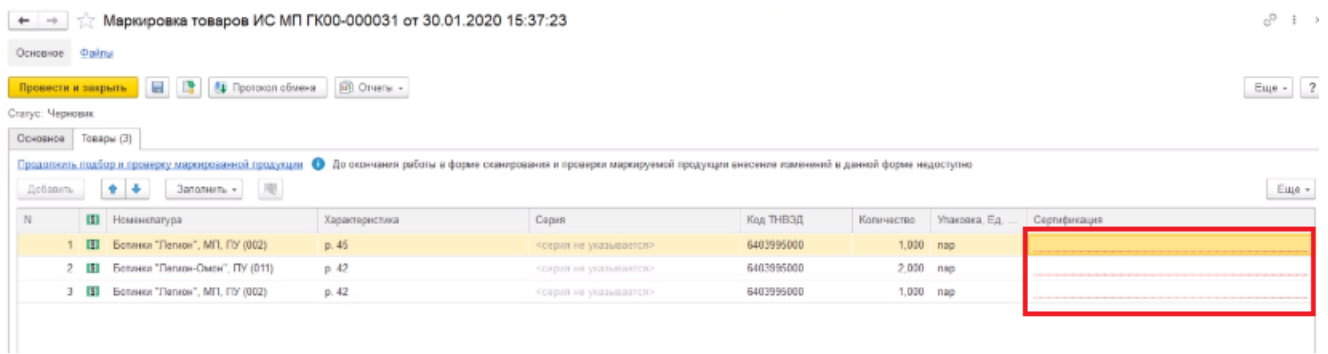

Для этого необходимо открыть окно ввода сертификата соответствия двойным щелчком правой кнопки мыши и ввести номер и дату начала действия сертификата.

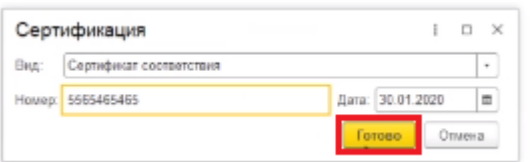

Такой способ является не очень удобным, т.к каждое поле документа «Сертификация» придется заполнять вручную.

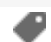

#### Не нашли что искали?

### Бизнес-процесс «ЕГАИС Акт фиксации марок (фактический)»

Последние изменения: 2024-03-26

### Краткая сводная по бизнес-процессу:

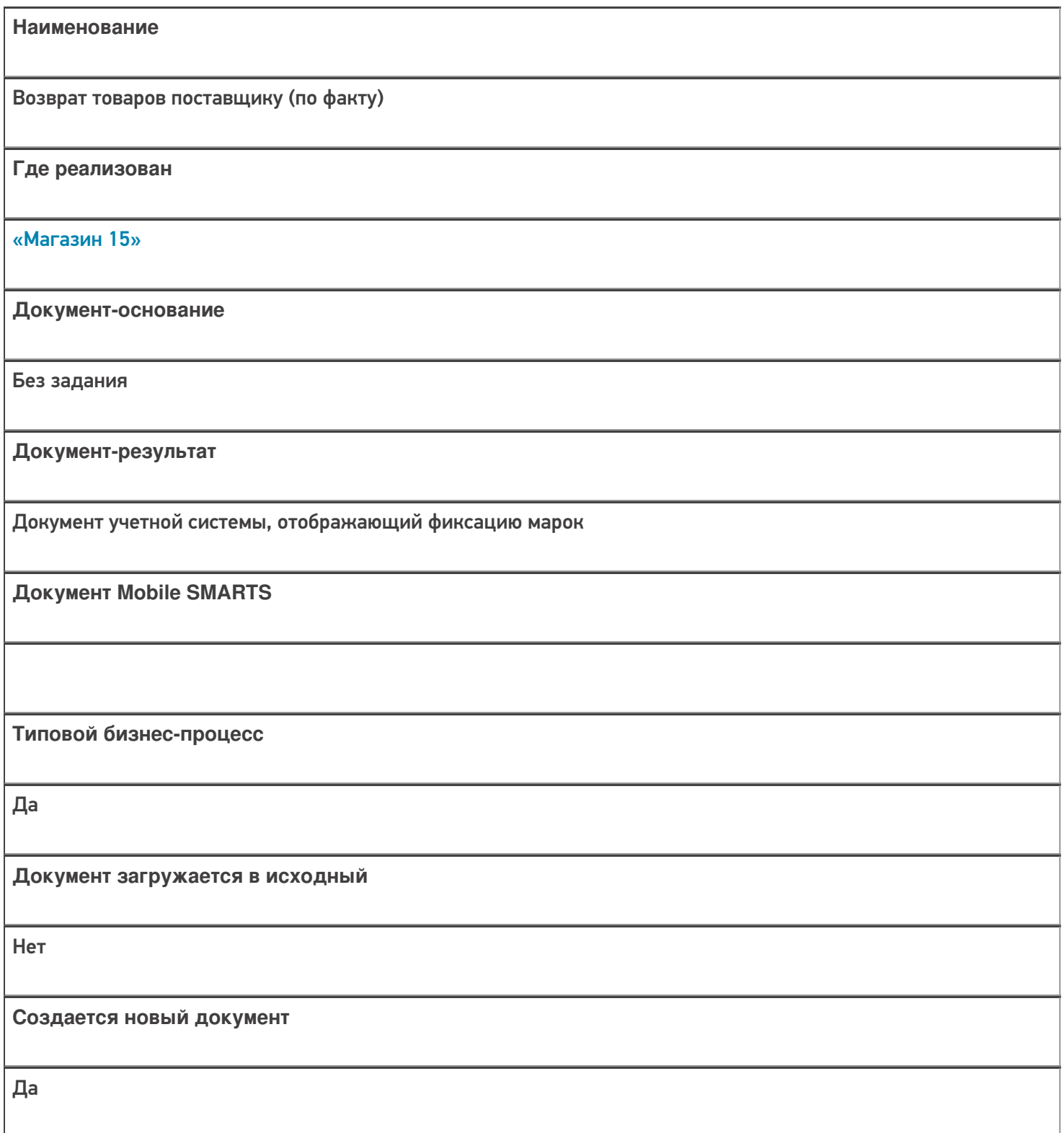

٦

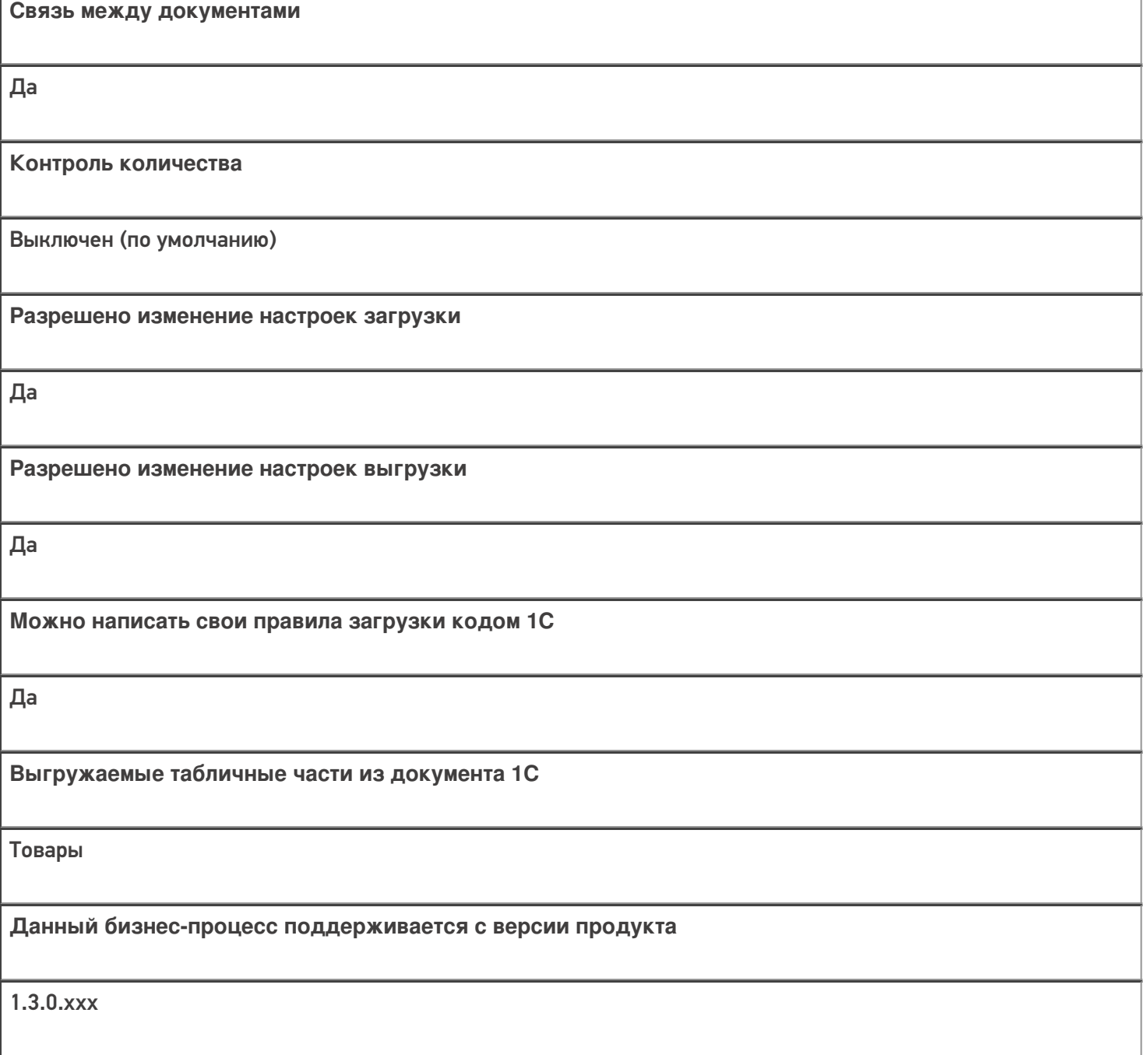

### Диаграмма бизнес-процесса:

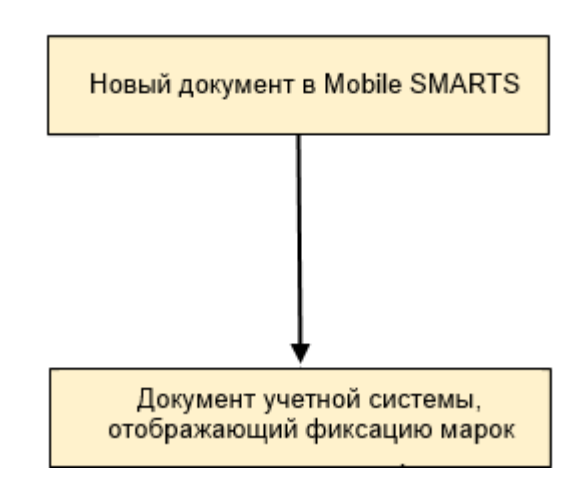

Поддержка бизнес-процесса в учетных системах:

Учетная система

Документ-основание

Документ-результат

«Штрих-М: Торговое предприятие 7.0» («Штрих-М: Торговое предприятие 5.2»)

Без задания

ЕГАИС: Акт фиксации акцизных марок в 3-м регистре

#### Не нашли что искали?

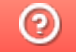

### Бизнес-процесс «ЕГАИС Выгрузка из ТСД (Помарочный)»

Последние изменения: 2024-03-26

### Краткая сводная по бизнес-процессу:

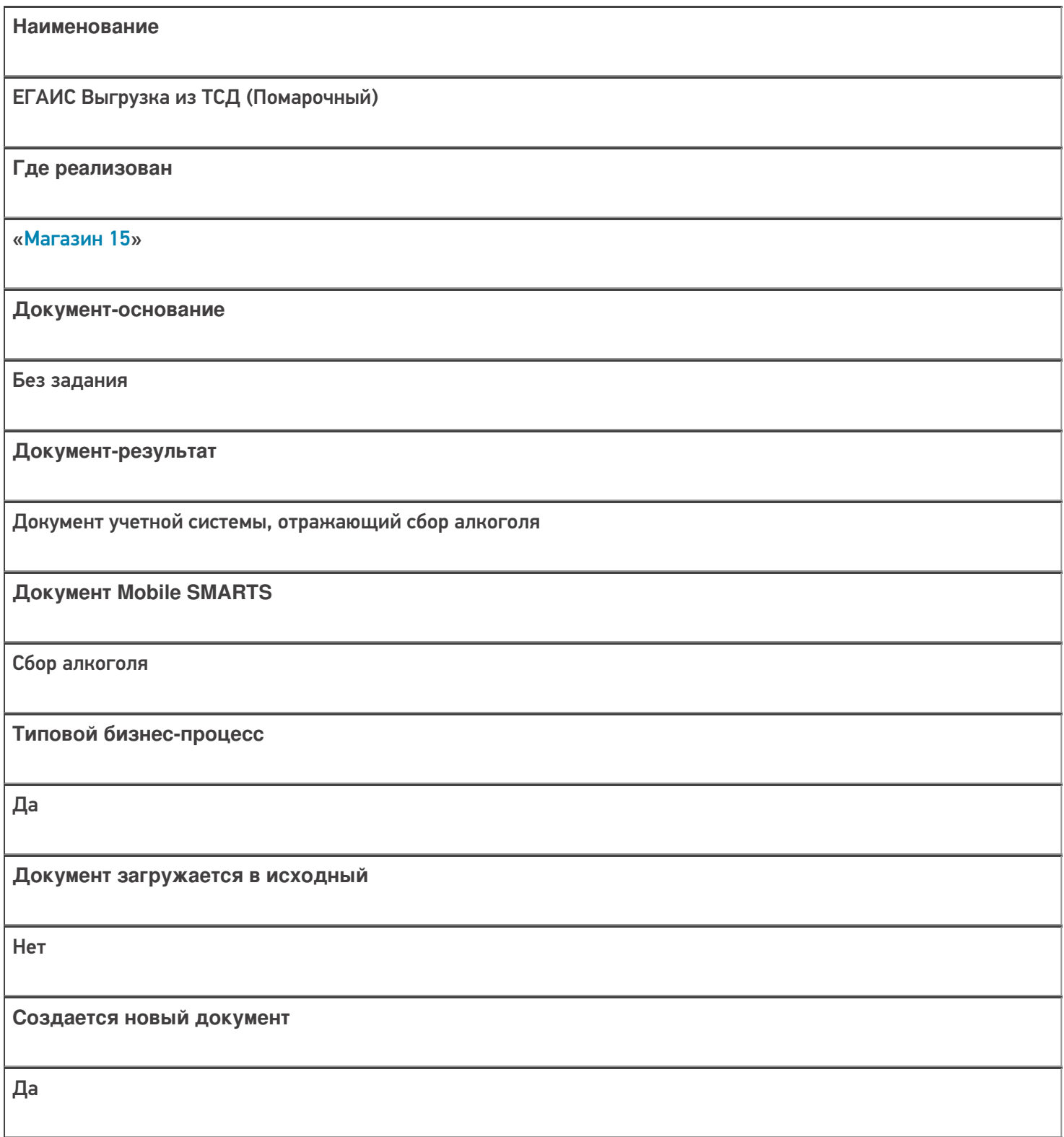

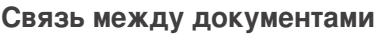

Да

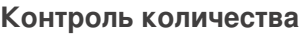

Выключен (по умолчанию)

**Разрешено изменение настроек загрузки**

Да

**Разрешено изменение настроек выгрузки**

Да

**Можно написать свои правила загрузки кодом 1С**

Да

**Выгружаемые табличные части из документа 1С**

Без задания

**Данный бизнес-процесс поддерживается с версии продукта**

1.0.0.30

#### Диаграмма бизнес-процесса:

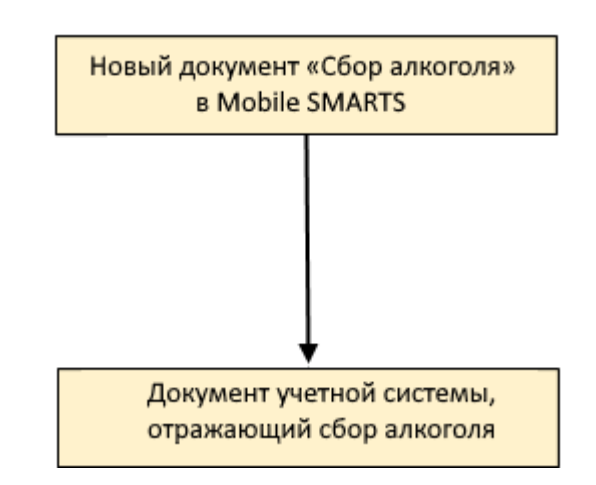

Поддержка бизнес-процесса в учетных системах:

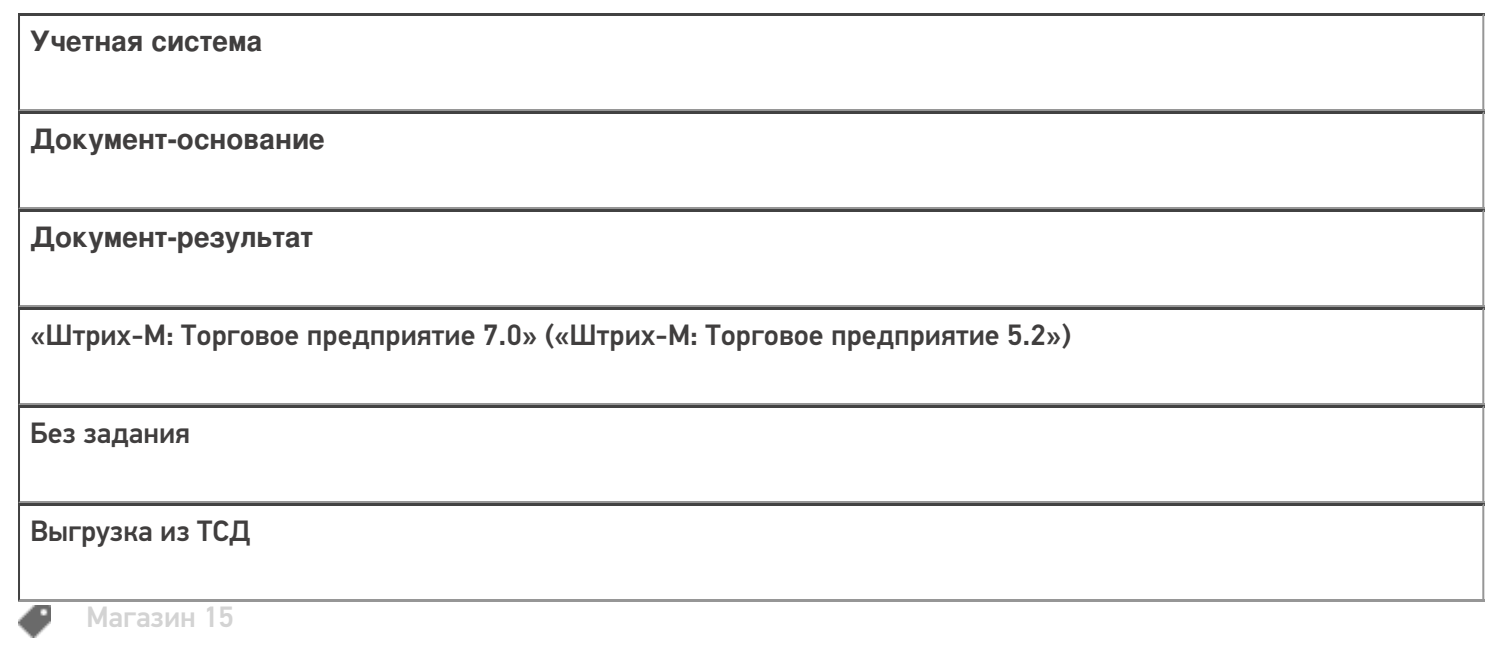

Не нашли что искали?

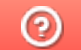

### Бизнес-процесс «Выгрузка из ТСД (созданный на ТСД «Сбор штрихкодов»)»

Последние изменения: 2024-03-26

Краткая сводная по бизнес-процессу:

# **Наименование** Выгрузка из ТСД (созданный на ТСД «Сбор штрихкодов») **Где реализован** «Магазин 15» **Документ-основание** Без задания **Документ-результат** Документ учетной системы, отображающий собранные ШК **Документ Mobile SMARTS** Сбор штрихкодов **Типовой бизнес-процесс** Да **Документ загружается в исходный** Нет **Создается новый документ** Да
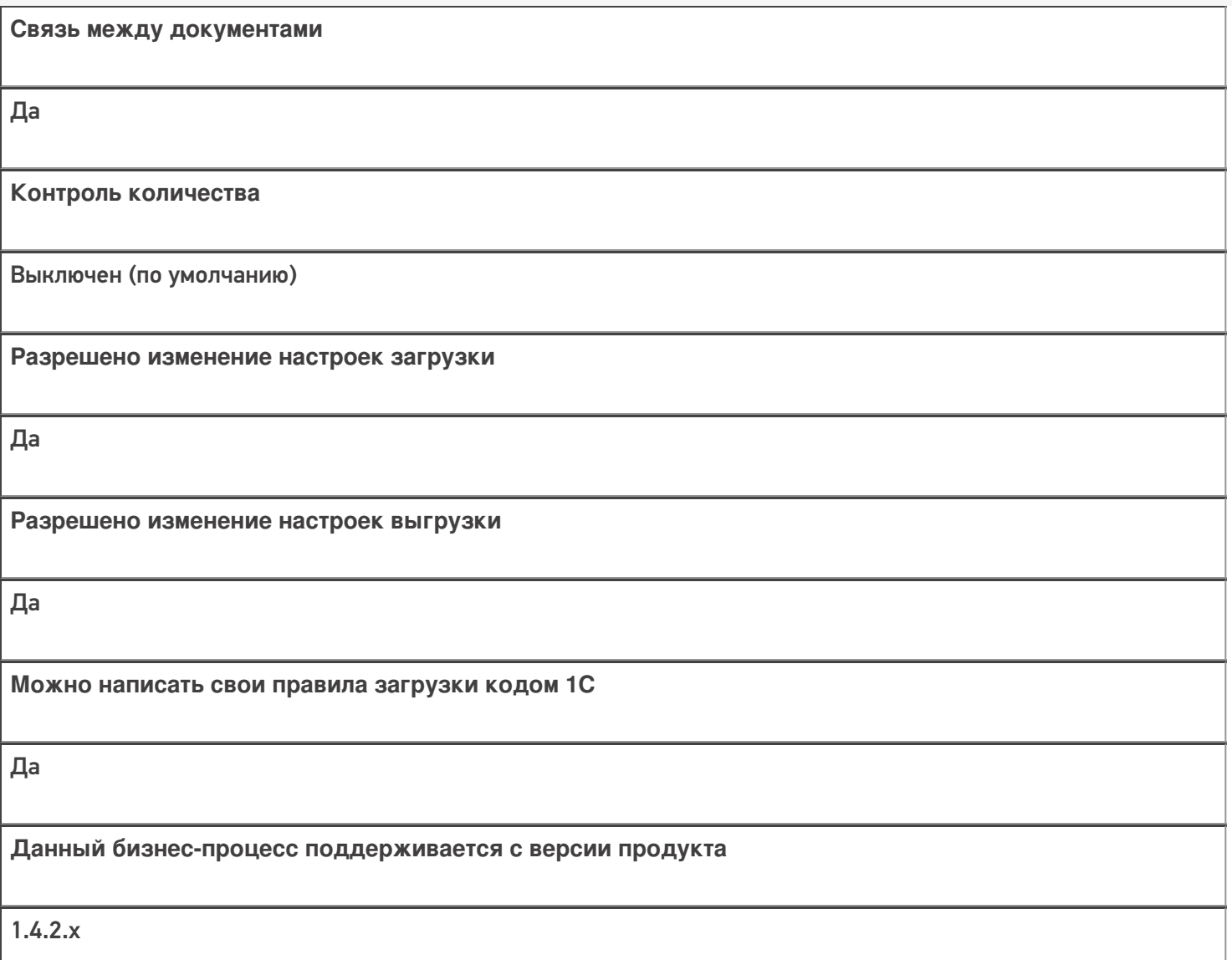

# Диаграмма бизнес-процесса:

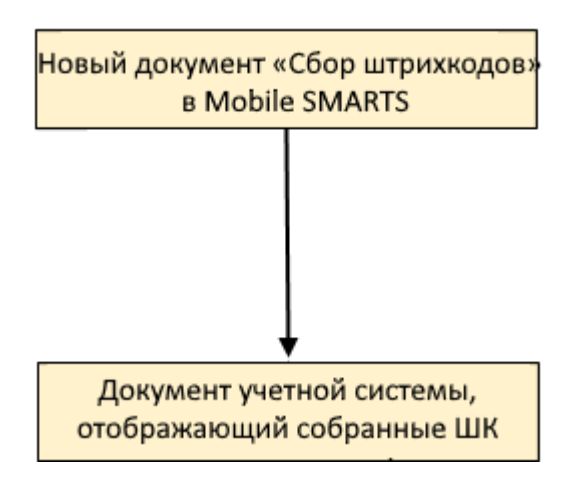

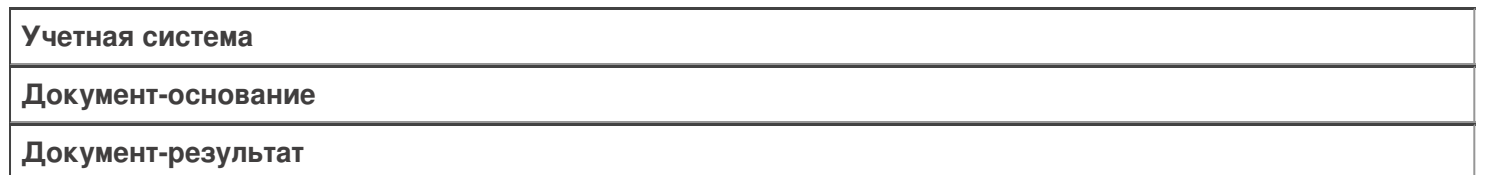

«Штрих-М: Торговое предприятие 5.2» («Штрих-М: Торговое предприятие 7.0»)

Без задания

Выгрузка из ТСД

## Не нашли что искали?

 $\odot$ Задать вопрос в техническую поддержку

# Бизнес-процессы для помарочной и партионной приемки алкоголя

Последние изменения: 2024-03-26

В связи с введением марок нового формата с 01.01.2019 в «Mobile SMARTS: Магазин 15», начиная с версии 1.1.2.120, были добавлены новые бизнес-процессы для помарочной и партионной приемки бутылок в следующие конфигурации 1С:

- Розница 2.2, начиная с версии 2.2.8.24.
- Управление небольшой (нашей) фирмой 1.6, начиная с версии 1.6.15.53.
- Управление торговлей 11.4, начиная с версии 11.4.5.129.
- Управление предприятием 2.4, начиная с версии 2.4.5.129.
- Комплексная автоматизация 2.4, начиная с версии 2.4.5.129.

Эти бизнес-процессы помогут провести операции с остатками старой партионной продукции, и начать работу с новым алкоголем, учтенным помарочно. Бизнес-процесс выбирается в зависимости от вида принимаемой продукции.

Партионная продукция – это алкогольная продукция, помарочный учет которой не производился при производстве или импорте. Или же та помарочная продукция, у которой указание марок при отгрузке, списании или перемещении не было произведено. Это возможно, если продукция была произведена или импортирована до 1 июля 2018 г.

Помарочной же является алкогольная продукция, производство или импорт которой были учтены помарочно, или по которой была выполнена привязка марок, то есть учет ведется в разрезе каждой бутылки, а не по партиям.

### Бизнес-процесс «Смешанная приемка алкоголя (ТТН)»

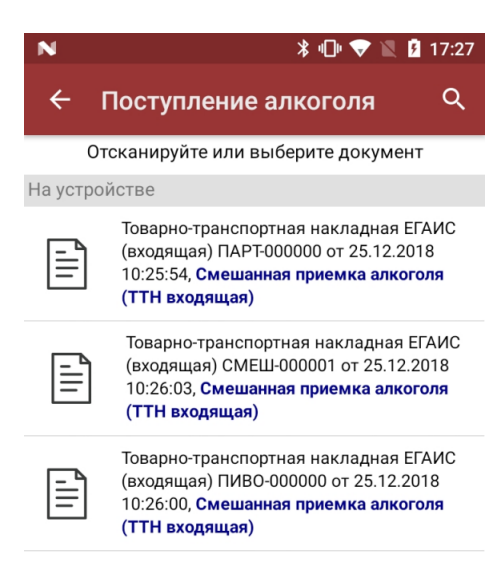

- приемка партионной продукции;
- приемка партионной и помарочной продукции (вместе в одной ТТН);
- приемка пива.

### Приемка партионной продукции

Сканируются любые марки из одной партии.

Как партионная применяется только та алкогольная продукция, которая была произведена или импортирована до 1 июля 2018 г (старая марка).

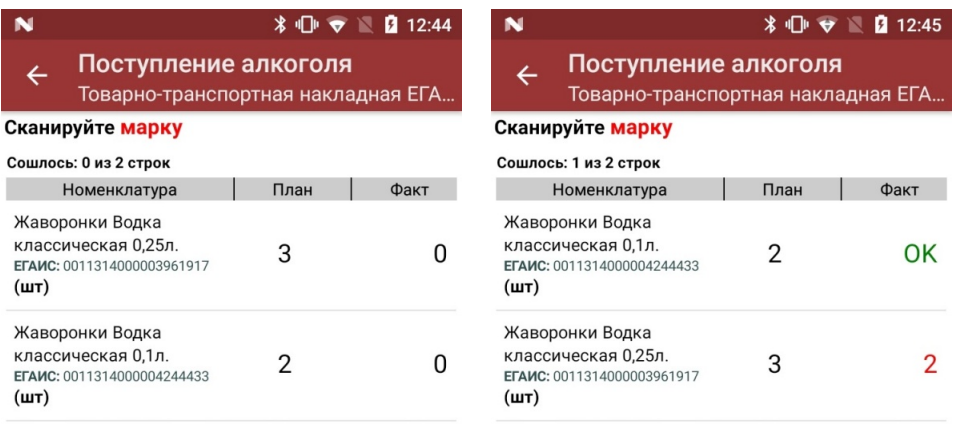

оператор

оператор  $\mathbf{\Omega} \subseteq \mathbf{R}$ 

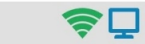

С помощью повторного сканирования марки можно удалить из списка уже отсканированную позицию.

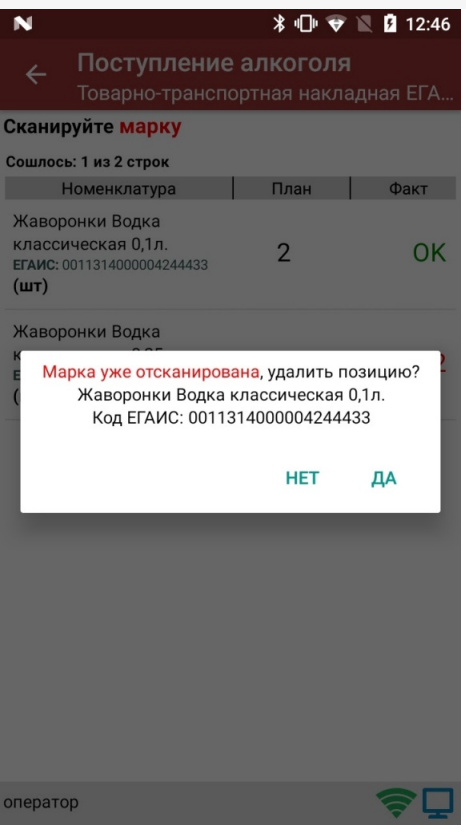

В результате приемки в 1С отправляется документ, который содержит список наименований алкоголя с указанным фактическим количеством.

## Приемка партионной и помарочной продукции

Сканируются и любые марки из одной партии, и те бутылки, которые были учтены помарочно.

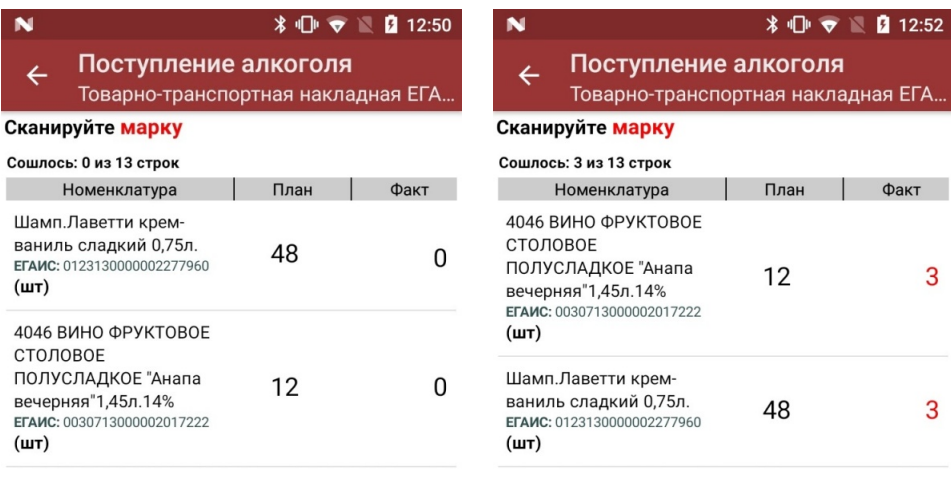

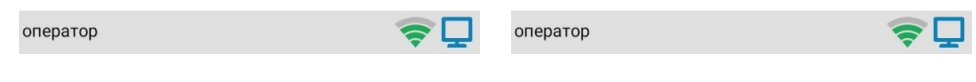

В результате приемки в 1С отправляется документ, который содержит список марок каждой бутылки для помарочного алкоголя, и список наименований алкоголя с указанным количеством для партионного.

### Приемка пива

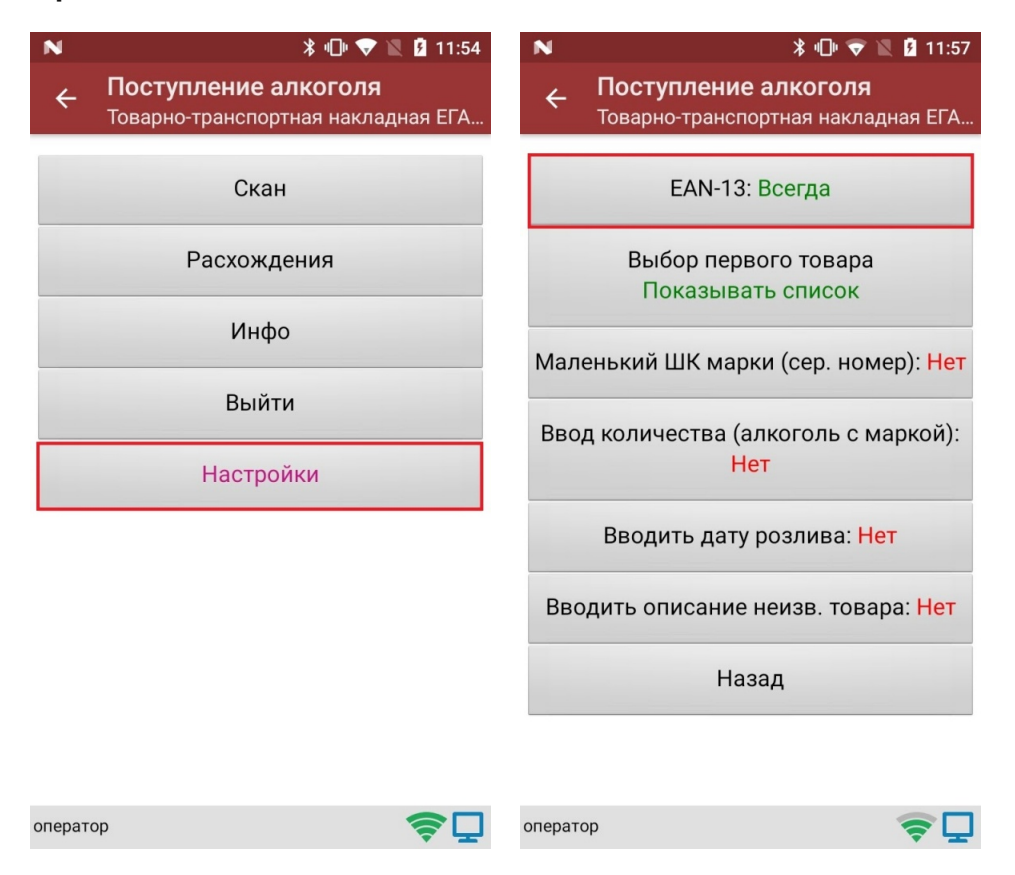

Так как пиво является немаркируемой продукцией, приемка пива происходит путем сканирования ШК EAN-13, поэтому в настройках документа необходимо включить использование EAN-13.

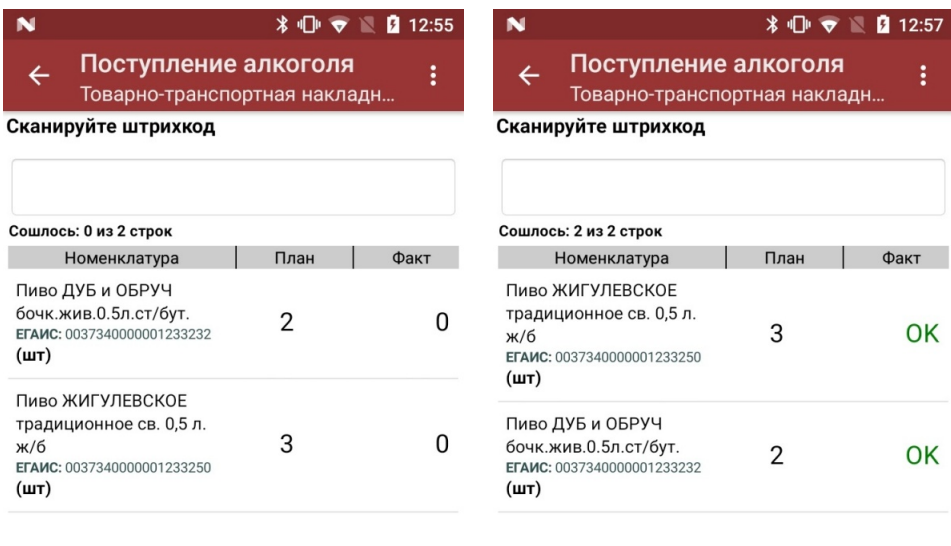

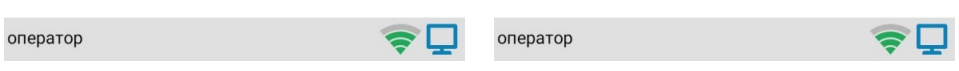

В результате приемки в 1С отправляется документ, который содержит список наименований пива с указанным фактическим количеством.

## Бизнес-процесс «Помарочная приемка алкоголя (ТТН)»

*\* 17:27

Поступление алкоголя Отсканируйте или выберите документ

#### На устройстве

 $\leftarrow$ 

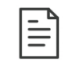

Товарно-транспортная накладная ЕГАИС (входящая) МАРК-000000 от 25.12.2018 10:25:57, Помарочная приемка алкоголя (ТТН входящая)

 $\alpha$ 

Применяется только для работы с помарочной продукцией, которая была произведена или импортирована после 1 июля 2018 г (новая марка).

Сканировать можно только те марки, который указаны в ТТН.

В результате приемки, проведенной на ТСД, в 1С формируется документ, который содержит список из марок каждой бутылки (пример таблицы из конфигурации «Розница 2.2» после заполнения данными из ТСД).

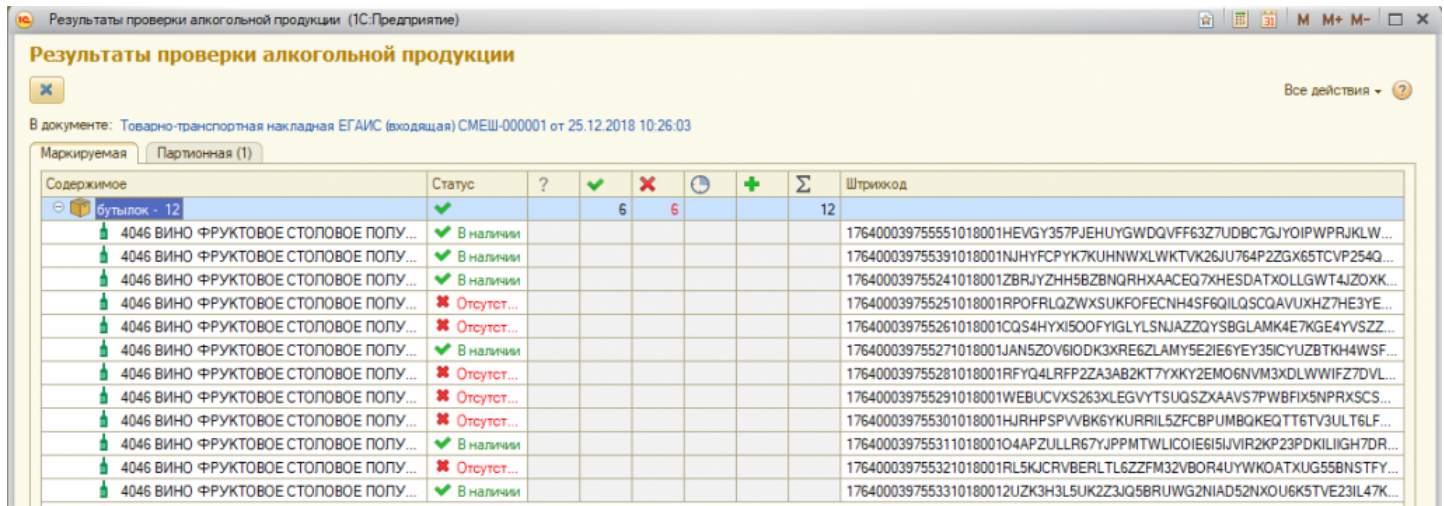

#### Не нашли что искали?

# Бизнес-процесс «Исходящая ЕГАИС ТТН (по факту)»

Последние изменения: 2024-03-26

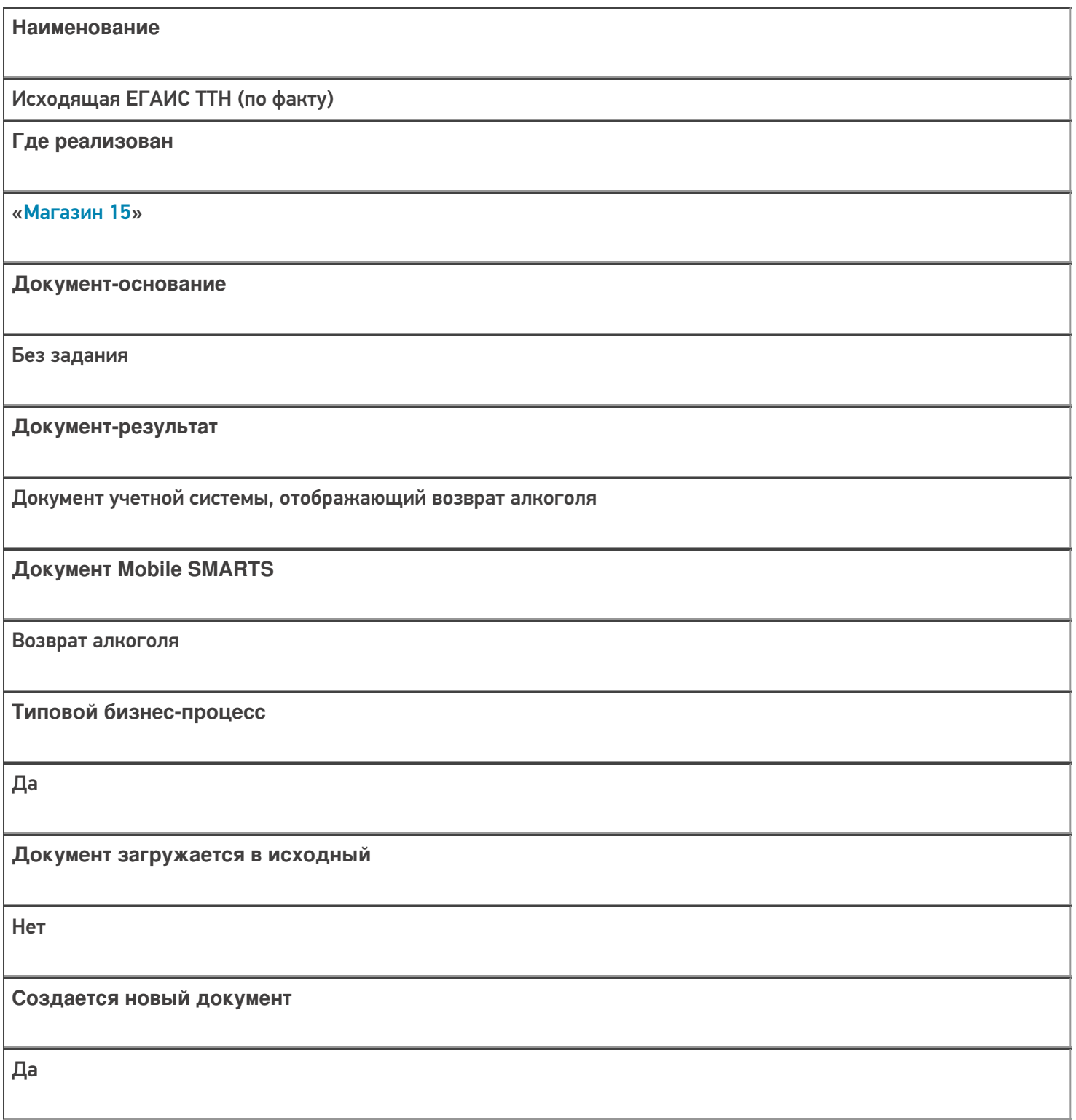

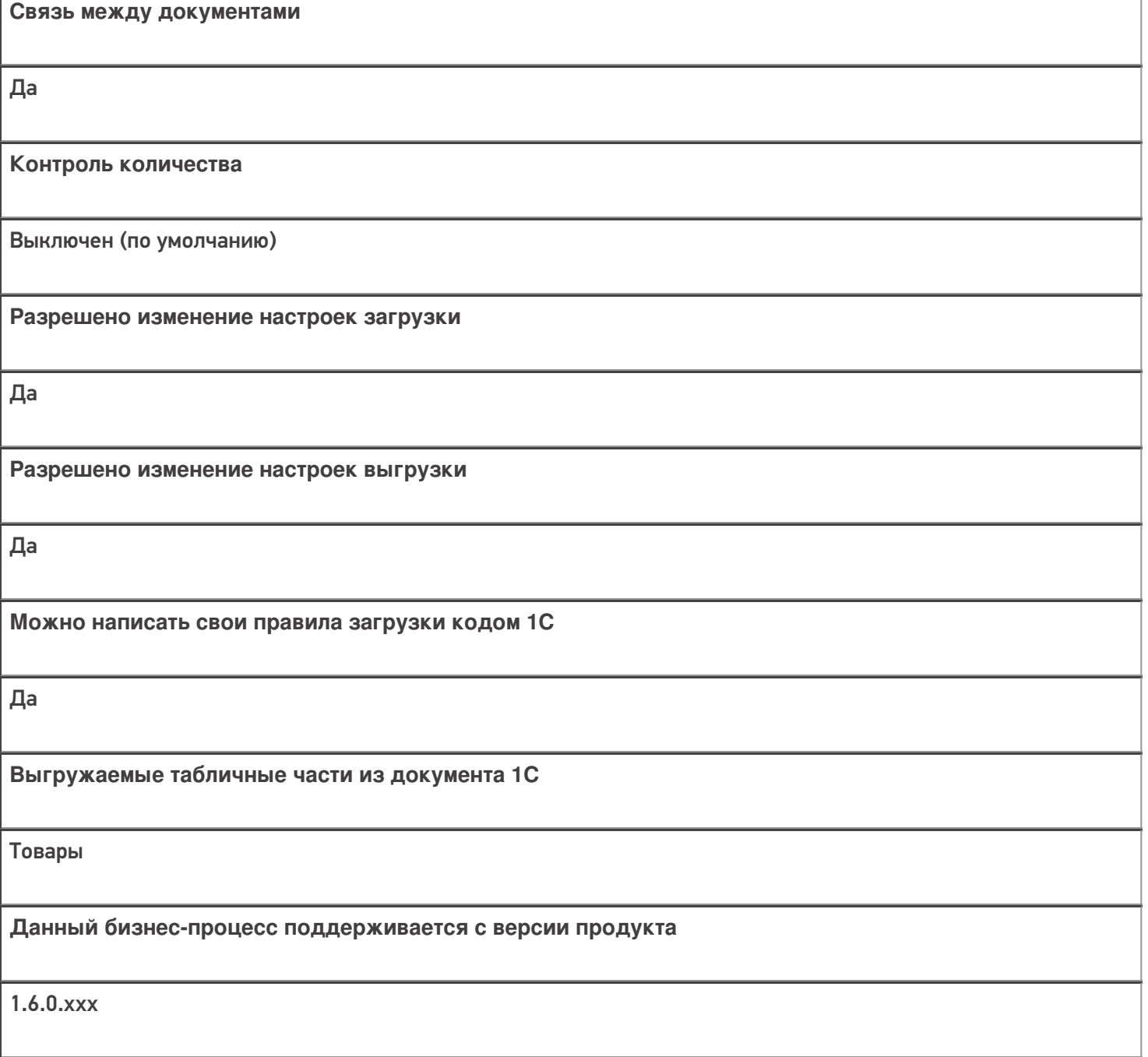

# Диаграмма бизнес-процесса:

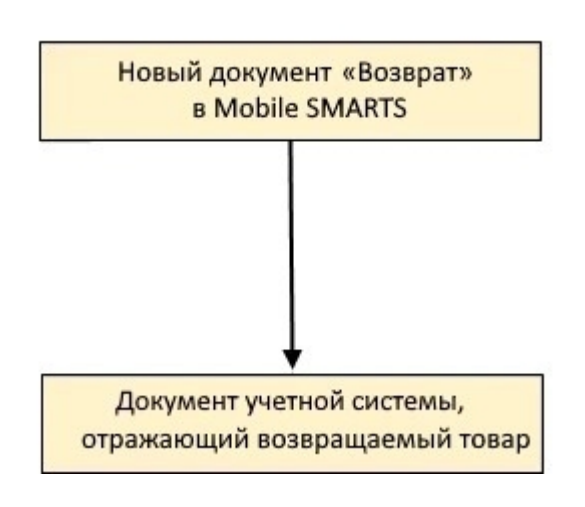

Учетная система

Документ-основание

Документ-результат

«ДАЛИОН: ТРЕНД 3.0» («ДАЛИОН: ТРЕНД 2.0», «ДАЛИОН: ТРЕНД 1.0»)

Без задания

**EFAUC TTH** 

Не нашли что искали?

 $\odot$ Задать вопрос в техническую поддержку

# Бизнес-процесс «Списание (по факту) в документ «Списание»»

Последние изменения: 2024-03-26

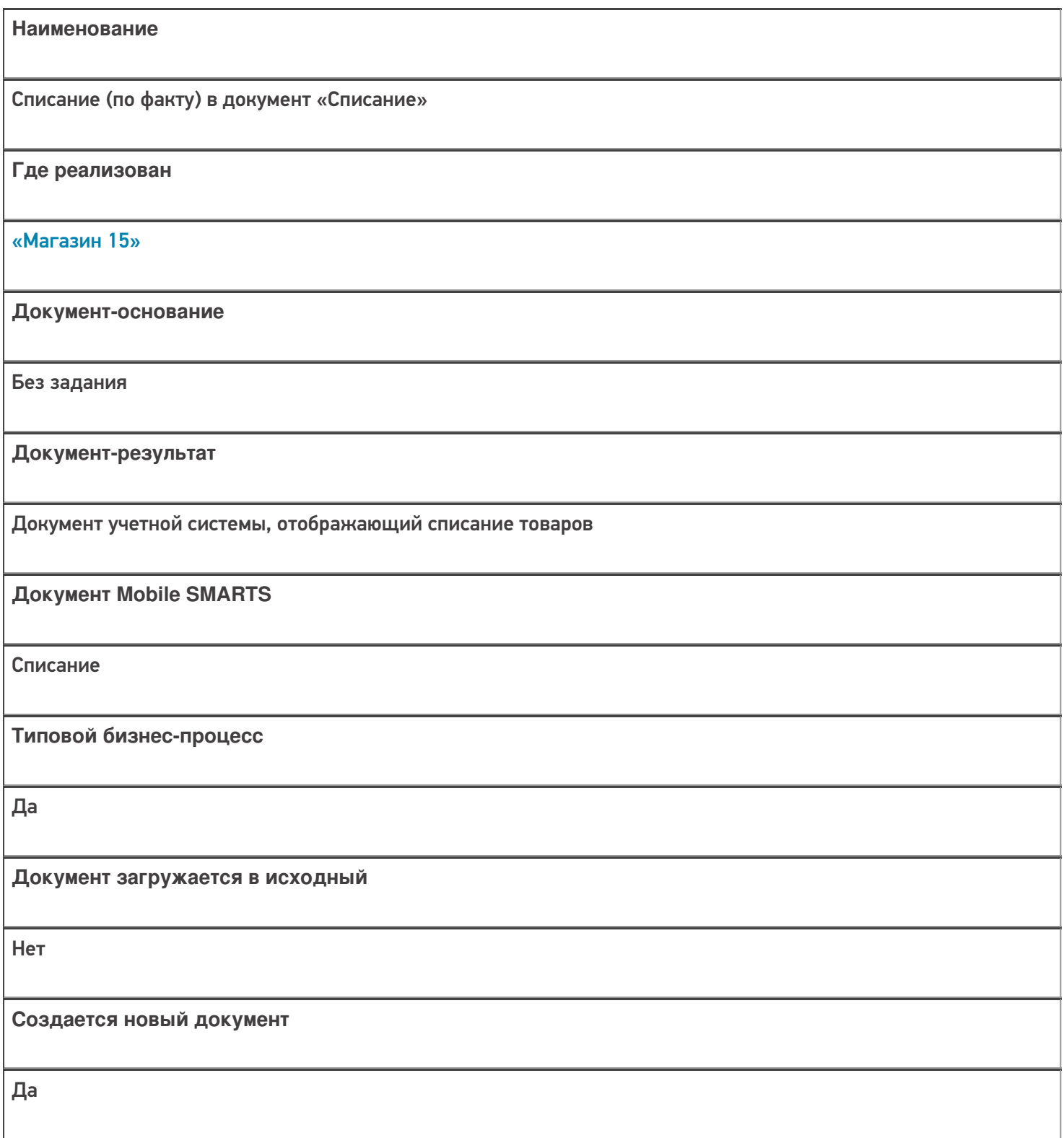

٦

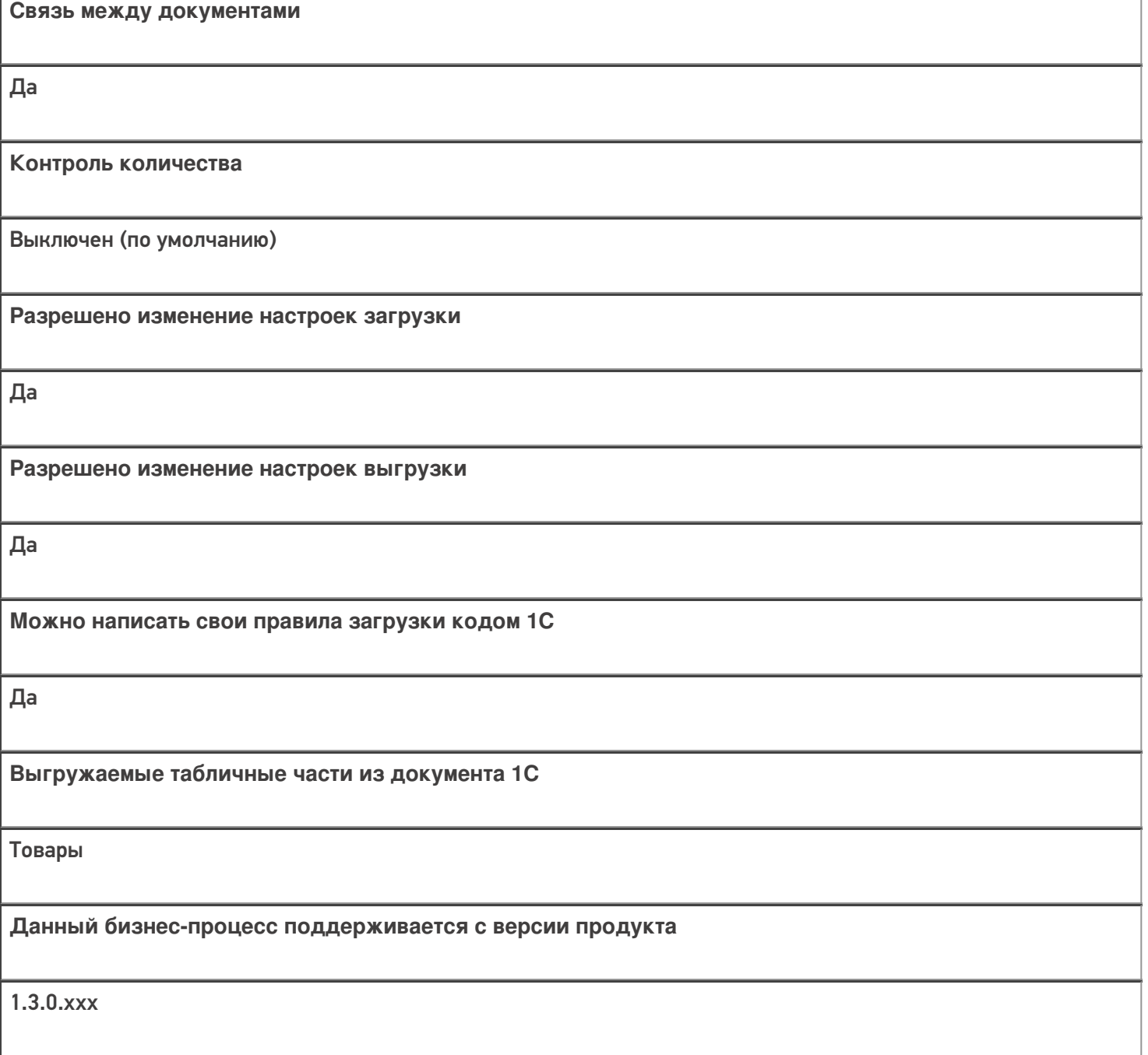

# Диаграмма бизнес-процесса:

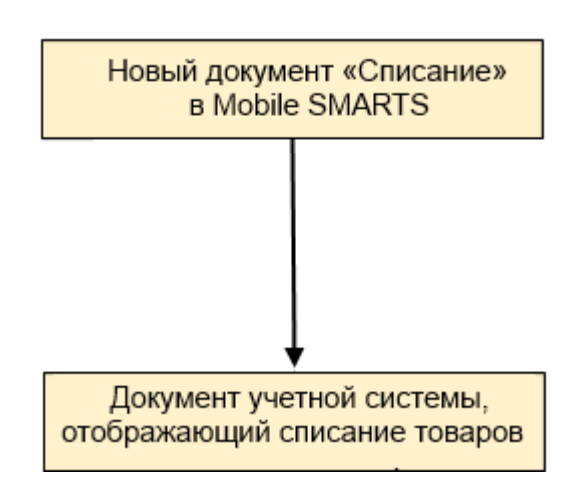

Учетная система

Документ-основание

Документ-результат

«Штрих-М: Торговое предприятие 7.0» («Штрих-М: Торговое предприятие 5.2»)

Без задания

Списание

«ДАЛИОН: ТРЕНД 1.0» («ДАЛИОН: ТРЕНД 2.0», «ДАЛИОН: ТРЕНД 3.0»)

Без задания

Списание товаров

Не нашли что искали?

 $\odot$ 

Задать вопрос в техническую поддержку

# Бизнес-процесс «Постановка кеги на кран (созданный на ТСД «Списание»)»

Применимо к продуктам: Магазин 15

Последние изменения: 2024-04-12

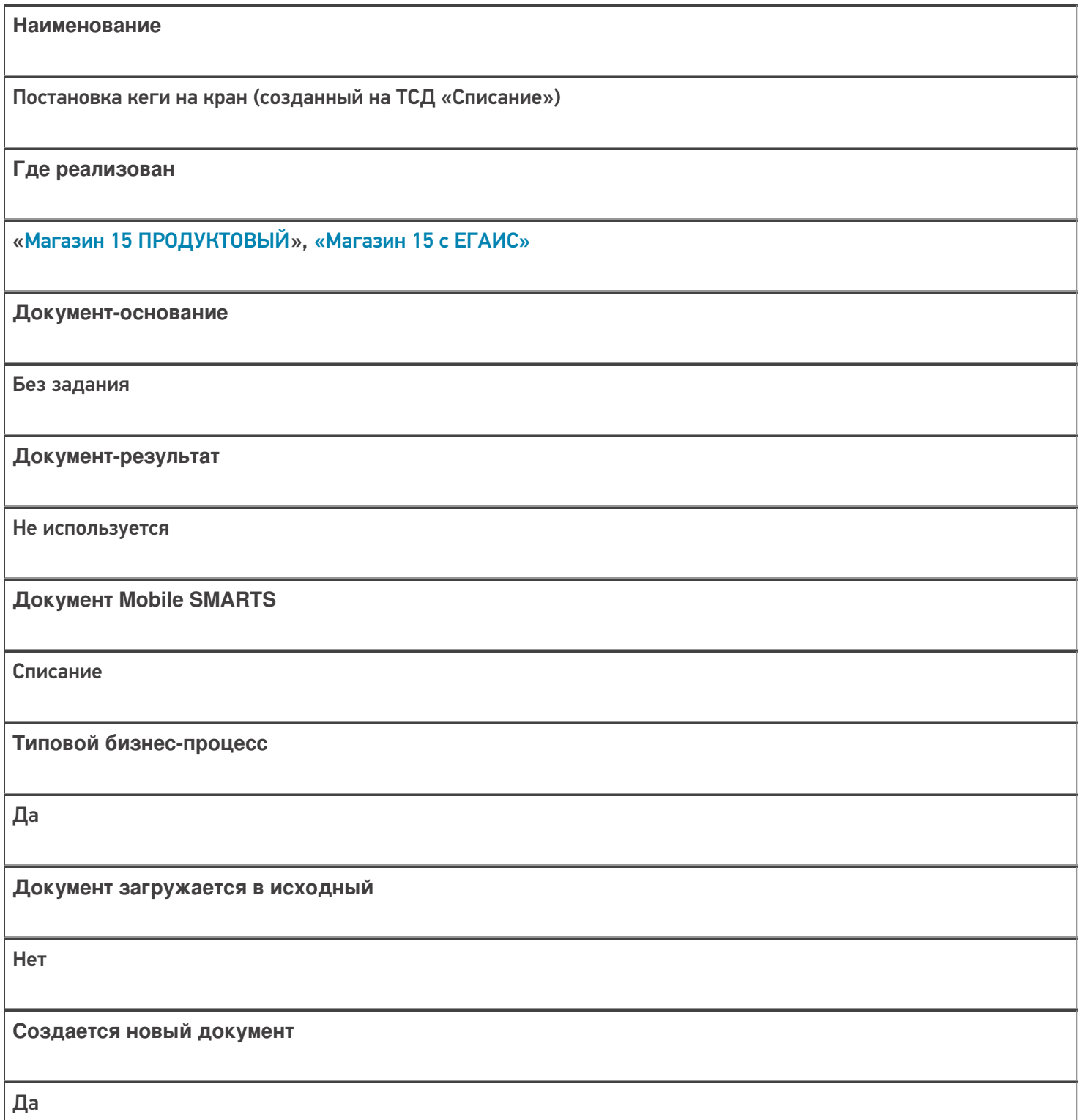

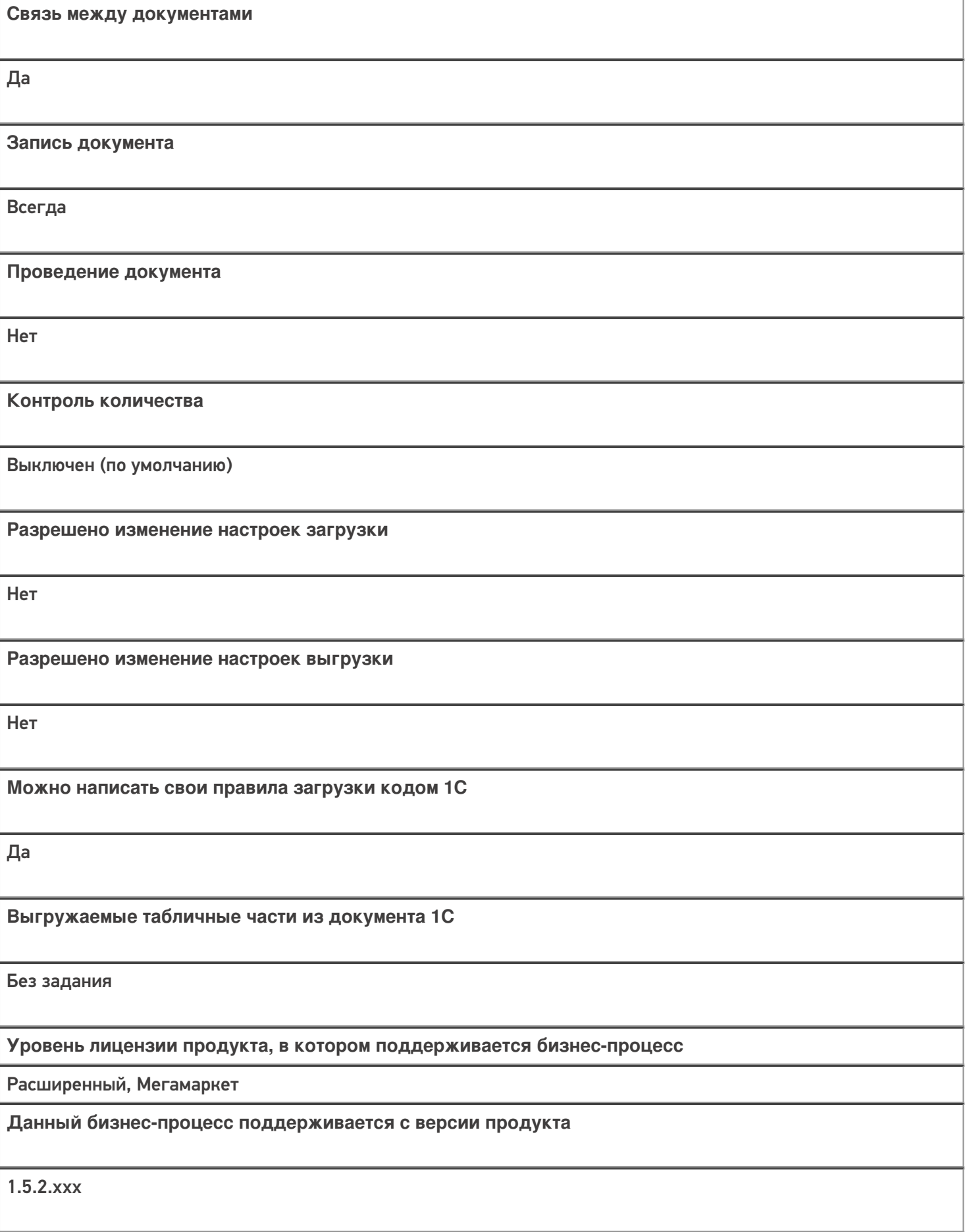

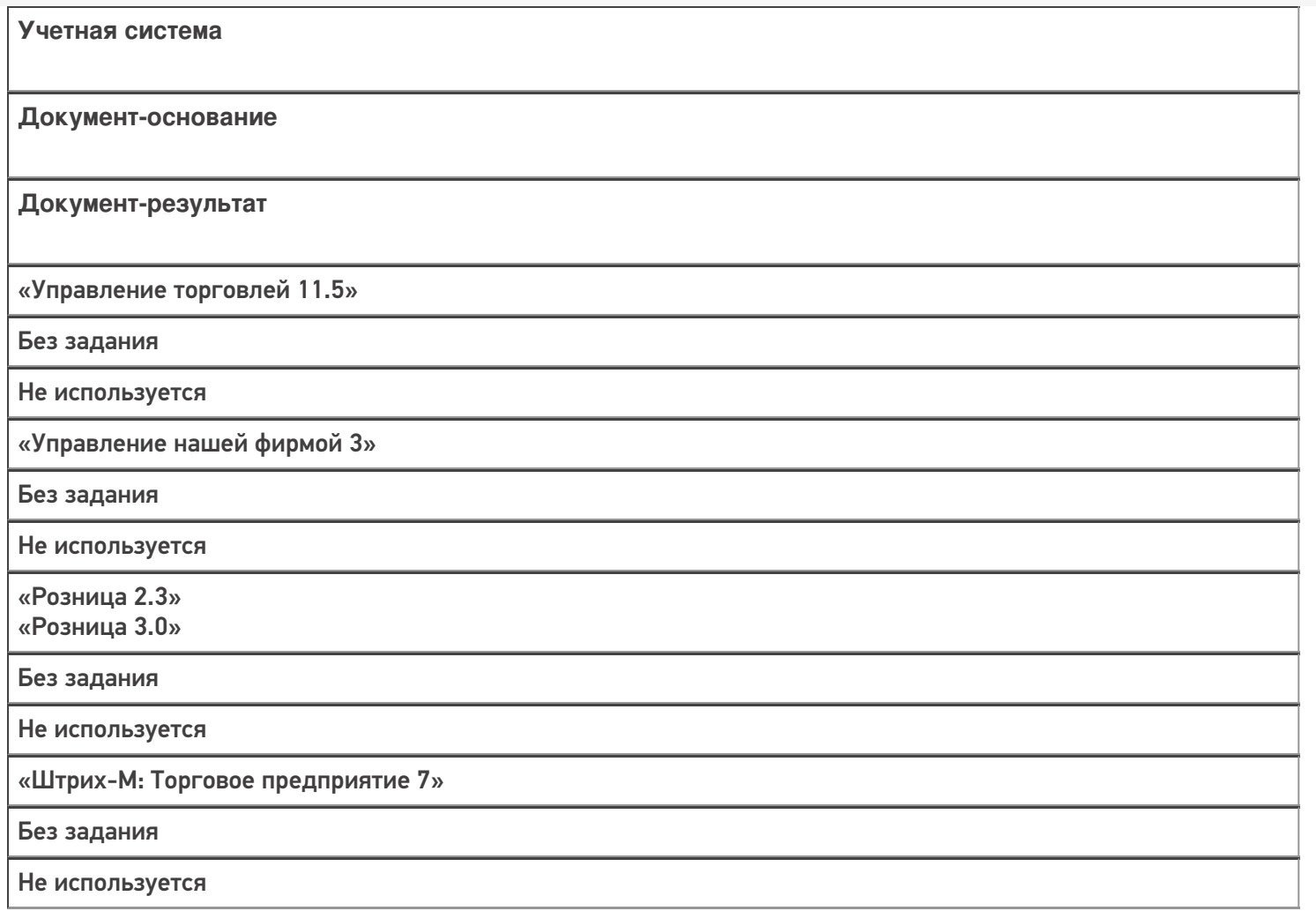

## Не нашли что искали?

 $\odot$ Задать вопрос в техническую поддержку

# Бизнес-процесс «Выгрузка из ТСД (созданное на ТСД «Списание»)»

Последние изменения: 2024-03-26

Краткая сводная по бизнес-процессу:

# **Наименование** Выгрузка из ТСД (созданное на ТСД «Списание») **Где реализован** «Магазин 15» **Документ-основание** Без задания **Документ-результат** Документ учетной системы, отображающий списываемые товары **Документ Mobile SMARTS** Списание **Типовой бизнес-процесс** Да **Документ загружается в исходный** Нет **Создается новый документ** Да

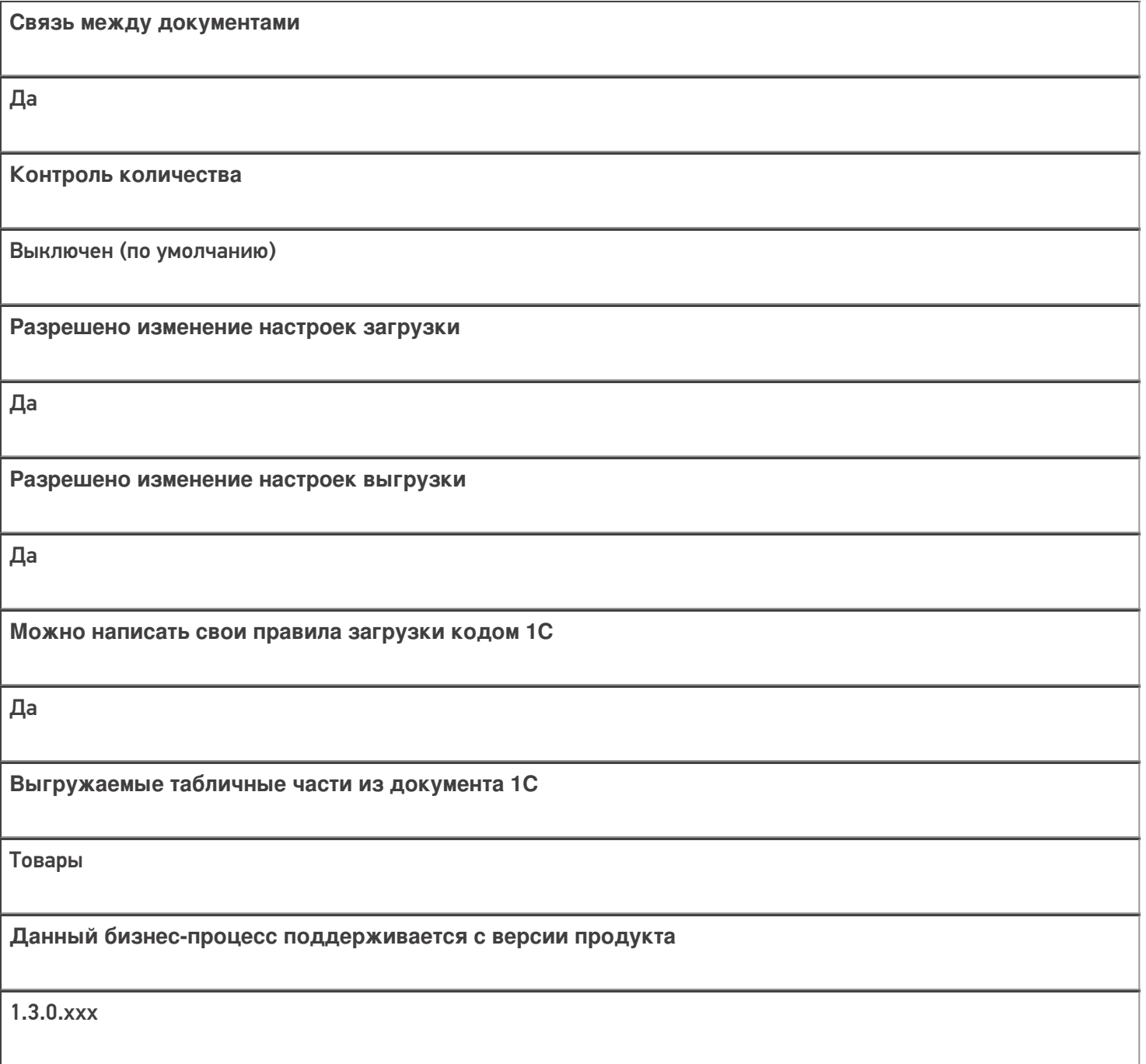

# Диаграмма бизнес-процесса:

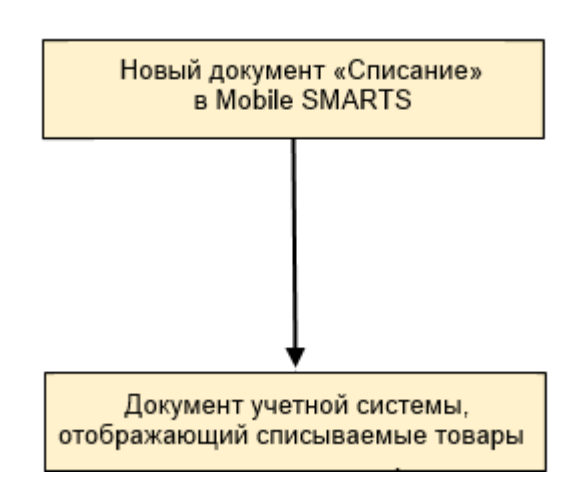

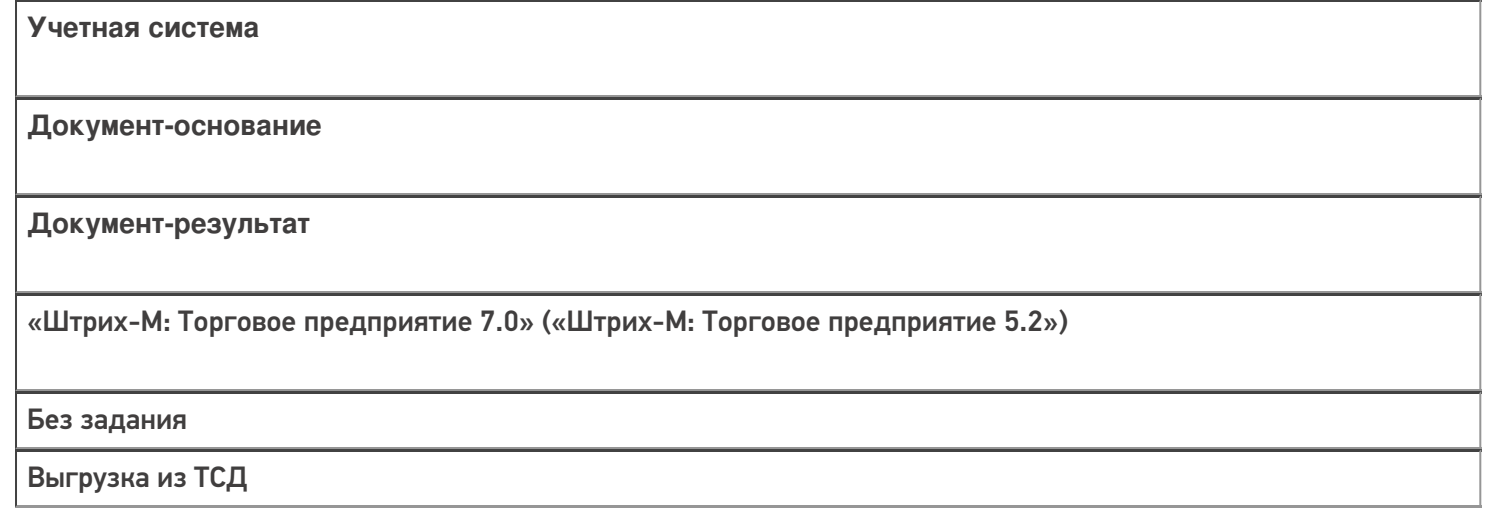

## Не нашли что искали?

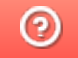

Задать вопрос в техническую поддержку

# Бизнес-процесс «Выгрузка из ТСД (созданный на ТСД «Возврат»)»

Последние изменения: 2024-03-26

Краткая сводная по бизнес-процессу:

# **Наименование** Выгрузка из ТСД (созданный на ТСД «Возврат») **Где реализован** «Магазин 15» **Документ-основание** Без задания **Документ-результат** Документ учетной системы, отображающий возврат **Документ Mobile SMARTS** Возврат **Типовой бизнес-процесс** Да **Документ загружается в исходный** Нет **Создается новый документ** Да

٦

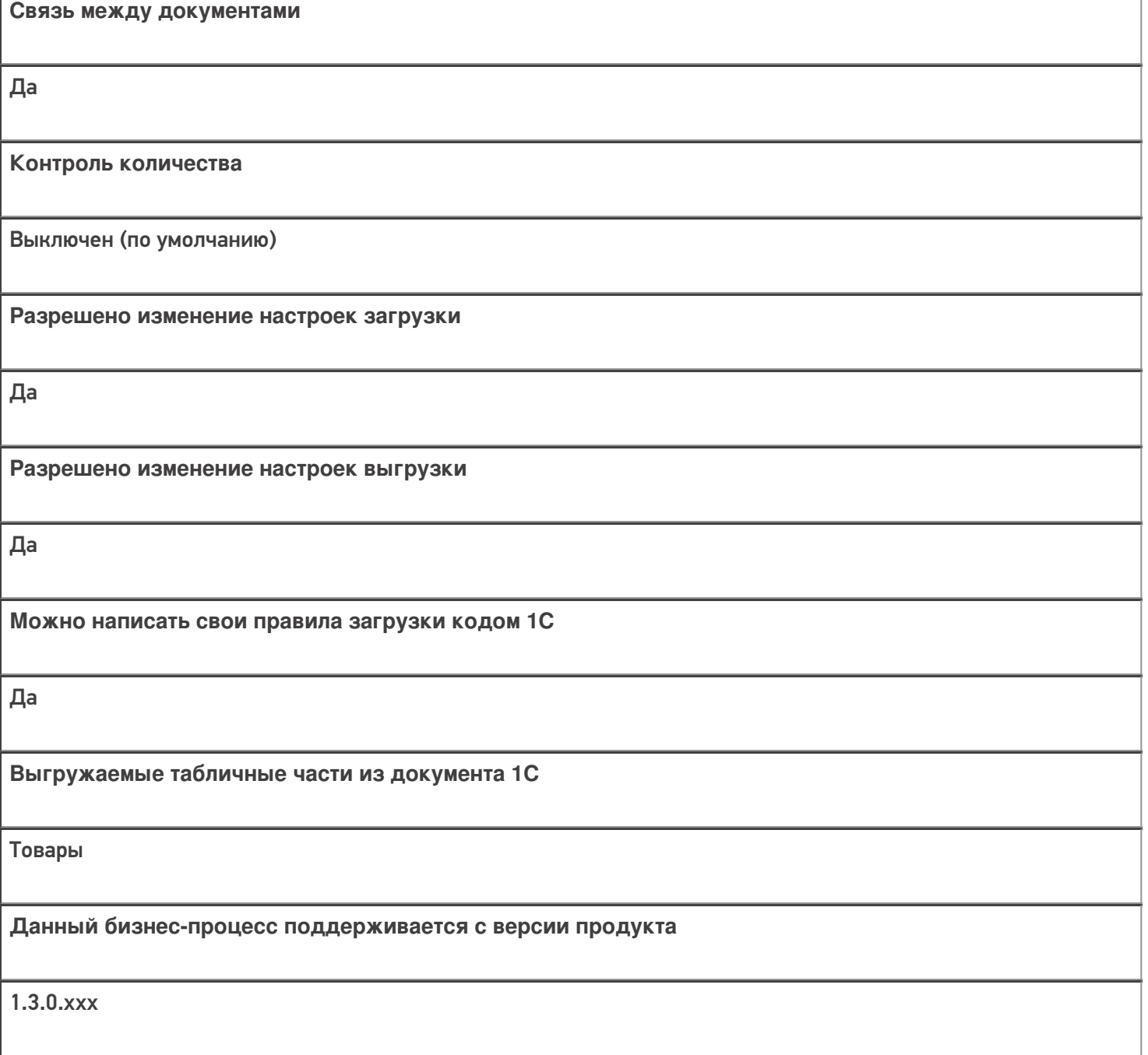

# Диаграмма бизнес-процесса:

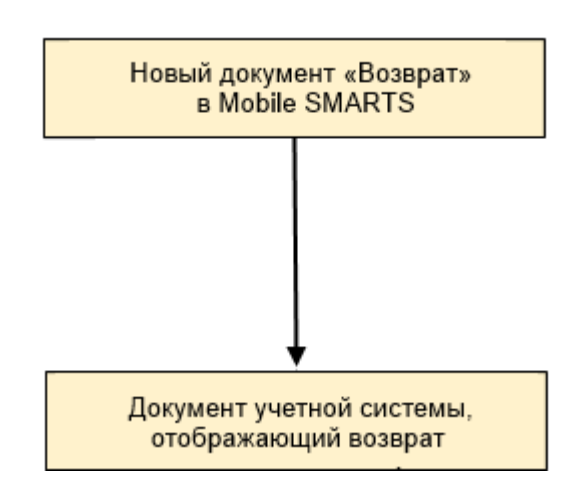

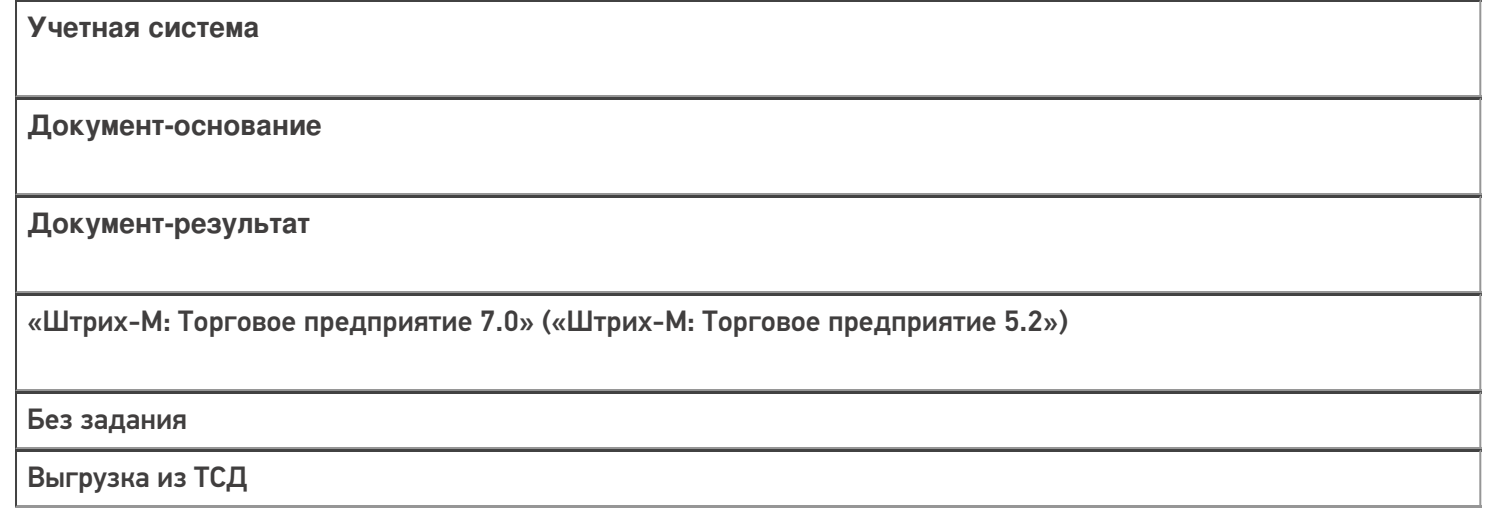

## Не нашли что искали?

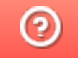

Задать вопрос в техническую поддержку

# Бизнес-процесс «Списание неотсканированных марок (по текущему остатку)»

Последние изменения: 2024-03-26

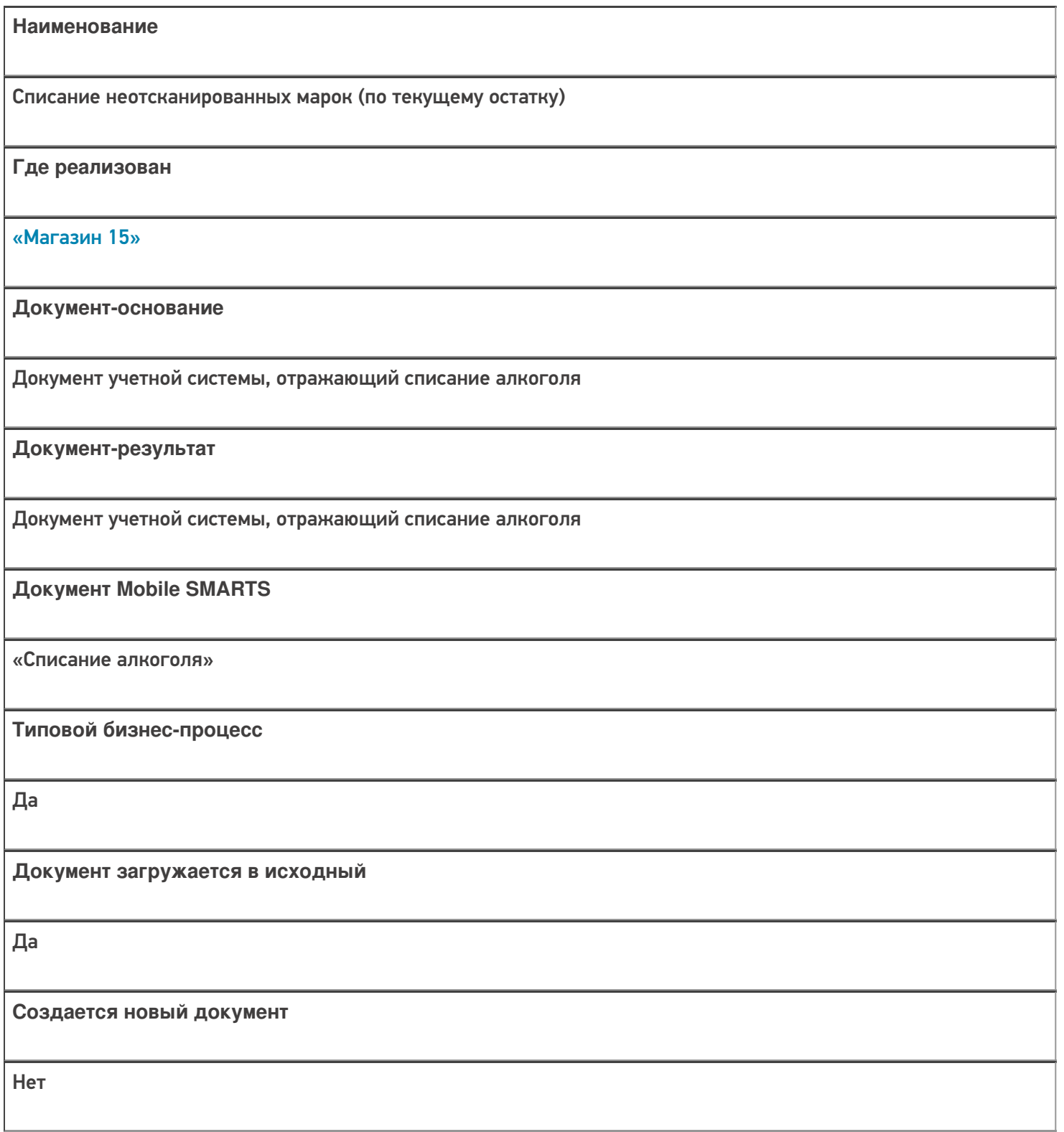

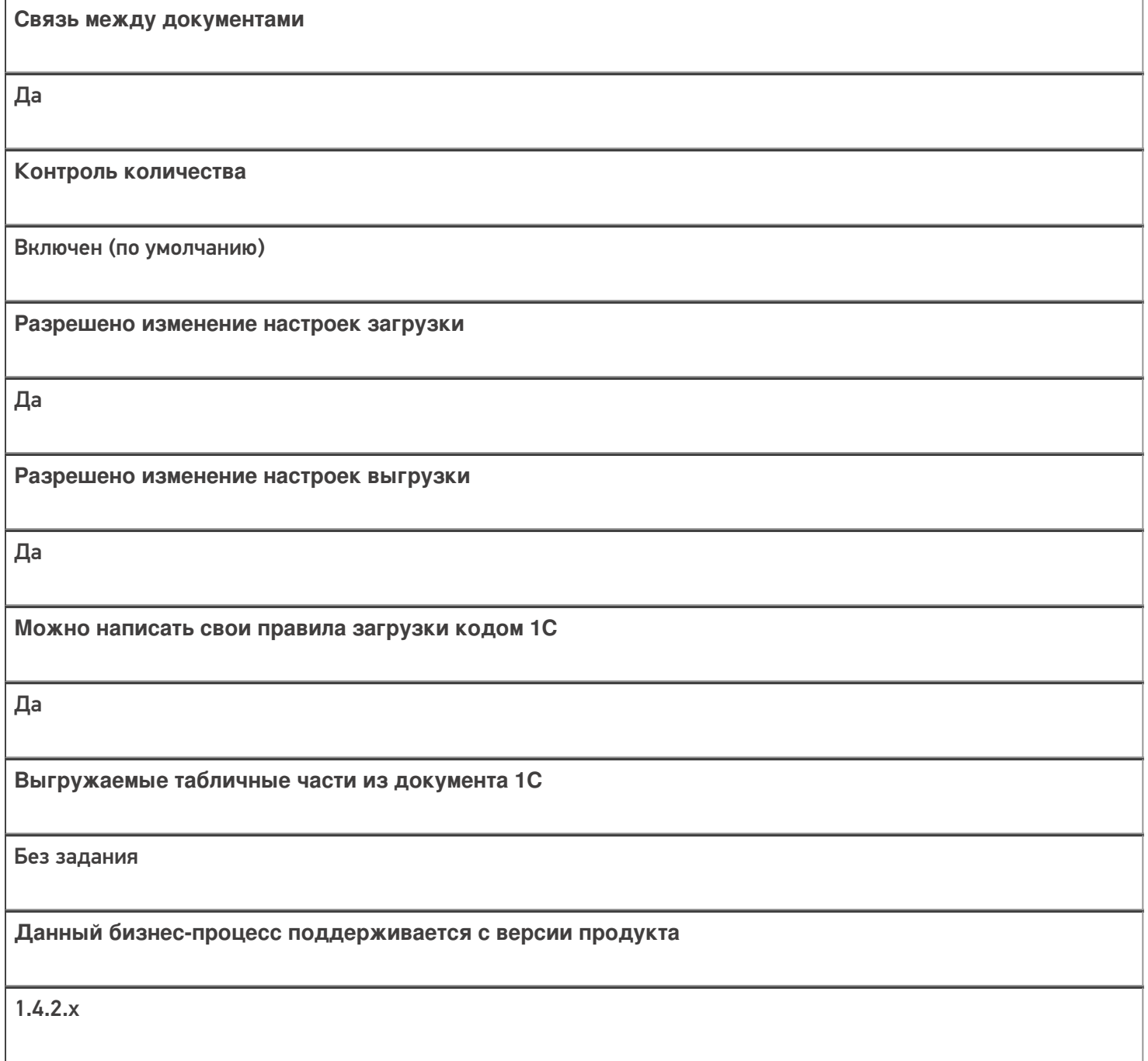

# Диаграмма бизнес-процесса:

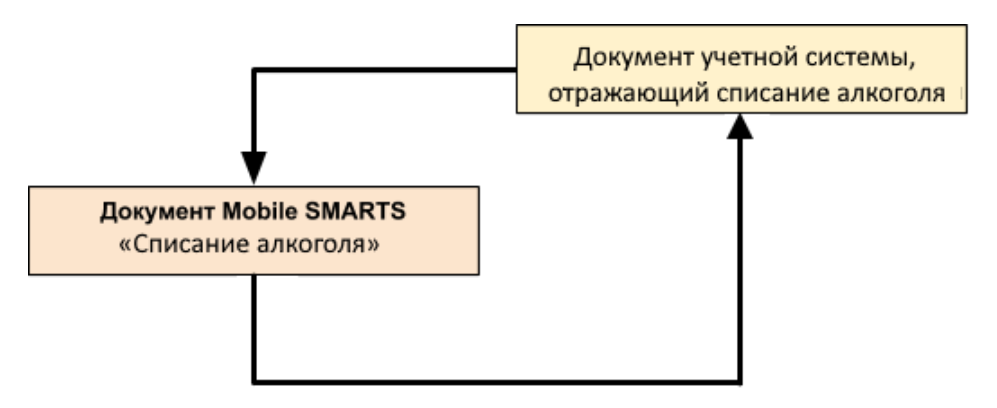

Учетная система

Документ-основание

Документ-результат

«ДАЛИОН: Управление Магазином 1.2 ПРО» («ДАЛИОН: Управление Магазином 1.2. УНО», «ДАЛИОН: Управление Магазином 1.2. СЕТЬ») «ДАЛИОН: Управление Магазином 2.0»

ЕГАИС Акт списания

ЕГАИС Акт списания

Не нашли что искали?

 $\odot$ 

Задать вопрос в техническую поддержку

# Бизнес-процесс «Возврат товаров от клиента (по факту)» в «Магазине 15»

Последние изменения: 2024-03-26

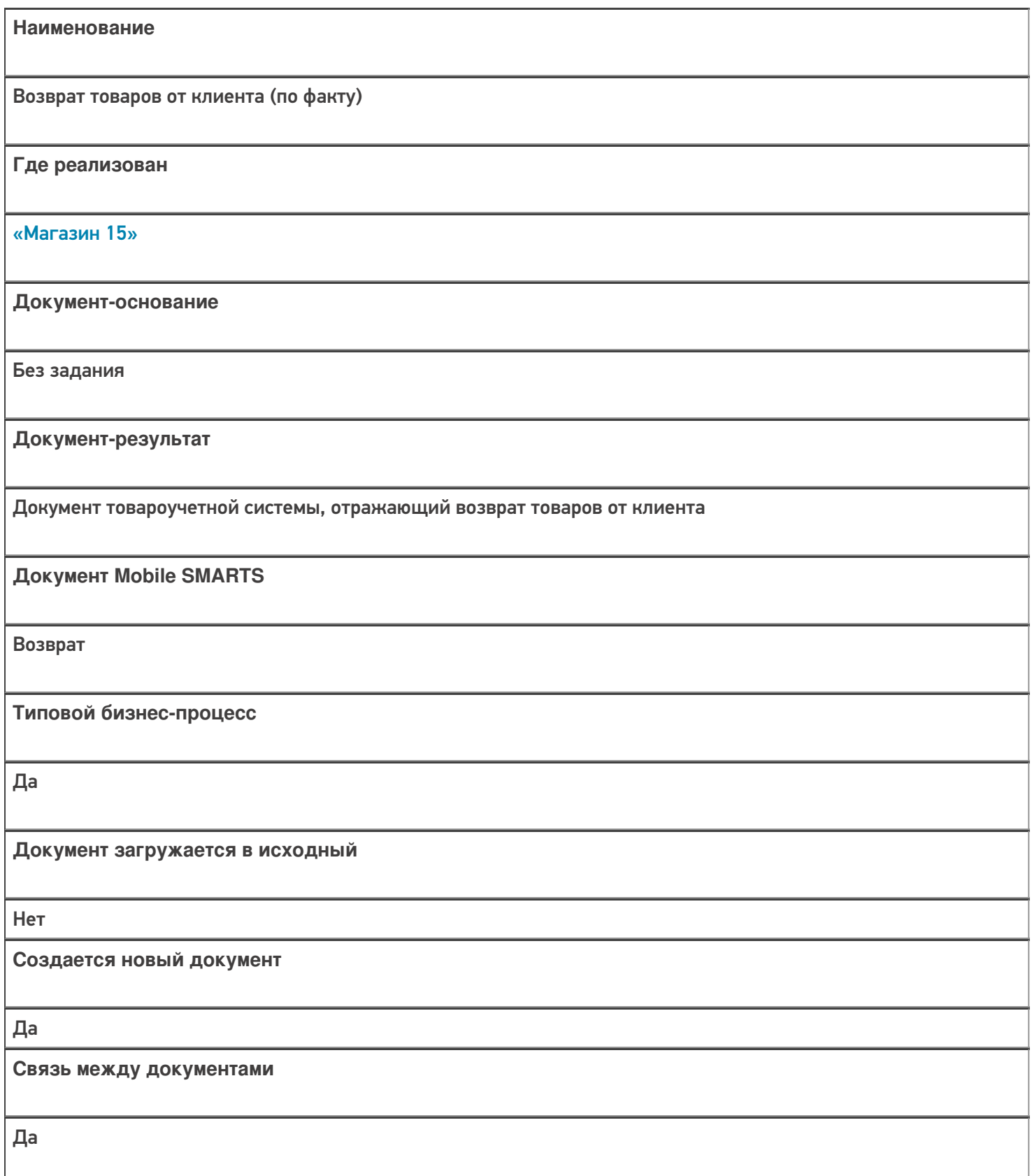

**Контроль количества**

Выключен (по умолчанию)

**Разрешено изменение настроек загрузки**

Нет

**Разрешено изменение настроек выгрузки**

Нет

**Можно написать свои правила загрузки кодом 1С**

Да

**Выгружаемые табличные части из документа 1С**

Без задания

**Данный бизнес-процесс поддерживается с версии продукта**

1.4.2.х

### Диаграмма бизнес-процесса:

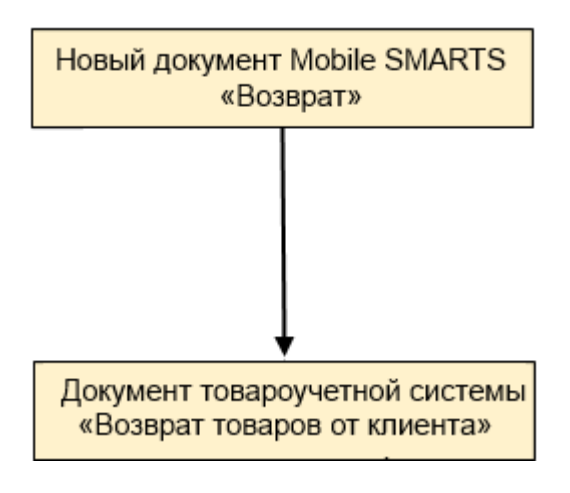

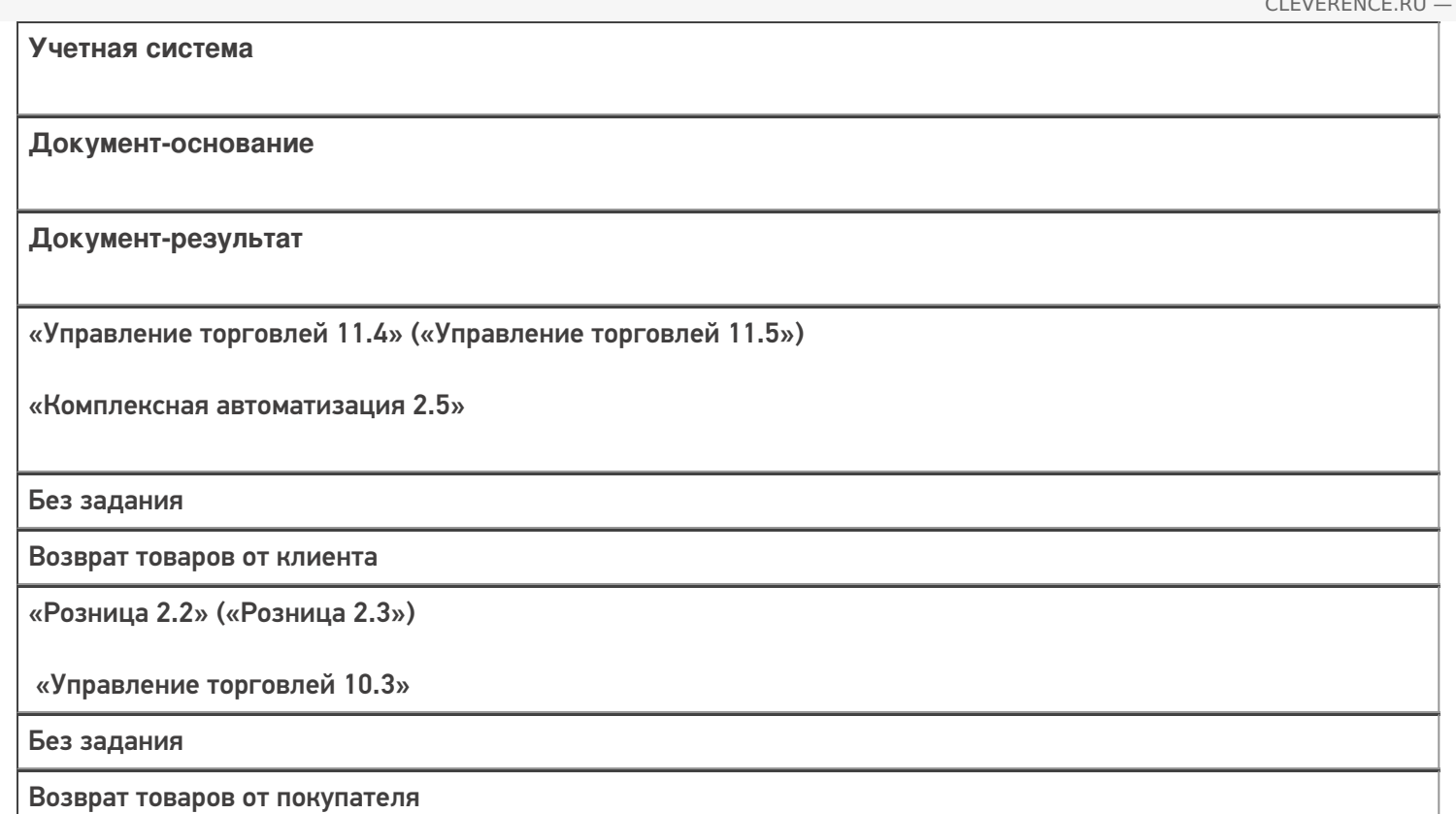

## Не нашли что искали?

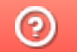

Задать вопрос в техническую поддержку

# Бизнес-процесс «Возврат товаров от клиента (созданный на ТСД «Сбор штрихкодов»)» в «Магазине 15»

Последние изменения: 2024-03-26

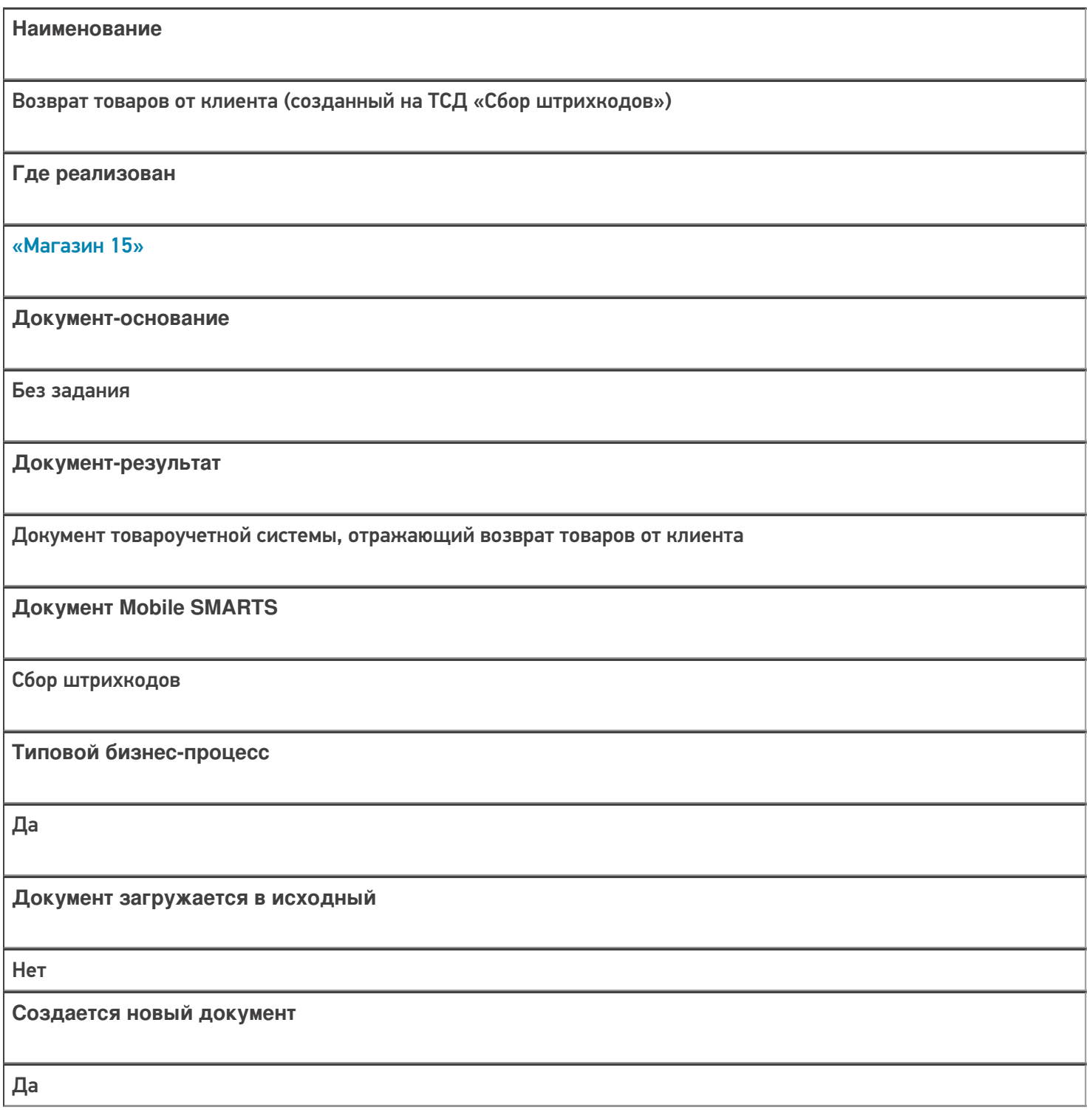

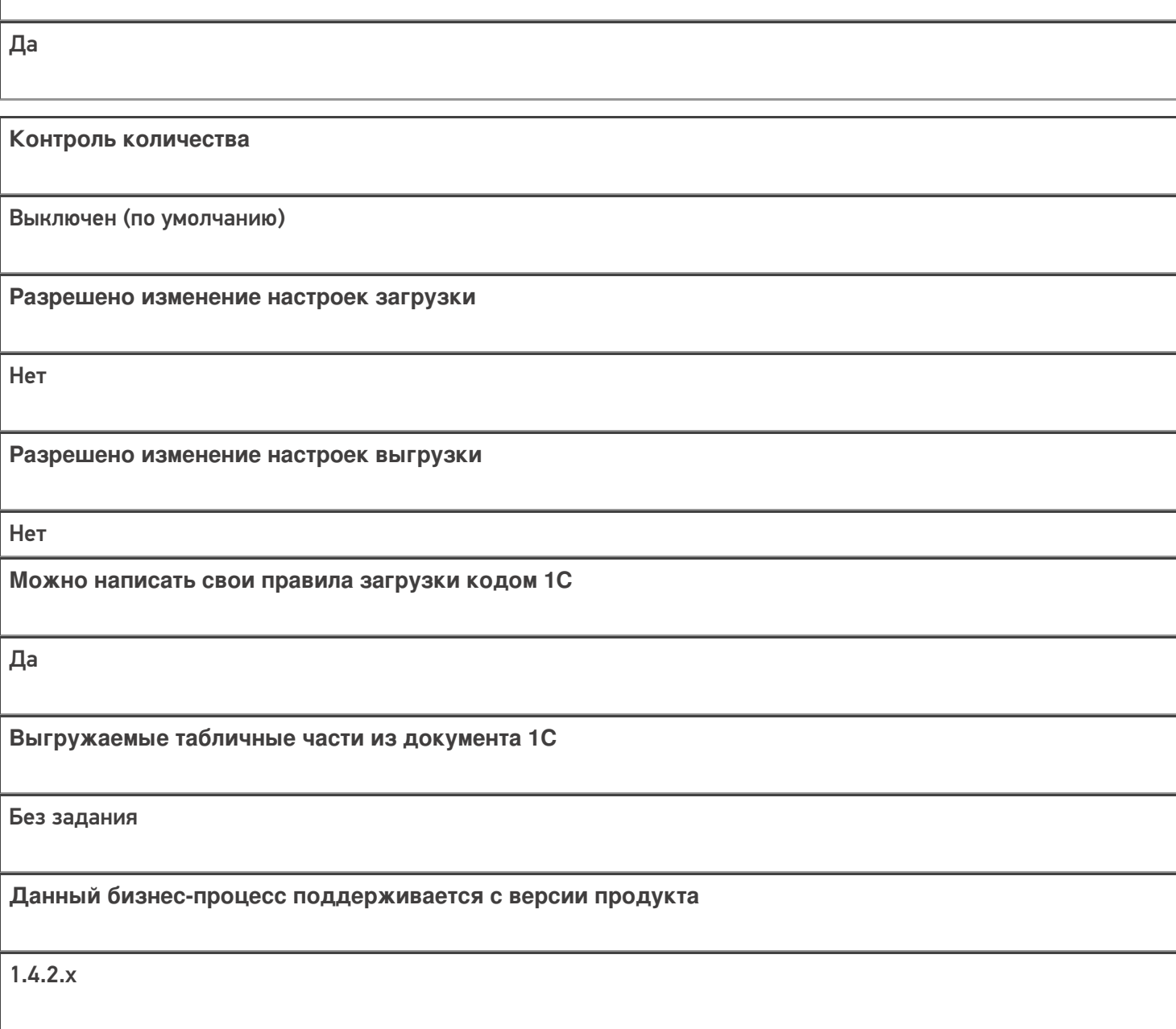

# Диаграмма бизнес-процесса:

**Связь между документами**

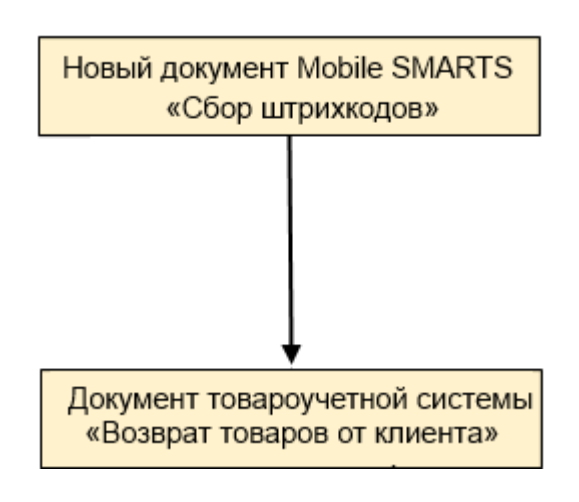

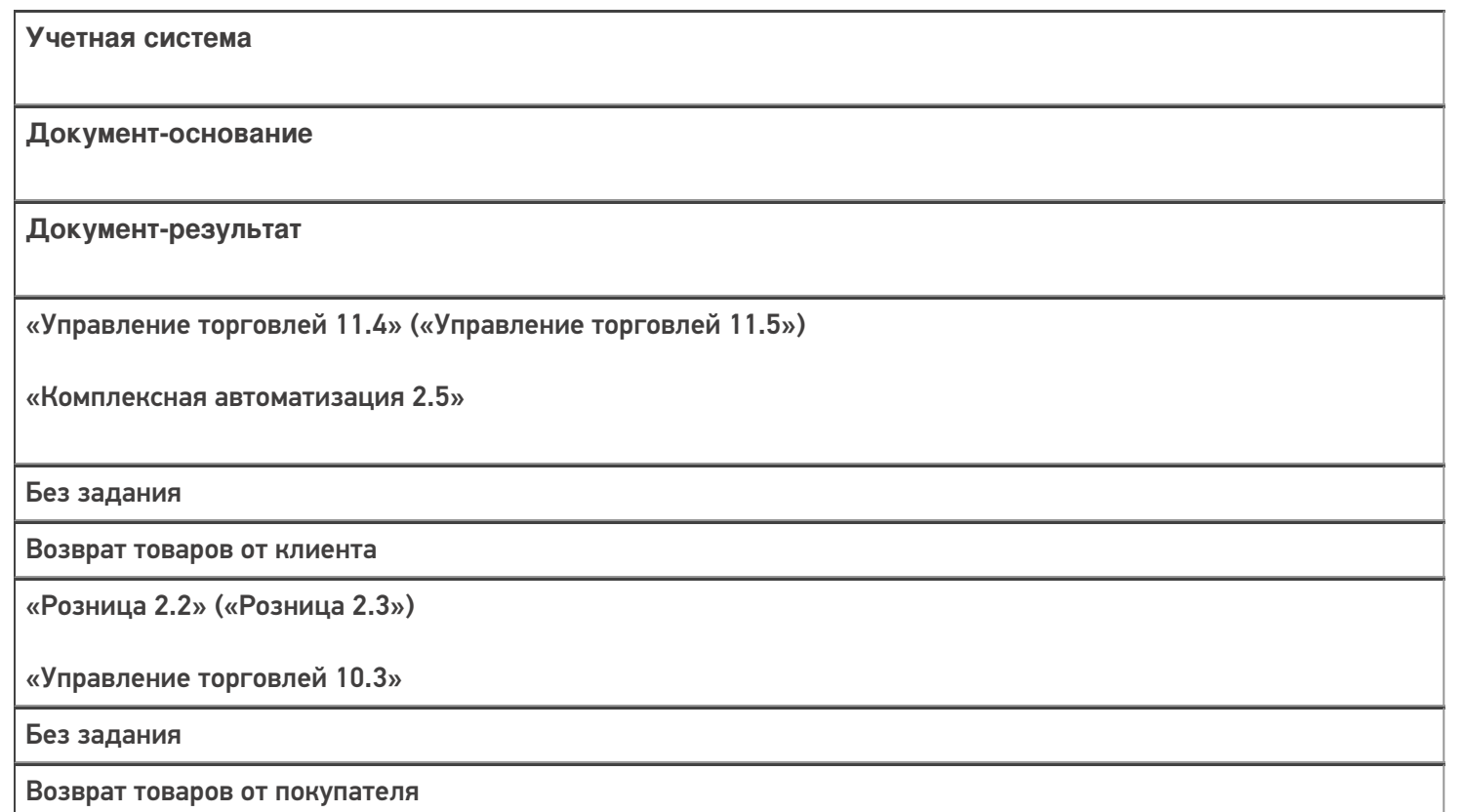

# Не нашли что искали?

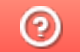

Задать вопрос в техническую поддержку

# Бизнес-процесс «Возврат товаров от клиента (проверка документа на ТСД)» в «Магазине 15»

Последние изменения: 2024-03-26

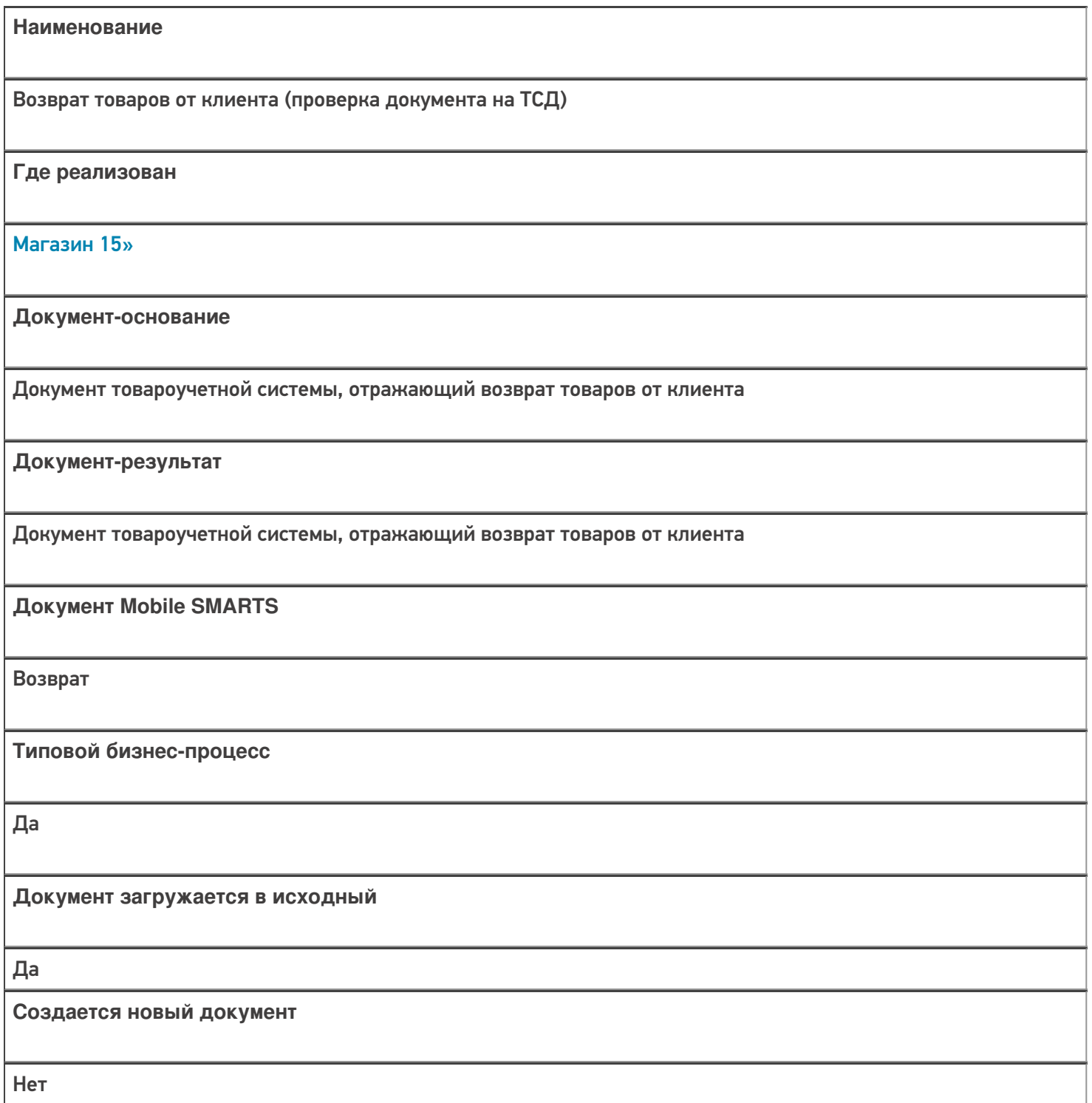

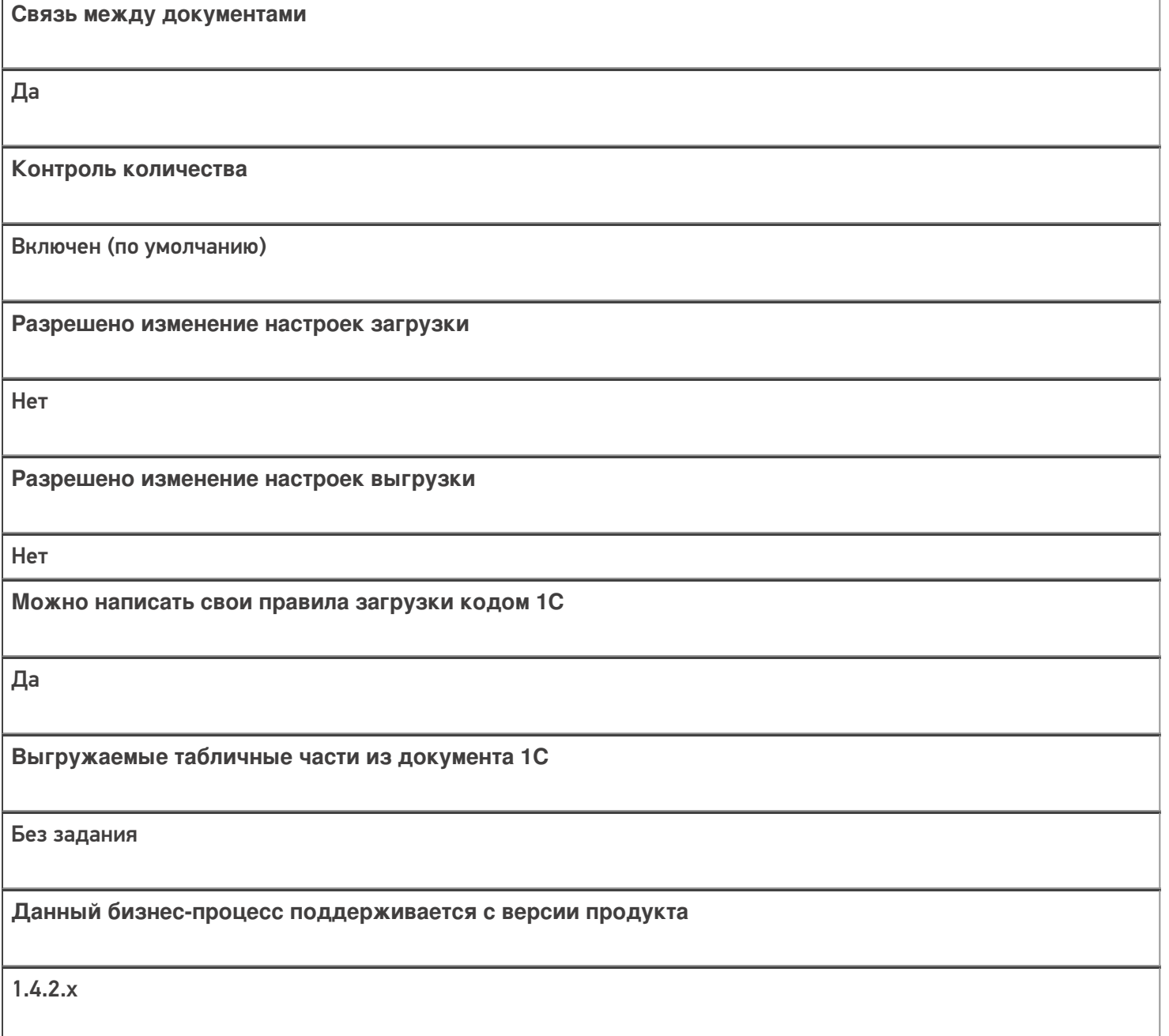

# Диаграмма бизнес-процесса:

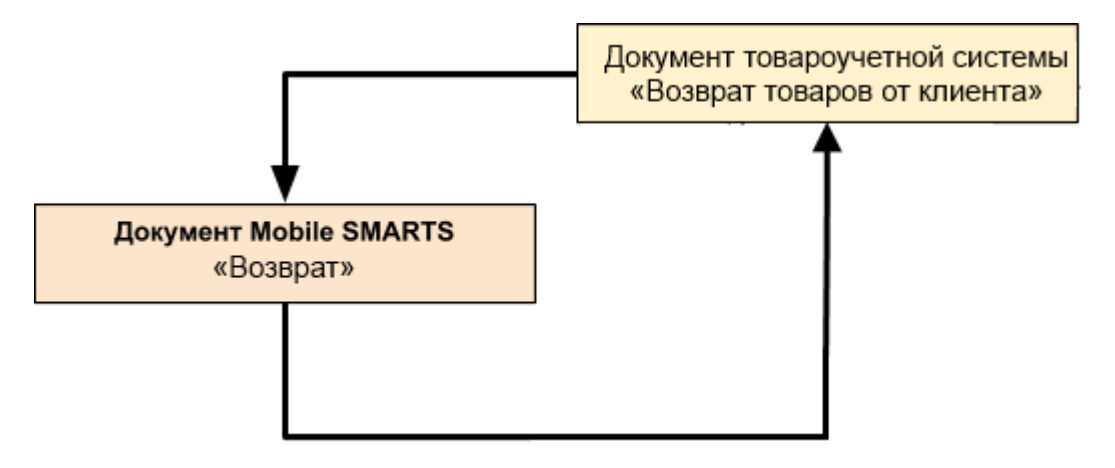

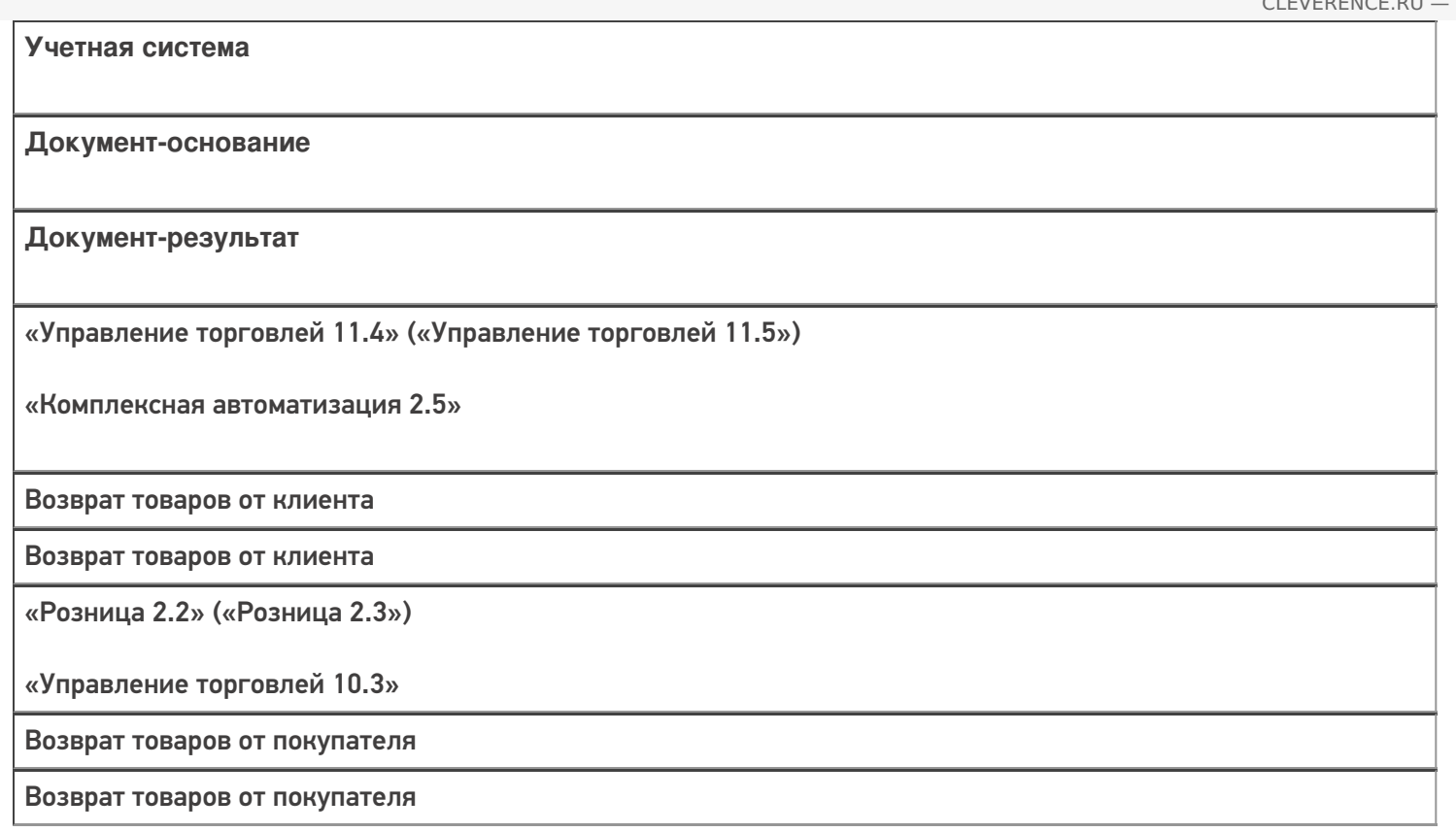

## Не нашли что искали?

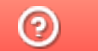

Задать вопрос в техническую поддержку

# Бизнес-процесс «Сбор ШК Списание

# товаров»

Последние изменения: 2024-03-26

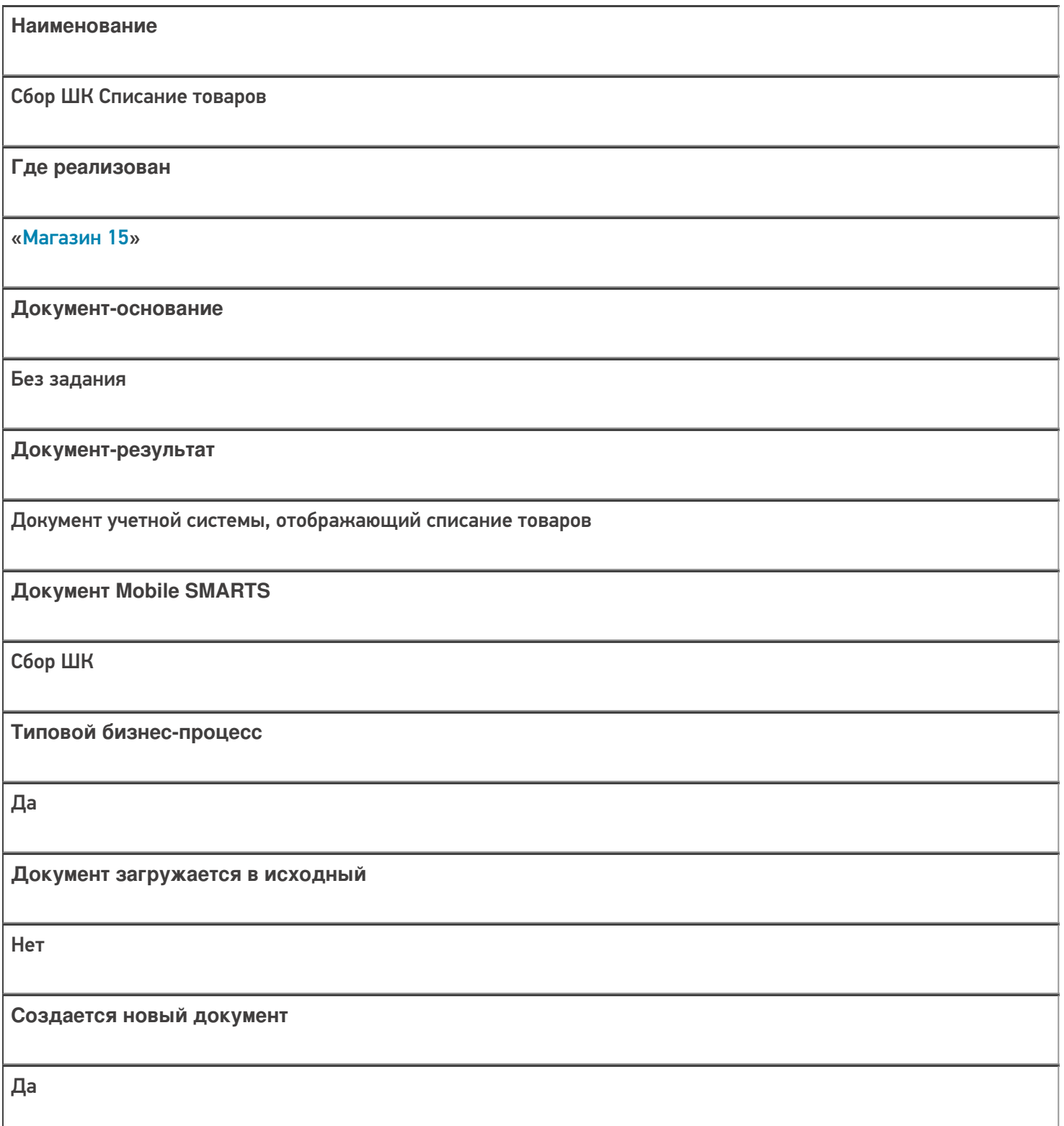

٦

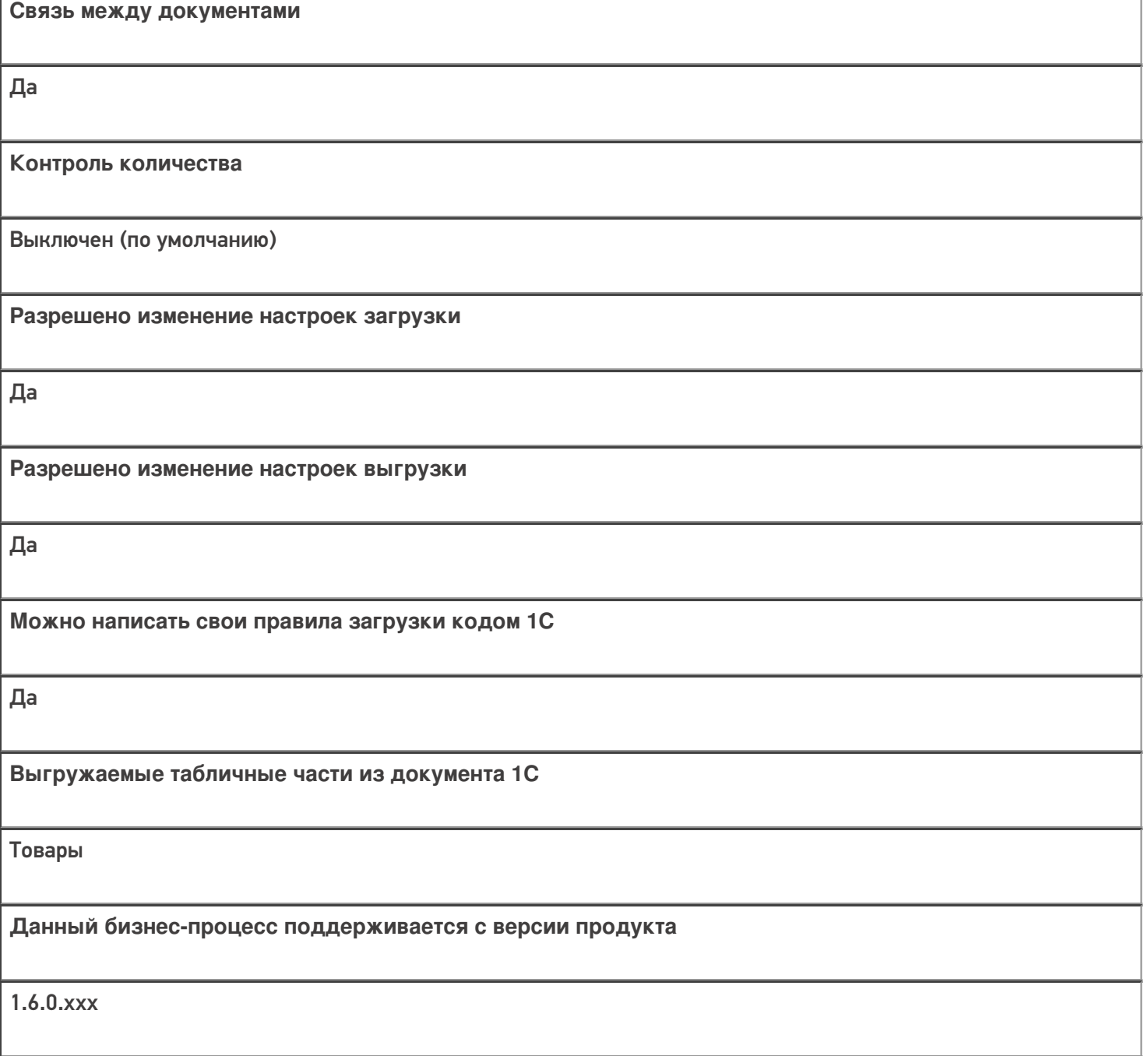

# Диаграмма бизнес-процесса:

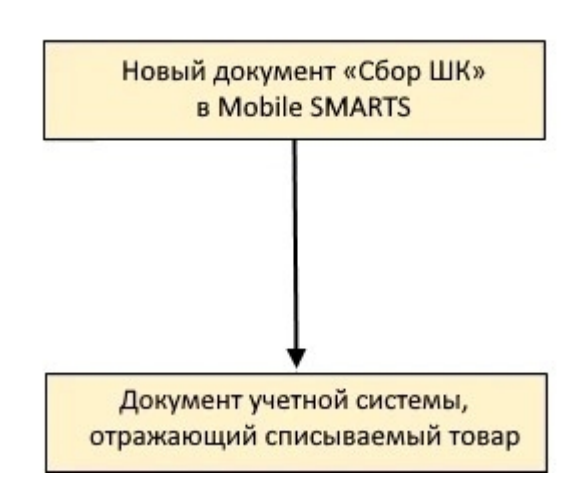
Учетная система

Документ-основание

Документ-результат

«ДАЛИОН: ТРЕНД 3.0» («ДАЛИОН: ТРЕНД 2.0», «ДАЛИОН: ТРЕНД 1.0»)

Без задания

Списание товаров

Не нашли что искали?

## Бизнес-процесс «Списание товаров (проверка документа на ТСД)»

Последние изменения: 2024-03-26

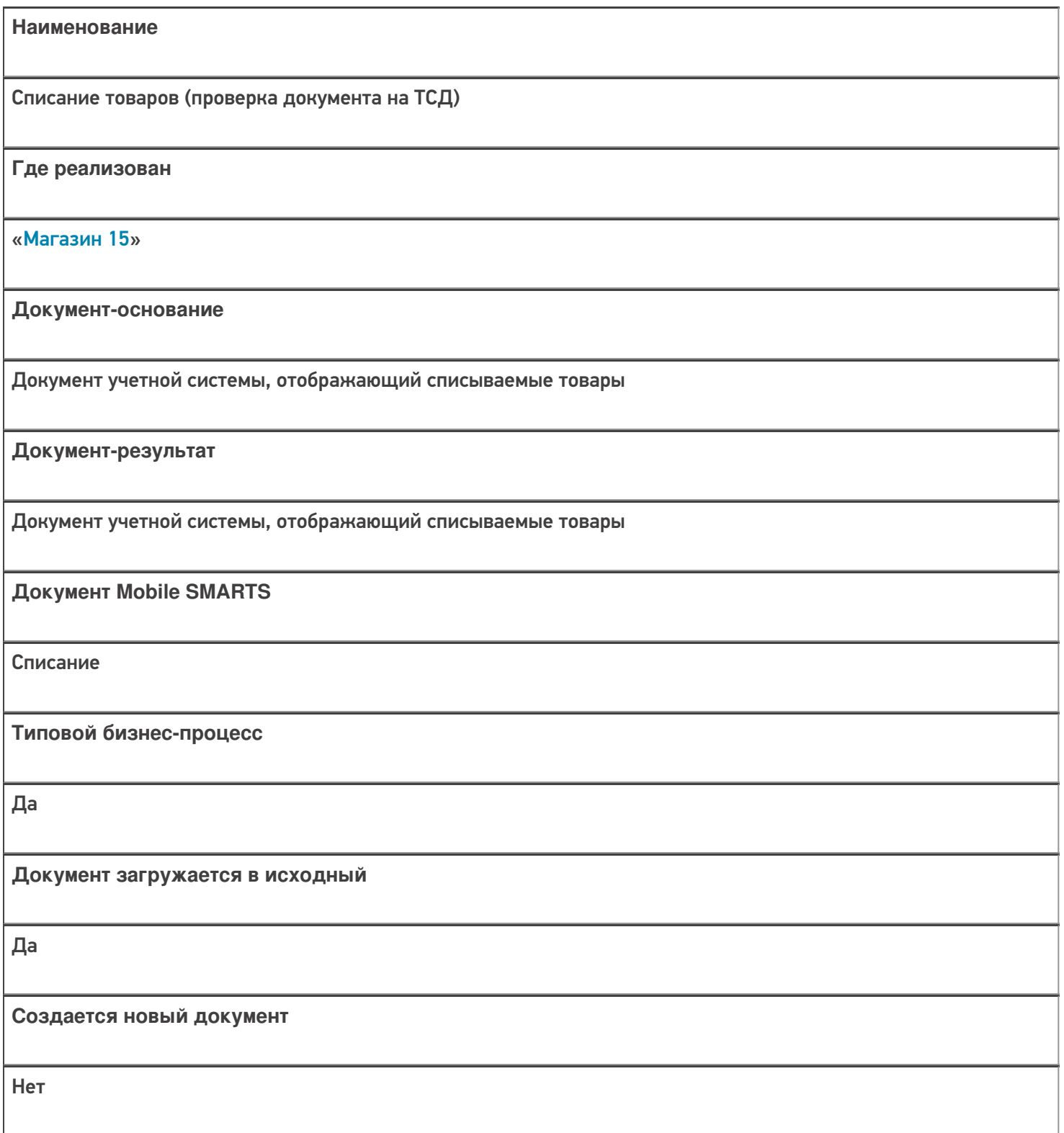

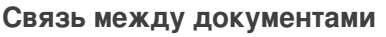

Да

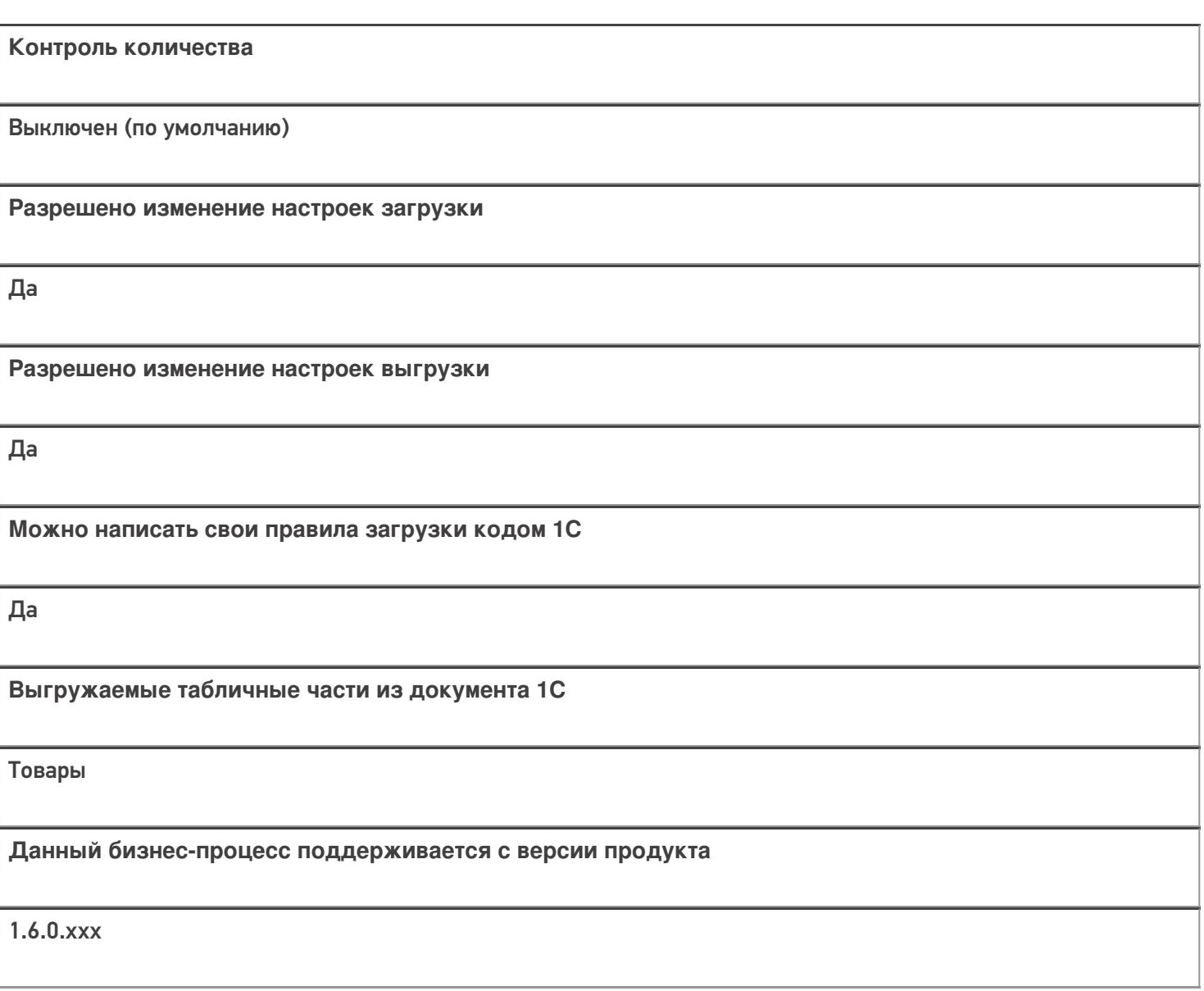

## Диаграмма бизнес-процесса:

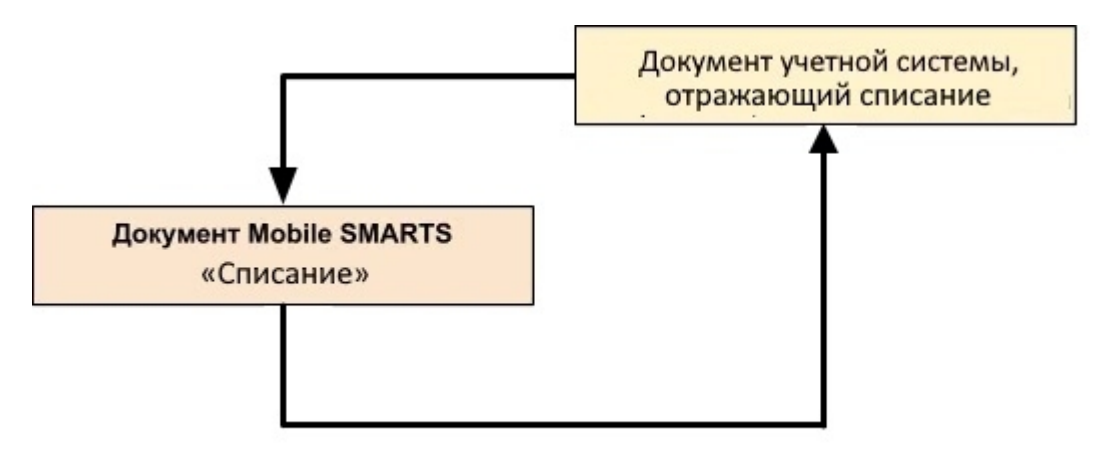

#### Поддержка бизнес-процесса в учетных системах:

Учетная система

Документ-основание

Документ-результат

«ДАЛИОН: ТРЕНД 3.0» («ДАЛИОН: ТРЕНД 2.0», «ДАЛИОН: ТРЕНД 1.0»)

Списание товаров

Списание товаров

Не нашли что искали?

 $\odot$ 

## Бизнес-процесс «Возврат товаров поставщику(по факту СборШК)»

Последние изменения: 2024-03-26

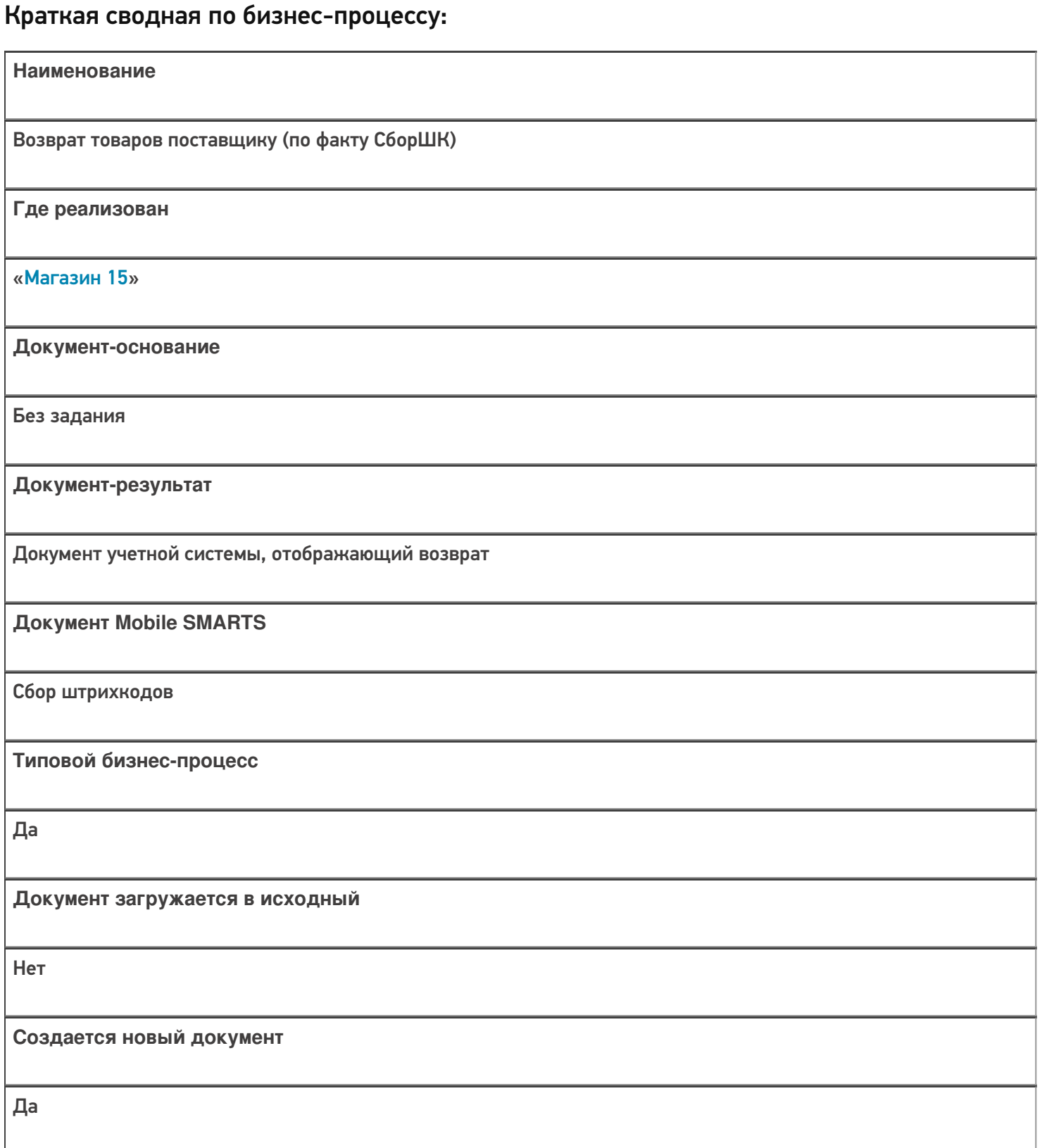

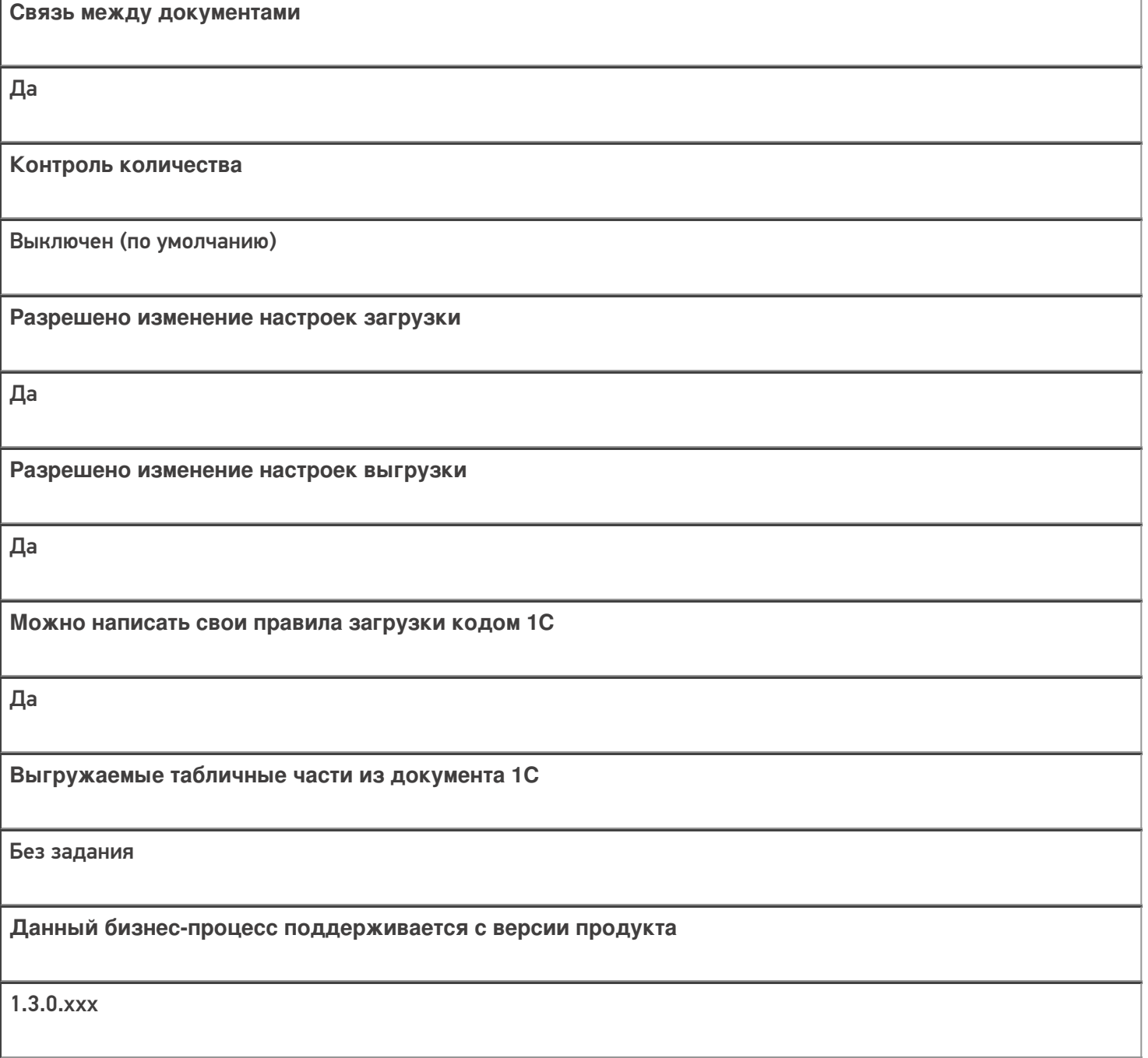

## Диаграмма бизнес-процесса:

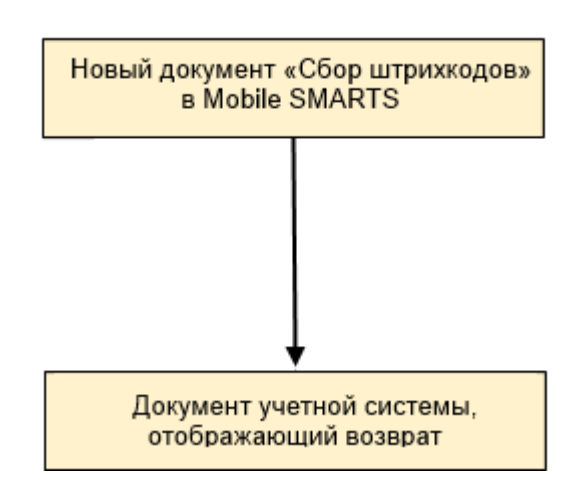

Поддержка бизнес-процесса в учетных системах:

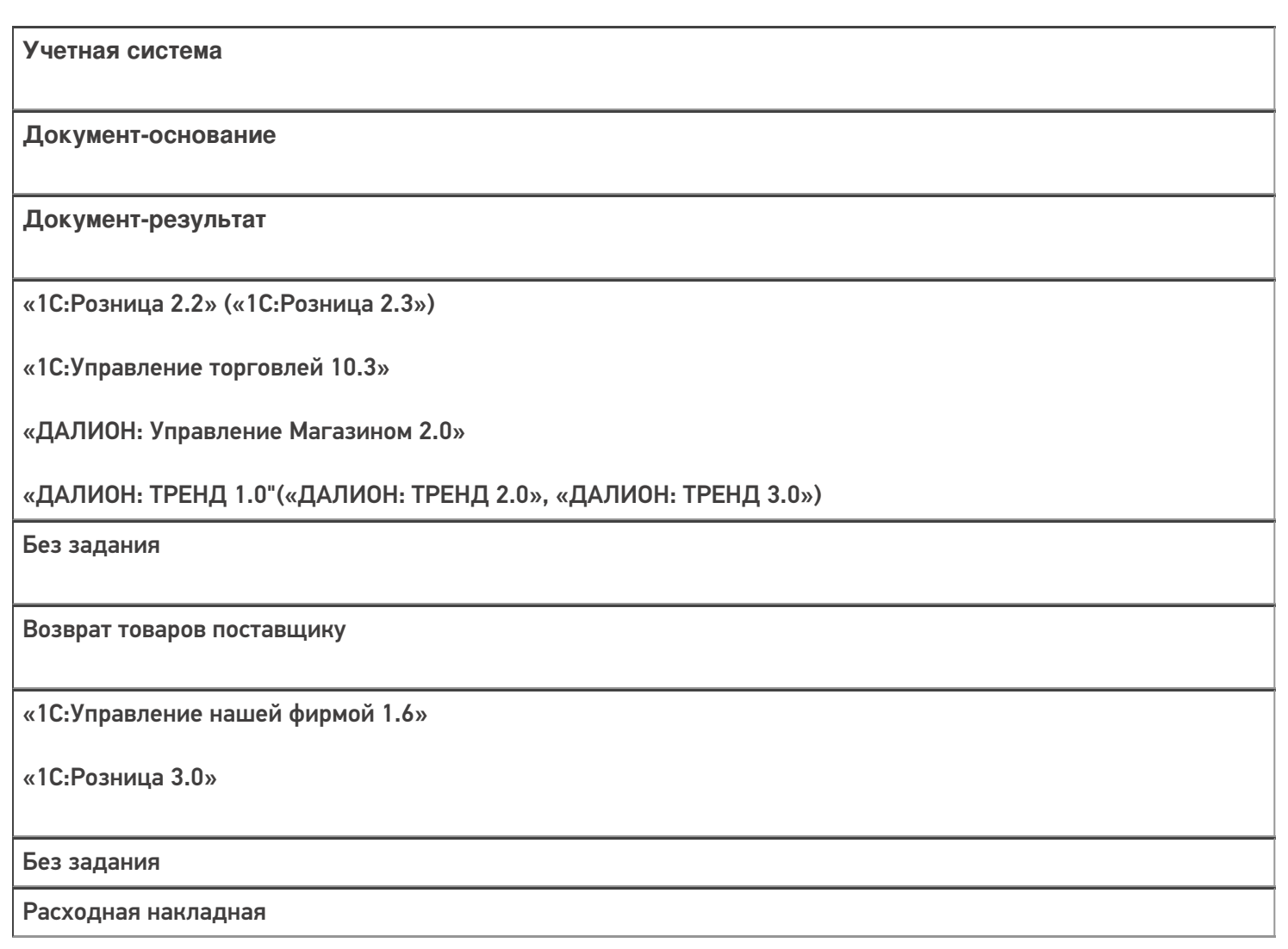

### Не нашли что искали?

## Бизнес-процесс «Возврат товаров поставщику(На основании возврата)»

Последние изменения: 2024-03-26

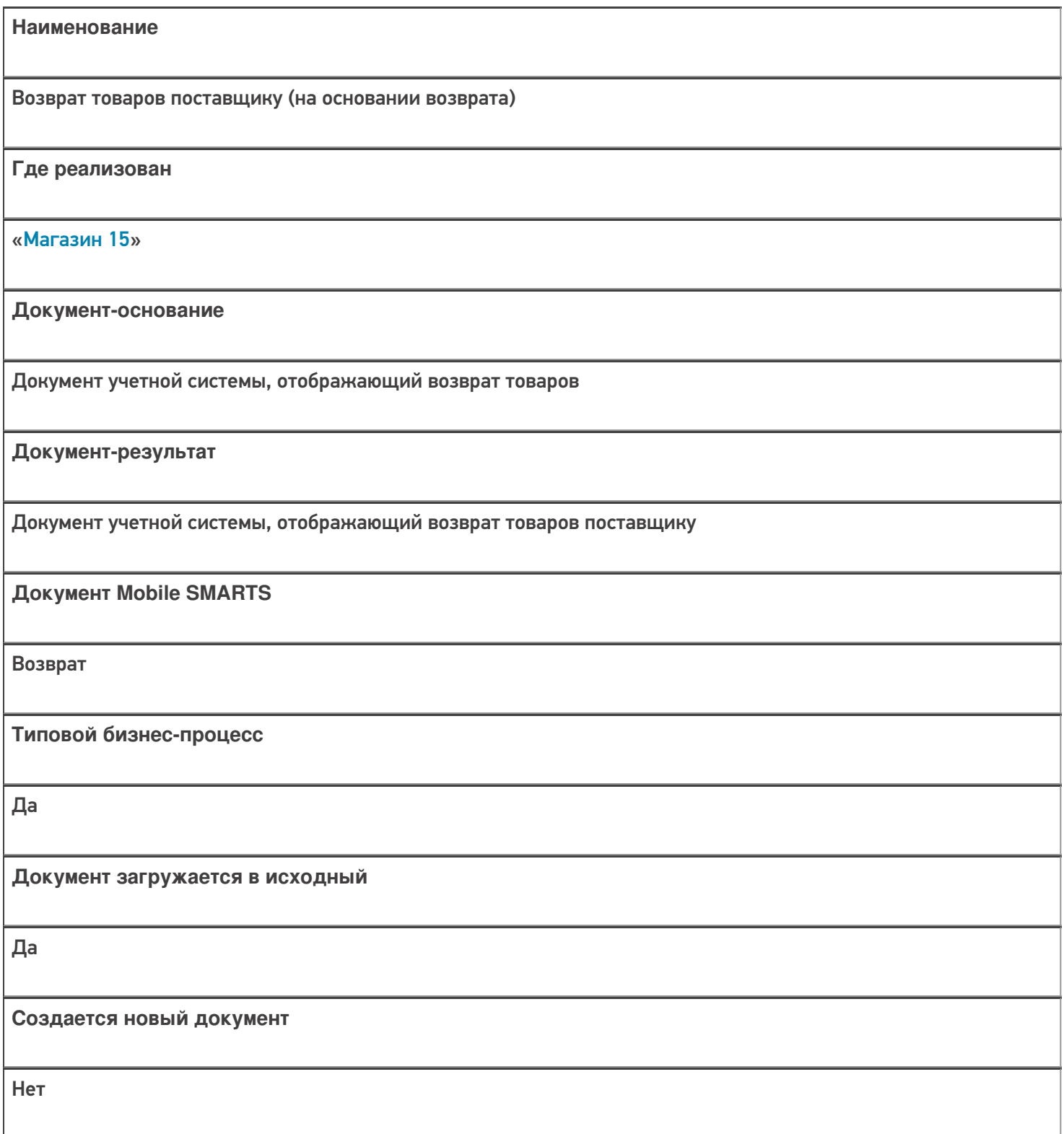

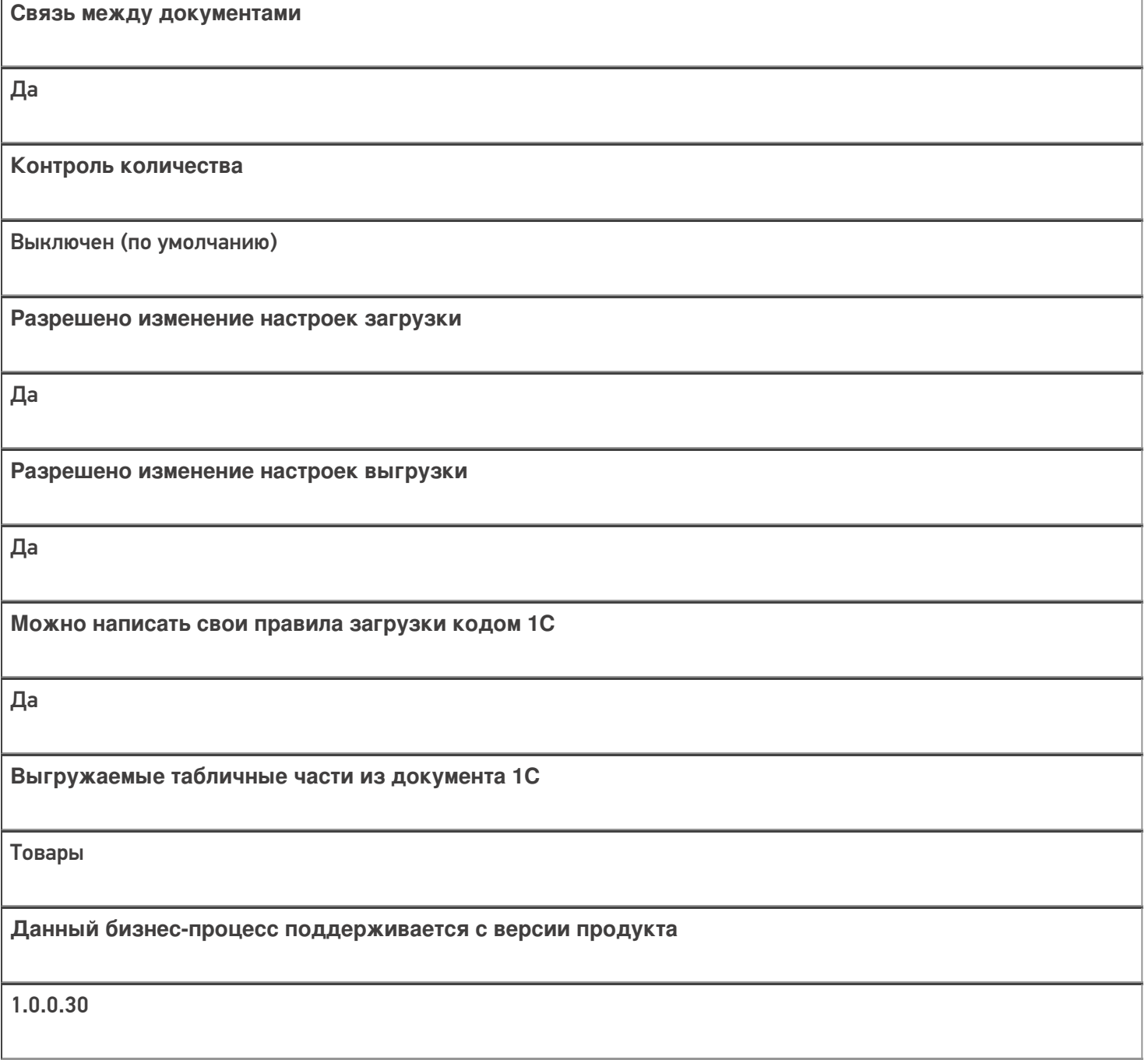

## Диаграмма бизнес-процесса:

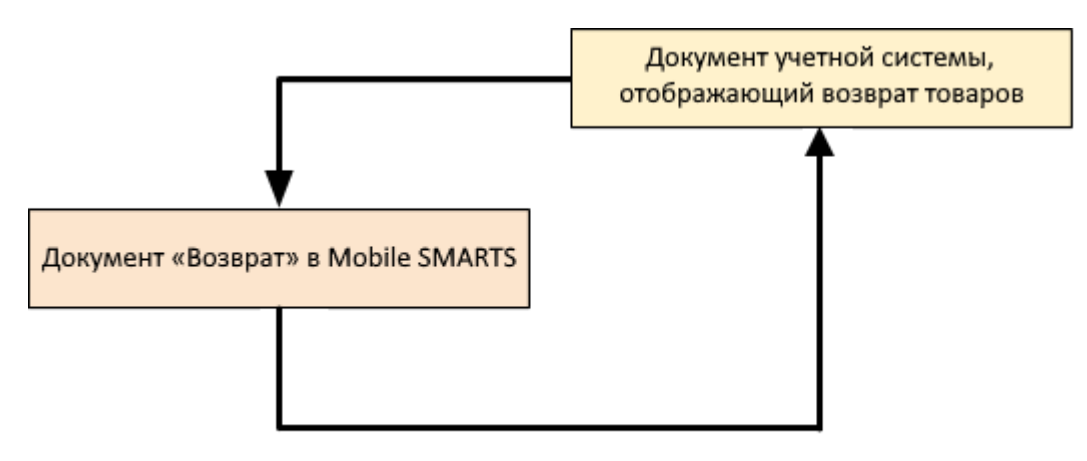

## Поддержка бизнес-процесса в учетных системах:

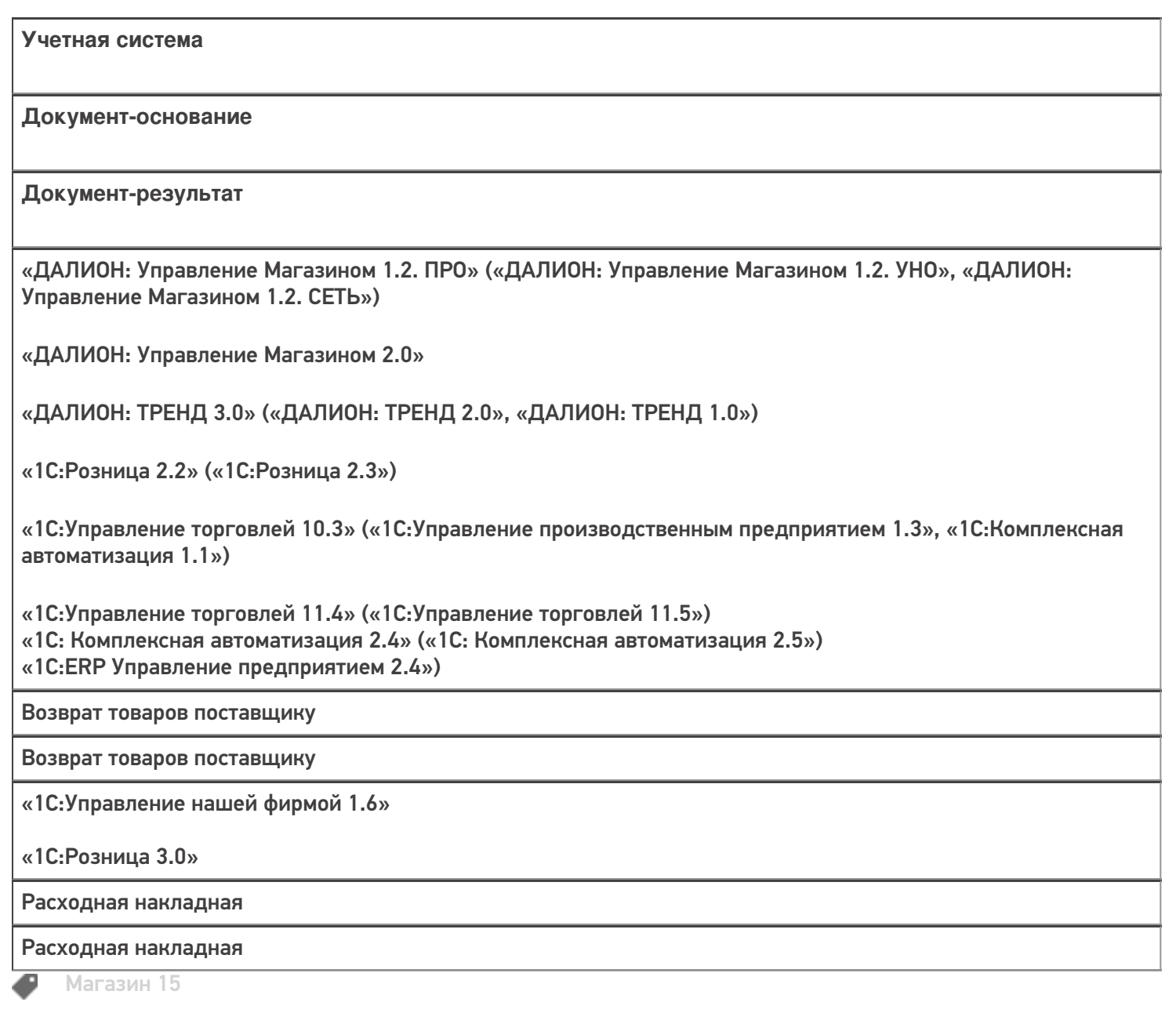

#### Не нашли что искали?

## Бизнес-процесс «Возврат товаров поставщику(по факту)»

Последние изменения: 2024-03-26

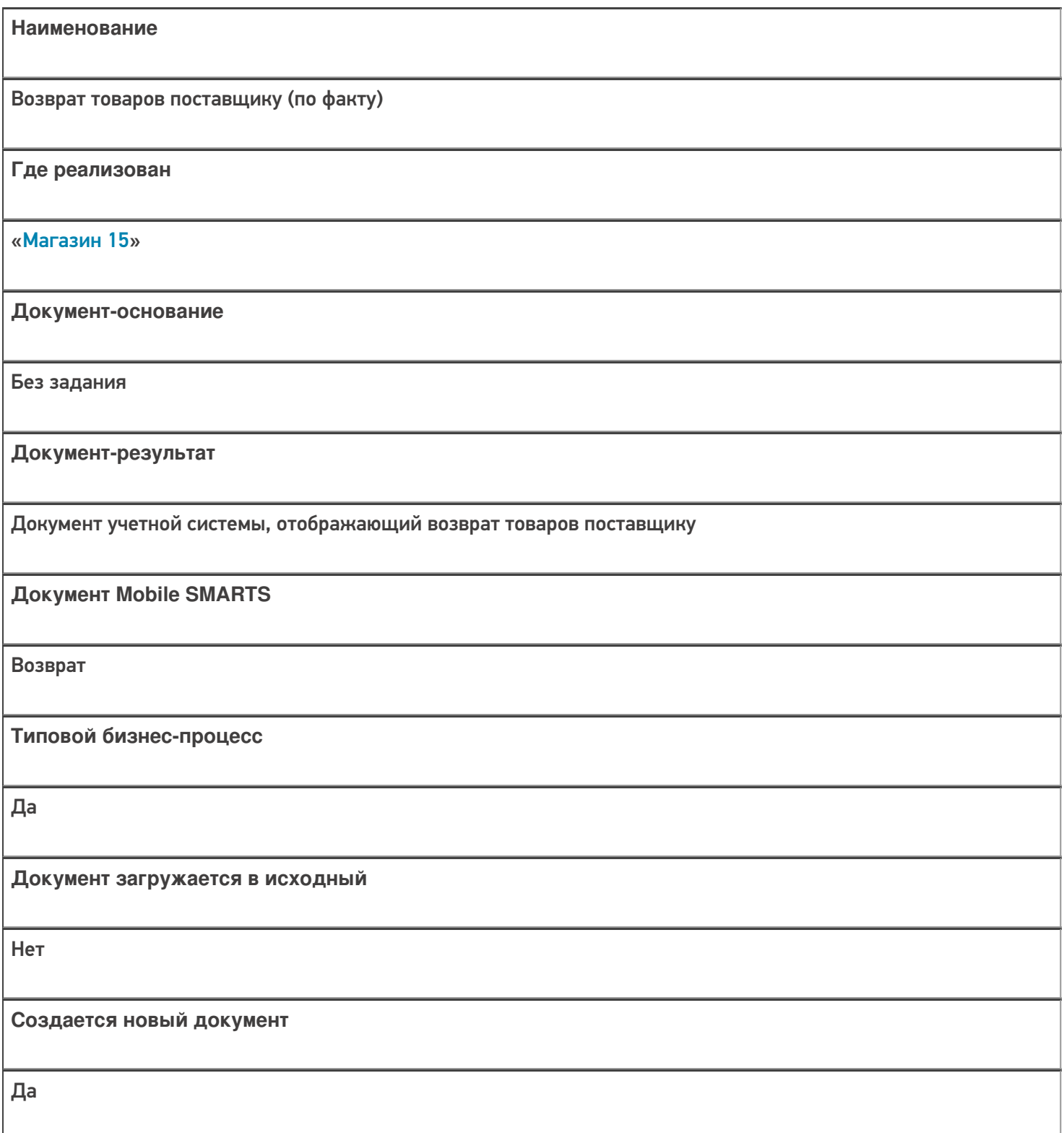

٦

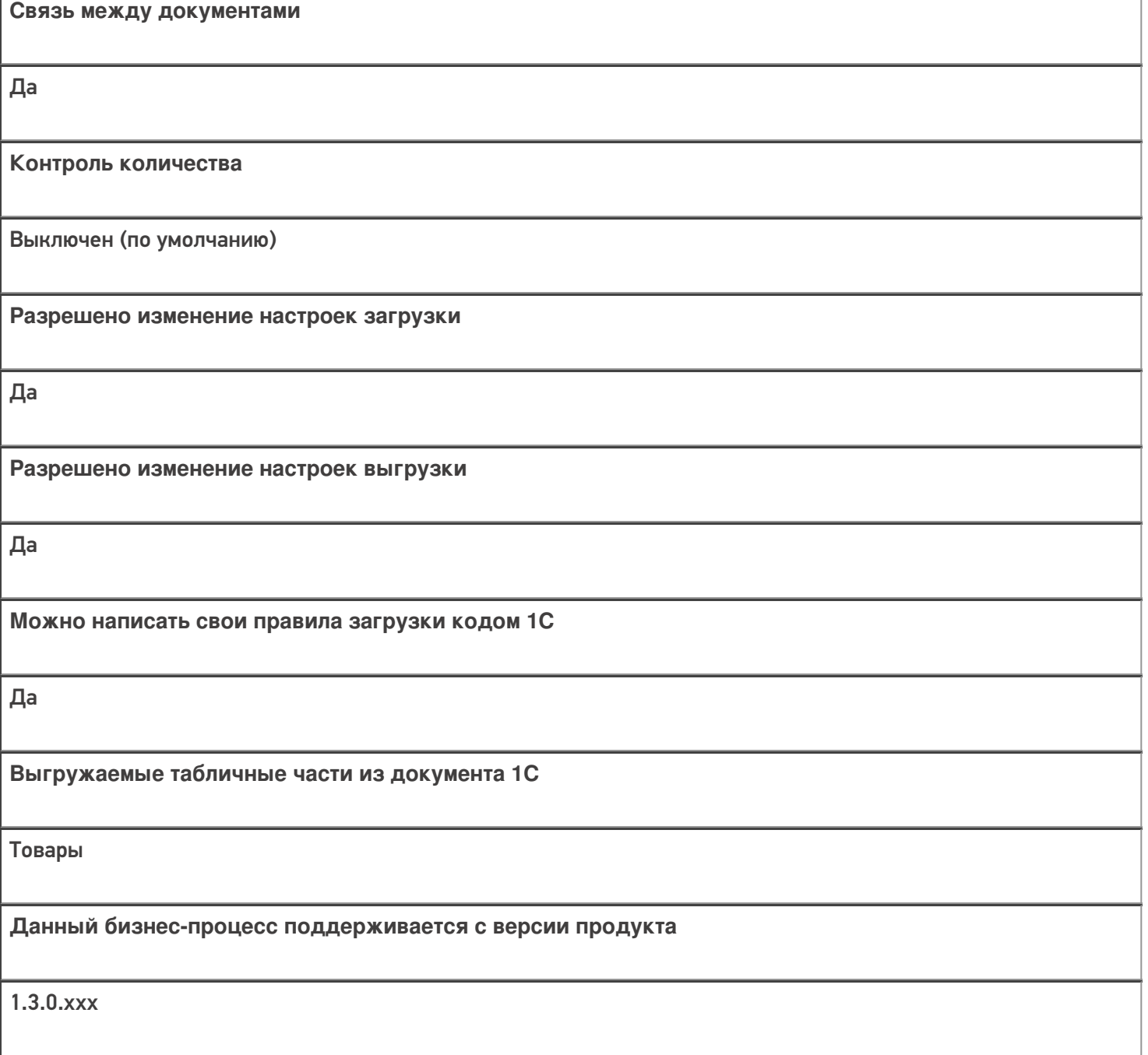

## Диаграмма бизнес-процесса:

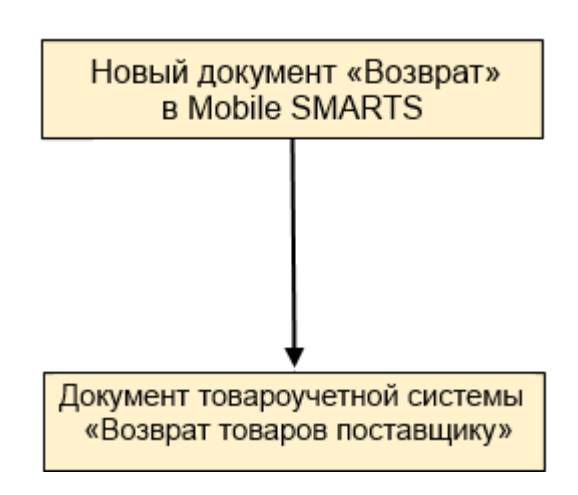

## Поддержка бизнес-процесса в учетных системах:

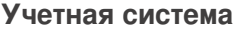

#### Документ-основание

#### Документ-результат

«1С:Розница 2.2» («1С:Розница 2.3»)

«1С:Управление торговлей 10.3»

«1С:Управление торговлей 11.4» («1С:Управление торговлей 11.5»)

«1С:Комплексная автоматизация 2.5»

«ДАЛИОН: Управление Магазином 2.0»

«ДАЛИОН: ТРЕНД 3.0» («ДАЛИОН: ТРЕНД 2.0», «ДАЛИОН: ТРЕНД 1.0»)

Без задания

Возврат товаров поставщику

«Штрих-М: Торговое предприятие 7.0» («Штрих-М: Торговое предприятие 5.2»)

Без задания

Возврат поставщику

«1С:Управление нашей фирмой 1.6»

«1С:Розница 3.0»

Без задания

Расходная накладная

#### Не нашли что искали?

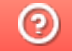

## Бизнес-процесс «Cписание пива (по факту)»

Последние изменения: 2024-03-26

# Краткая сводная по бизнес-процессу: **Наименование** Cписание пива (по факту) **Где реализован** «Магазин 15» **Документ-основание** Без задания **Документ-результат** Документ учетной системы, отражающий списание алкоголя **Документ Mobile SMARTS** Списание **Типовой бизнес-процесс** Да **Документ загружается в исходный** Нет **Создается новый документ** Да **Связь между документами** Да

**Контроль количества**

Выключен (по умолчанию)

**Разрешено изменение настроек загрузки**

Да

**Разрешено изменение настроек выгрузки**

Да

**Можно написать свои правила загрузки кодом 1С**

Да

**Выгружаемые табличные части из документа 1С**

Без задания

**Данный бизнес-процесс поддерживается с версии продукта**

1.4.2.х

#### Диаграмма бизнес-процесса:

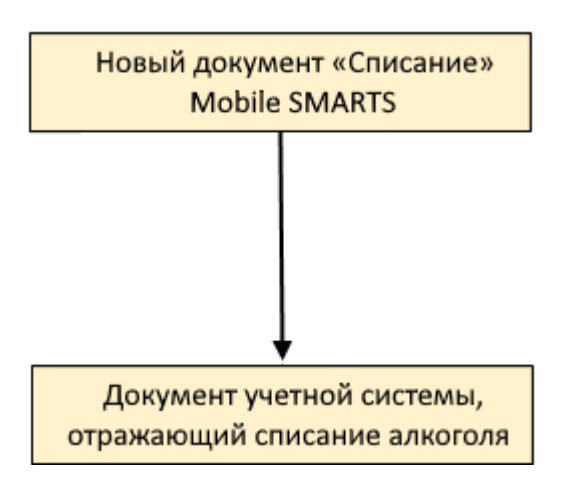

Поддержка бизнес-процесса в учетных системах:

Учетная система

Документ-основание

Документ-результат

«ДАЛИОН: Управление Магазином 1.2. ПРО» («ДАЛИОН: Управление Магазином 1.2. УНО», «ДАЛИОН: Управление Магазином 1.2. СЕТЬ») «ДАЛИОН: Управление Магазином 2.0»

«ДАЛИОН: ТРЕНД 2.0» («ДАЛИОН: ТРЕНД 2.0», «ДАЛИОН: ТРЕНД 1.0»)

Без задания

ЕГАИС Акт списания

Не нашли что искали?

 $\odot$ 

## Бизнес-процесс «Помарочное списание алкоголя (выгружаемый)»

Последние изменения: 2024-03-26

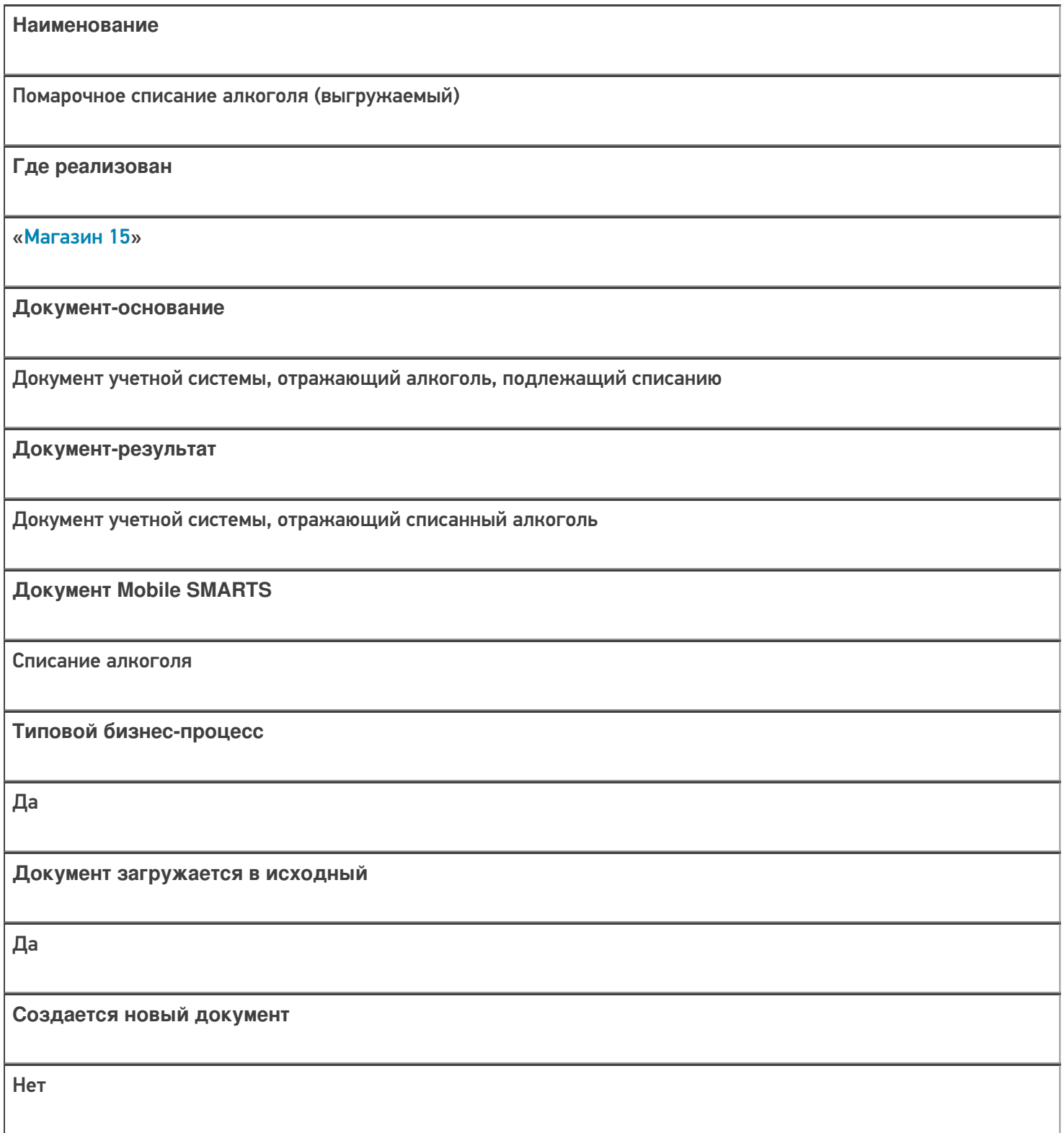

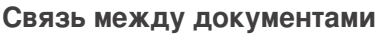

Да

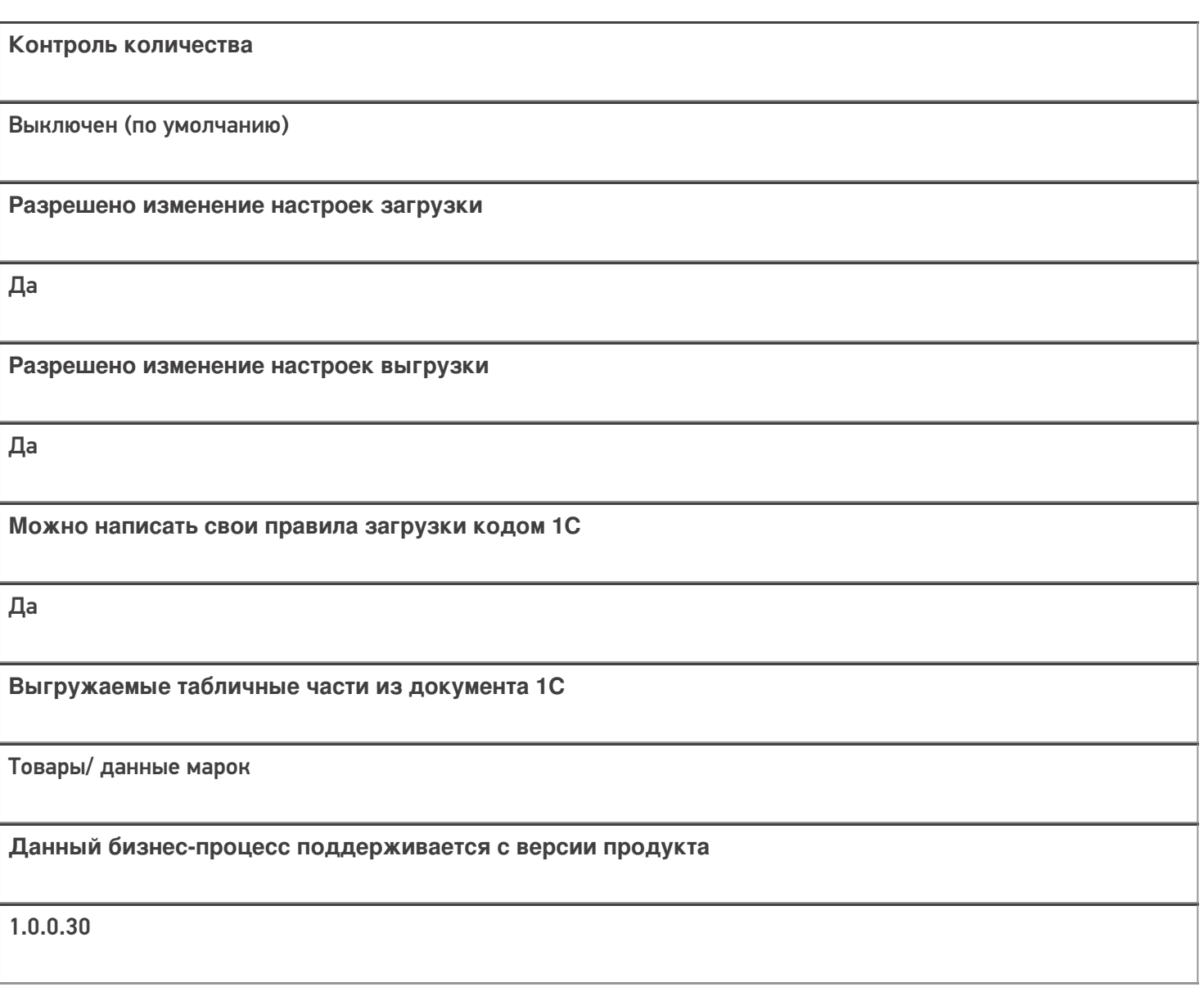

## Диаграмма бизнес-процесса:

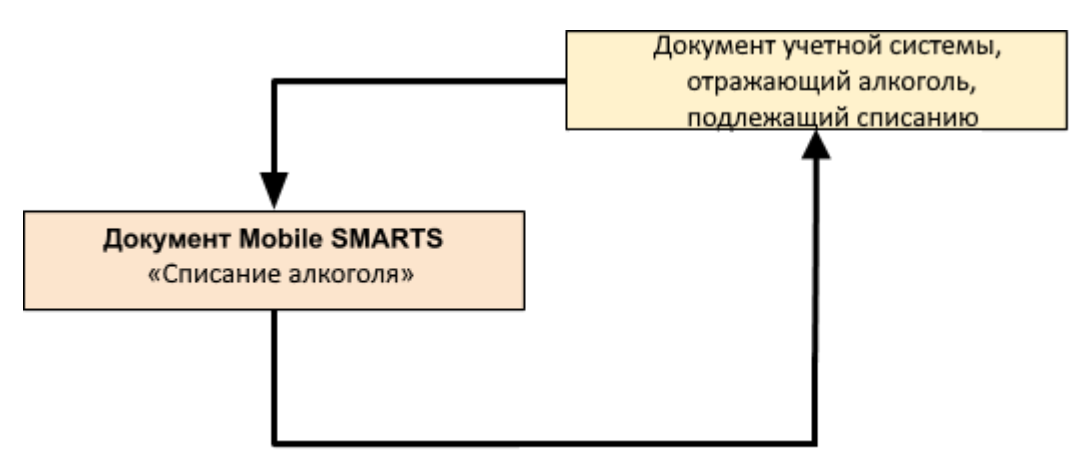

#### Поддержка бизнес-процесса в учетных системах:

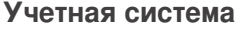

#### Документ-основание

#### Документ-результат

«ДАЛИОН: Управление Магазином 1.2. ПРО» («ДАЛИОН: Управление Магазином 1.2. УНО», «ДАЛИОН: Управление Магазином 1.2. СЕТЬ»)

«ДАЛИОН: Управление Магазином 2.0»

«1С: Розница 2.2» («1С: Розница 2.3», «1С: Розница 3.0»)

«1С: Управление торговлей 10.3»

ЕГАИС Акт списания

ЕГАИС Акт списания

«Штрих-М: Торговое предприятие 5.2»

ЕГАИС Расход

ЕГАИС Расход

 $\blacksquare$  Магазин 15

Не нашли что искали?

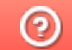

## Бизнес-процесс «Помарочное списание алкоголя (по факту)»

Последние изменения: 2024-03-26

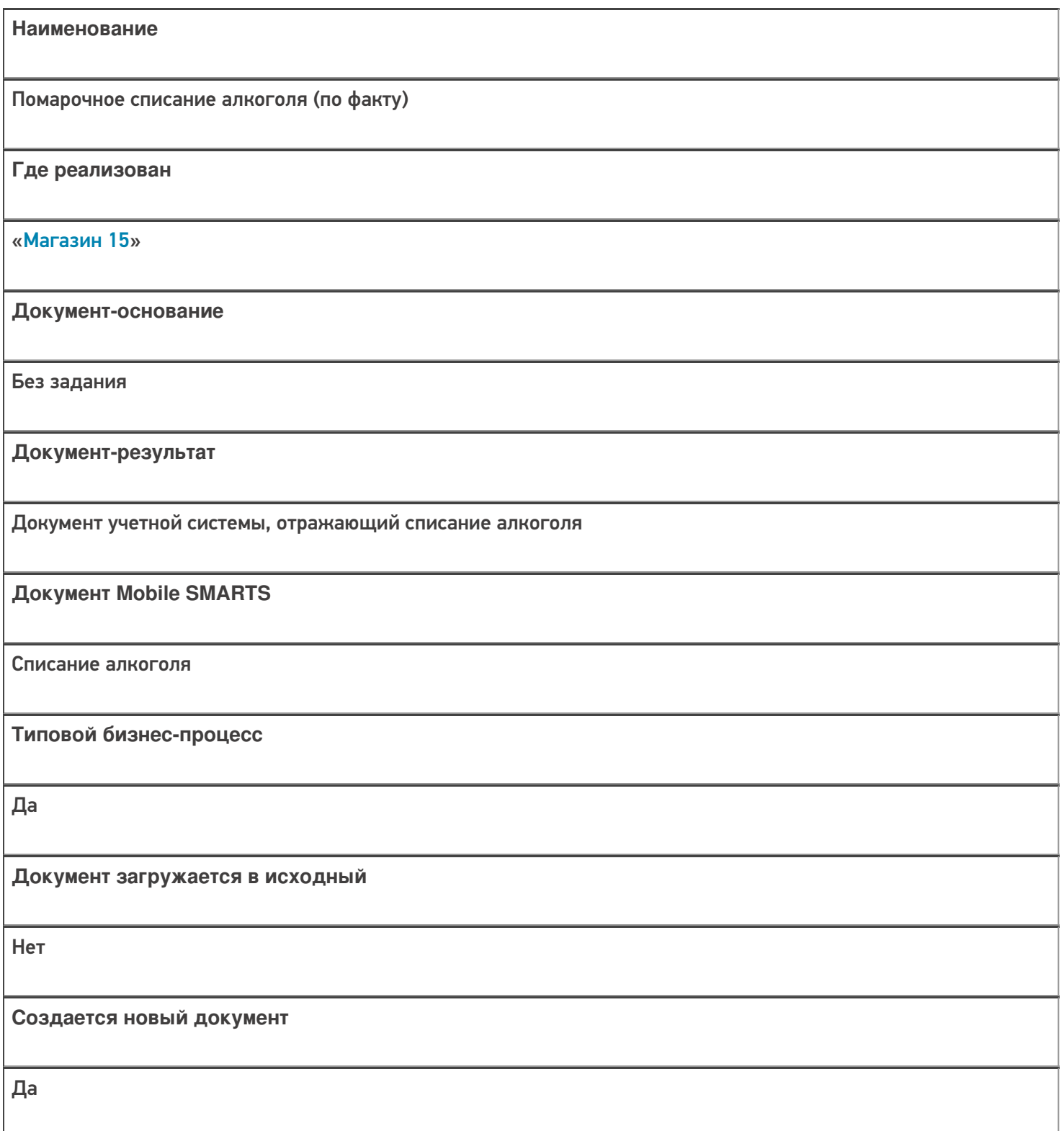

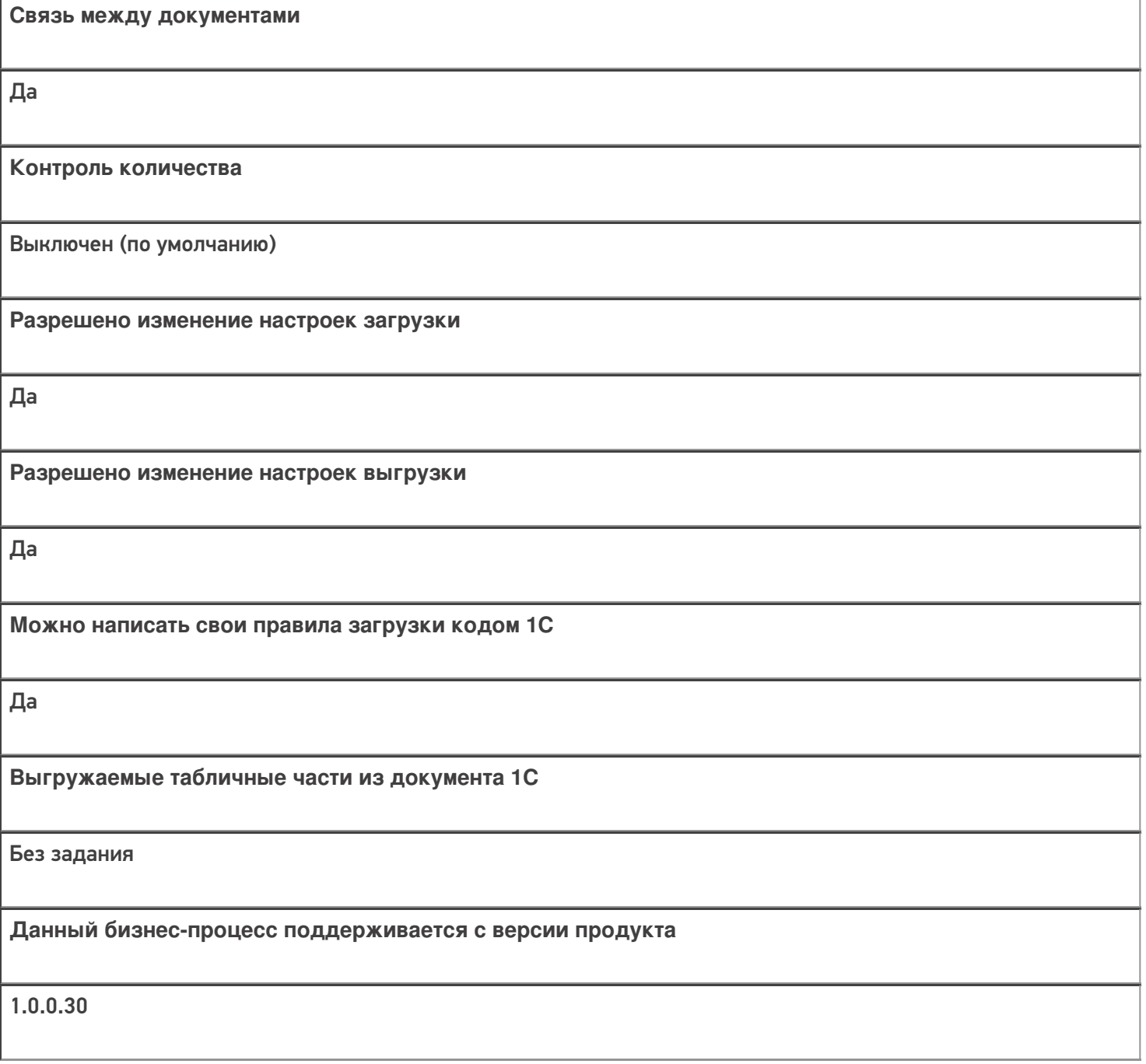

## Диаграмма бизнес-процесса:

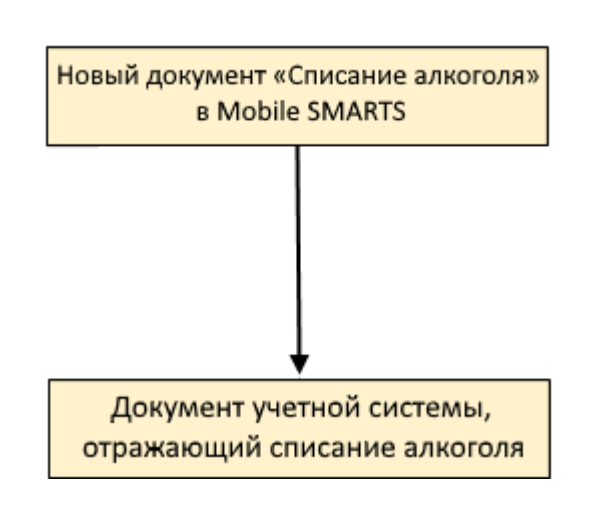

#### Поддержка бизнес-процесса в учетных системах:

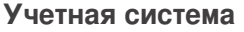

#### **Документ-основание**

**Документ-результат**

«ДАЛИОН: Управление Магазином 1.2. ПРО» («ДАЛИОН: Управление Магазином 1.2. УНО», «ДАЛИОН: Управление Магазином 1.2. СЕТЬ»)

«ДАЛИОН: Управление Магазином 2.0»

```
«ДАЛИОН: ТРЕНД 3.0» («ДАЛИОН: ТРЕНД 2.0», «ДАЛИОН: ТРЕНД 1.0»)
```
«Управление торговлей 11.4» («Управление торговлей 11.5»)

«Комплексная автоматизация 2.5»

«1С:Управление нашей фирмой 1.6»

«1С:Управление торговлей 10.3» («1С:Управление производственным предприятием 1.3», «1С:Комплексная автоматизация 1.1»)

«Розница 3.0»

Без задания

ЕГАИС Акт списания

«Штрих-М: Торговое предприятие 5.2»

Без задания

ЕГАИС Расход

Магазин 15

Не нашли что искали?

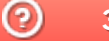

## Бизнес-процесс «[ЕГАИС] Списание алкоголя (без марок)»

Последние изменения: 2024-03-26

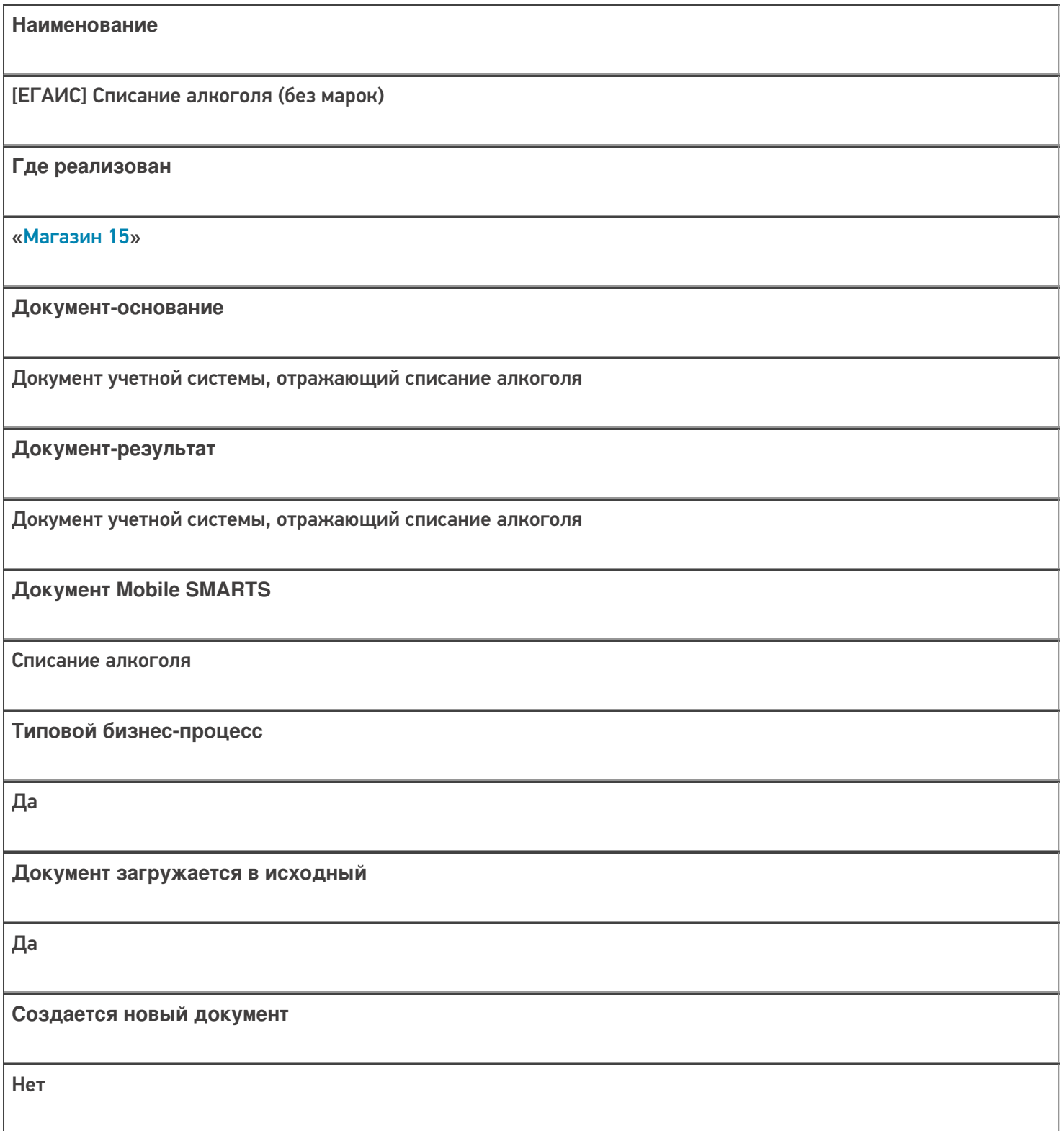

٦

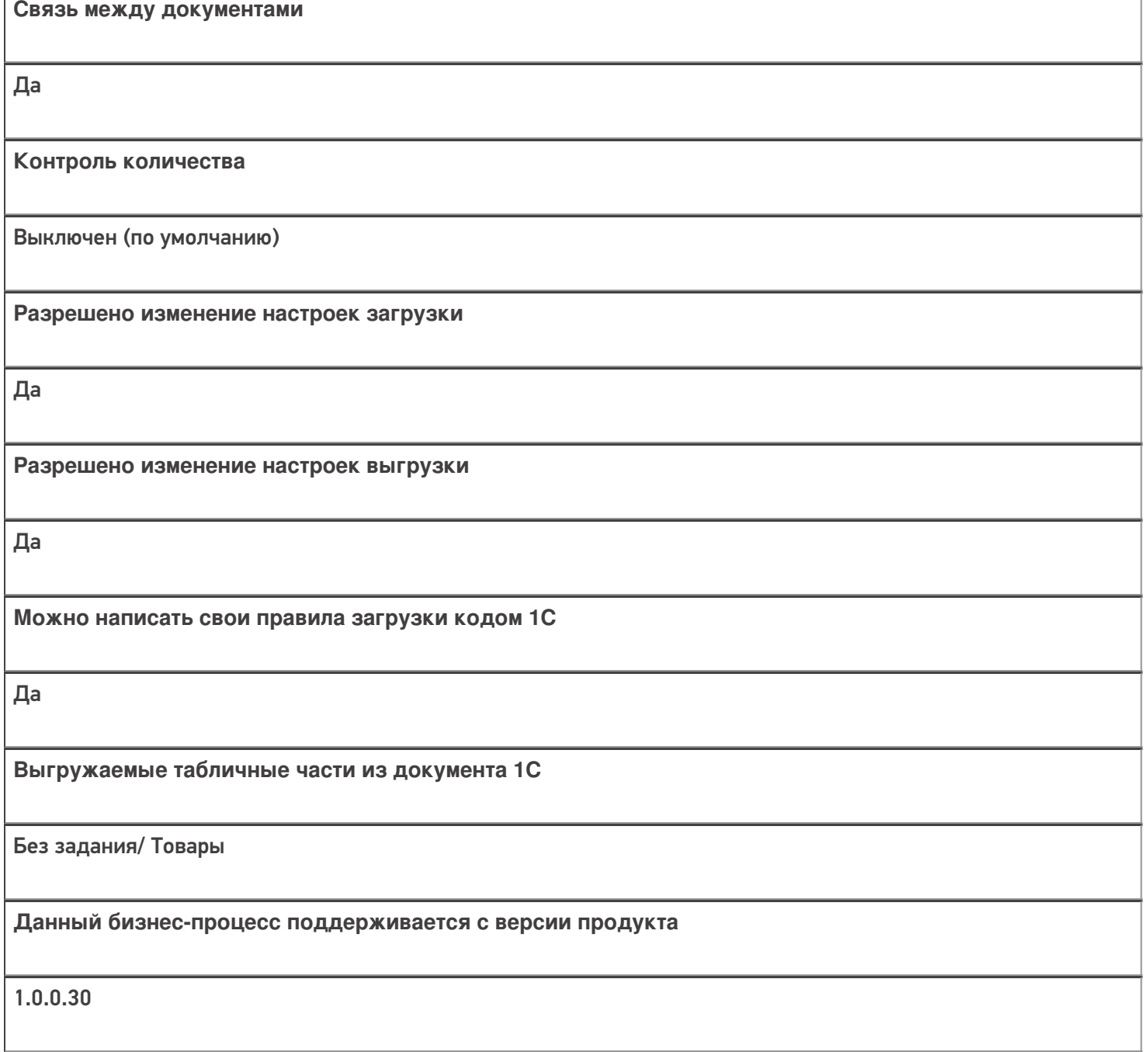

## Диаграмма бизнес-процесса:

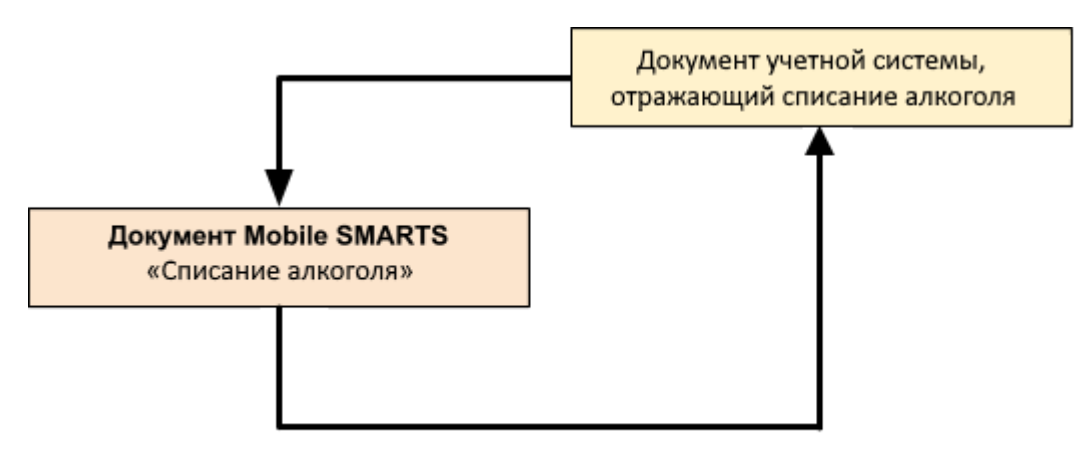

#### Поддержка бизнес-процесса в учетных системах:

#### **Учетная система**

#### **Документ-основание**

**Документ-результат**

«ДАЛИОН: Управление Магазином 1.2. ПРО» («ДАЛИОН: Управление Магазином 1.2. УНО», «ДАЛИОН: Управление Магазином 1.2. СЕТЬ»)

«ДАЛИОН: Управление Магазином 2.0»

ЕГАИС Акт списания

ЕГАИС Акт списания

«1С:Розница 2.2» («1С:Розница 2.3»)

«1С:Управление торговлей 10.3» («1С:Управление производственным предприятием 1.3», «1С:Комплексная автоматизация 1.1»)

«1С:Управление торговлей 11.4» («1С:Управление торговлей 11.5»)

«1С: Комплексная автоматизация 2.4» («1С: Комплексная автоматизация 2.5»)

«1С:ERP Управление предприятием 2.4»

«1С:Управление нашей фирмой 1.6»

Акт списания ЕГАИС

Акт списания ЕГАИС

«Штрих-М: Торговое предприятие 5.2»

ЕГАИС Расход

#### ЕГАИС Расход

Магазин 15

Не нашли что искали?

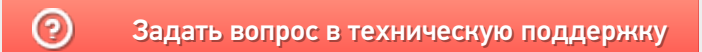

## Бизнес-процесс «[ЕГАИС] ТТН возврат»

Последние изменения: 2024-03-26

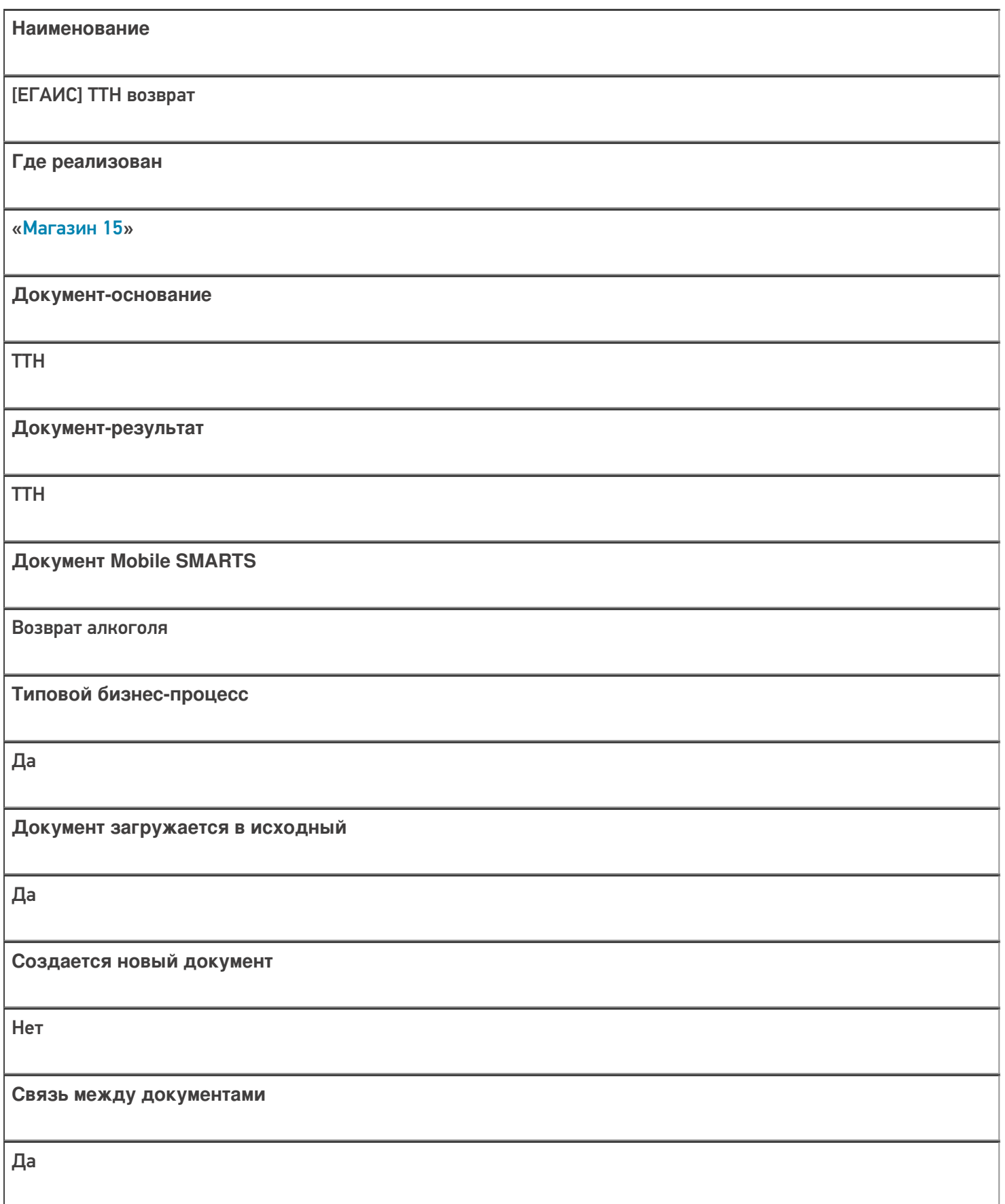

**Контроль количества**

Выключен (по умолчанию)

**Разрешено изменение настроек загрузки**

Да

**Разрешено изменение настроек выгрузки**

Да

**Можно написать свои правила загрузки кодом 1С**

Да

**Выгружаемые табличные части из документа 1С**

Товары/ Данные марок

**Данный бизнес-процесс поддерживается с версии продукта**

1.0.0.30

### Диаграмма бизнес-процесса:

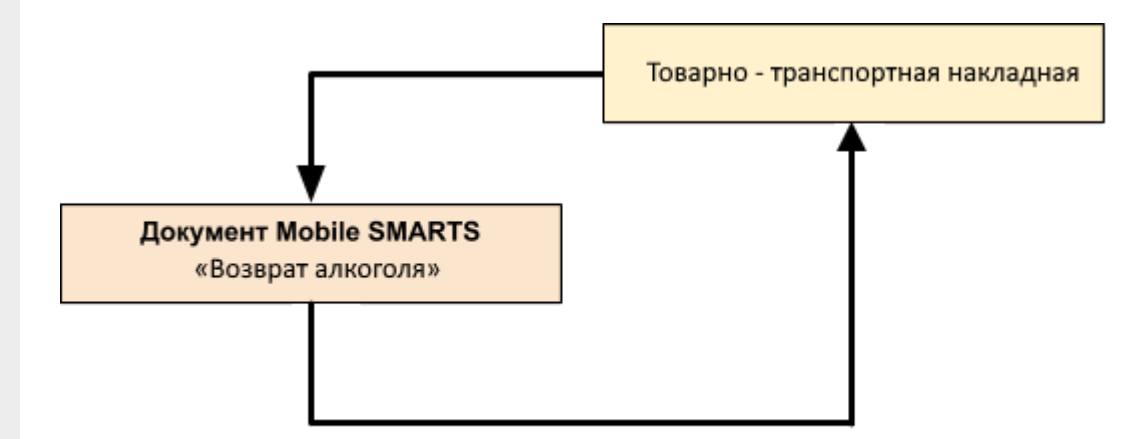

Поддержка бизнес-процесса в учетных системах:

Учетная система

Документ-основание

#### Документ-результат

«1С:Управление торговлей 10.3» («1С:Управление производственным предприятием 1.3», «1С:Комплексная автоматизация 1.1»)

«1С: Розница 3.0»

Без задания

Товарно-транспортная накладная ЕГАИС (исходящая)

«1С:Управление торговлей 11.4» («1С:Управление торговлей 11.5»)

«1С: Комплексная автоматизация 2.4» («1С: Комплексная автоматизация 2.5»)

«1C:ERP Управление предприятием 2.4»

«1С:Розница 2.2» («1С:Розница 2.3», «1С:Розница 3.0»)

«1С:Управление нашей фирмой 1.6»

Товарно-транспортная накладная ЕГАИС (исходящая)

Товарно-транспортная накладная ЕГАИС (исходящая)

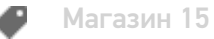

#### Не нашли что искали?

## Бизнес-процесс «Смешанная ТТН «Исходящая»»

Последние изменения: 2024-03-26

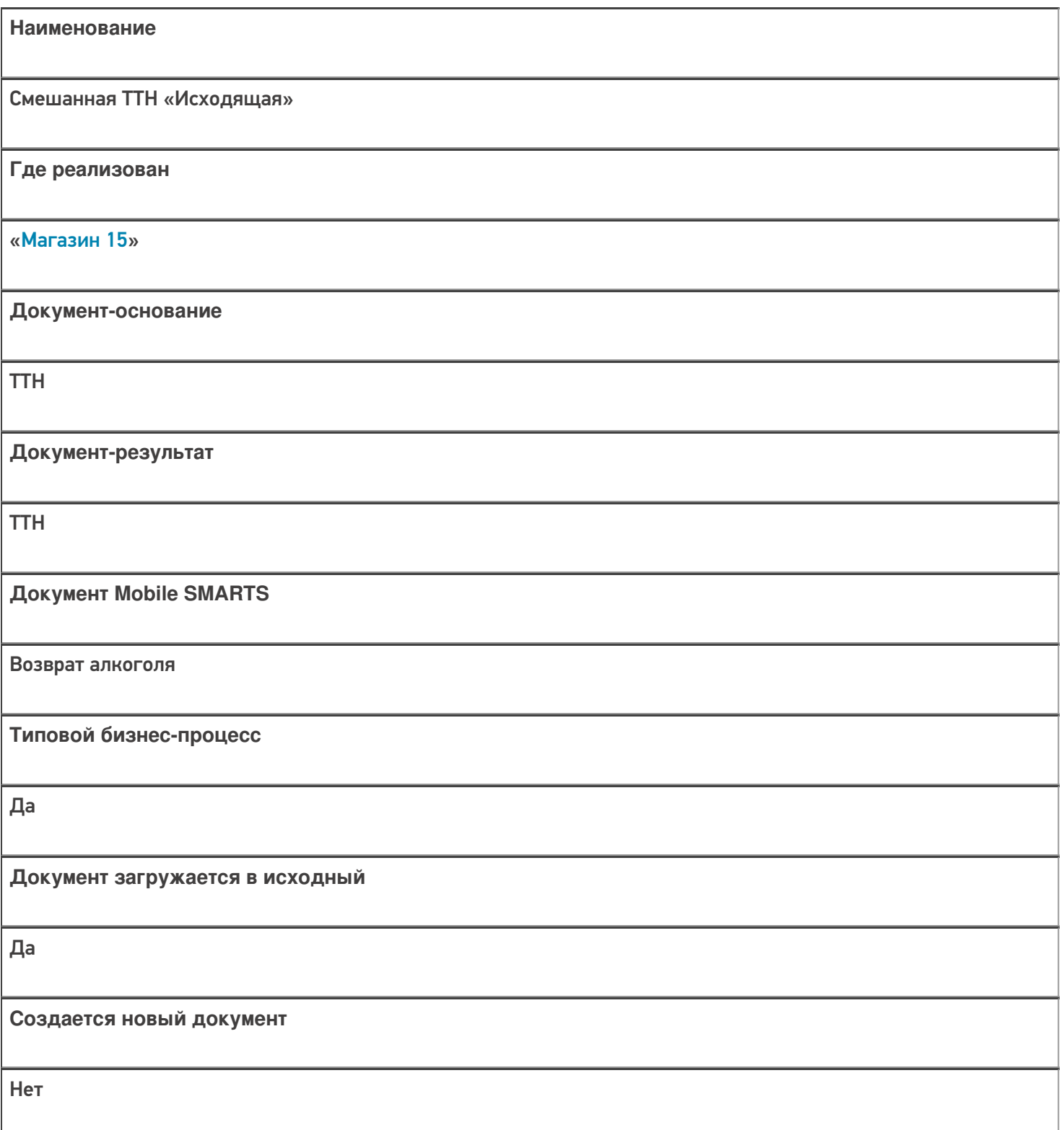

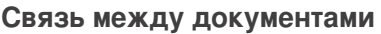

Да

## **Контроль количества**

Выключен (по умолчанию)

**Разрешено изменение настроек загрузки**

Да

**Разрешено изменение настроек выгрузки**

Да

**Можно написать свои правила загрузки кодом 1С**

Да

**Выгружаемые табличные части из документа 1С**

Товары

**Данный бизнес-процесс поддерживается с версии продукта**

1.0.0.30

### Диаграмма бизнес-процесса:

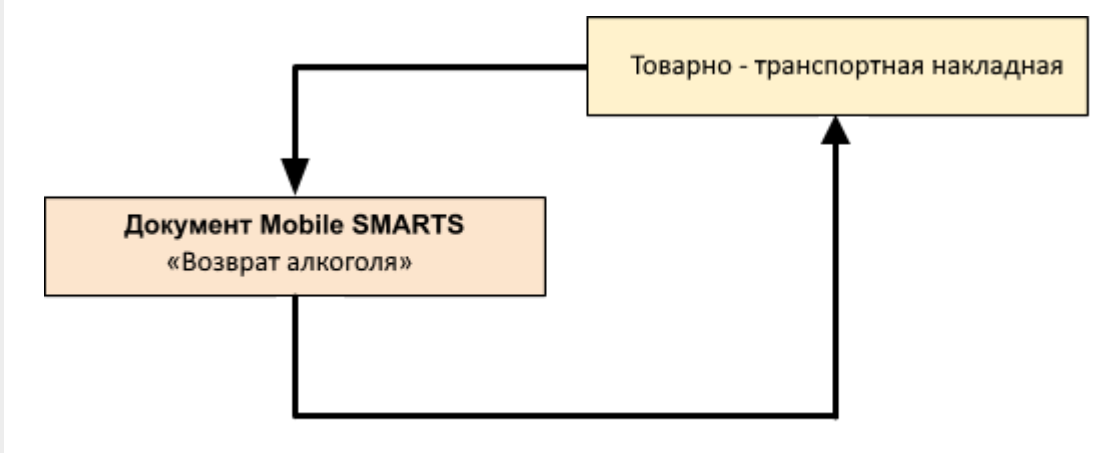

## Поддержка бизнес-процесса в учетных системах:

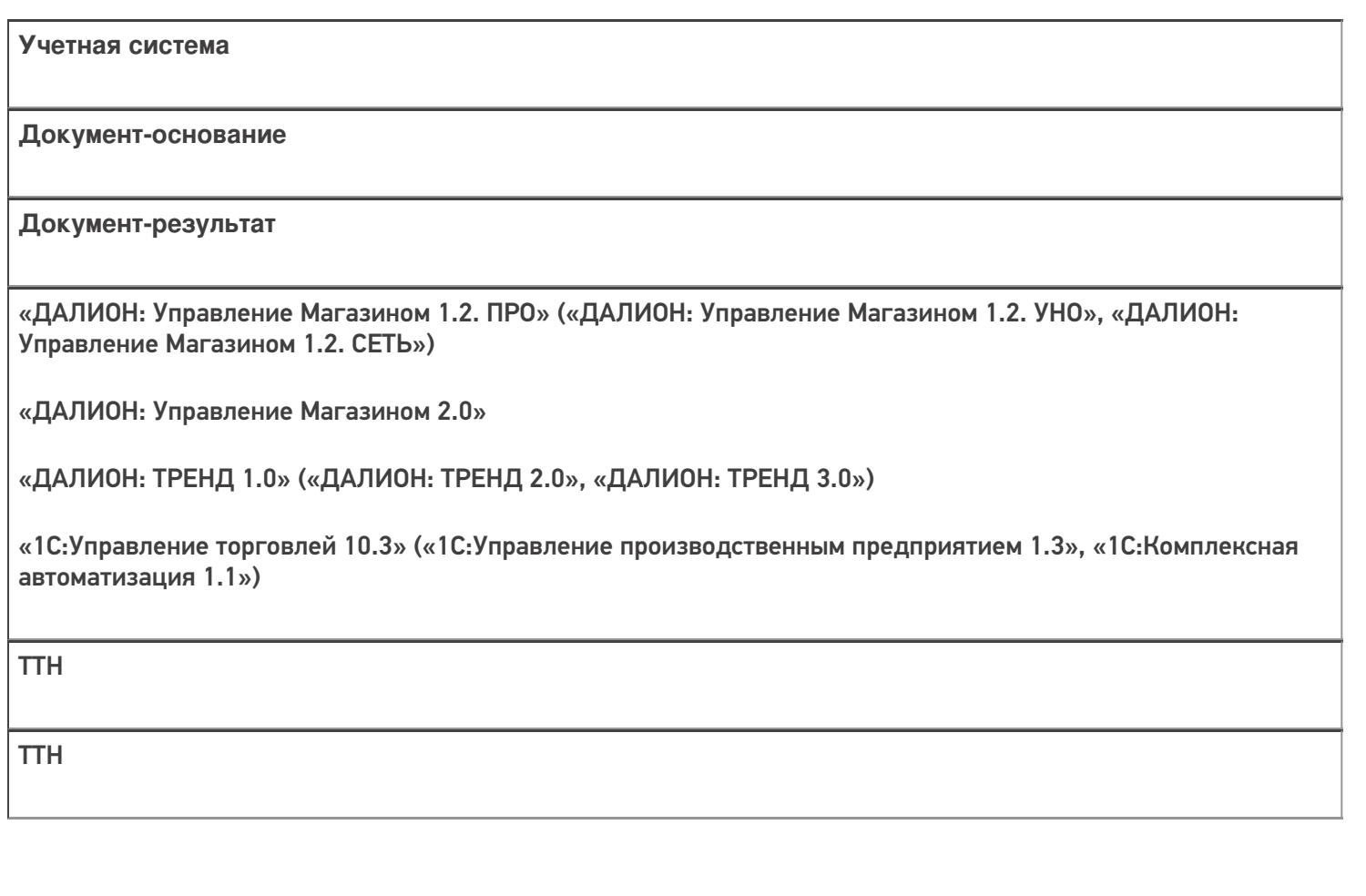

Магазин 15

#### Не нашли что искали?

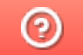

## Бизнес-процесс «Приёмка (по факту)»

Последние изменения: 2024-03-26

# Краткая сводная по бизнес-процессу: **Наименование** Приёмка (по факту) **Где реализован** «Магазин 15» **Документ-основание** Без задания **Документ-результат** Документ учетной системы, отображающий поступление товара **Документ Mobile SMARTS** Поступление **Типовой бизнес-процесс** Да **Документ загружается в исходный** Нет **Создается новый документ** Да **Связь между документами** Да

**Контроль количества**

Выключен (по умолчанию)

**Разрешено изменение настроек загрузки**

Да

**Разрешено изменение настроек выгрузки**

Да

**Можно написать свои правила загрузки кодом 1С**

Да

**Выгружаемые табличные части из документа 1С**

Без задания/ Товары

**Данный бизнес-процесс поддерживается с версии продукта**

1.0.0.30

#### Диаграмма бизнес-процесса:

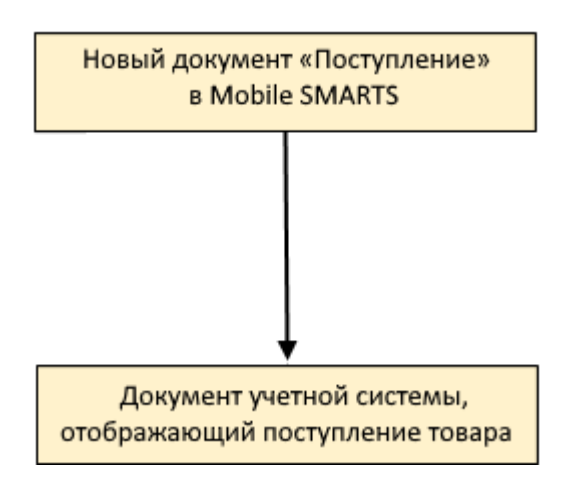

Поддержка бизнес-процесса в учетных системах:

Учетная система

Документ-основание

Документ-результат

«ДАЛИОН: Управление Магазином 1.2. ПРО» («ДАЛИОН: Управление Магазином 1.2. УНО», «ДАЛИОН: Управление Магазином 1.2. СЕТЬ»)

«ДАЛИОН: Управление Магазином 2.0»

«ДАЛИОН: ТРЕНД 3.0» («ДАЛИОН: ТРЕНД 2.0», «ДАЛИОН: ТРЕНД 1.0»)

«Штрих-М: Торговое предприятие 7.0» («Штрих-М: Торговое предприятие 5.2»)

«1С:Управление нашей фирмой 1.6»

«1С:Розница 3.0»

Без задания

Приходная накладная

«1С:Розница 2.2» («1С:Розница 2.3»)

Без задания

Поступление товаров

«1С:Управление торговлей 10.3» («1С:Управление производственным предприятием 1.3», «1С:Комплексная автоматизация 1.1»)

Без задания

Поступление товаров и услуг

«1С:Управление торговлей 11.4» («1С:Управление торговлей 11.5») «1С: Комплексная автоматизация 2.4» («1С: Комплексная автоматизация 2.5») «1C:ERP Управление предприятием 2.4»

#### Без задания

Приобретение товаров и услуг

Магазин 15

#### Не нашли что искали?

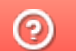

## Бизнес-процесс «Приёмка (на основании «Заказ поставщику»)»

Последние изменения: 2024-03-26

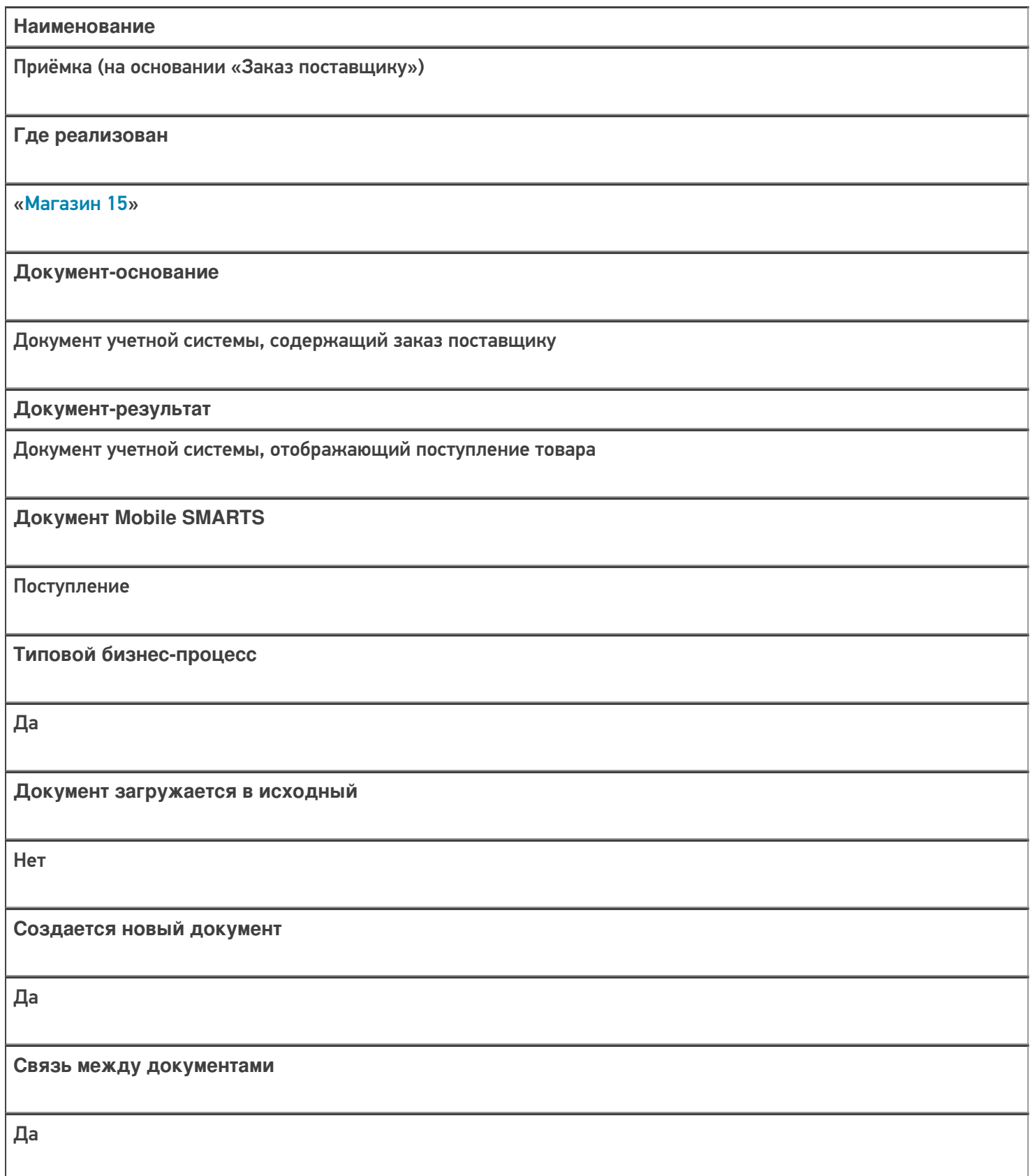
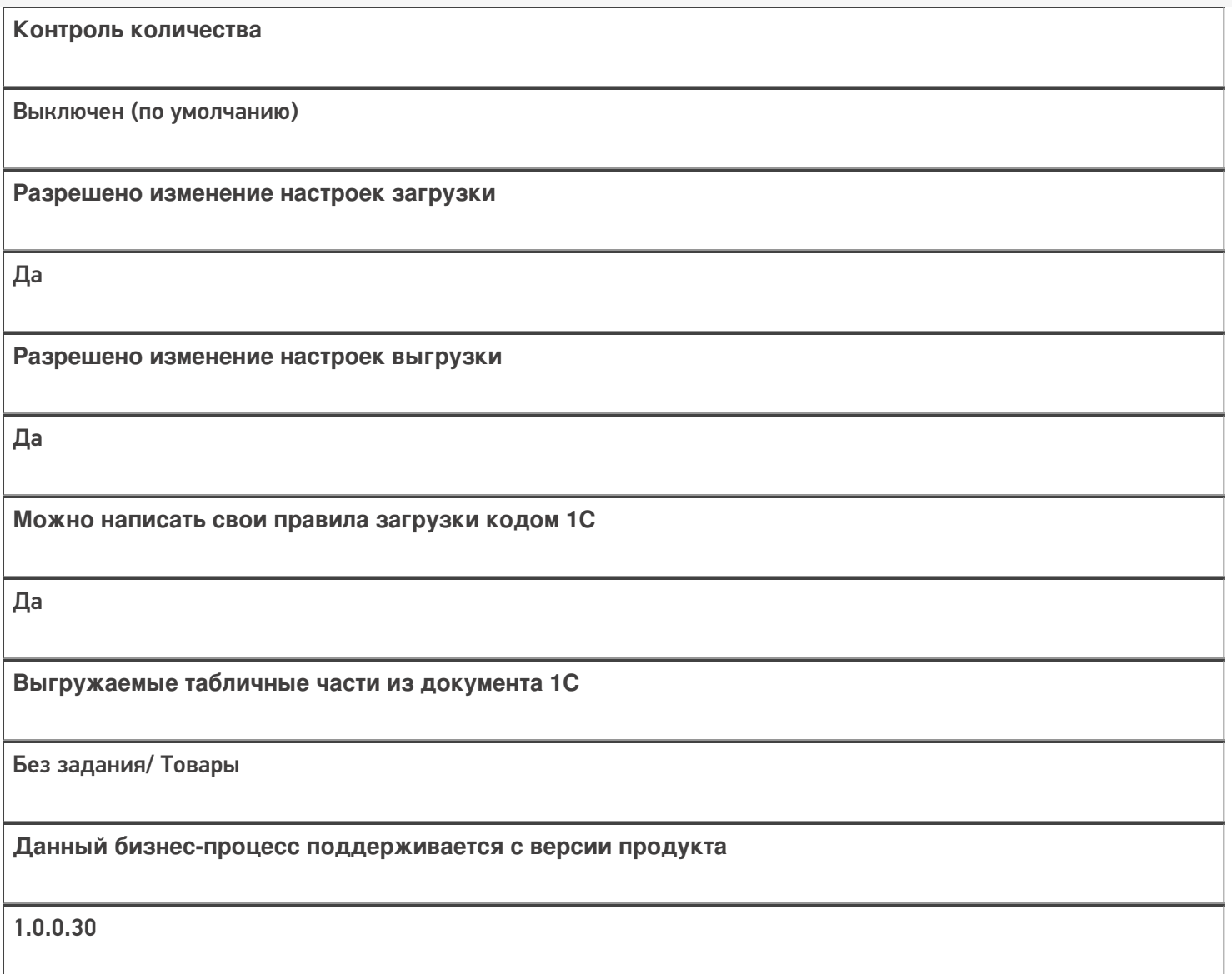

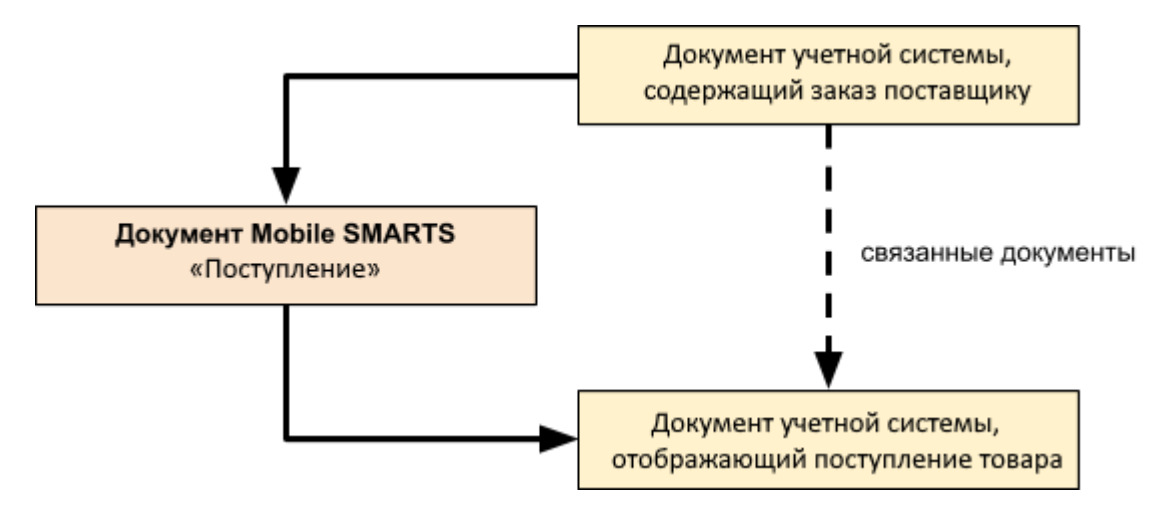

**Учетная система**

**Документ-основание**

#### **Документ-результат**

«ДАЛИОН: Управление Магазином 1.2. ПРО» («ДАЛИОН: Управление Магазином 1.2. УНО», «ДАЛИОН: Управление Магазином 1.2. СЕТЬ»)

«ДАЛИОН: Управление Магазином 2.0»

«Штрих-М: Торговое предприятие 7.0» («Штрих-М: Торговое предприятие 5.2»)

«1С:Управление нашей фирмой 1.6»

«1С:Розница 3.0»

Заказ поставщику

Приходная накладная

«1С:Розница 2.2» («1С:Розница 2.3»)

Заказ поставщику

Поступление товаров

«ДАЛИОН: ТРЕНД 3.0» («ДАЛИОН: ТРЕНД 2.0», «ДАЛИОН: ТРЕНД 1.0»)

Заказ товаров

Приходная накладная

«1С:Управление торговлей 10.3»

«1С:Управление производственным предприятием 1.3»

«1С:Комплексная автоматизация 1.1»

Заказ поставщику

Поступление товаров и услуг

«1С:Управление торговлей 11.4» («1С:Управление торговлей 11.5»)

«1С: Комплексная автоматизация 2.4» («1С: Комплексная автоматизация 2.5»)

«1С:ERP Управление предприятием 2.4»

Заказ поставщику

Приобретение товаров и услуг

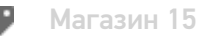

Не нашли что искали?

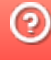

## Бизнес-процесс «Приходный ордер на товары (на основании «Поступления товаров» без проверки марок)»

Последние изменения: 2024-03-26

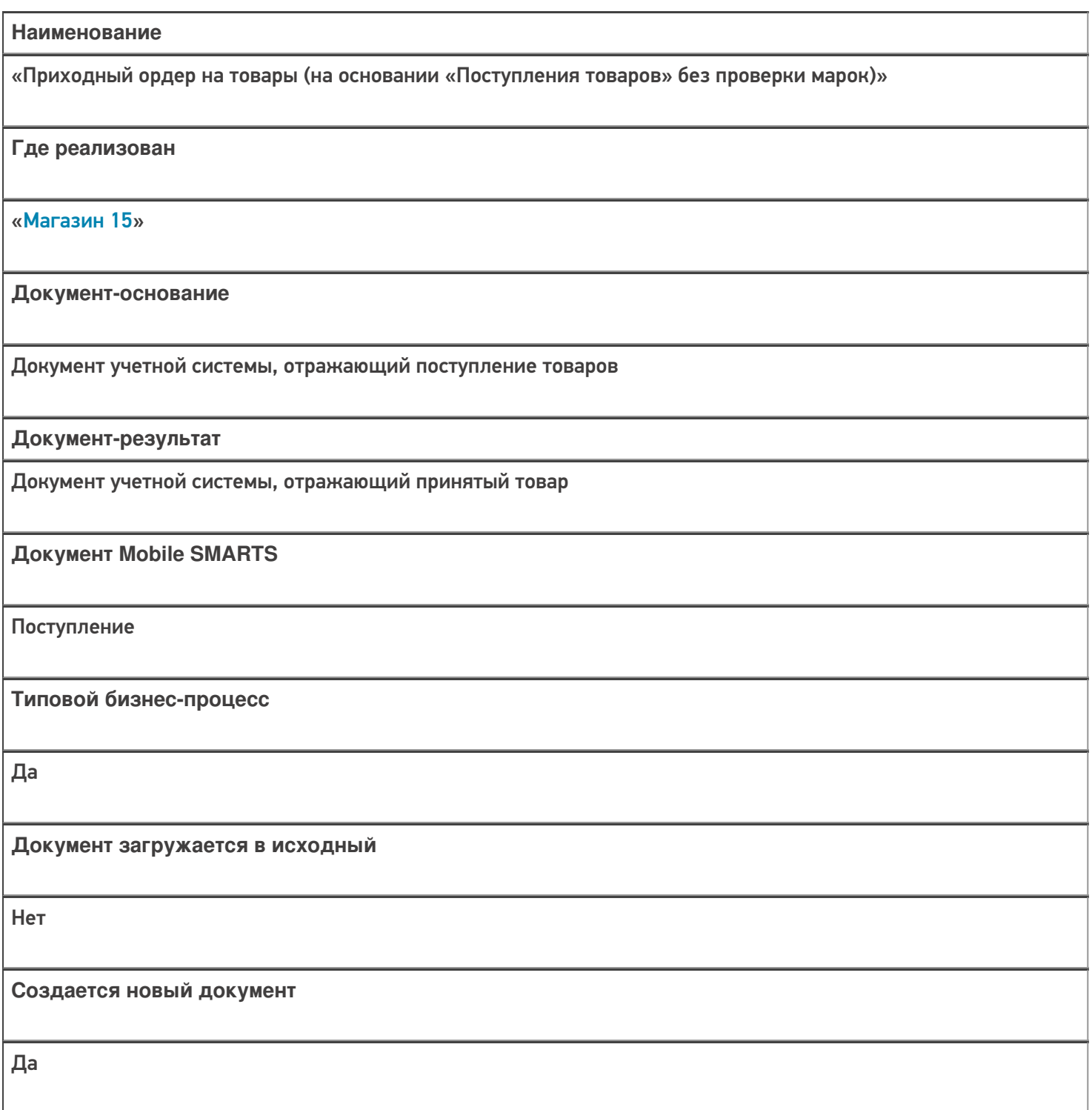

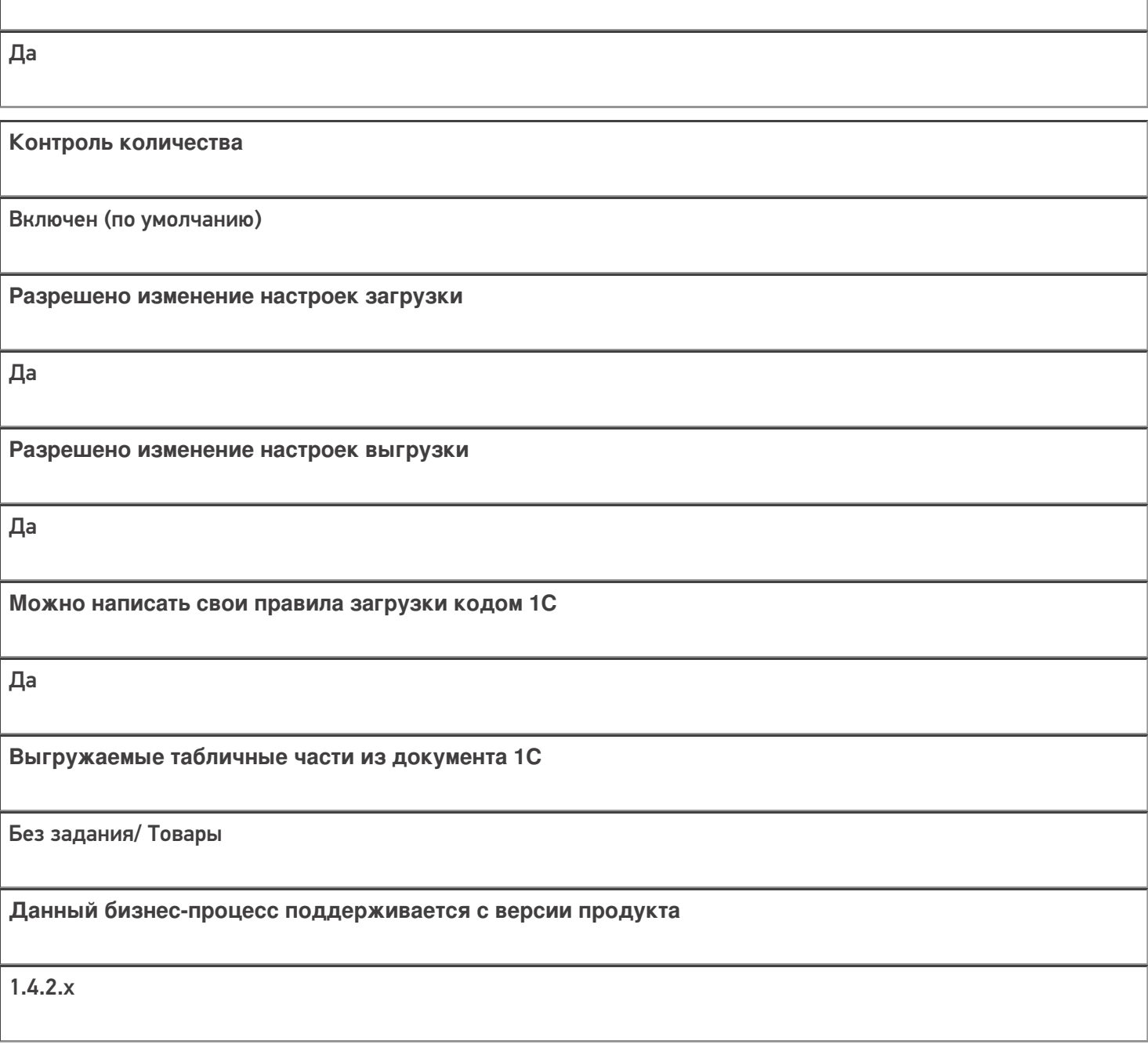

**Связь между документами**

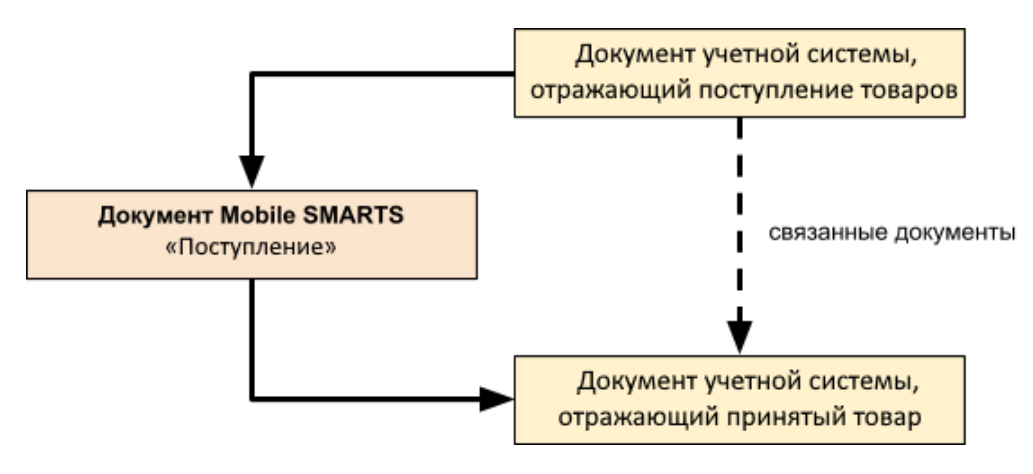

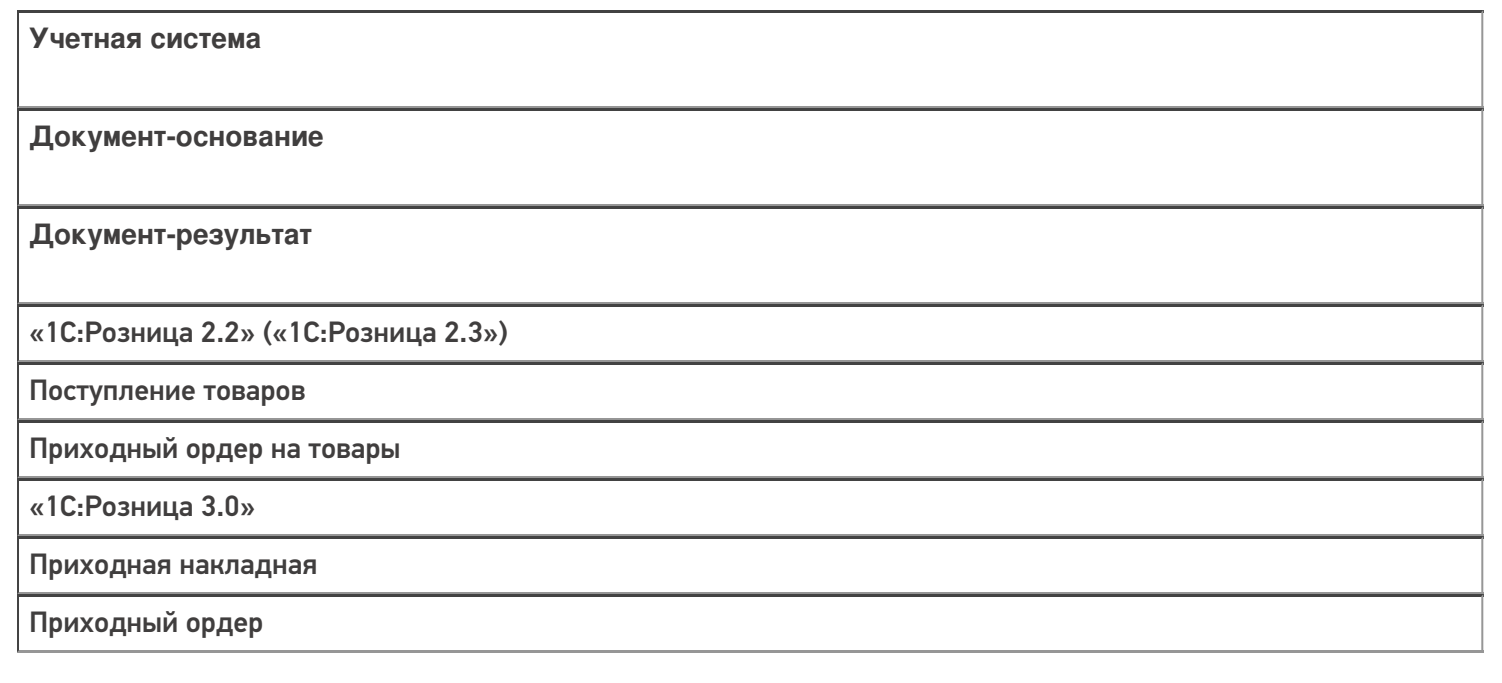

#### Не нашли что искали?

 $\odot$ Задать вопрос в техническую поддержку

## Бизнес-процесс «Приходный ордер на товары (на основании «Перемещения»)»

Последние изменения: 2024-03-26

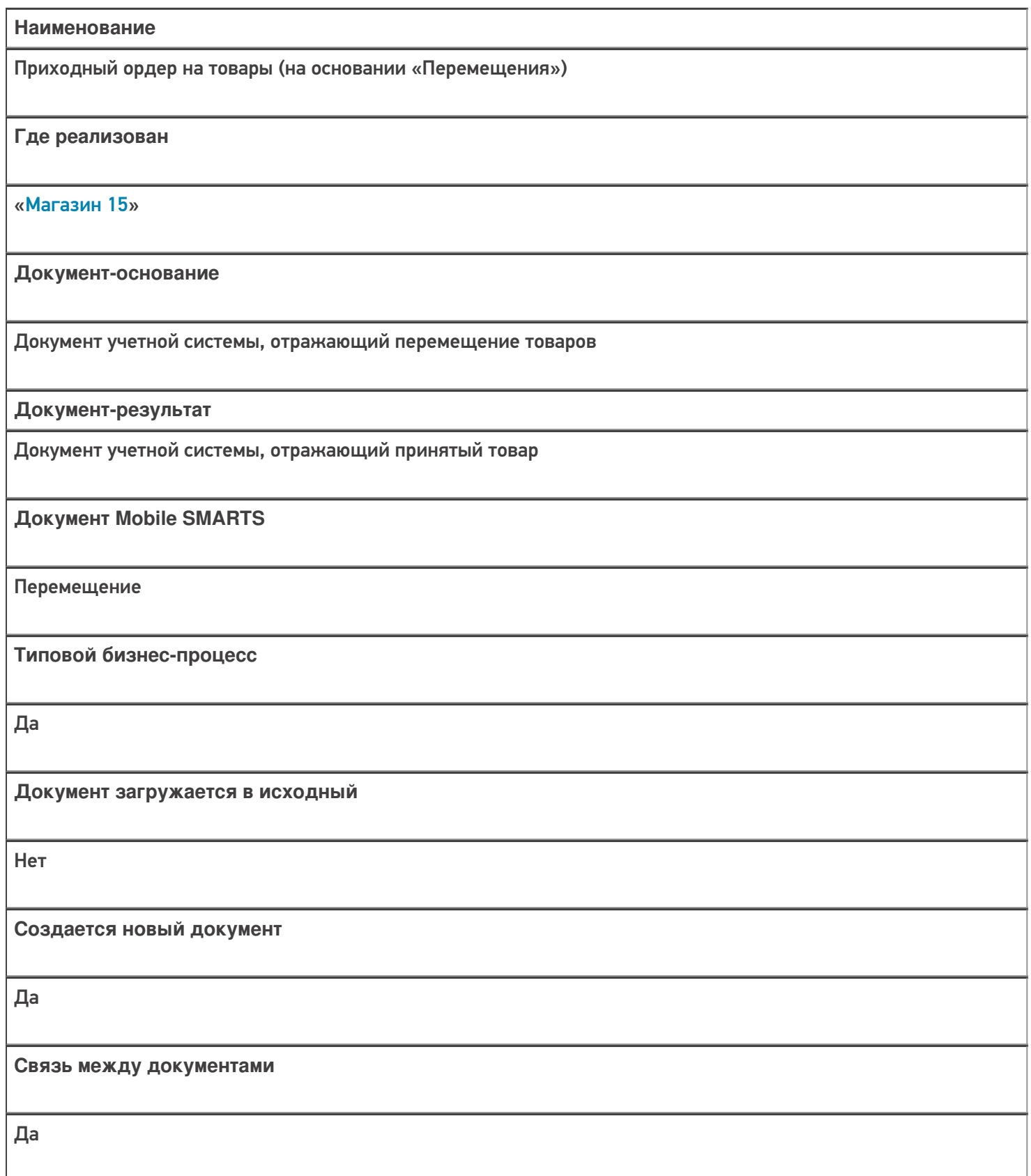

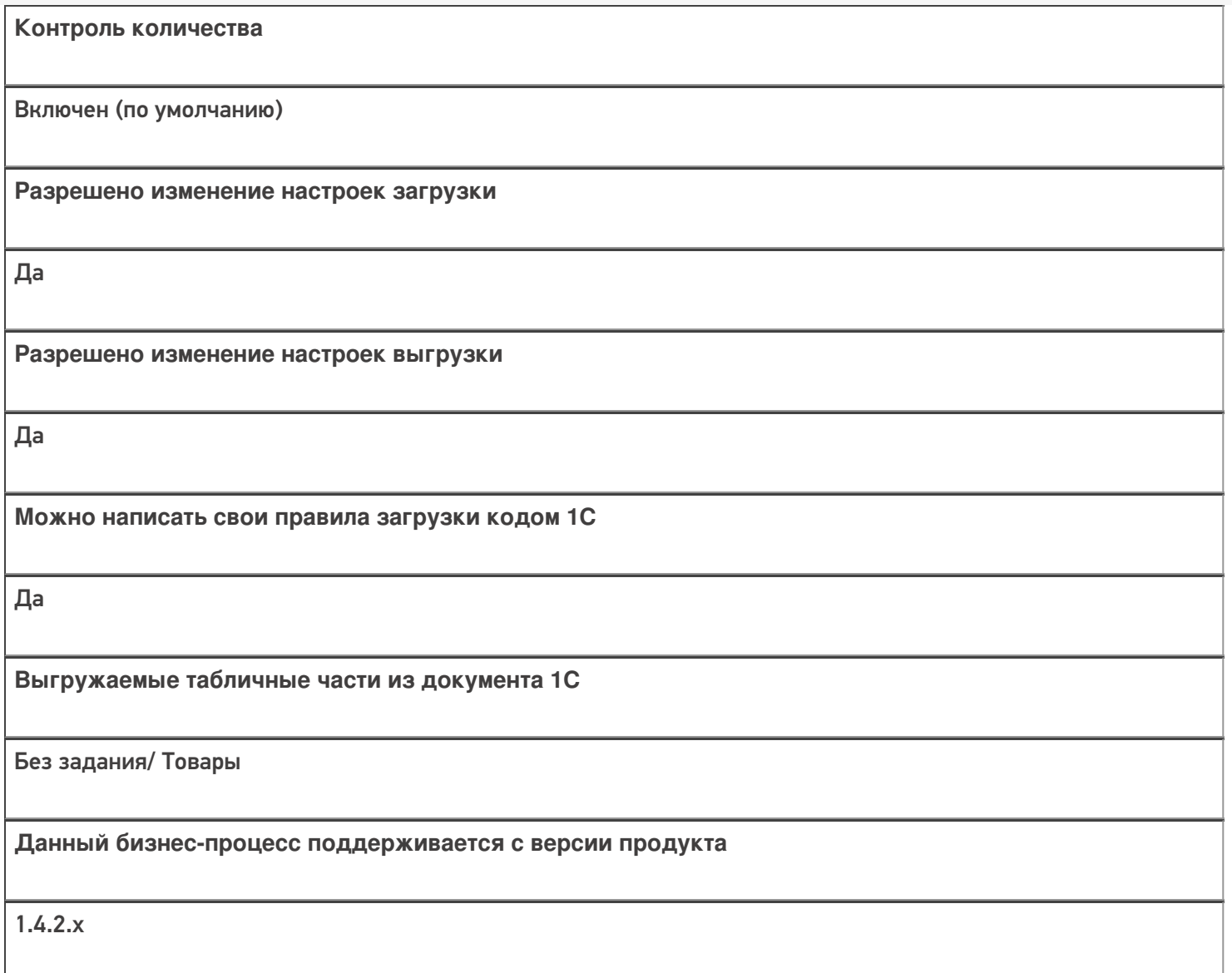

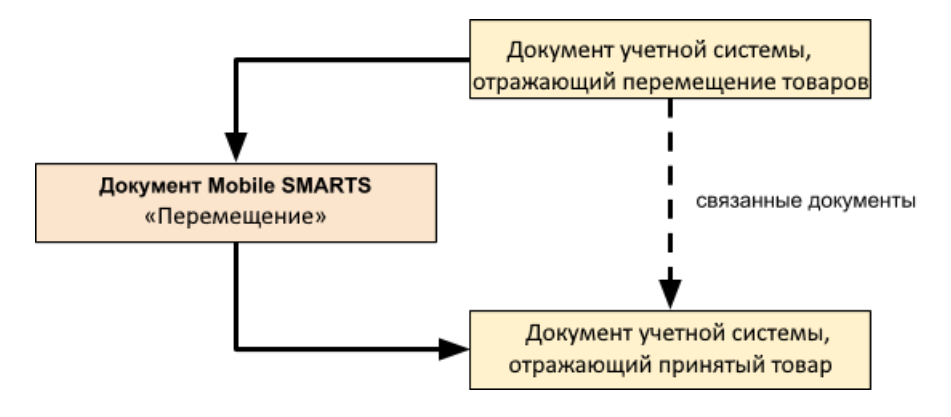

Учетная система

Документ-основание

Документ-результат

«1С:Розница 2.2» («1С:Розница 2.3», «1С:Розница для Казахстана 2.3»)

Перемещение товаров

Приходный ордер на товары

«1С:Розница 3.0»

Перемещение запасов

Приходный ордер

#### Не нашли что искали?

 $\odot$ Задать вопрос в техническую поддержку

### Бизнес-процесс «Приёмка (на основании «Поступления товаров»)»

Последние изменения: 2024-03-26

# Краткая сводная по бизнес-процессу: **Наименование** «Приёмка (на основании «Поступления товаров») **Где реализован** «Магазин 15» **Документ-основание** Документ учетной системы, отображающий поступление товара **Документ-результат** Документ учетной системы, отображающий поступление товара **Документ Mobile SMARTS** Поступление **Типовой бизнес-процесс** Да **Документ загружается в исходный** Да **Создается новый документ** Нет

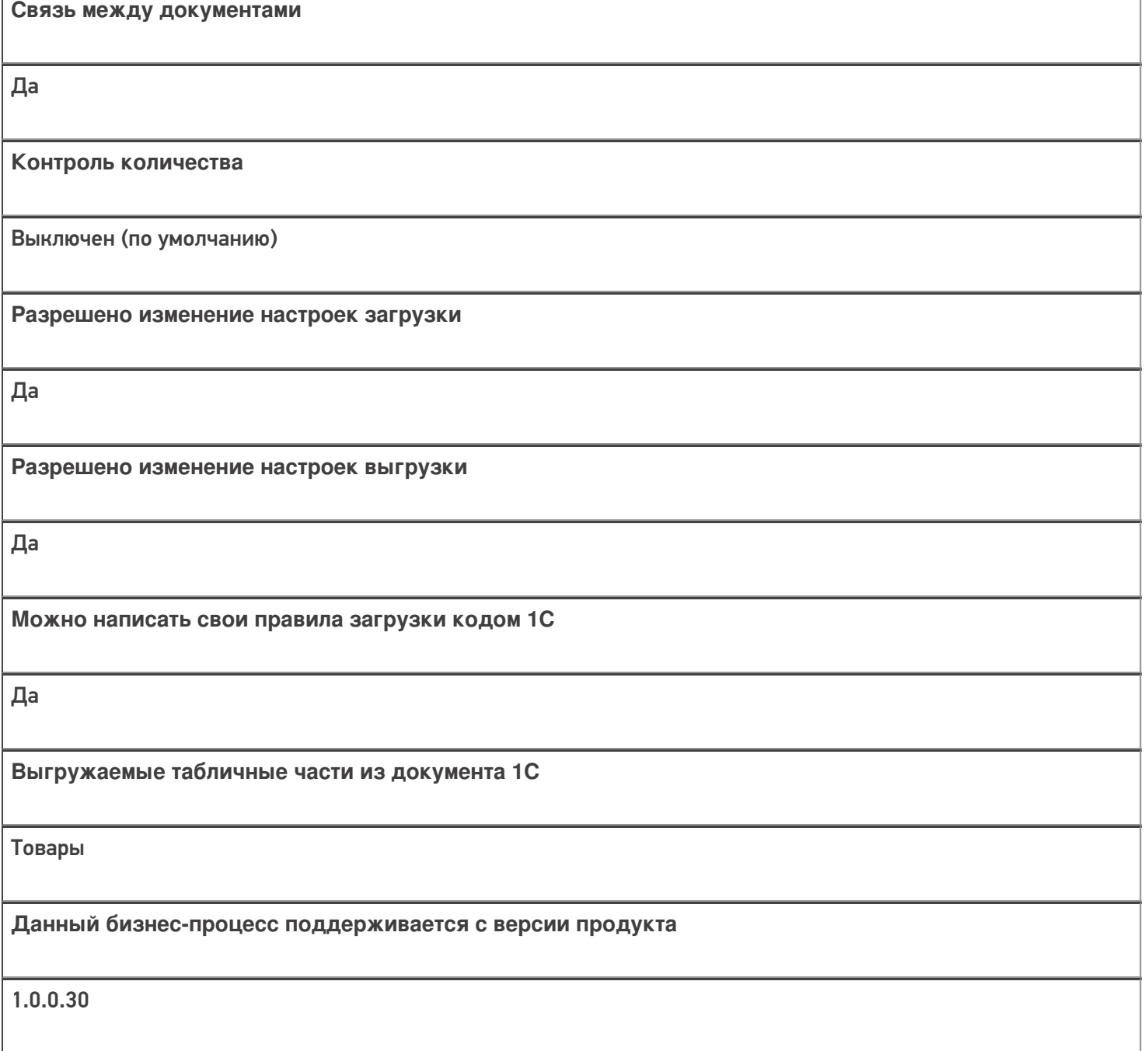

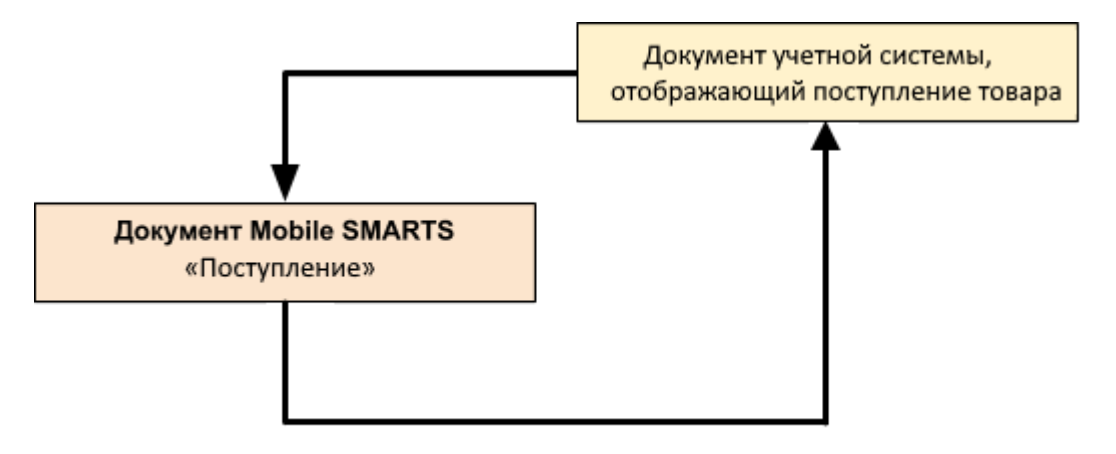

#### **Учетная система**

#### **Документ-основание**

#### **Документ-результат**

«ДАЛИОН: Управление Магазином 1.2. ПРО» («ДАЛИОН: Управление Магазином 1.2. УНО», «ДАЛИОН: Управление Магазином 1.2. СЕТЬ»)

«ДАЛИОН: Управление Магазином 2.0»

«ДАЛИОН: ТРЕНД 3.0» («ДАЛИОН: ТРЕНД 2.0», «ДАЛИОН: ТРЕНД 1.0»)

«Штрих-М: Торговое предприятие 7.0» («Штрих-М: Торговое предприятие 5.2»)

(«1С:Розница 3.0»)

Приходная накладная

Приходная накладная

«1С:Розница 2.2» («1С:Розница 2.3»)

Поступление товаров

Поступление товаров

«1С:Управление торговлей 10.3» («1С:Управление производственным предприятием 1.3») «1С:Комплексная автоматизация 1.1»

Поступление товаров и услуг

Поступление товаров и услуг

«1С:Управление торговлей 11.4» («1С:Управление торговлей 11.5») «1С: Комплексная автоматизация 2.4» («1С: Комплексная автоматизация 2.5») «1С:ERP Управление предприятием 2.4»)

Приобретение товаров и услуг

Приобретение товаров и услуг

Магазин 15

#### Не нашли что искали?

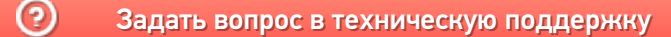

## Бизнес-процесс «Поступление товаров (по факту СборШК)»

Последние изменения: 2024-03-26

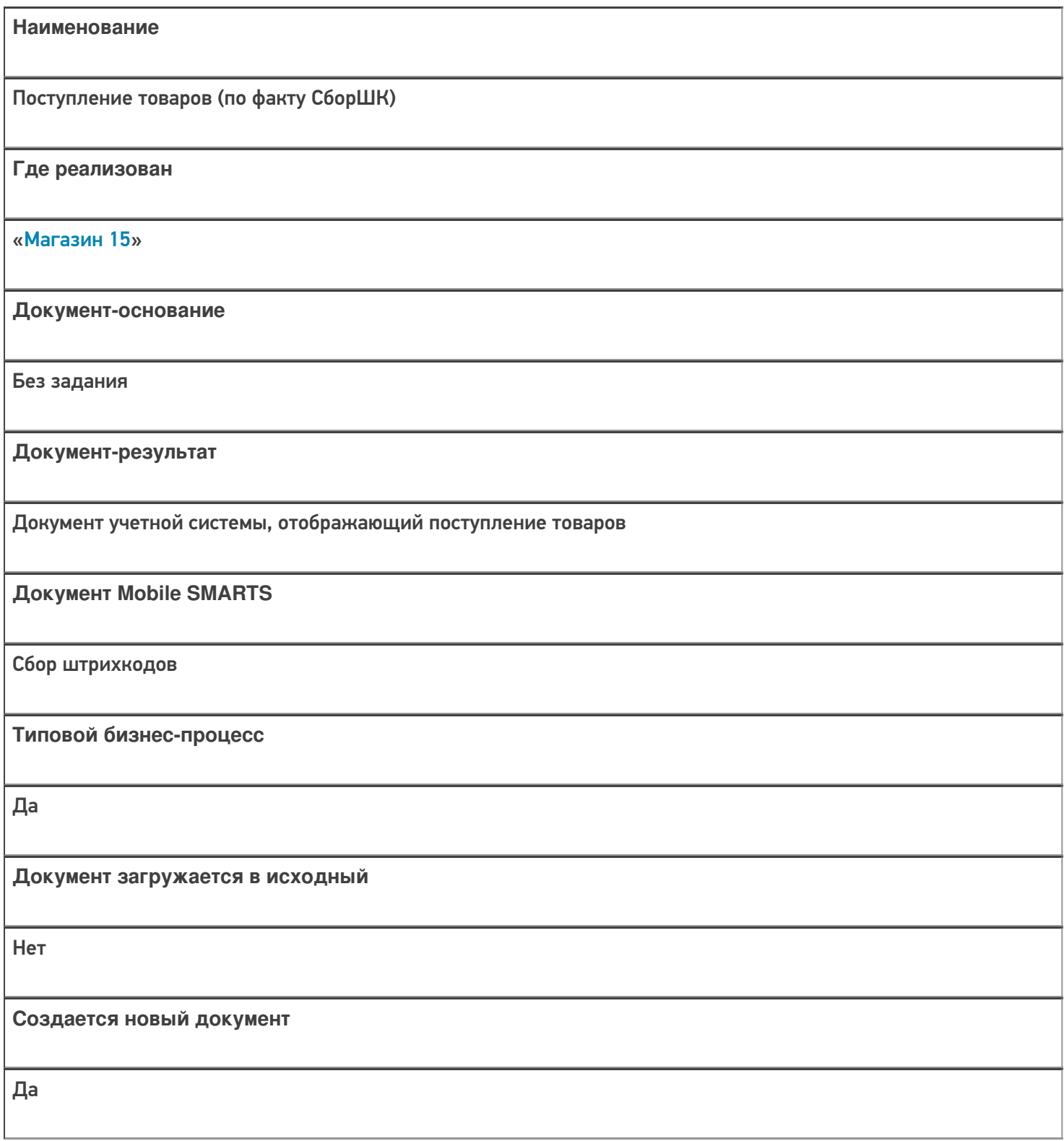

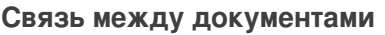

Да

#### Контроль количества

Выключен (по умолчанию)

Разрешено изменение настроек загрузки

Да

Разрешено изменение настроек выгрузки

Да

Можно написать свои правила загрузки кодом 1С

Да

Выгружаемые табличные части из документа 1С

Без задания

Данный бизнес-процесс поддерживается с версии продукта

 $1.3.0$ .xxx

#### Диаграмма бизнес-процесса:

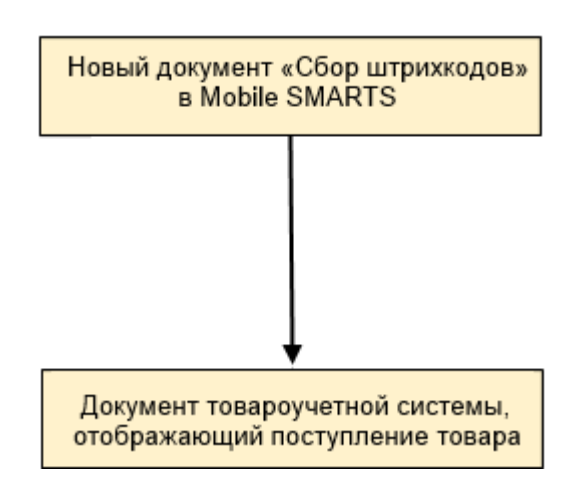

### Поддержка бизнес-процесса в учетных системах:

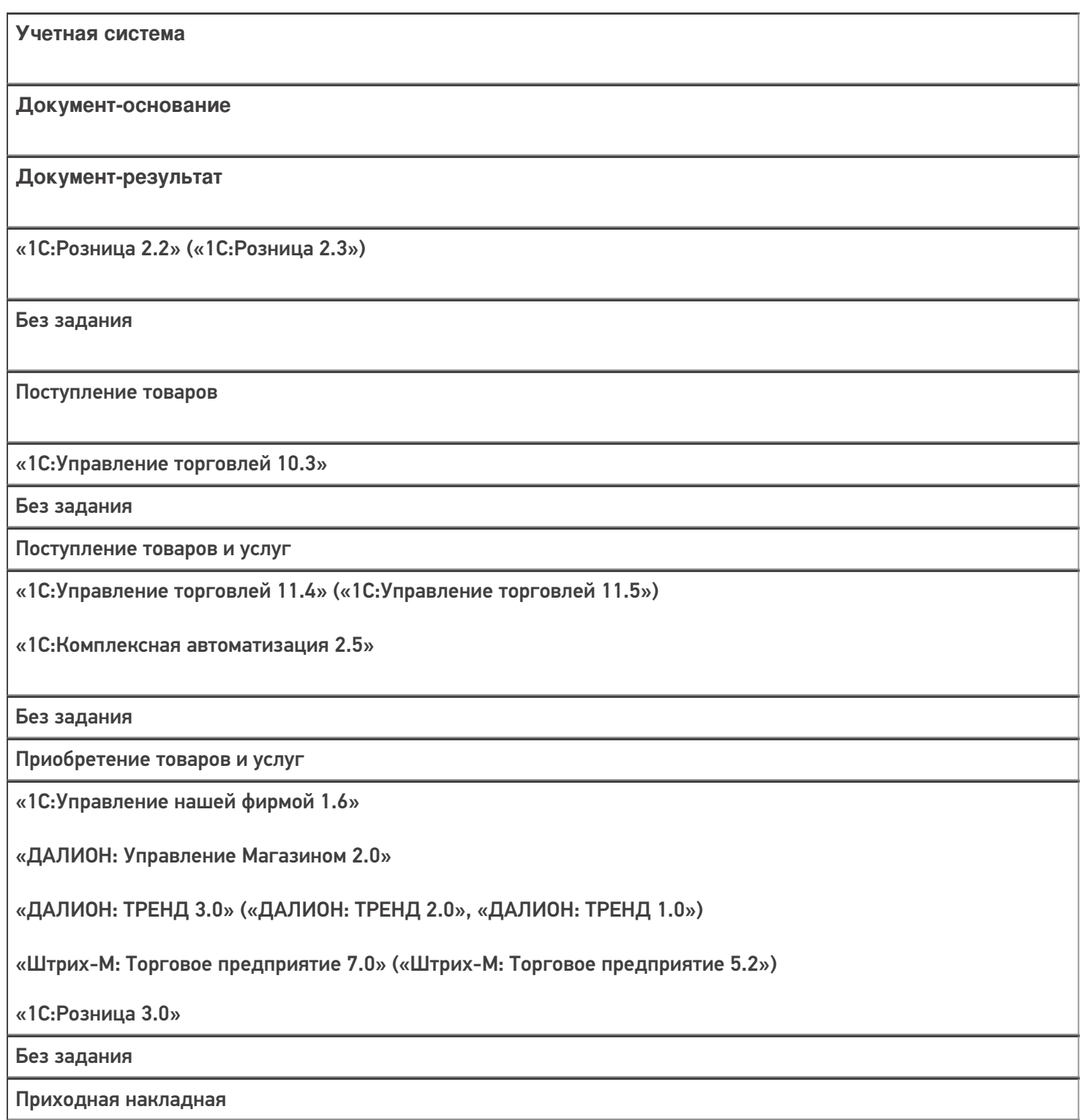

#### Не нашли что искали?

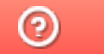

Задать вопрос в техническую поддержку

## Бизнес-процесс «Приемка товаров ИС МП (созданный на ТСД «Поступление»)»

Последние изменения: 2024-03-26

Краткая сводная по бизнес-процессу:

# **Наименование** Приемка товаров ИС МП (созданный на ТСД «Поступление») **Где реализован** «Магазин 15» **Документ-основание** Без задания **Документ-результат** Документ учетной системы, отображающий поступление маркированных товаров **Документ Mobile SMARTS** Поступление **Типовой бизнес-процесс** Да **Документ загружается в исходный** Нет **Создается новый документ** Да

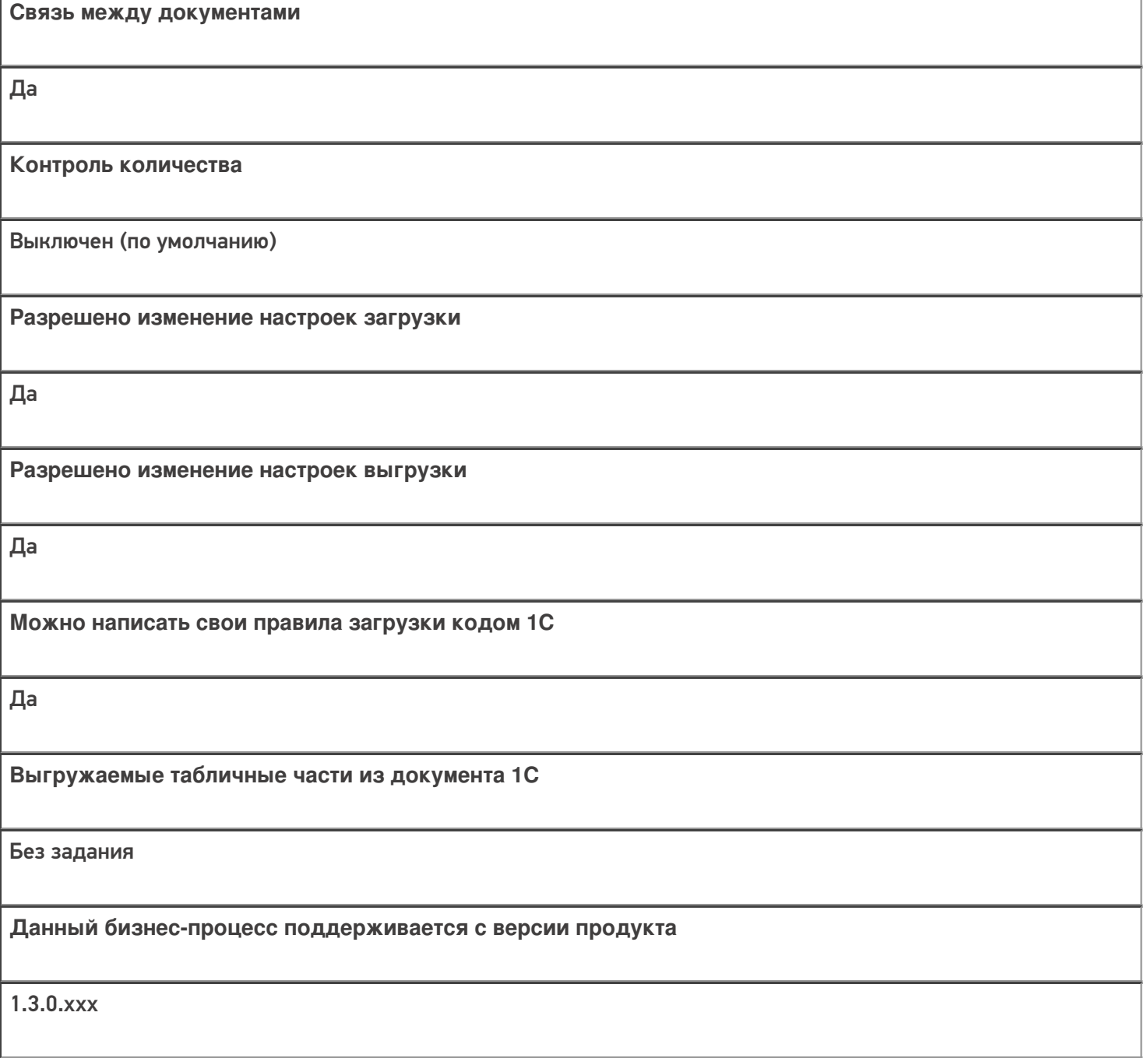

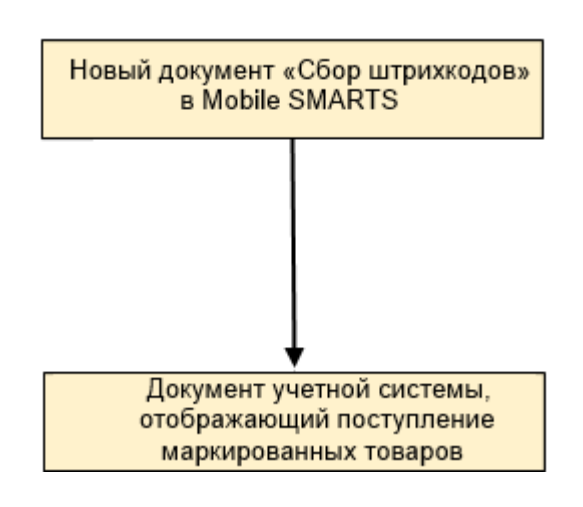

Учетная система

Документ-основание

Документ-результат

«1С:Розница 2.2» («1С:Розница 2.3», «1С:Розница 3.0»)

Без задания

Приемка товаров ИС МП

«1С:Управление торговлей 11.4» («1С:Управление торговлей 11.5»)

Без задания

Приемка товаров ИС МП

«1С:Комплексная автоматизация 2.5»

Без задания

Приемка товаров ИС МП

«Управление нашей (небольшой) фирмой 1.6»

Без задания

Приемка товаров ИС МП

#### Не нашли что искали?

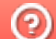

Задать вопрос в техническую поддержку

## Бизнес-процесс «Приходный ордер на товары(проверка документа на ТСД)»

Последние изменения: 2024-03-26

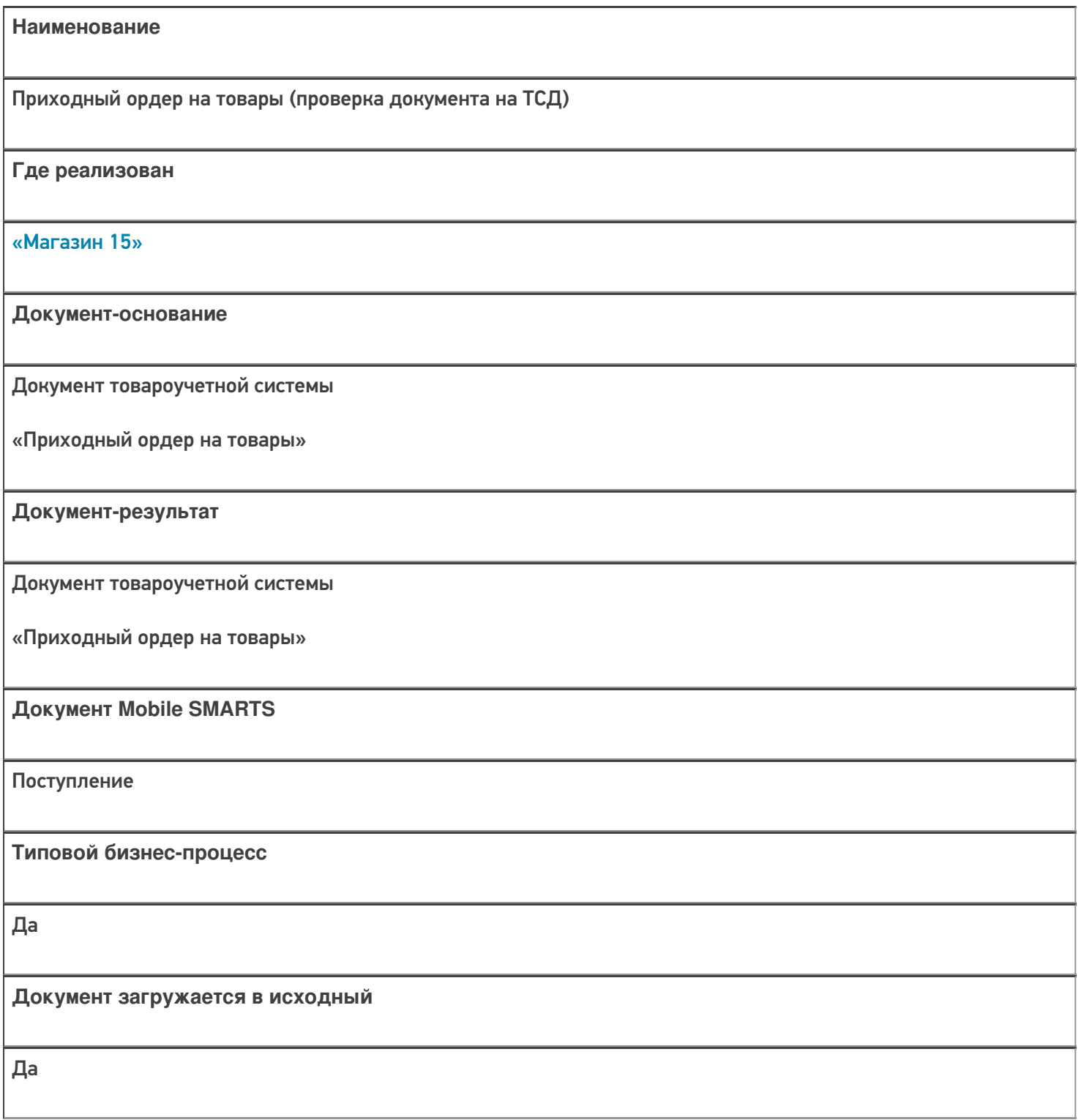

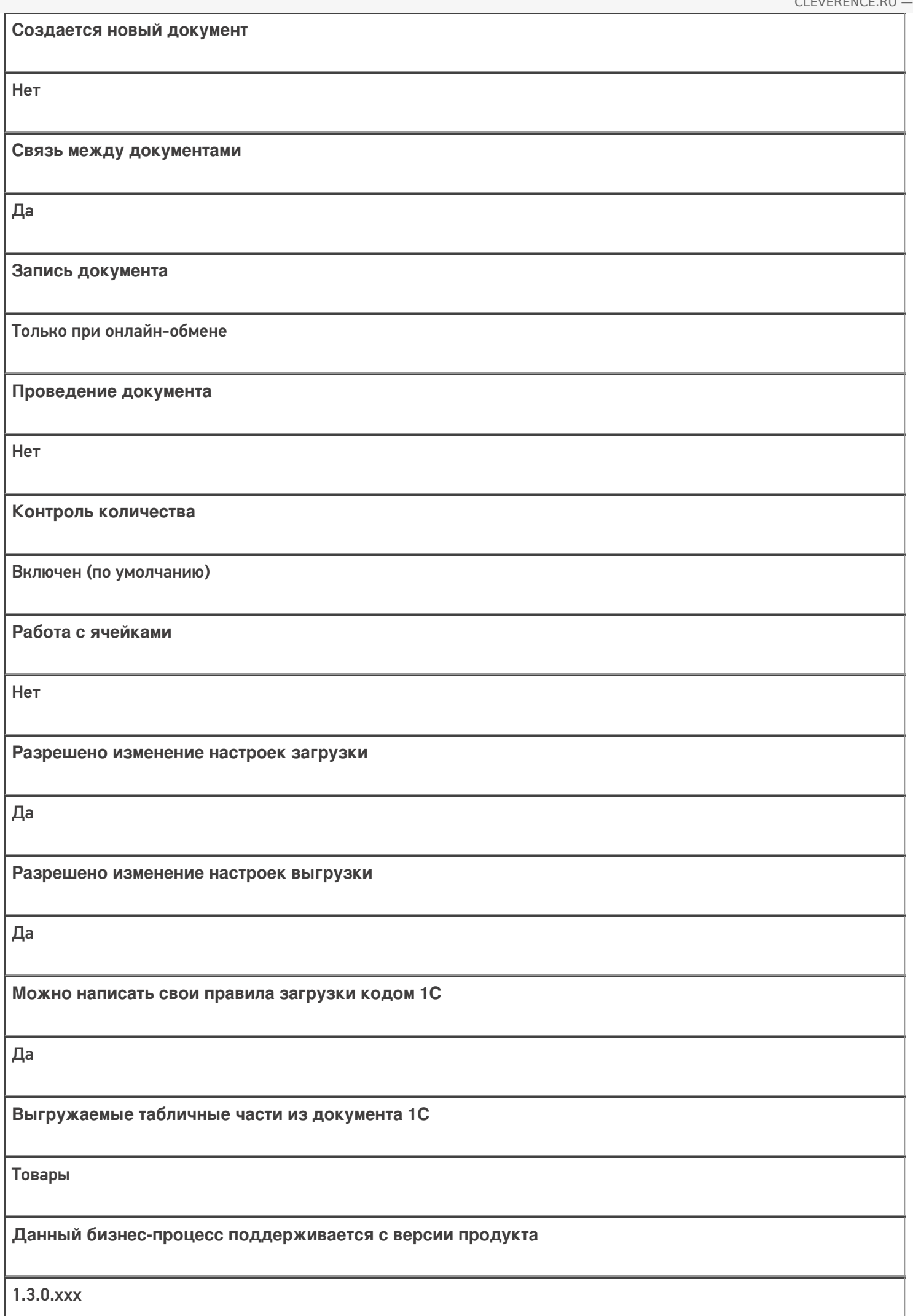

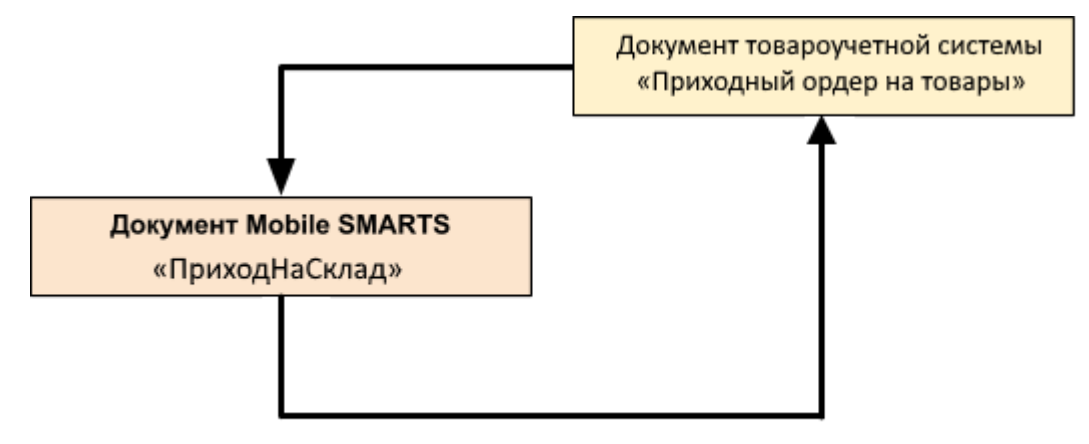

#### Поддержка бизнес-процесса в учетных системах:

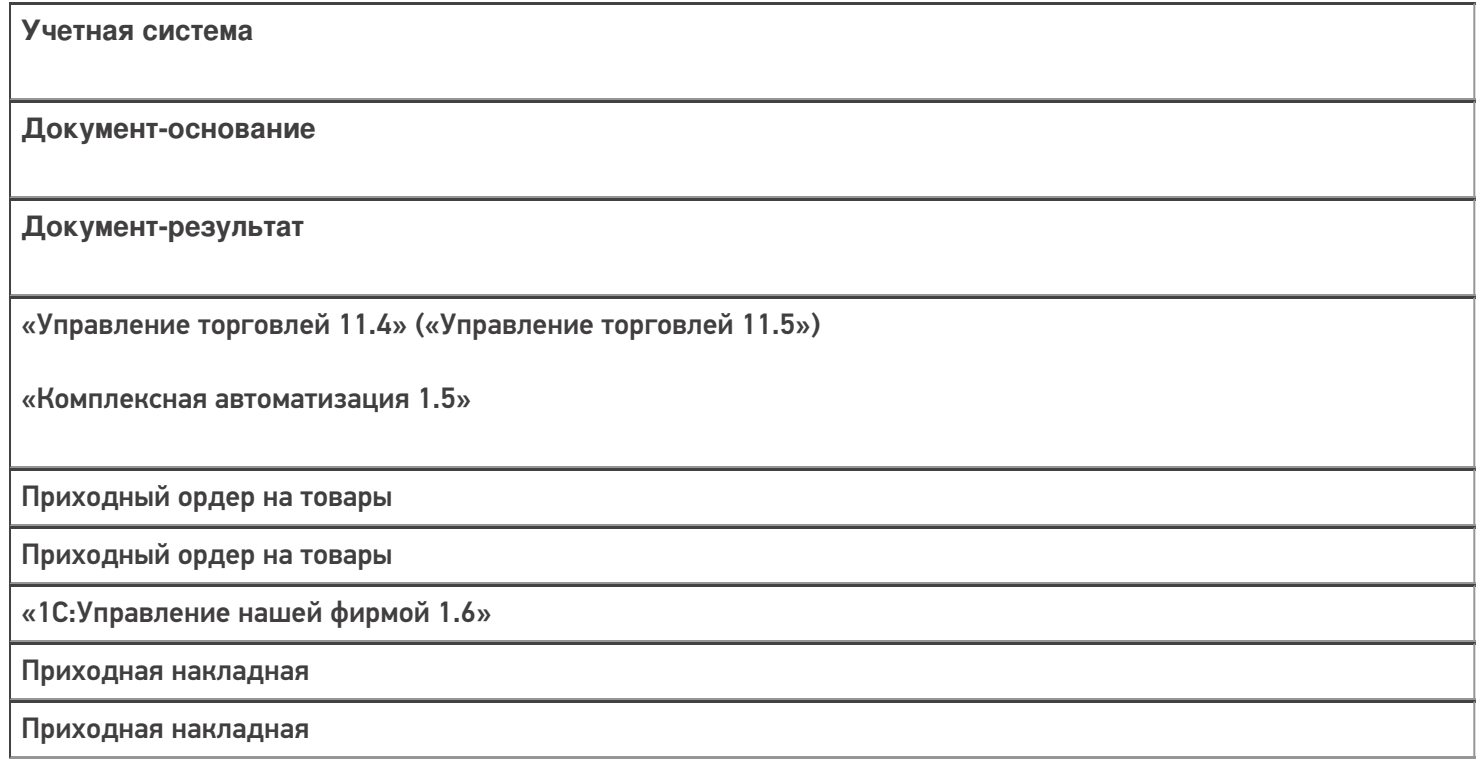

#### Не нашли что искали?

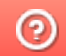

Задать вопрос в техническую поддержку

## Бизнес-процесс «ЭДО:Сверка поступления (проверка документа на ТСД)»

Последние изменения: 2024-03-26

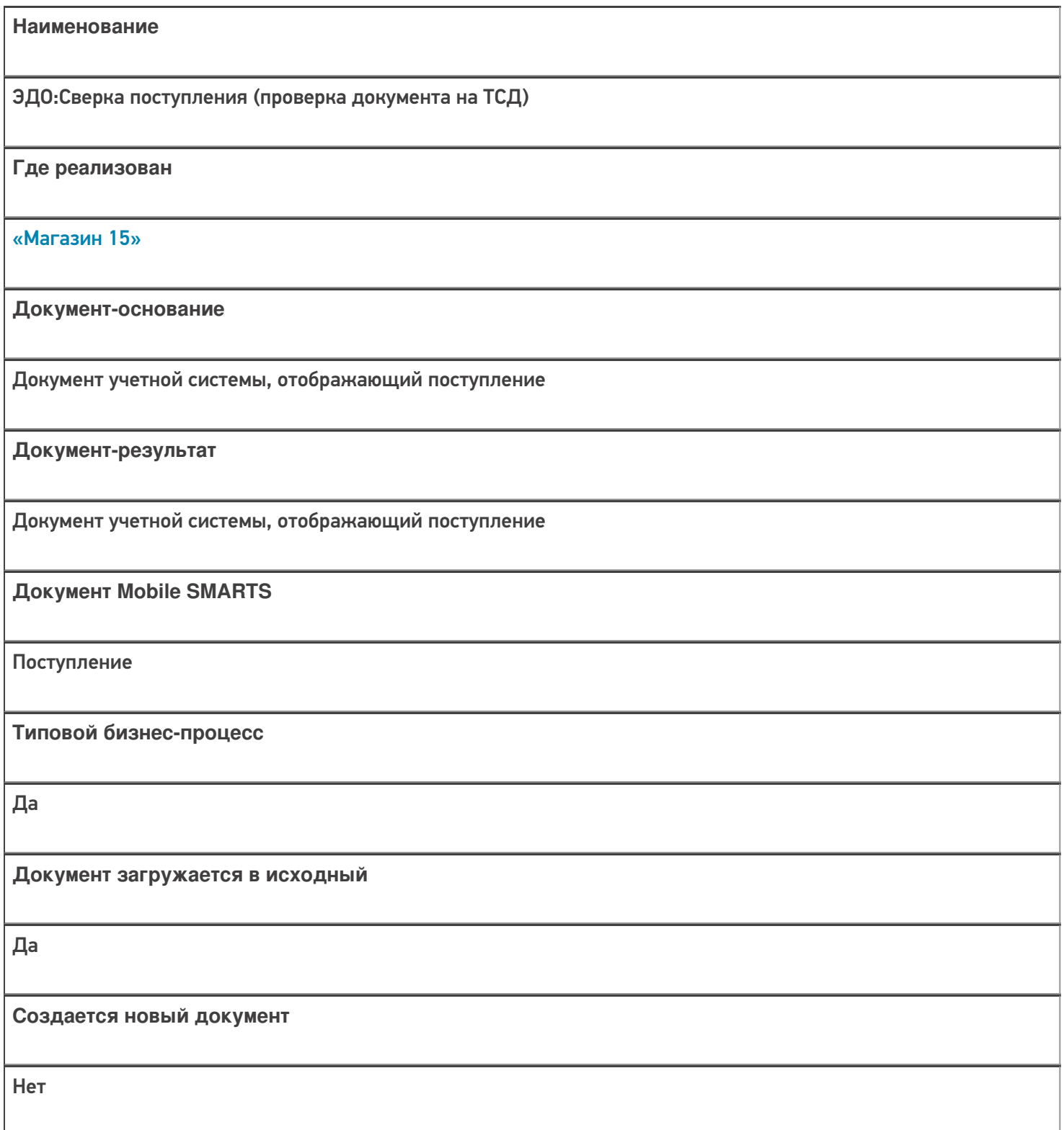

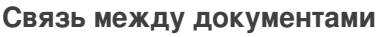

Да

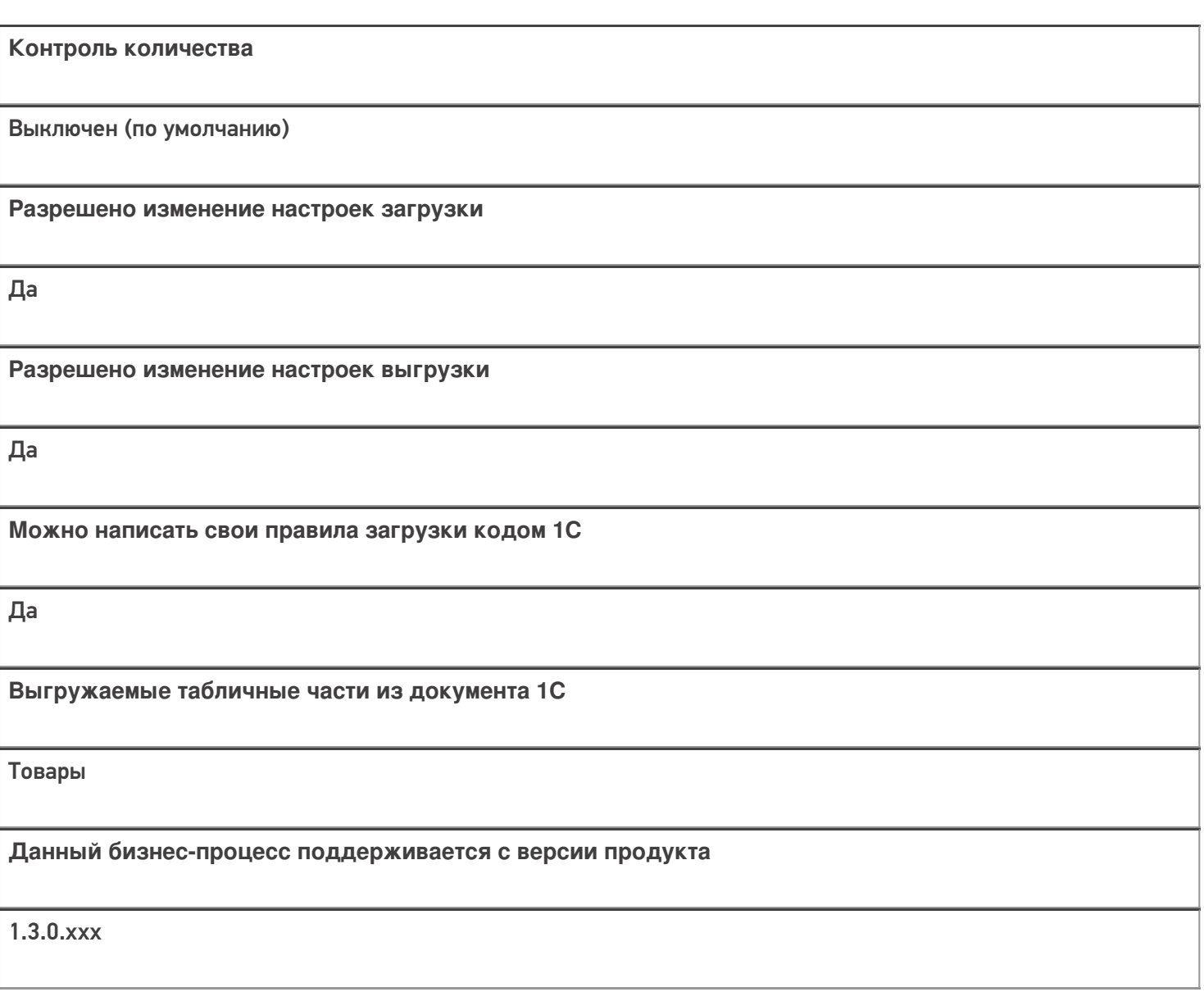

### Диаграмма бизнес-процесса:

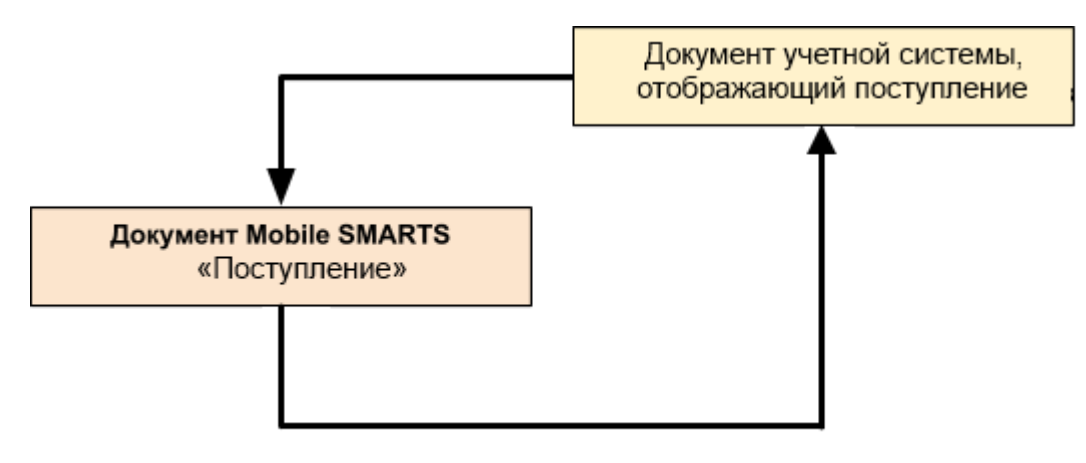

### Поддержка бизнес-процесса в учетных системах:

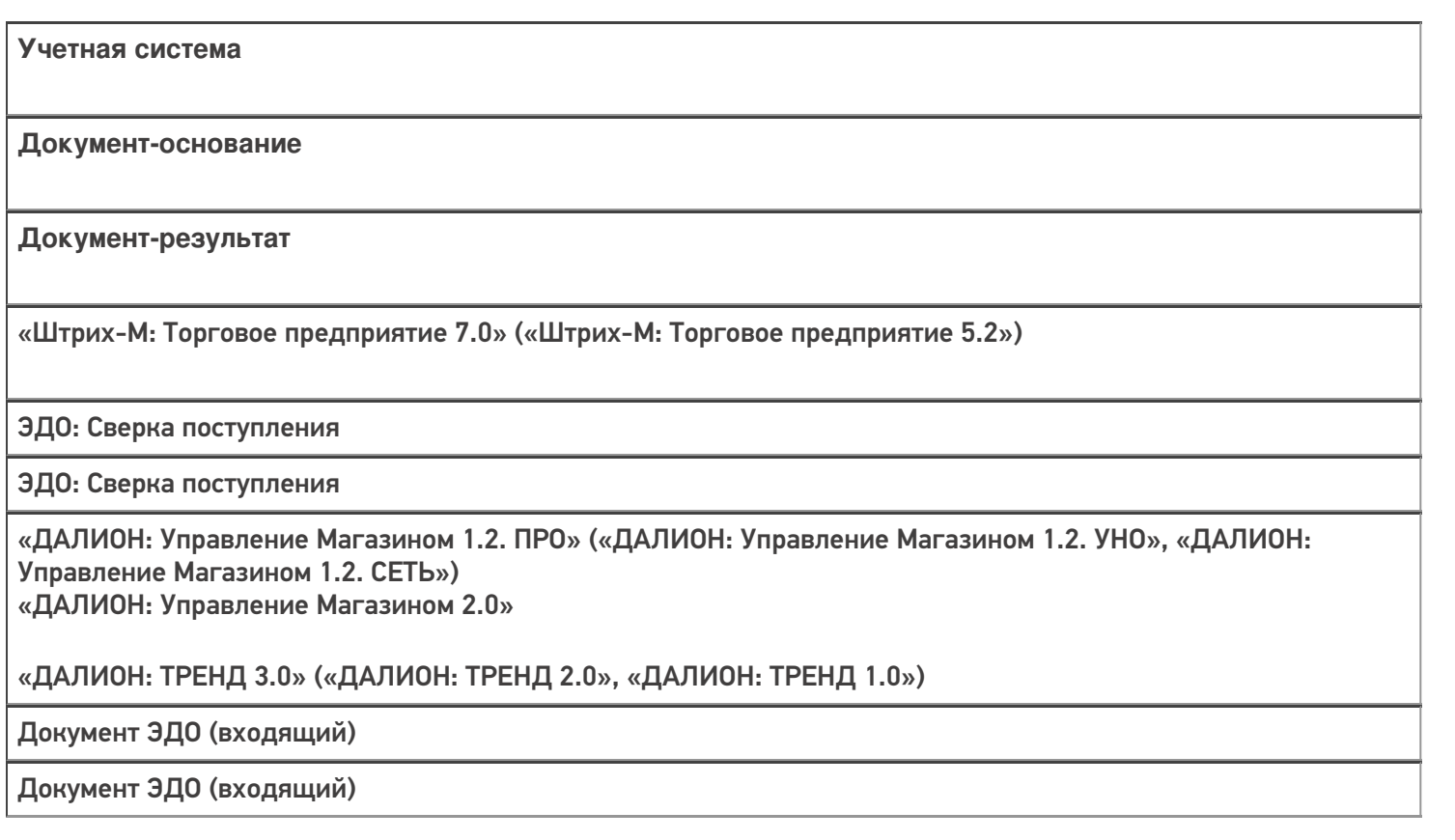

#### Не нашли что искали?

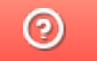

Задать вопрос в техническую поддержку

## Бизнес-процесс «Выгрузка из ТСД (созданное на ТСД «Поступление»)»

Последние изменения: 2024-03-26

# **Наименование** Выгрузка из ТСД (созданное на ТСД «Поступление») **Где реализован**

Краткая сводная по бизнес-процессу:

«Магазин 15»

**Документ-основание**

Без задания

**Документ-результат**

Документ учетной системы, отображающий поступившие товары

**Документ Mobile SMARTS**

Поступление

**Типовой бизнес-процесс**

Да

**Документ загружается в исходный**

Нет

**Создается новый документ**

Да

٦

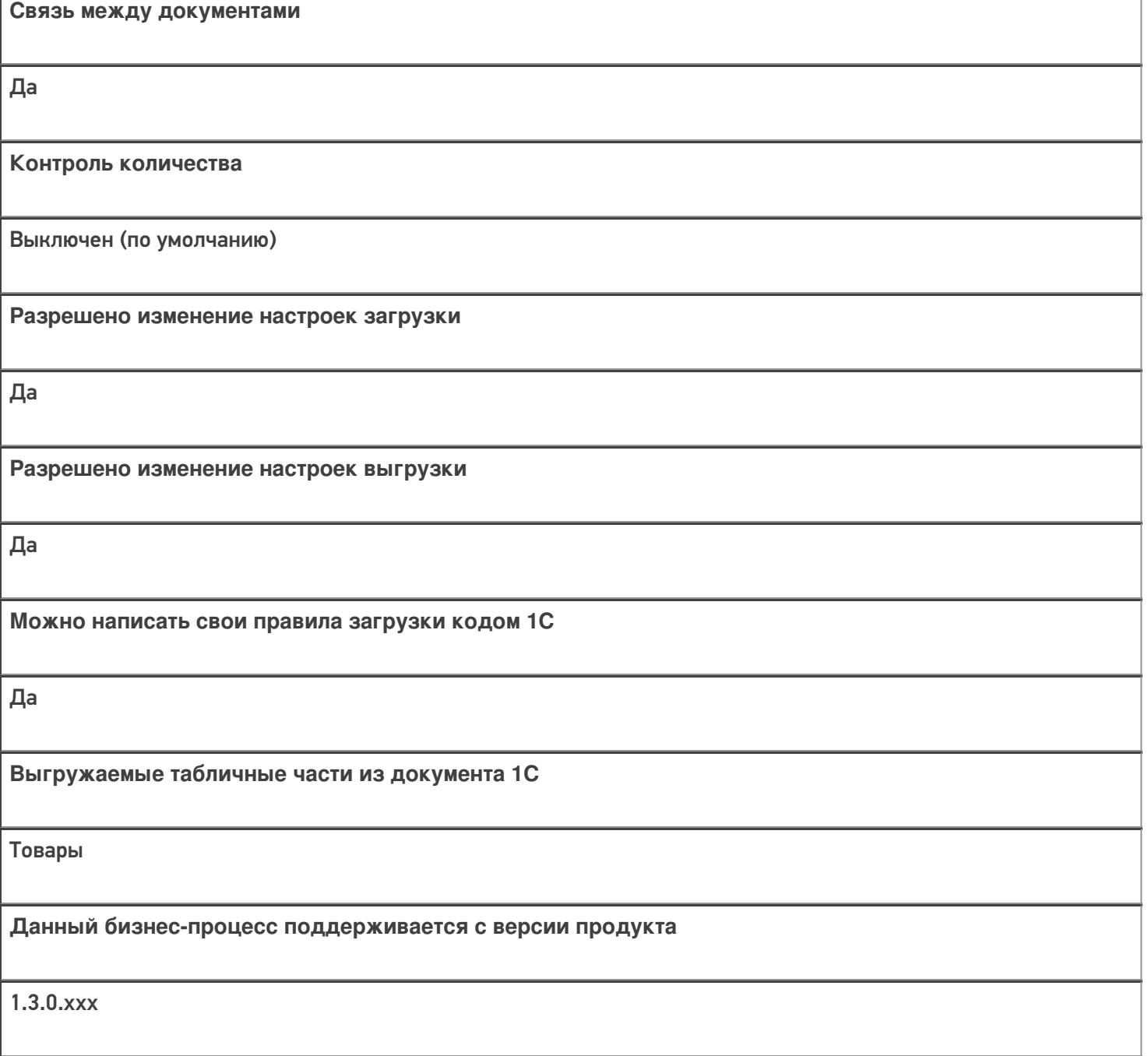

### Диаграмма бизнес-процесса:

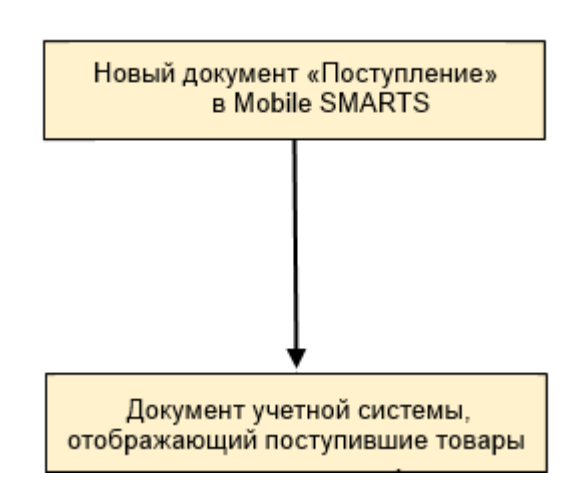

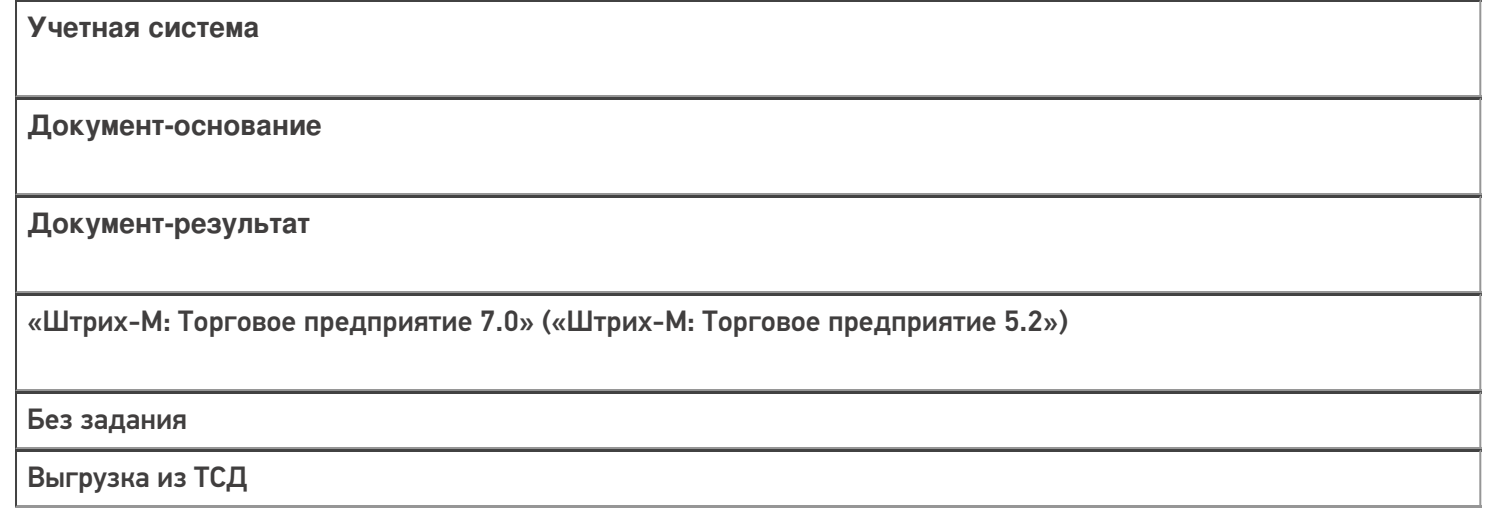

#### Не нашли что искали?

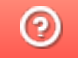

Задать вопрос в техническую поддержку

## Бизнес-процесс «ТТН входящая (пиво)»

Последние изменения: 2024-03-26

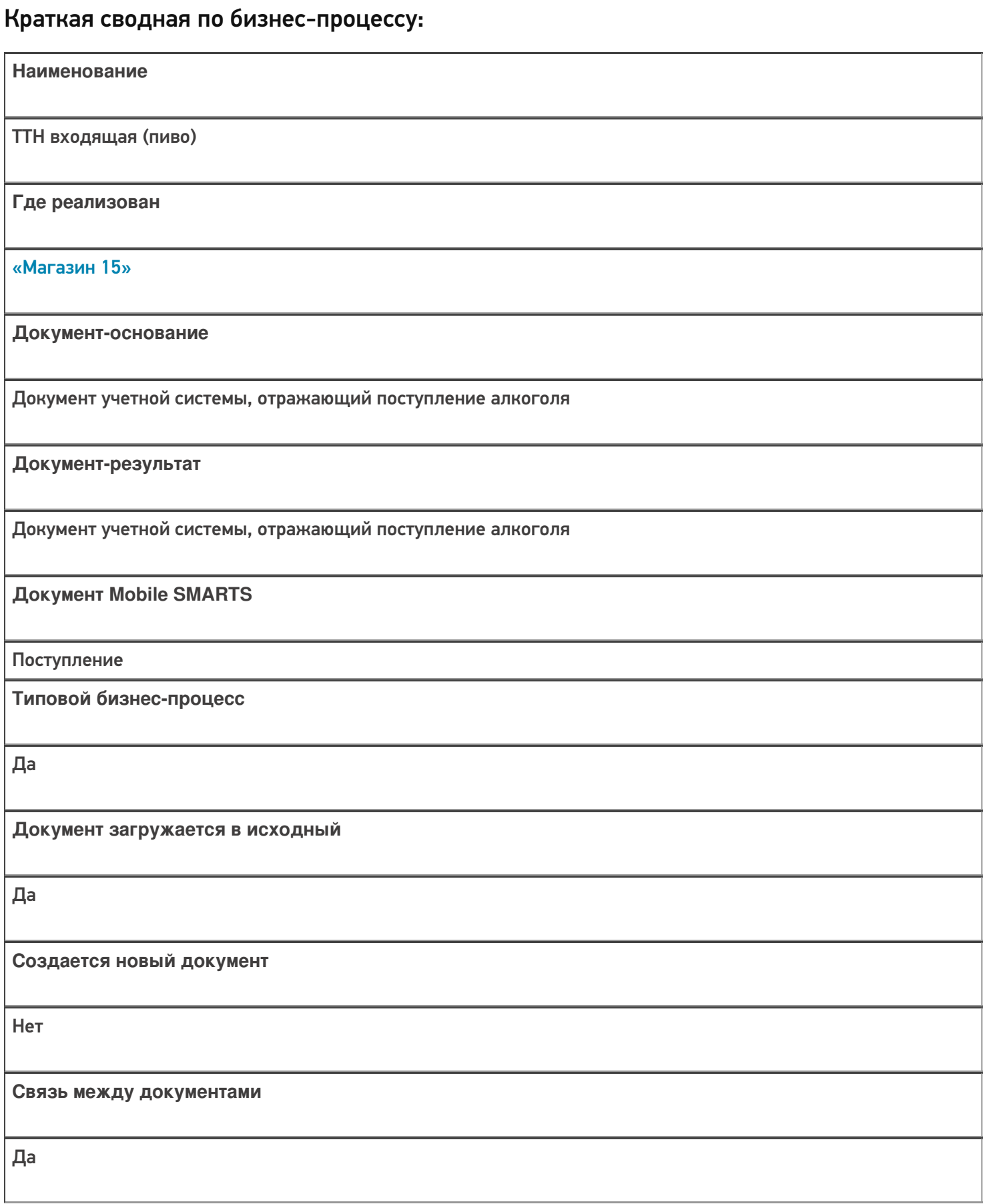

Контроль количества

Включен (по умолчанию)

Разрешено изменение настроек загрузки

Да

Разрешено изменение настроек выгрузки

Да

Можно написать свои правила загрузки кодом 1С

Да

Выгружаемые табличные части из документа 1С

Без задания

Данный бизнес-процесс поддерживается с версии продукта

 $1.4.2.x$ 

#### Диаграмма бизнес-процесса:

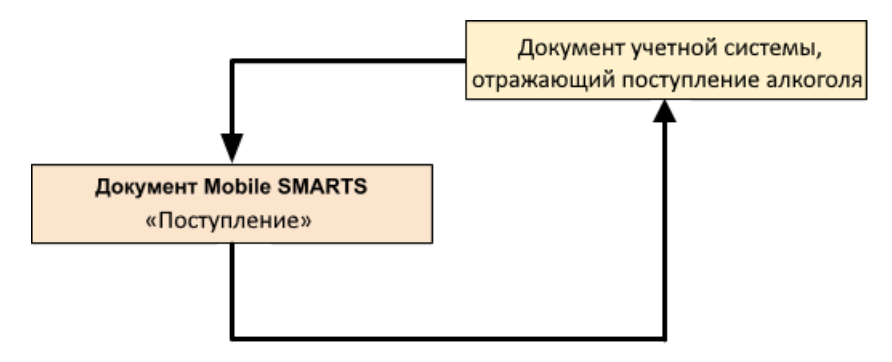

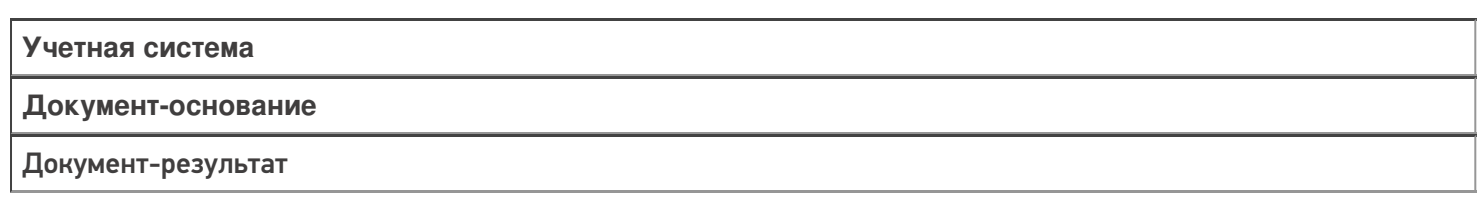

«ДАЛИОН: Управление Магазином 1.2. ПРО» («ДАЛИОН: Управление Магазином 1.2. УНО», «ДАЛИОН: Управление Магазином 1.2. СЕТЬ») «ДАЛИОН: Управление Магазином 2.0»

**TTH TTH** 

«ДАЛИОН: ТРЕНД 2.0» («ДАЛИОН: ТРЕНД 2.0», «ДАЛИОН: ТРЕНД 1.0»)

**EFAUC TTH** 

**EFAUC TTH** 

Не нашли что искали?

 $\odot$ Задать вопрос в техническую поддержку

## Бизнес-процесс «Приходная накладная маркированных товаров (проверка документа на ТСД)»

Последние изменения: 2024-03-26

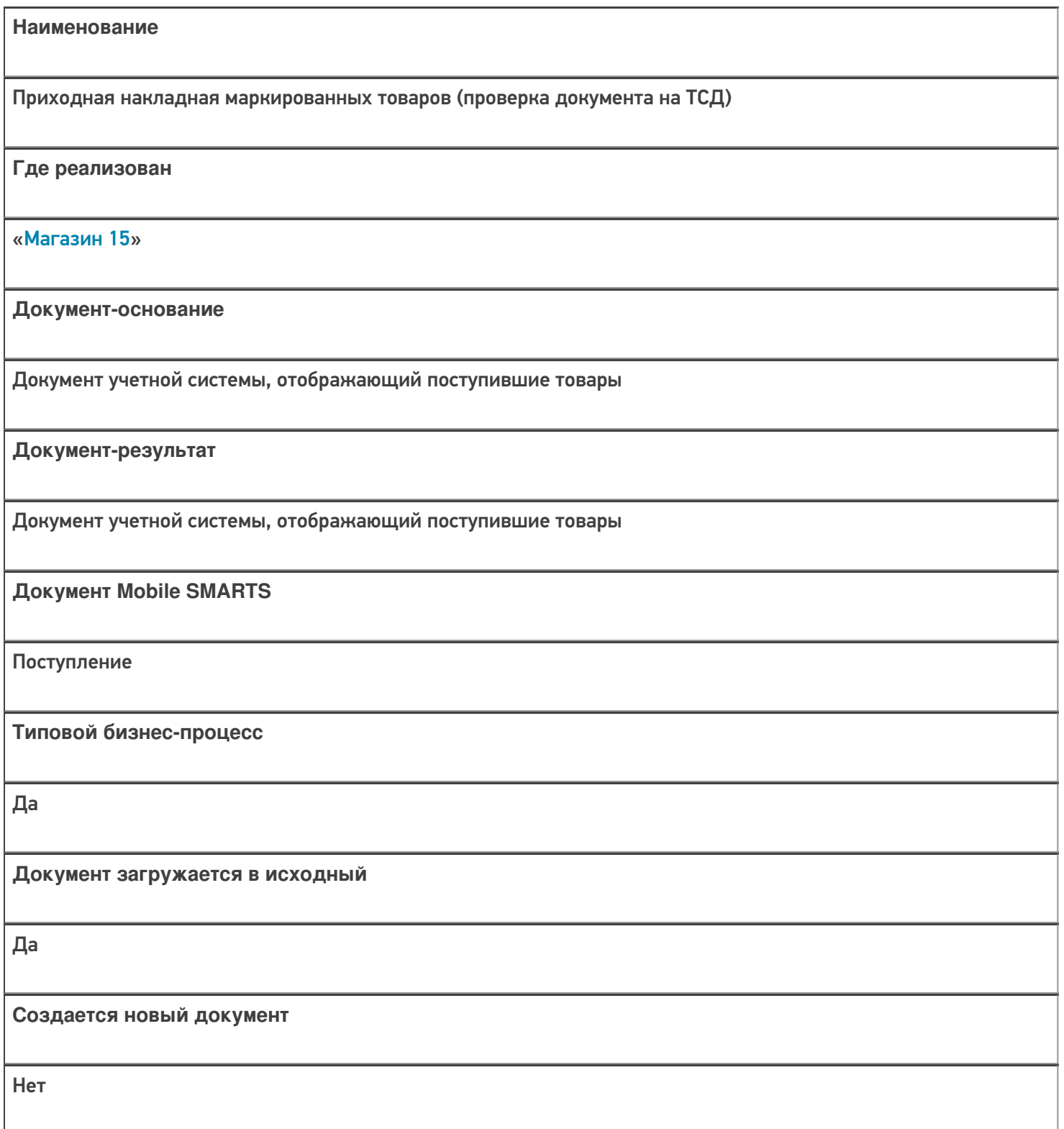

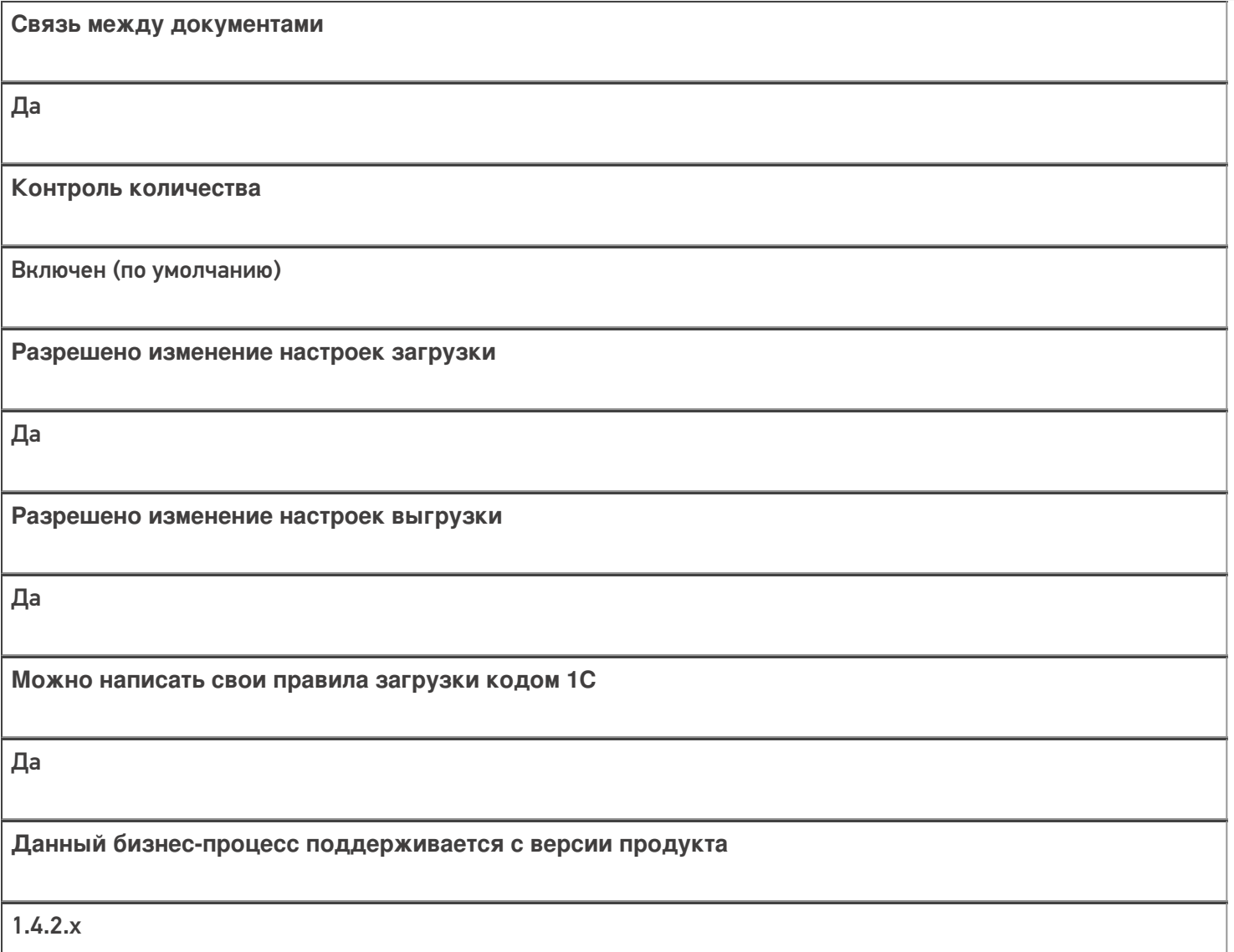

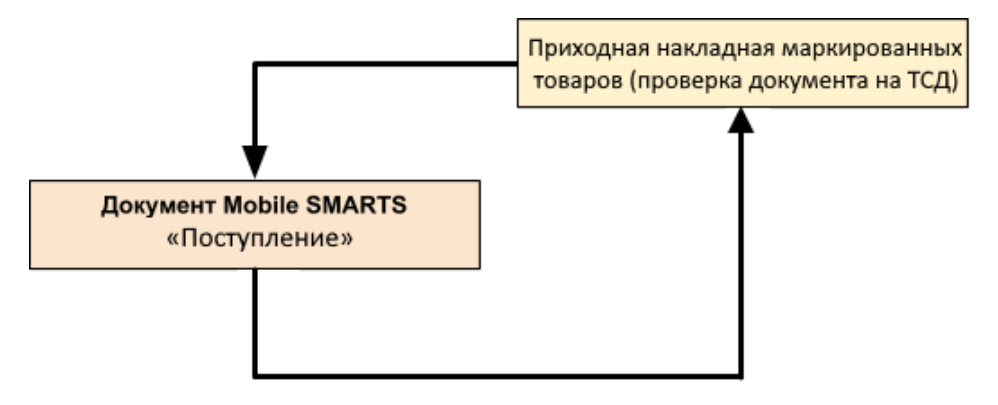

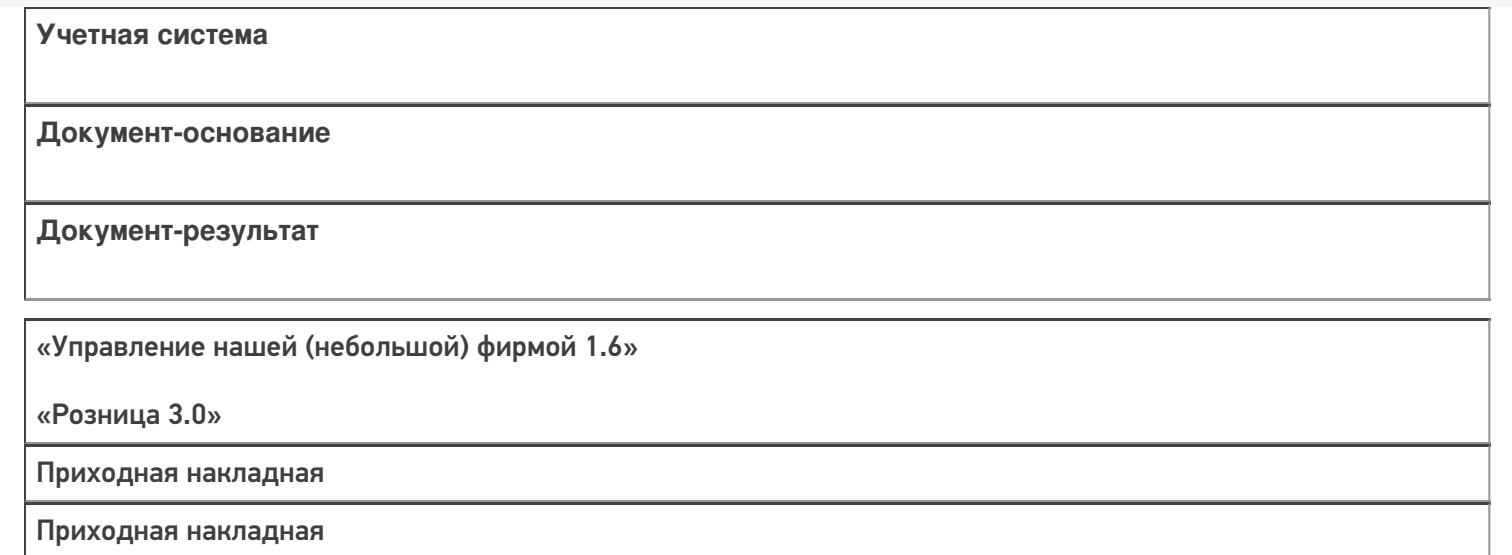

#### Не нашли что искали?

 $\odot$ 

Задать вопрос в техническую поддержку

## Бизнес-процесс «Приходный ордер на товары (на основании «Поступления товаров»)»

Последние изменения: 2024-03-26

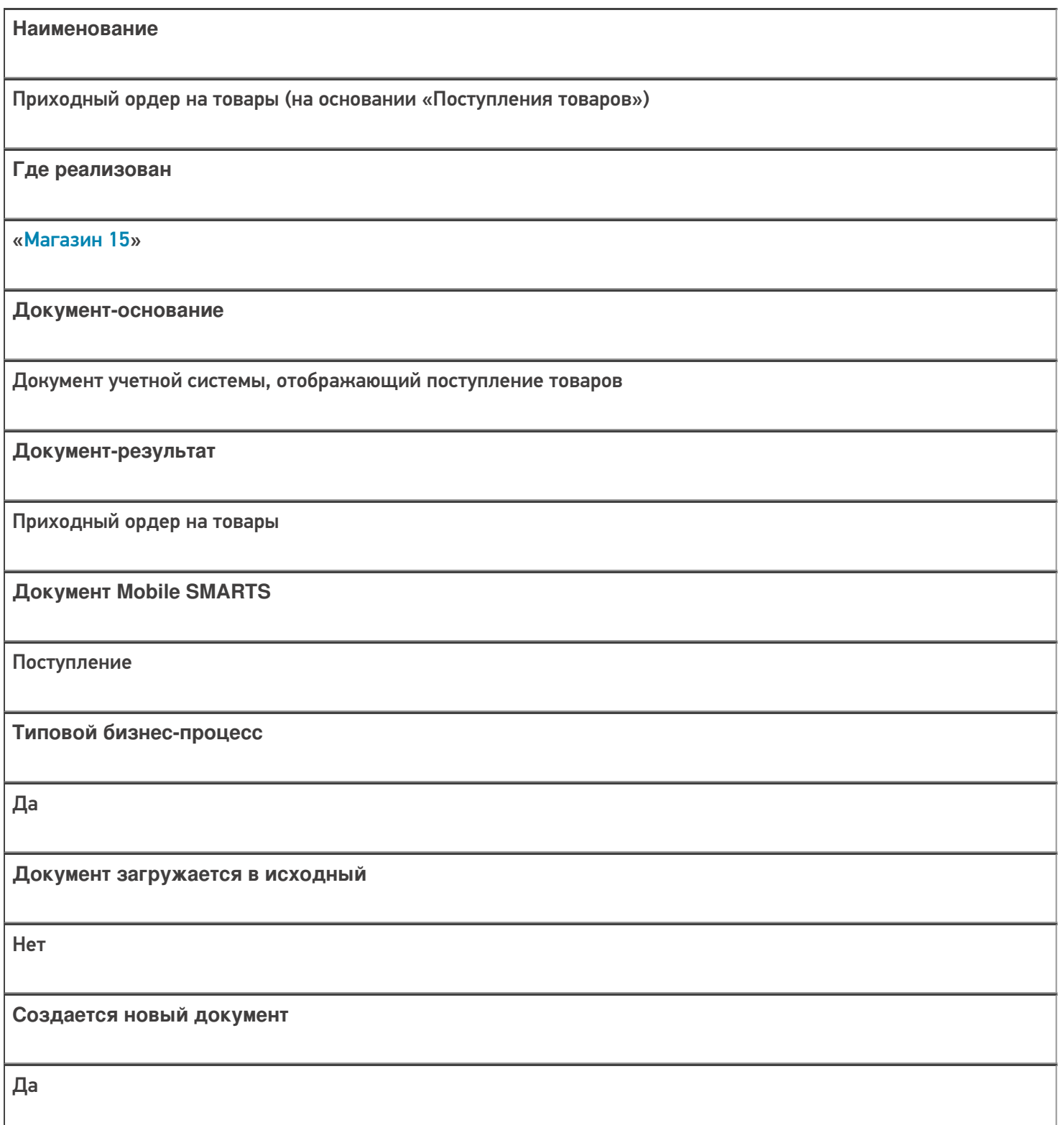

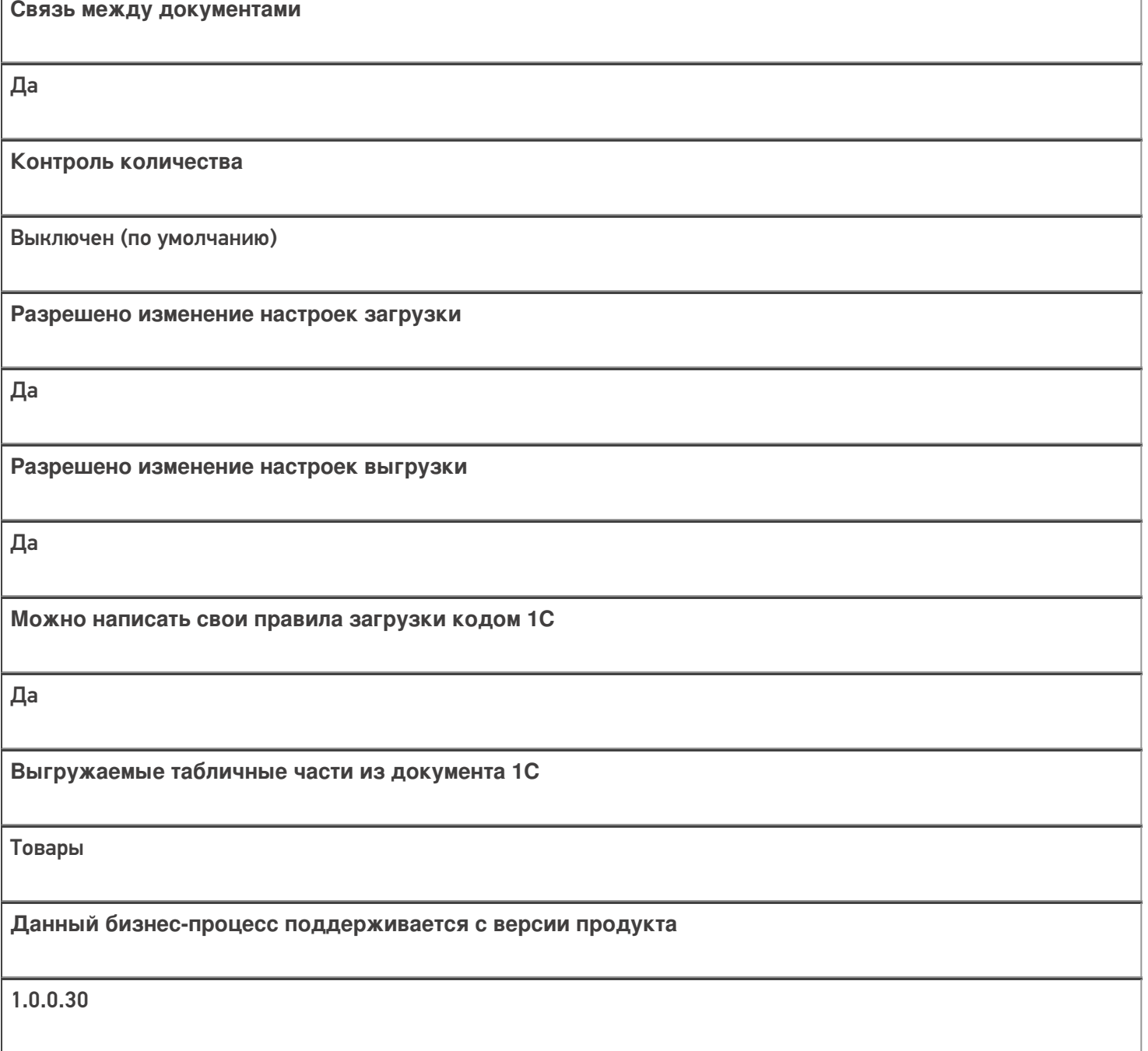

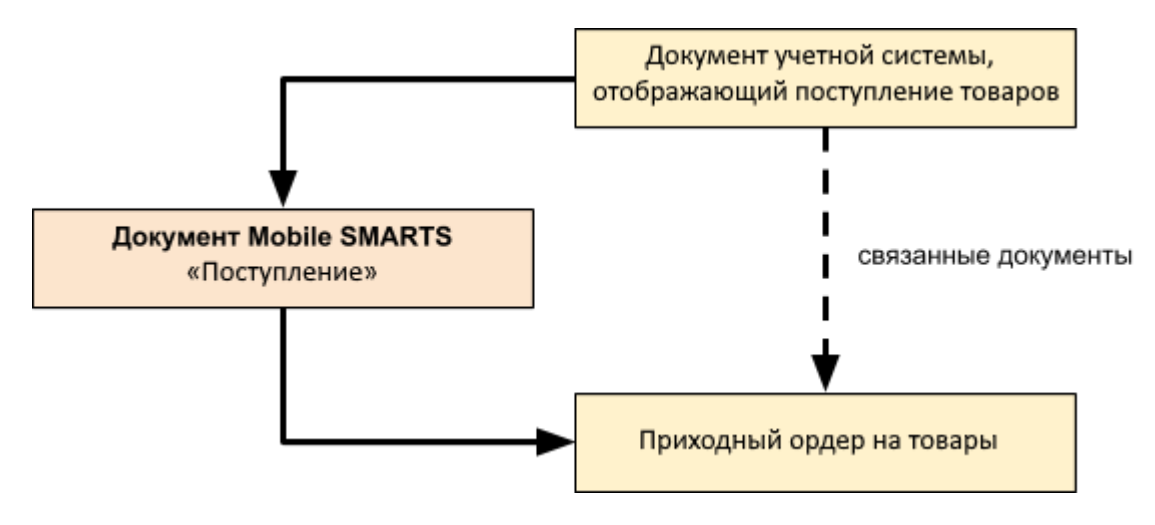

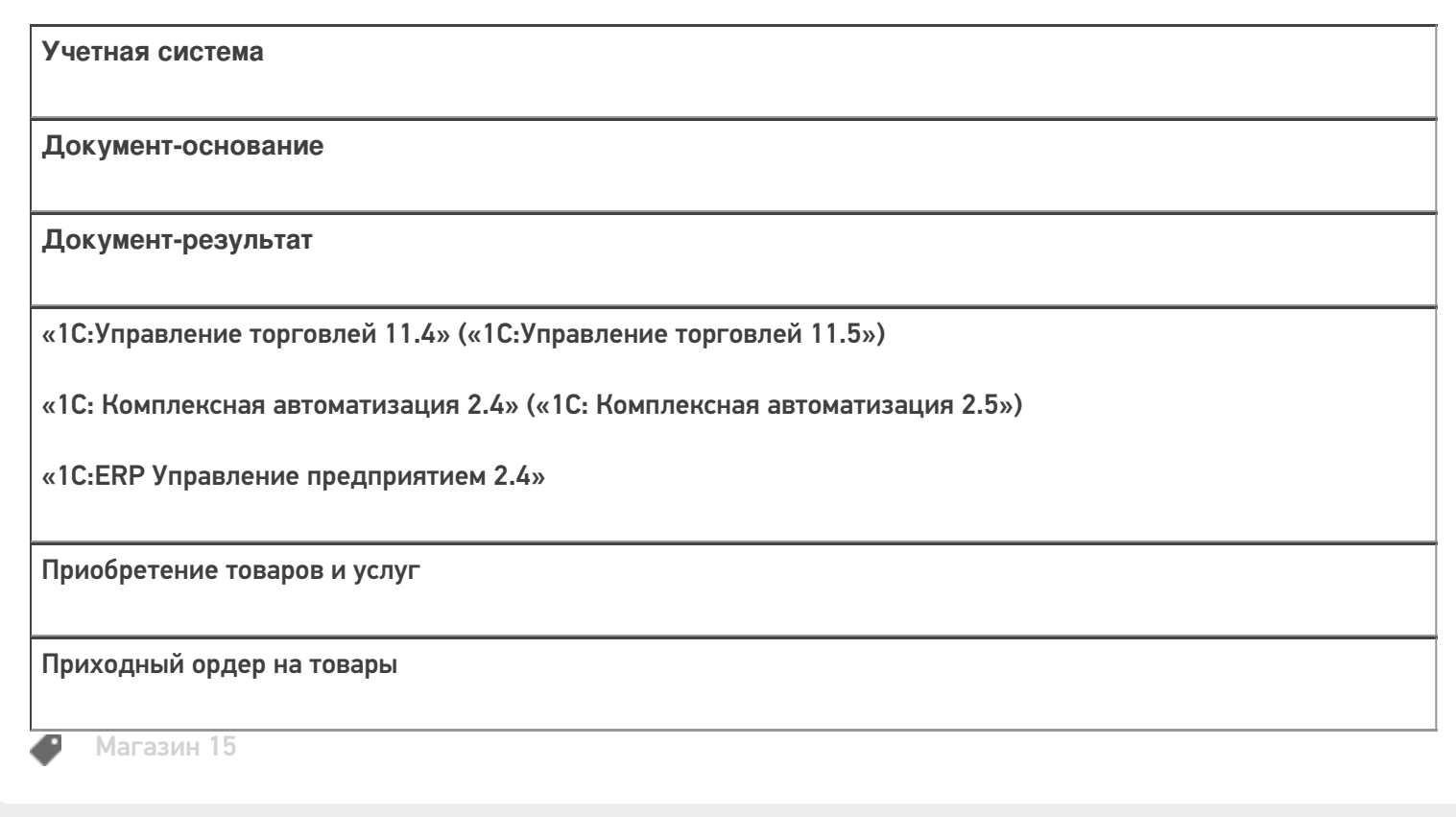

#### Не нашли что искали?

 $\odot$ Задать вопрос в техническую поддержку

## Бизнес-процесс «Приходный ордер на товары (на основании «Заказа поставщику»)»

Последние изменения: 2024-03-26

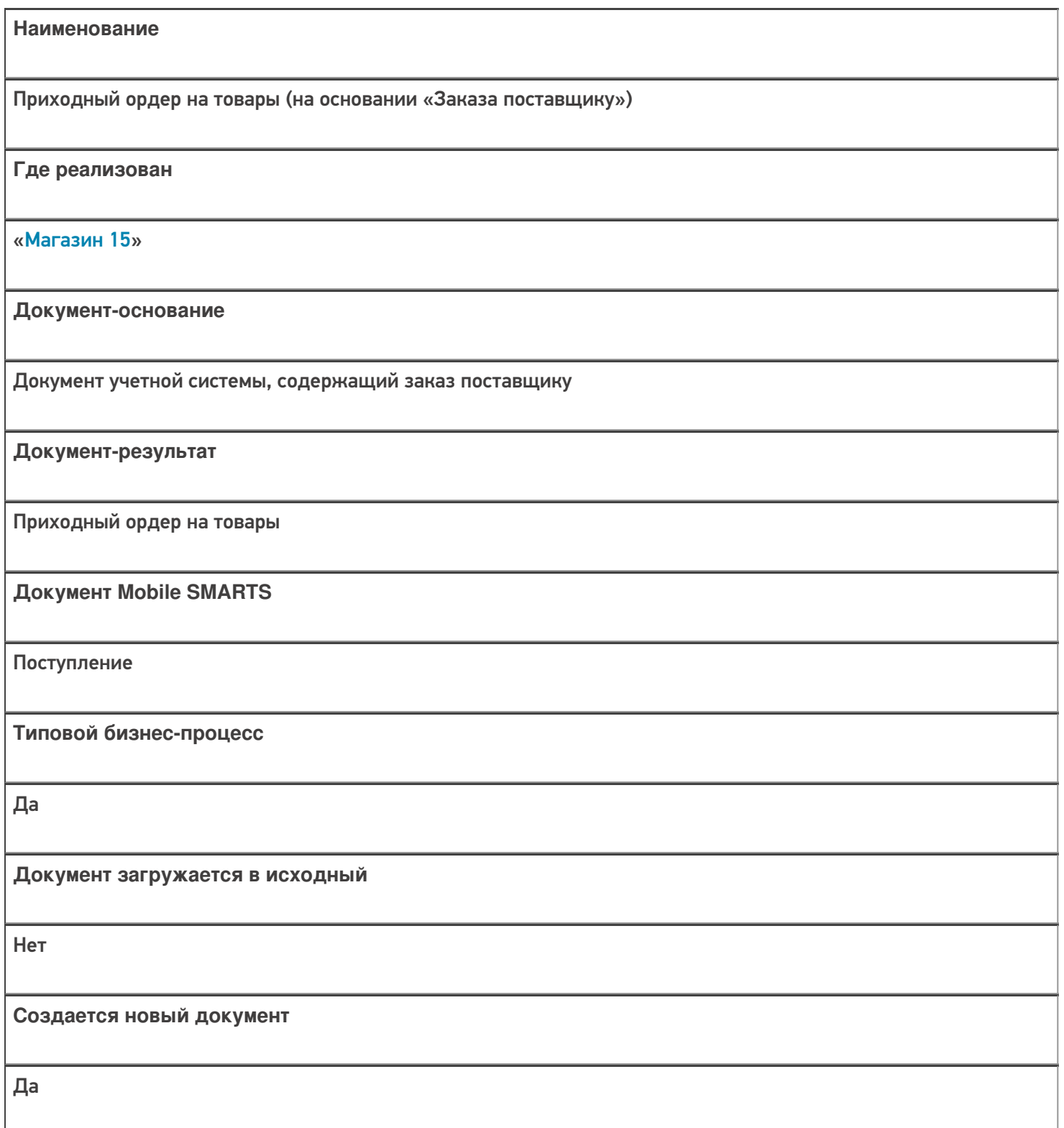
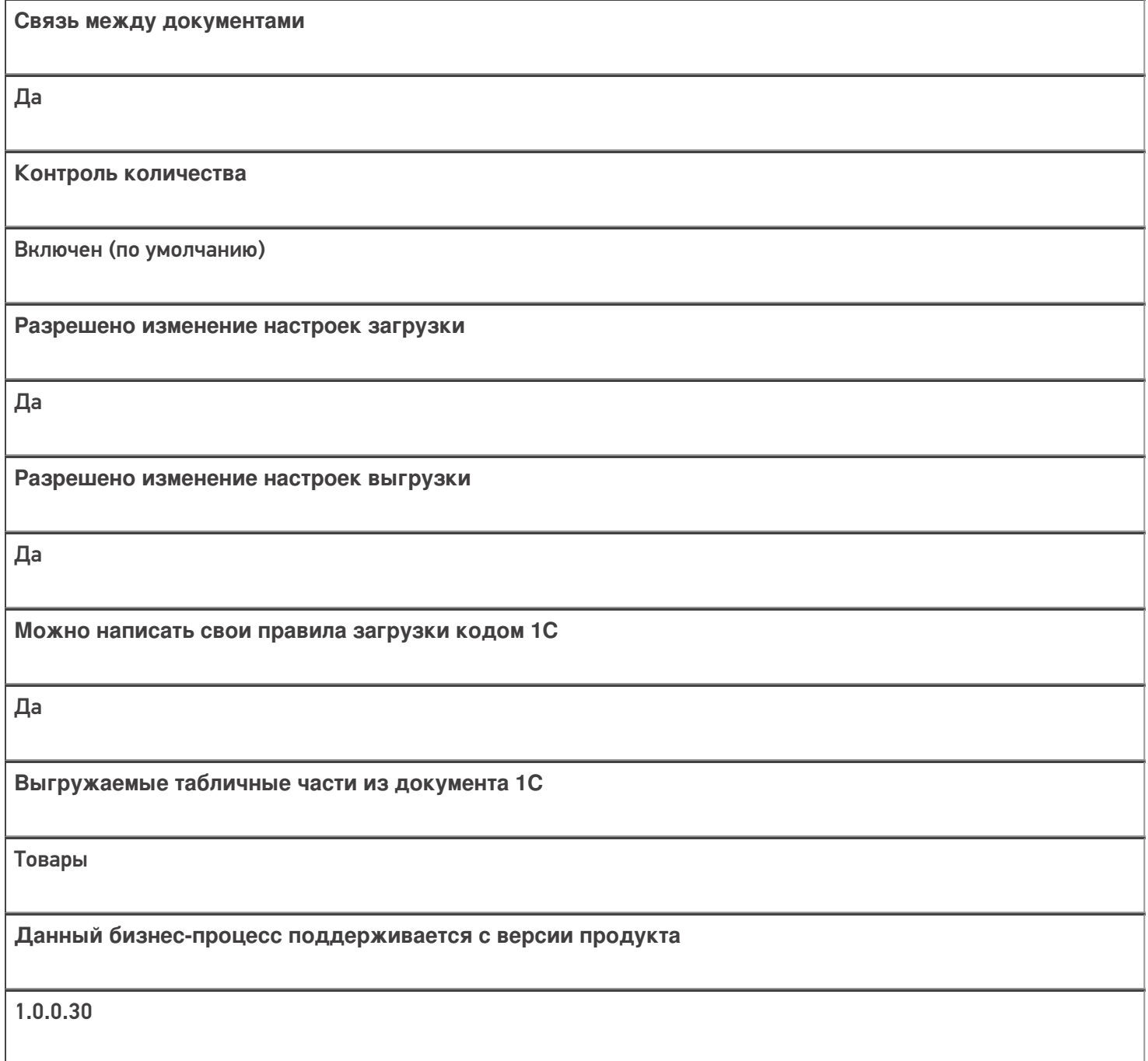

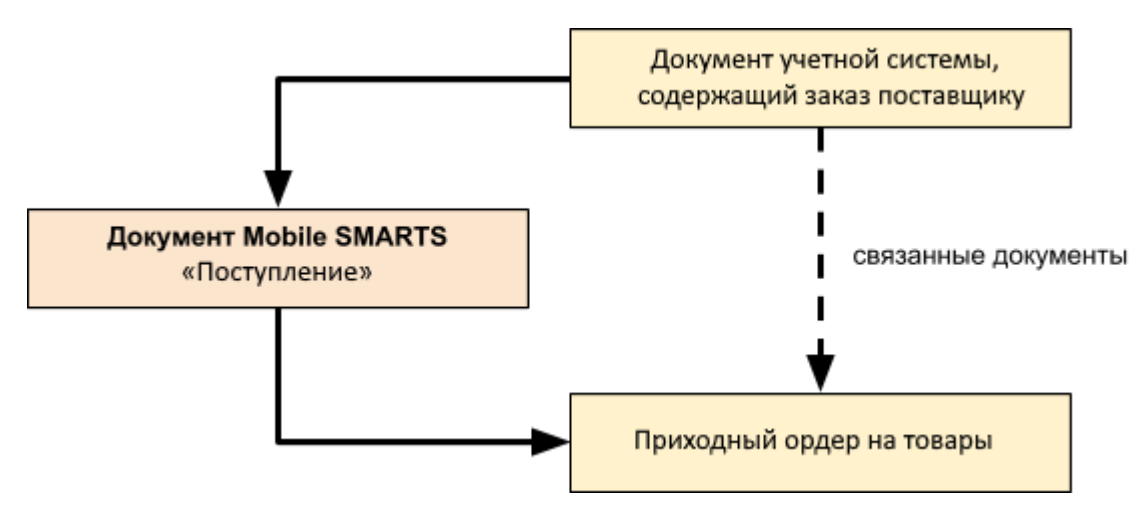

## Поддержка бизнес-процесса в учетных системах:

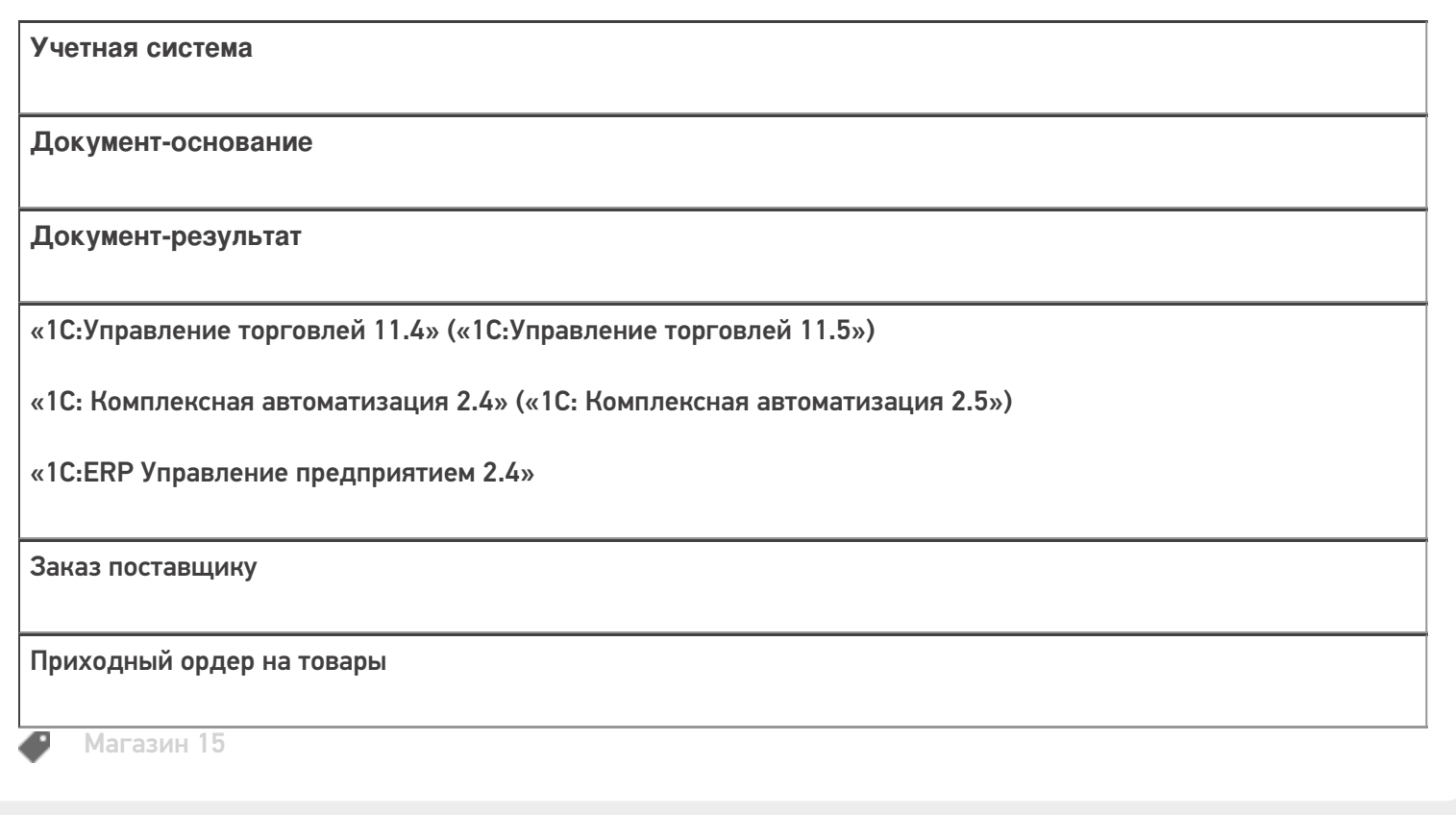

### Не нашли что искали?

**3** Задать вопрос в техническую поддержку

## Бизнес-процесс «ЕГАИС Поступление ТТН (Партионно)»

Последние изменения: 2024-03-26

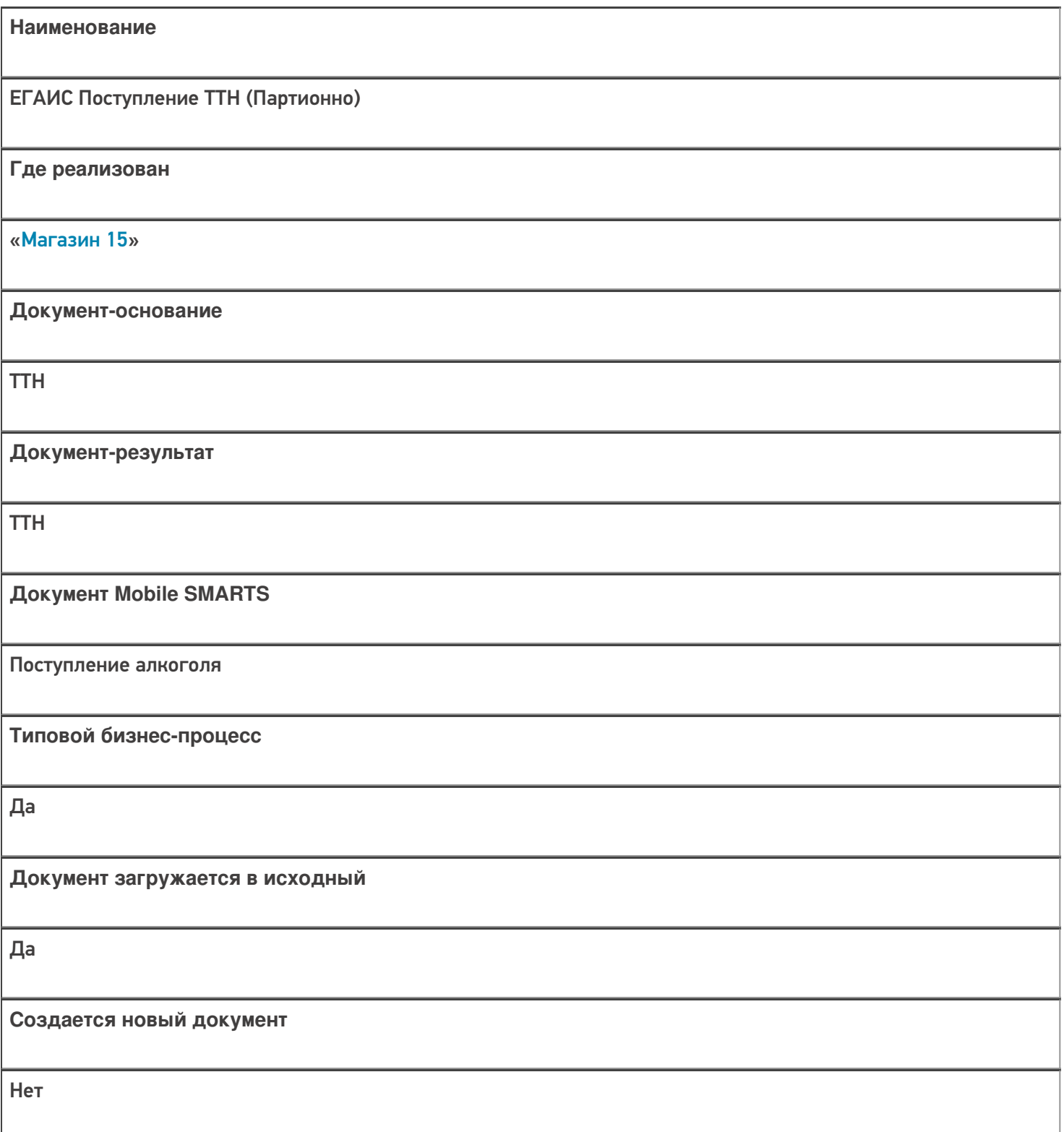

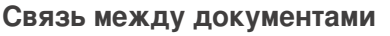

Да

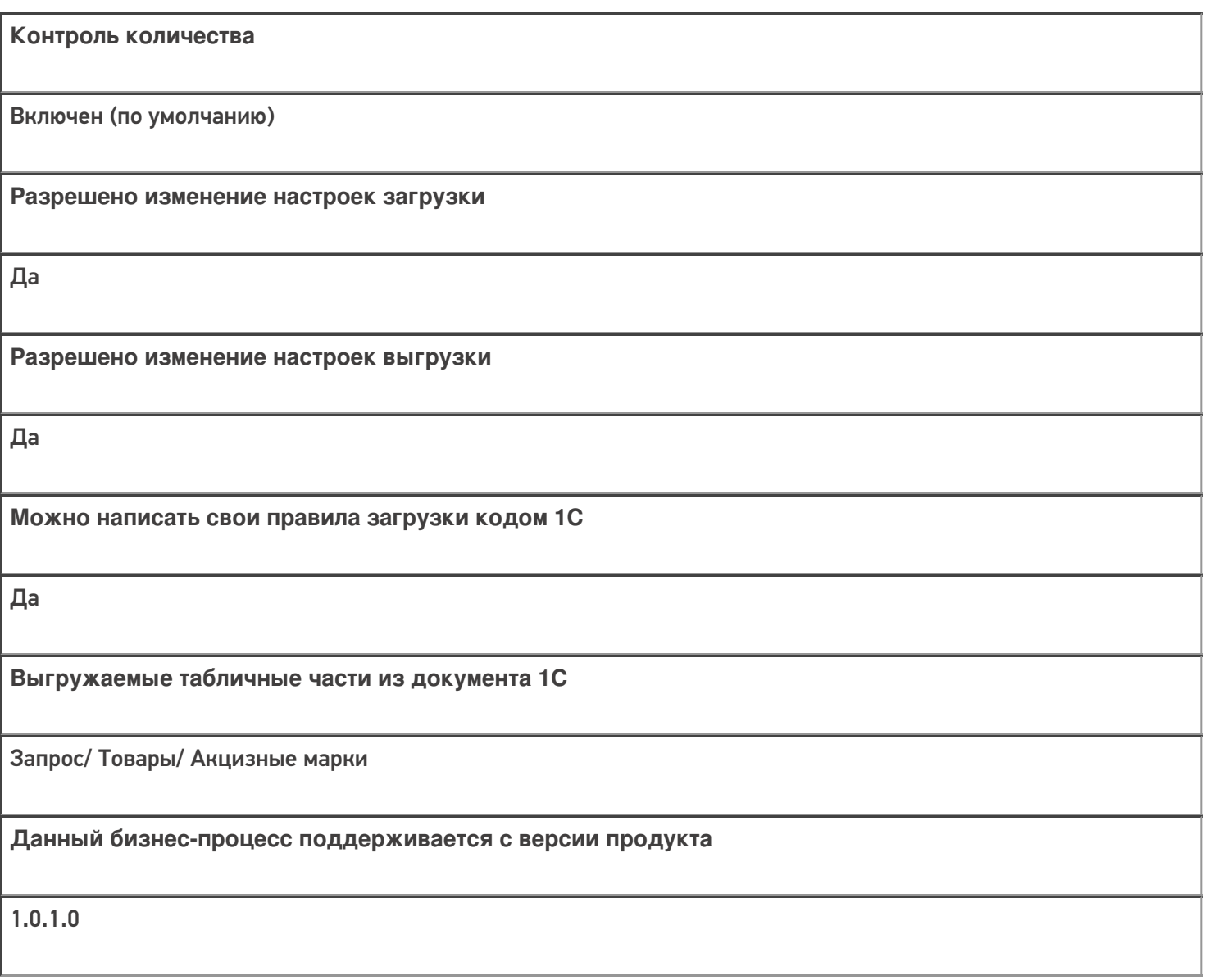

Диаграмма бизнес-процесса:

Поддержка бизнес-процесса в учетных системах:

Учетная система

Документ-основание

#### Документ-результат

«1С:Управление торговлей 10.3» («1С:Управление производственным предприятием 1.3», «1С:Комплексная автоматизация 1.1»)

Товарно-транспортная накладная ЕГАИС (входящая)

Товарно-транспортная накладная ЕГАИС (входящая)

«Штрих-М: Торговое предприятие 5.2»

Поступление по TTH из ЕГАИС

Поступление по TTH из ЕГАИС

#### Не нашли что искали?

 $\odot$ 

Задать вопрос в техническую поддержку

## Бизнес-процесс «ЕГАИС Поступление ТТН (Помарочный)»

Последние изменения: 2024-03-26

Обратите внимание, что в конфигурациях Штрих-М данный бизнес-процесс не работает в файловой базе «Магазина 15» (без сервера). В случае, если обмен с мобильным устройством возможен только по USBкабелю, нужно не только перевести базу «Магазина 15» в режим сервера, но и настроить обмен c ТСД через RDP утилиту (выбрать «Серверная база» --> база «Магазина 15»). Утилита RDP обмена автоматически устанавливается на ПК/ сервер при установке платформы Mobile SMARTS.

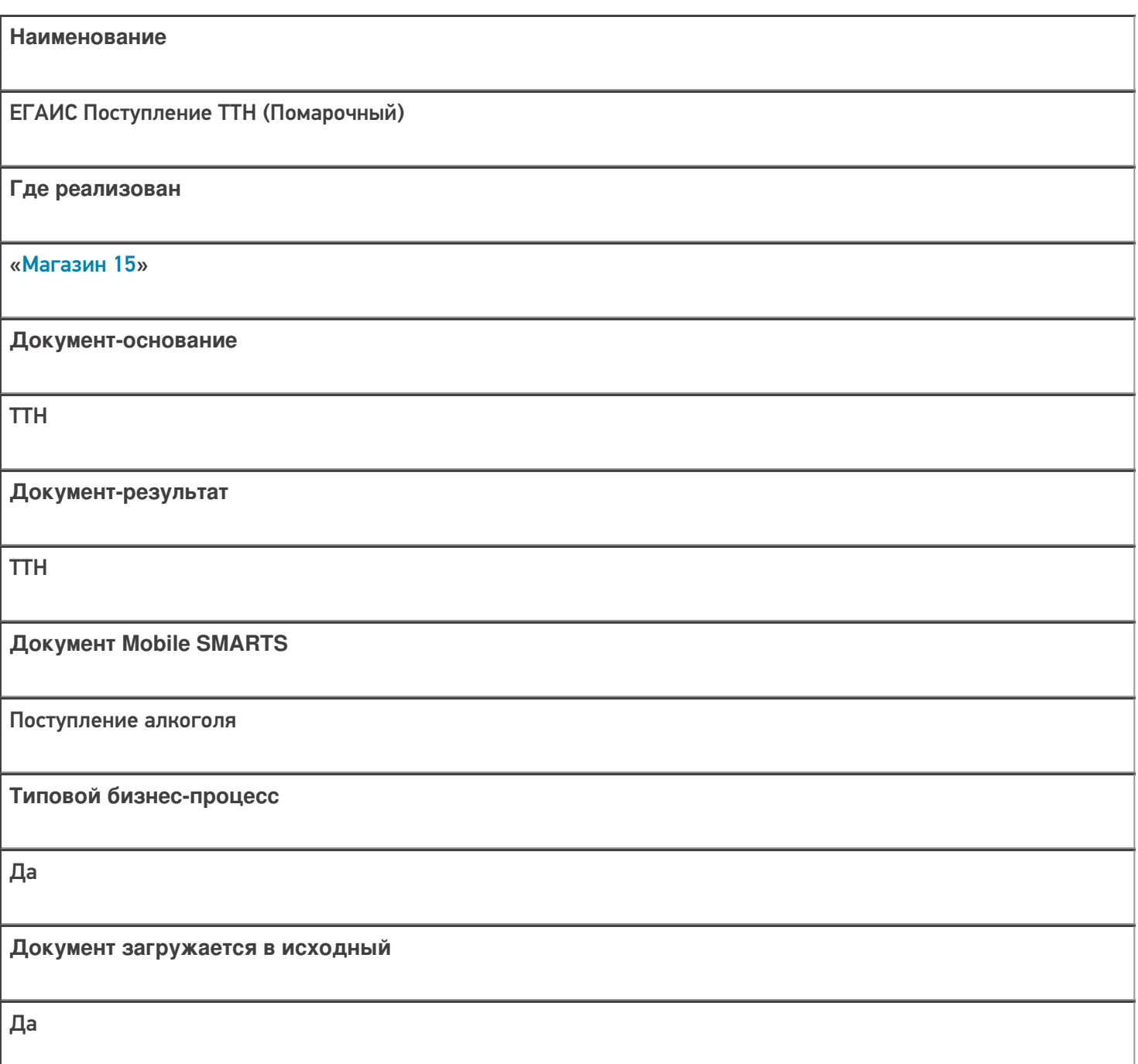

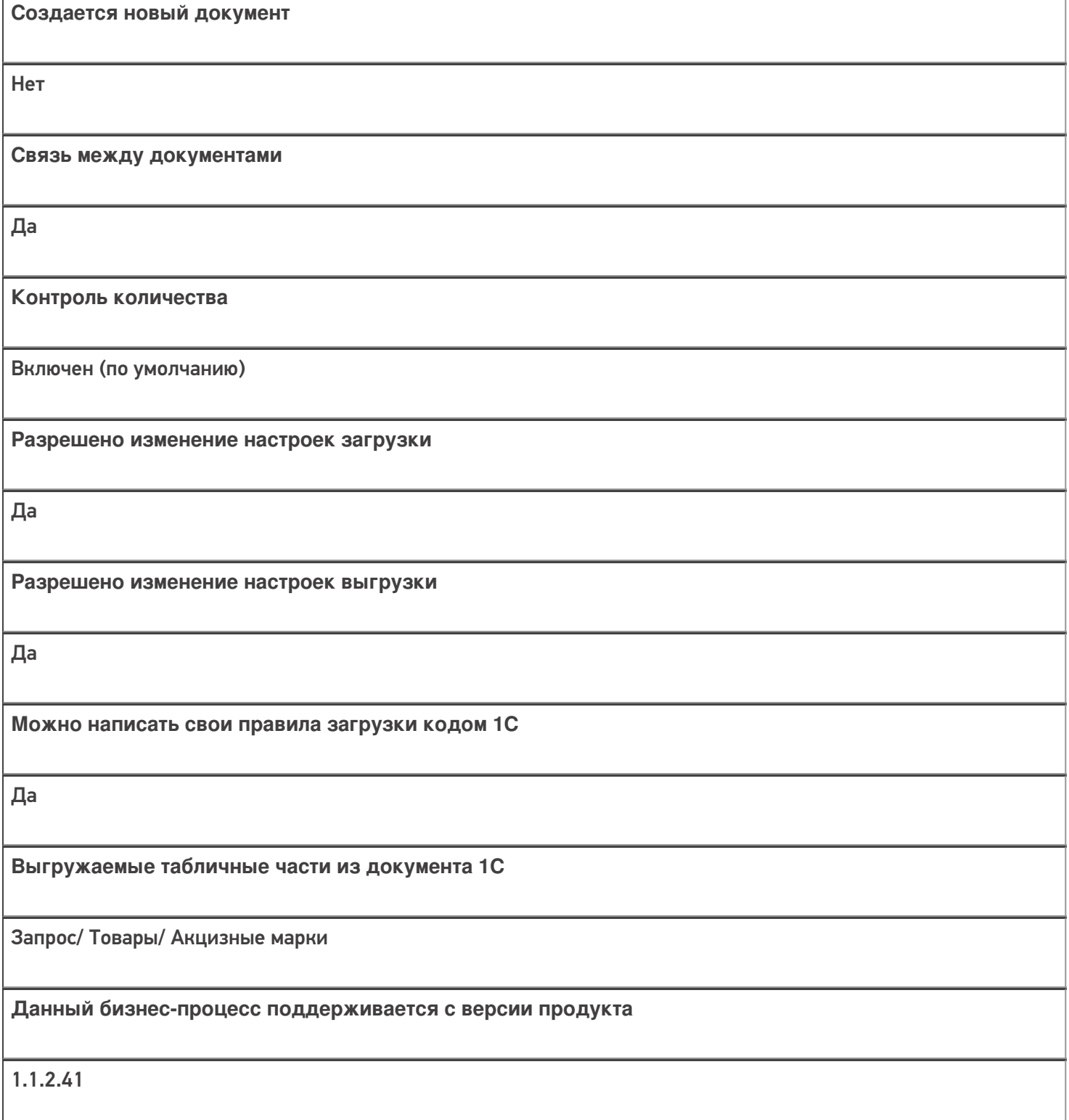

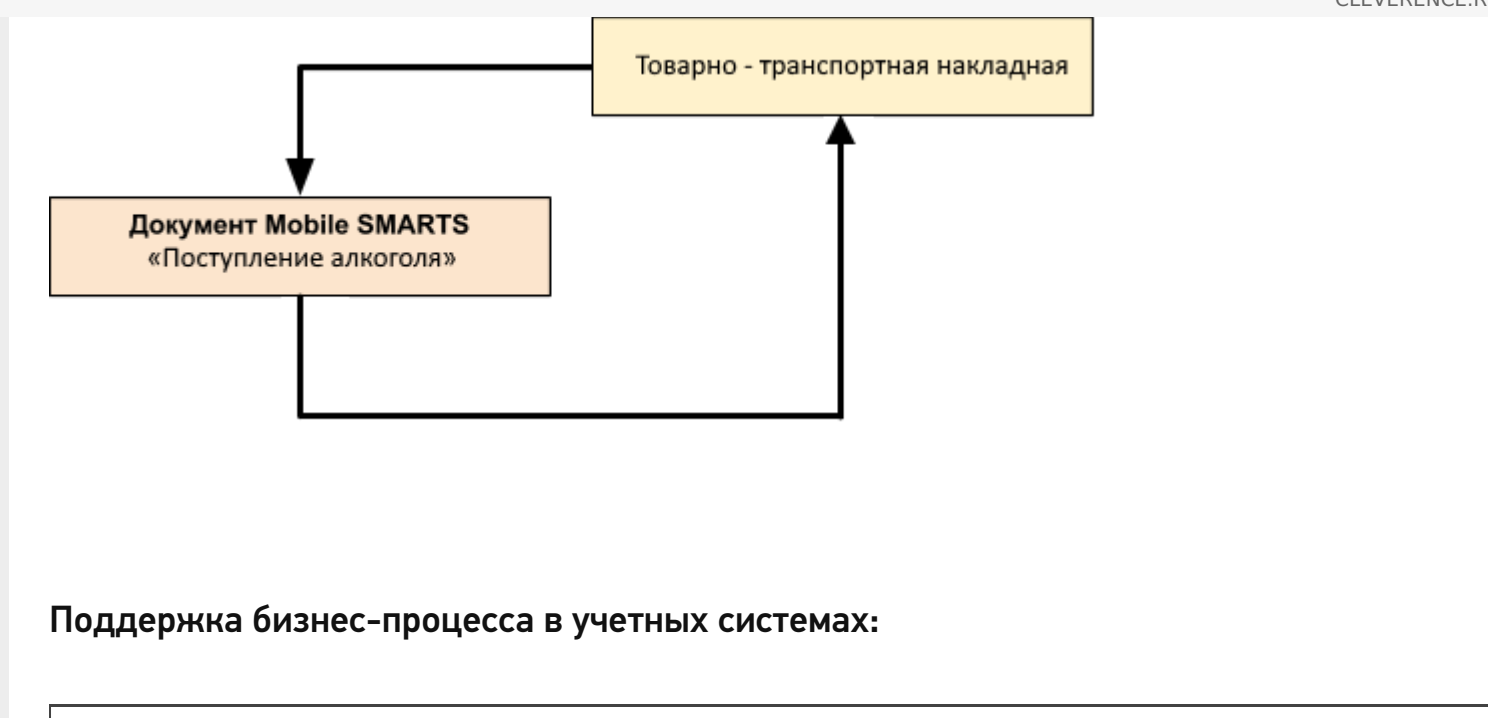

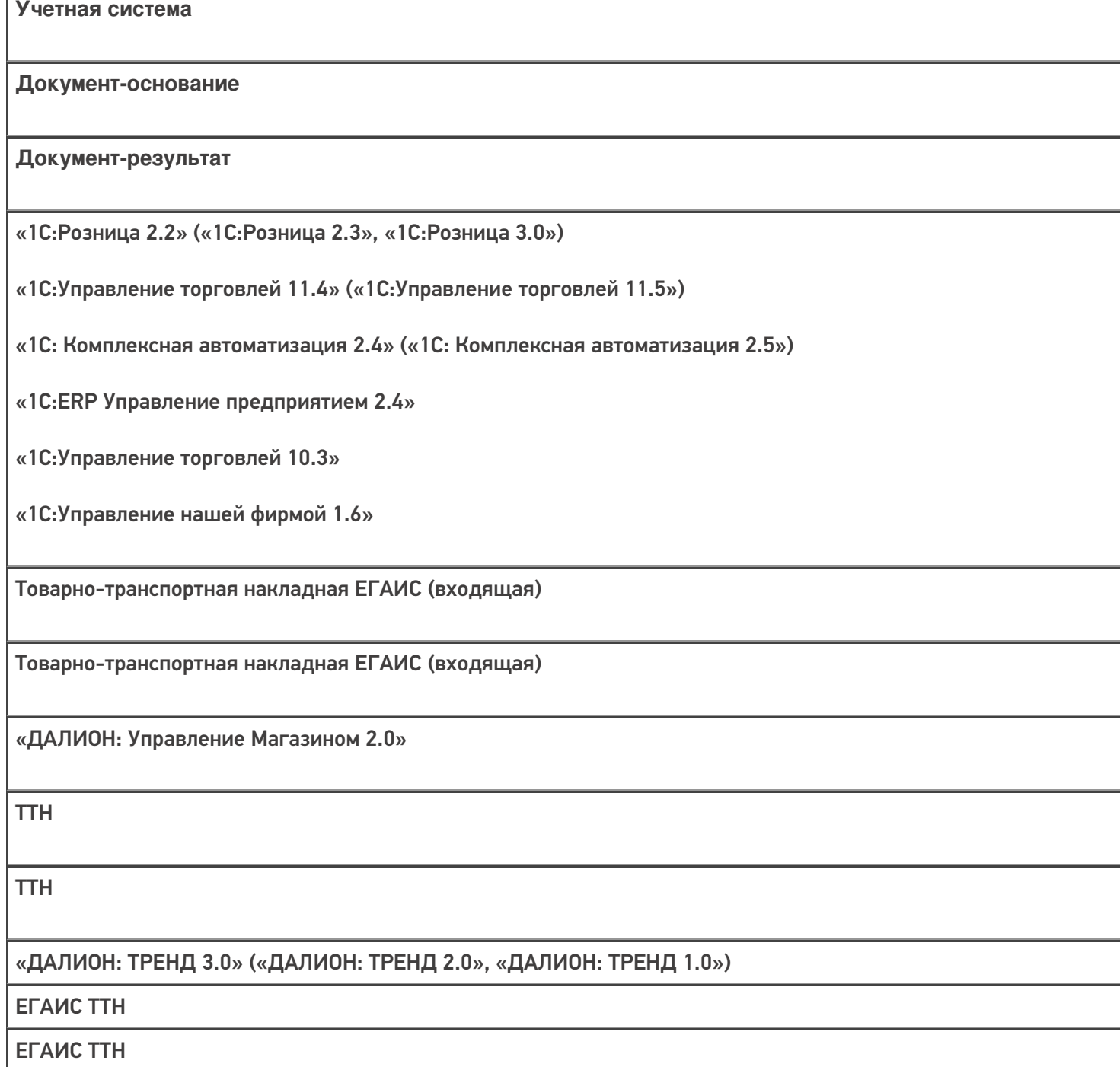

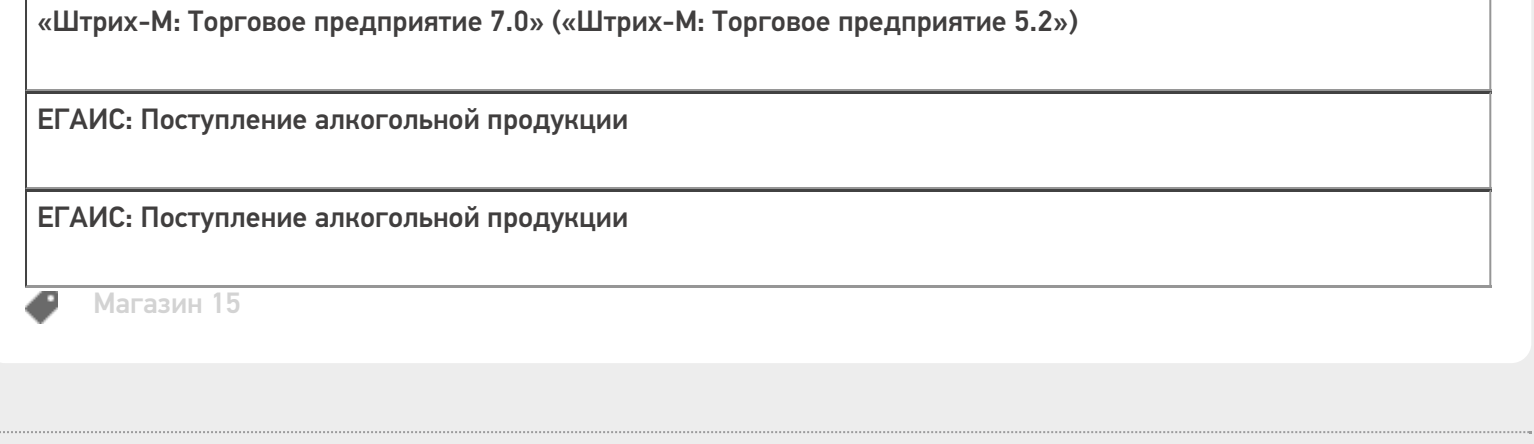

### Не нашли что искали?

 $\bar{\phantom{a}}$ 

 $\odot$ Задать вопрос в техническую поддержку

## Бизнес-процесс «[ЕГАИС] Акт постановки на баланс»

Последние изменения: 2024-03-26

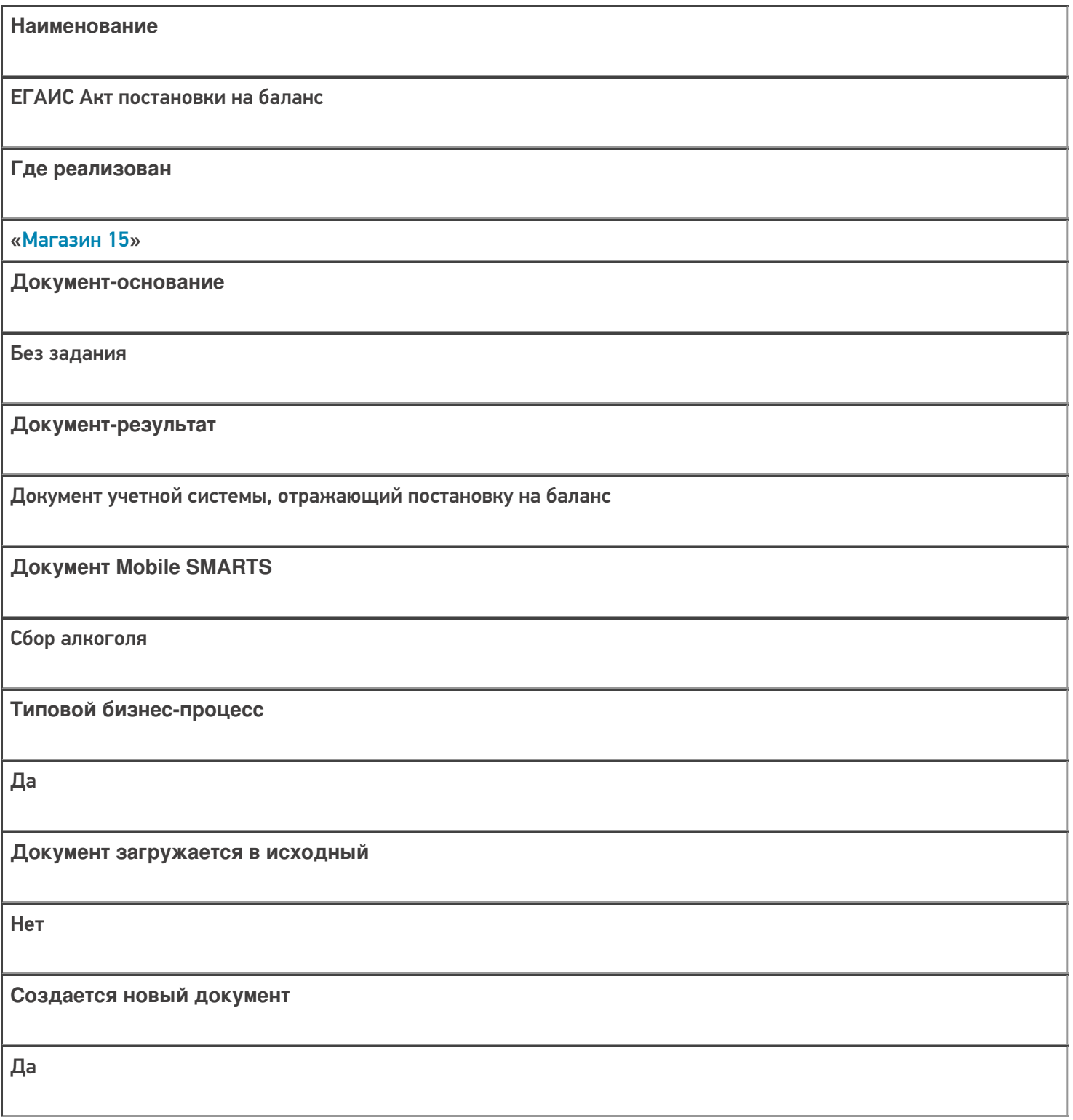

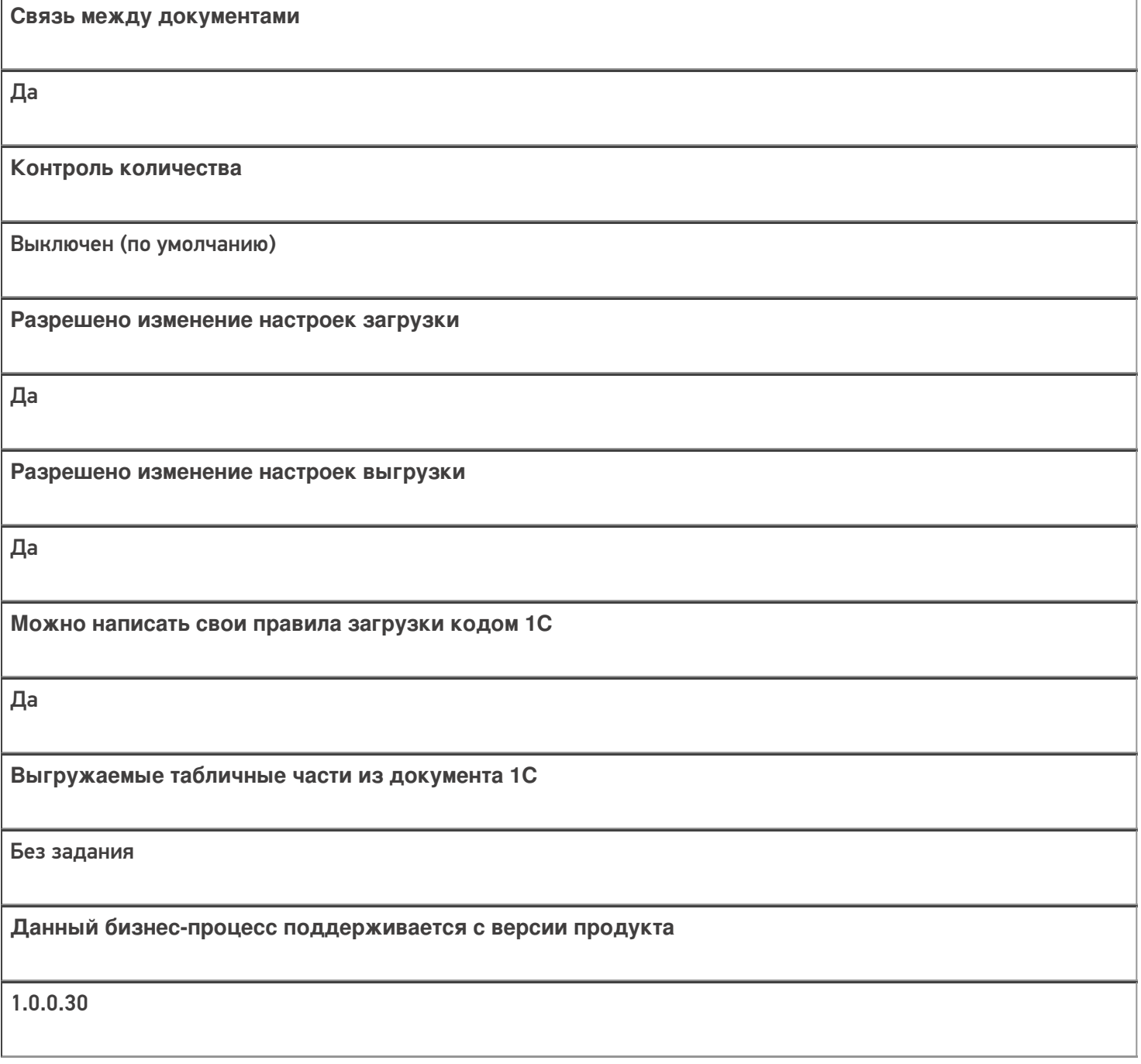

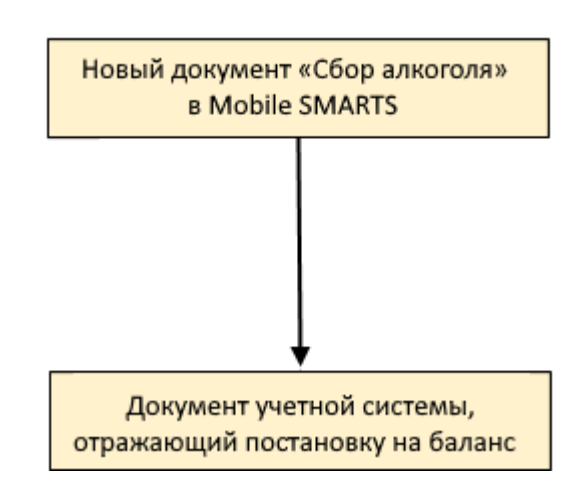

## Поддержка бизнес-процесса в учетных системах:

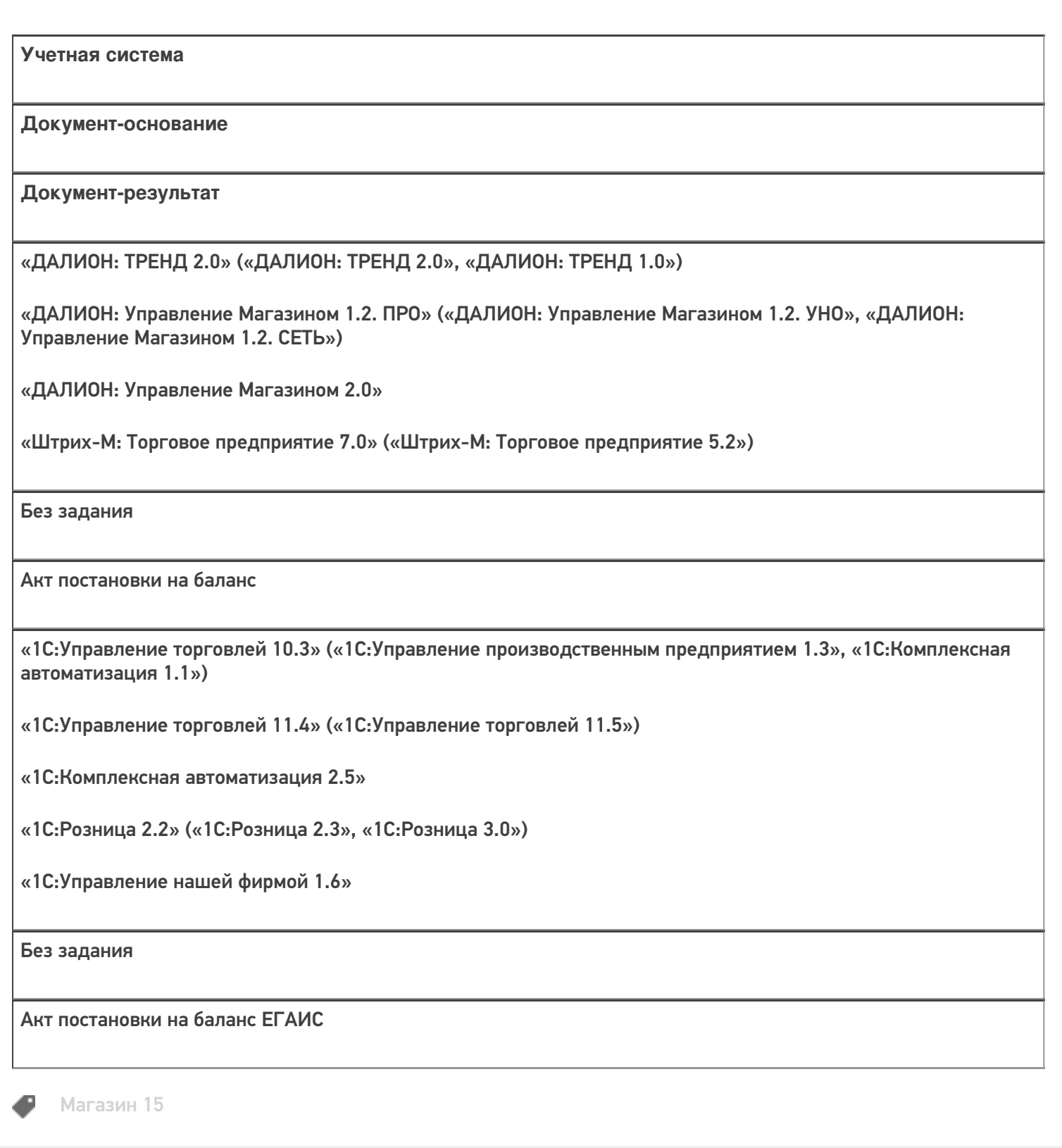

### Не нашли что искали?

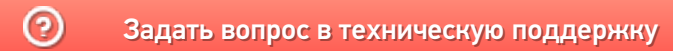

## Бизнес-процесс «Перемещение товаров (по факту СборШК)»

Последние изменения: 2024-03-26

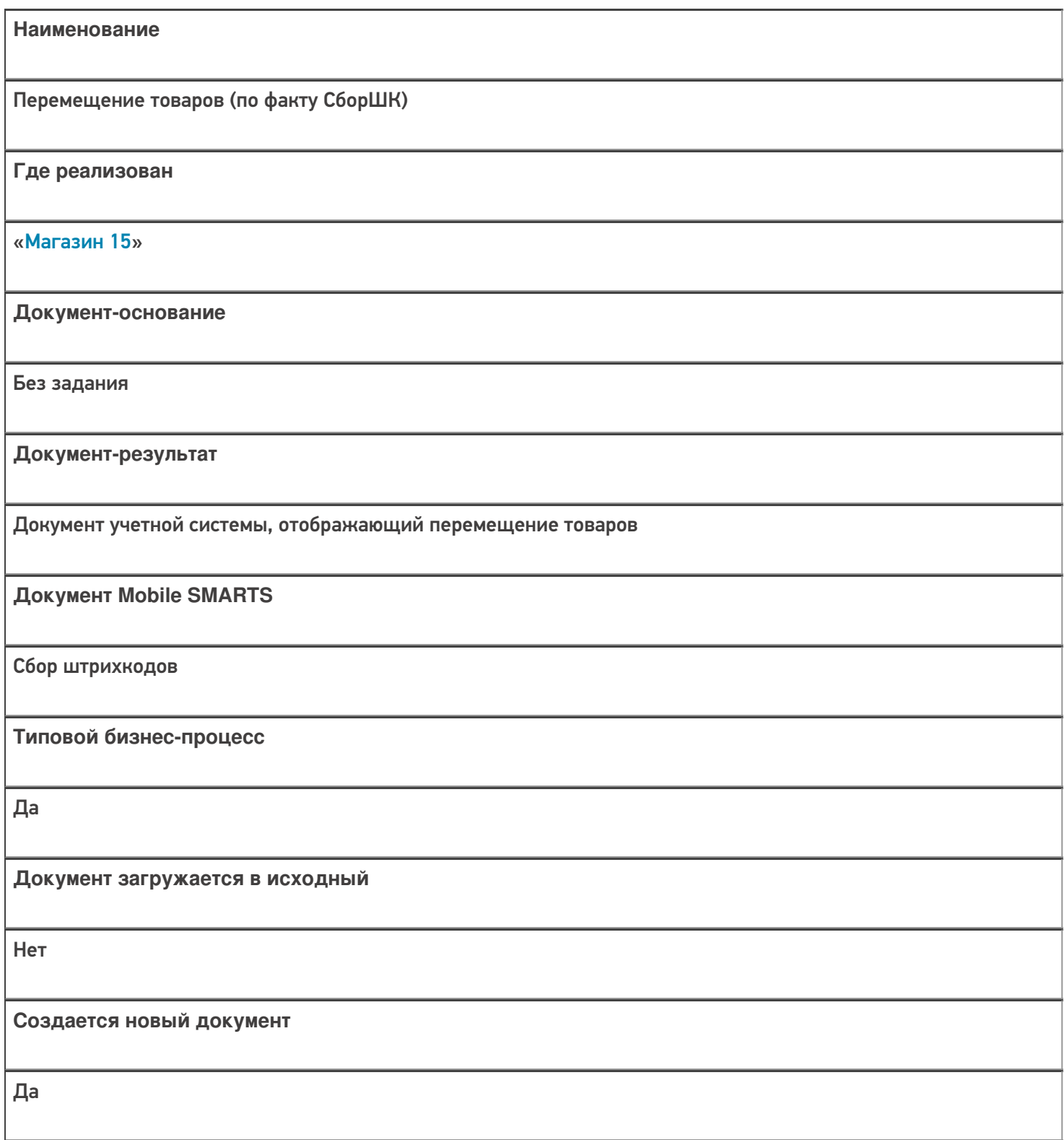

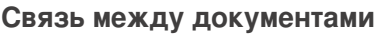

Да

#### Контроль количества

Выключен (по умолчанию)

Разрешено изменение настроек загрузки

Да

Разрешено изменение настроек выгрузки

Да

Можно написать свои правила загрузки кодом 1С

Да

Выгружаемые табличные части из документа 1С

Без задания

Данный бизнес-процесс поддерживается с версии продукта

 $1.3.0$ .xxx

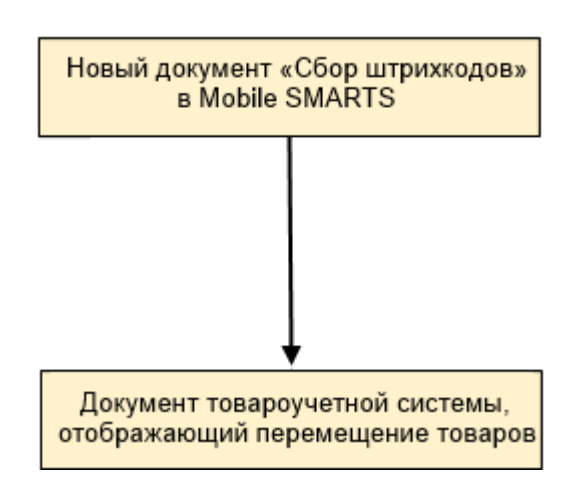

## Поддержка бизнес-процесса в учетных системах:

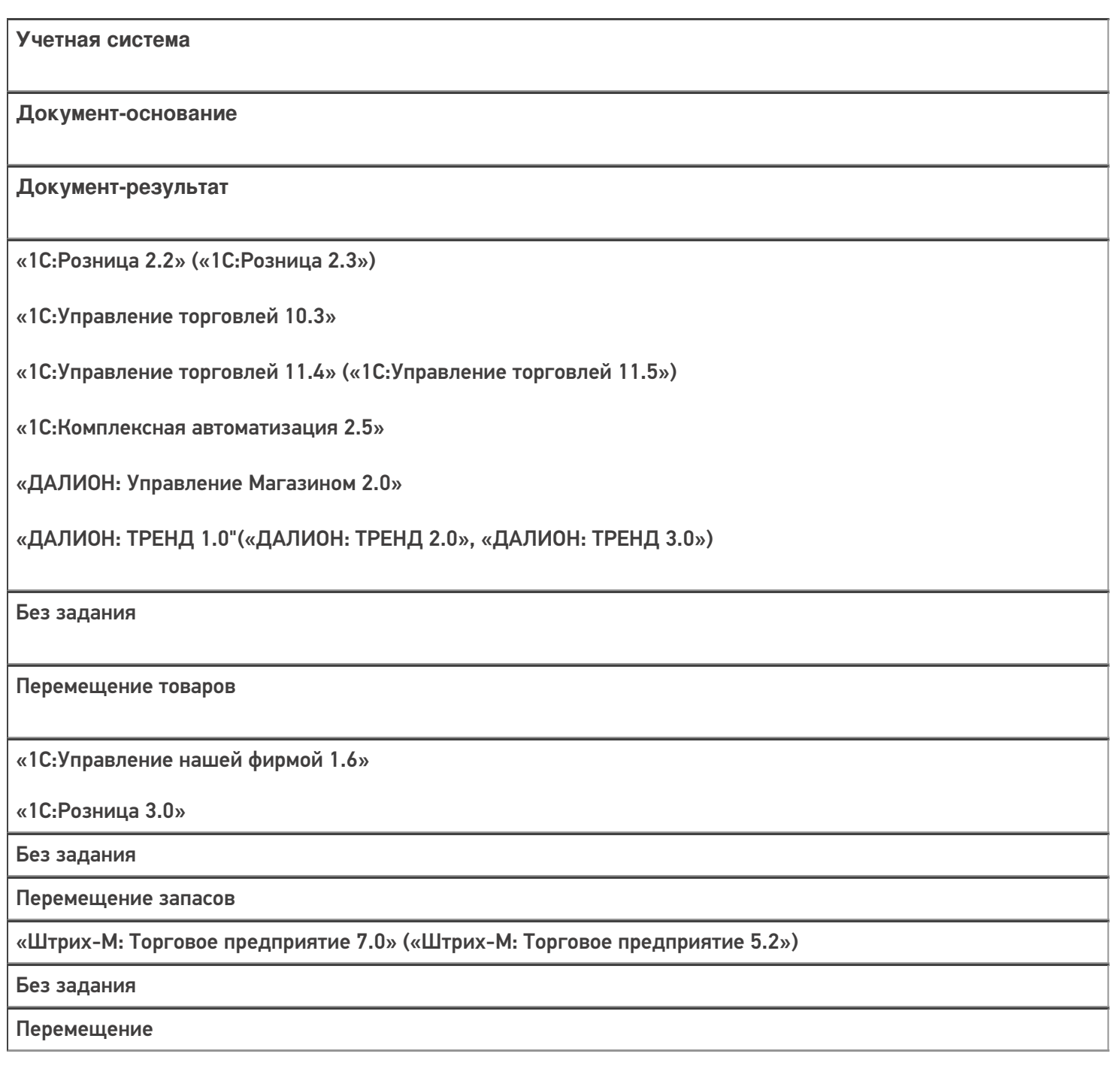

#### Не нашли что искали?

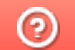

Задать вопрос в техническую поддержку

## Бизнес-процесс «Перемещение товаров(Заказ на перемещение)»

Последние изменения: 2024-03-26

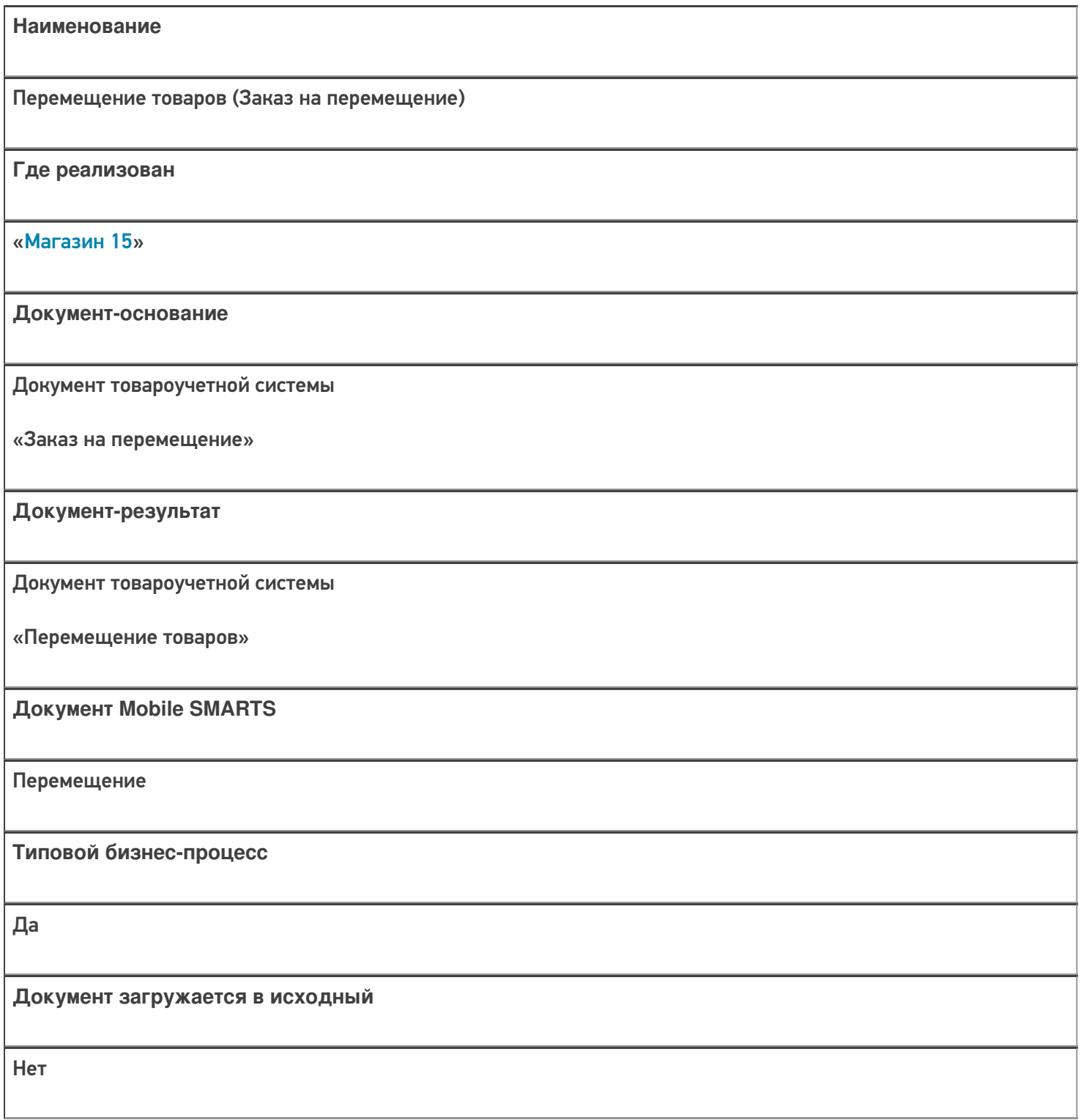

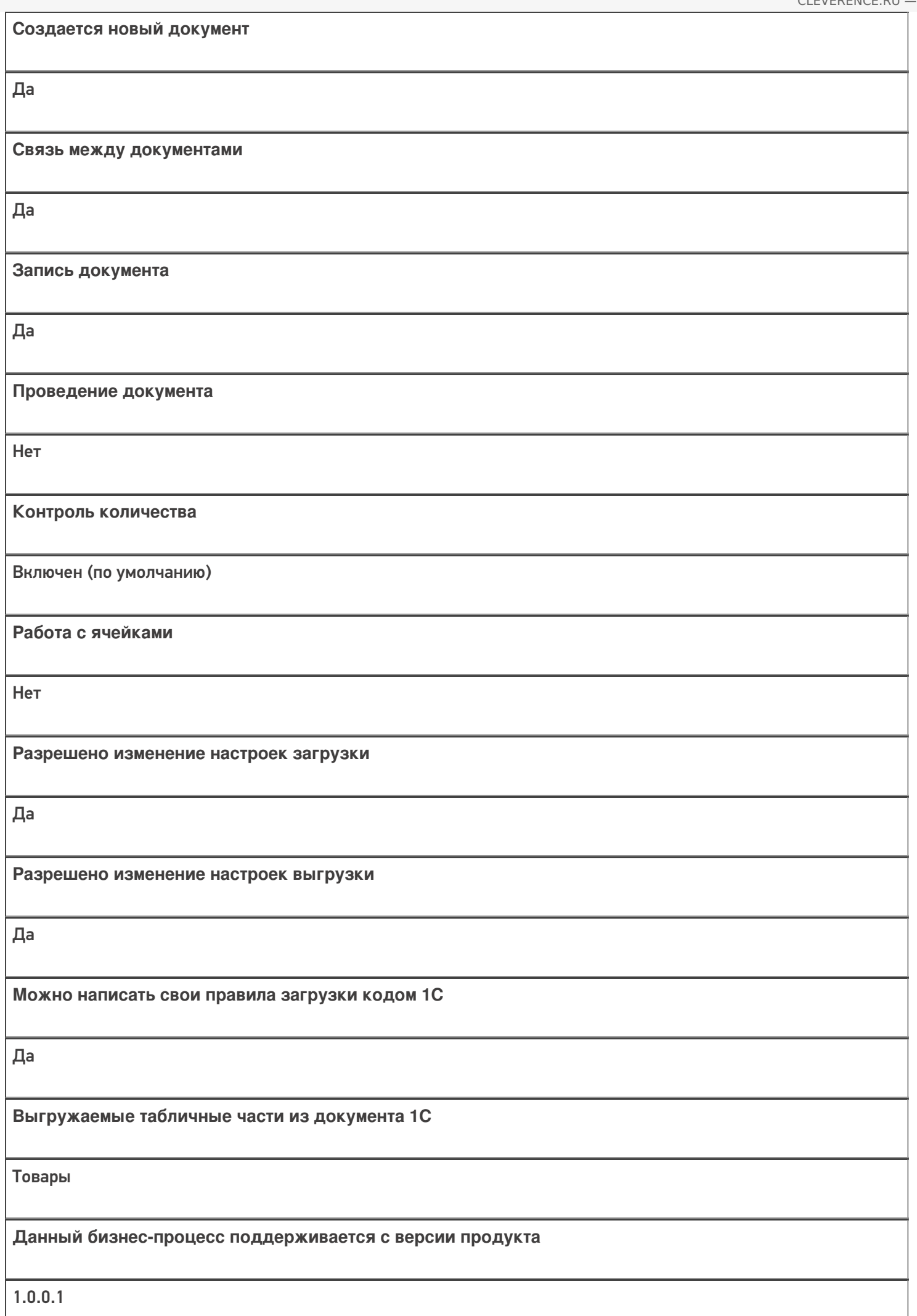

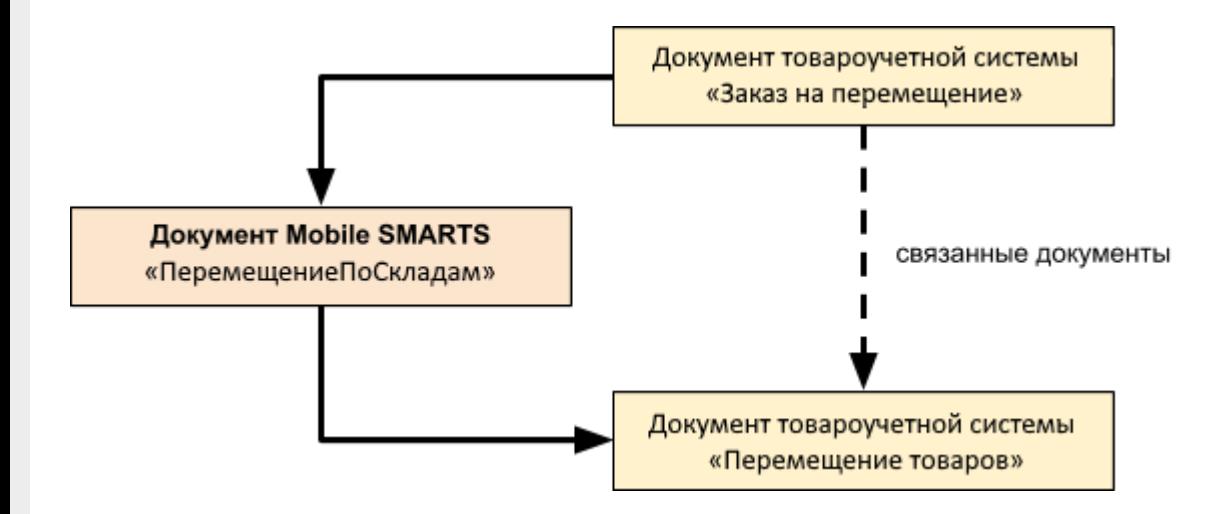

### Поддержка бизнес-процесса в учетных системах:

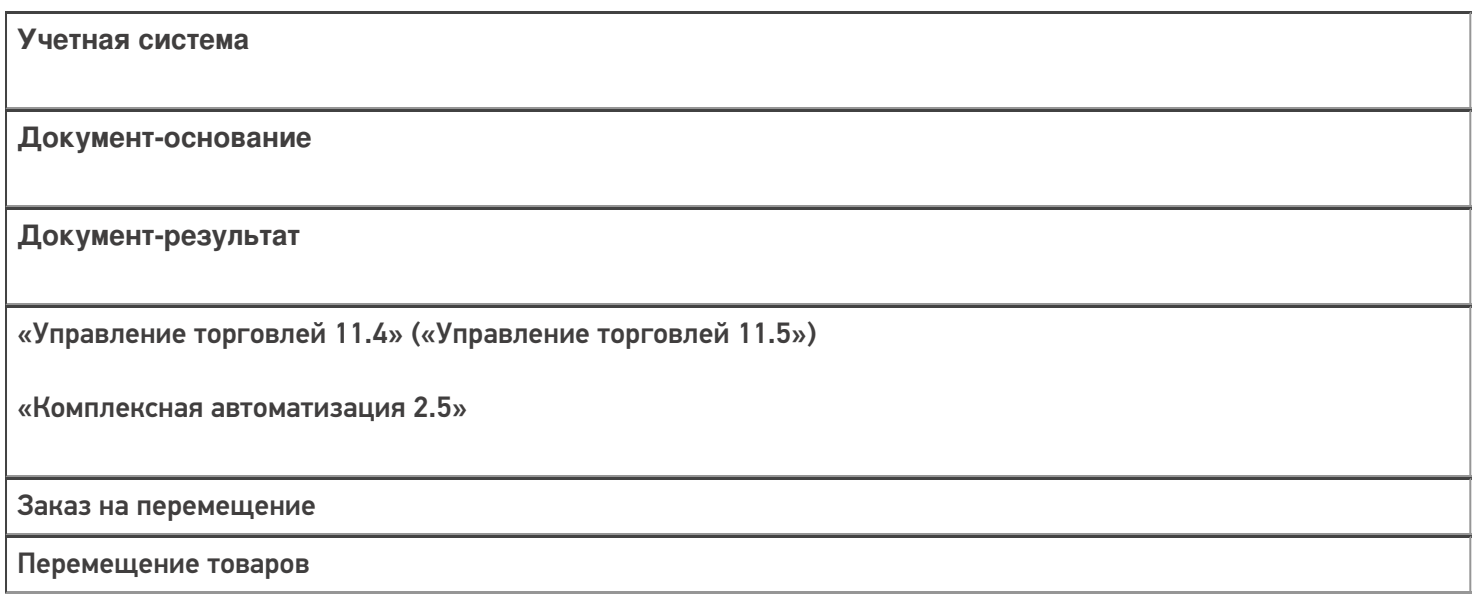

#### Не нашли что искали?

 $^\copyright$ 

Задать вопрос в техническую поддержку

## Бизнес-процесс «ЕГАИС Перемещение (без проверки марок)»

Последние изменения: 2024-03-26

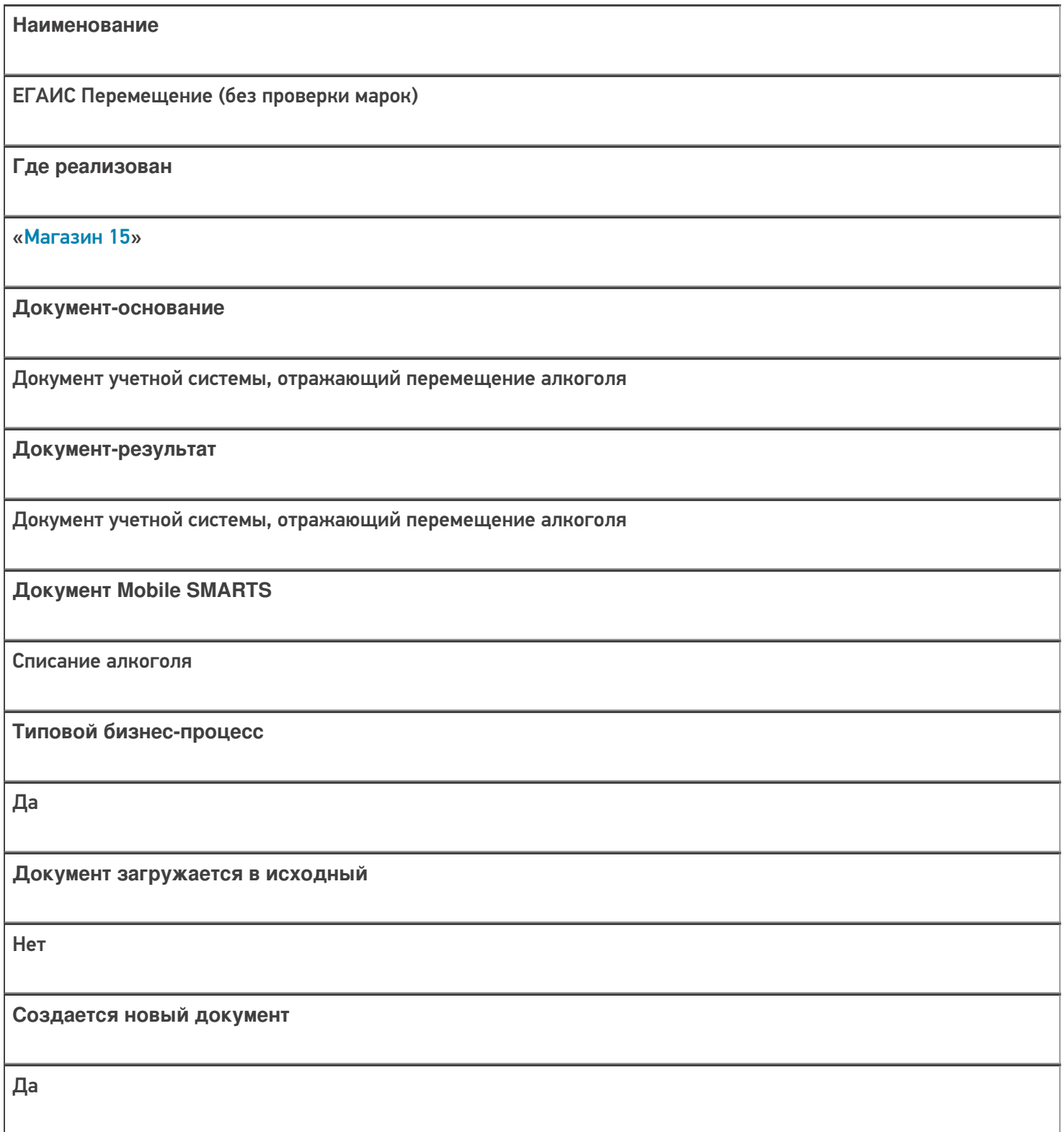

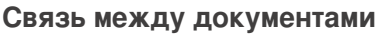

Да

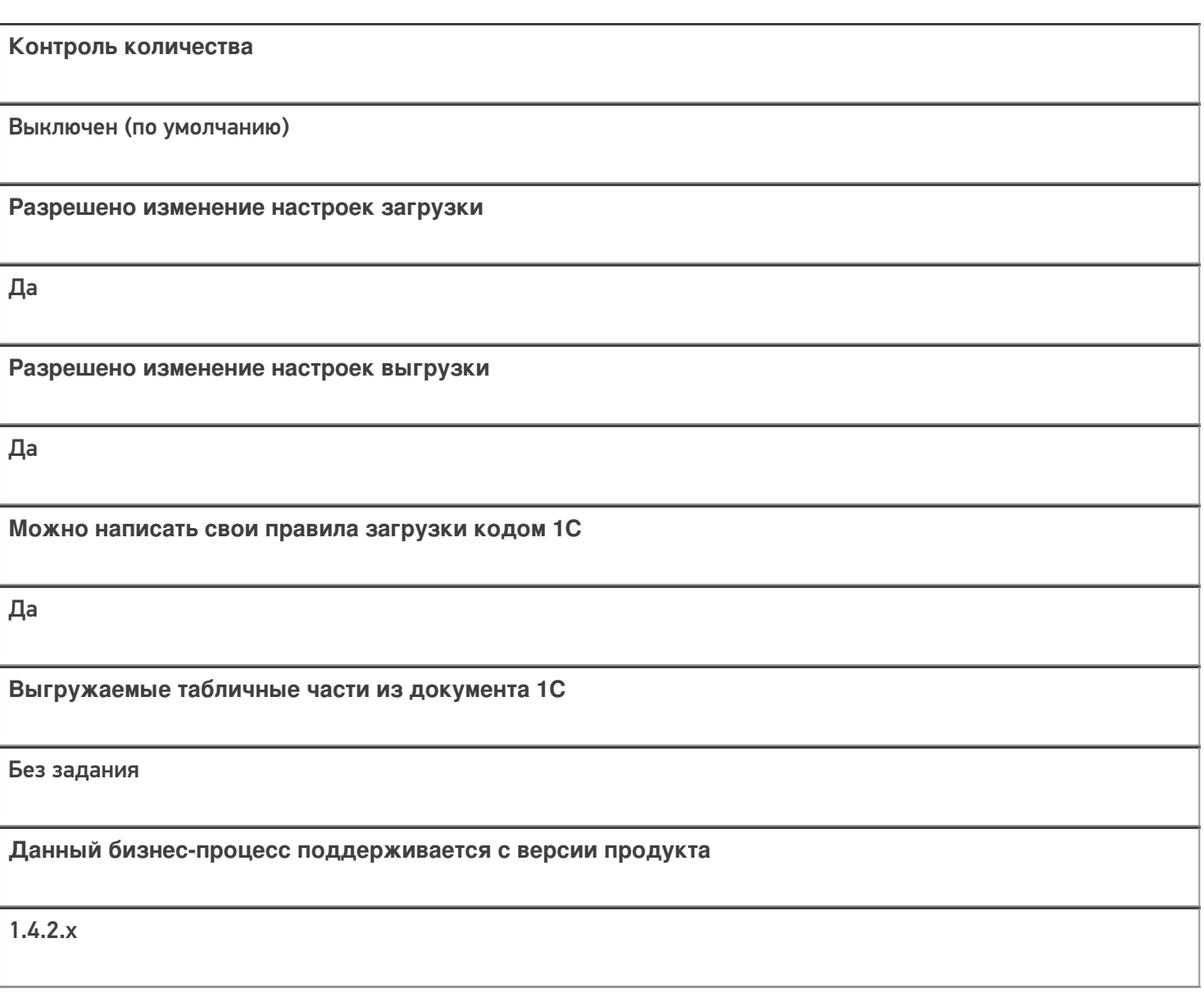

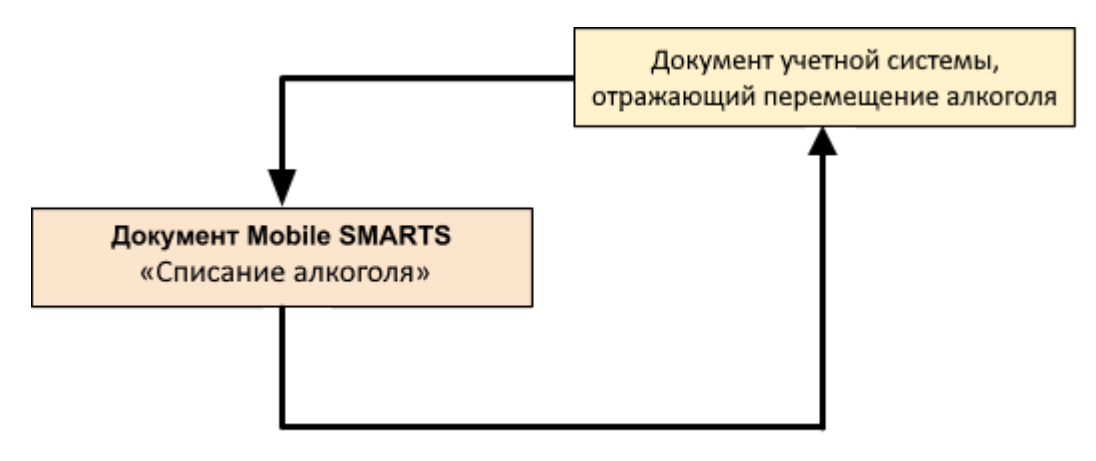

#### Поддержка бизнес-процесса в учетных системах:

Учетная система

Документ-основание

Документ-результат

«Штрих-М: Торговое предприятие 5.2» («Штрих-М: Торговое предприятие 7.0»)

«ЕГАИС Перемещение»

«ЕГАИС Перемещение»

#### Не нашли что искали?

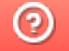

Задать вопрос в техническую поддержку

# Бизнес-процесс «Помарочное перемещение

## алкоголя»

Последние изменения: 2024-03-26

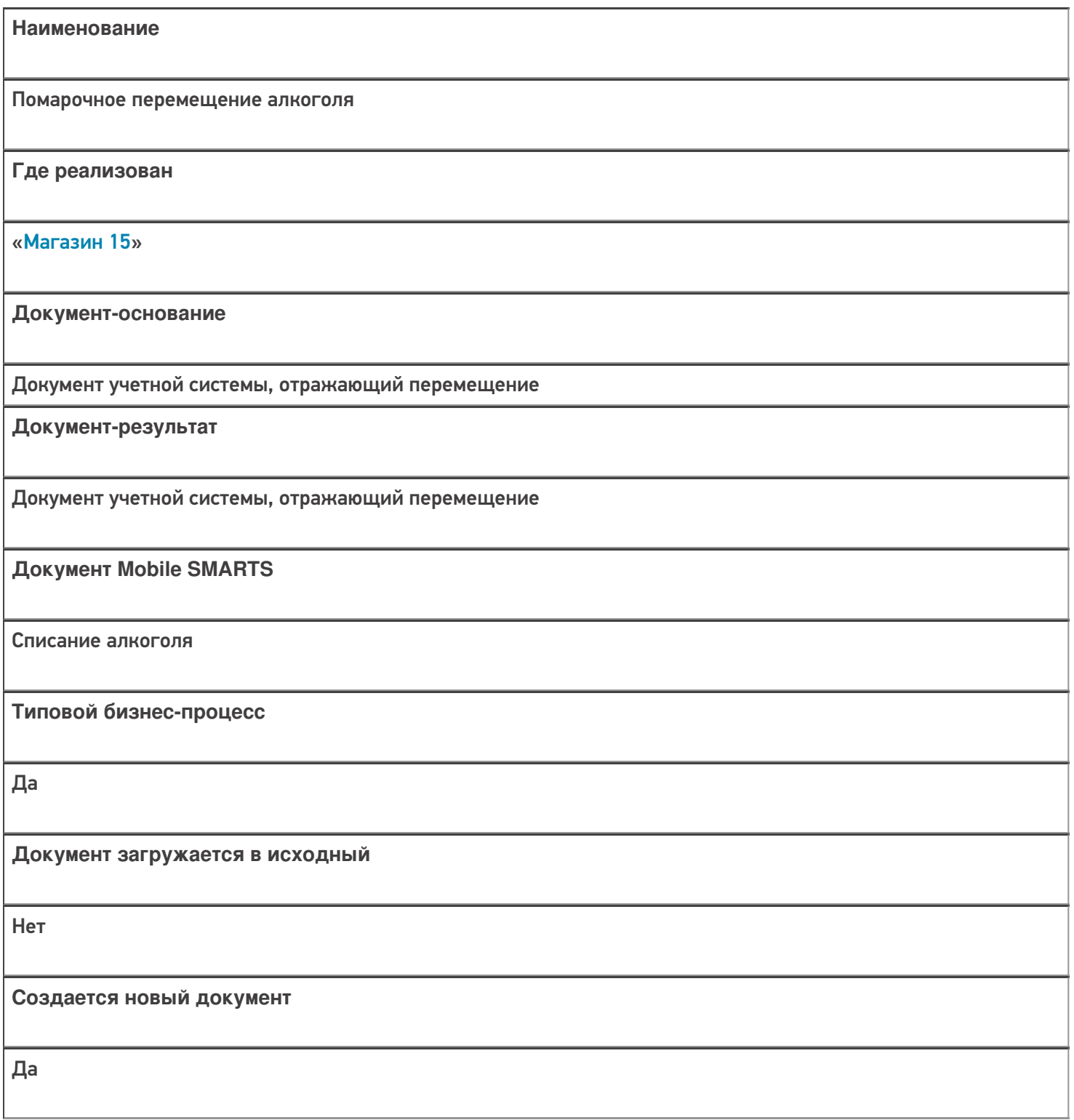

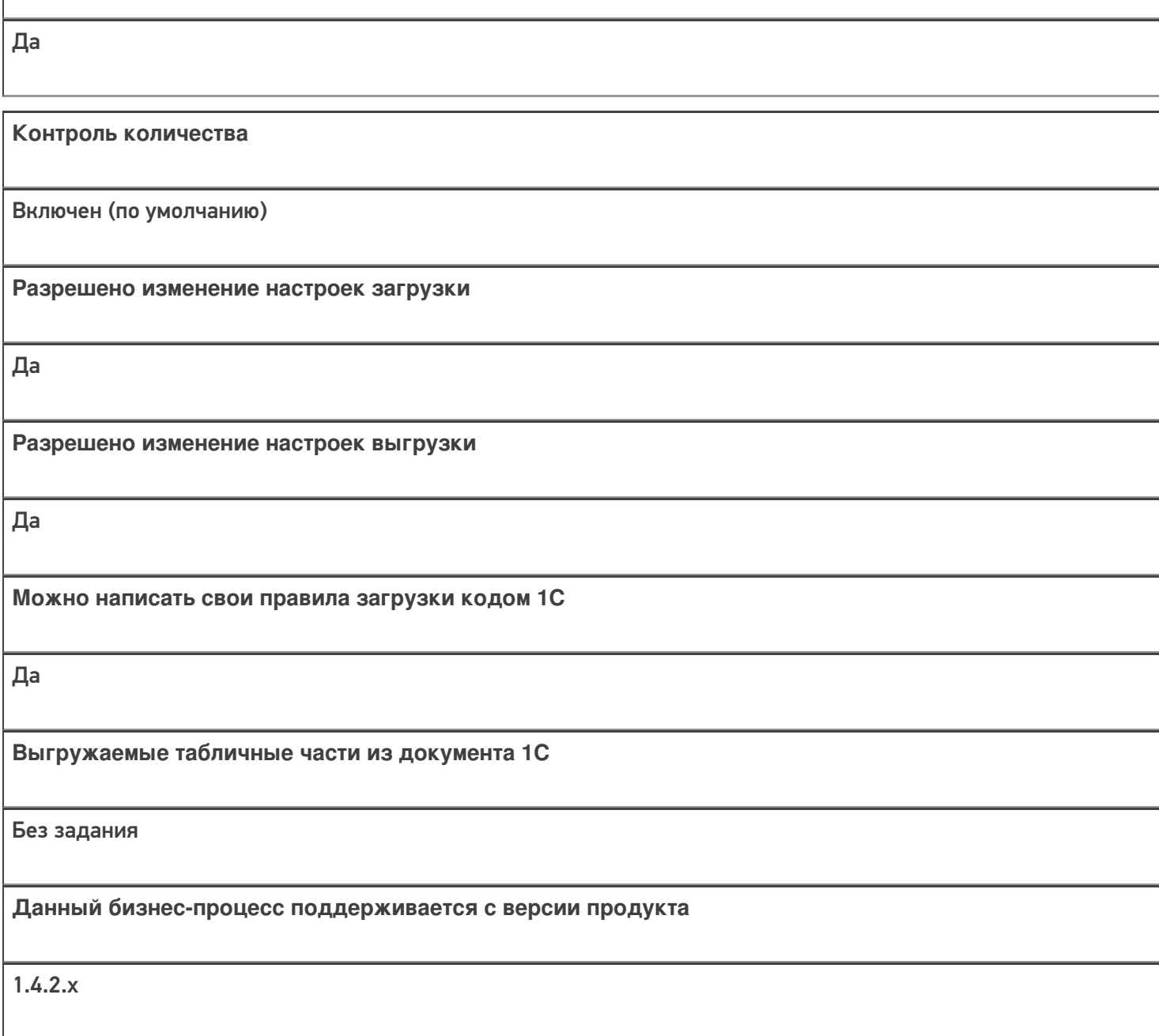

**Связь между документами**

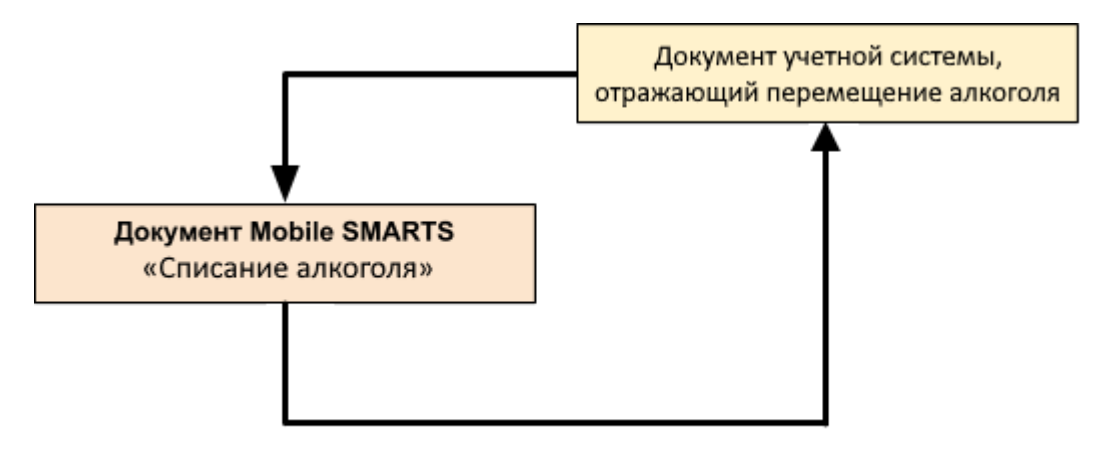

Поддержка бизнес-процесса в учетных системах:

Учетная система

Документ-основание

Документ-результат

«Штрих-М: Торговое предприятие 5.2» («Штрих-М: Торговое предприятие 7.0»)

ЕГАИС Перемещение

ЕГАИС Перемещение

#### Не нашли что искали?

 $\odot$ Задать вопрос в техническую поддержку

## Бизнес-процесс «Перемещение ЕГАИС (на основании перемещения)»

Последние изменения: 2024-03-26

# Краткая сводная по бизнес-процессу: **Наименование** Перемещение ЕГАИС (на основании перемещения) **Где реализован** «Магазин 15» **Документ-основание** Документ товароучетной системы, отражающий список товаров к перемещению **Документ-результат** Документ товароучетной системы, отражающий перемещенные товары **Документ Mobile SMARTS** «Списание алкоголя» **Типовой бизнес-процесс** Да **Документ загружается в исходный** Нет **Создается новый документ** Да **Связь между документами** Да

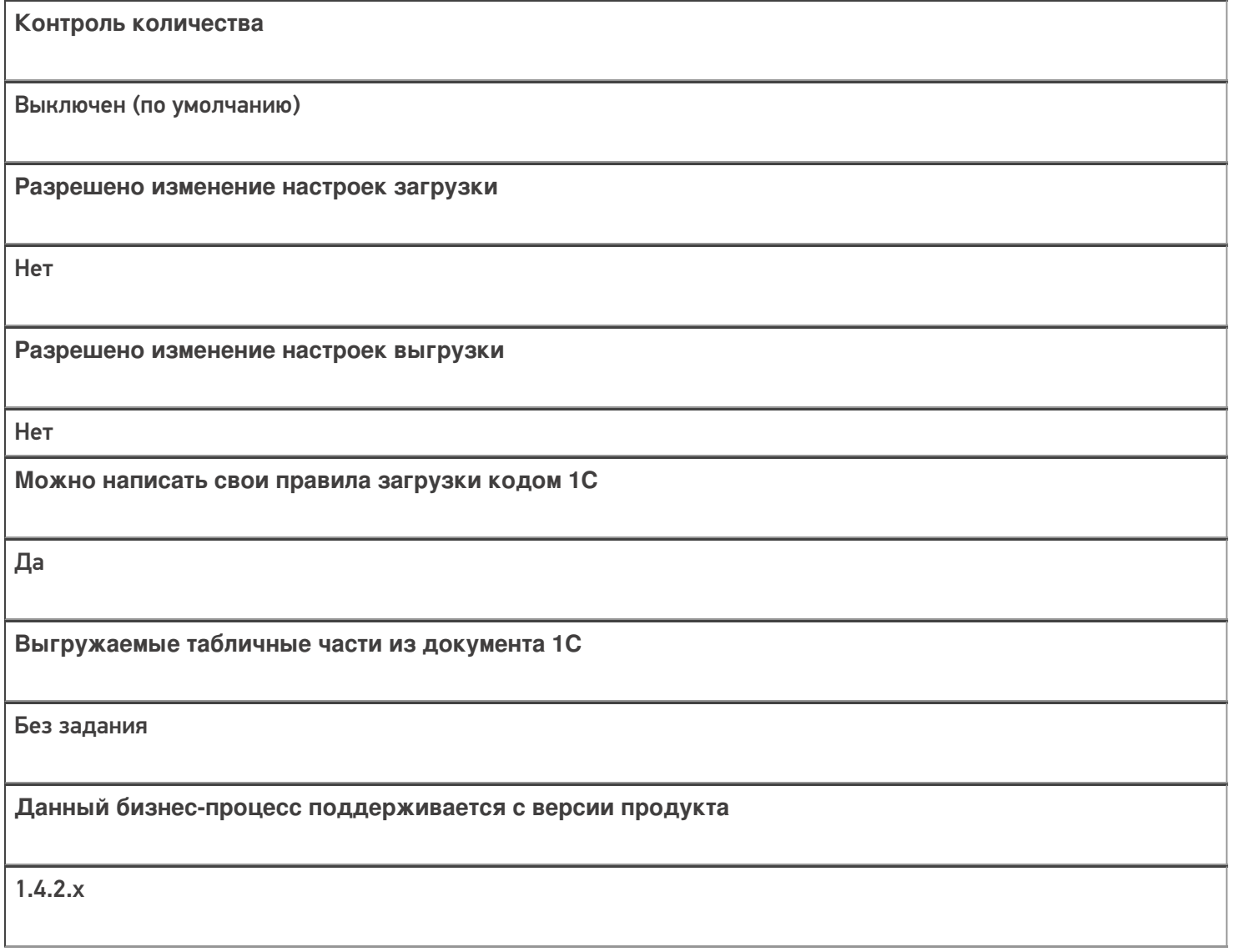

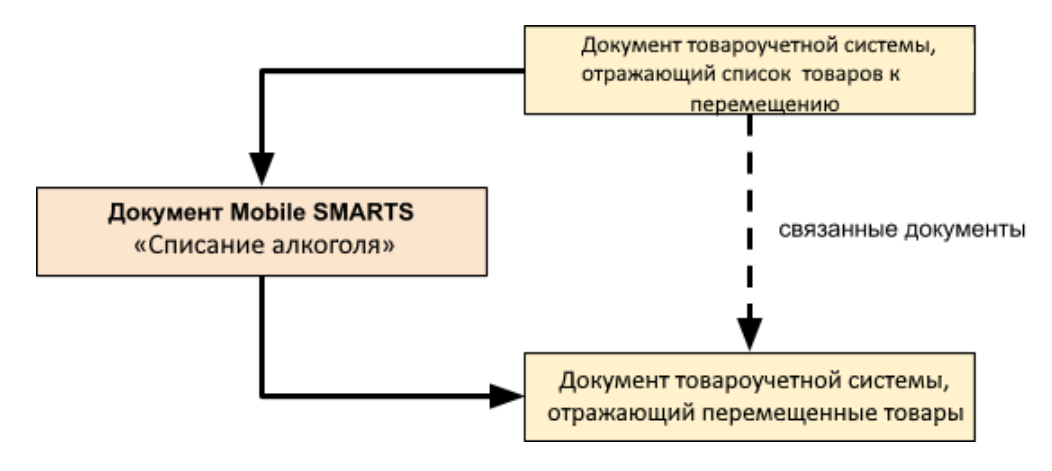

## Поддержка бизнес-процесса в учетных системах:

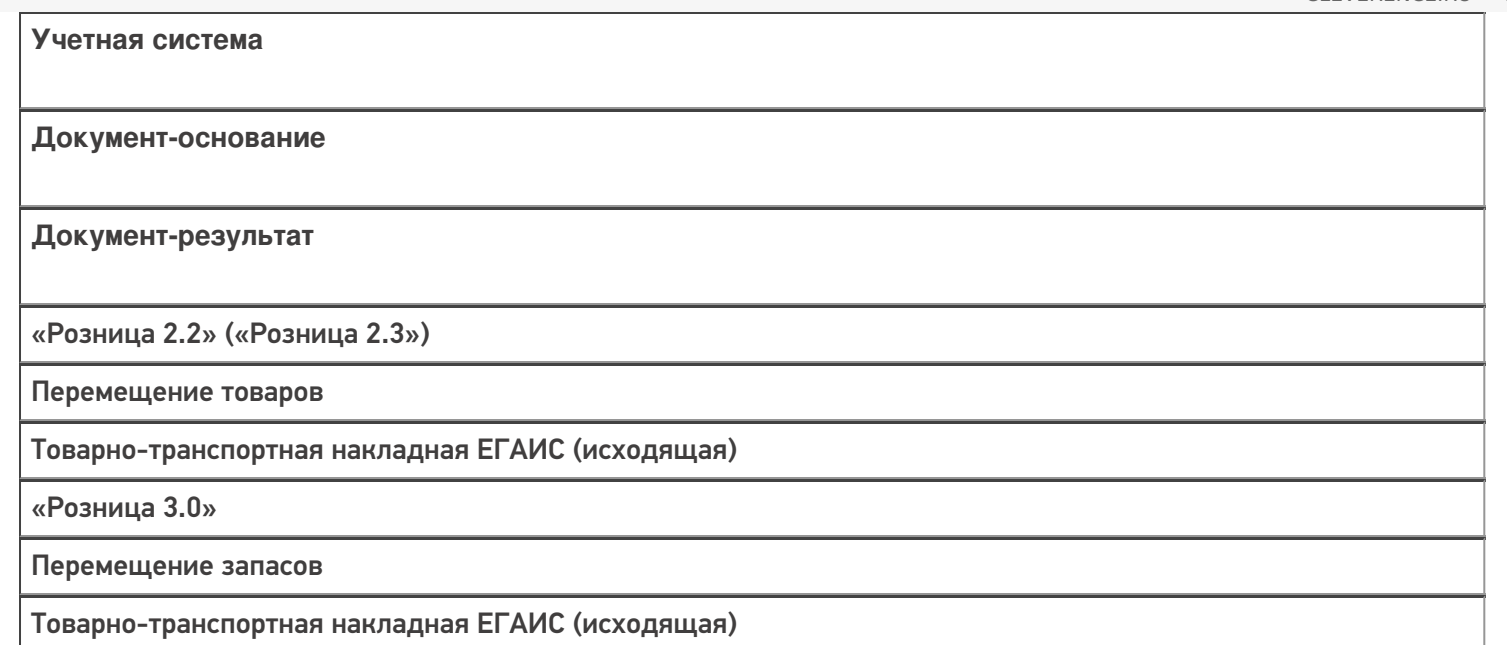

#### Не нашли что искали?

 $\odot$ Задать вопрос в техническую поддержку

## Бизнес-процесс «Перемещение (по факту)»

Последние изменения: 2024-03-26

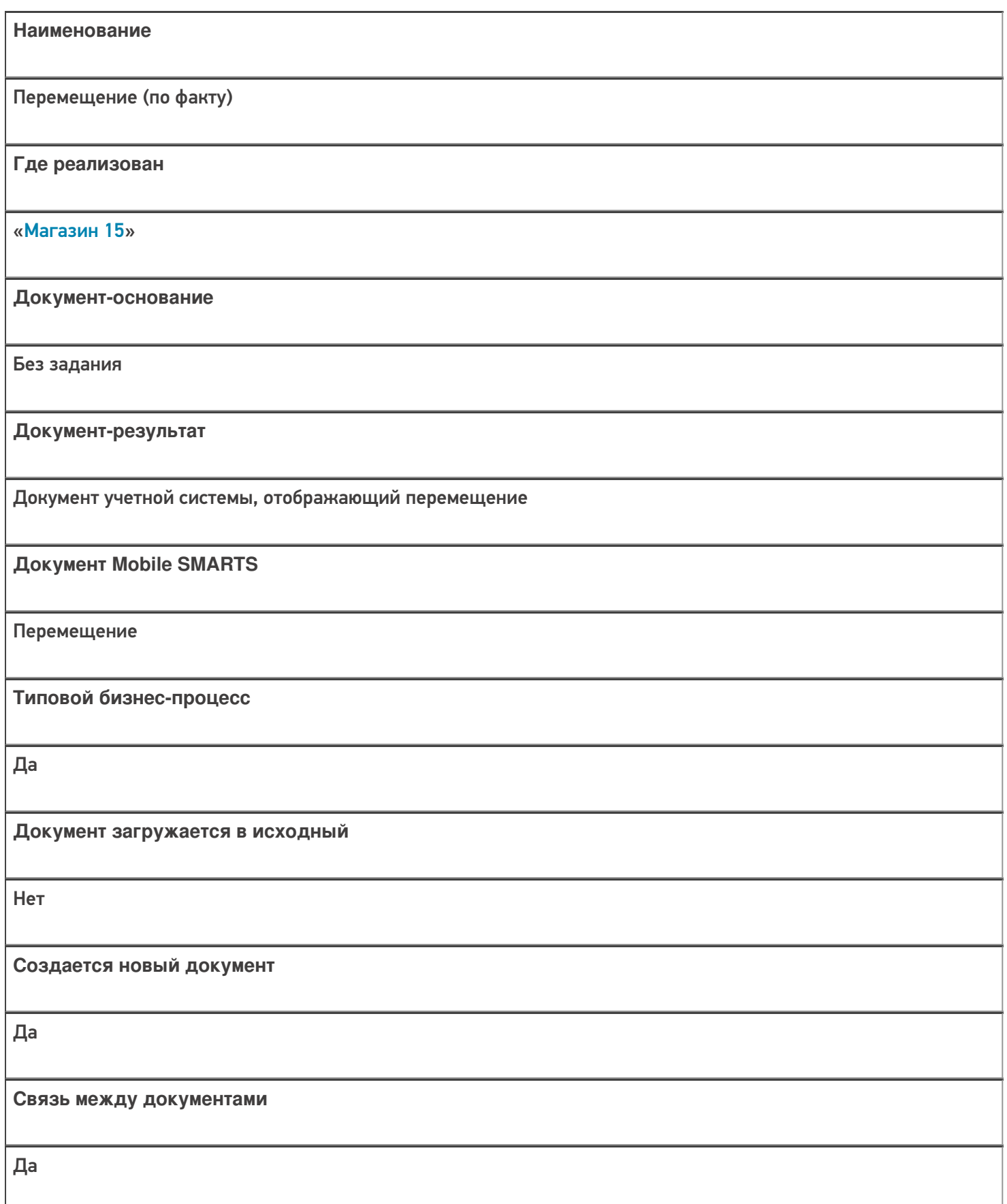

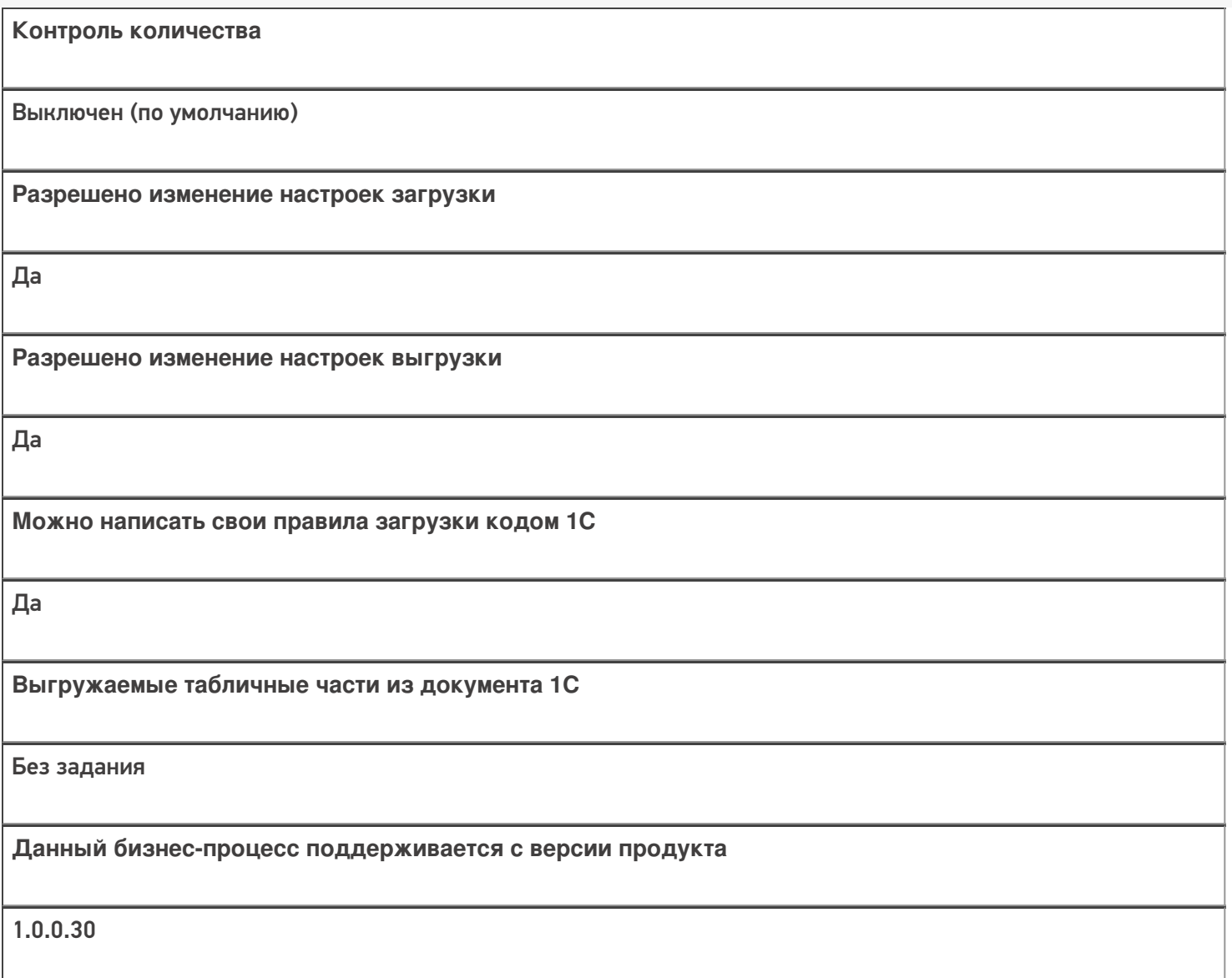

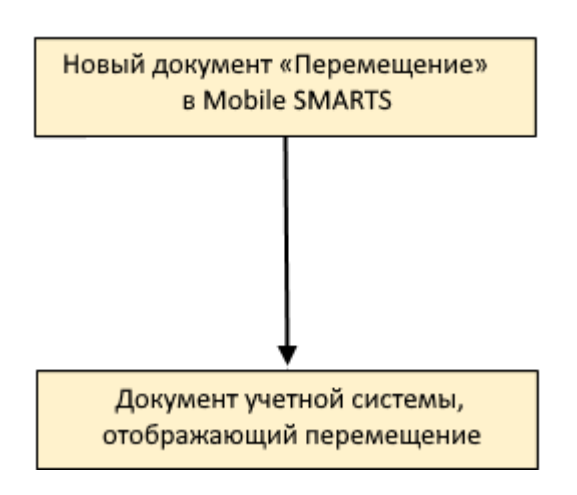

Поддержка бизнес-процесса в учетных системах:

**Учетная система**

**Документ-основание**

#### **Документ-результат**

«ДАЛИОН: Управление Магазином 1.2. ПРО» («ДАЛИОН: Управление Магазином 1.2. УНО», «ДАЛИОН: Управление Магазином 1.2. СЕТЬ»)

«ДАЛИОН: Управление Магазином 2.0»

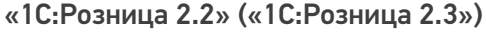

«ДАЛИОН: ТРЕНД 3.0» («ДАЛИОН: ТРЕНД 2.0», «ДАЛИОН: ТРЕНД 1.0»)

«1С:Управление торговлей 10.3» («1С:Управление производственным предприятием 1.3», «1С:Комплексная автоматизация 1.1»)

«1С:Управление торговлей 11.4» («1С:Управление торговлей 11.5»)

«1С: Комплексная автоматизация 2.4» («1С: Комплексная автоматизация 2.5»)

«1С:ERP Управление предприятием 2.4»

Без задания

Перемещение товаров

«Штрих-М: Торговое предприятие 7.0» («Штрих-М: Торговое предприятие 5.2»)

Без задания

Перемещение

«1С:Управление нашей фирмой 1.6»

«1С:Розница 3.0»

Без задания

Перемещение запасов

Магазин 15

#### Не нашли что искали?

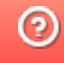

## Бизнес-процесс «Перемещение (на основании перемещения)»

Последние изменения: 2024-03-26

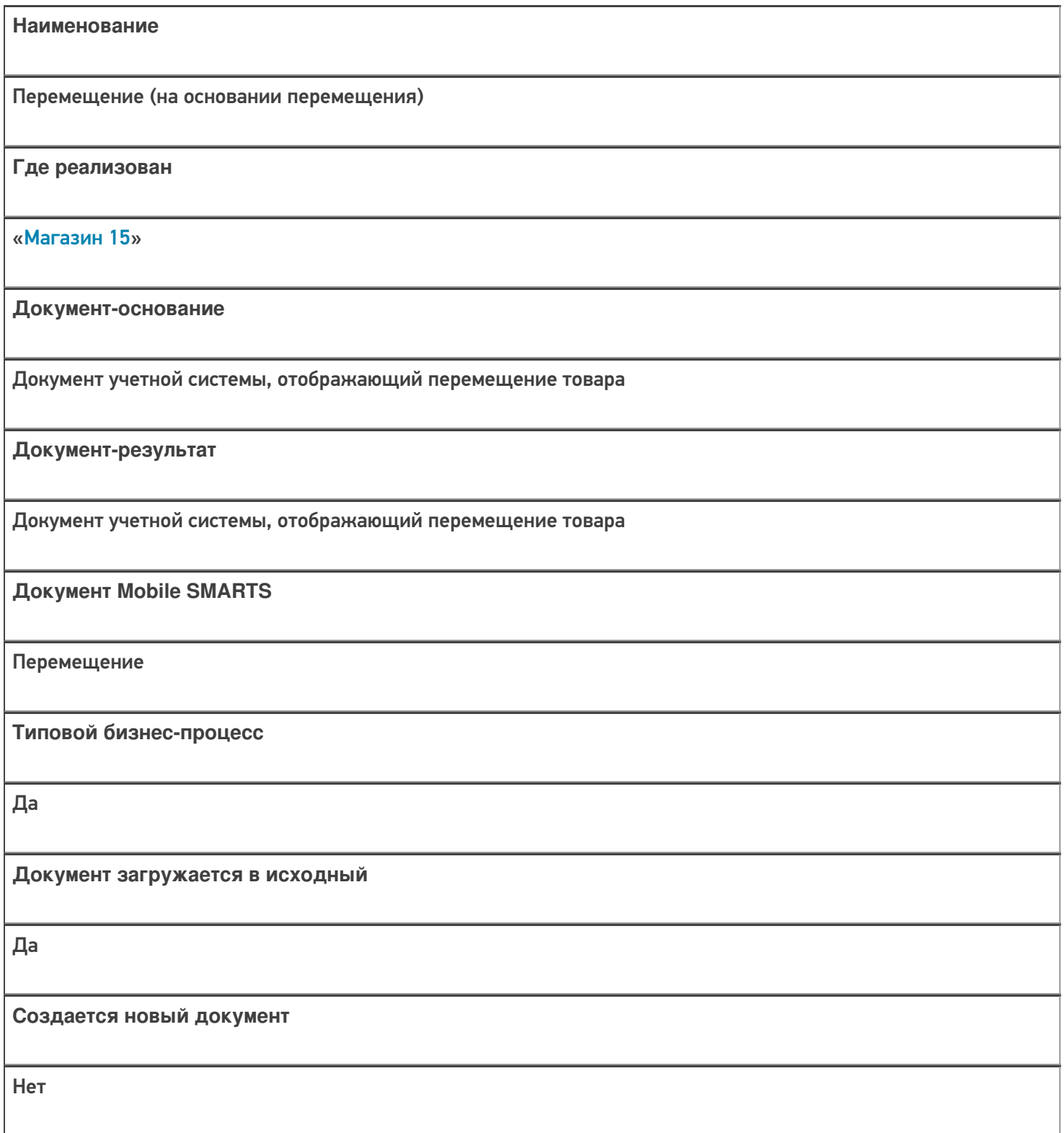

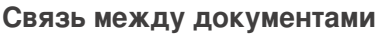

Да

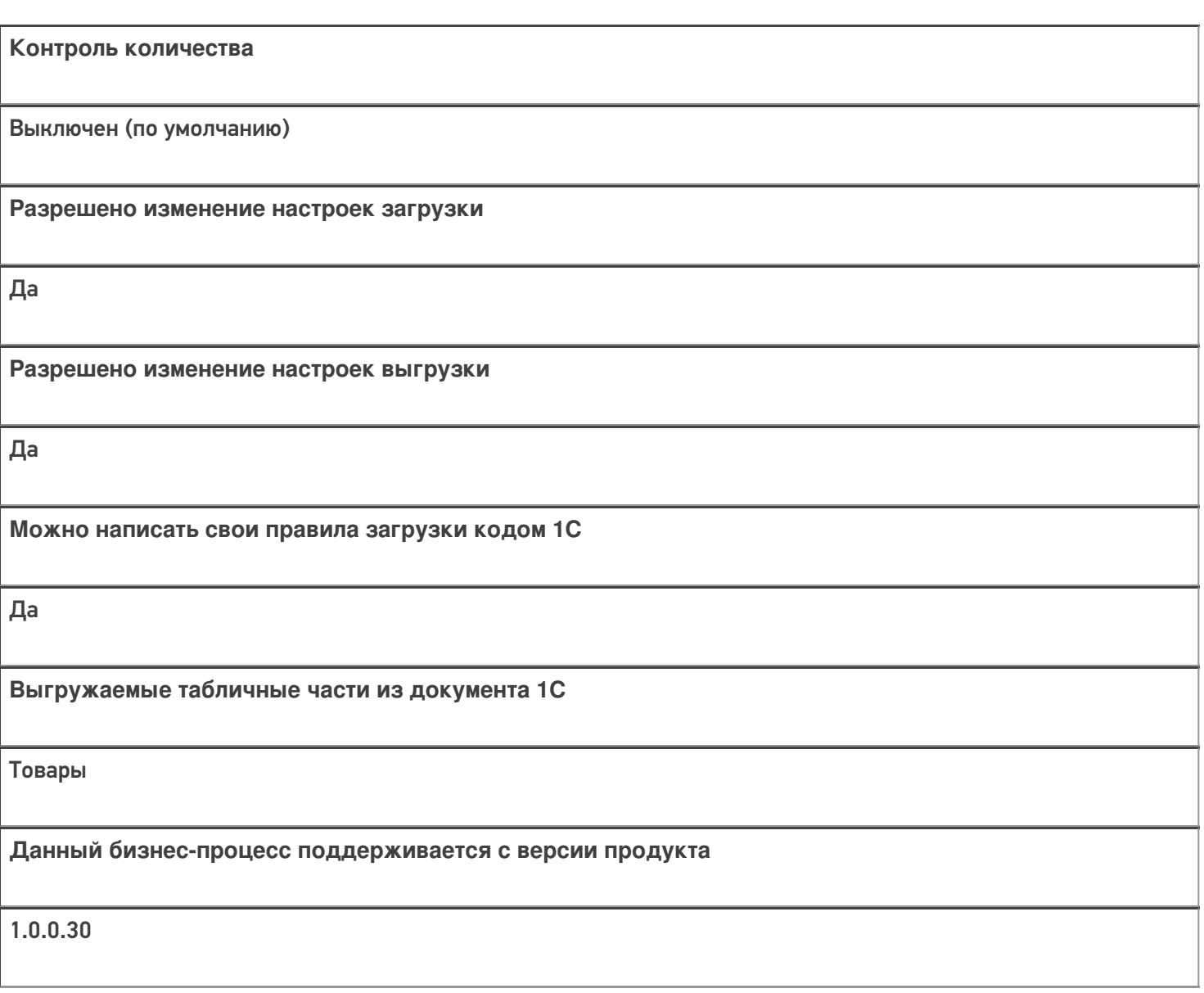

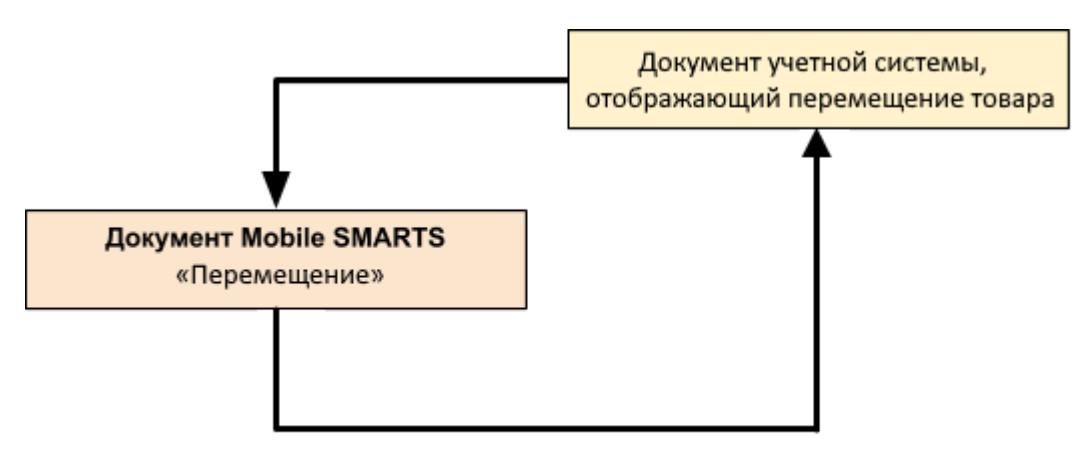

#### Поддержка бизнес-процесса в учетных системах:

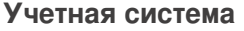

#### **Документ-основание**

#### **Документ-результат**

«ДАЛИОН: Управление Магазином 1.2. ПРО» («ДАЛИОН: Управление Магазином 1.2. УНО», «ДАЛИОН: Управление Магазином 1.2. СЕТЬ»)

«ДАЛИОН: Управление Магазином 2.0»

«1С:Розница 2.2» («1С:Розница 2.3»)

«ДАЛИОН: ТРЕНД 3.0» («ДАЛИОН: ТРЕНД 2.0», «ДАЛИОН: ТРЕНД 1.0»)

«1С:Управление торговлей 10.3» («1С:Управление производственным предприятием 1.3», «1С:Комплексная автоматизация 1.1»)

«1С:Управление торговлей 11.4» («1С:Управление торговлей 11.5»)

«1С: Комплексная автоматизация 2.4»

«1С:ERP Управление предприятием 2.4»

Перемещение товаров

Перемещение товаров

«Штрих-М: Торговое предприятие 7.0» («Штрих-М: Торговое предприятие 5.2»)

Перемещение

Перемещение

«1С:Управление нашей фирмой 1.6»

«1С:Розница 3.0»

Перемещение запасов

Перемещение запасов

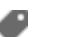

### Не нашли что искали?

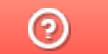

Задать вопрос в техническую поддержку

## Бизнес-процесс «ЕГАИС Перемещение (фактическое)»

Последние изменения: 2024-03-26

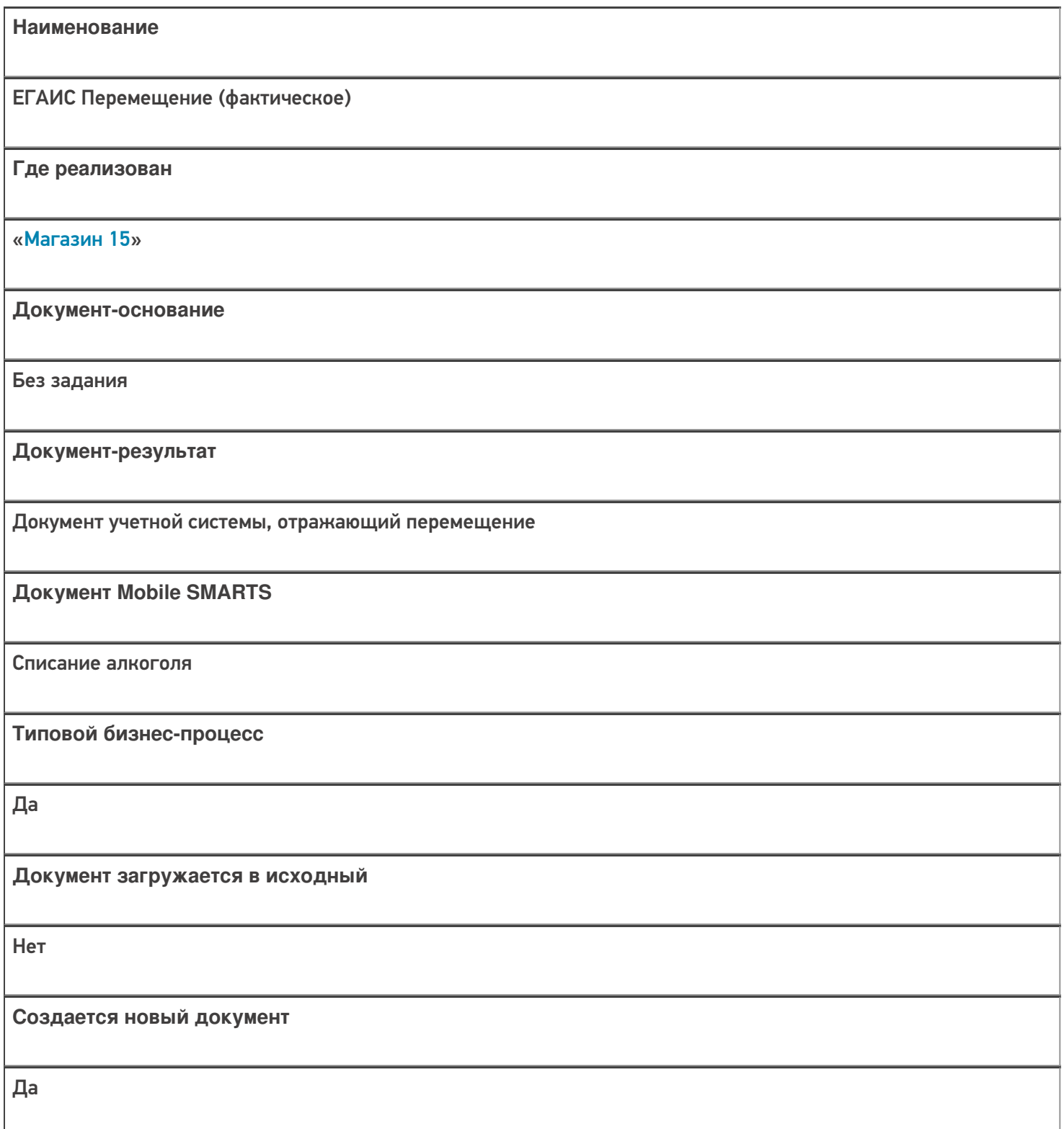

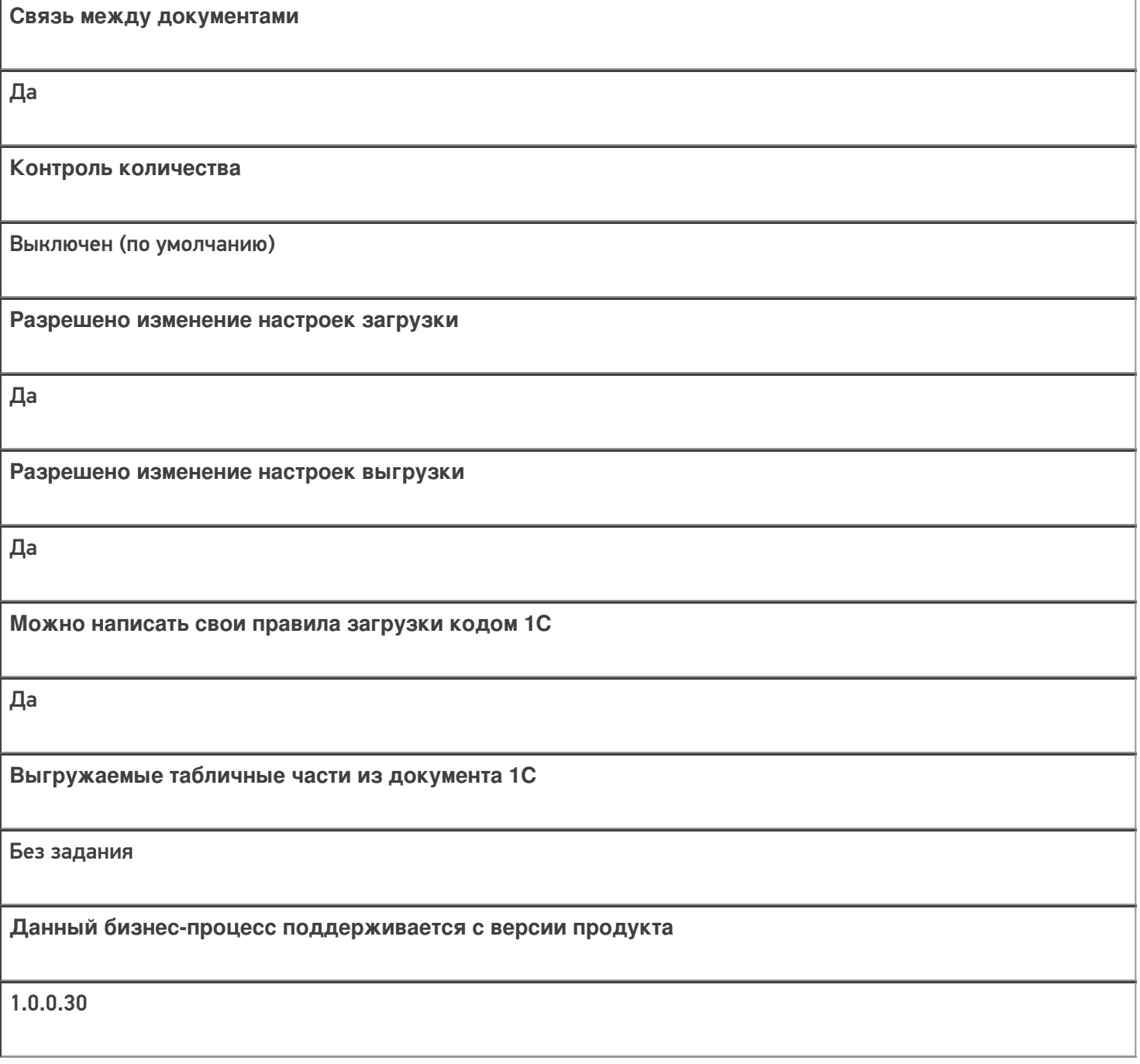

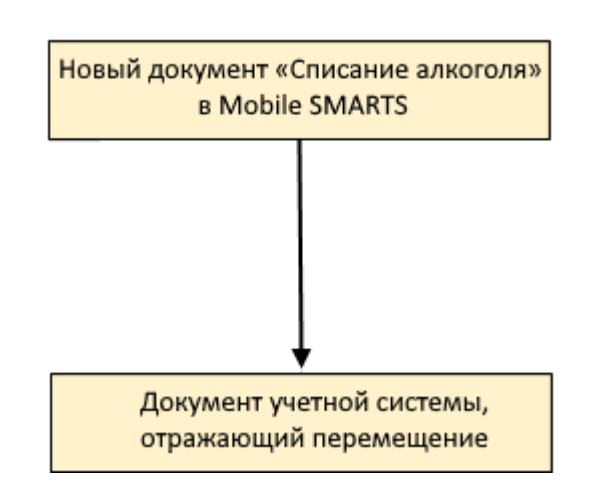
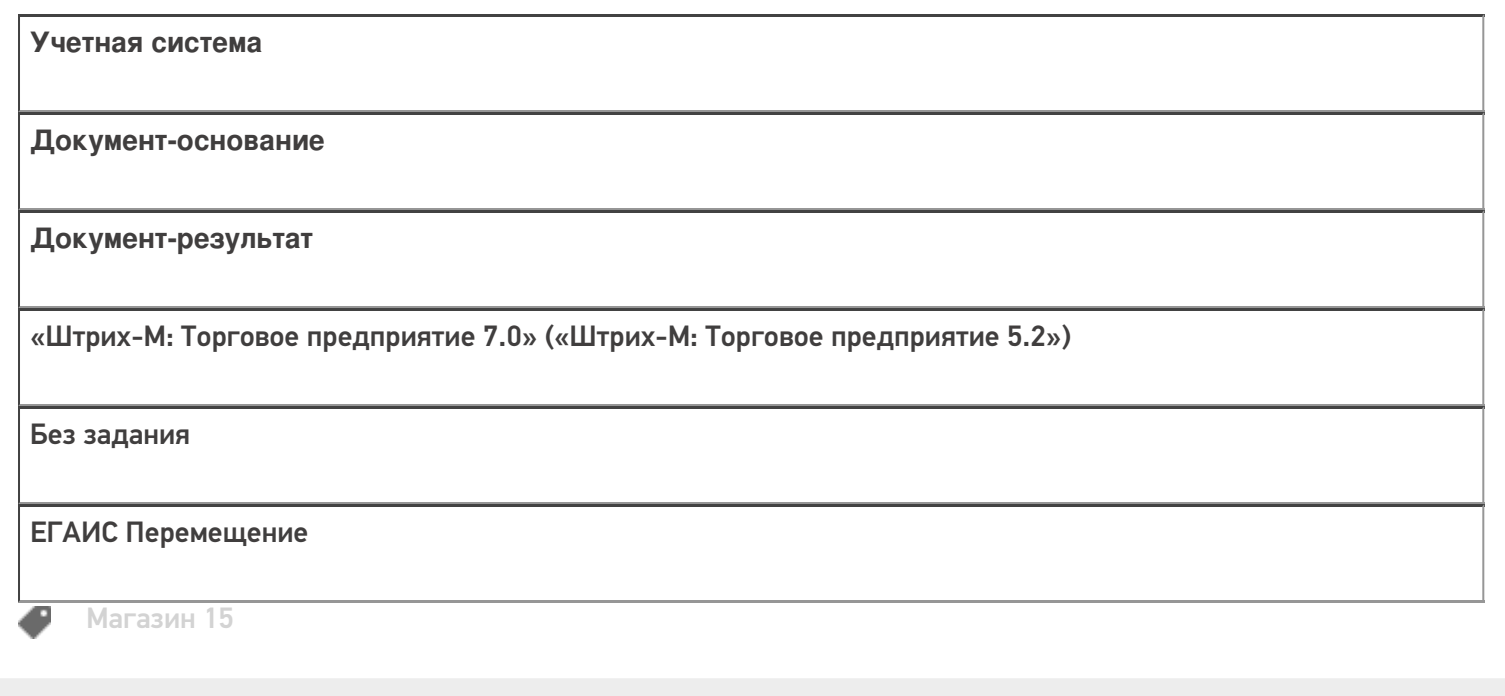

#### Не нашли что искали?

# Бизнес-процесс «Инвентаризация(по факту)»

Последние изменения: 2024-03-26

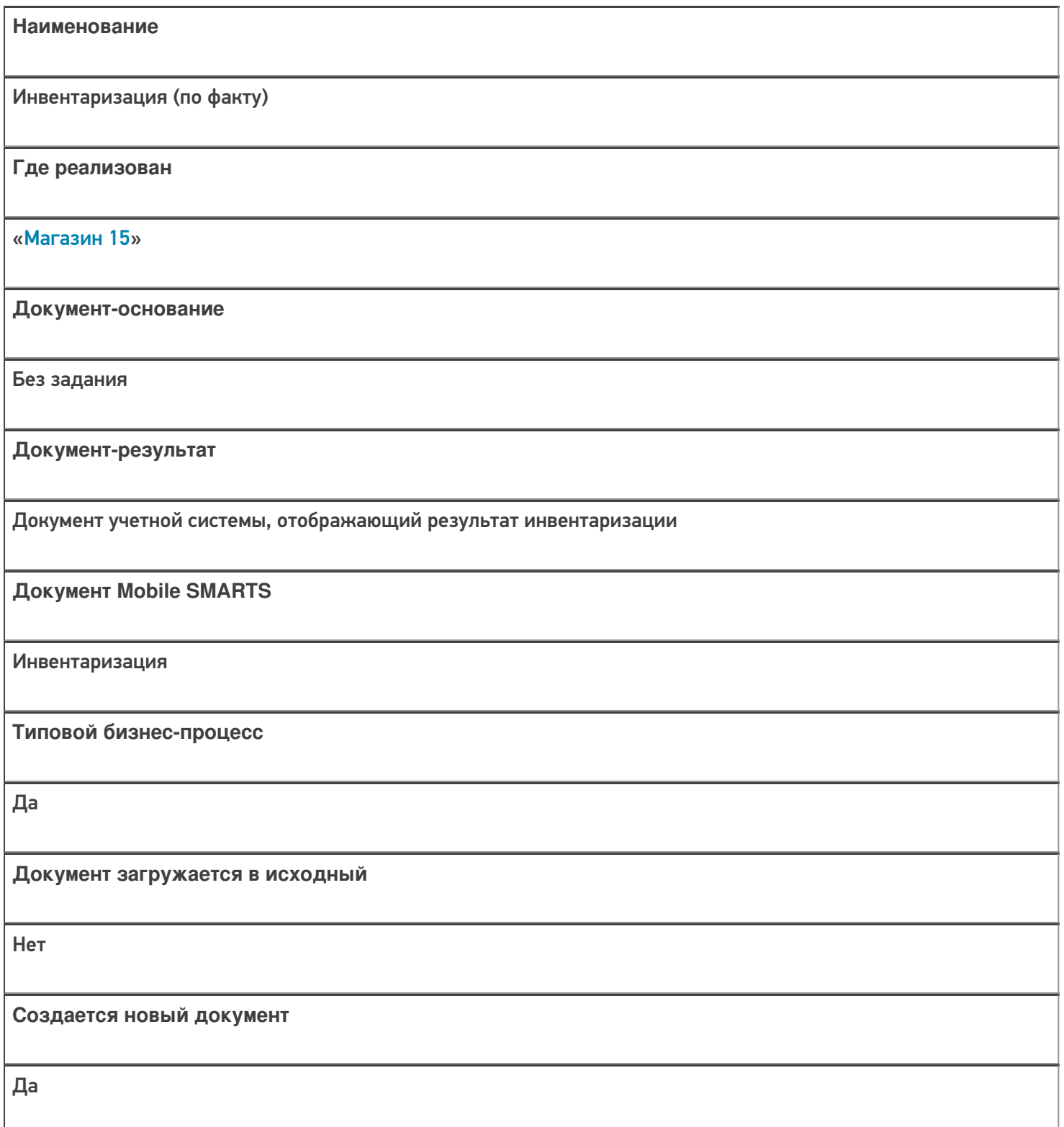

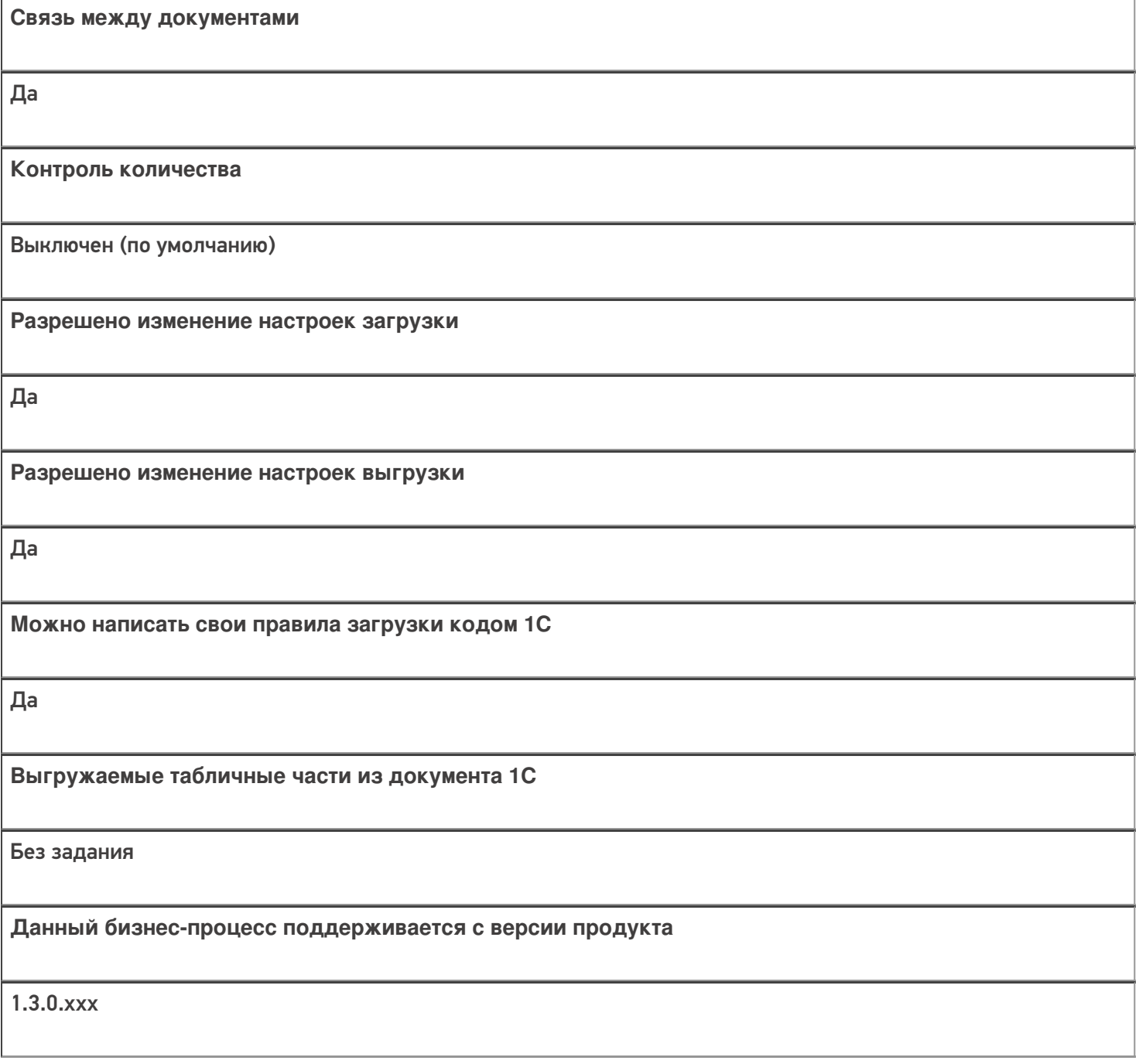

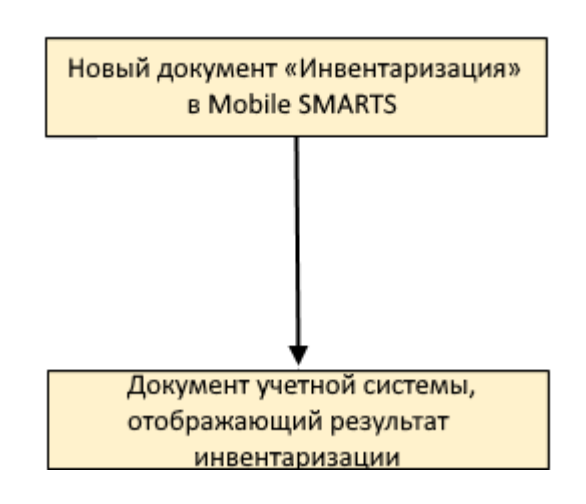

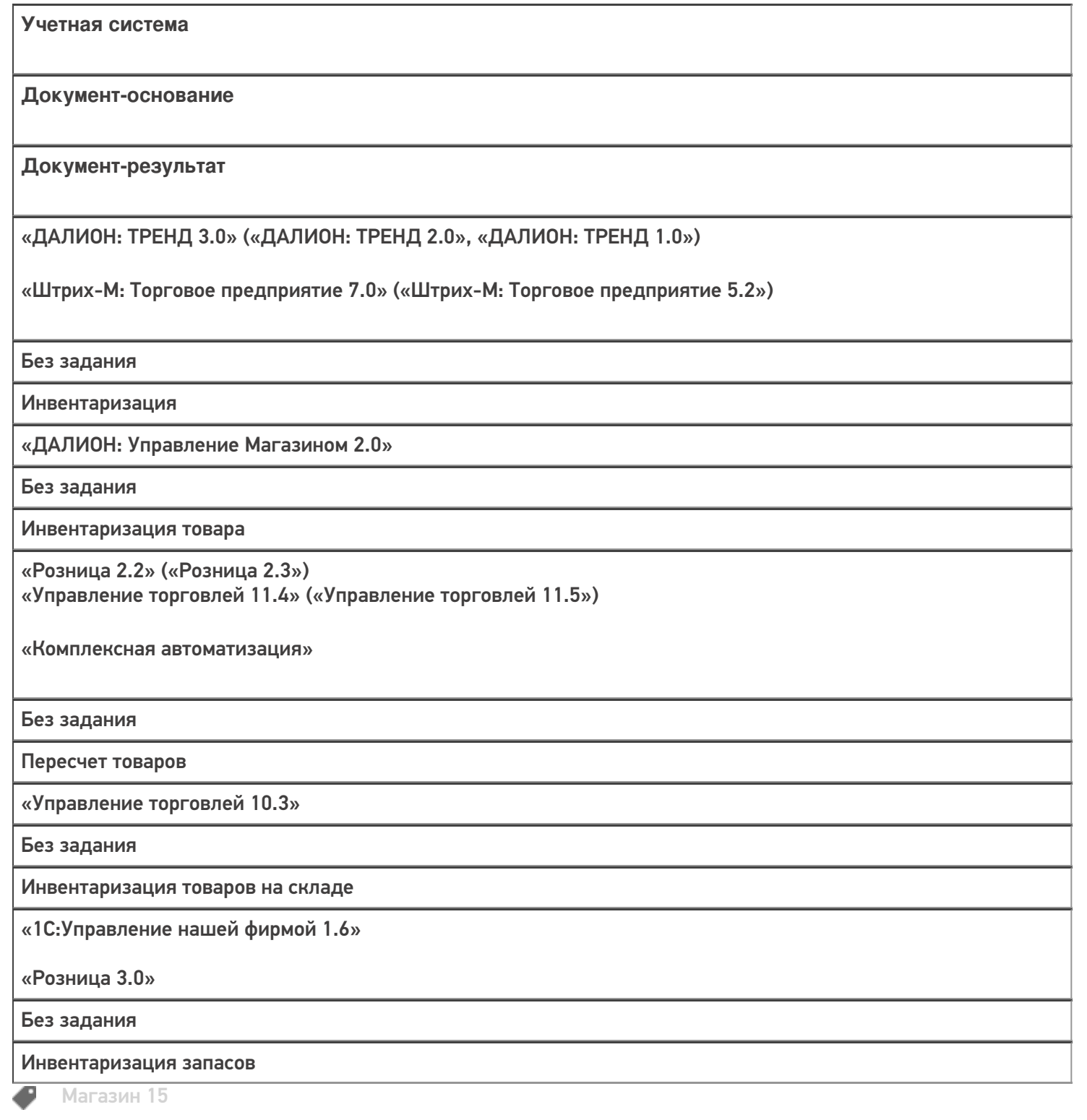

#### Не нашли что искали?

# Бизнес-процесс «Инвентаризация выгружаемая»

Последние изменения: 2024-03-26

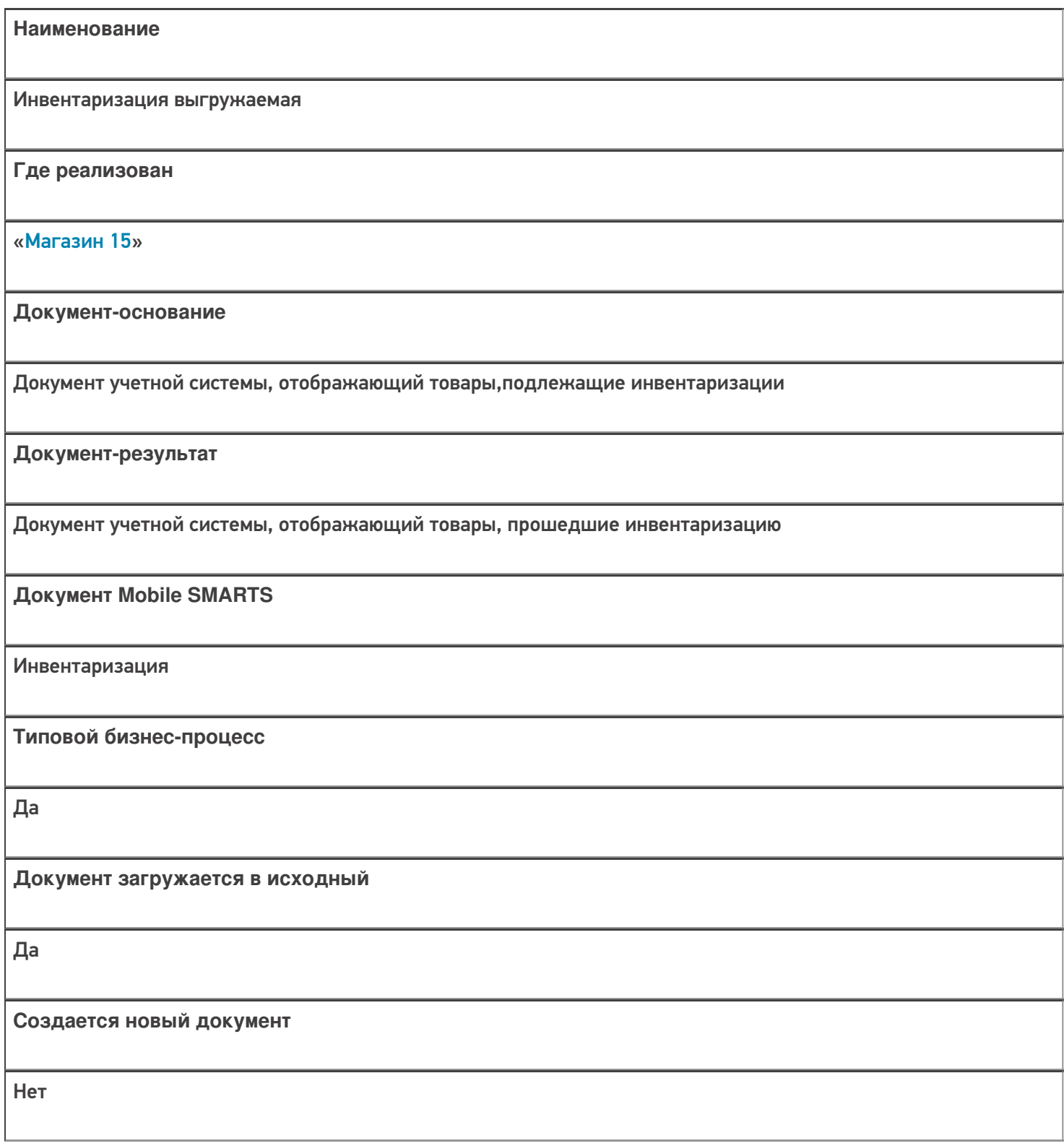

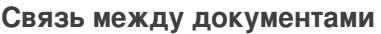

Да

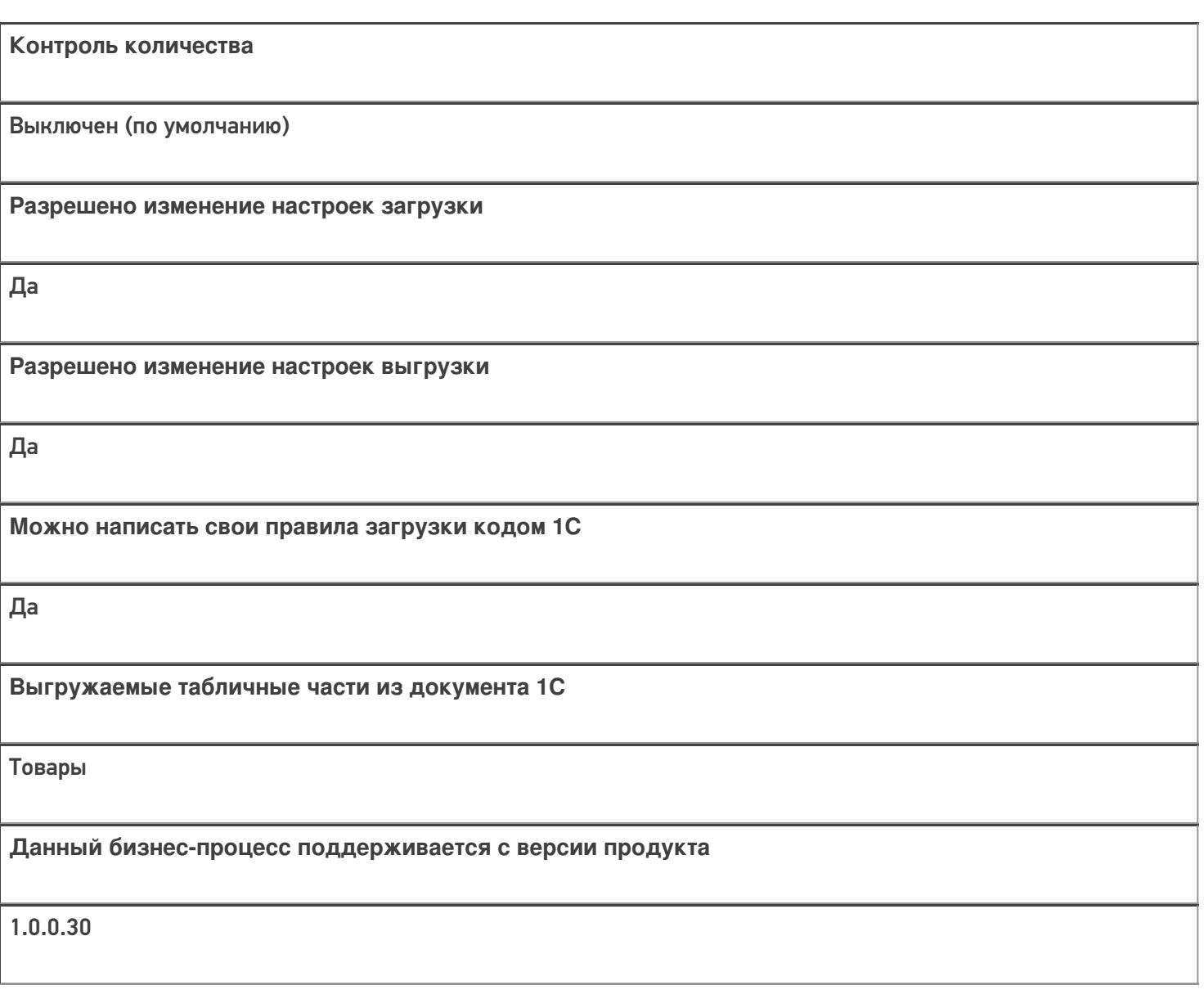

#### Диаграмма бизнес-процесса:

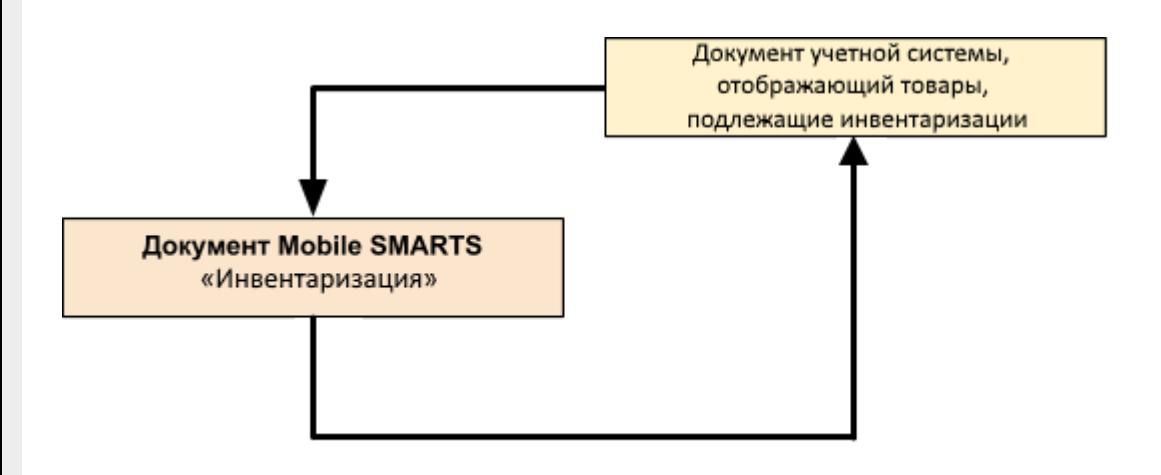

Поддержка

## бизнес-процесса в учетных системах:

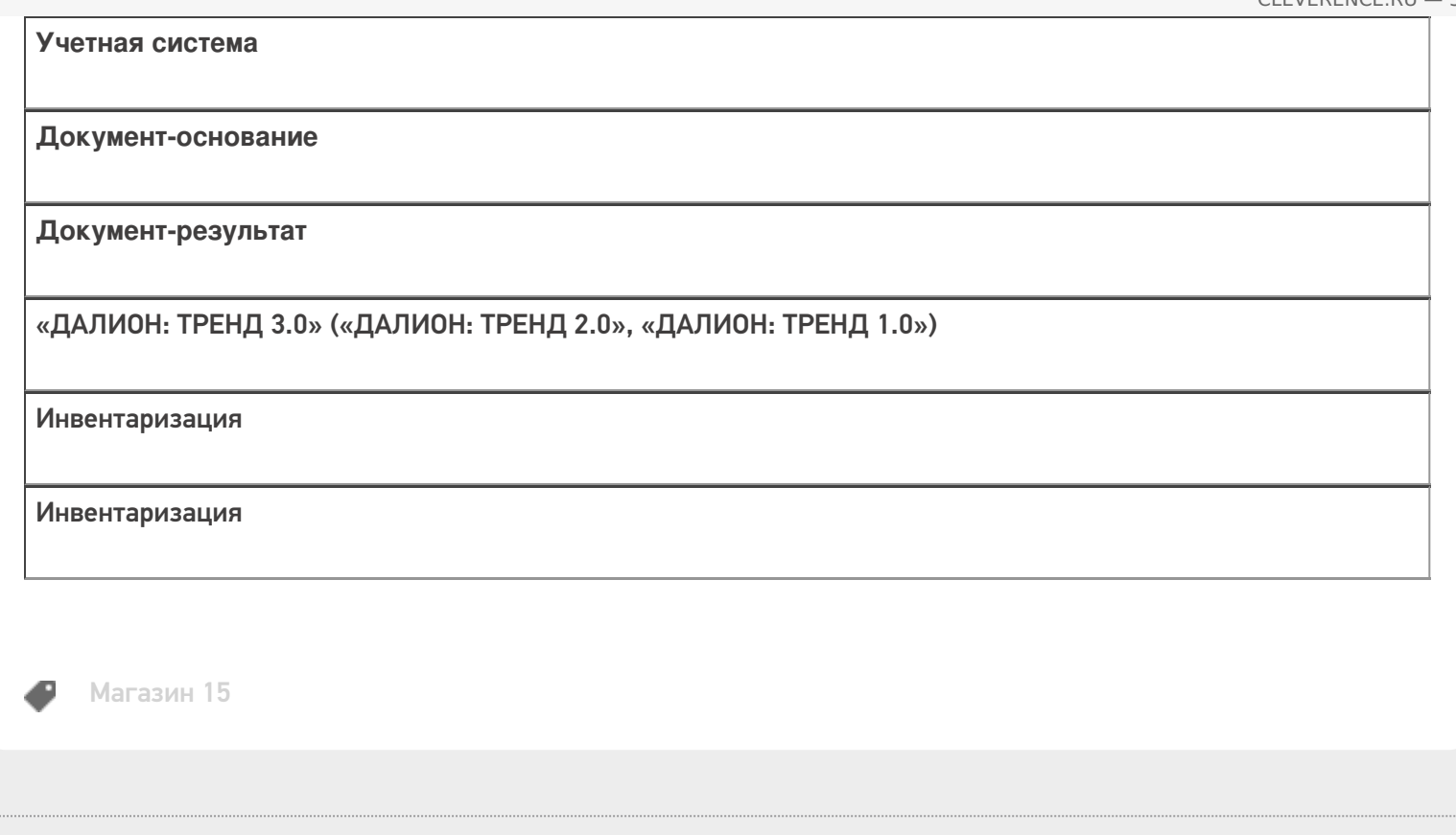

#### Не нашли что искали?

 $\ddot{\phantom{a}}$ 

# Бизнес-процесс «Инвентаризация (на основании «Пересчета товаров»)»

Последние изменения: 2024-03-26

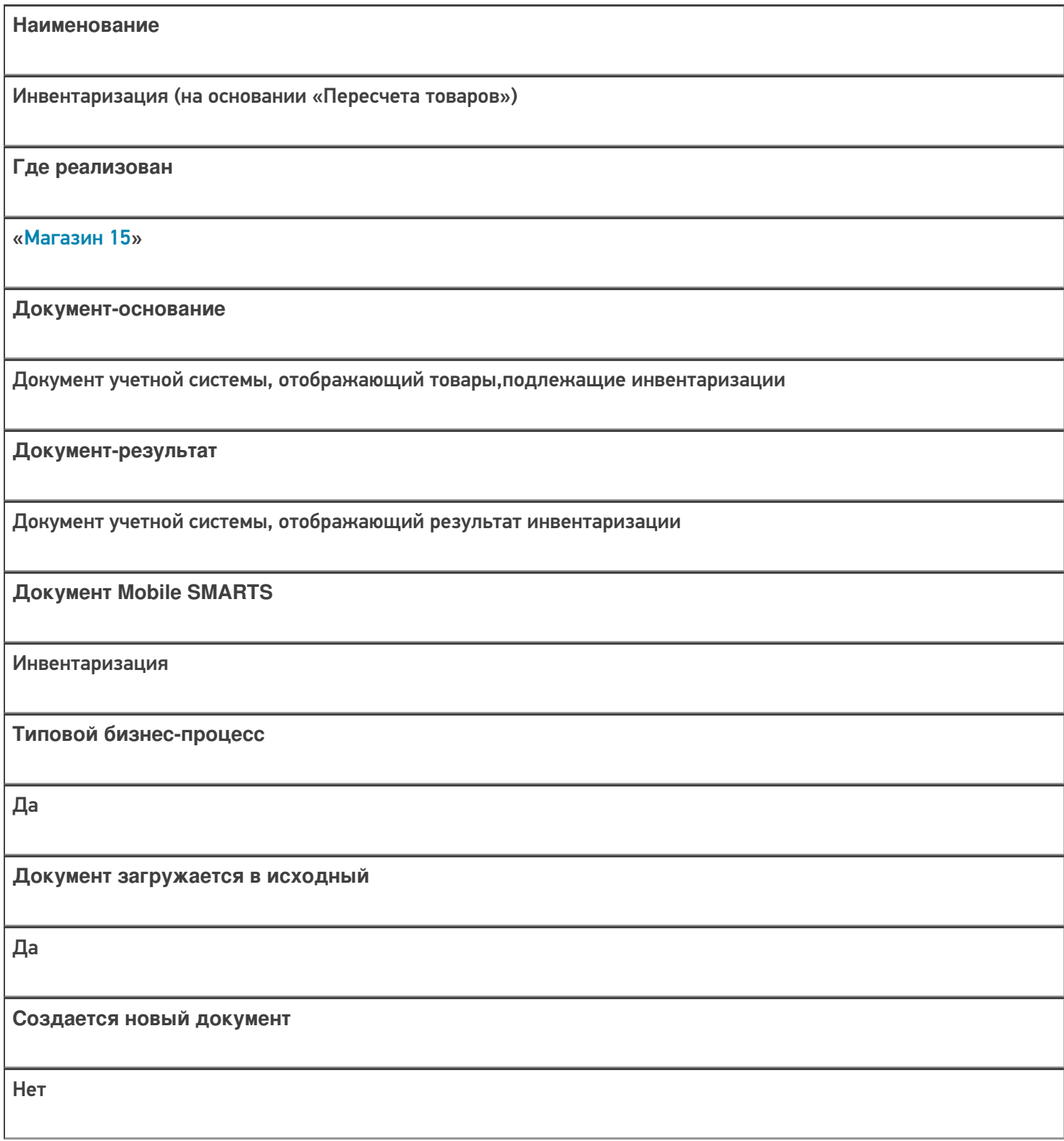

ı

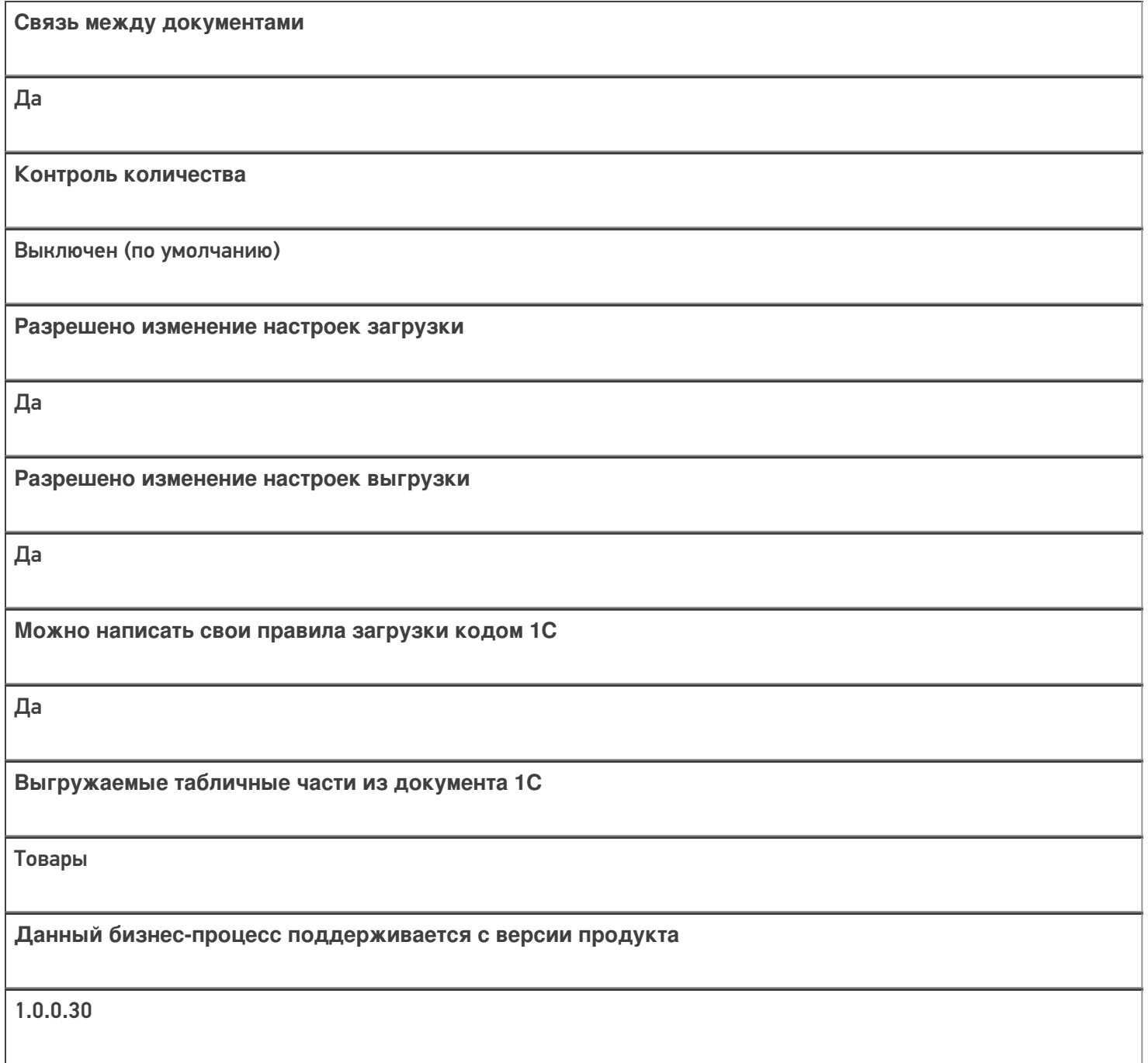

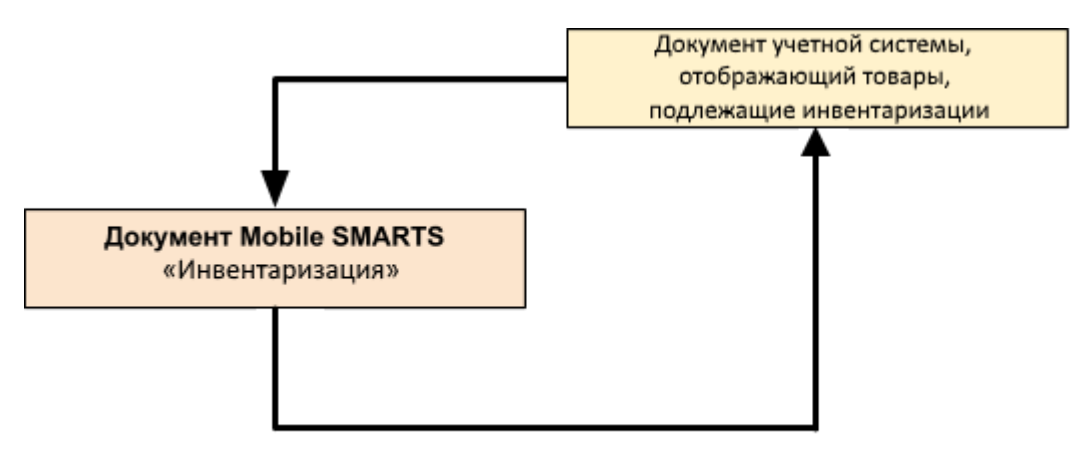

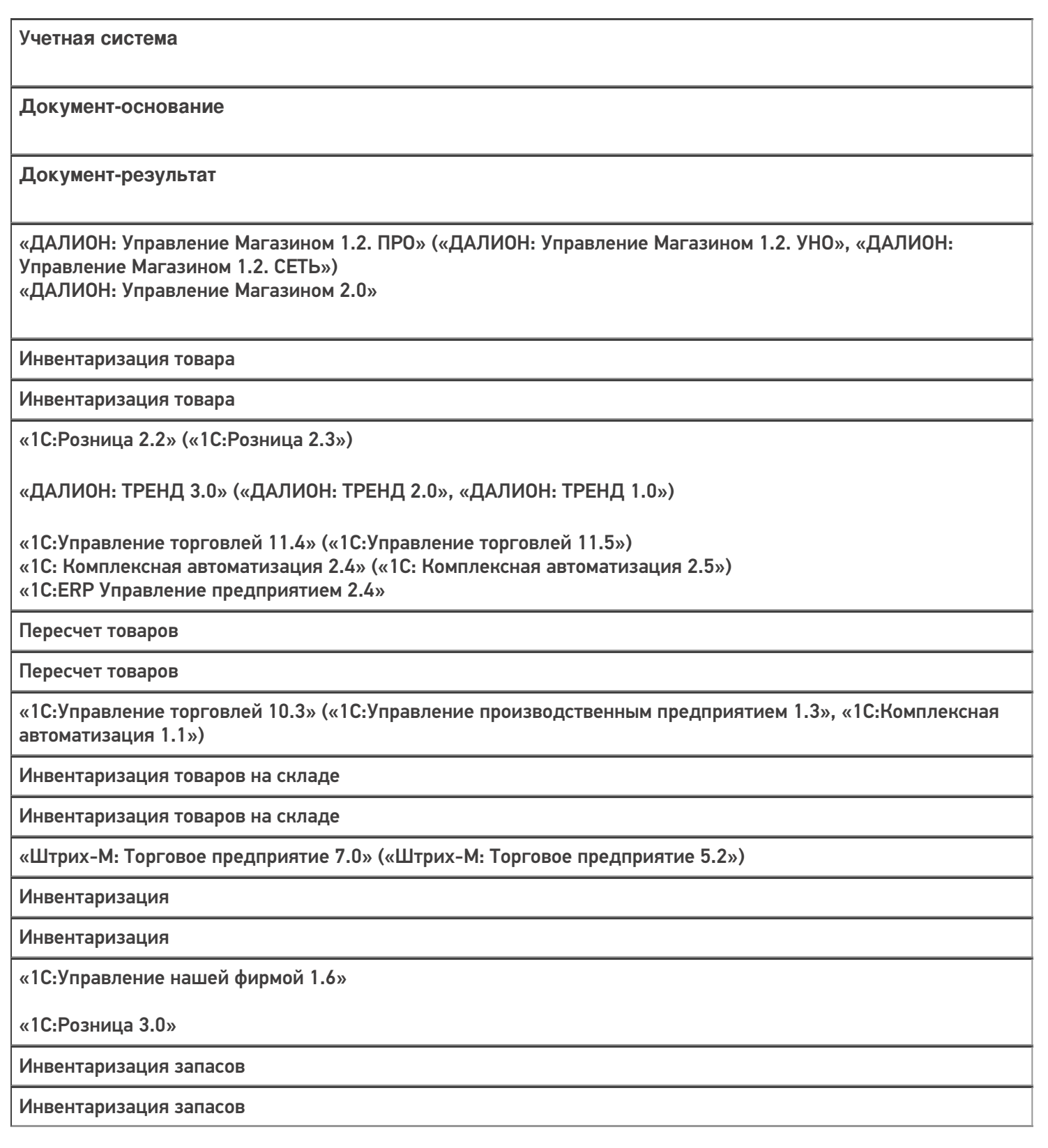

 $M = M = M$ агазин 15

Не нашли что искали?

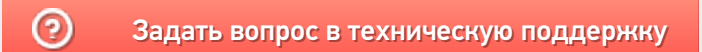

# Бизнес-процесс «Пересчет товаров (по факту СборШК)»

Последние изменения: 2024-03-26

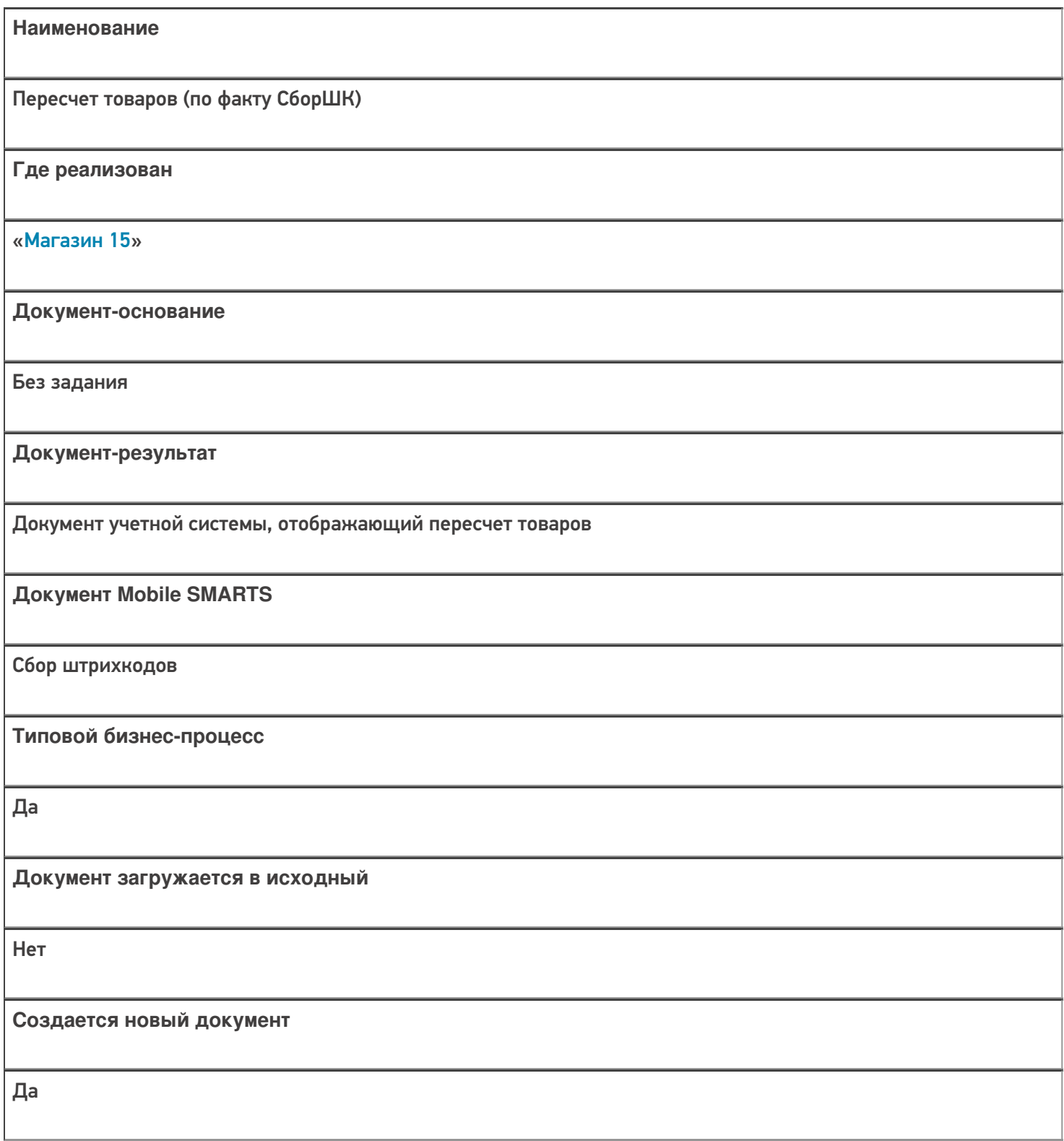

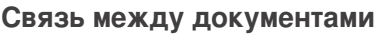

Да

#### Контроль количества

Выключен (по умолчанию)

Разрешено изменение настроек загрузки

Да

Разрешено изменение настроек выгрузки

Да

Можно написать свои правила загрузки кодом 1С

Да

Выгружаемые табличные части из документа 1С

Без задания

Данный бизнес-процесс поддерживается с версии продукта

 $1.3.0$ .xxx

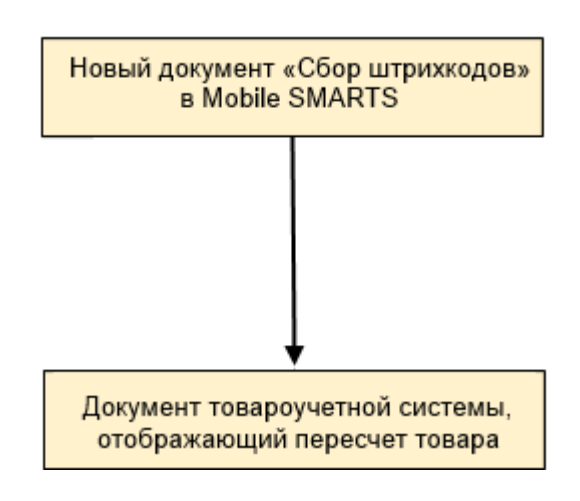

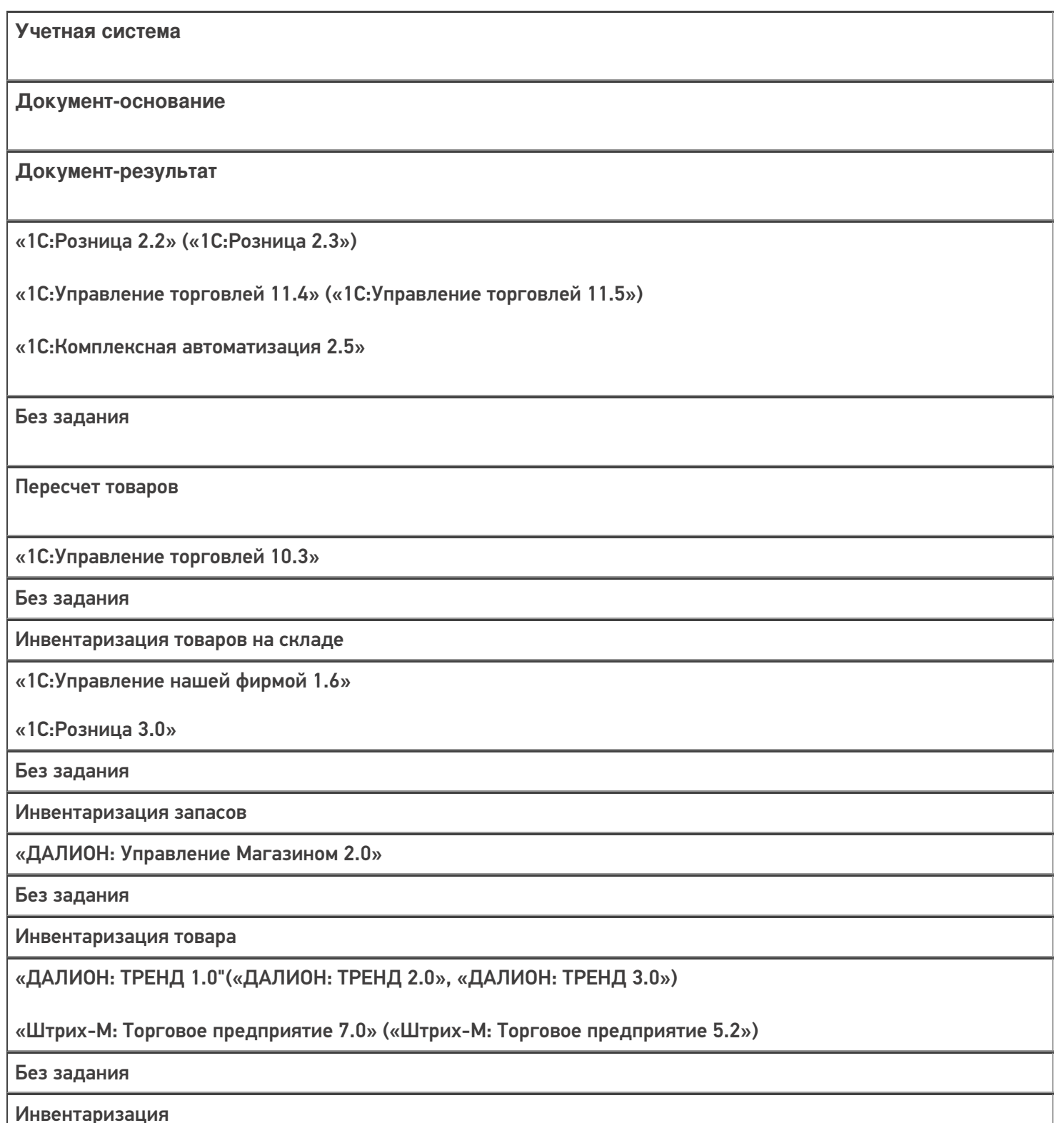

#### Не нашли что искали?

# Бизнес-процесс «Марки зала»

Последние изменения: 2024-03-26

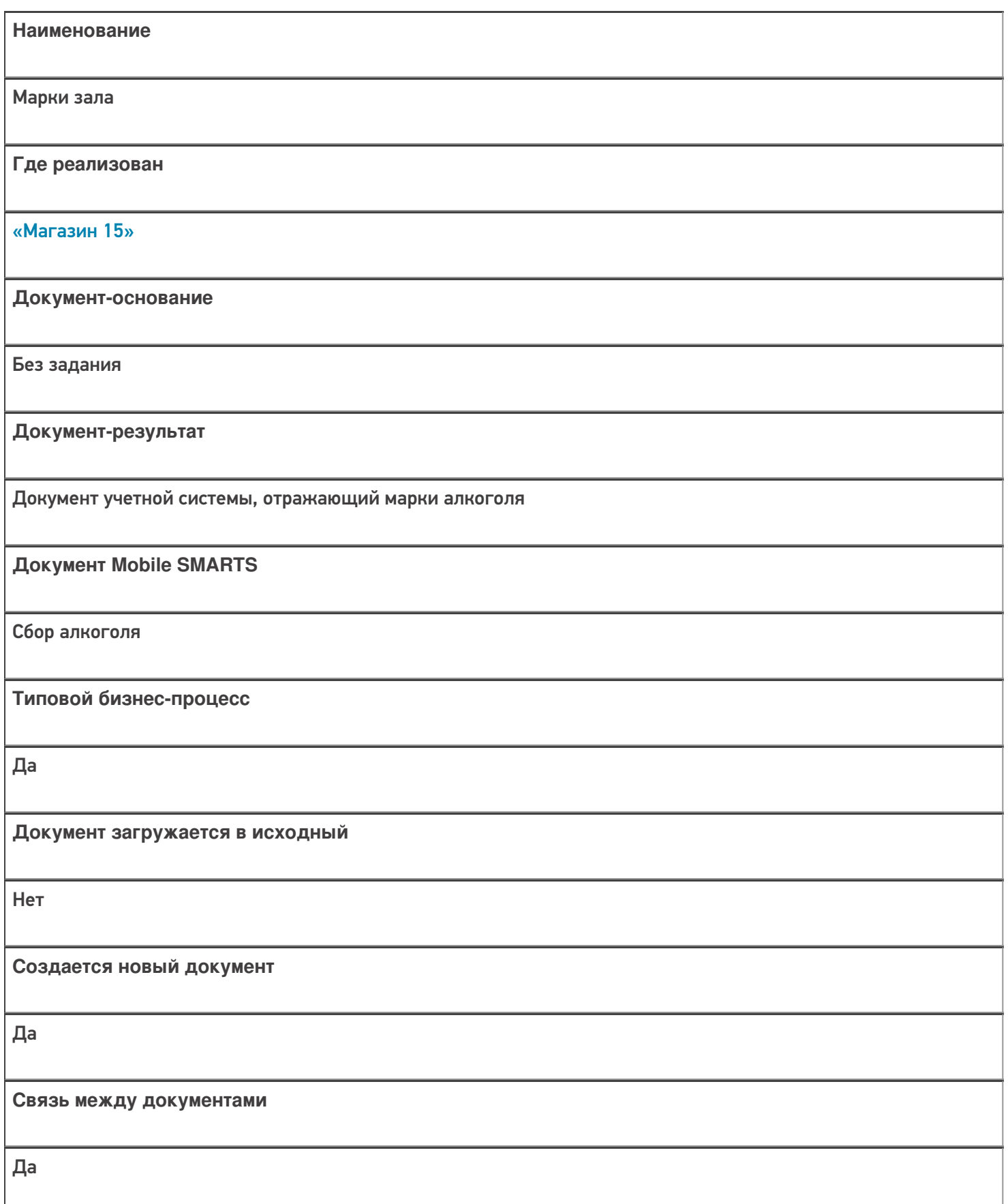

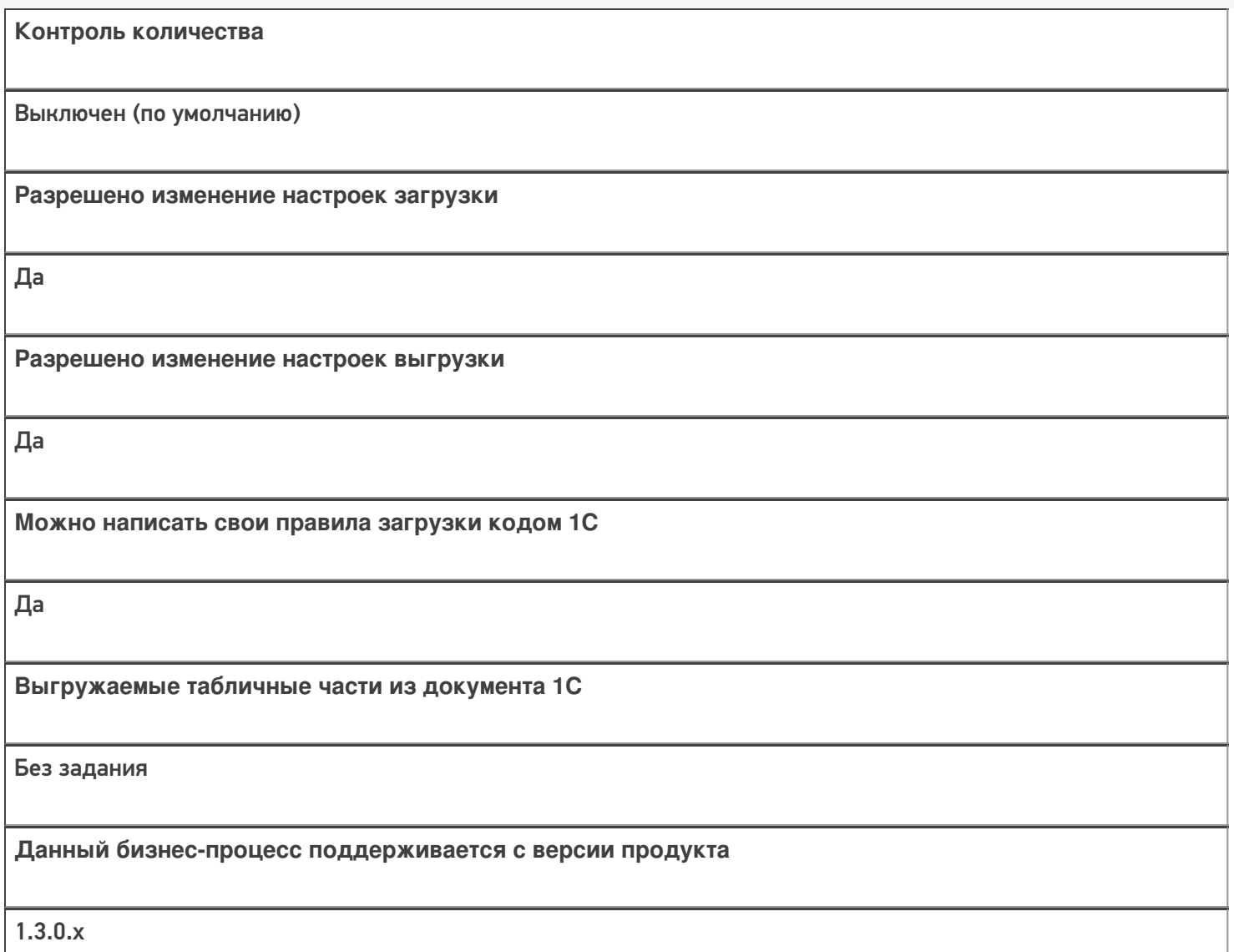

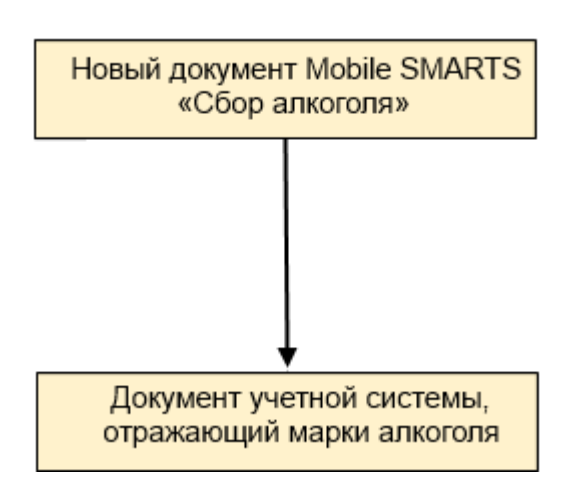

Поддержка бизнес-процесса в учетных системах:

Учетная система

Документ-основание

Документ-результат

«ДАЛИОН: Управление Магазином 1.2. ПРО» («ДАЛИОН: Управление Магазином 1.2. УНО», «ДАЛИОН: Управление Магазином 1.2. СЕТЬ»)

«ДАЛИОН: Управление Магазином 2.0»

«ДАЛИОН: ТРЕНД 3.0» («ДАЛИОН: ТРЕНД 2.0», «ДАЛИОН: ТРЕНД 1.0»)

Без задания

Марки зала

Не нашли что искали?

 $\odot$ 

# Бизнес-процесс «Инвентаризация торгового зала (проверка документов на ТСД)»

Последние изменения: 2024-03-26

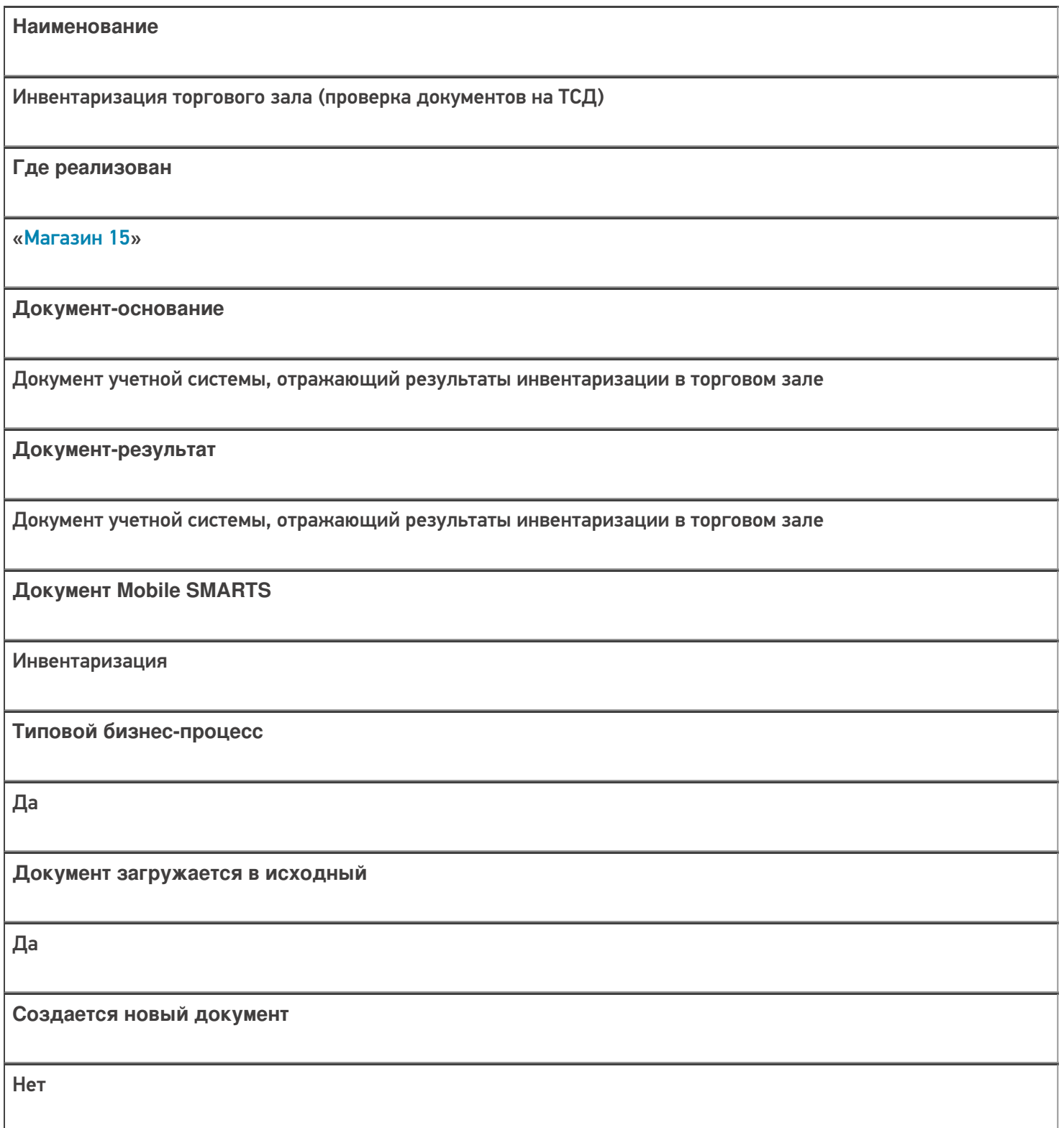

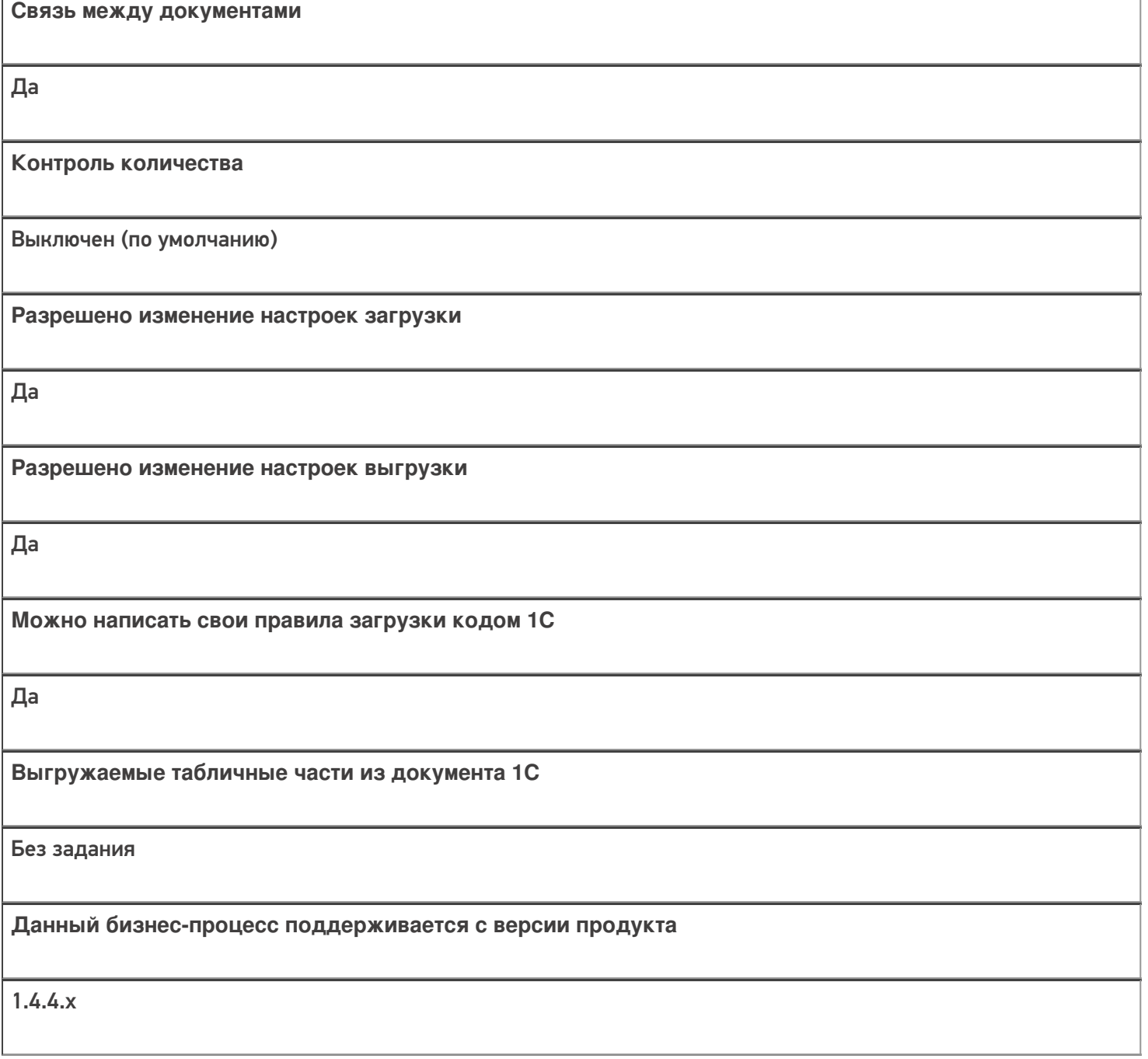

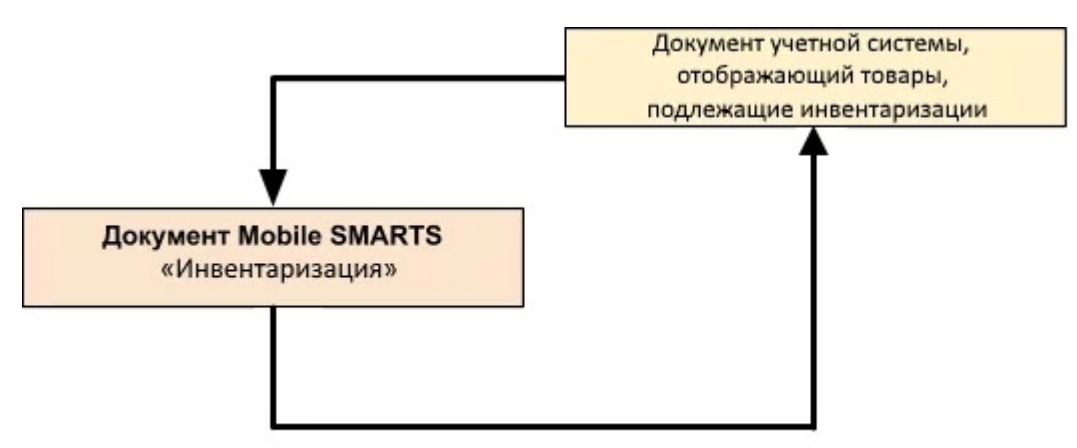

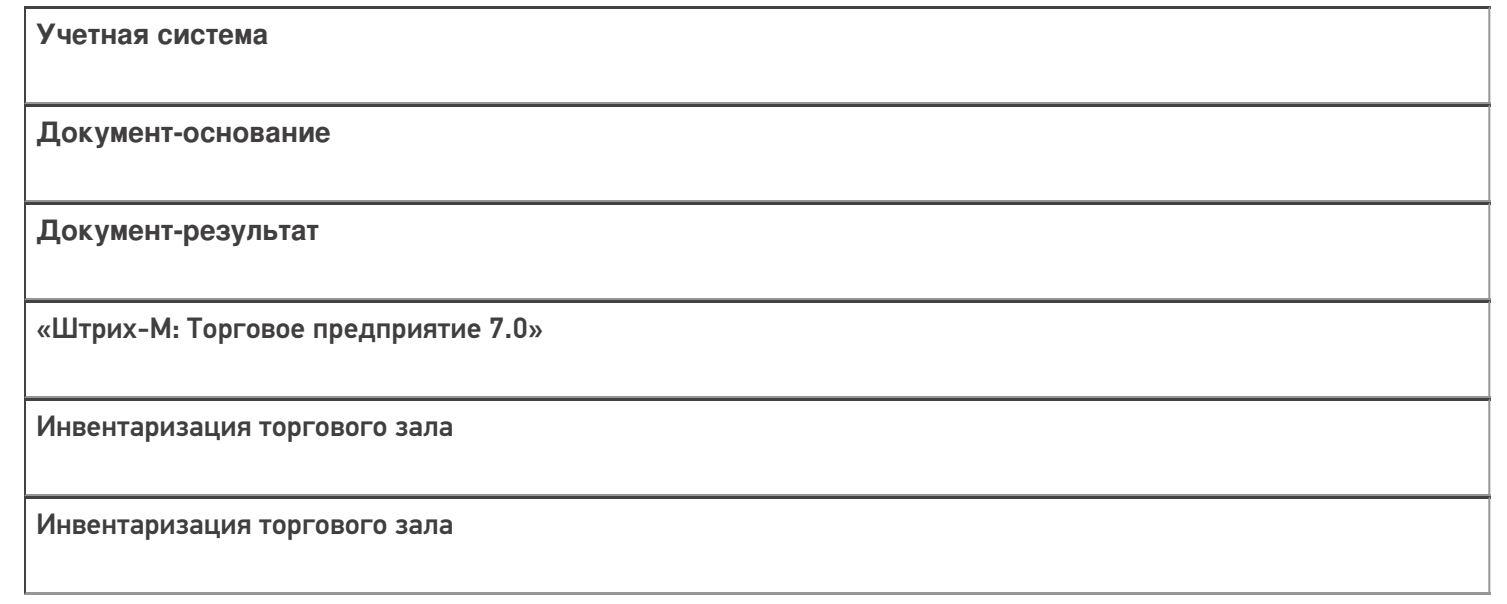

#### Не нашли что искали?

# Бизнес-процесс «Инвентаризация торгового зала (фактическая)»

Последние изменения: 2024-03-26

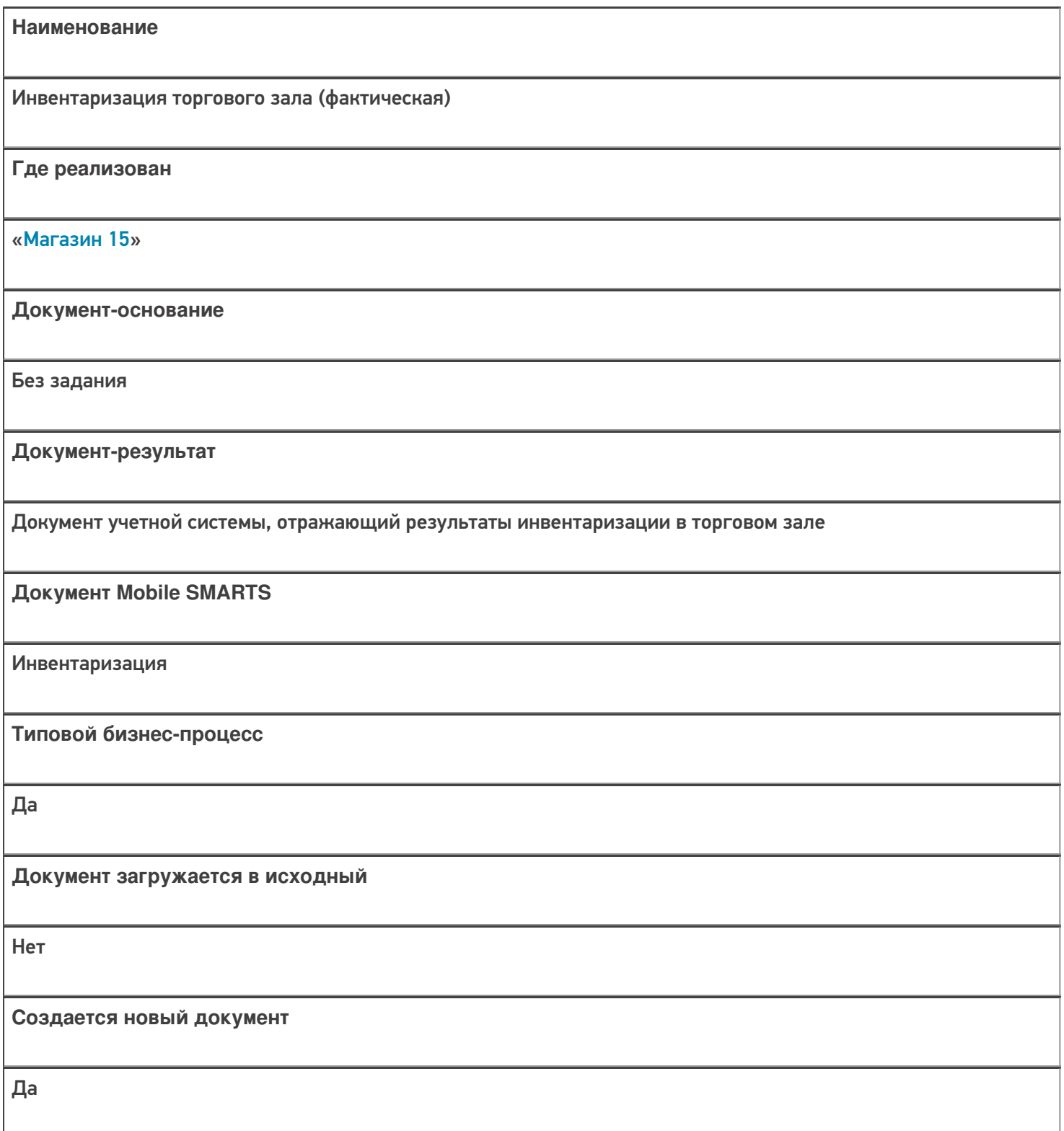

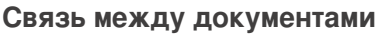

Да

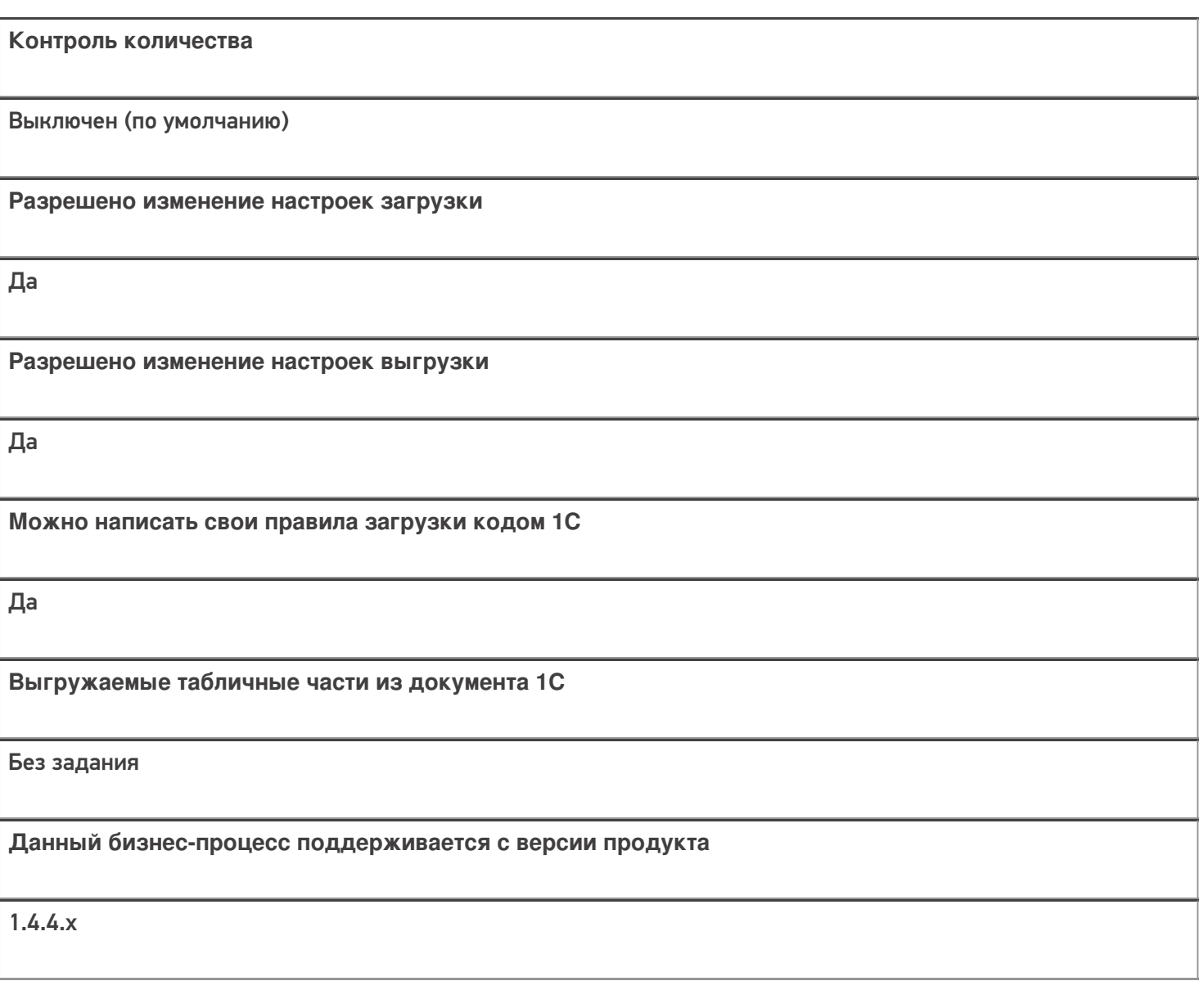

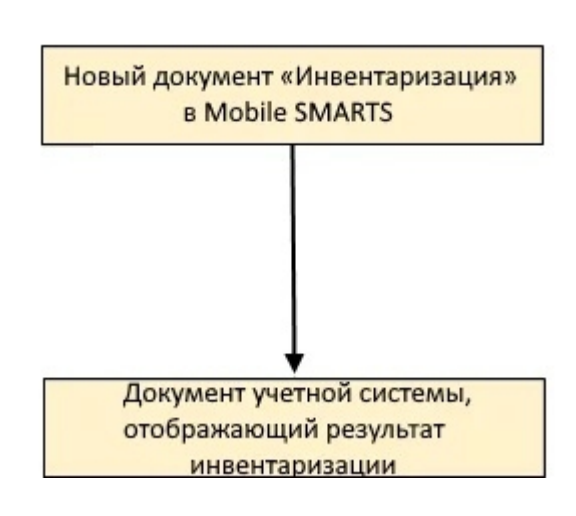

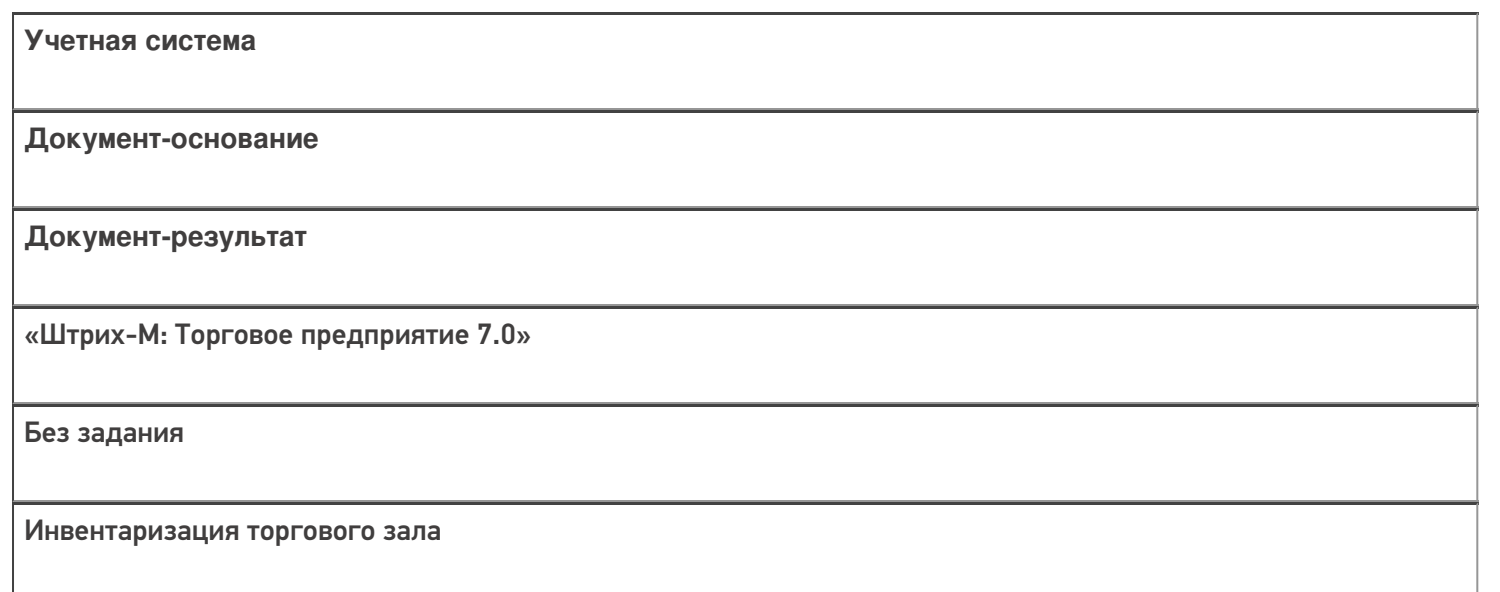

#### Не нашли что искали?

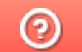

# Бизнес-процесс «Инвентаризация алкоголя»

Последние изменения: 2024-03-26

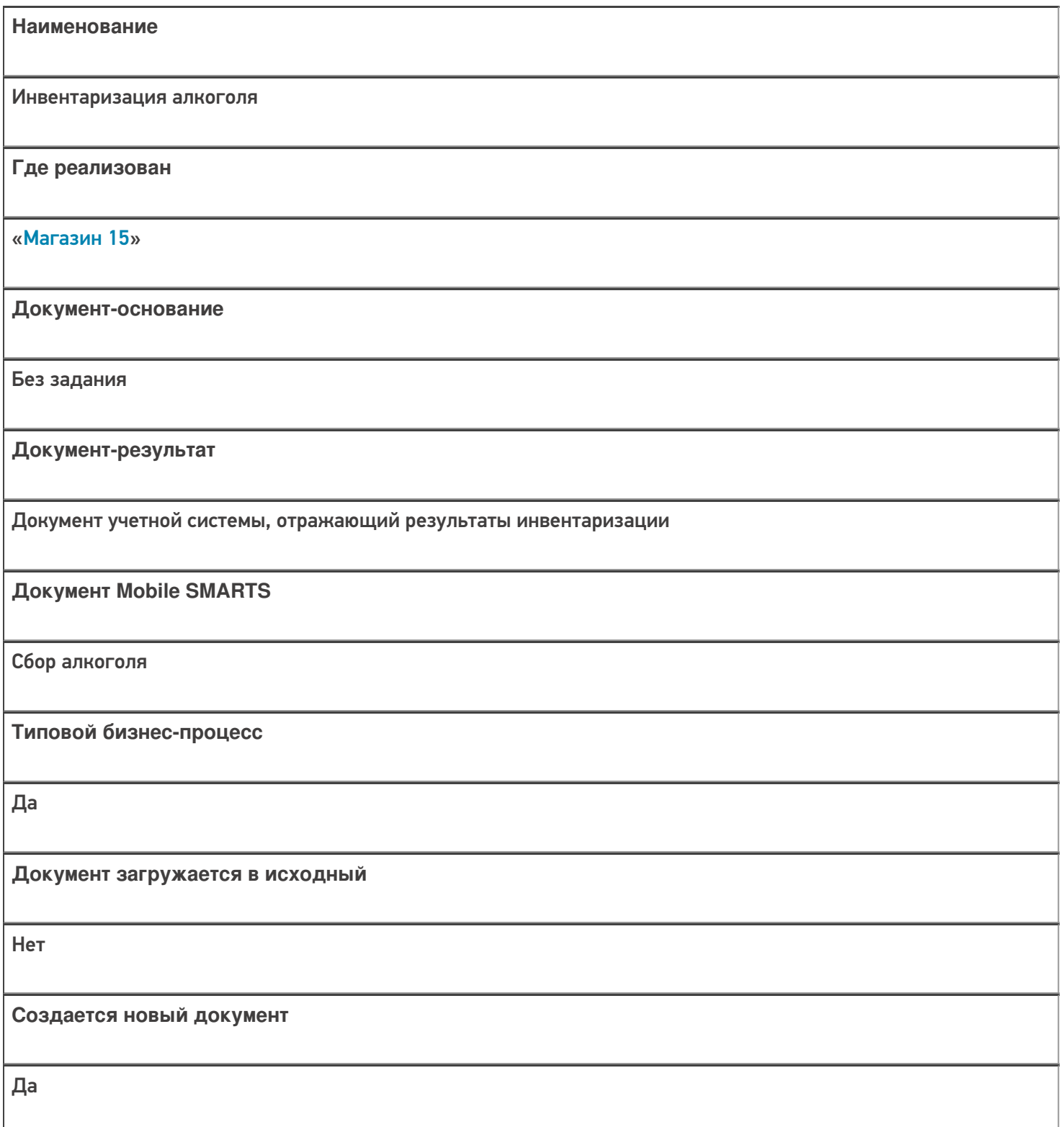

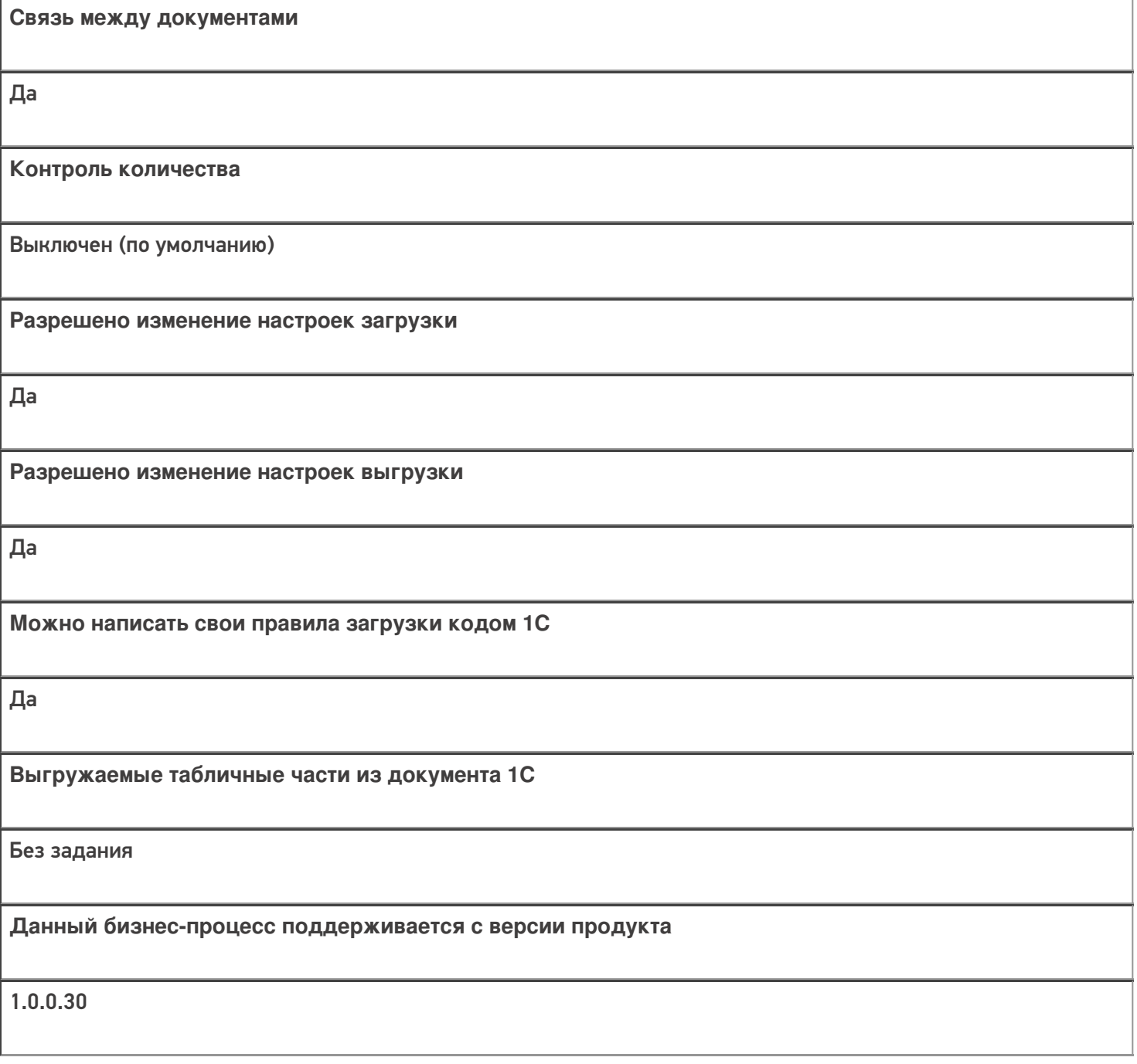

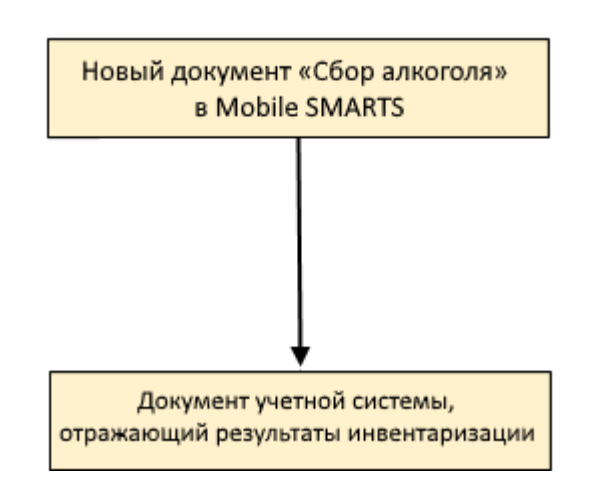

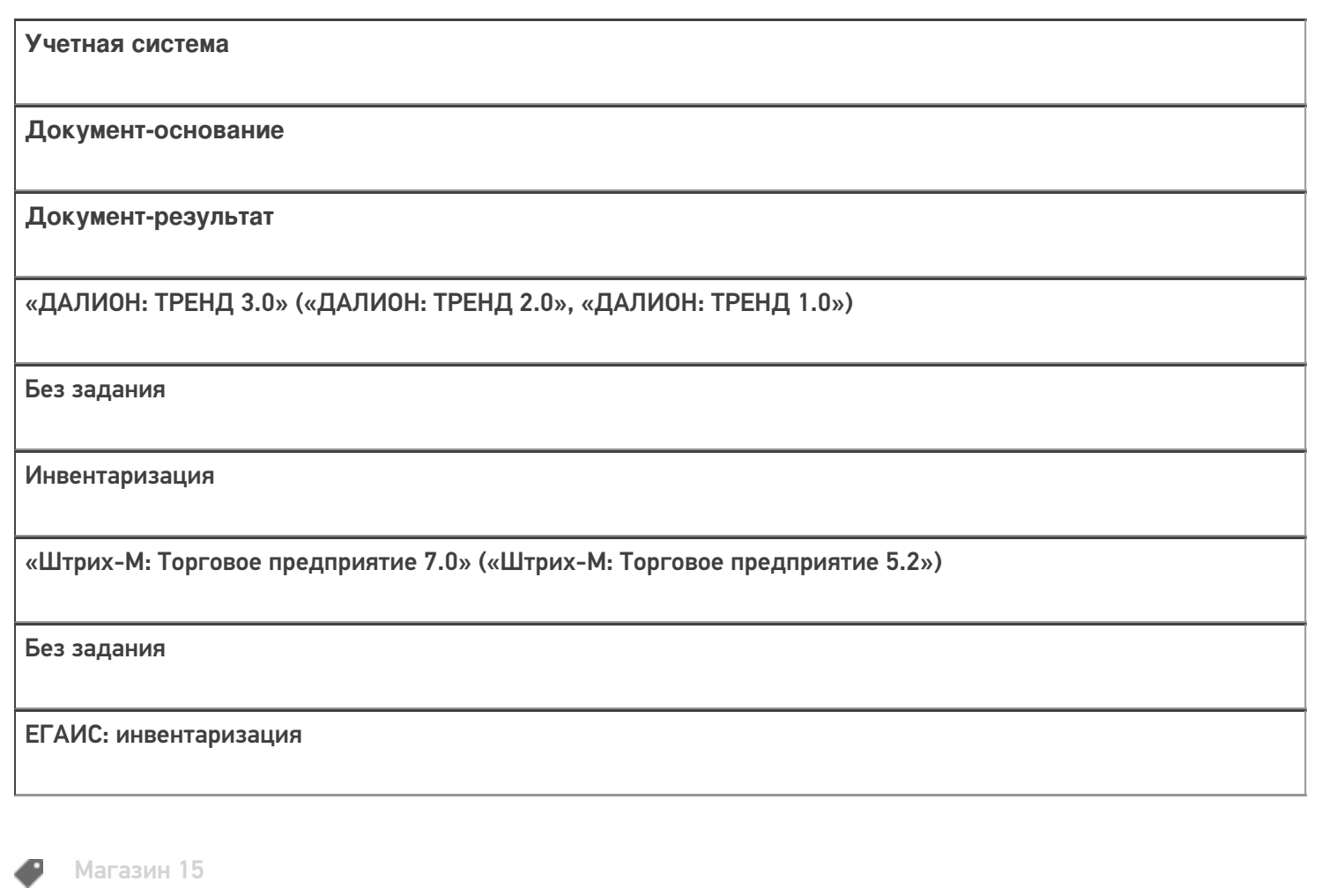

#### Не нашли что искали?

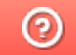

# Бизнес-процесс «Помарочный пересчет

## алкоголя»

Последние изменения: 2024-03-26

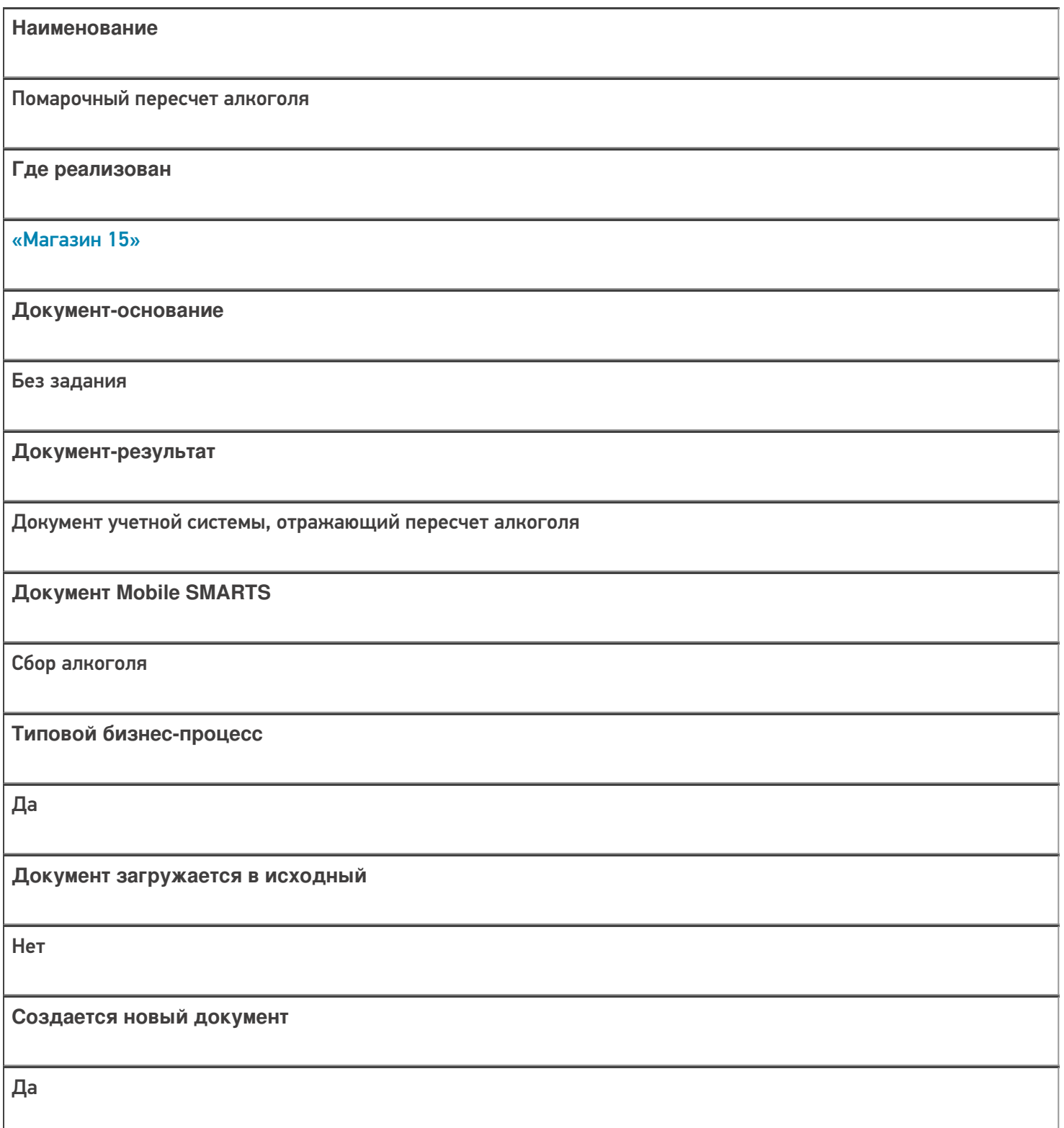

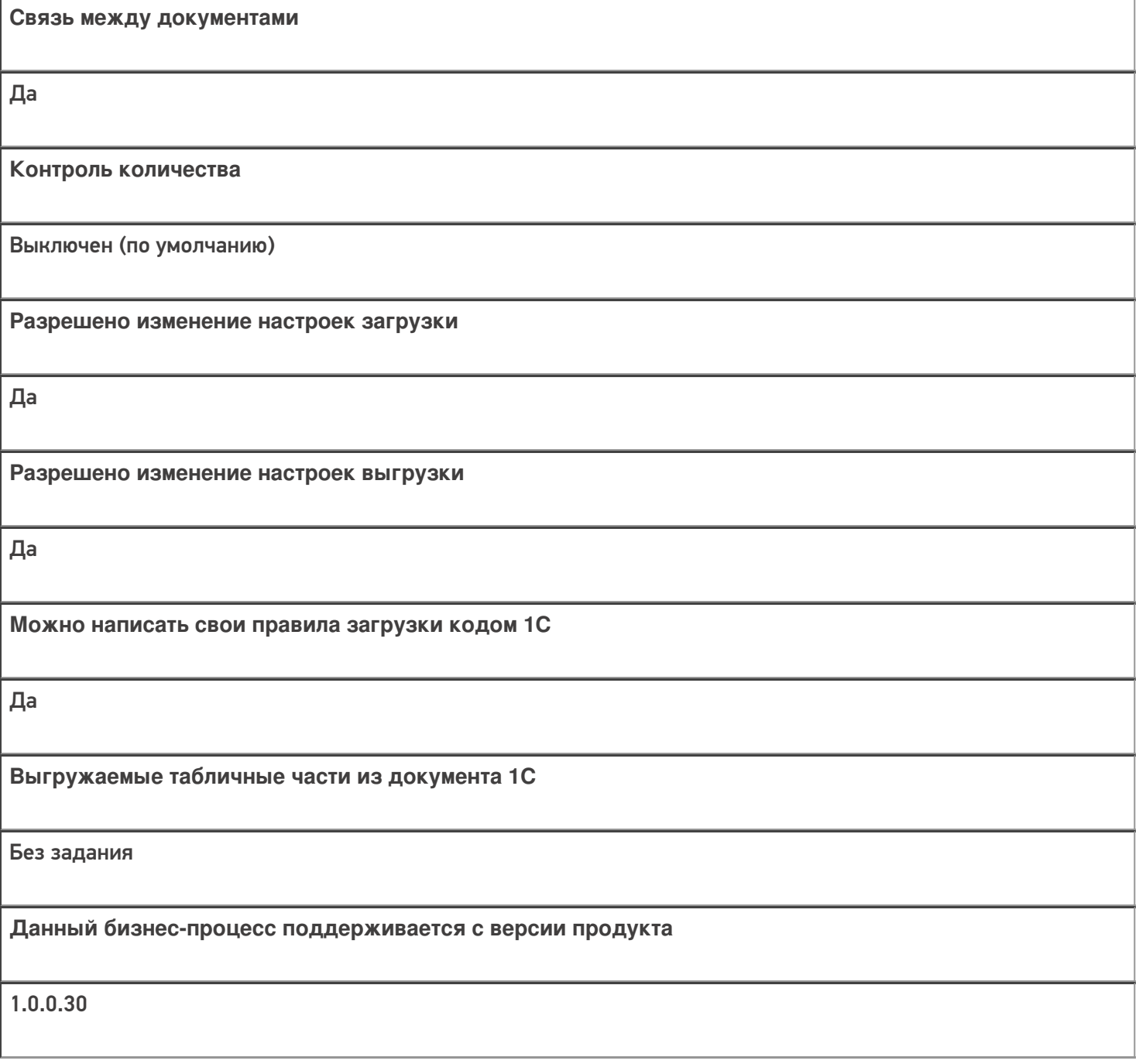

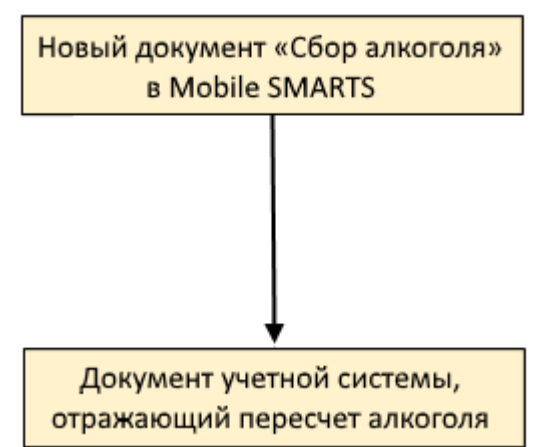

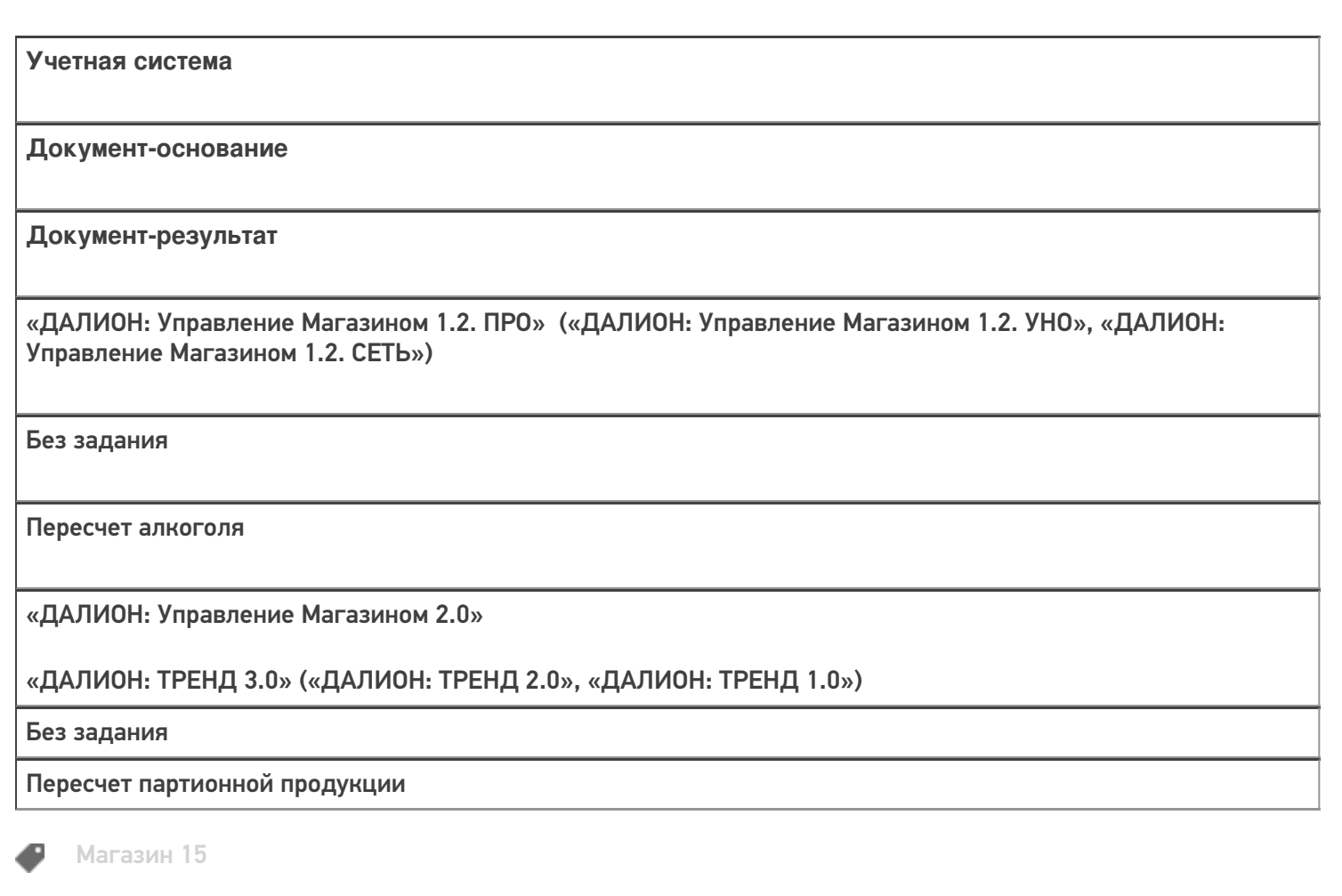

#### Не нашли что искали?

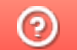

# Бизнес-процесс «Отпуск товара (по факту, загружается в «Чек»)»

Последние изменения: 2024-03-26

# Краткая сводная по бизнес-процессу: **Наименование** Отпуск товара (по факту, загружается в «Чек») **Где реализован** «Магазин 15» **Документ-основание** Без задания **Документ-результат** Документ учетной системы, отражающий отпускаемый товар («Чек») **Документ Mobile SMARTS** ПодборЗаказа **Типовой бизнес-процесс** Да **Документ загружается в исходный** Нет **Создается новый документ** Да

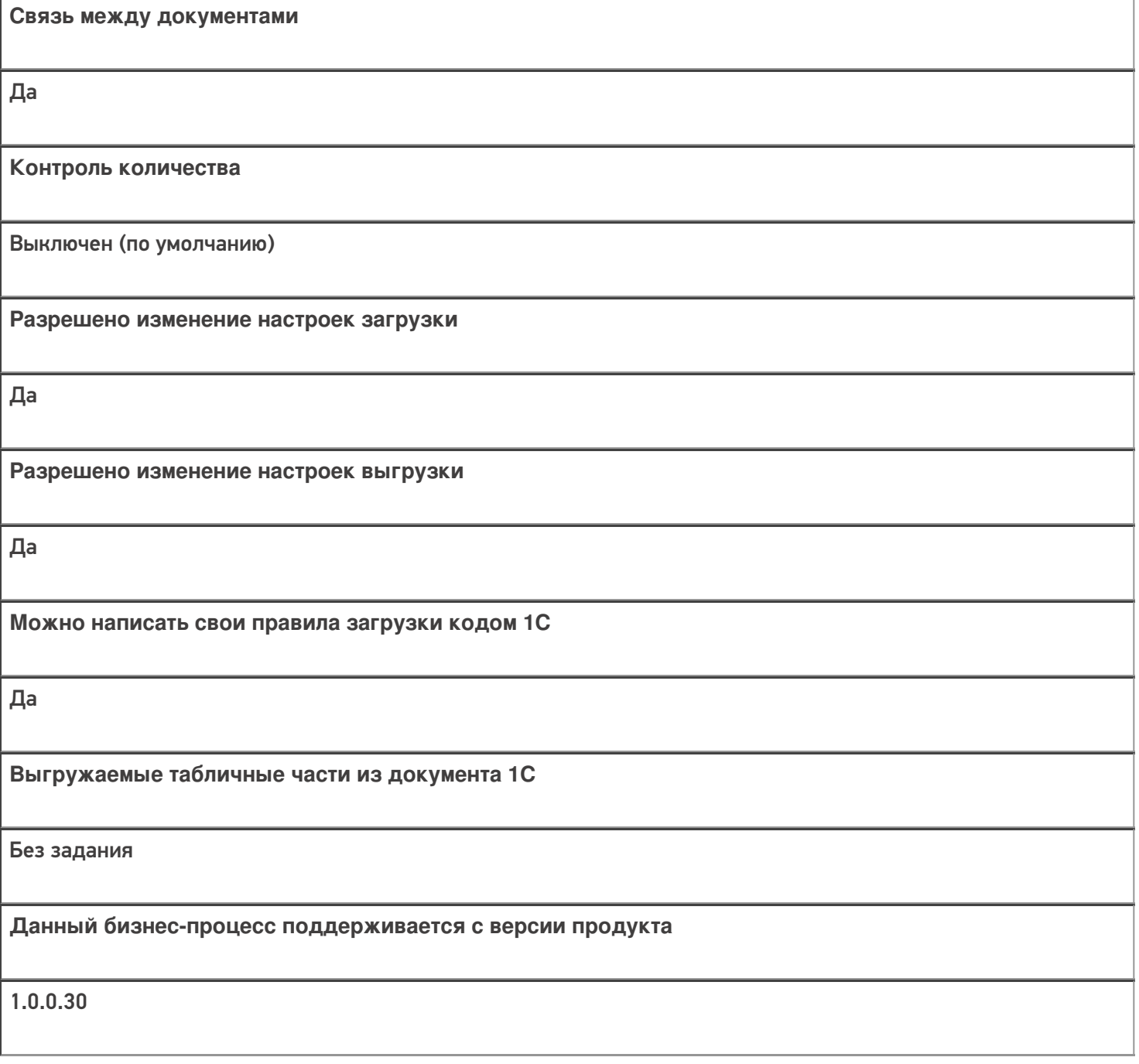

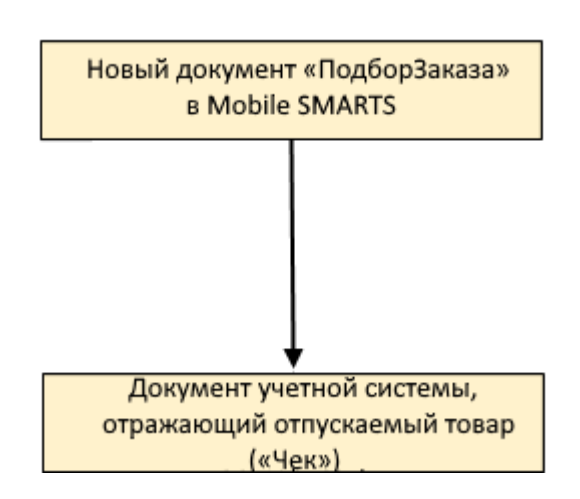

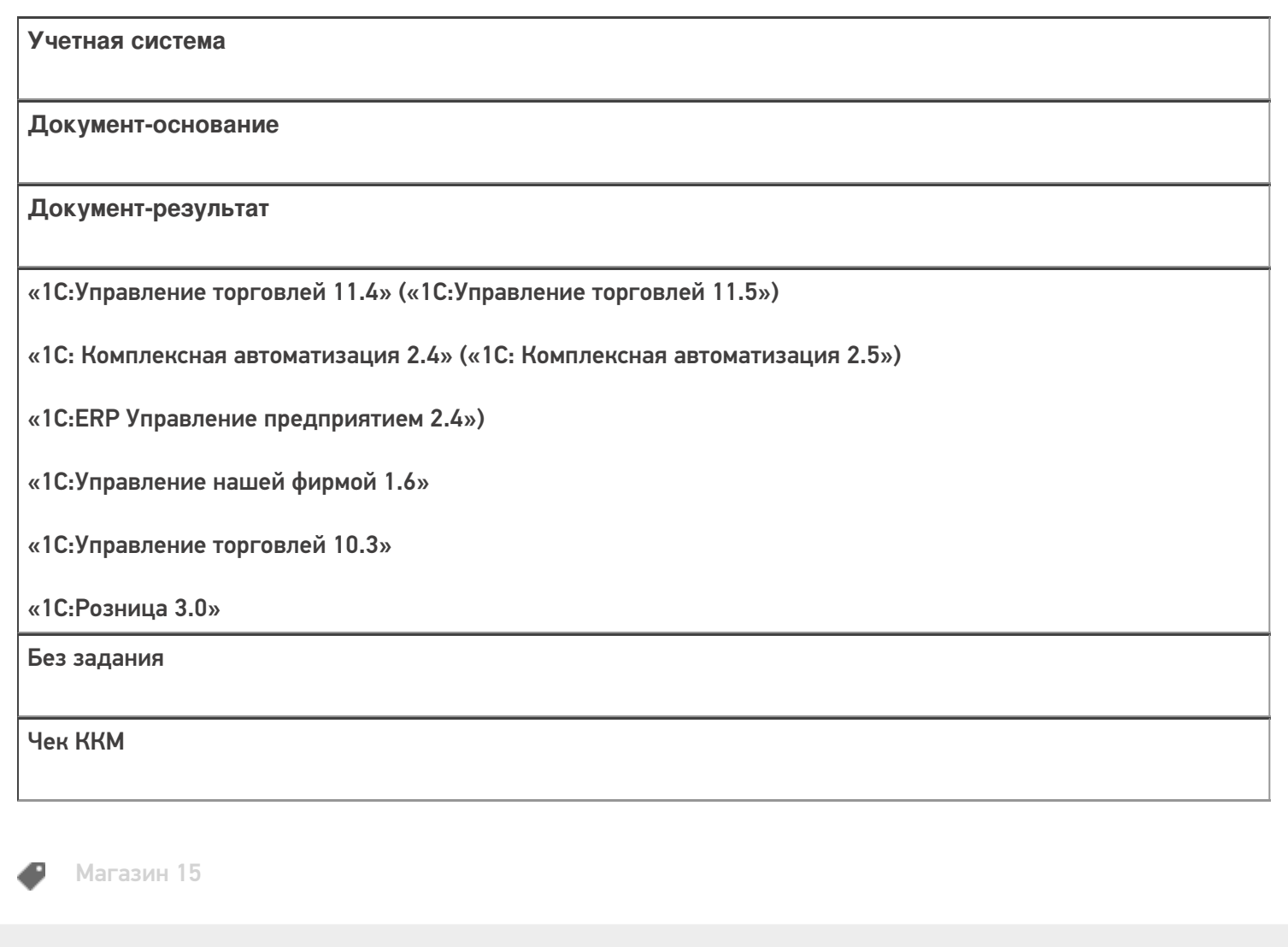

#### Не нашли что искали?

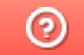

# Бизнес-процесс «Отпуск товара (по факту, загружается в «Заказ клиента»)»

Последние изменения: 2024-03-26

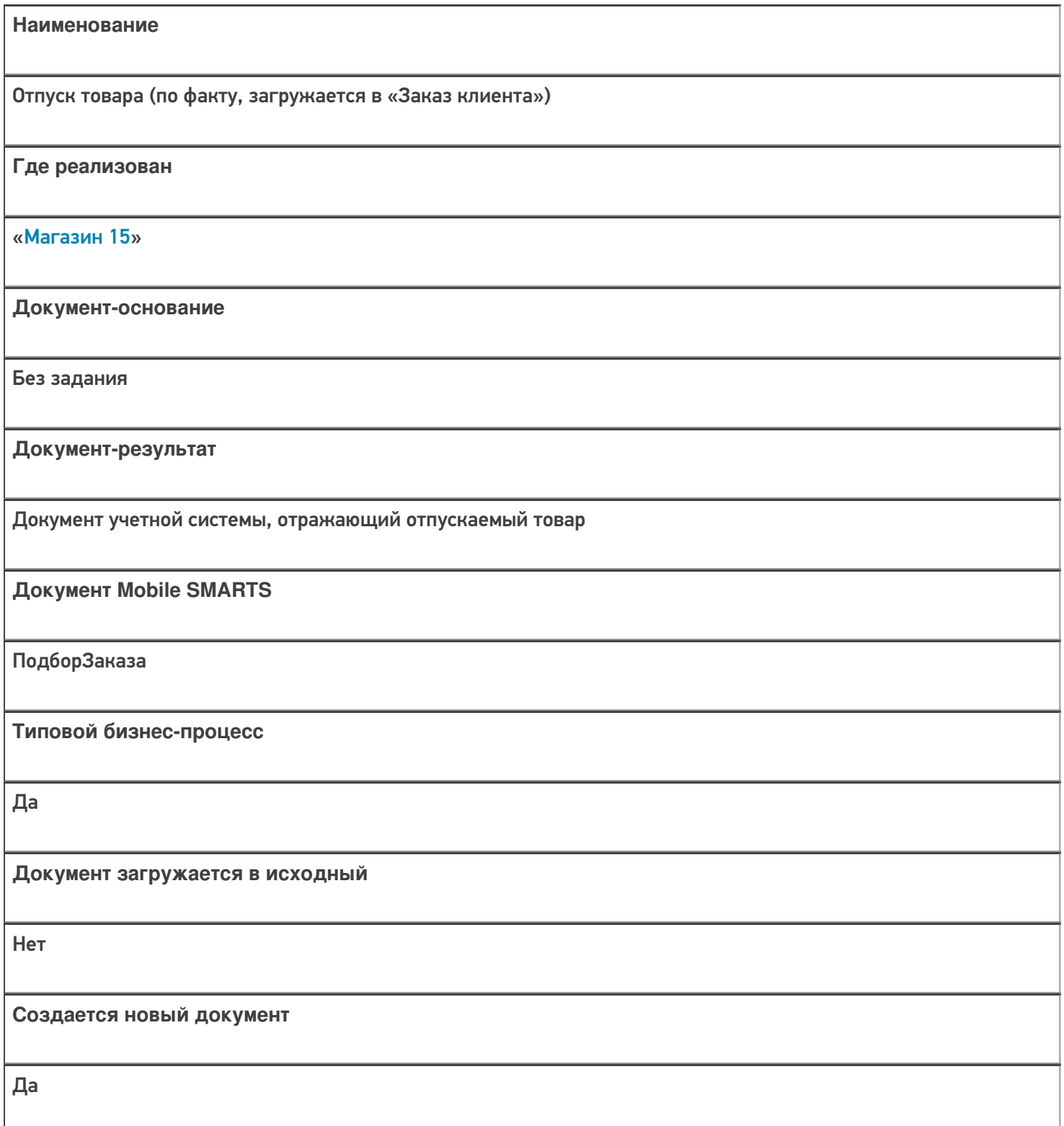

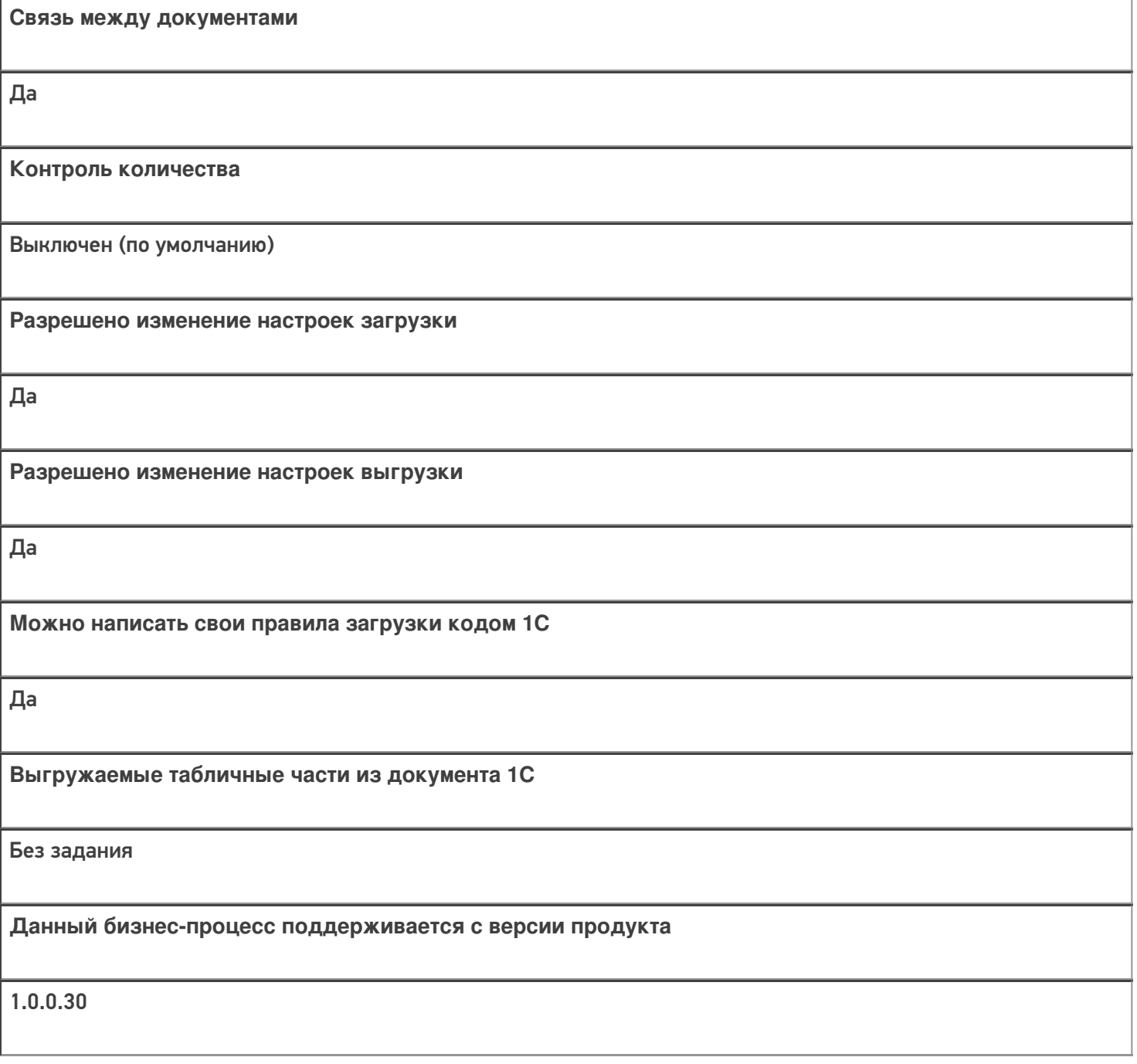

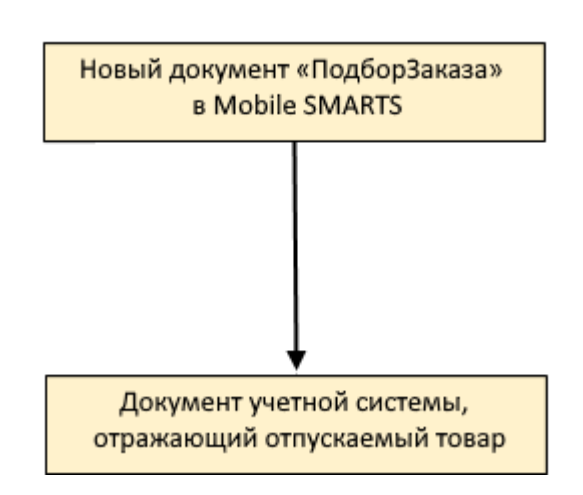

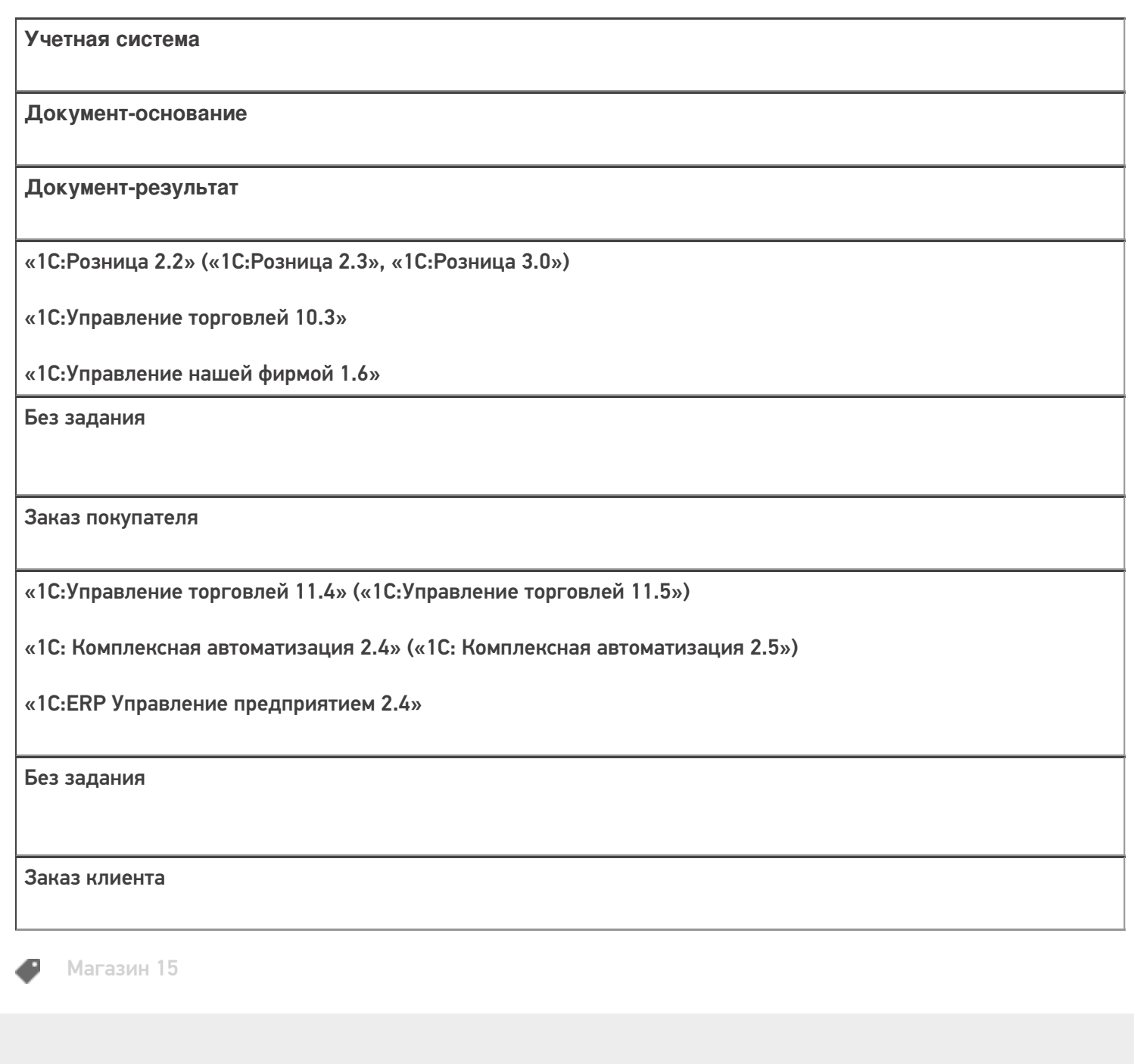

#### Не нашли что искали?

# Бизнес-процесс «Расходная накладная маркированных товаров (проверка документа на ТСД)»

Последние изменения: 2024-03-26

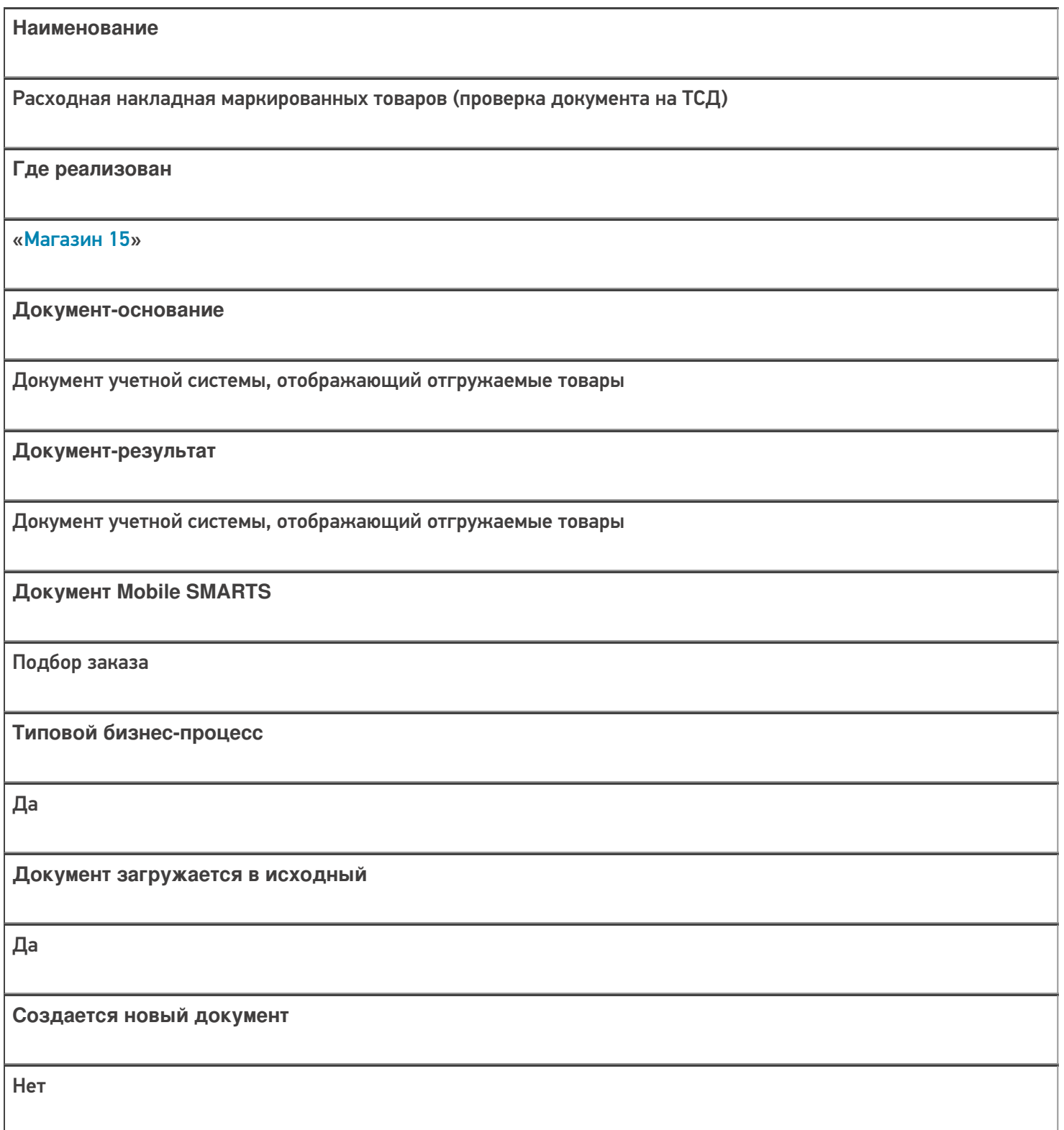
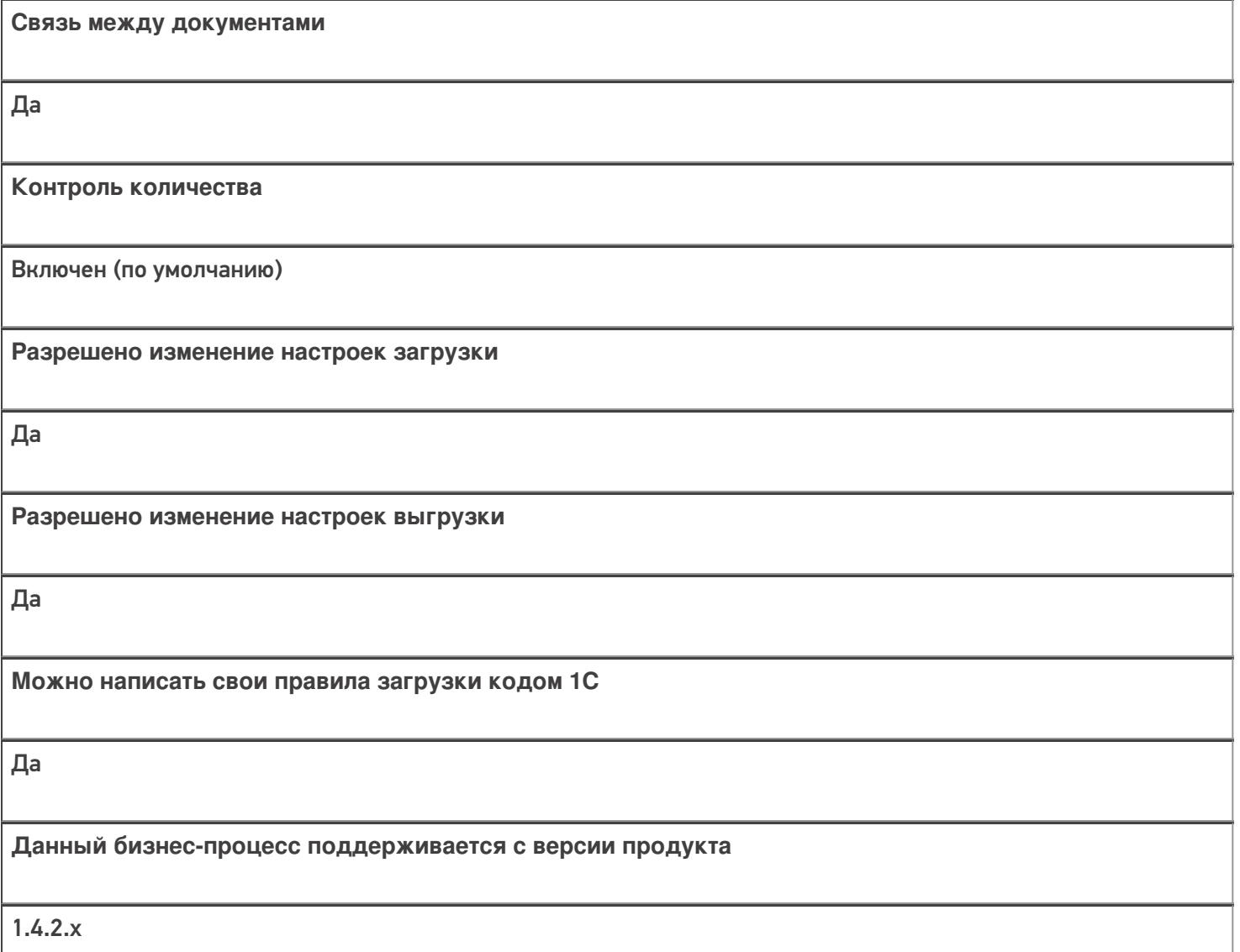

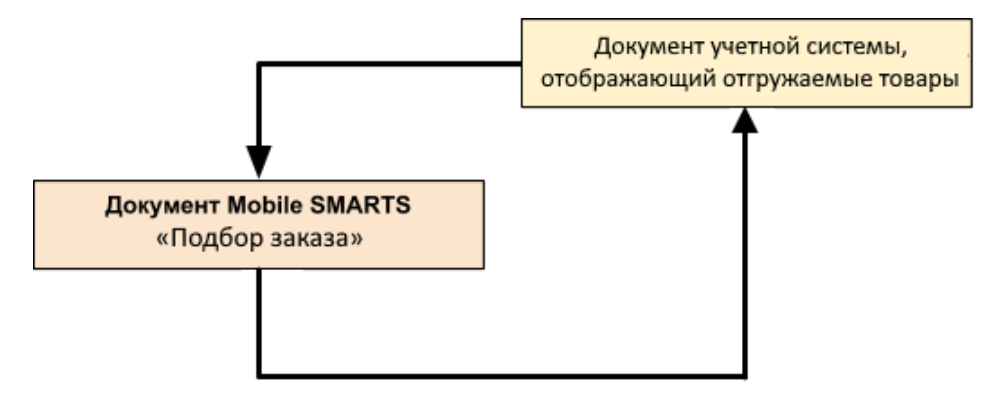

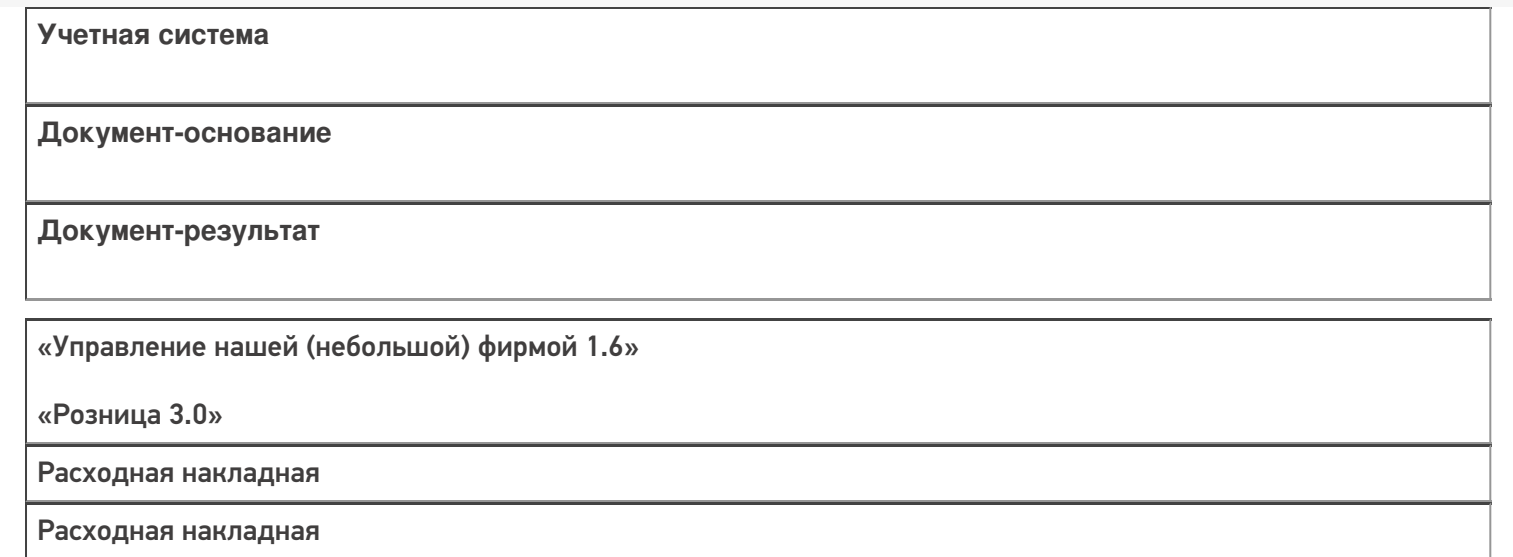

### Не нашли что искали?

 $\odot$ 

## Бизнес-процесс «Документ ЭДО (исходящий) (на основании «Расходной накладной»)»

Последние изменения: 2024-03-26

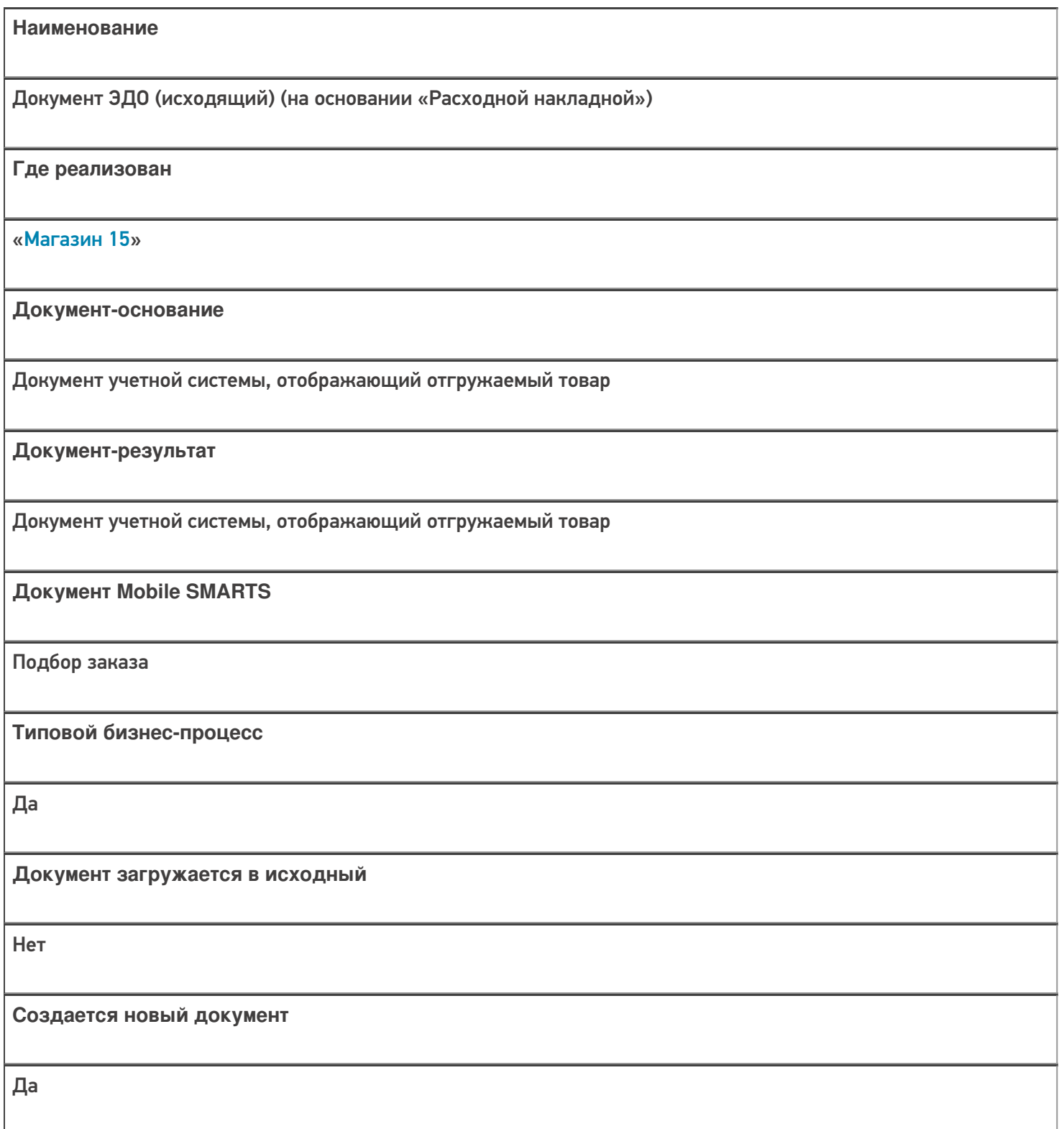

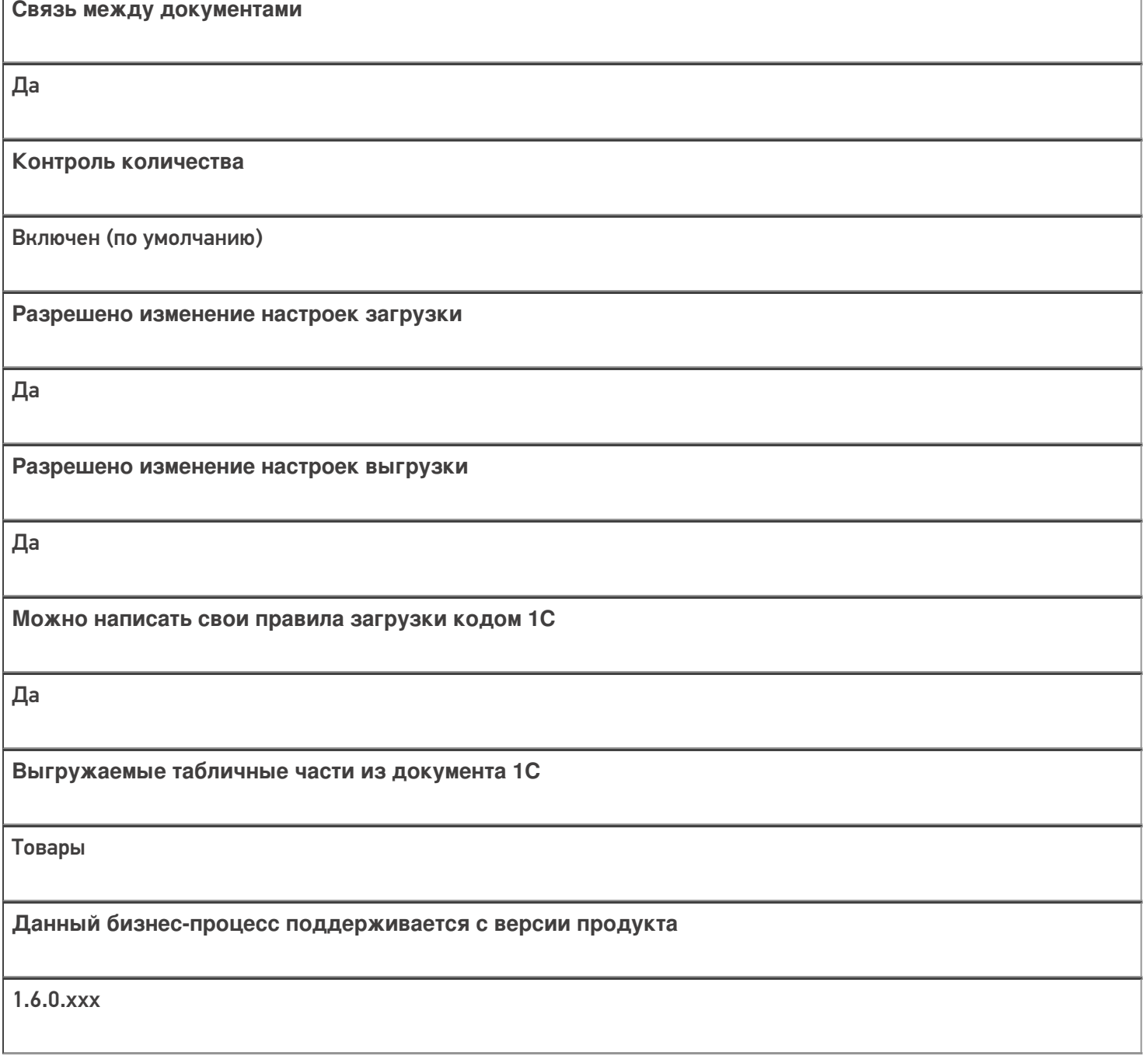

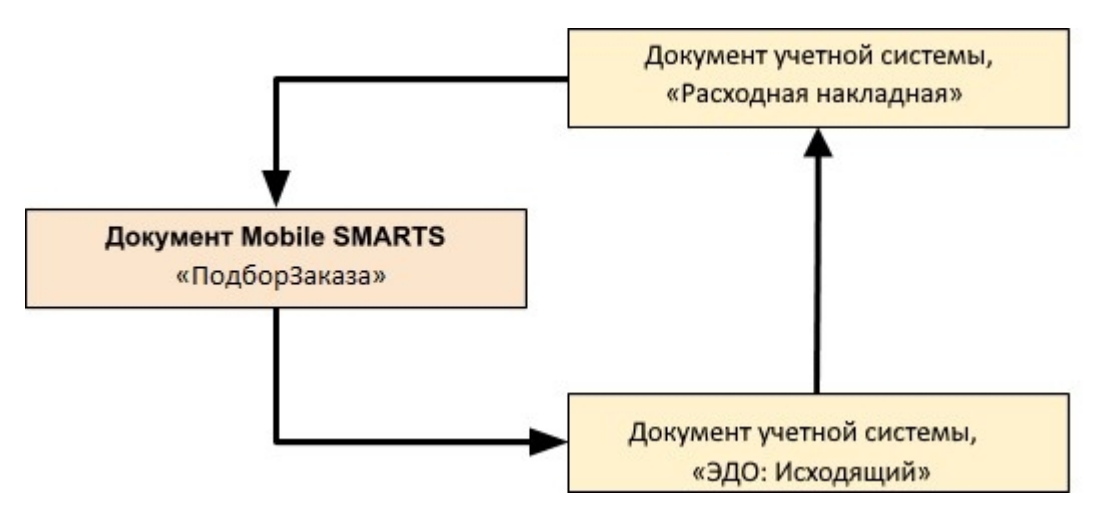

Учетная система

Документ-основание

Документ-результат

«ДАЛИОН: ТРЕНД 3.0» («ДАЛИОН: ТРЕНД 2.0», «ДАЛИОН: ТРЕНД 1.0»)

Расходная накладная

Документ ЭДО (исходящий)

#### Не нашли что искали?

## Бизнес-процесс «Документ ЭДО (исходящий) (по факту)»

Последние изменения: 2024-03-26

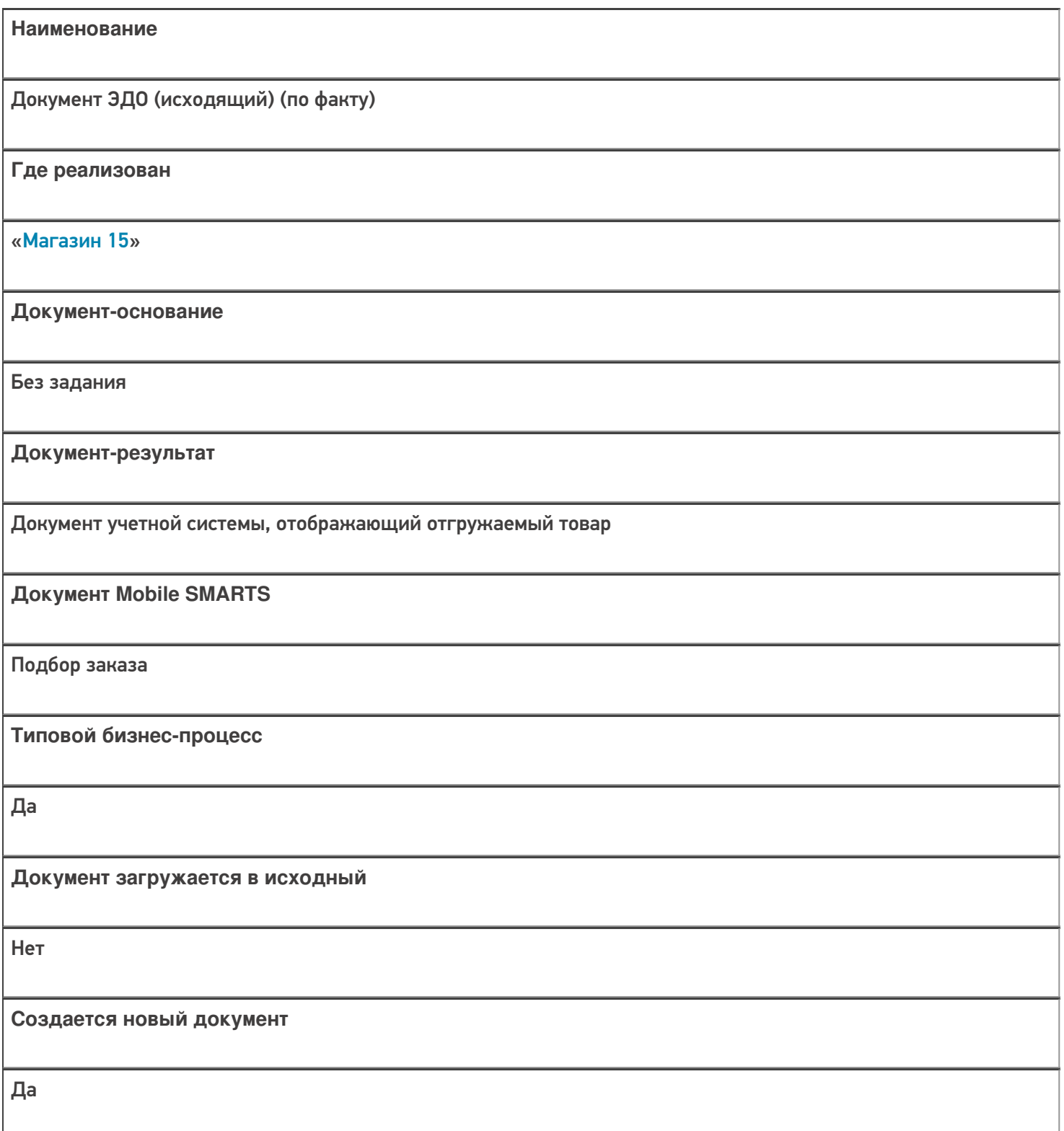

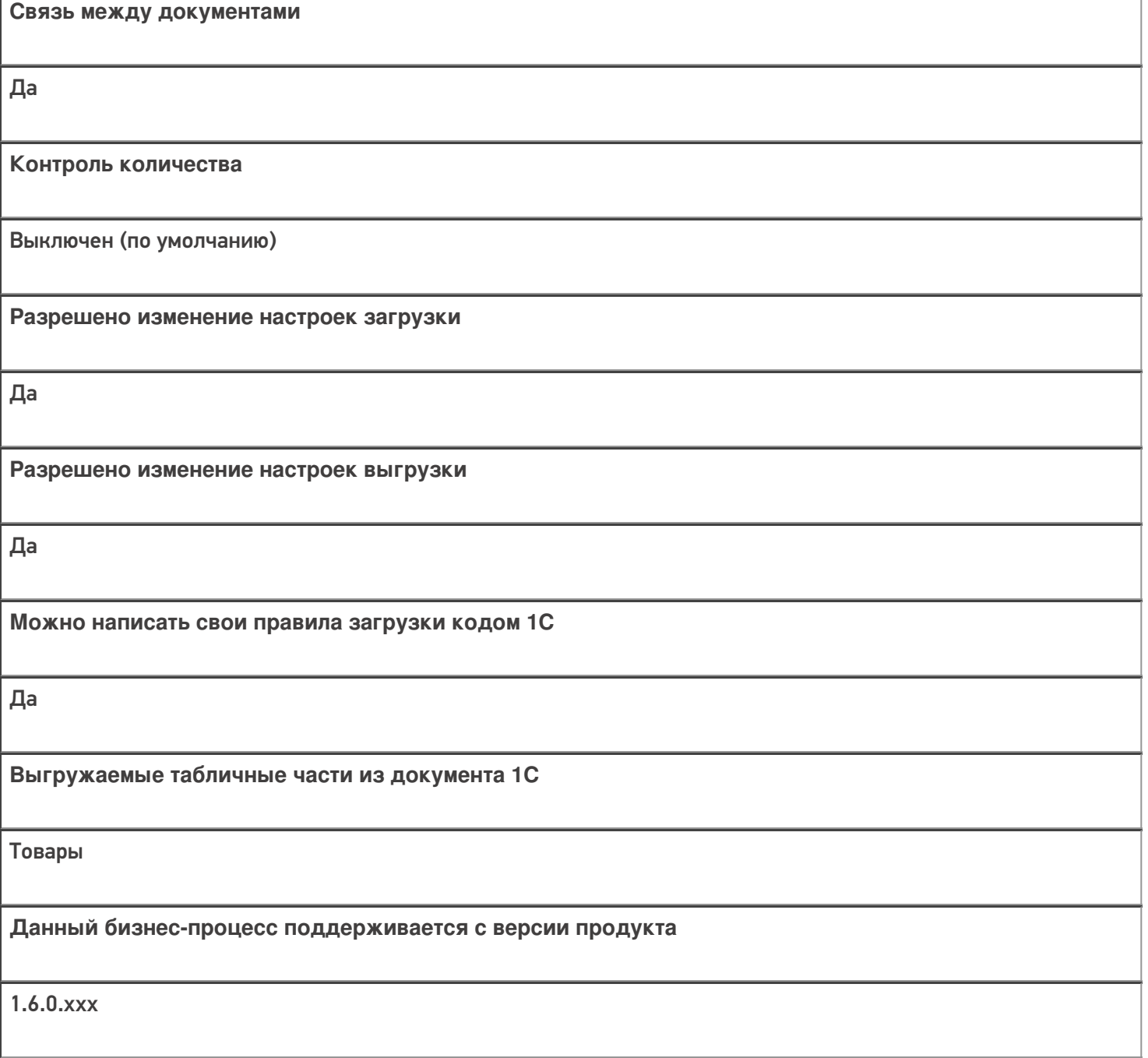

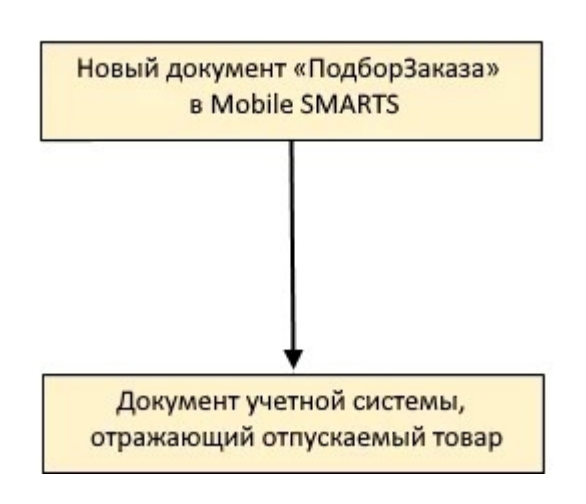

Учетная система

Документ-основание

Документ-результат

«ДАЛИОН: ТРЕНД 3.0» («ДАЛИОН: ТРЕНД 2.0», «ДАЛИОН: ТРЕНД 1.0»)

Без задания

Документ ЭДО (исходящий)

Не нашли что искали?

## Бизнес-процесс «Отгрузка товаров ИС МП (созданный на ТСД «Подбор заказа»)»

Последние изменения: 2024-03-26

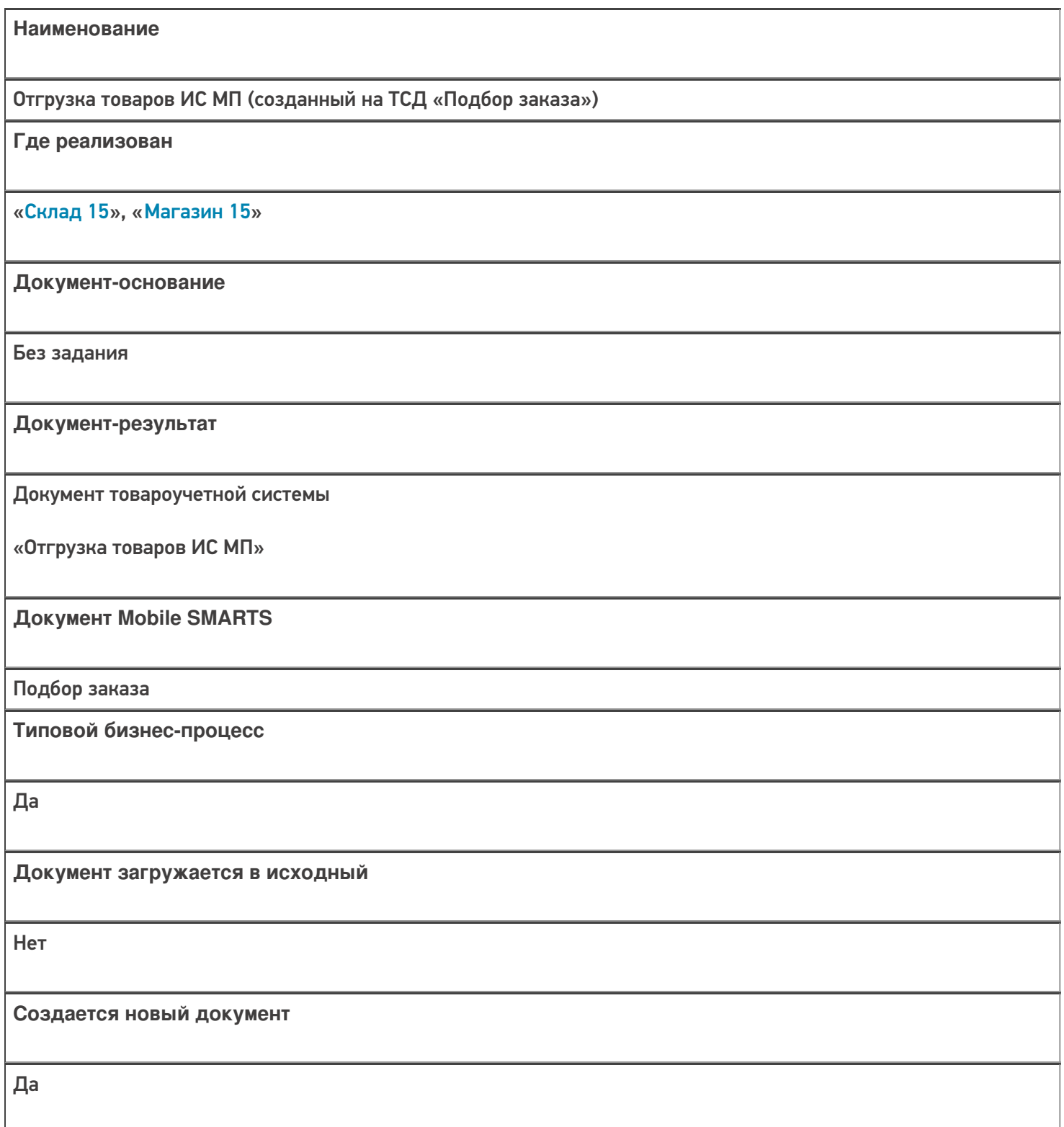

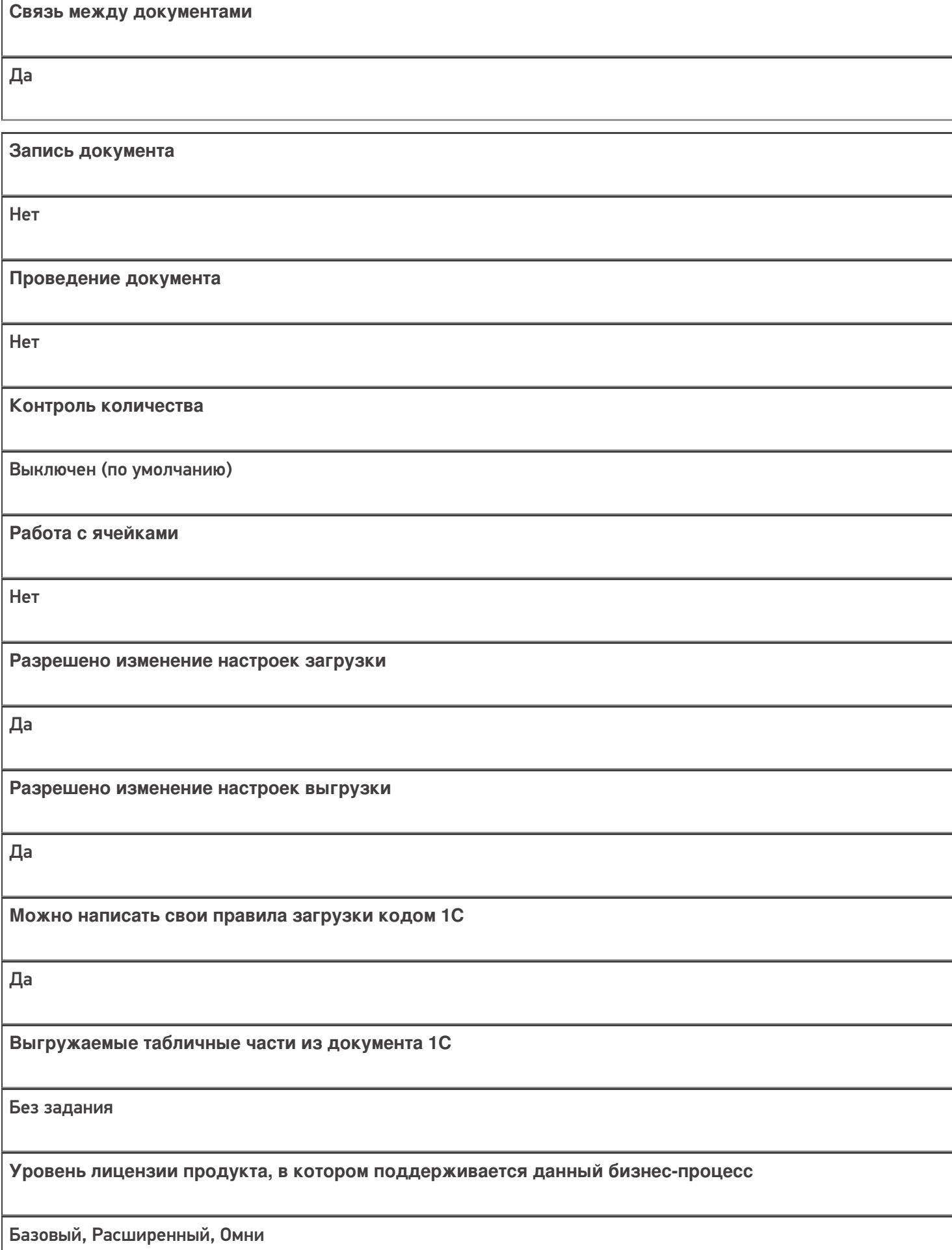

**Данный бизнес-процесс поддерживается с версии продукта**  $1.2.2.x$ 

## Диаграмма бизнес-процесса:

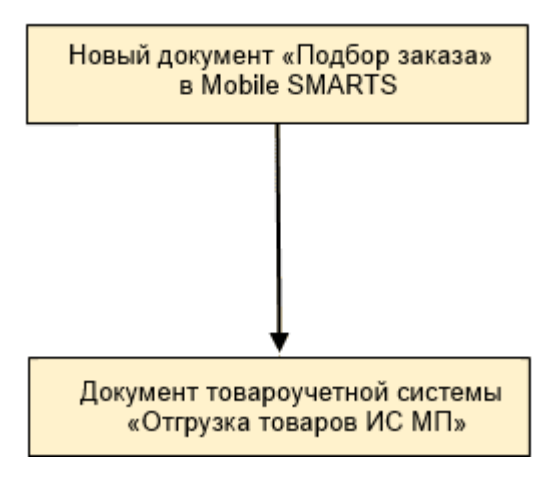

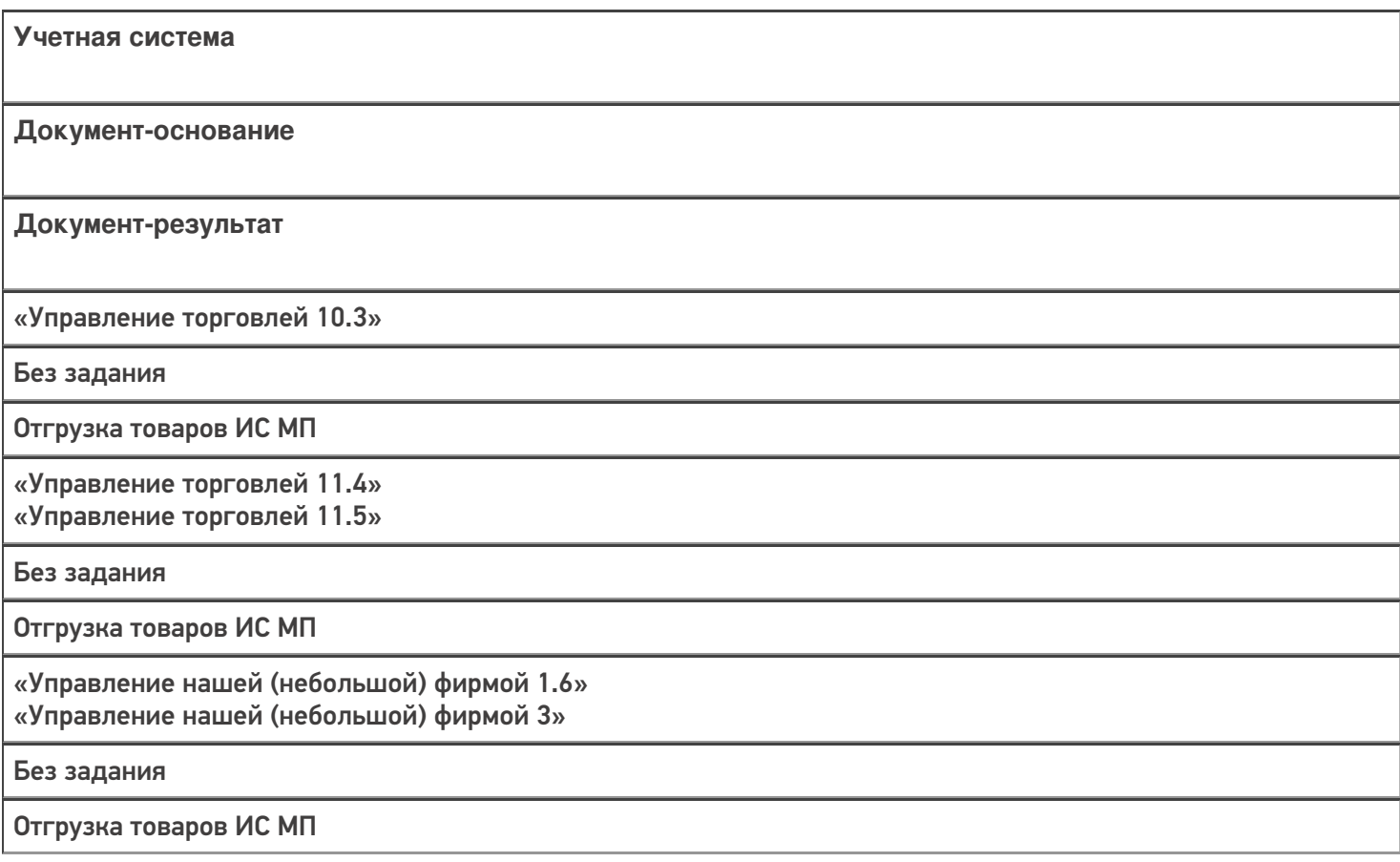

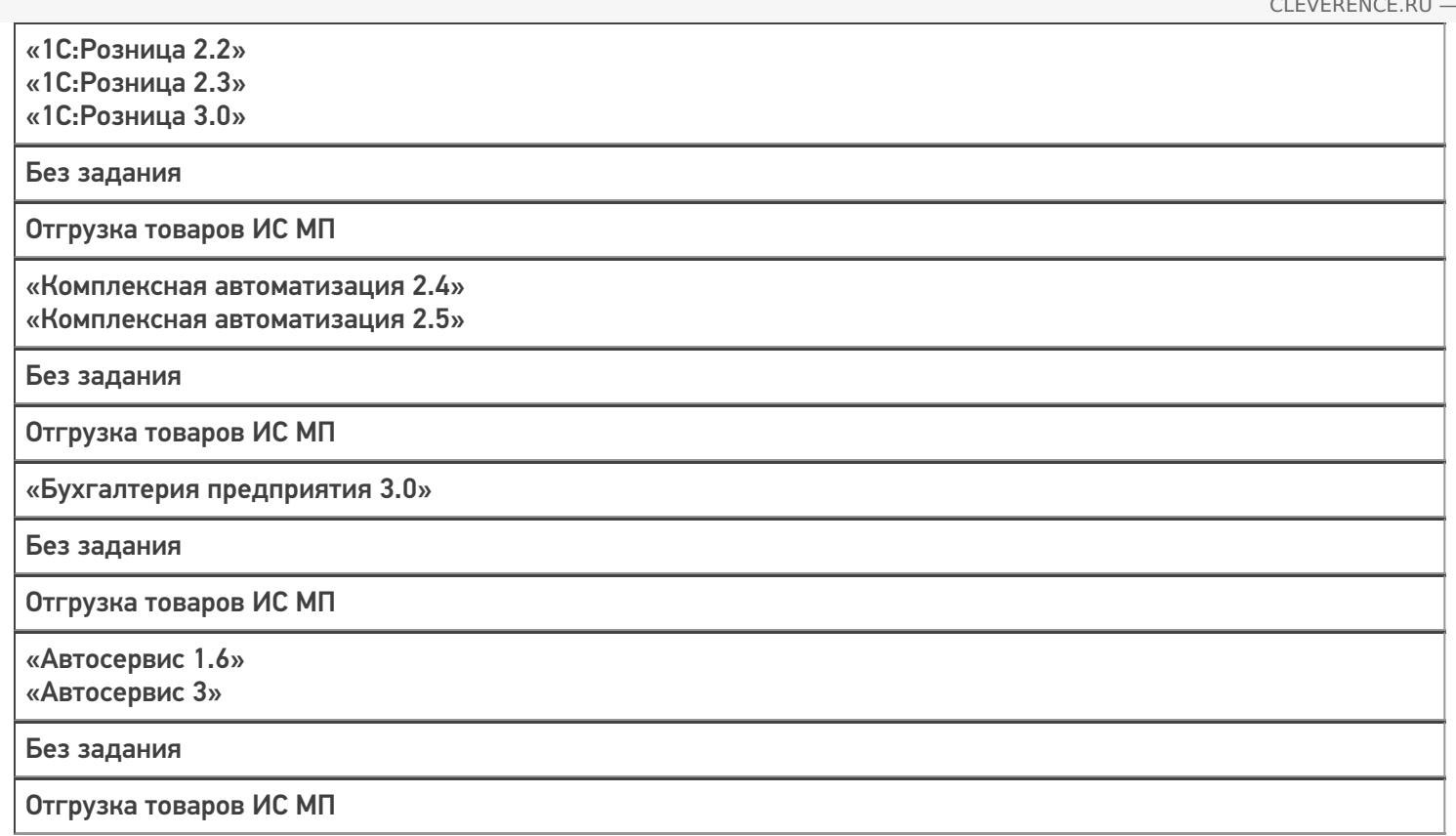

#### Не нашли что искали?

 $\odot$ 

## Бизнес-процесс «ПредЧек (по факту СборШК)»

Последние изменения: 2024-03-26

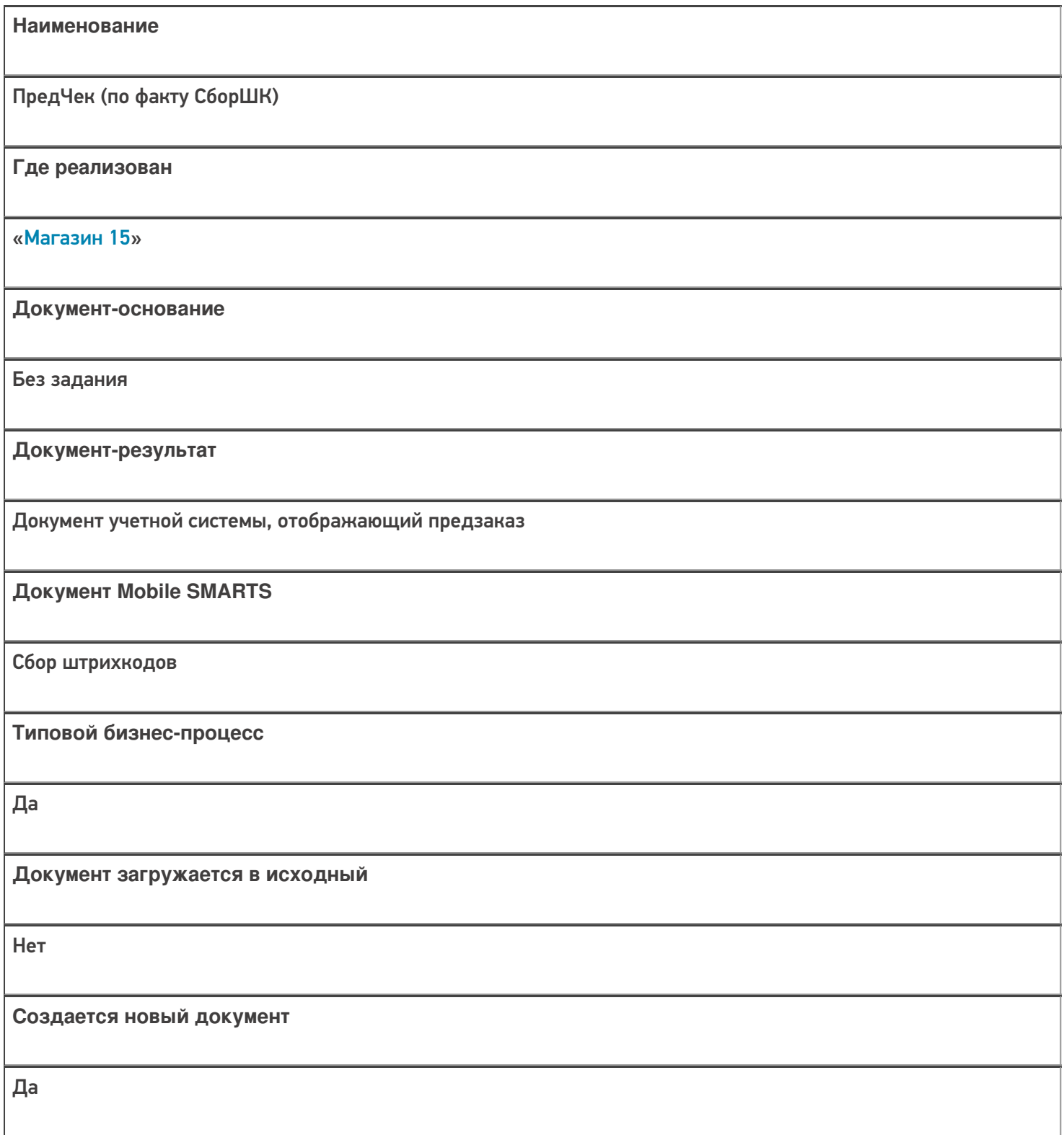

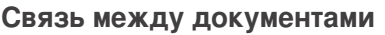

Да

#### Контроль количества

Выключен (по умолчанию)

Разрешено изменение настроек загрузки

Да

Разрешено изменение настроек выгрузки

Да

Можно написать свои правила загрузки кодом 1С

Да

Выгружаемые табличные части из документа 1С

Без задания

Данный бизнес-процесс поддерживается с версии продукта

 $1.3.0$ .xxx

### Диаграмма бизнес-процесса:

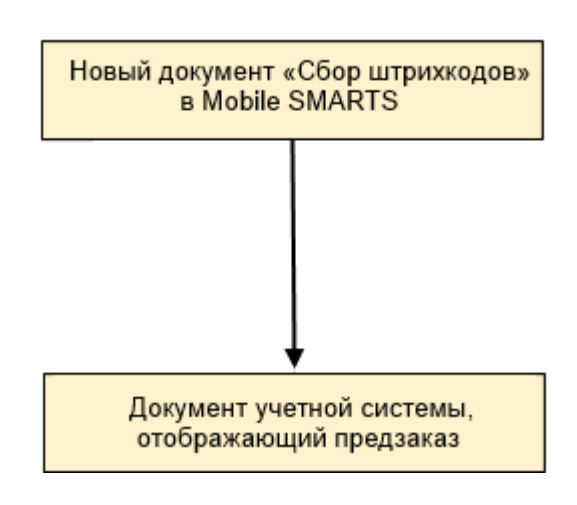

## Поддержка бизнес-процесса в учетных системах:

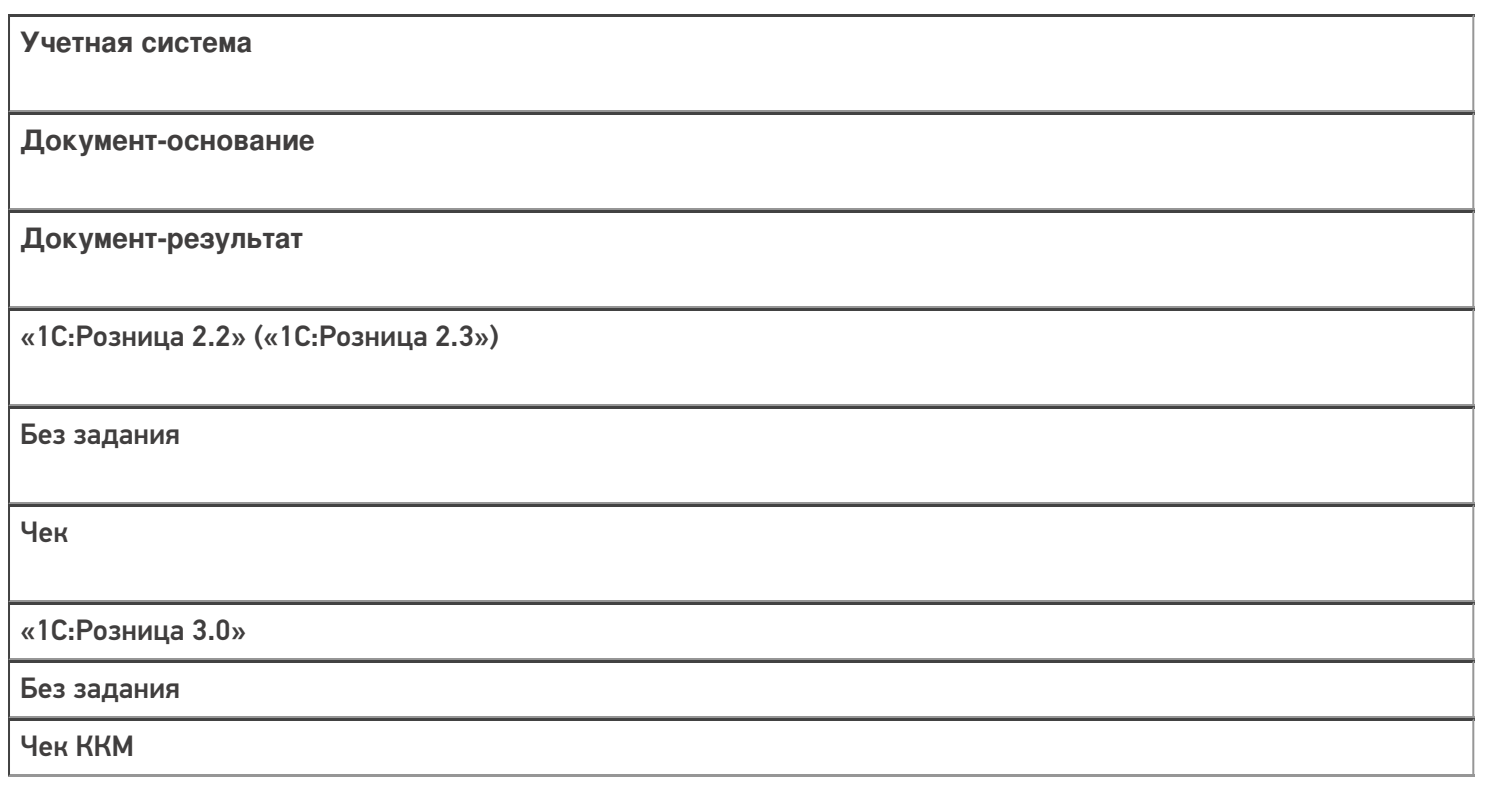

### Не нашли что искали?

 $\odot$ 

## Бизнес-процесс «Реализация товаров и услуг(Созданный на ТСД «Сбор штрихкодов»)»

Последние изменения: 2024-03-26

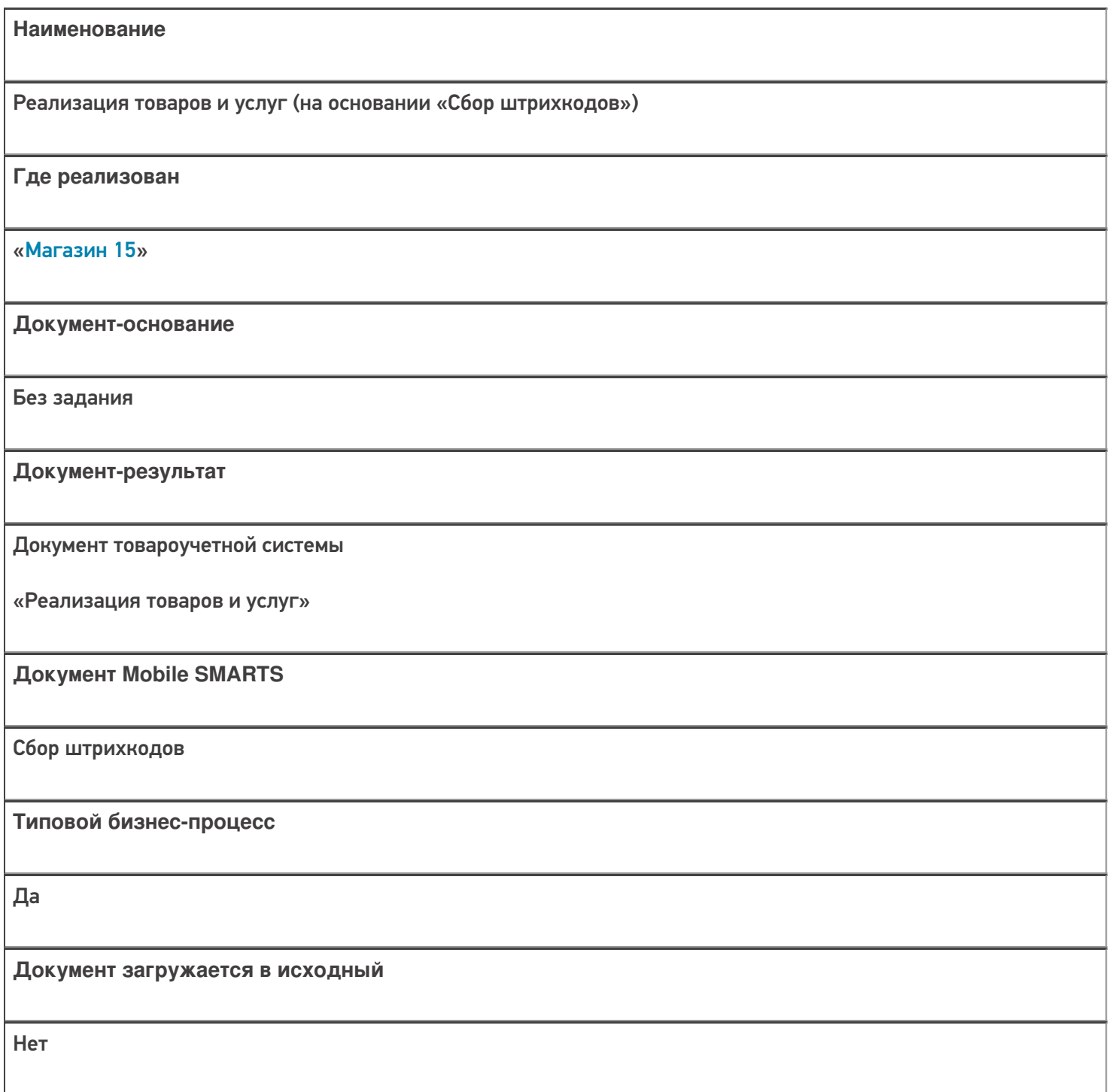

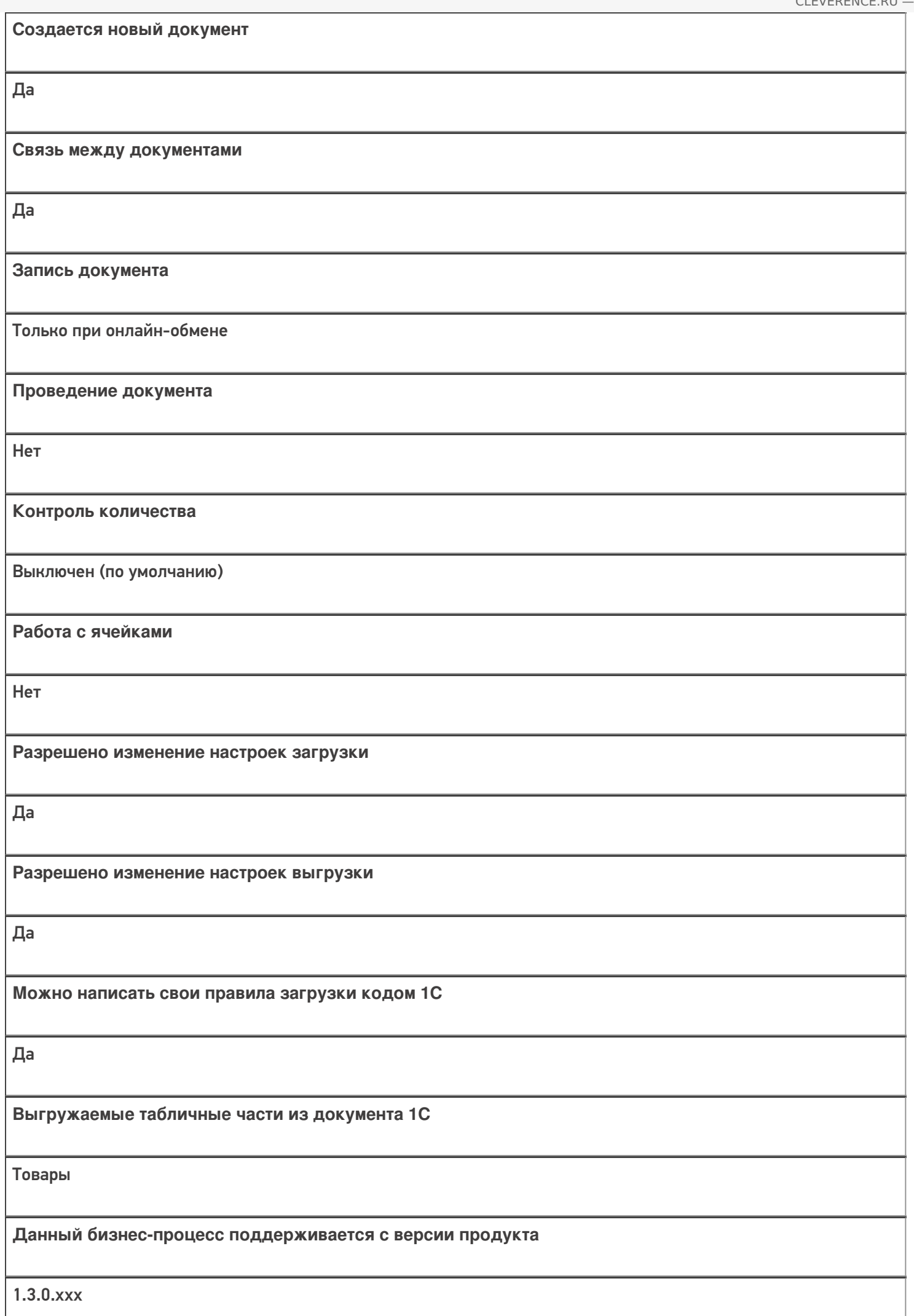

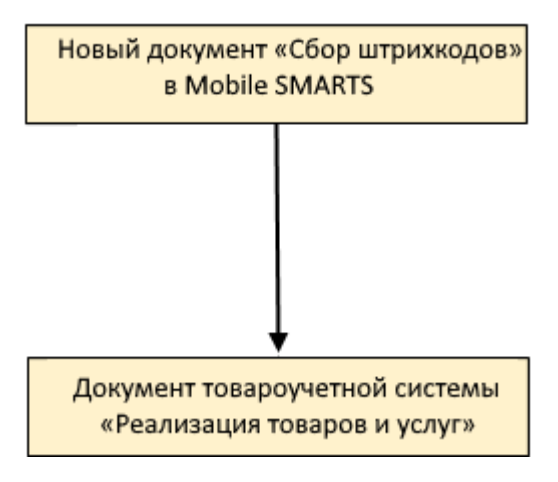

## Поддержка бизнес-процесса в учетных системах:

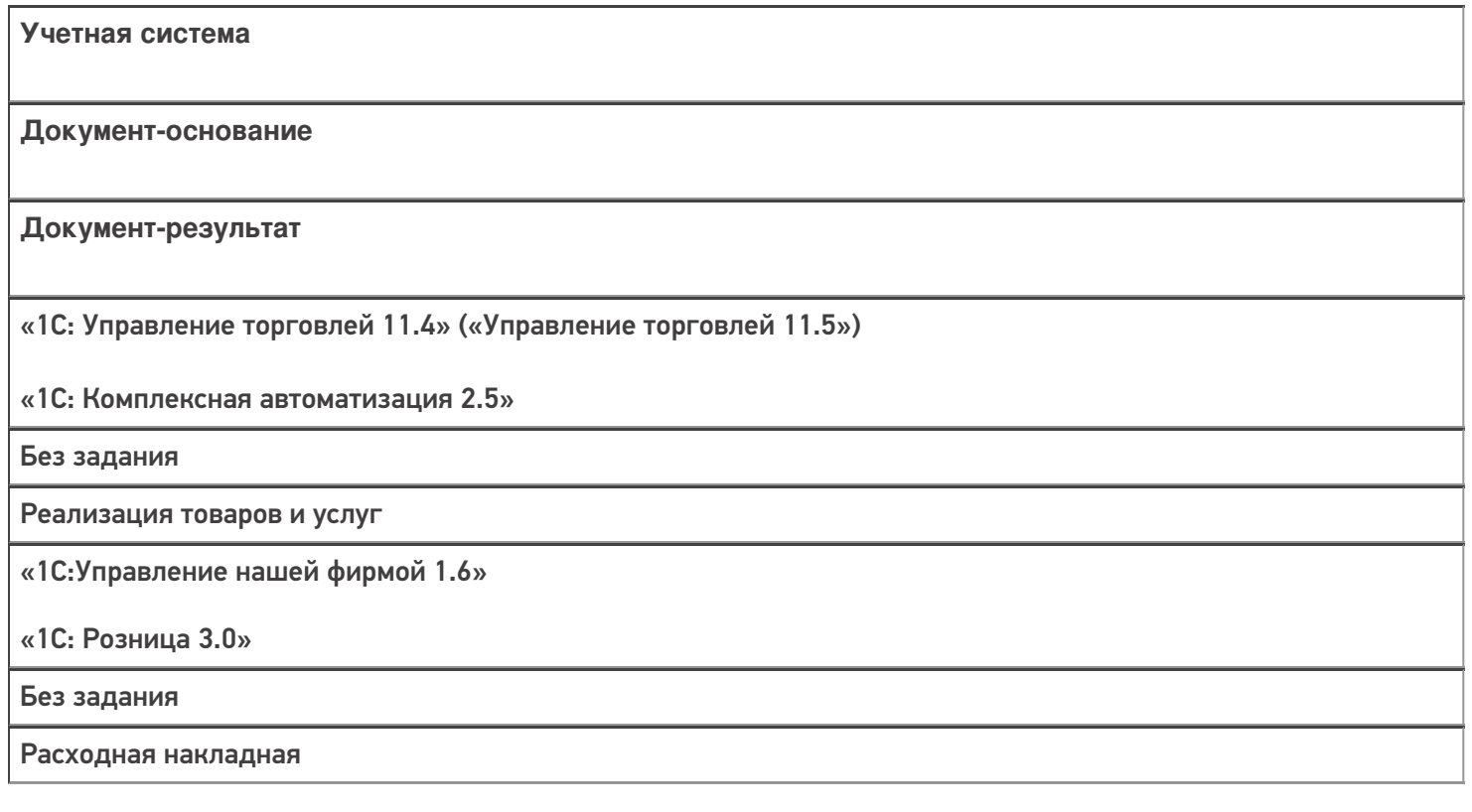

#### Не нашли что искали?

 $\odot$ 

## Бизнес-процесс «Отпуск товаров (на основании «Реализации Товаров и Услуг»)»

Последние изменения: 2024-03-26

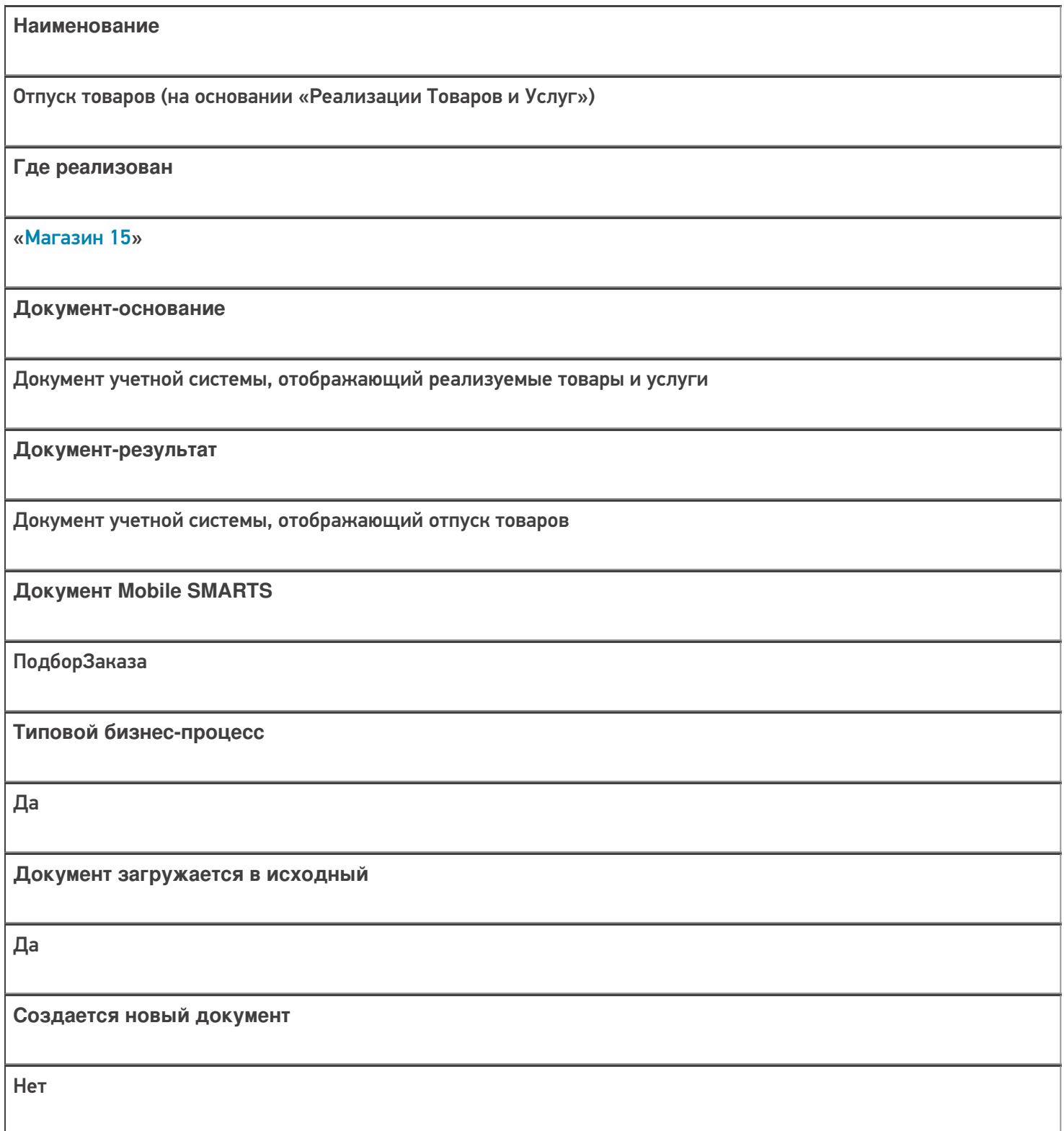

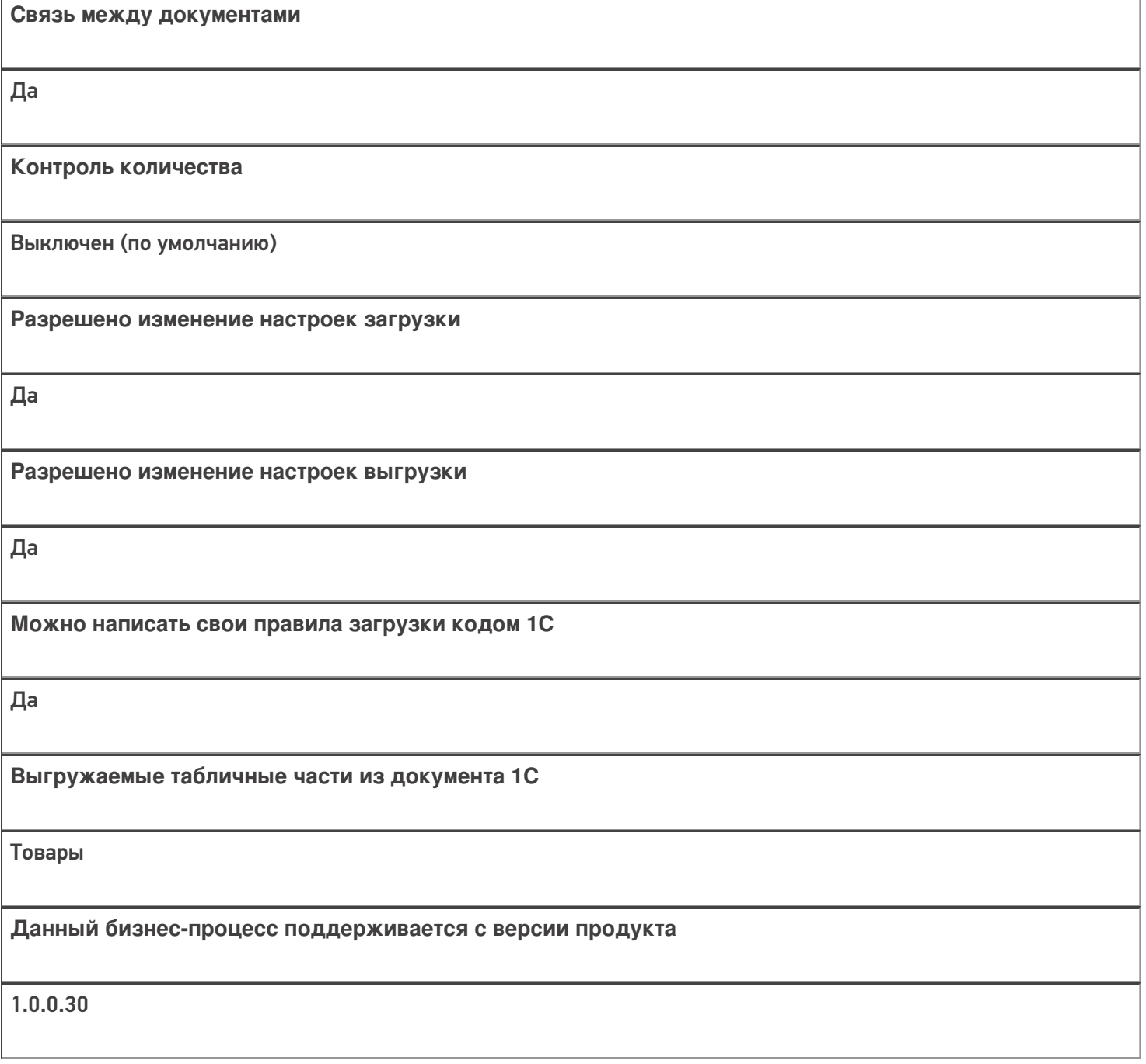

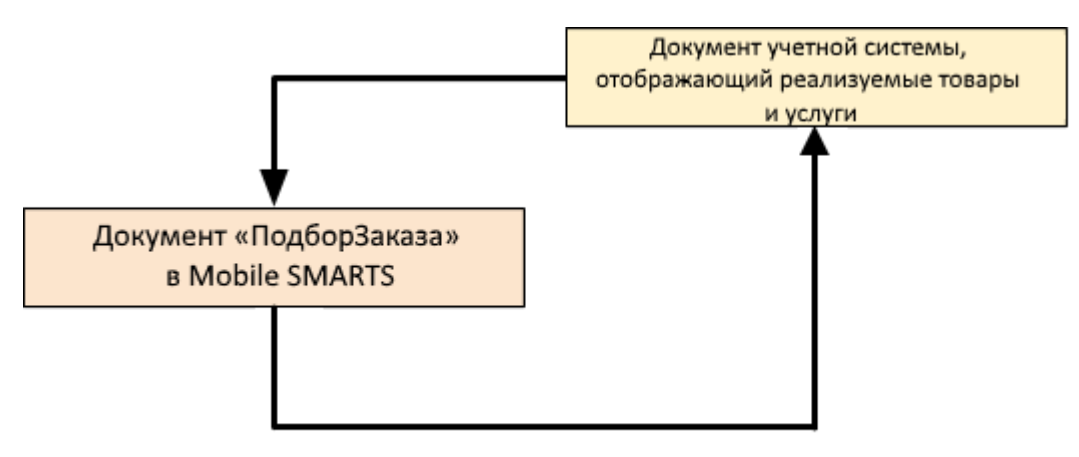

#### Поддержка бизнес-процесса в учетных системах:

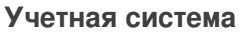

#### **Документ-основание**

**Документ-результат**

«1С:Управление торговлей 10.3» («1С:Управление производственным предприятием 1.3», «1С:Комплексная автоматизация 1.1»)

«1С:Управление торговлей 11.4» («1С:Управление торговлей 11.5»)

«1С:Комплексная автоматизация 2.5»

Реализация товаров и услуг

Реализация товаров и услуг

«1С:Управление нашей фирмой 1.6»

«ДАЛИОН: Управление Магазином 2.0»

«ДАЛИОН: ТРЕНД 3.0» («ДАЛИОН: ТРЕНД 2.0», «ДАЛИОН: ТРЕНД 1.0»)

«Штрих-М: Торговое предприятие 7.0» («Штрих-М: Торговое предприятие 5.2»)

«1С: Розница 3.0»

Расходная накладная

Расходная накладная

Магазин 15

#### Не нашли что искали?

## Бизнес-процесс «Выгрузка из ТСД (созданный на ТСД «Подбор заказа»)»

Последние изменения: 2024-03-26

Краткая сводная по бизнес-процессу:

# **Наименование** Выгрузка из ТСД (созданный на ТСД «Подбор заказа») **Где реализован** «Магазин 15» **Документ-основание** Без задания **Документ-результат** Документ учетной системы, отображающий подобранные товары **Документ Mobile SMARTS** Подбор заказа **Типовой бизнес-процесс** Да **Документ загружается в исходный** Нет **Создается новый документ** Да

٦

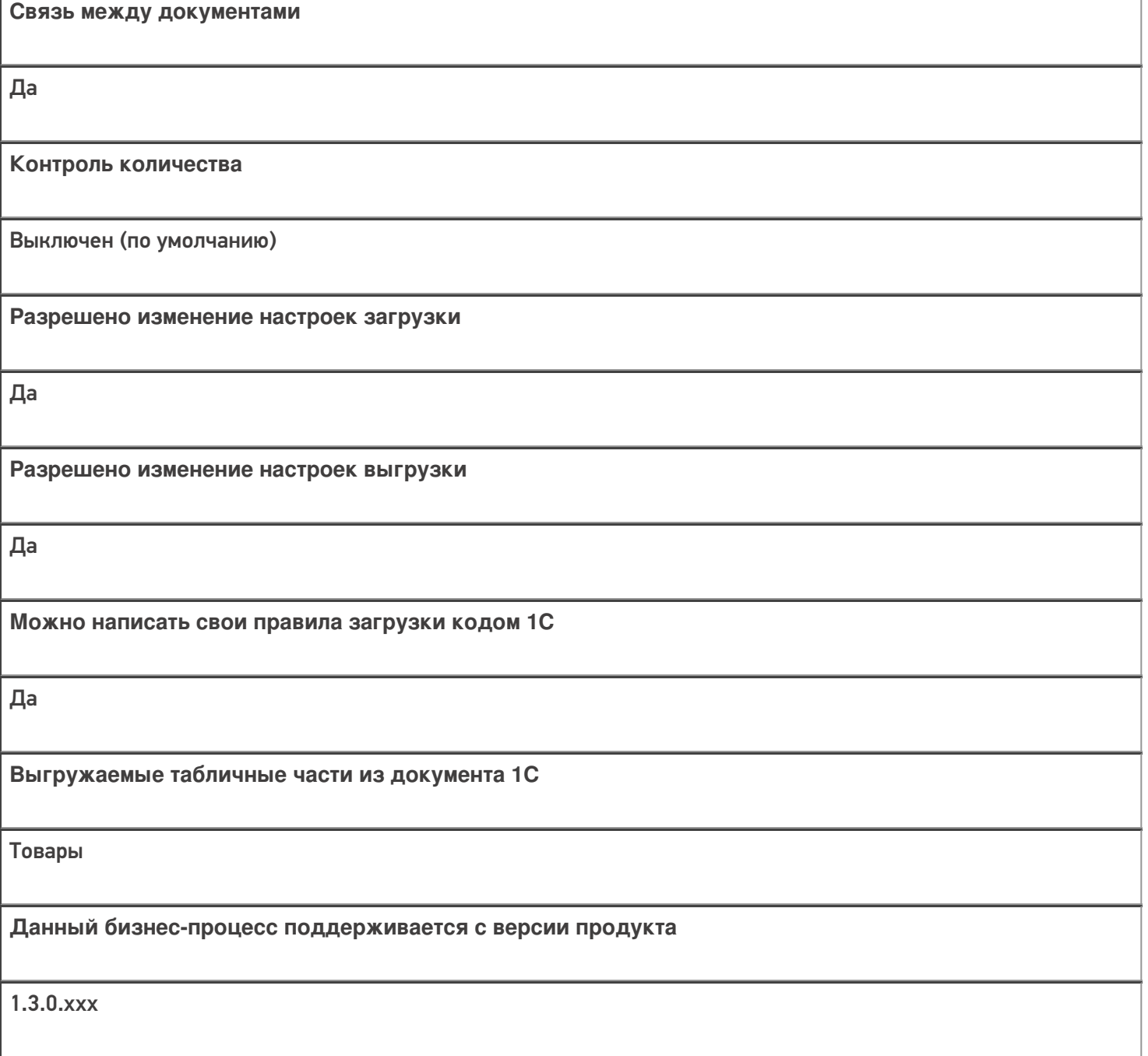

## Диаграмма бизнес-процесса:

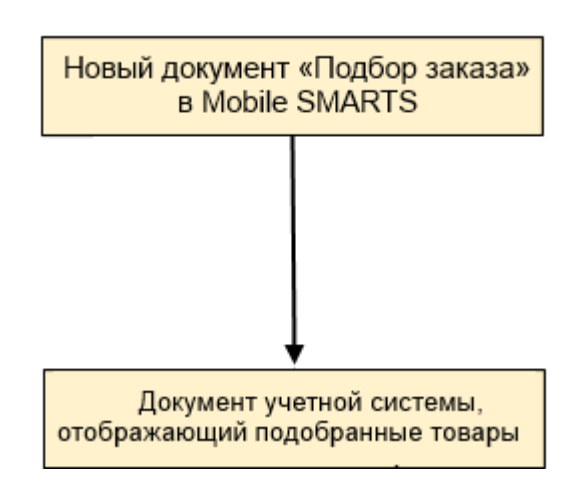

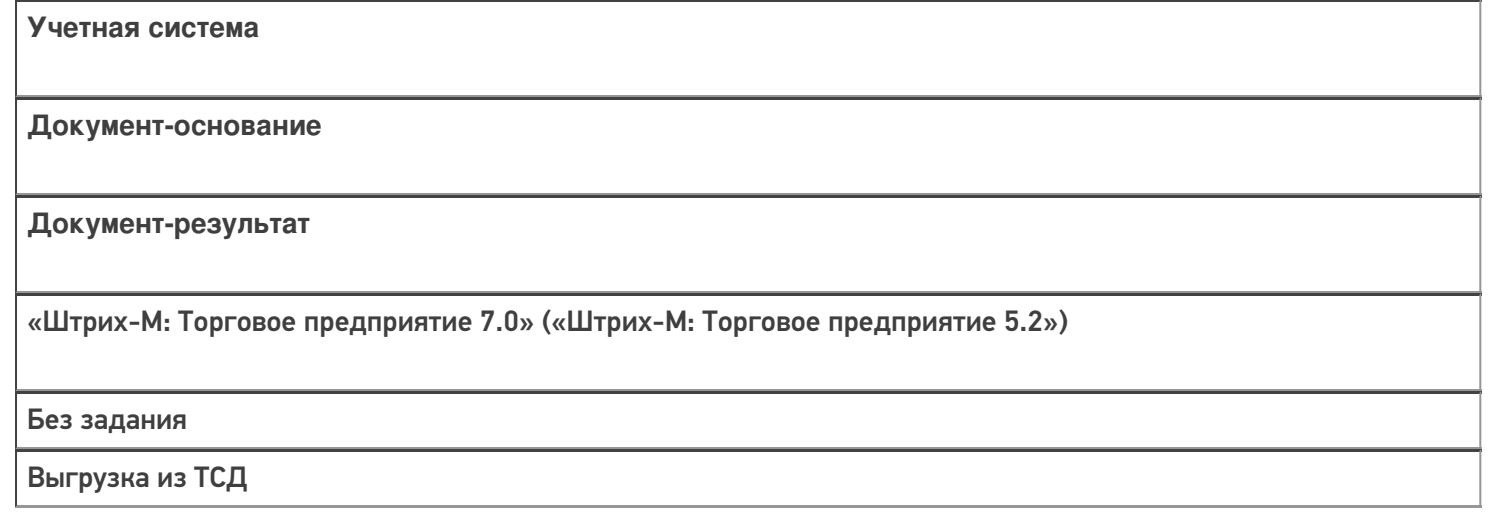

### Не нашли что искали?

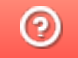

## Бизнес-процесс «Чек ККМ (проверка документа на ТСД)»

Последние изменения: 2024-03-26

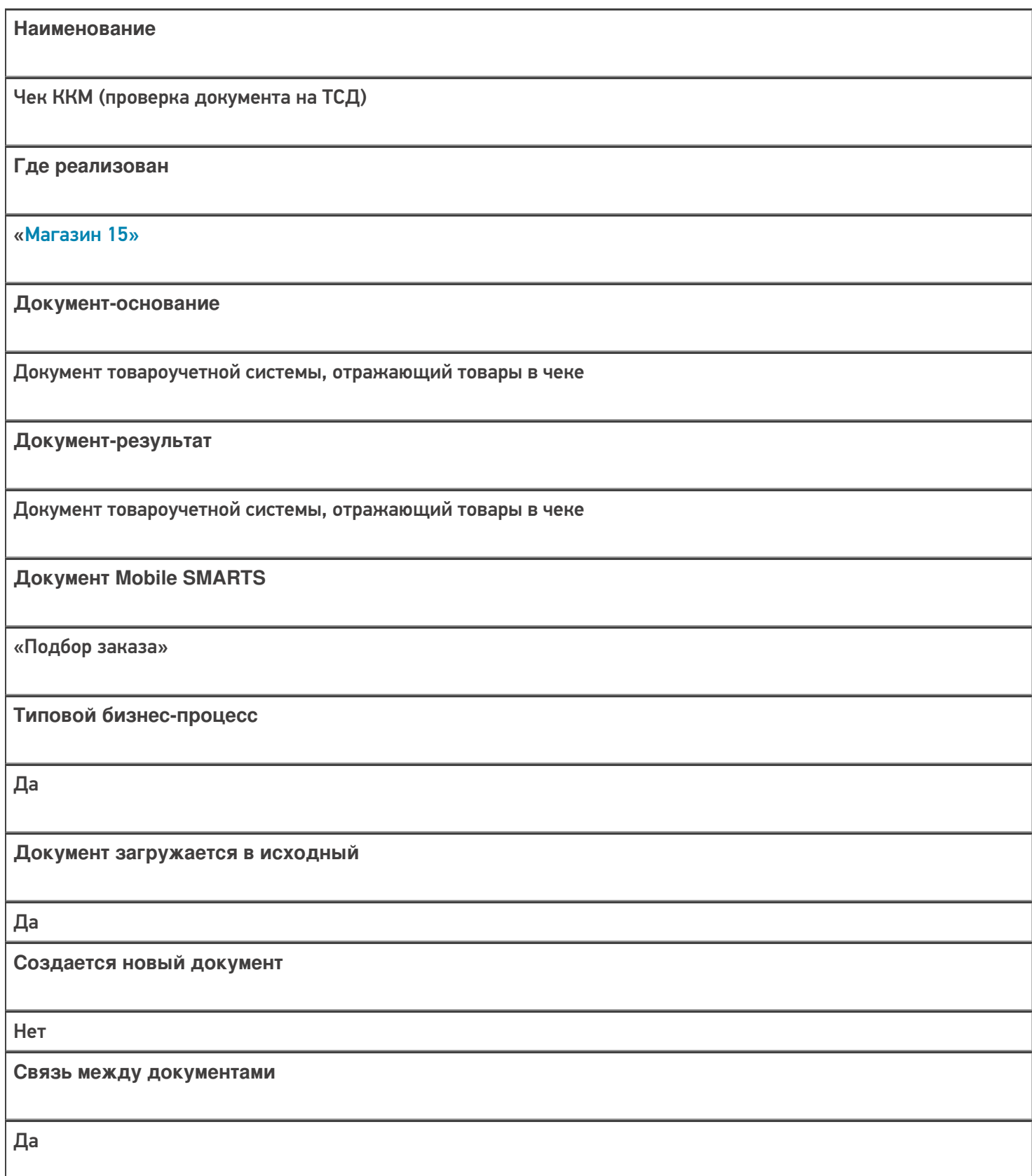

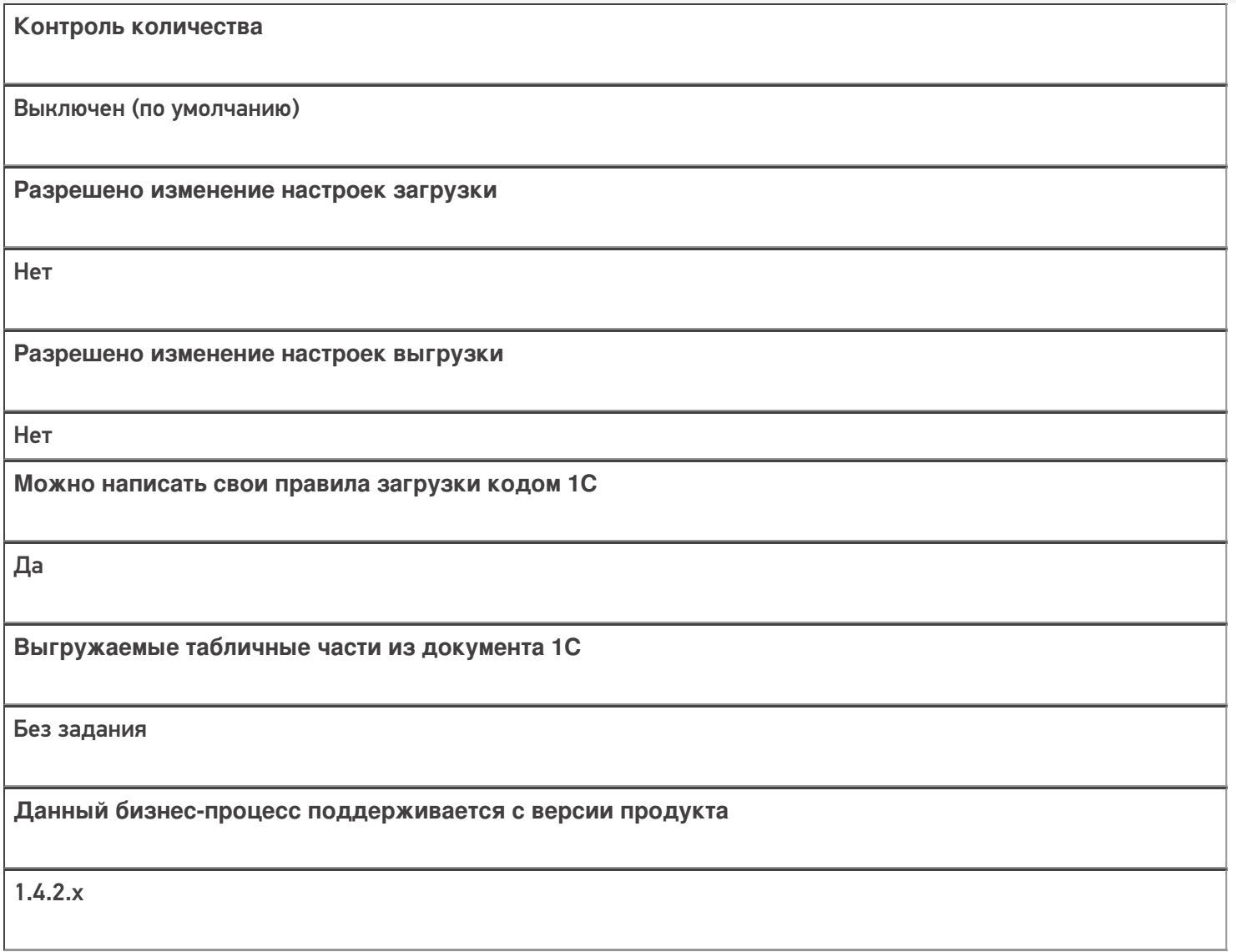

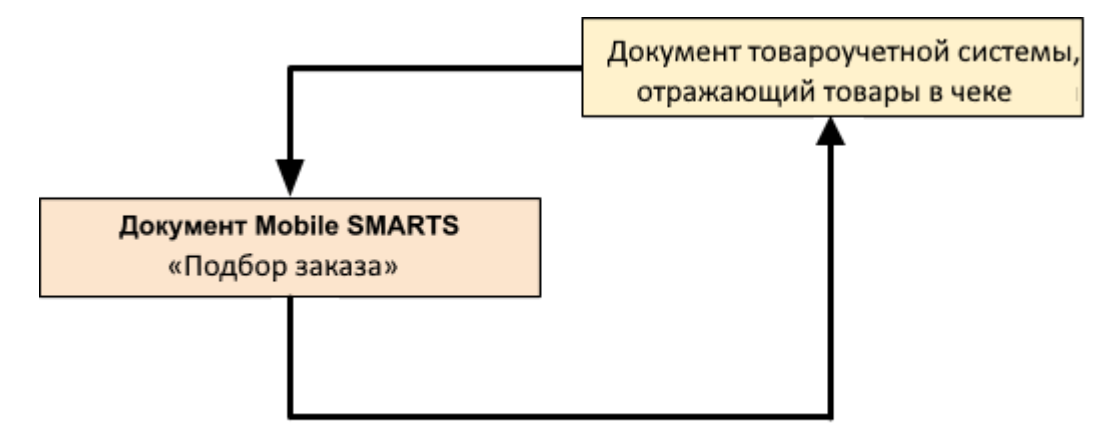

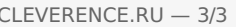

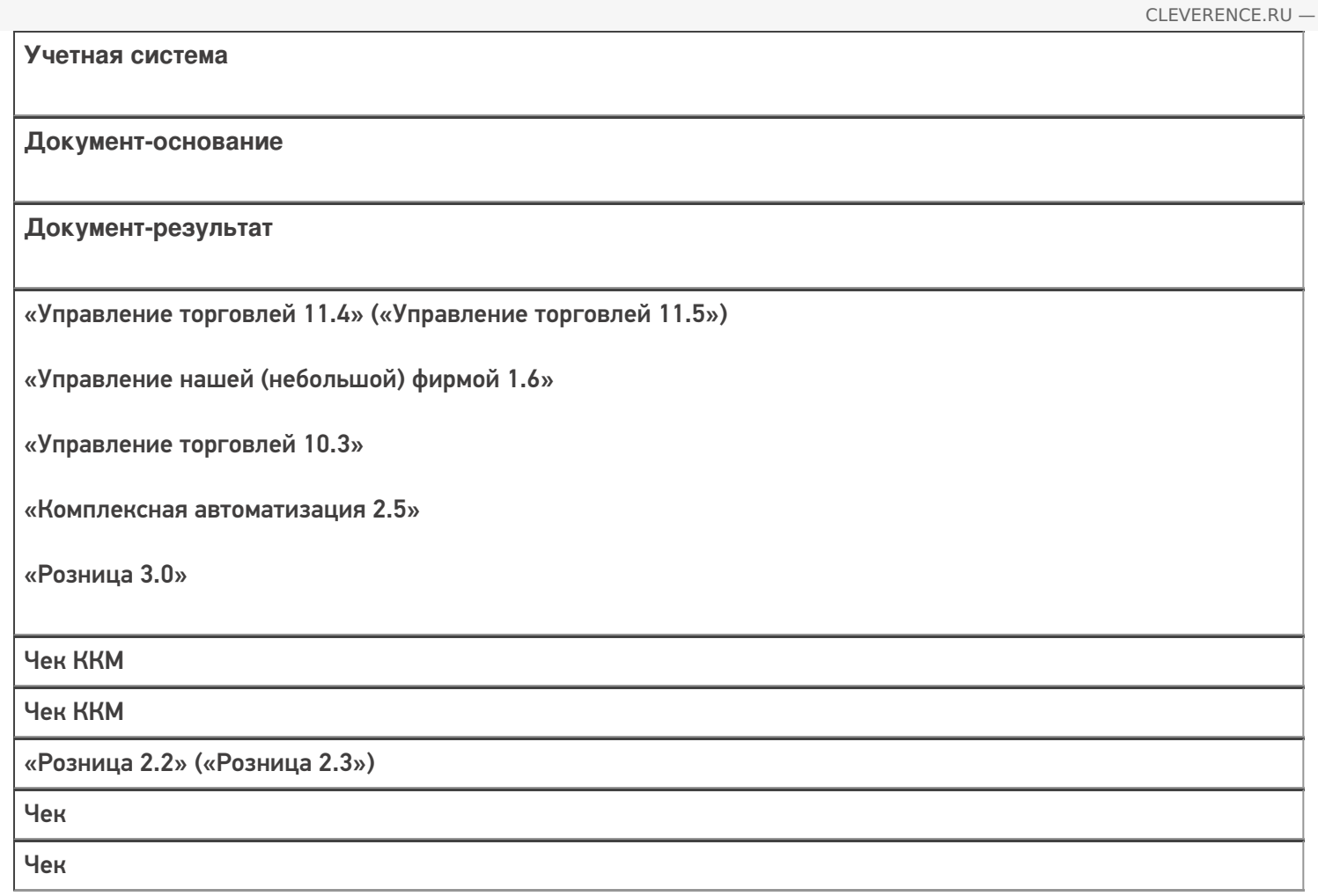

### Не нашли что искали?

## Бизнес-процесс «Заказ покупателя (по факту СборШК)»

Последние изменения: 2024-03-26

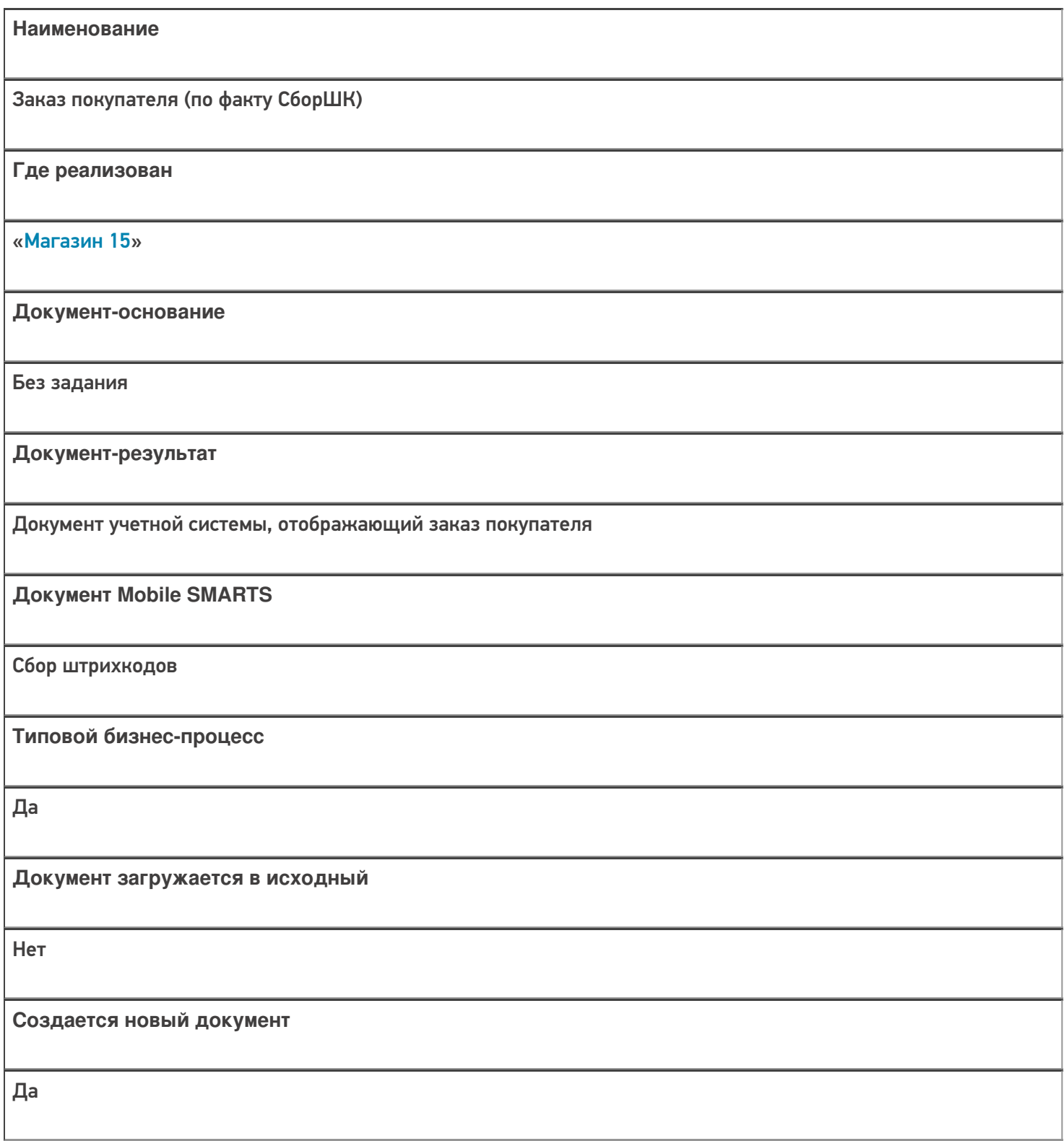

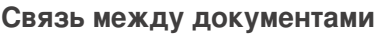

Да

#### Контроль количества

Выключен (по умолчанию)

Разрешено изменение настроек загрузки

Да

Разрешено изменение настроек выгрузки

Да

Можно написать свои правила загрузки кодом 1С

Да

Выгружаемые табличные части из документа 1С

Без задания

Данный бизнес-процесс поддерживается с версии продукта

 $1.3.0$ .xxx

### Диаграмма бизнес-процесса:

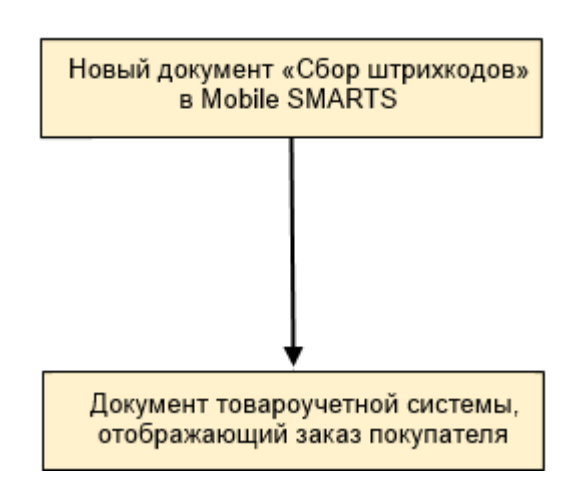

## Поддержка бизнес-процесса в учетных системах:

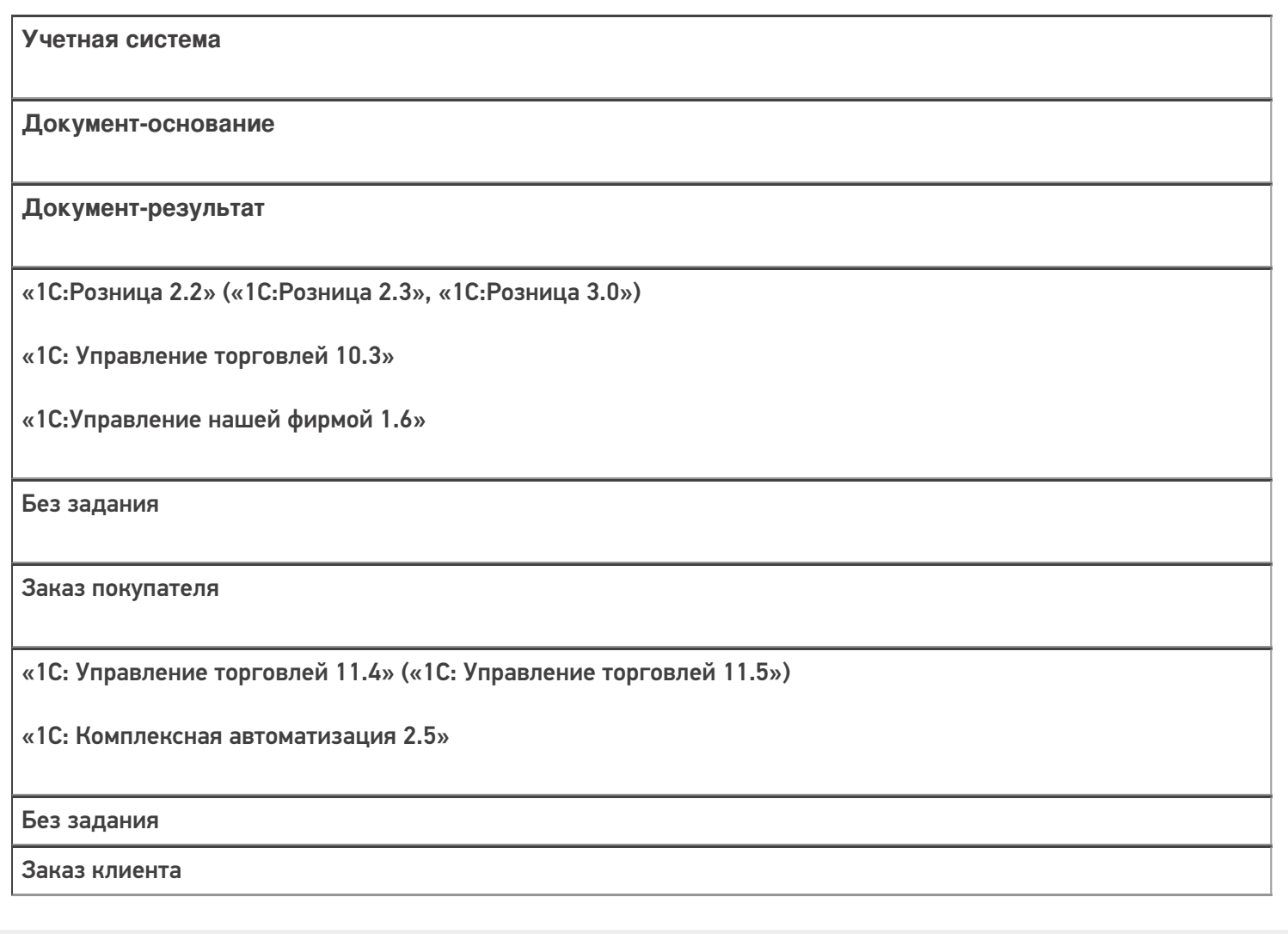

#### Не нашли что искали?

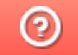

## Бизнес-процесс «Заказ поставщику (по факту СборШК)»

Последние изменения: 2024-03-26

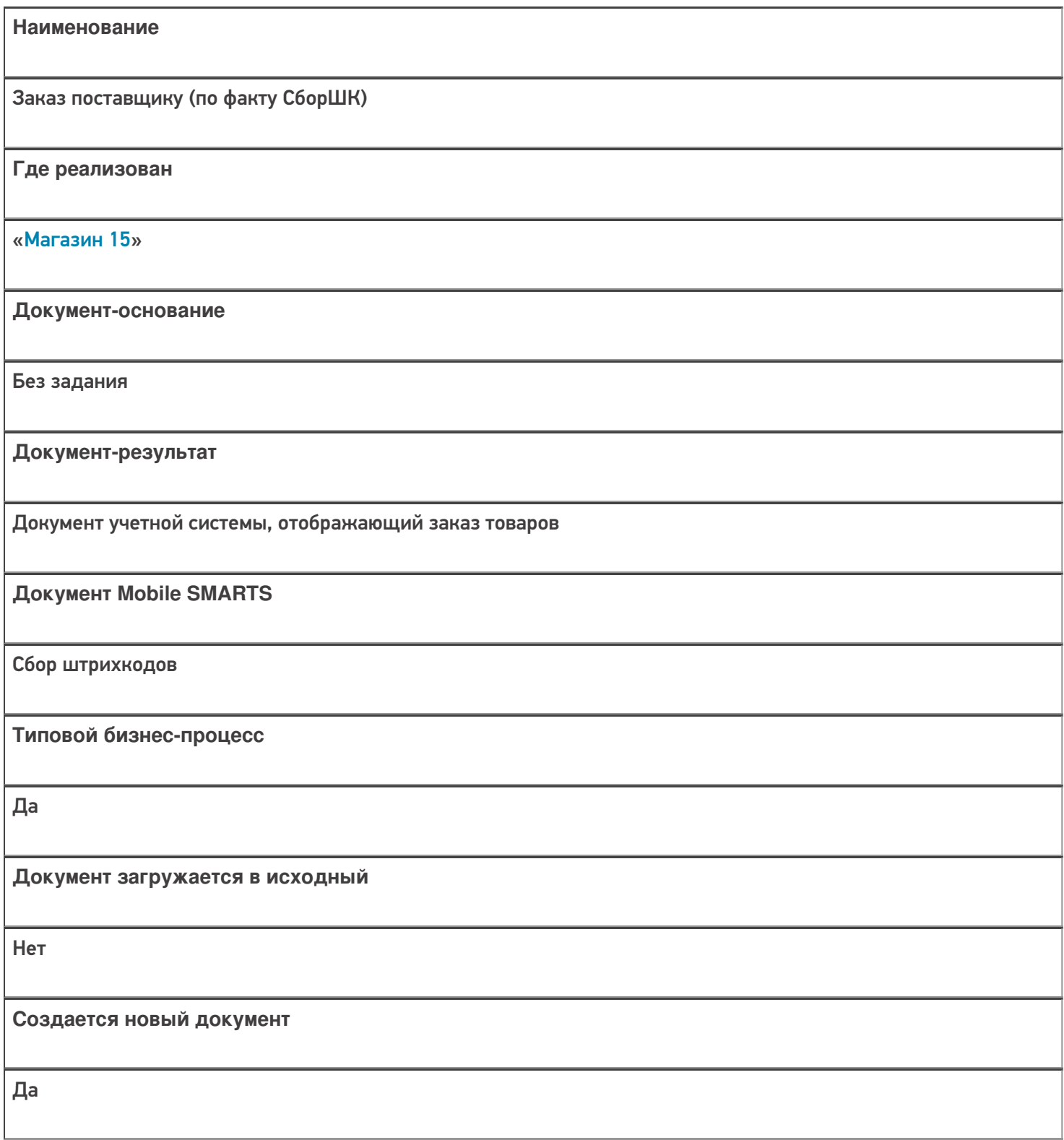

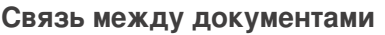

Да

#### Контроль количества

Выключен (по умолчанию)

Разрешено изменение настроек загрузки

Да

Разрешено изменение настроек выгрузки

Да

Можно написать свои правила загрузки кодом 1С

Да

Выгружаемые табличные части из документа 1С

Без задания

Данный бизнес-процесс поддерживается с версии продукта

 $1.3.0$ .xxx

### Диаграмма бизнес-процесса:

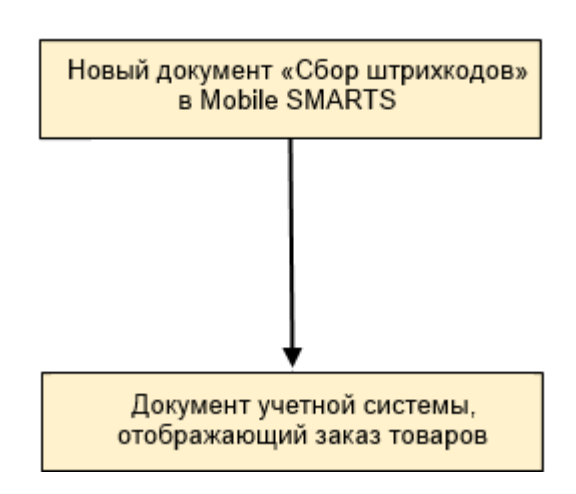

## Поддержка бизнес-процесса в учетных системах:

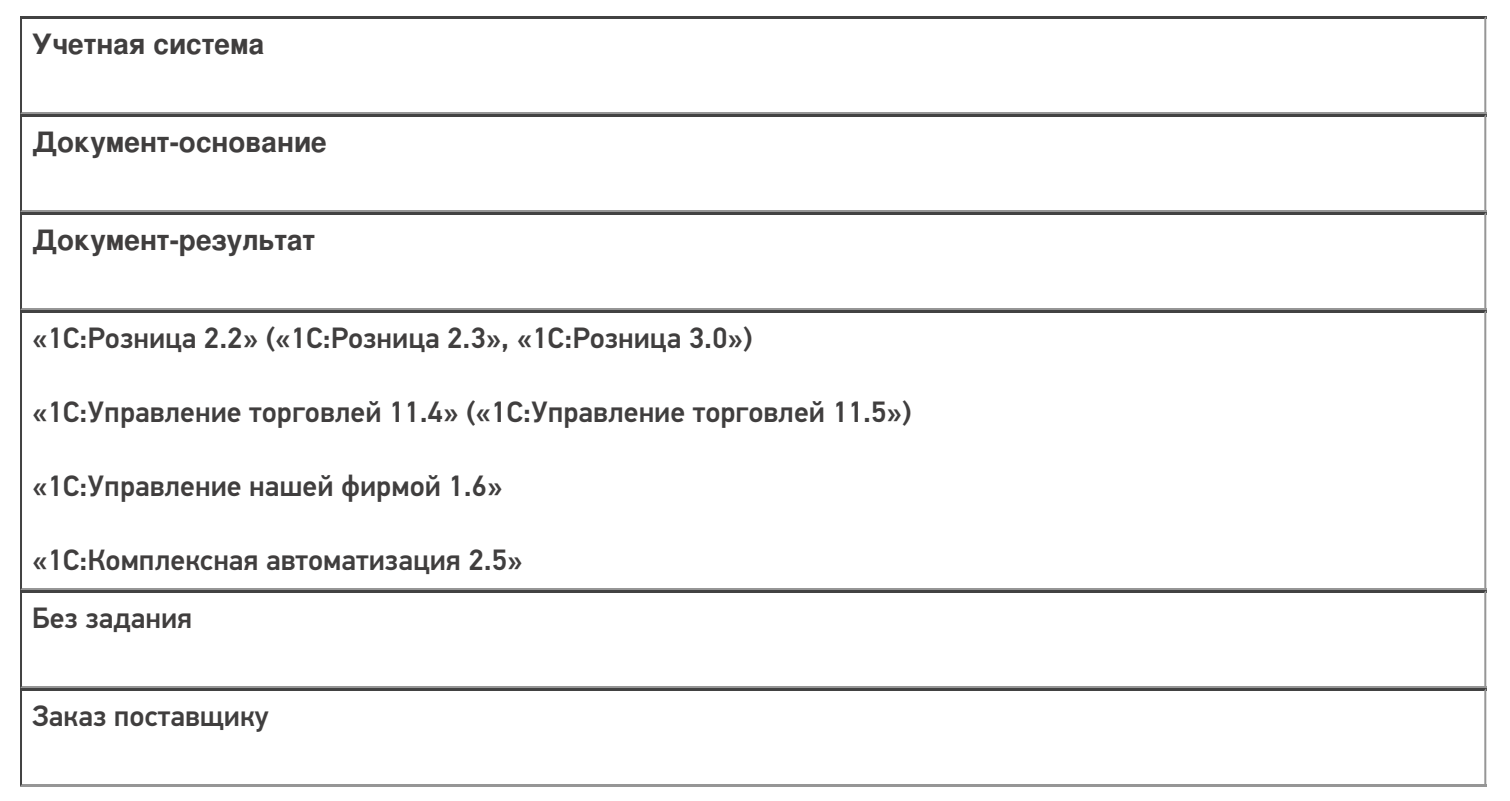

### Не нашли что искали?

## Бизнес-процесс «Подбор заказа по факту»

Последние изменения: 2024-03-26

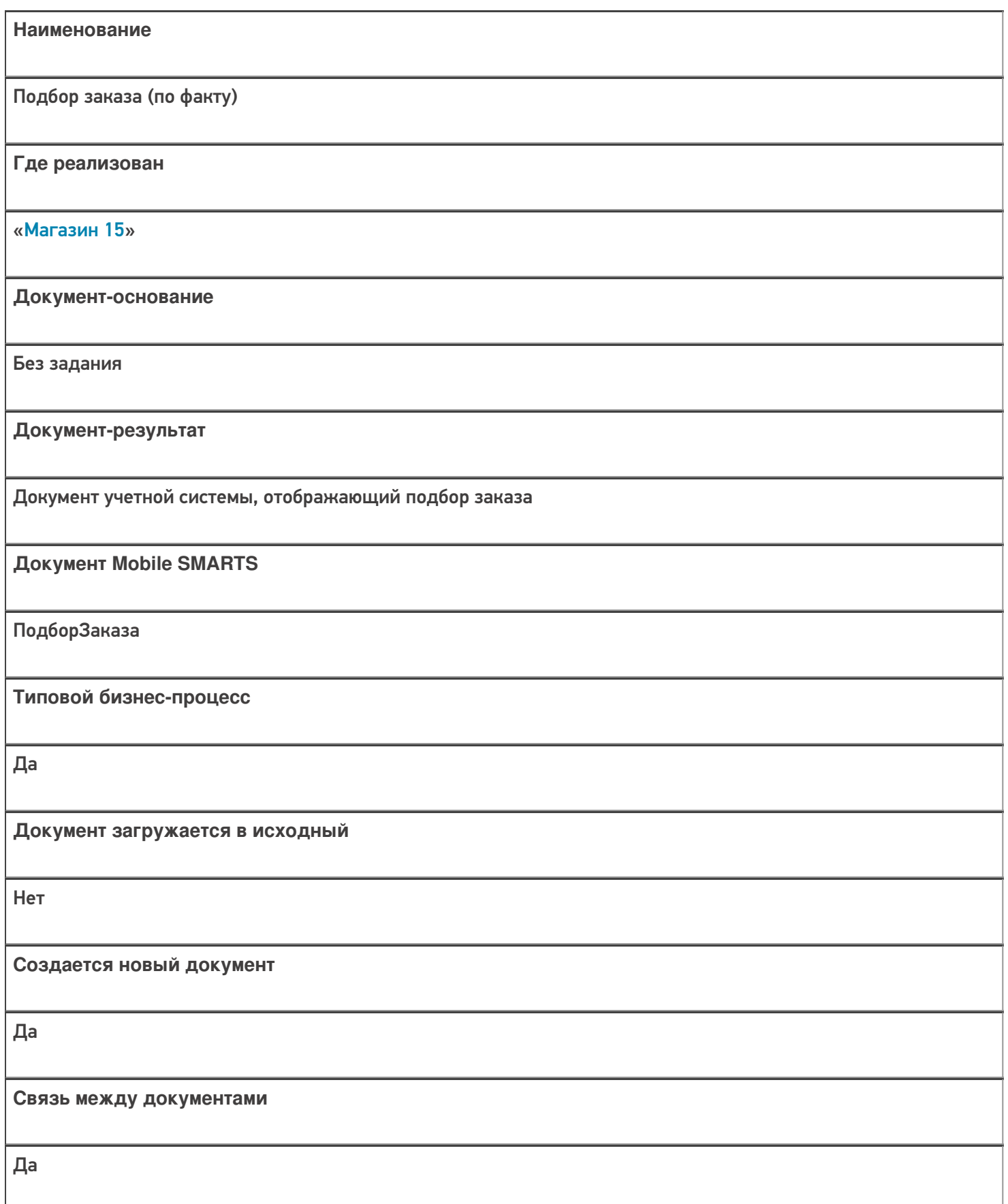

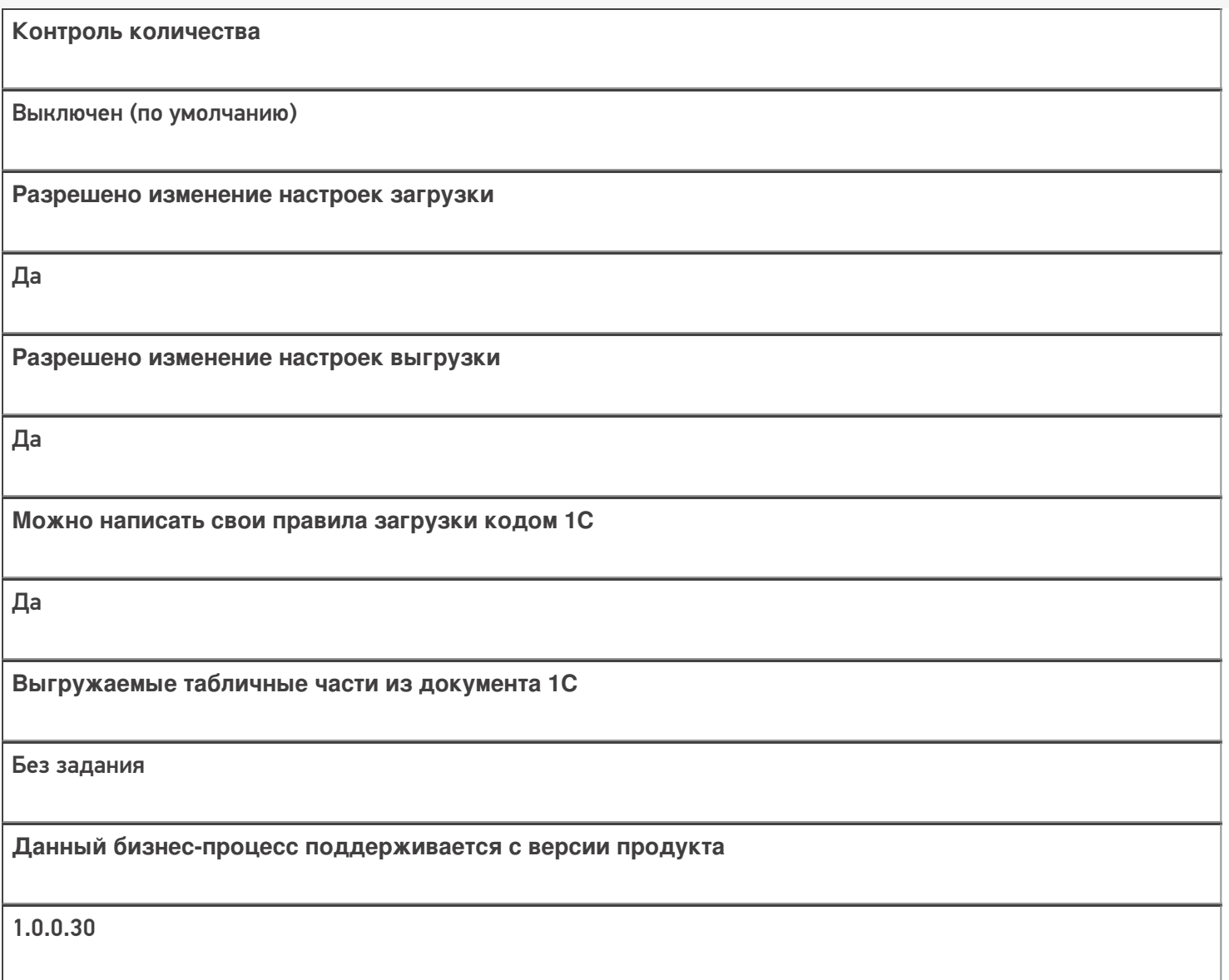

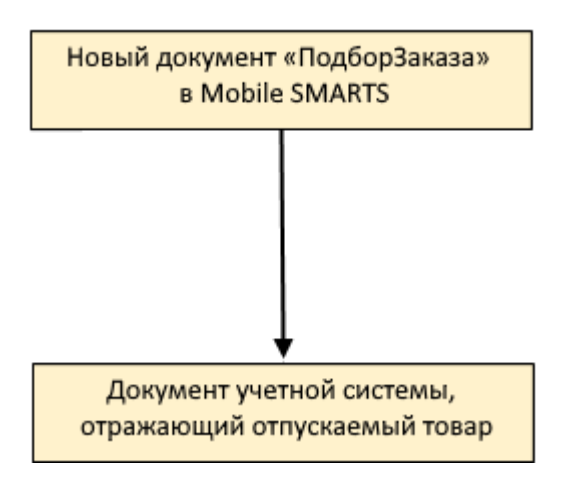

**Учетная система**

**Документ-основание**

**Документ-результат**

«1С:Розница 2.2» («1С:Розница 2.3»)

Без задания

Чек

«1С:Управление торговлей 10.3» («1С:Управление производственным предприятием 1.3», «1С:Комплексная автоматизация 1.1»)

«1С:Управление торговлей 11.4» («1С:Управление торговлей 11.5»)

«1С: Комплексная автоматизация 2.4» («1С: Комплексная автоматизация 2.5»)

«1С:ERP Управление предприятием 2.4»

Без задания

Реализация товаров и услуг

«1С:Управление нашей фирмой 1.6»

«ДАЛИОН: Управление Магазином 2.0»

«ДАЛИОН: ТРЕНД 3.0» («ДАЛИОН: ТРЕНД 2.0», «ДАЛИОН: ТРЕНД 1.0»)

«Штрих-М: Торговое предприятие 7.0» («Штрих-М: Торговое предприятие 5.2»)

«1С:Розница 3.0»

Без задания

Расходная накладная

Магазин 15

#### Не нашли что искали?
## Бизнес-процесс «Подбор заказа (на основании «Заказа покупателя»)»

Последние изменения: 2024-03-26

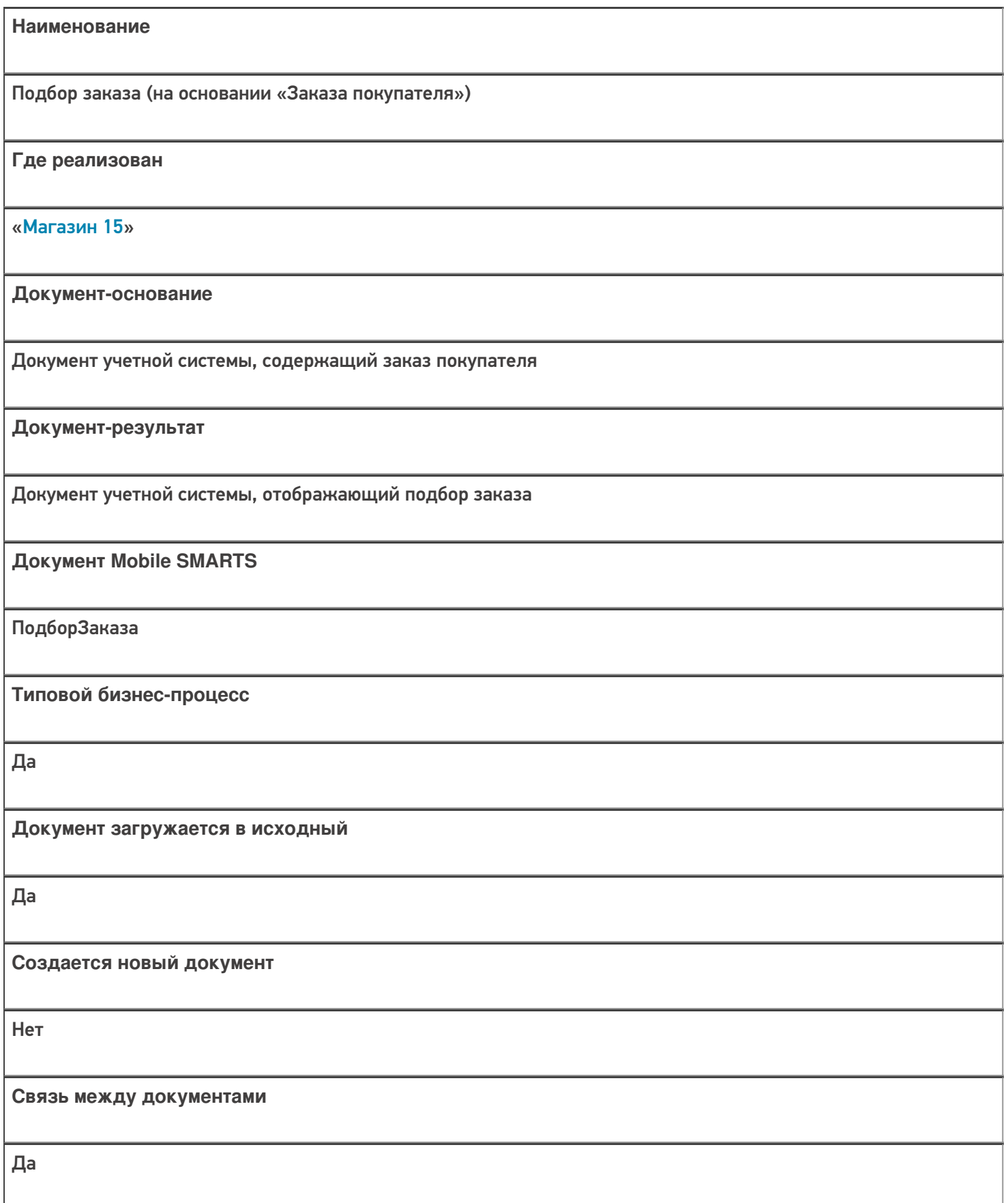

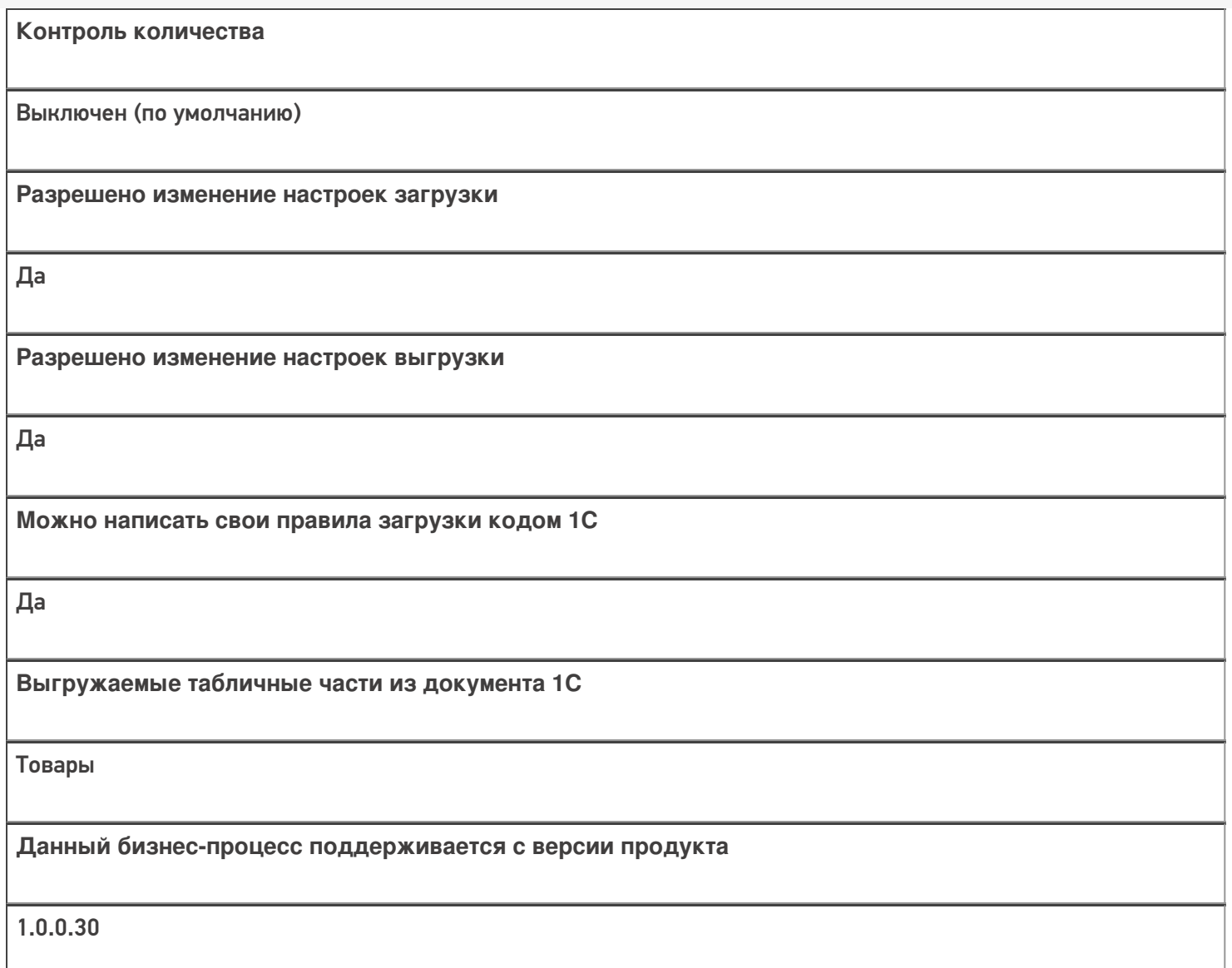

#### Диаграмма бизнес-процесса:

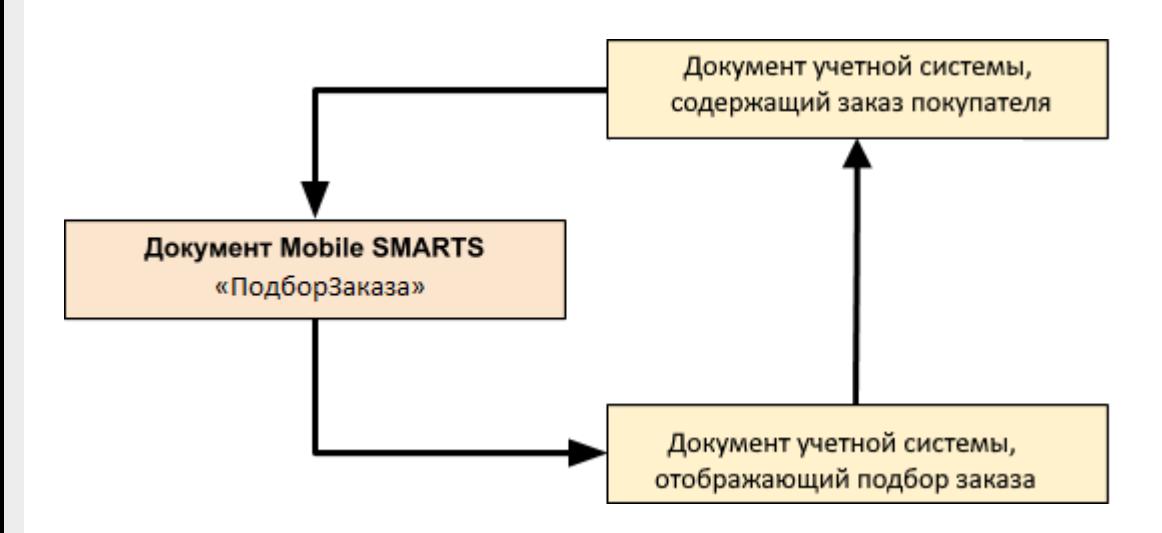

Поддержка бизнес-процесса в учетных системах:

**Учетная система**

**Документ-основание**

**Документ-результат**

«1С:Розница 2.2» («1С:Розница 2.3», «1С:Розница 3.0»)

Заказ покупателя

Заказ покупателя

«1С:Управление торговлей 11.4» («1С:Управление торговлей 11.5») «1С: Комплексная автоматизация 2.4» («1С: Комплексная автоматизация 2.5»)

«1С:ERP Управление предприятием 2.4»

Заказ клиента

Реализация товаров и услуг

«1С:Управление торговлей 10.3» («1С:Управление производственным предприятием 1.3», «1С:Комплексная автоматизация 1.1»)

Заказ покупателя

Реализация товаров и услуг

«1С:Управление нашей фирмой 1.6»

«1С:Розница 3.0»

Заказ покупателя

Расходная накладная

«ДАЛИОН: Управление Магазином 2.0»

«ДАЛИОН: ТРЕНД 3.0» («ДАЛИОН: ТРЕНД 2.0», «ДАЛИОН: ТРЕНД 1.0»)

Счет

Расходная накладная

Магазин 15

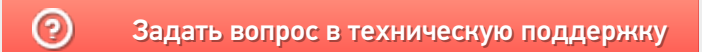

## Бизнес-процесс «Заказ поставщику (по факту)»

Последние изменения: 2024-03-26

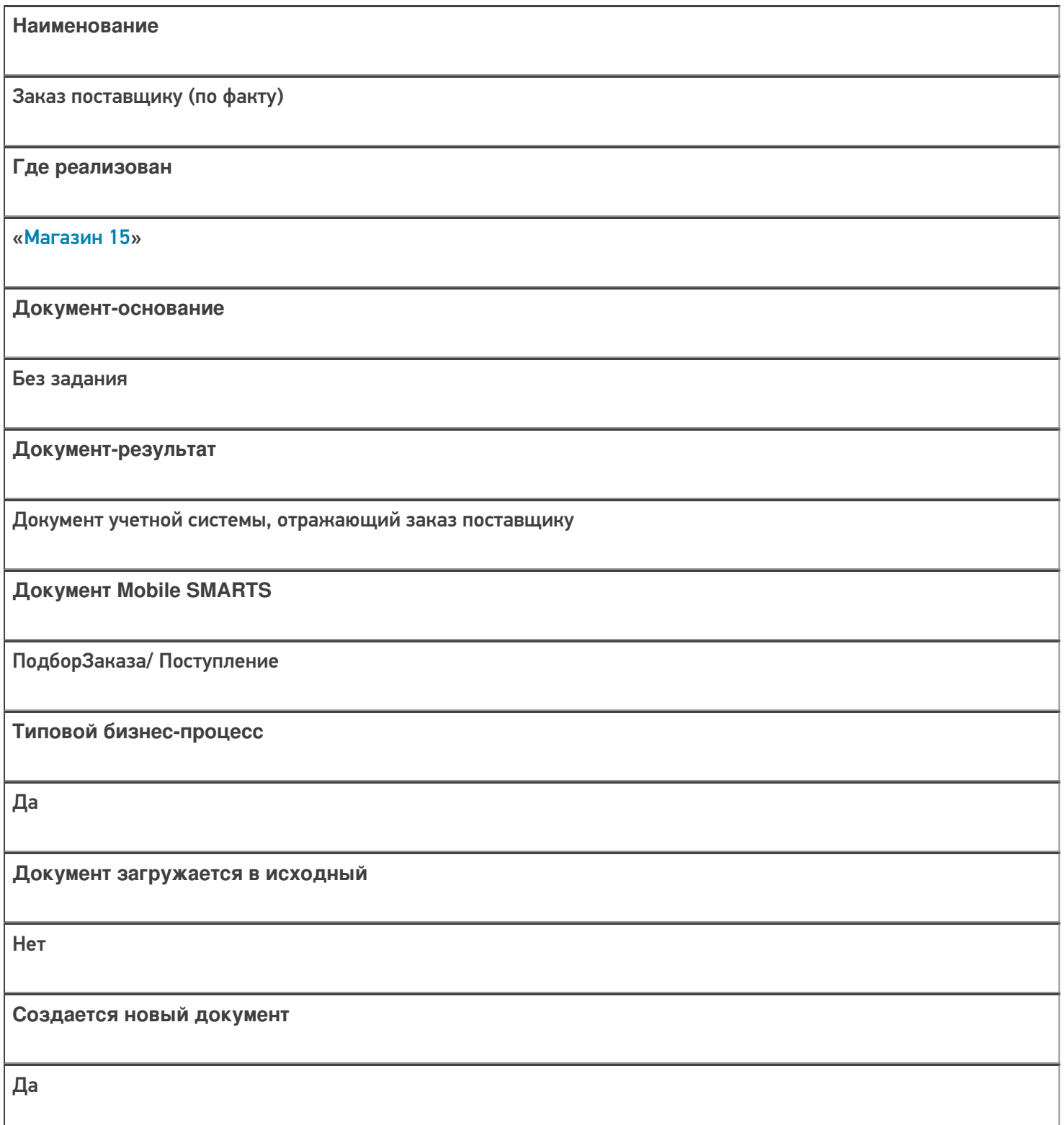

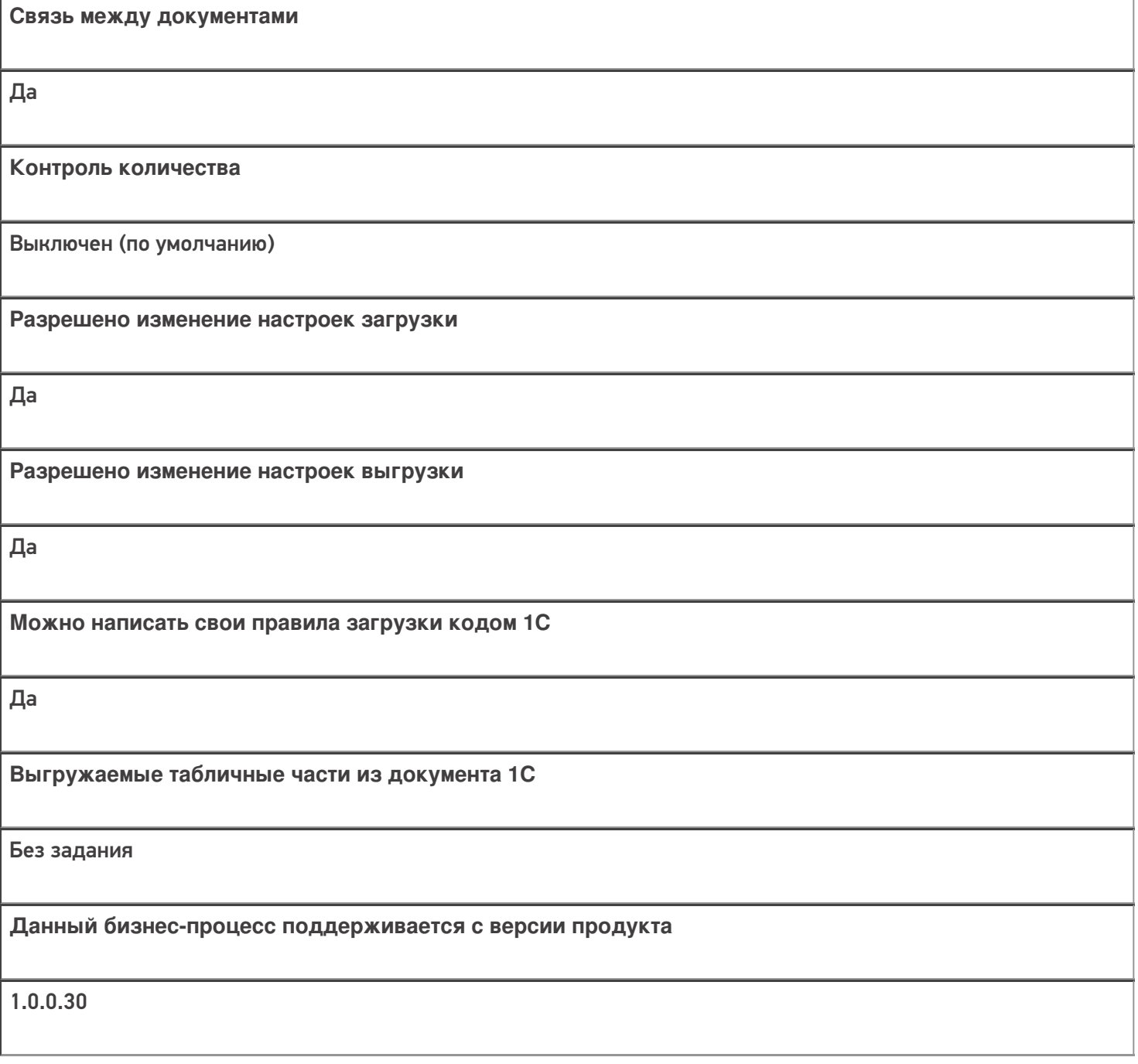

### Диаграмма бизнес-процесса:

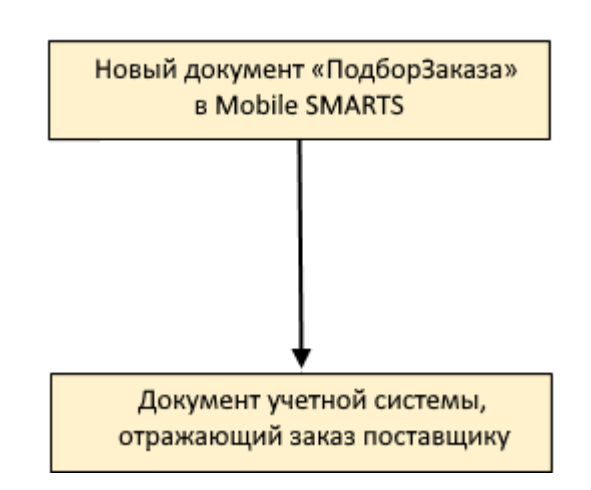

### Поддержка бизнес-процесса в учетных системах:

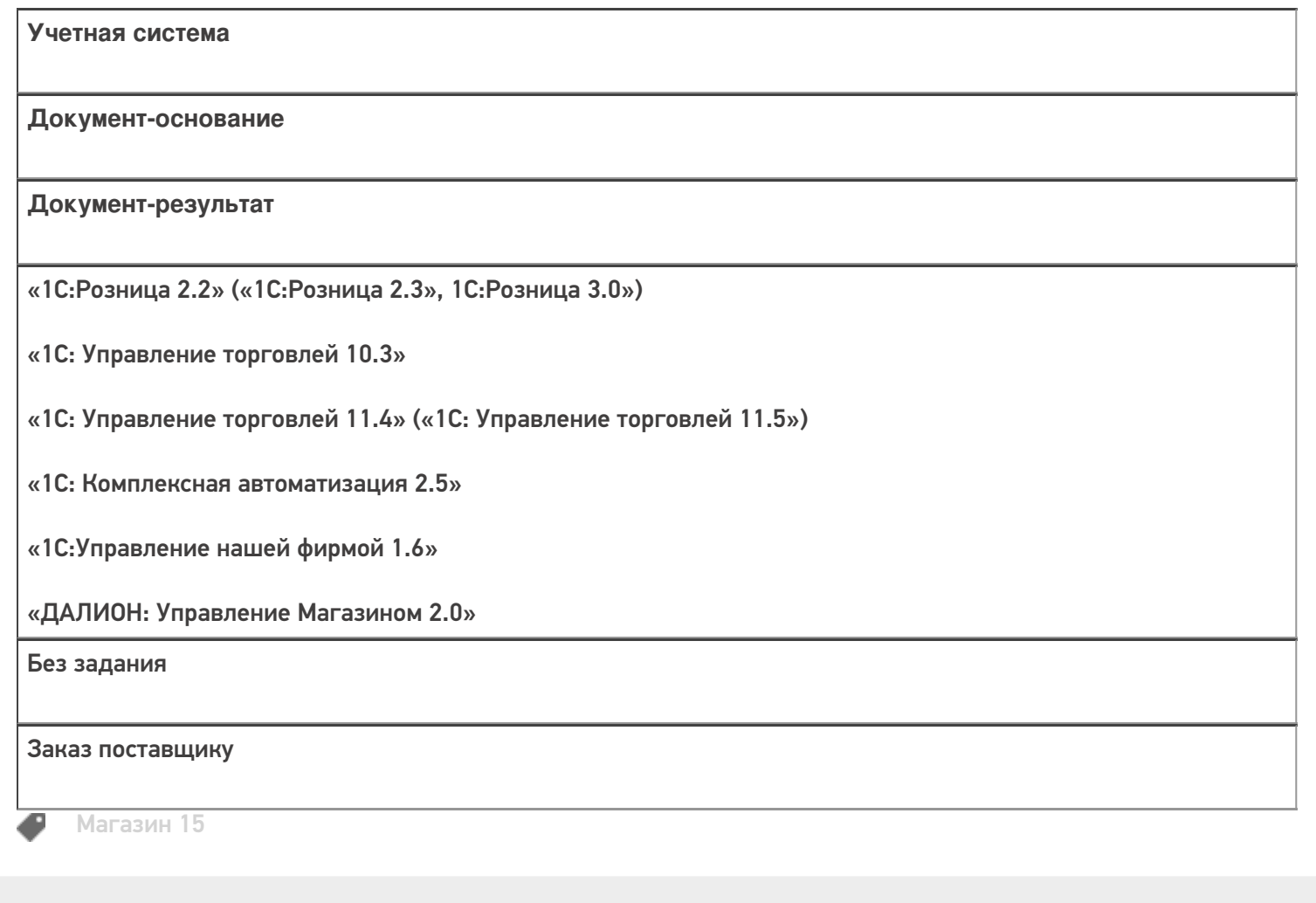

#### Не нашли что искали?

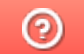

Задать вопрос в техническую поддержку

# Бизнес-процесс «Сбор ШК Расходная

### накладная»

Последние изменения: 2024-03-26

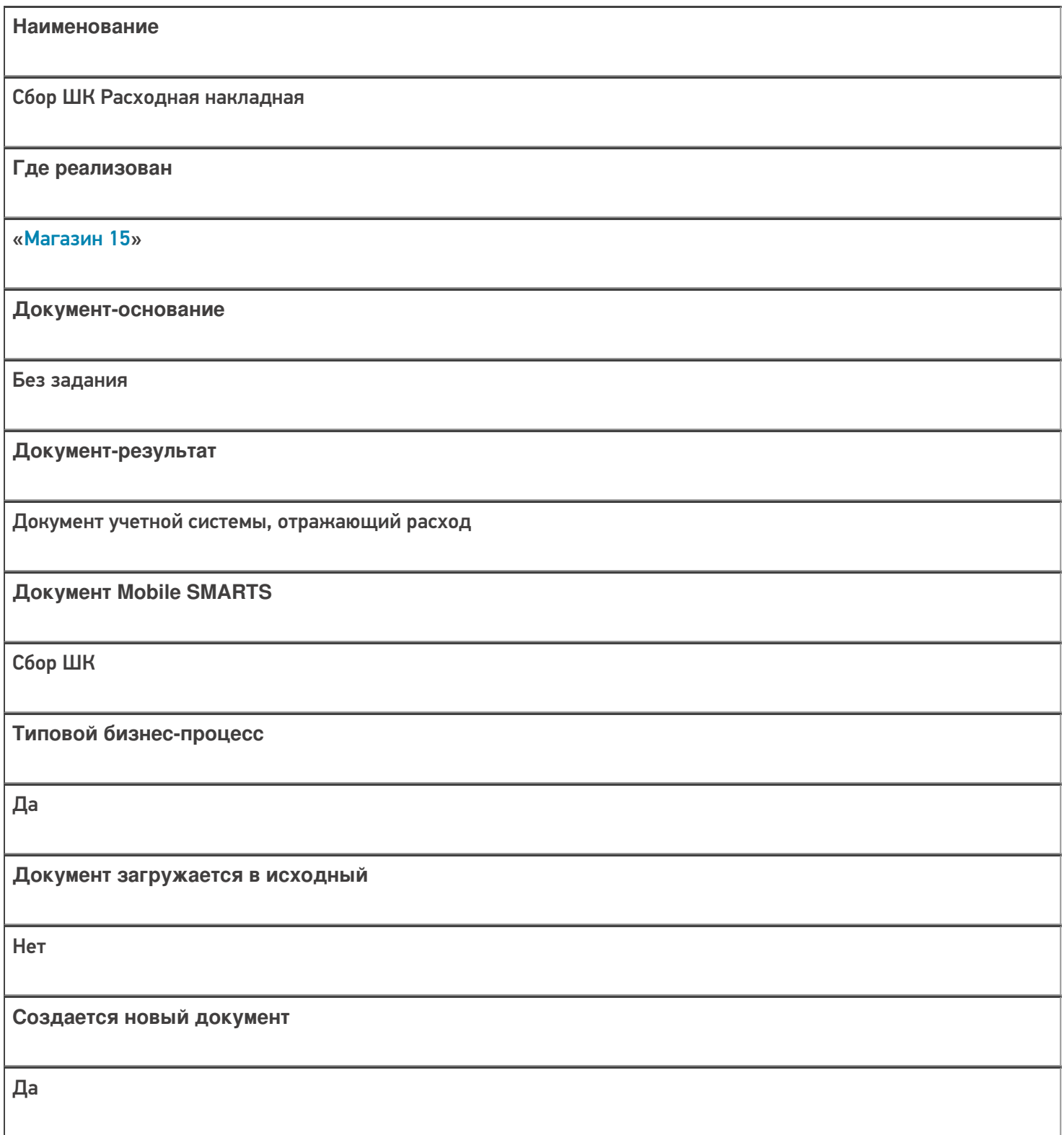

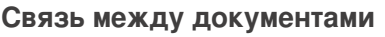

Да

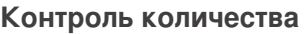

Выключен (по умолчанию)

**Разрешено изменение настроек загрузки**

Да

**Разрешено изменение настроек выгрузки**

Да

**Можно написать свои правила загрузки кодом 1С**

Да

**Выгружаемые табличные части из документа 1С**

Не задается

**Данный бизнес-процесс поддерживается с версии продукта**

1.0.0.30

#### Диаграмма бизнес-процесса:

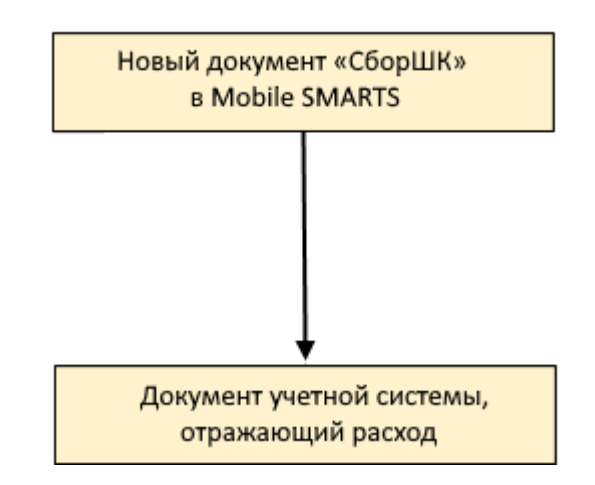

### Поддержка бизнес-процесса в учетных системах:

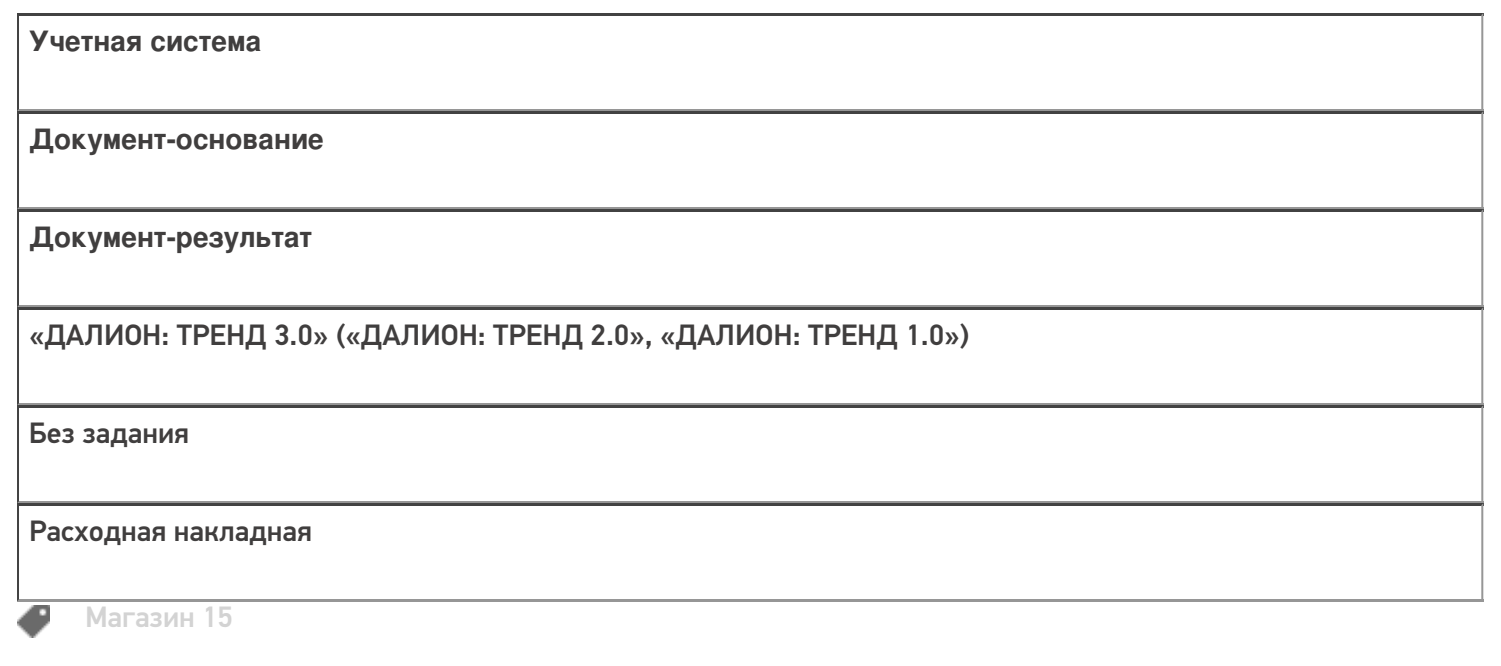

Не нашли что искали?

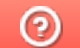

Задать вопрос в техническую поддержку

## Бизнес-процесс «Изменение цен (созданный на ТСД «Сбор штрихкодов»)»

Последние изменения: 2024-03-26

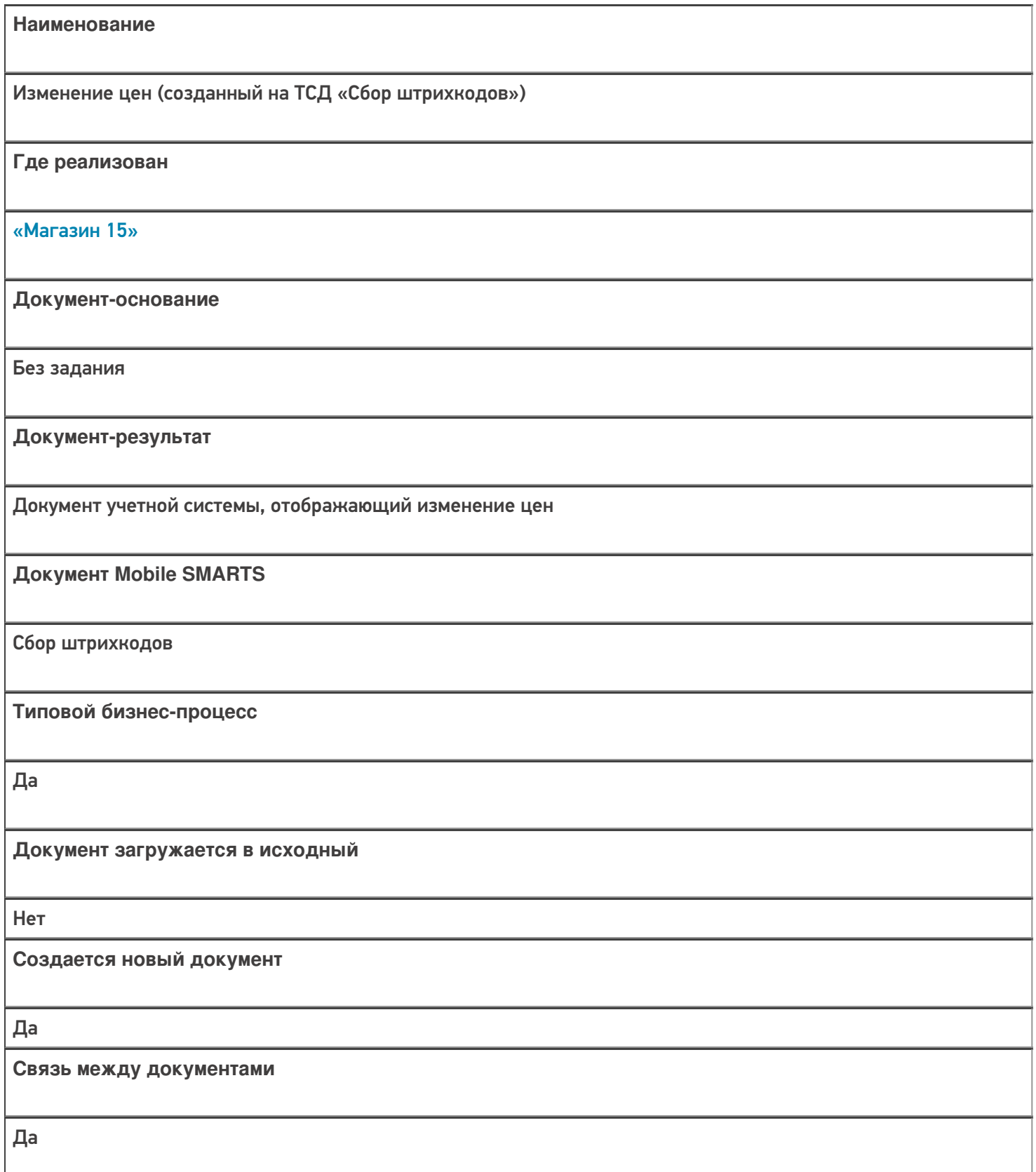

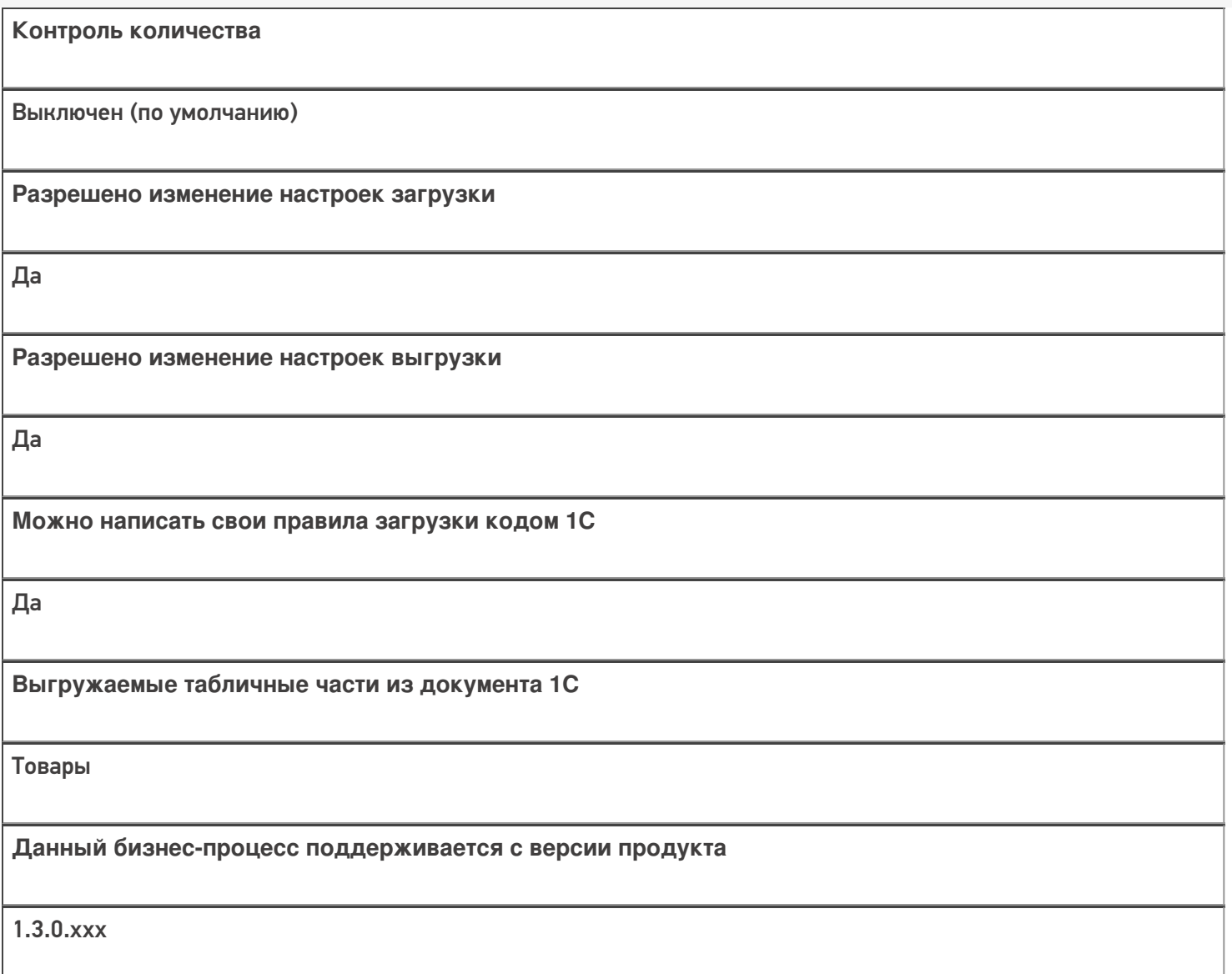

### Диаграмма бизнес-процесса:

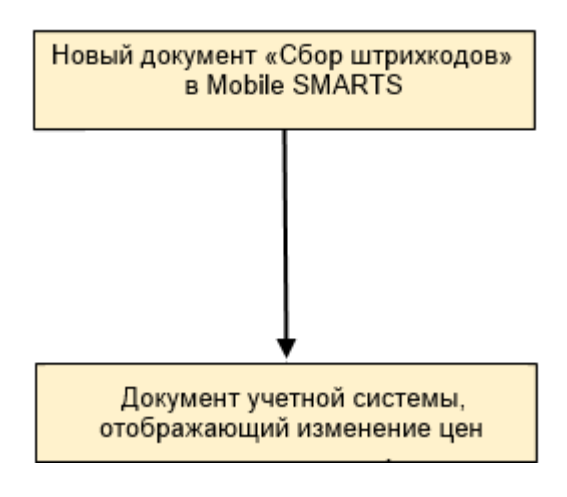

Поддержка бизнес-процесса в учетных системах:

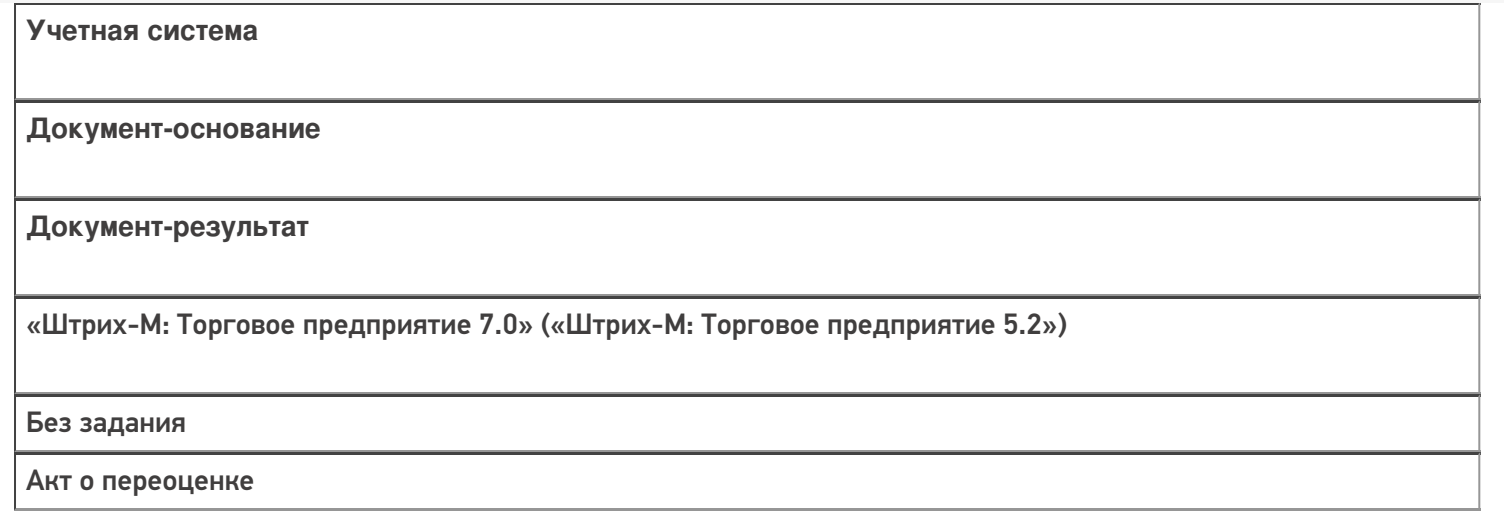

#### Не нашли что искали?

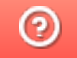

Задать вопрос в техническую поддержку

## Бизнес-процесс «Переоценка («Фактическая»)»

Последние изменения: 2024-03-26

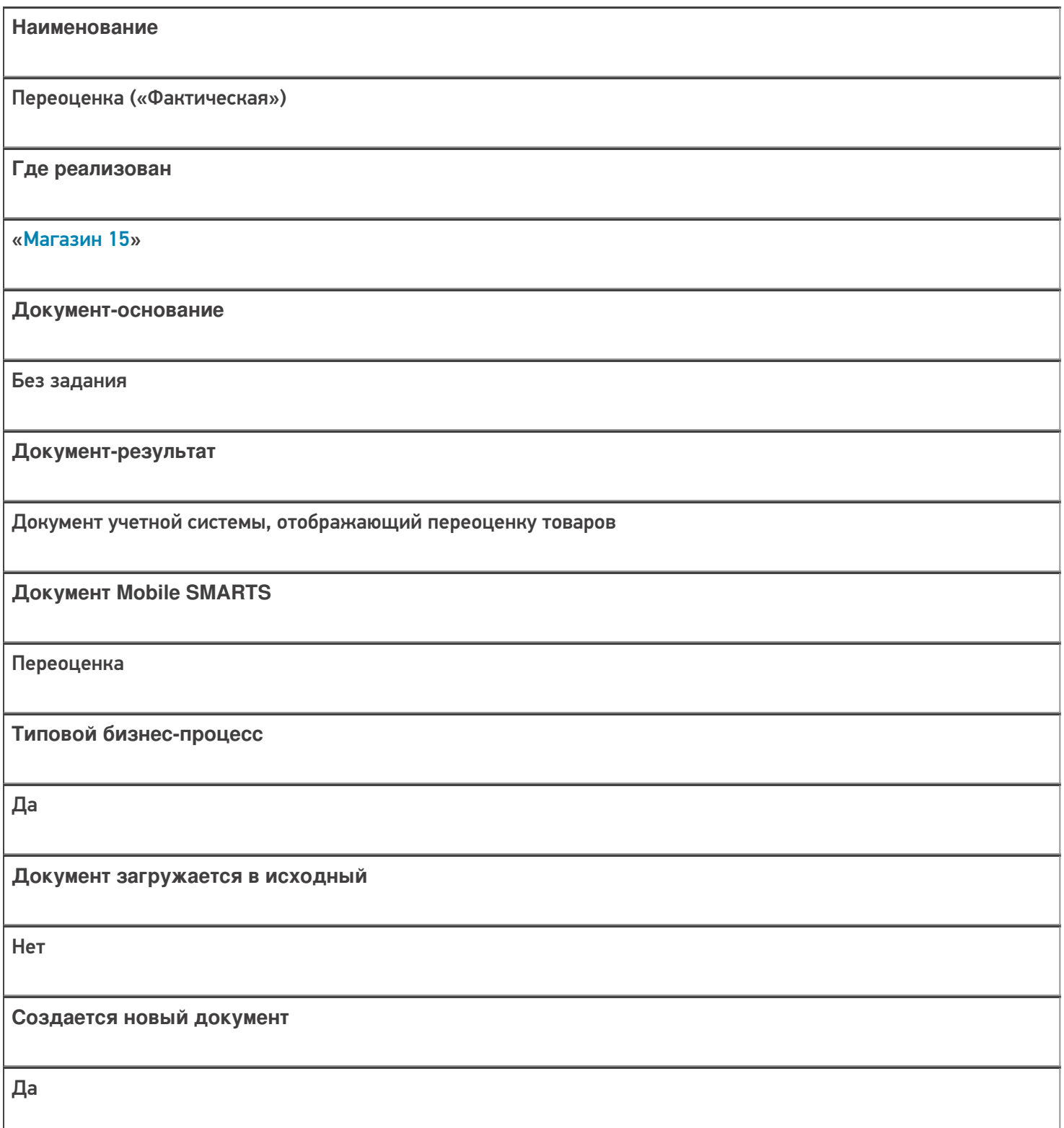

٦

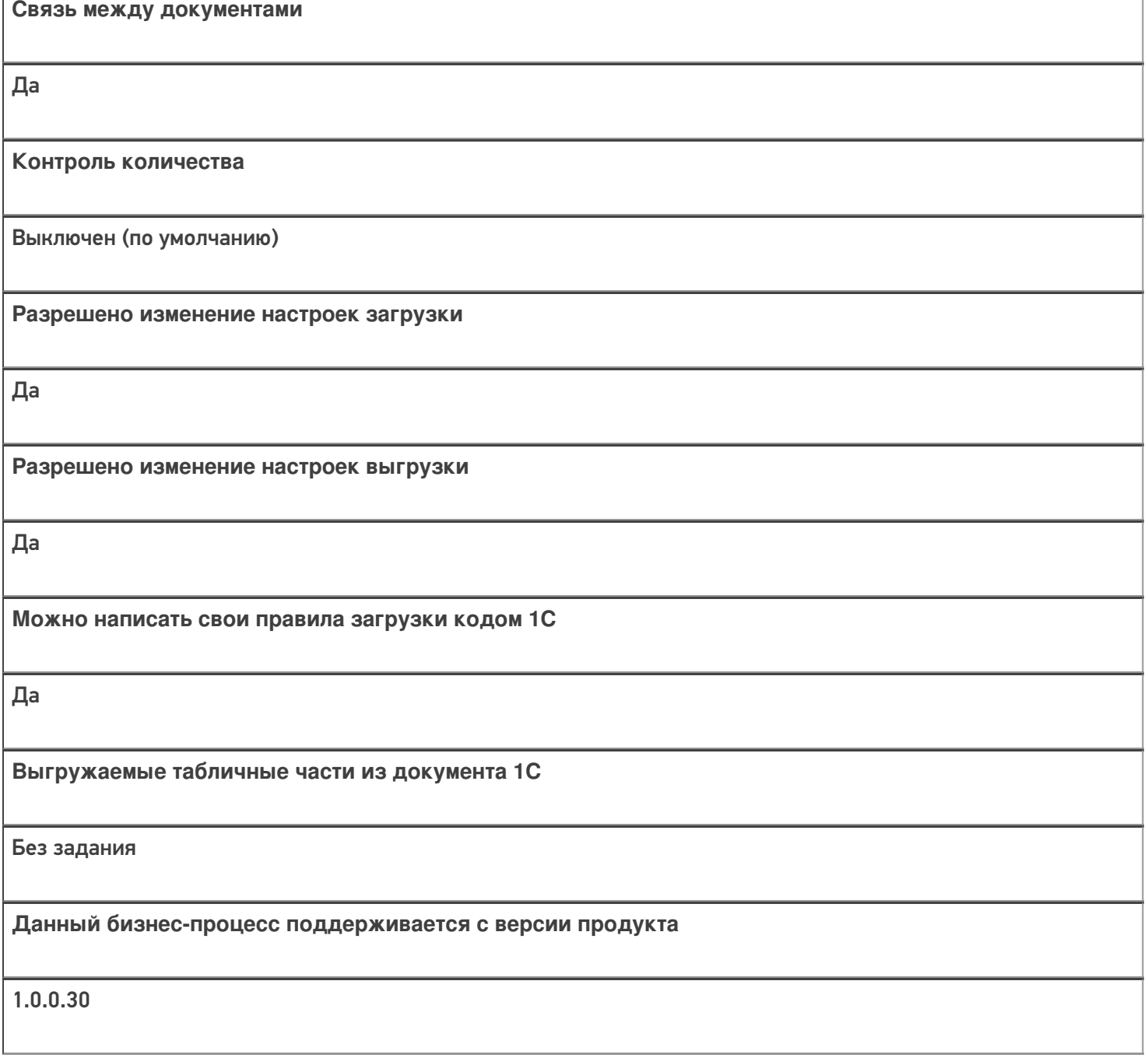

### Диаграмма бизнес-процесса:

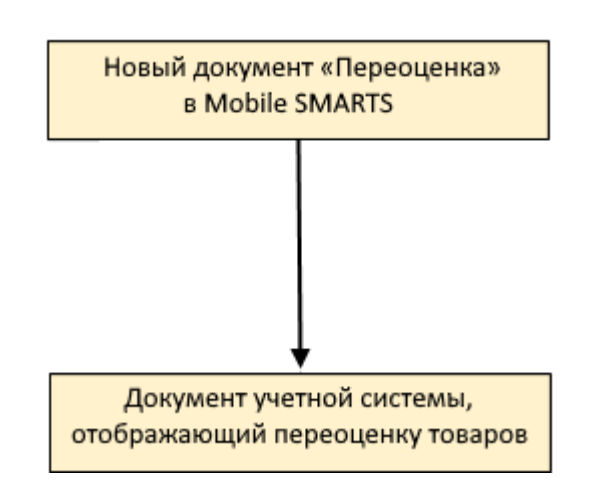

#### Поддержка бизнес-процесса в учетных системах:

#### **Учетная система**

#### **Документ-основание**

**Документ-результат**

«ДАЛИОН: Управление Магазином 1.2. ПРО» («ДАЛИОН: Управление Магазином 1.2. УНО», «ДАЛИОН: Управление Магазином 1.2. СЕТЬ»)

«ДАЛИОН: Управление Магазином 2.0» «ДАЛИОН: ТРЕНД 3.0» («ДАЛИОН: ТРЕНД 2.0», «ДАЛИОН: ТРЕНД 1.0»)

Без задания

Акт переоценки

«1С:Розница 2.2» («1С:Розница 2.3»)

«1С:Управление торговлей 10.3» («1С:Управление производственным предприятием 1.3», «1С:Комплексная автоматизация 1.1»)

«1С:Управление торговлей 11.4» («1С:Управление торговлей 11.5»)

«1С: Комплексная автоматизация 2.4» («1С: Комплексная автоматизация 2.5»)

«1С:ERP Управление предприятием 2.4»)

Без задания

Установка цен номенклатуры

«Штрих-М: Торговое предприятие 7.0» («Штрих-М: Торговое предприятие 5.2»)

Без задания

Акт о переоценке

«Управление нашей (небольшой) фирмой 1.6»

«1С:Розница 3.0»

Без задания

Установка цен

Магазин 15

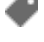

#### Не нашли что искали?

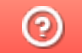

Задать вопрос в техническую поддержку

## Бизнес-процесс «Переоценка(на основании «Переоценки товаров»)»

Последние изменения: 2024-03-26

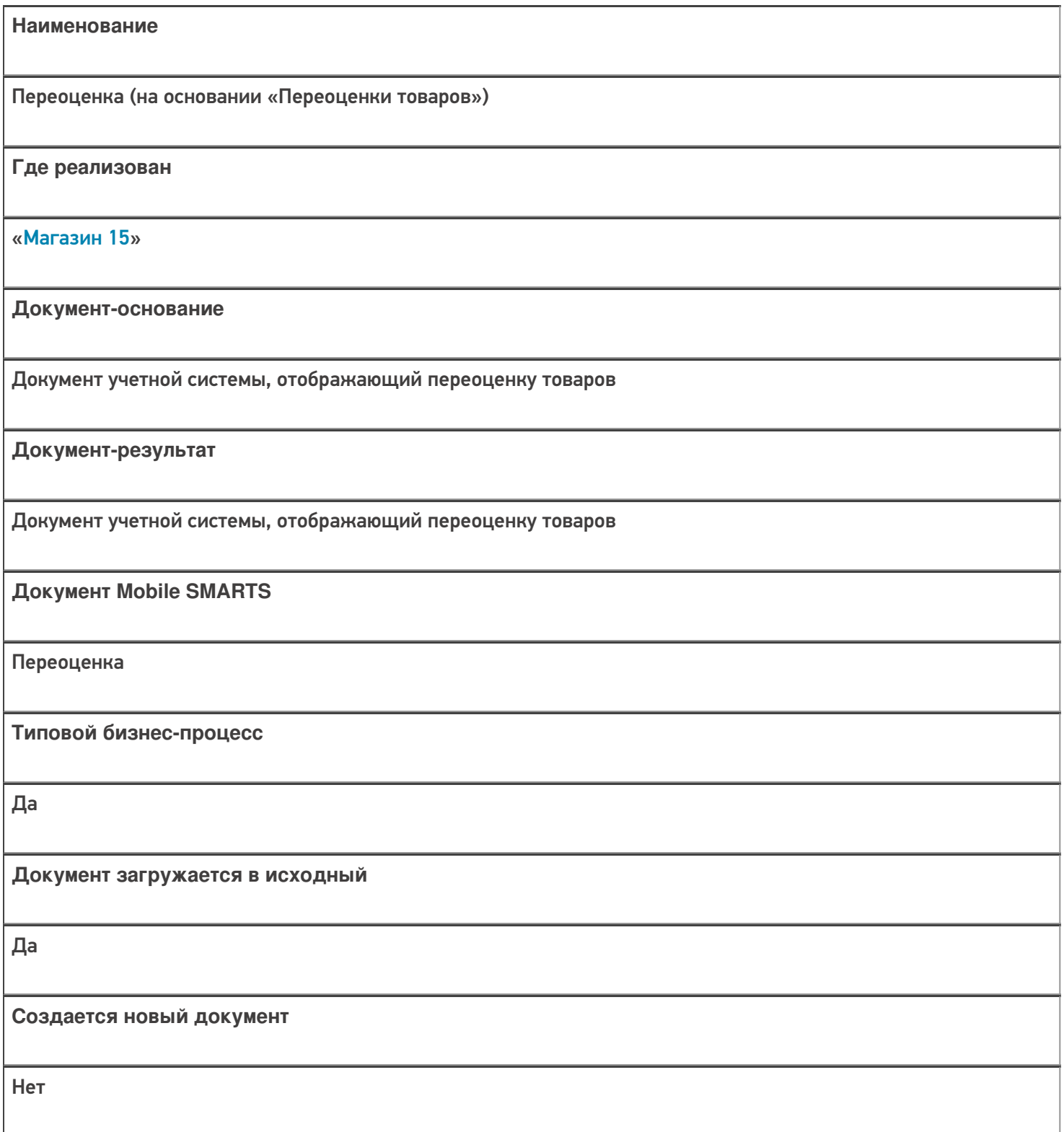

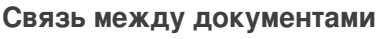

Да

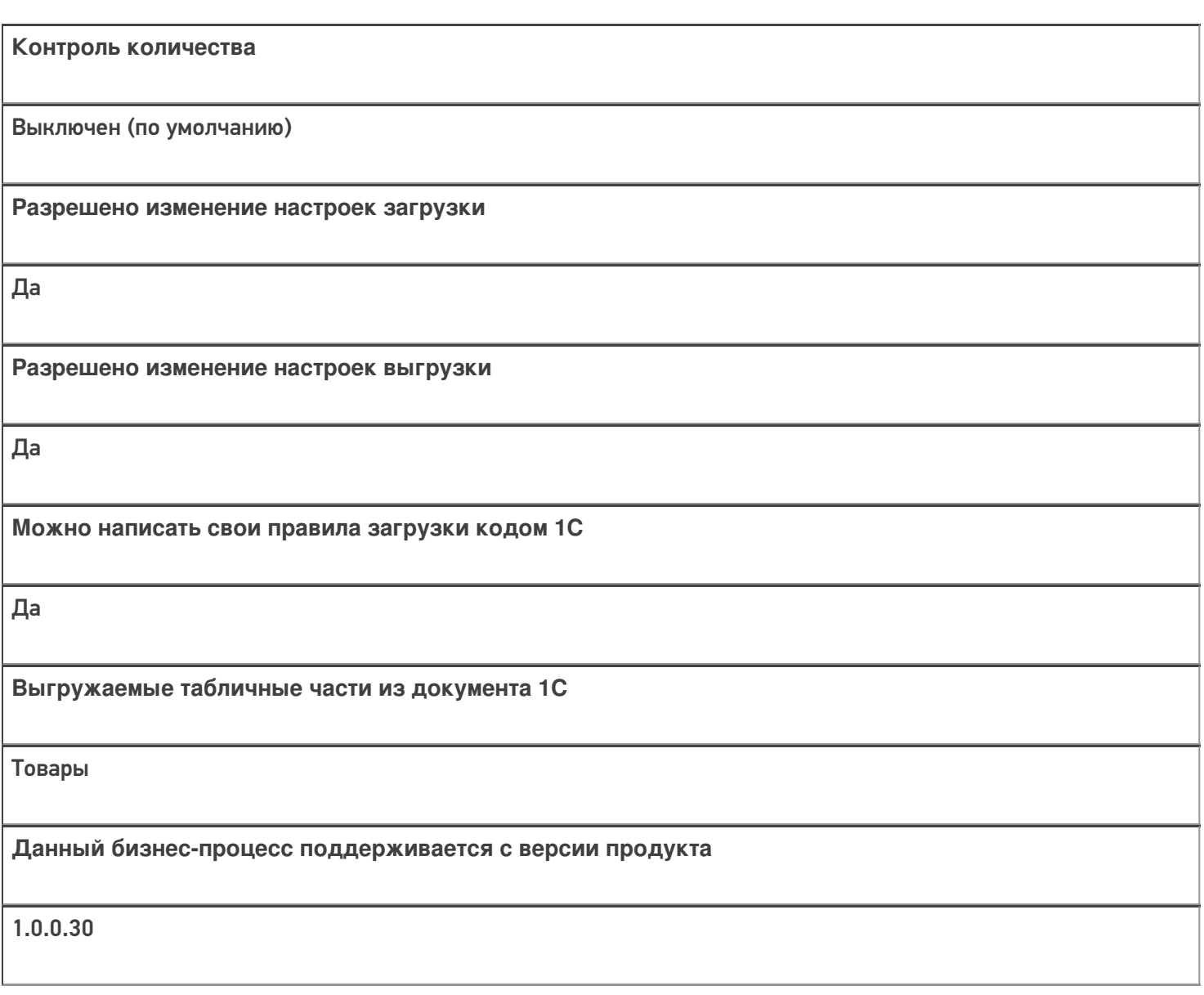

### Диаграмма бизнес-процесса:

#### Поддержка бизнес-процесса в учетных системах:

**Учетная система**

**Документ-основание**

**Документ-результат**

«ДАЛИОН: Управление Магазином 1.2. ПРО» («ДАЛИОН: Управление Магазином 1.2. УНО», «ДАЛИОН: Управление Магазином 1.2. СЕТЬ»)

«ДАЛИОН: Управление Магазином 2.0»

«ДАЛИОН: ТРЕНД 3.0» («ДАЛИОН: ТРЕНД 2.0», «ДАЛИОН: ТРЕНД 1.0»)

Акт переоценки

Акт переоценки

«1С:Розница 2.2» («1С:Розница 2.3»)

«1С:Управление торговлей 10.3» («1С:Управление производственным предприятием 1.3», «1С:Комплексная автоматизация 1.1»)

«1С:Управление торговлей 11.4» («1С:Управление торговлей 11.5»)

«1С: Комплексная автоматизация 2.4» («1С: Комплексная автоматизация 2.5»)

«1С:ERP Управление предприятием 2.4»

Установка цен номенклатуры

Установка цен номенклатуры

«Штрих-М: Торговое предприятие 7.0» («Штрих-М: Торговое предприятие 5.2»)

Изменение цен

Акт о переоценке

«Управление нашей (небольшой) фирмой 1.6»

«1С:Розница 3.0»

Установка цен

Установка цен

Магазин 15

#### Не нашли что искали?

๏

Задать вопрос в техническую поддержку

## Бизнес-процесс «Продажа по заказу покупателя»

Последние изменения: 2024-03-26

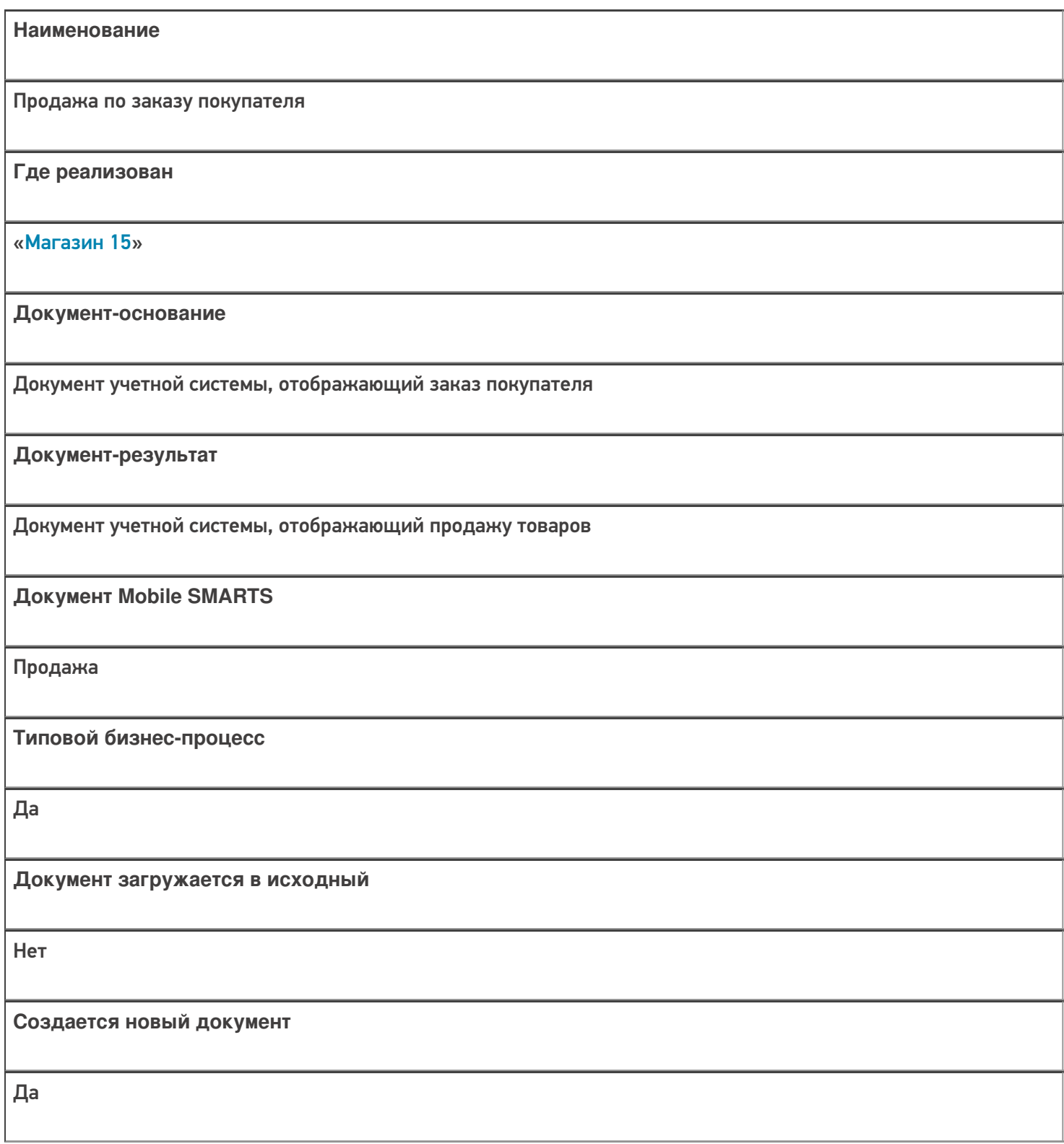

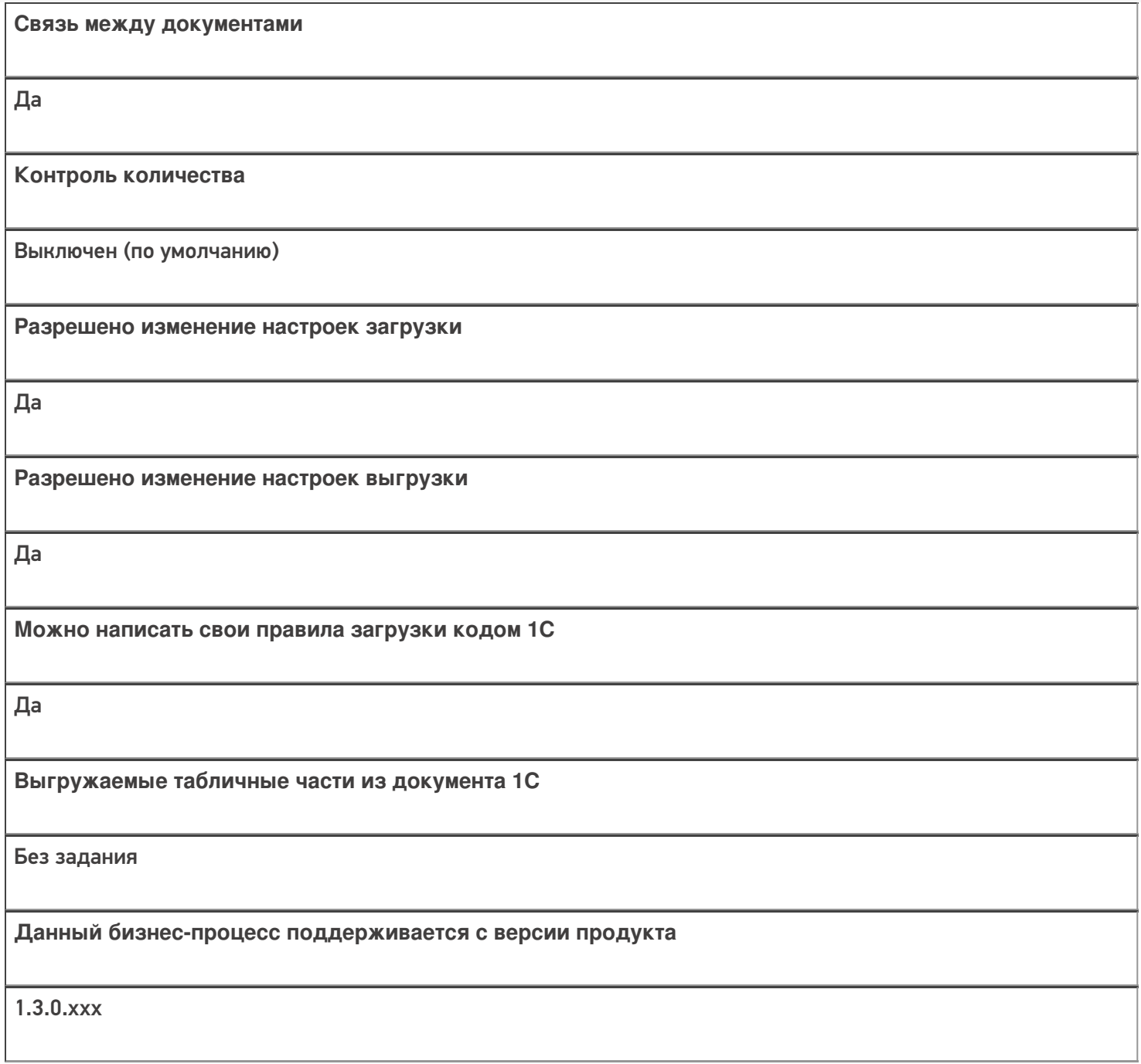

#### Диаграмма бизнес-процесса:

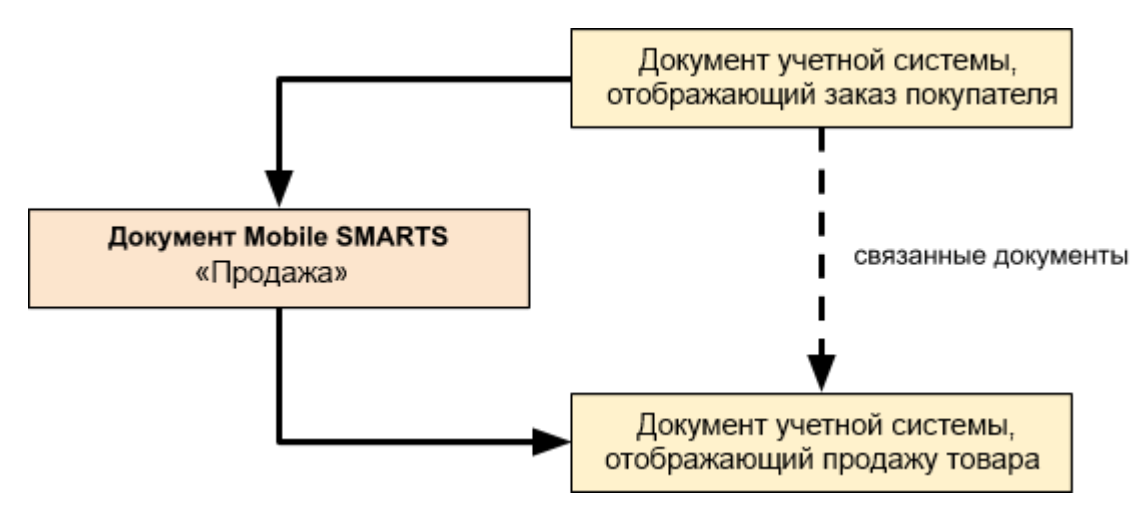

### Поддержка бизнес-процесса в учетных системах:

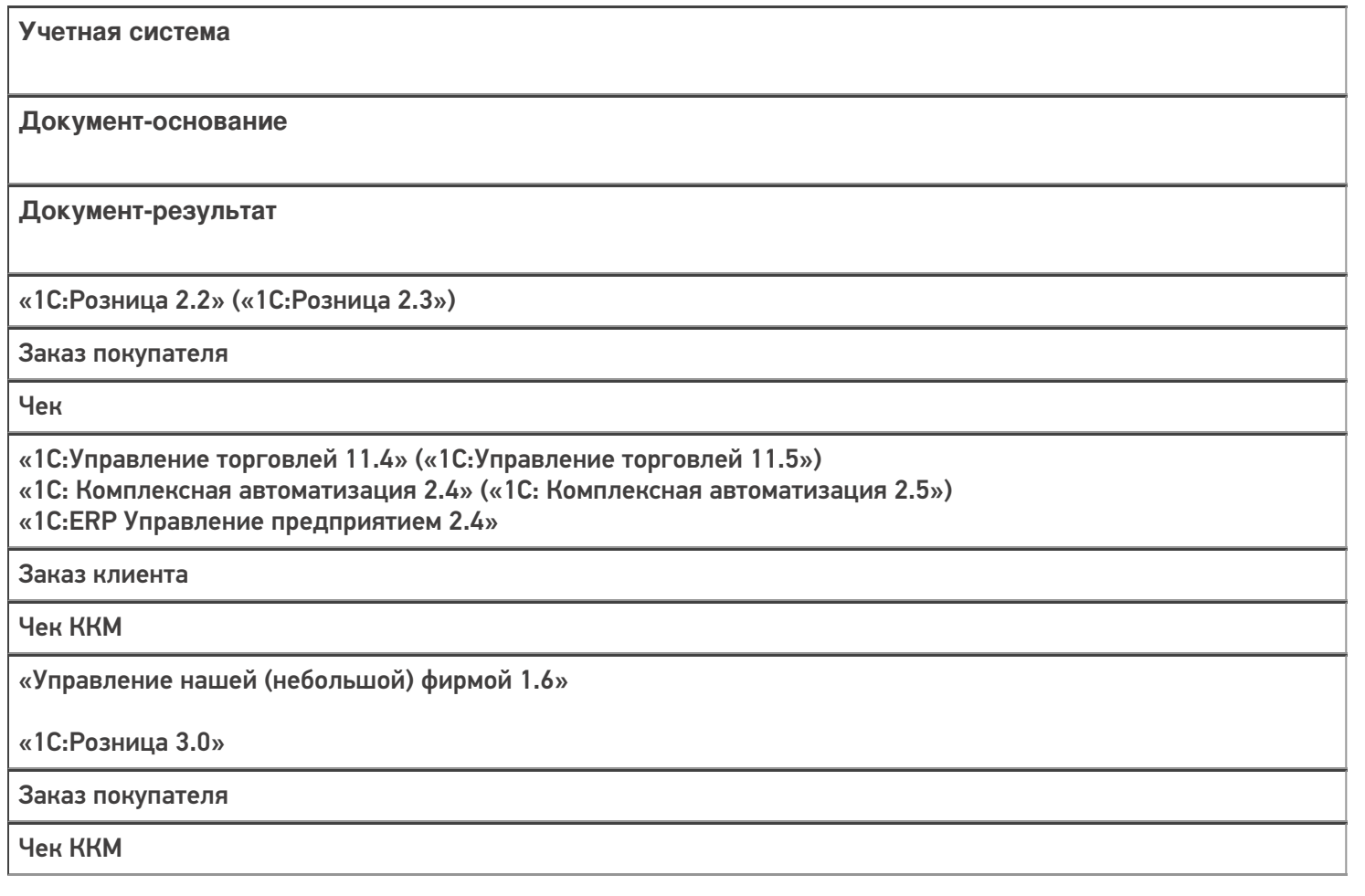

#### Не нашли что искали?

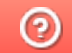

**2** Задать вопрос в техническую поддержку

## Бизнес-процесс «Продажа по факту (создан на ТСД)»

Последние изменения: 2024-03-26

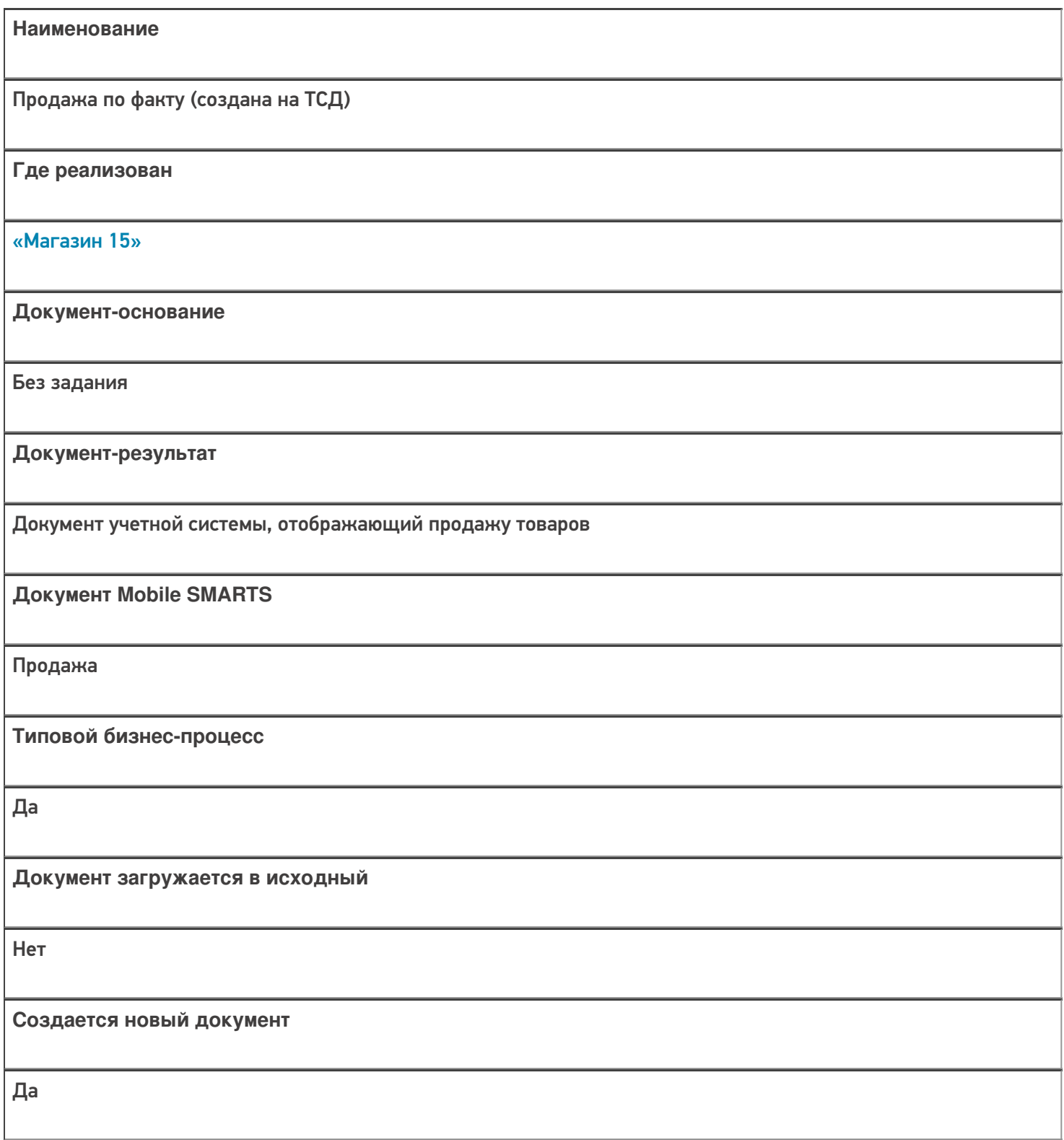

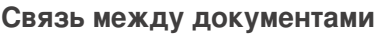

Да

#### Контроль количества

Выключен (по умолчанию)

Разрешено изменение настроек загрузки

Да

Разрешено изменение настроек выгрузки

Да

Можно написать свои правила загрузки кодом 1С

Да

Выгружаемые табличные части из документа 1С

Без задания

Данный бизнес-процесс поддерживается с версии продукта

 $1.3.0$ .xxx

#### Диаграмма бизнес-процесса:

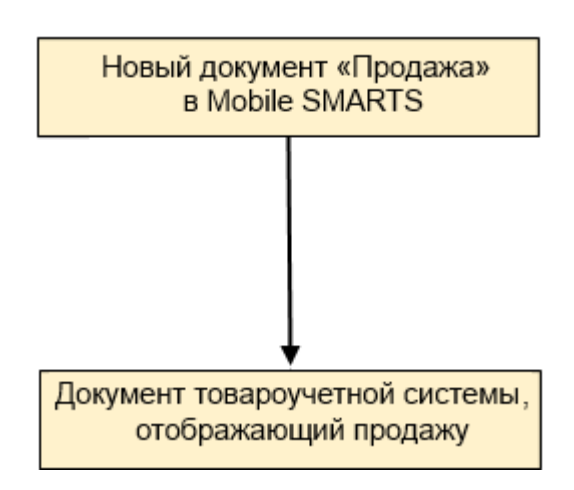

### Поддержка бизнес-процесса в учетных системах:

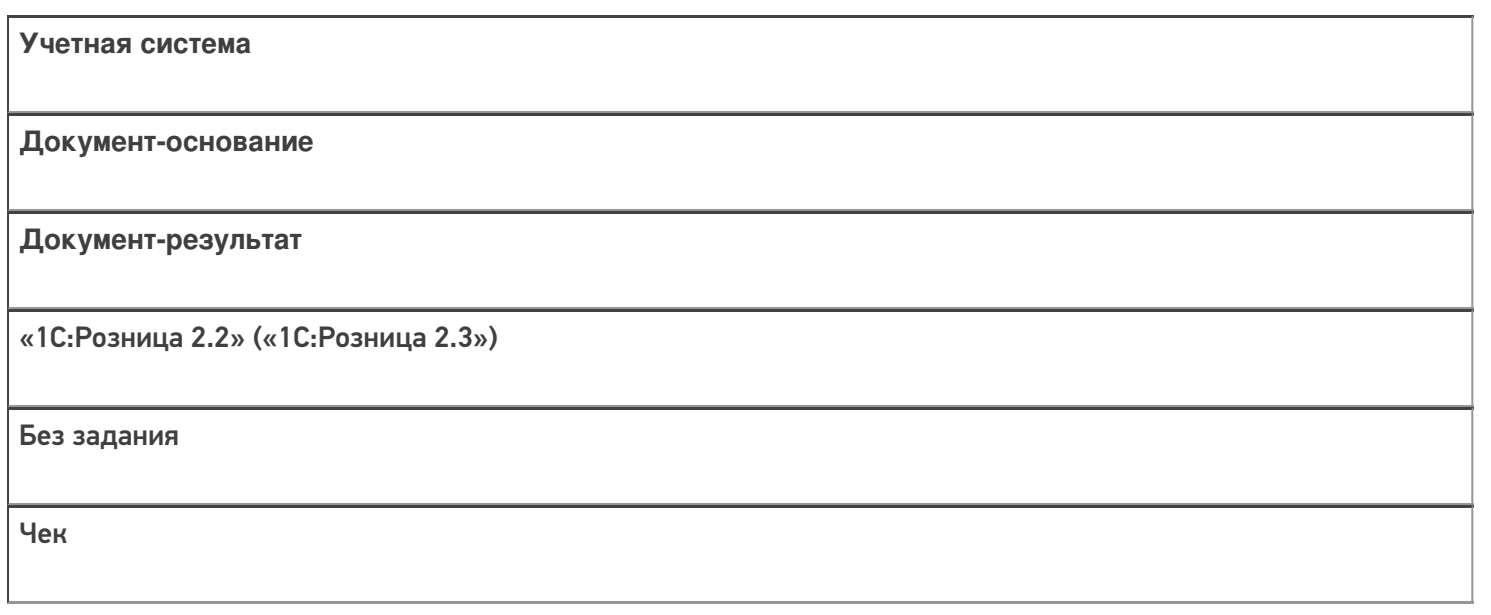

#### Не нашли что искали?

 $\odot$ Задать вопрос в техническую поддержку

## Бизнес-процесс «Отказ от заказа (Продажа)»

Последние изменения: 2024-03-26

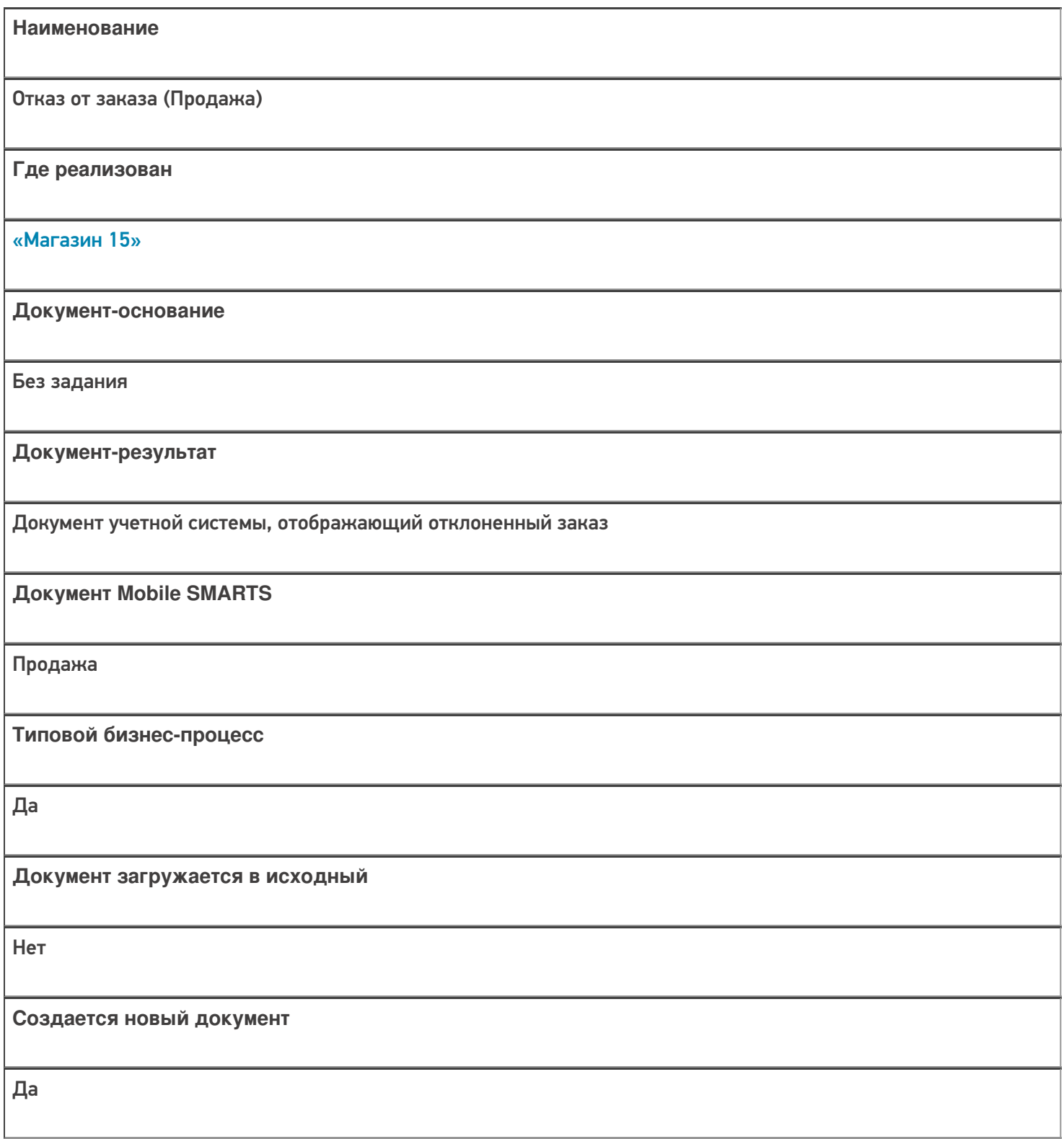

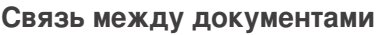

Да

#### Контроль количества

Выключен (по умолчанию)

Разрешено изменение настроек загрузки

Да

Разрешено изменение настроек выгрузки

Да

Можно написать свои правила загрузки кодом 1С

Да

Выгружаемые табличные части из документа 1С

Без задания

Данный бизнес-процесс поддерживается с версии продукта

 $1.3.0$ .xxx

#### Диаграмма бизнес-процесса:

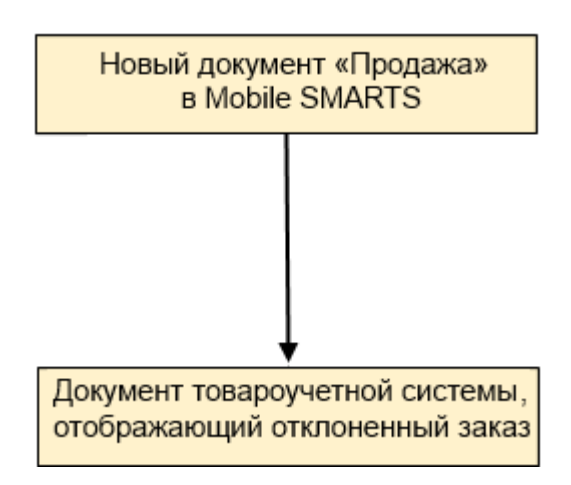

### Поддержка бизнес-процесса в учетных системах:

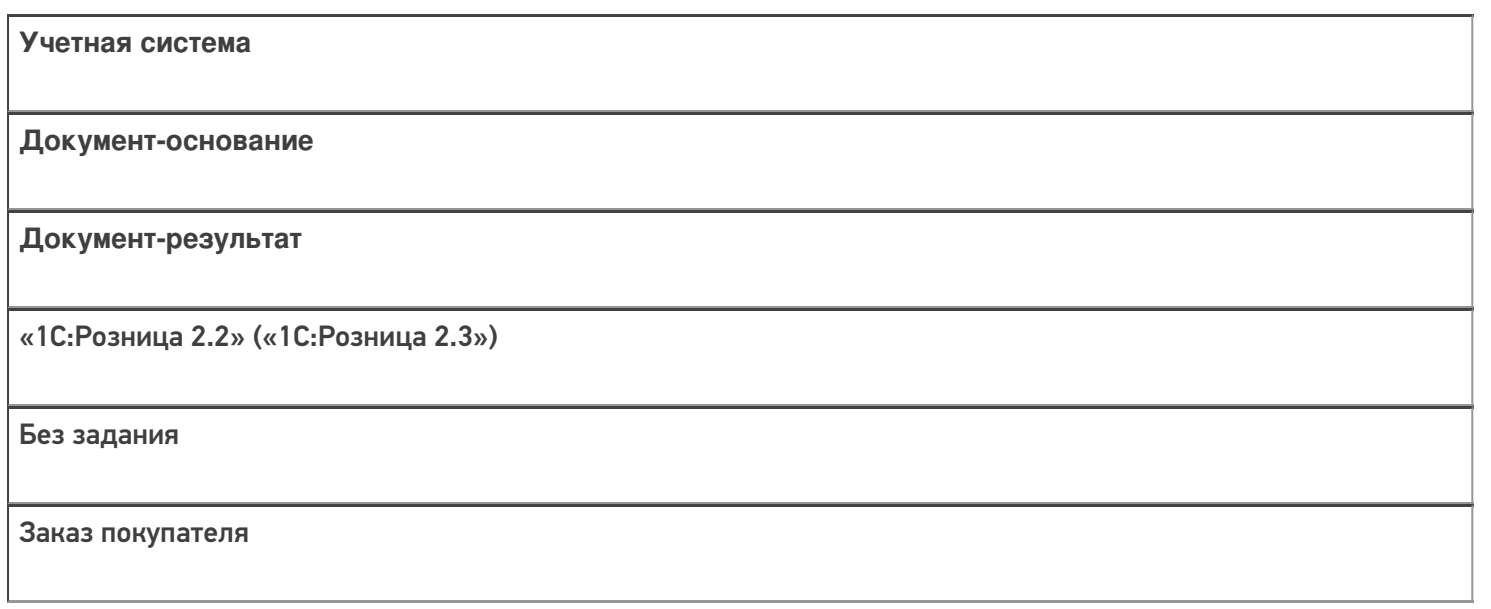

#### Не нашли что искали?

 $\odot$ Задать вопрос в техническую поддержку

## Бизнес-процесс «ИС МП Вывод из оборота (по факту)»

Последние изменения: 2024-03-26

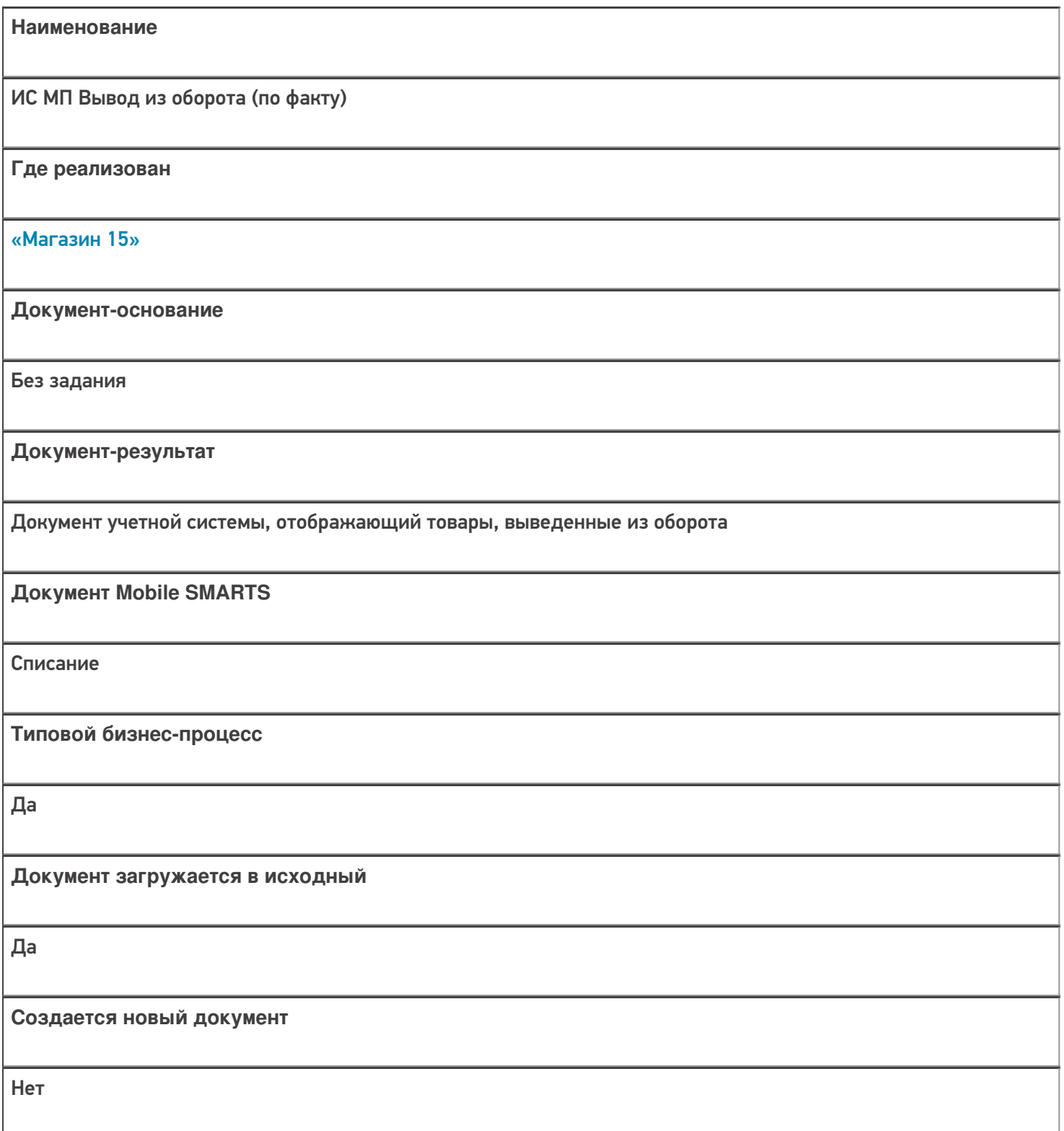

٦

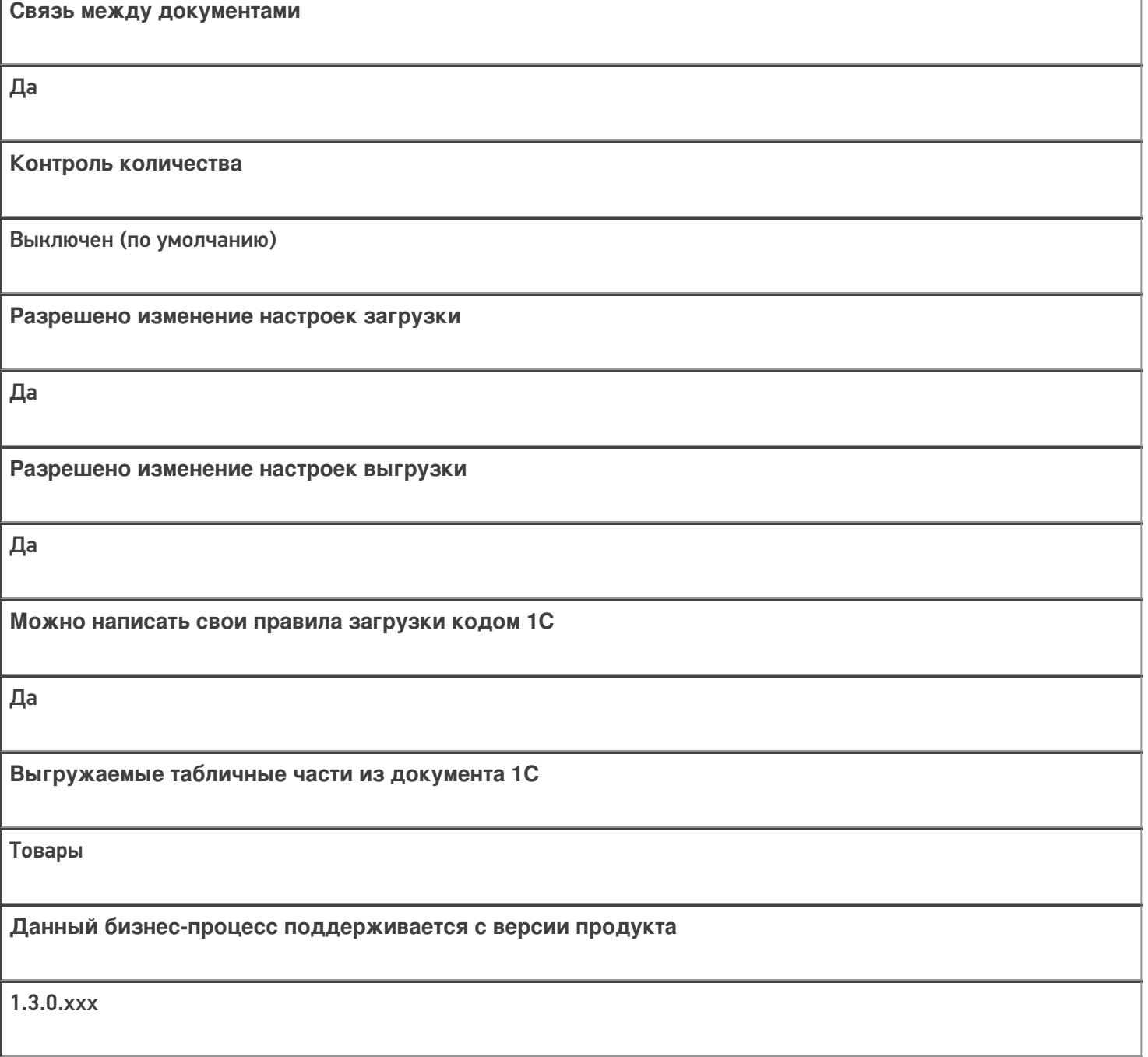

#### Диаграмма бизнес-процесса:

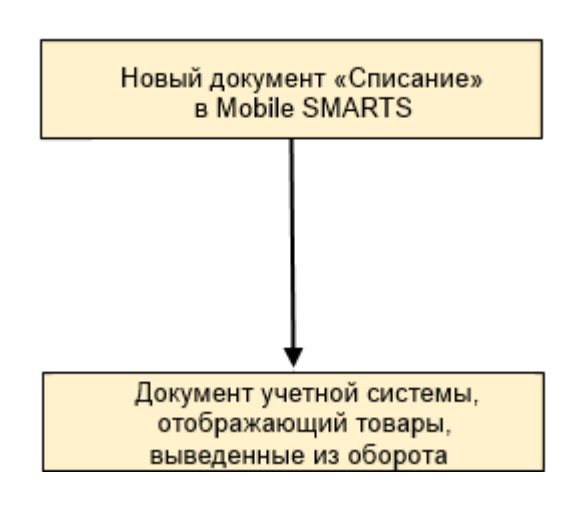

### Поддержка бизнес-процесса в учетных системах:

Учетная система

Документ-основание

#### Документ-результат

«ДАЛИОН: Управление Магазином 2.0»

«ДАЛИОН: ТРЕНД 3.0» («ДАЛИОН: ТРЕНД 2.0», «ДАЛИОН: ТРЕНД 1.0»)

Без задания

ИС МП Вывод из оборота

#### Не нашли что искали?

 $\odot$ Задать вопрос в техническую поддержку

## Бизнес-процесс «ИС МП Вывод из оборота (на основании «Списания товаров»)»

Последние изменения: 2024-03-26

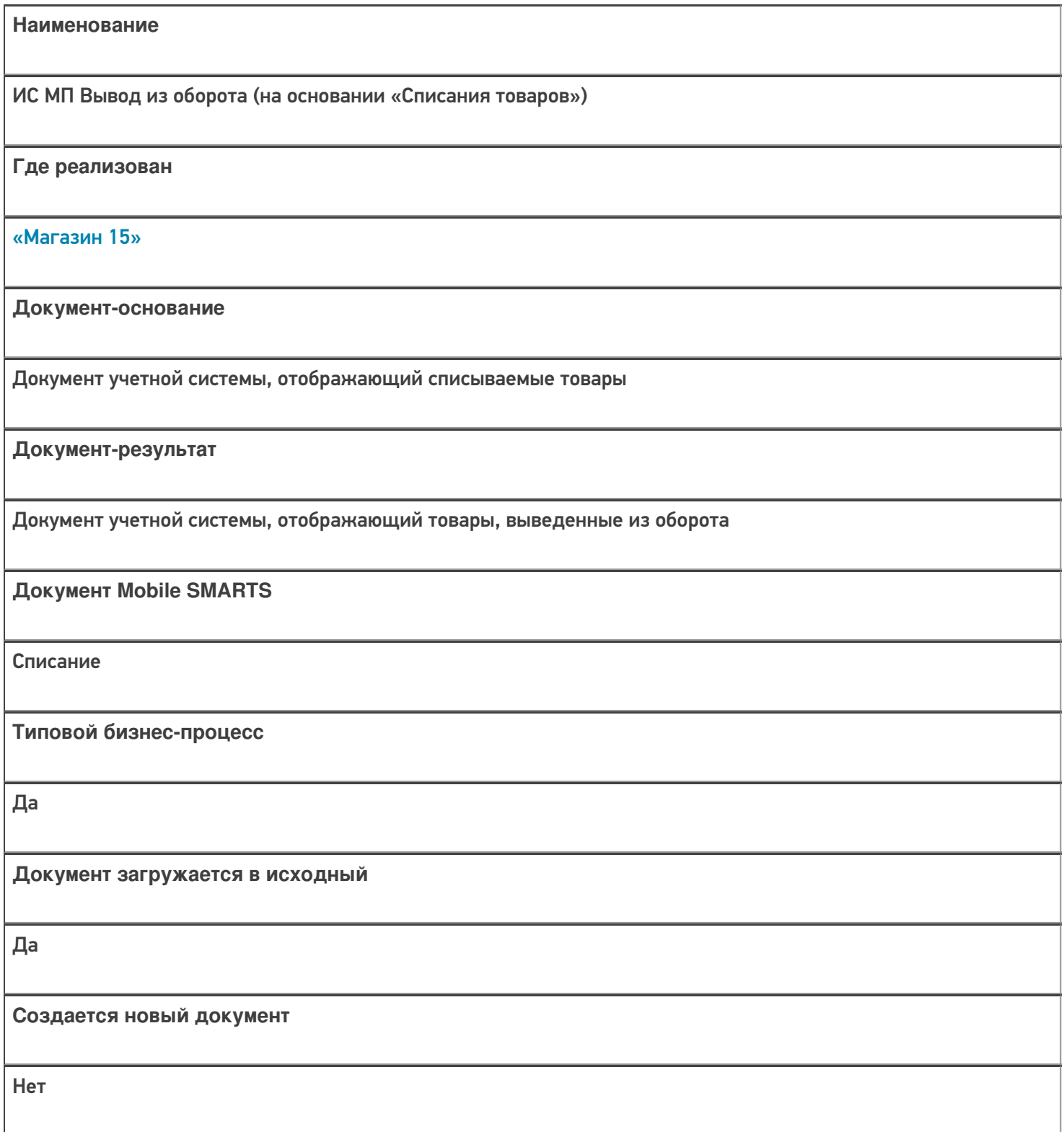

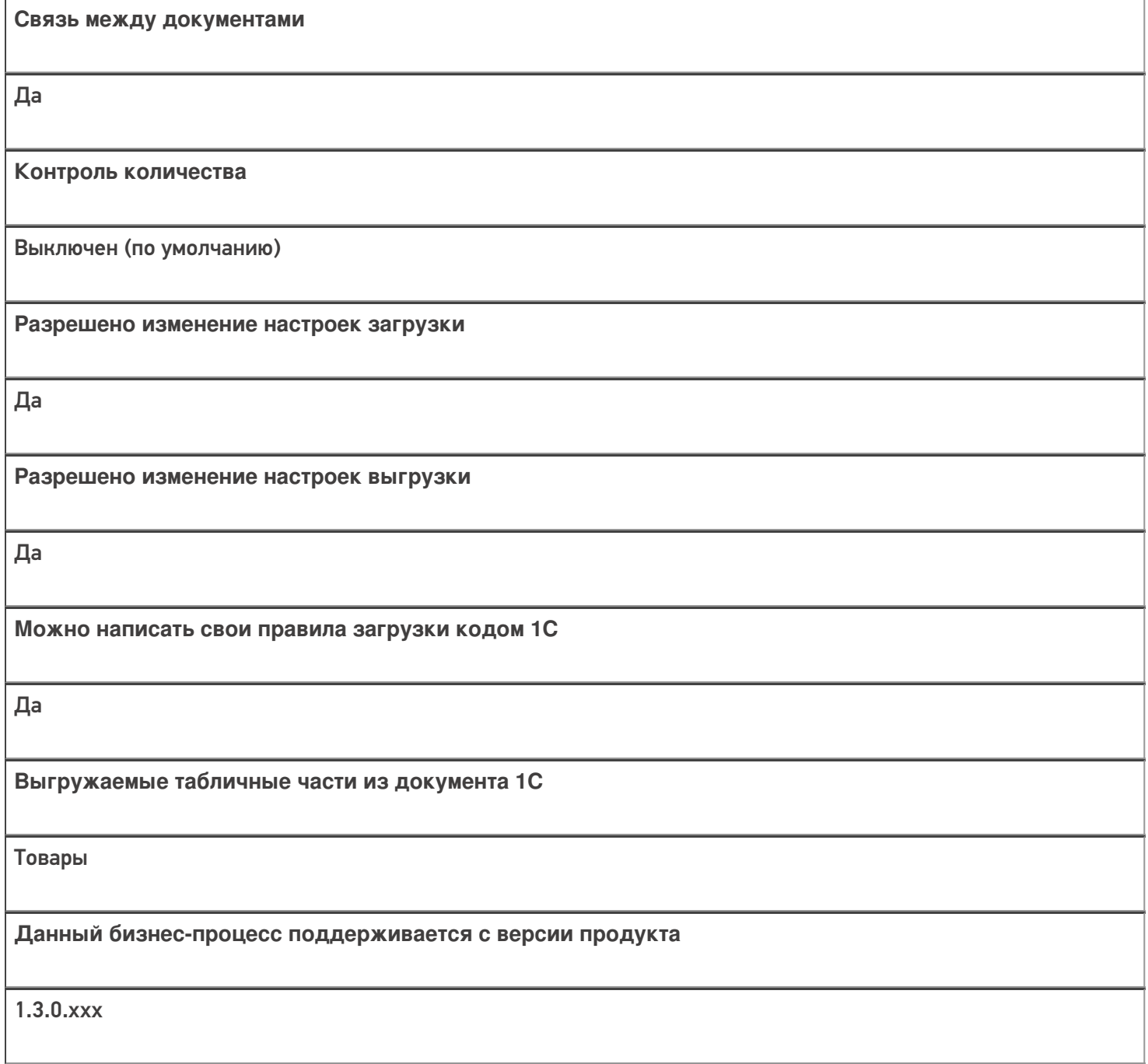

#### Диаграмма бизнес-процесса:

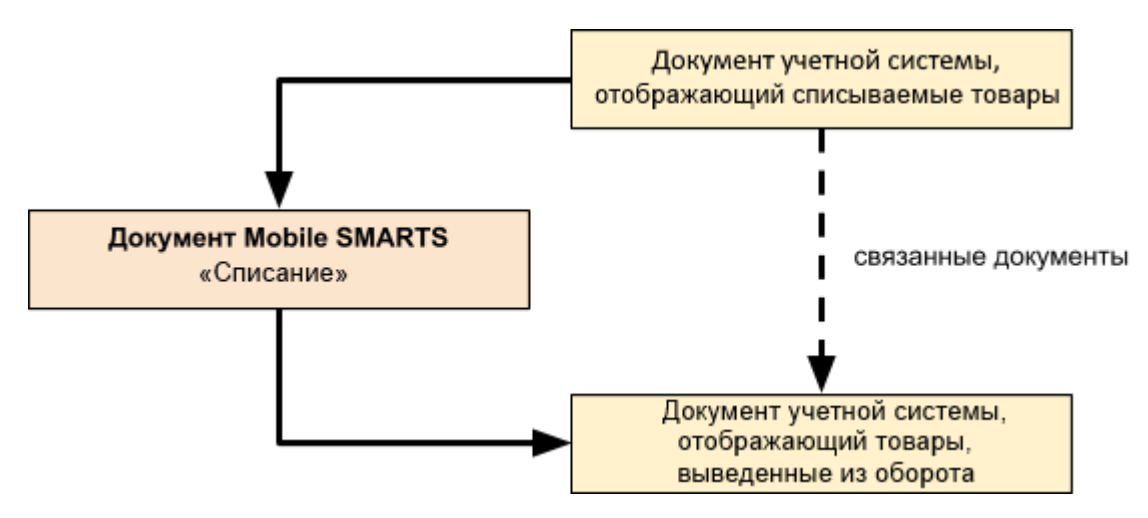

Поддержка бизнес-процесса в учетных системах:

Учетная система

Документ-основание

Документ-результат

«ДАЛИОН: Управление Магазином 2.0»

«ДАЛИОН: ТРЕНД 3.0» («ДАЛИОН: ТРЕНД 2.0», «ДАЛИОН: ТРЕНД 1.0»)

Списание товаров

ИС МП Вывод из оборота

#### Не нашли что искали?

 $\odot$ Задать вопрос в техническую поддержку

## Бизнес-процесс «Маркировка товаров ИС МП(на основании «Заказа на эмиссию кодов маркировки СУЗ ИСМП»)»

Последние изменения: 2024-03-26

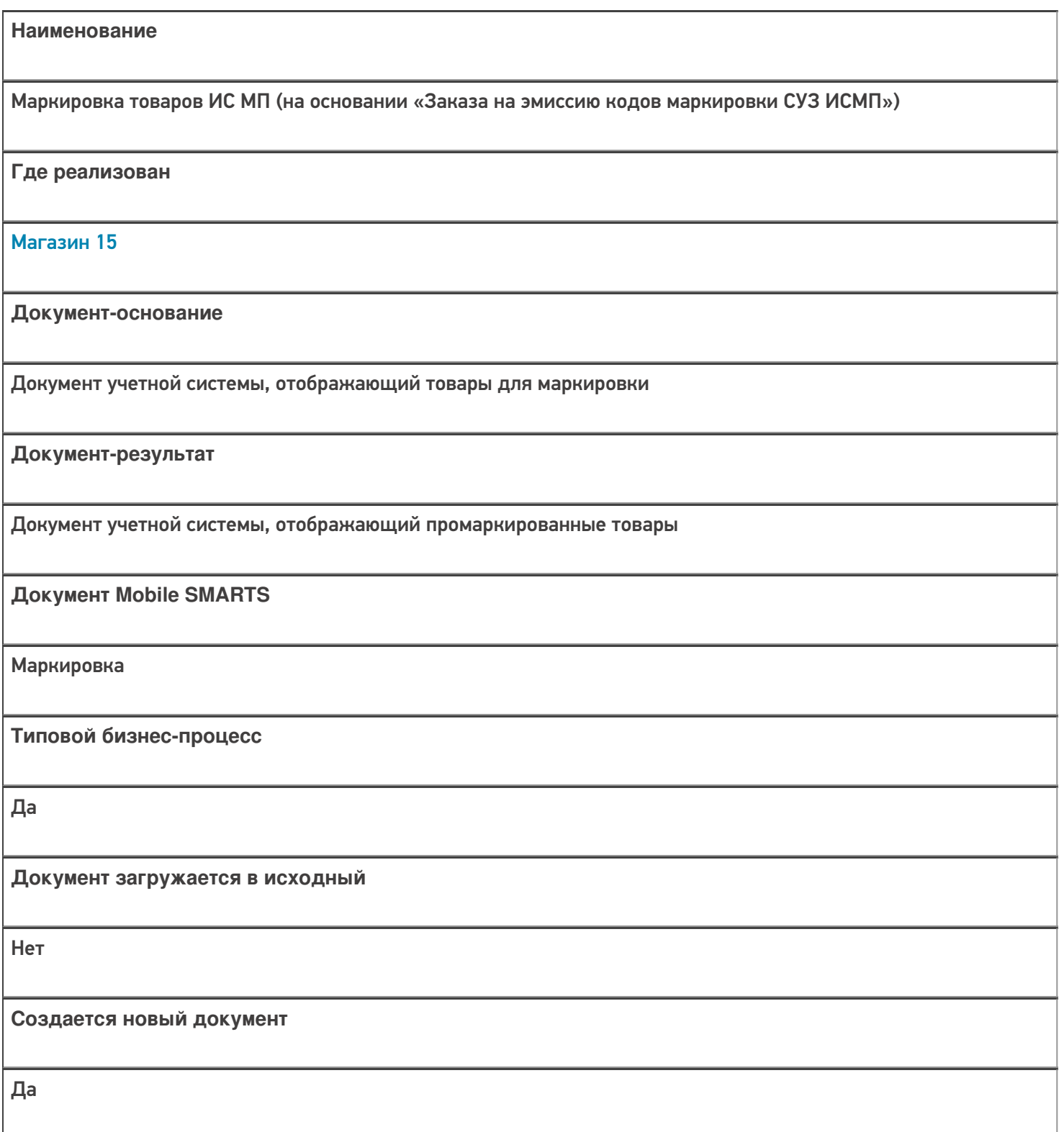
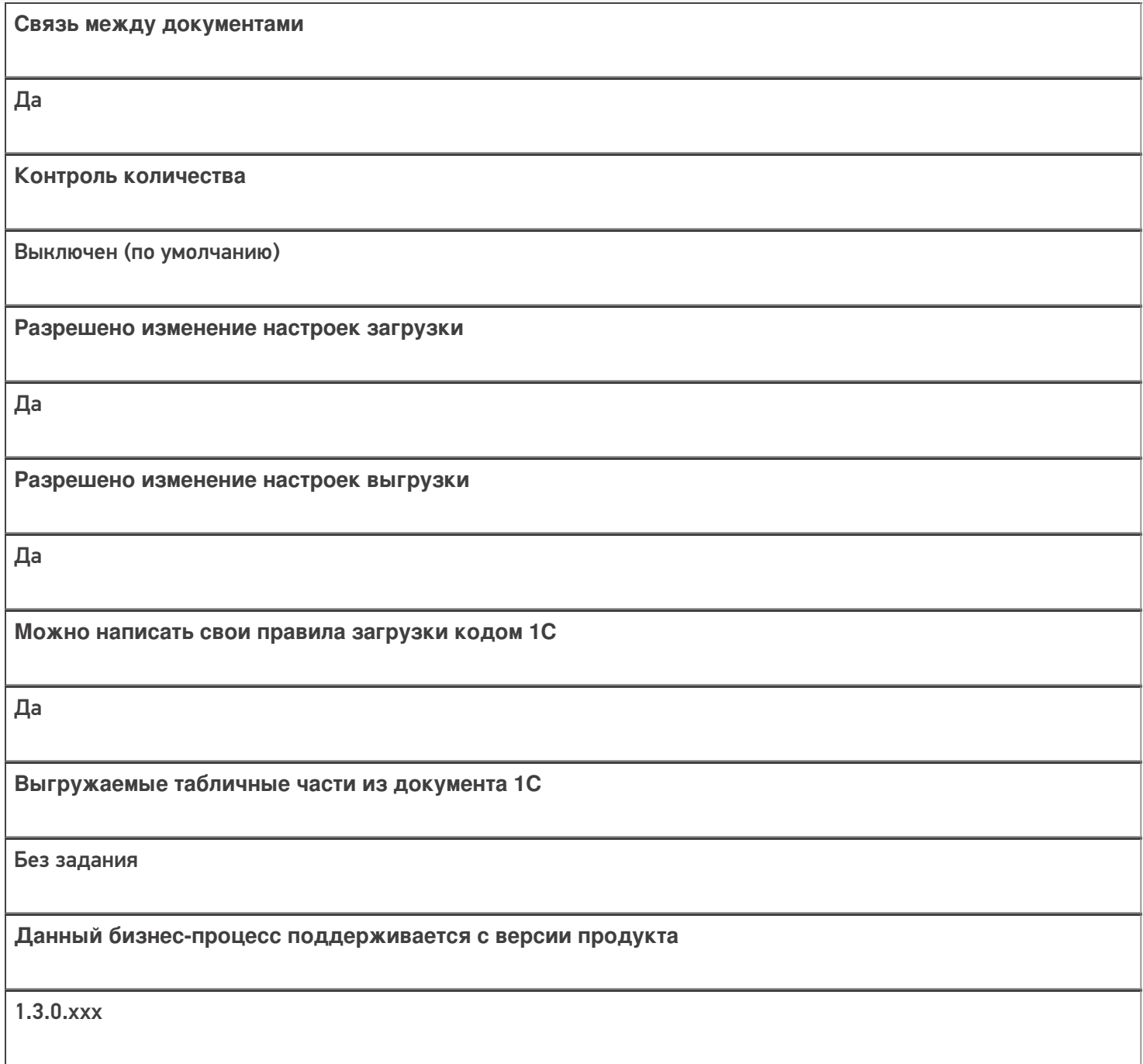

# Диаграмма бизнес-процесса:

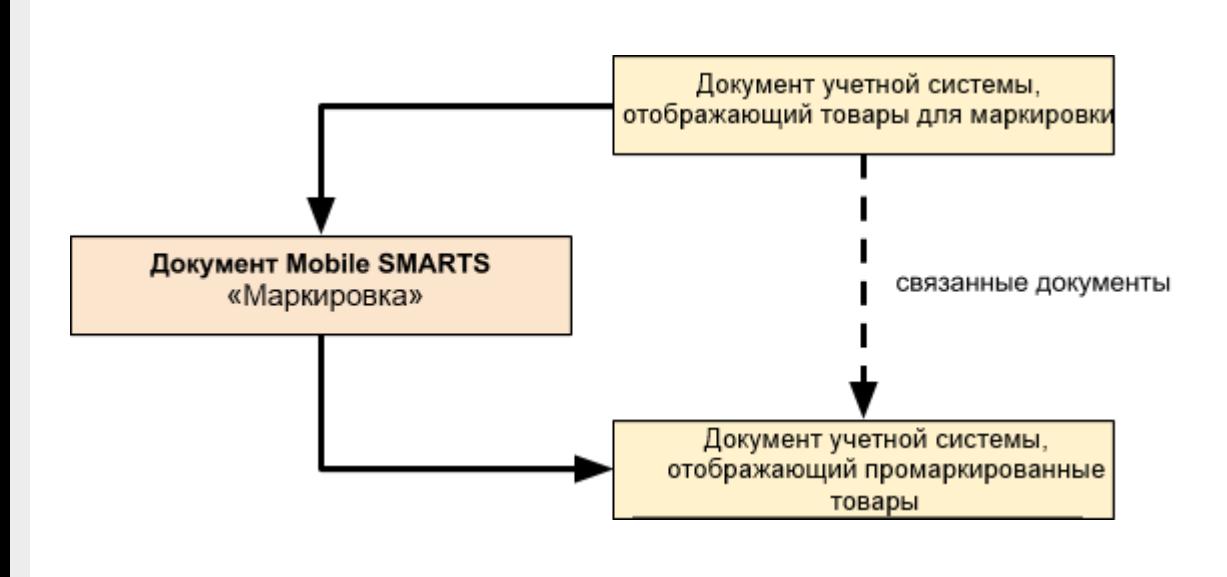

# Поддержка бизнес-процесса в учетных системах:

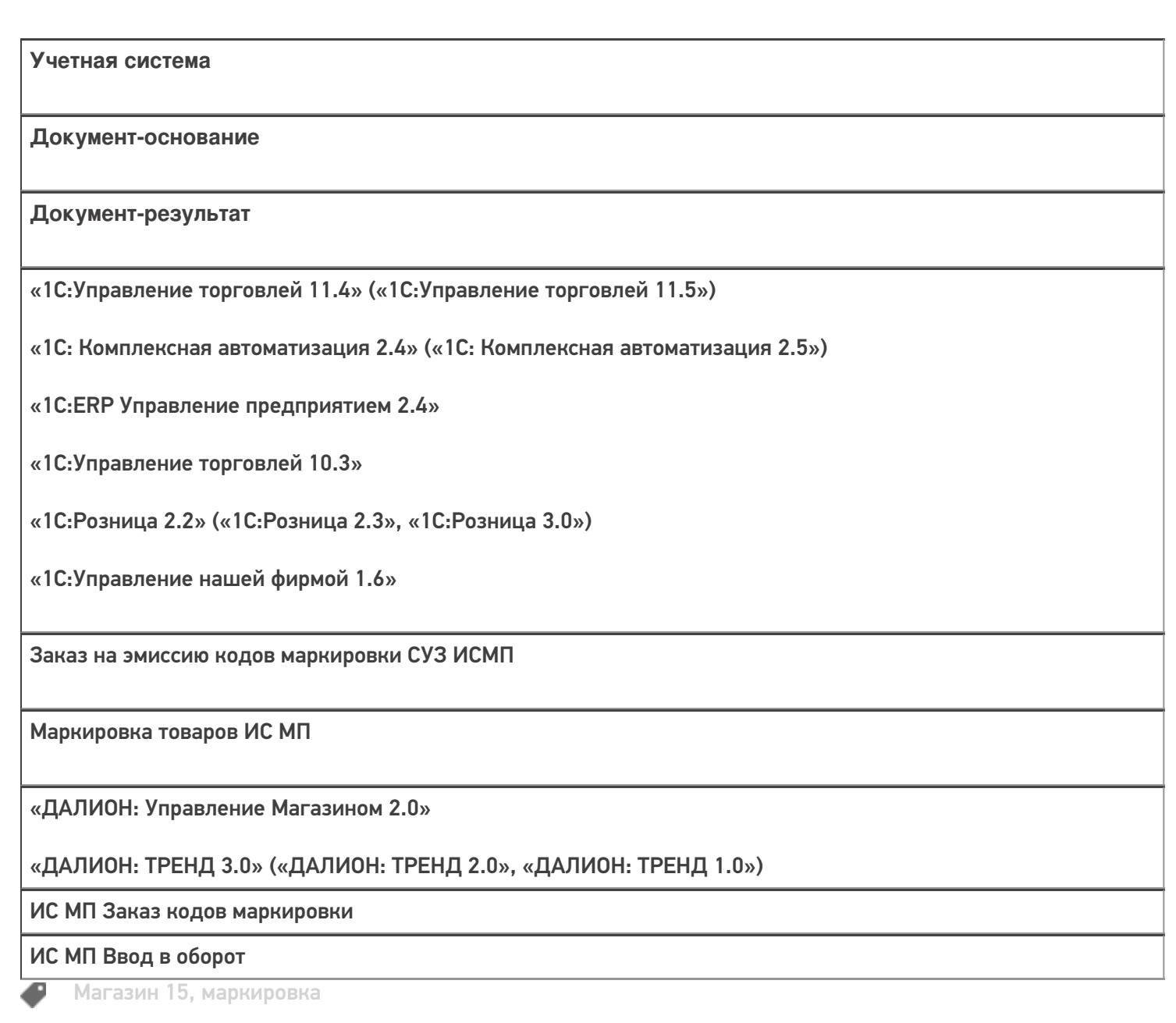

#### Не нашли что искали?

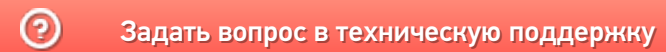

# Бизнес-процесс «Перемаркировка товаров ИС МП(на основании «Возврата товаров от клиента»)» в «Магазине 15»

Последние изменения: 2024-03-26

#### Краткая сводная по бизнес-процессу:

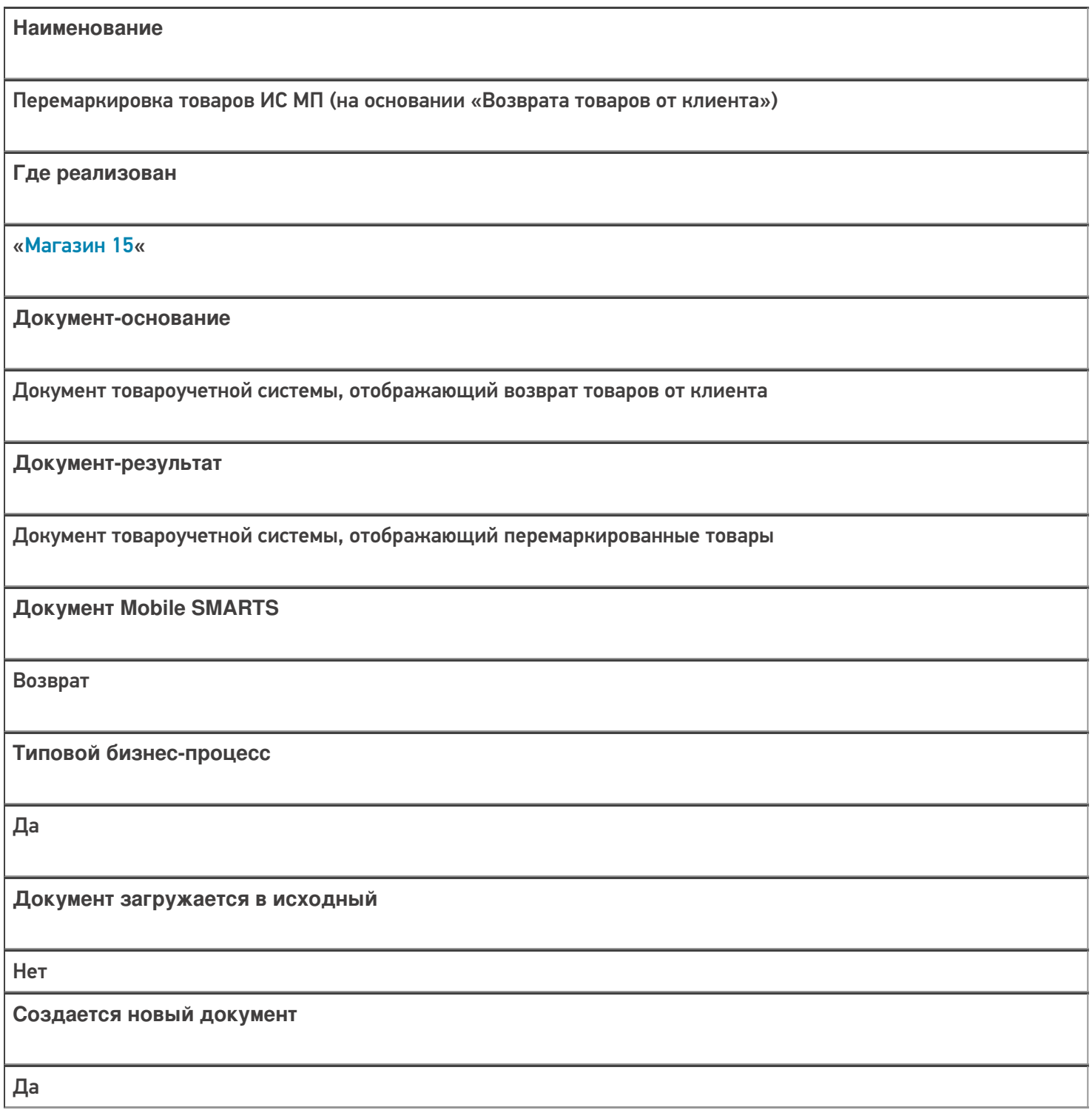

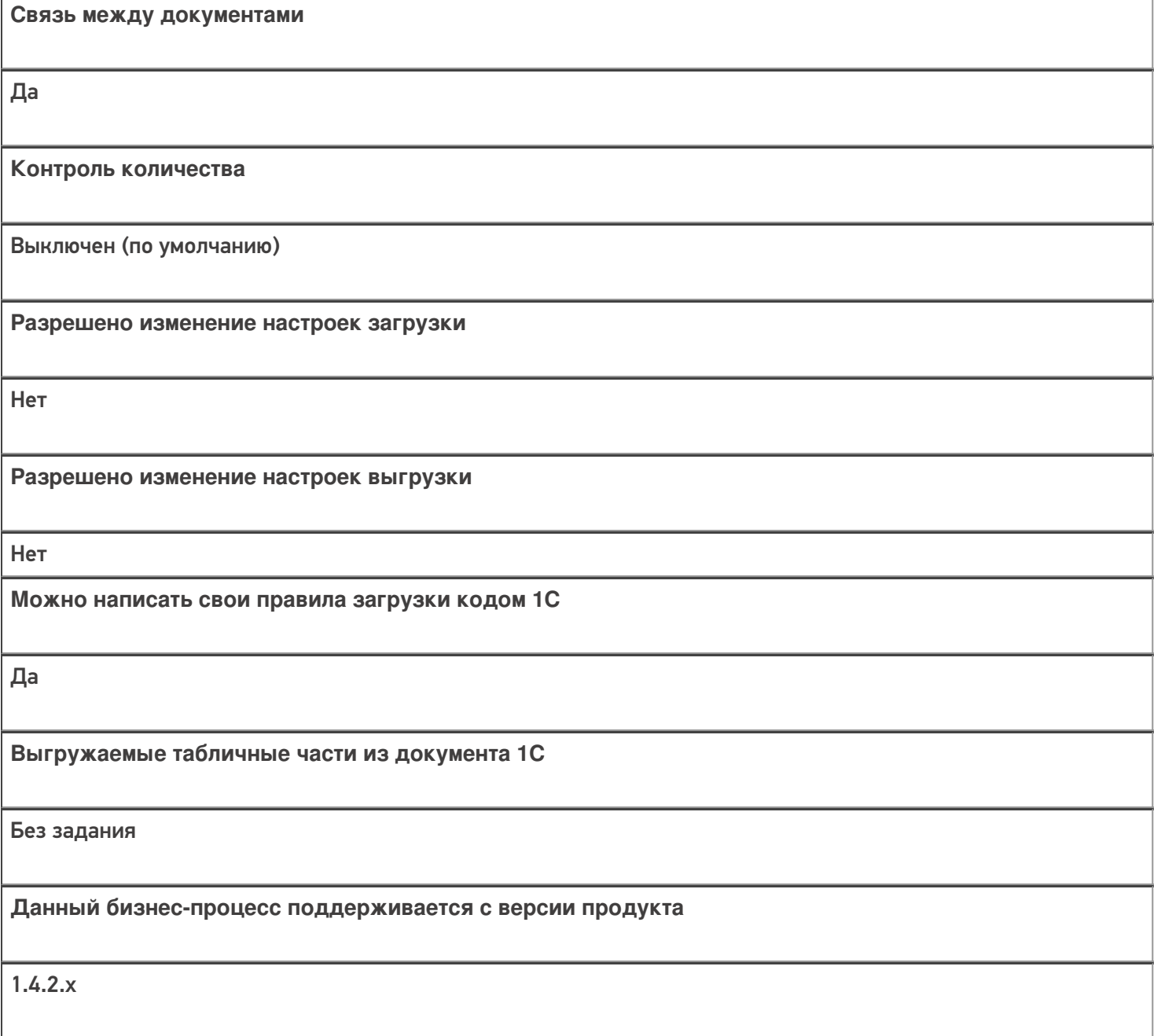

## Диаграмма бизнес-процесса:

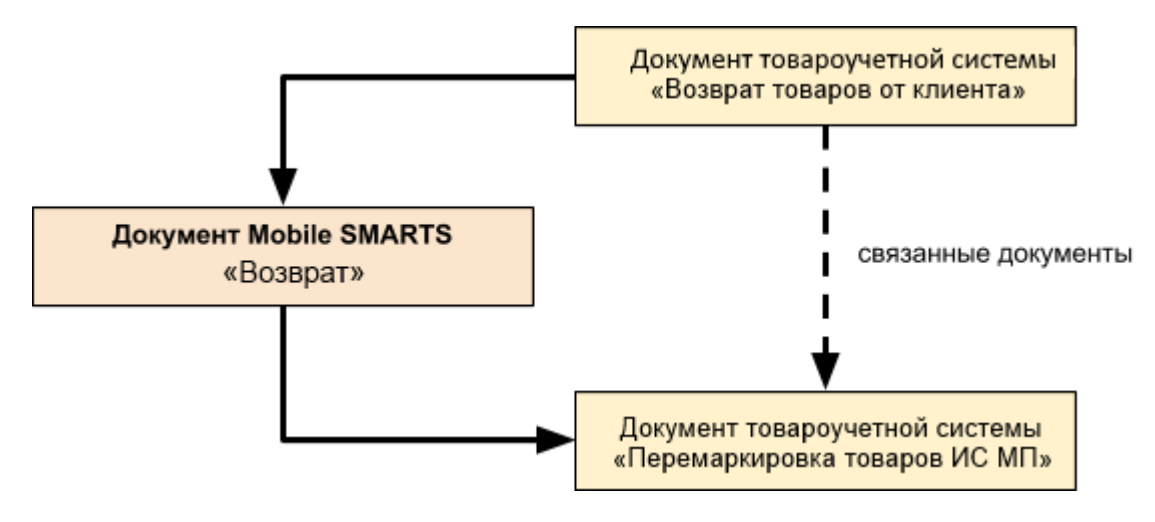

Поддержка бизнес-процесса в учетных системах:

Учетная система

Документ-основание

#### Документ-результат

«Управление торговлей 11.4» («Управление торговлей 11.5») «Комплексная автоматизация 2.5»

Возврат товаров от клиента

Перемаркировка товаров ИС МП

«Розница 2.2» («Розница 2.3»)

«1С:Управление торговлей 10.3»

Возврат товаров от покупателя

Перемаркировка товаров ИС МП

«Управление нашей (небольшой) фирмой 1.6»

«Розница 3.0»

Приходная накладная

Перемаркировка товаров ИС МП

#### Не нашли что искали?

の

Задать вопрос в техническую поддержку

# Бизнес-процесс «Перемаркировка товаров ИС МП (созданный на ТСД «Маркировка остатков»)»

Последние изменения: 2024-03-26

#### Краткая сводная по бизнес-процессу:

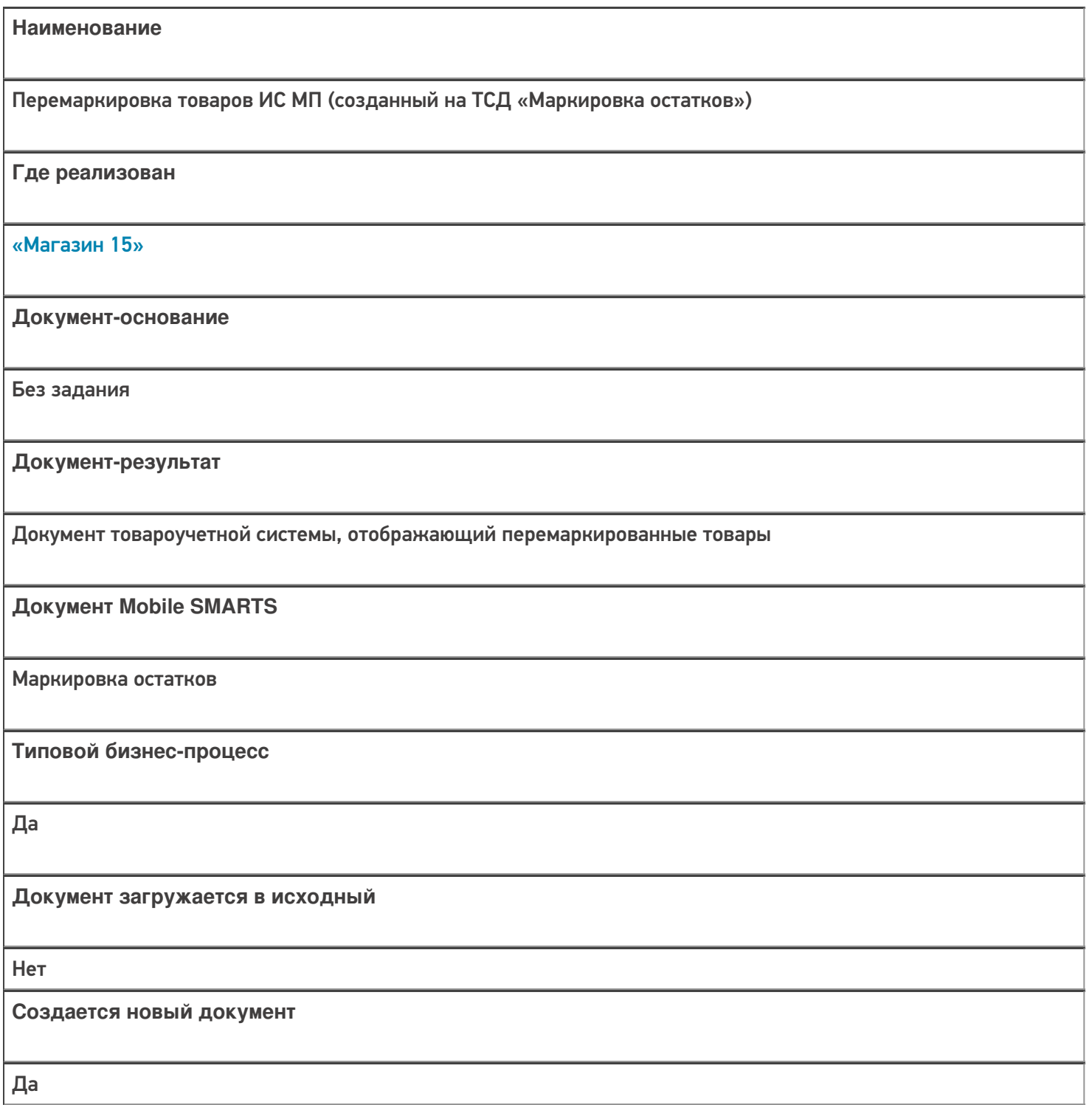

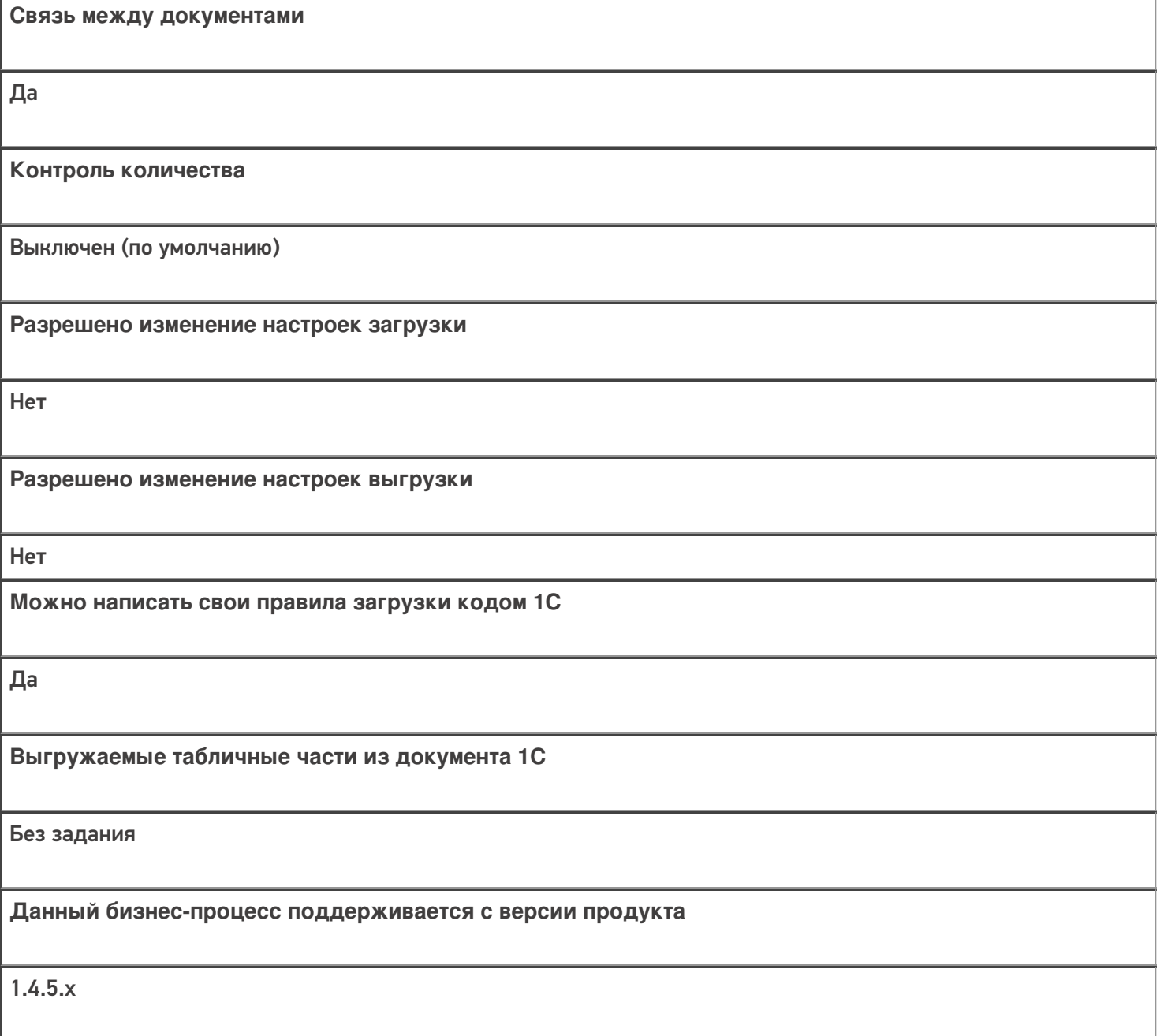

# Диаграмма бизнес-процесса:

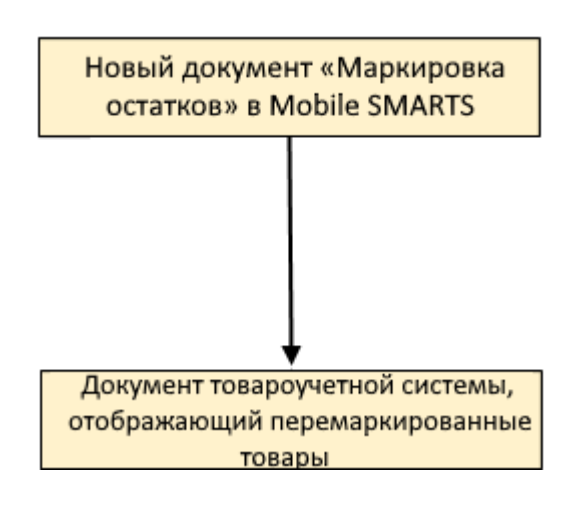

Учетная система

Документ-основание

Документ-результат

«Управление нашей (небольшой) фирмой 3.0»

Возврат товаров от клиента

Перемаркировка товаров ИС МП

«Розница 3.0»

Возврат товаров от покупателя

Перемаркировка товаров ИС МП

#### Не нашли что искали?

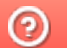

Задать вопрос в техническую поддержку

# Настройка работы «Магазина 15» с конфигурацией «1С-Рарус: Комбинат

питания»

Последние изменения: 2024-03-26

# Первоначальная настройка «1С-Рарус: Комбинат питания» для работы с «Магазином 15»

#### Начало работы

Для работы с программным обеспечением «Магазин 15» требуется версия программы самого «Магазин 15» не ниже 1.1.1.220 и версия конфигурации «1С-Рарус: Комбинат питания» не ниже 01.0.69.01.

Запустите программу «1С-Рарус: Комбинат питания». После запуска на экране появится окно программы.

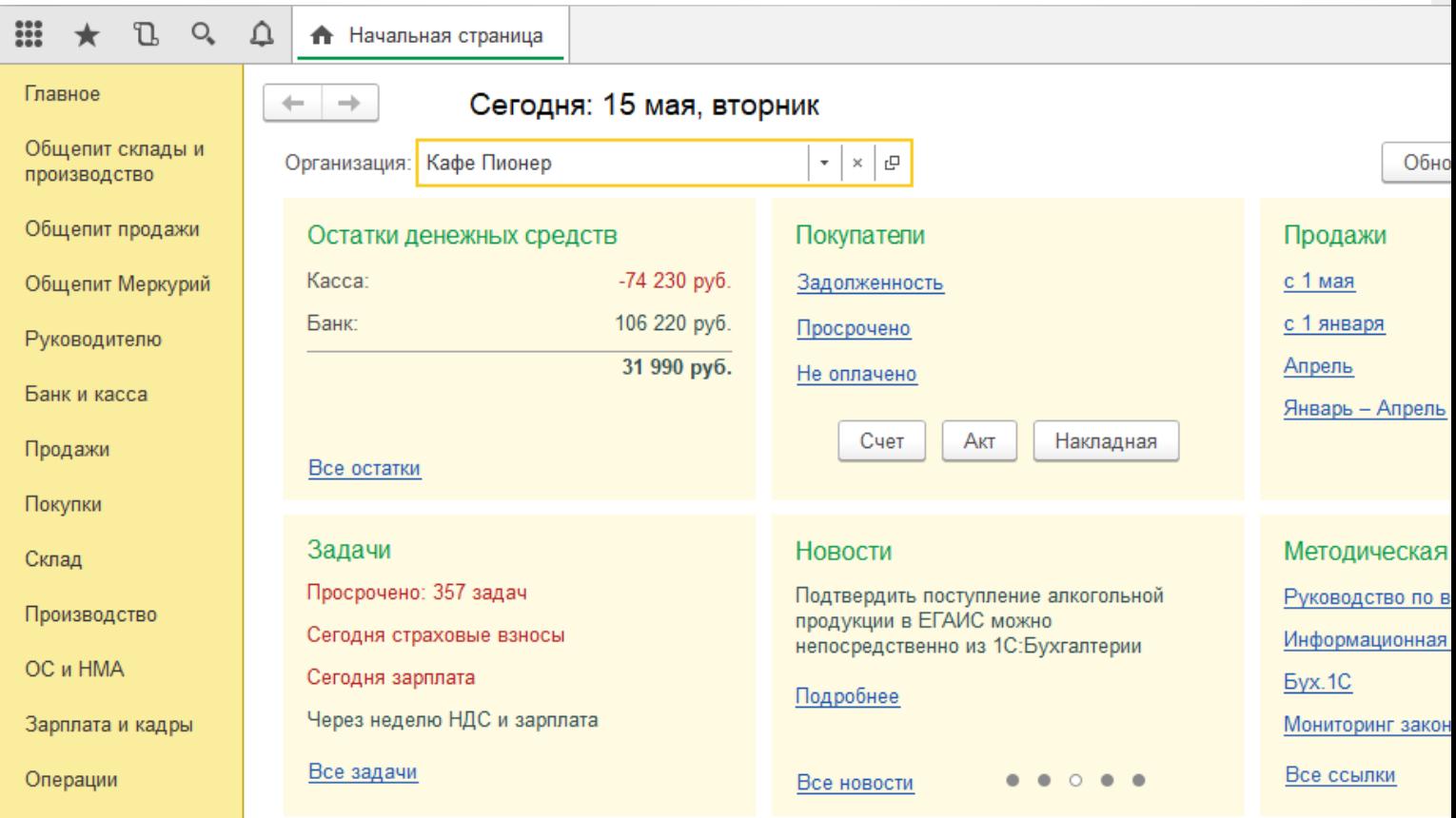

Для того, чтобы появилась возможность загружать данные с ТСД, необходимо добавить торговое оборудование «Клеверенс» для осуществления обмена данными между «1С-Рарус: Комбинат питания» и ТСД (Терминалом сбора данных).

#### Подключение оборудования

Выберите пункт «Администрирование», а затем найдите в меню «Настройки программы» пункт «Подключаемое оборудование».

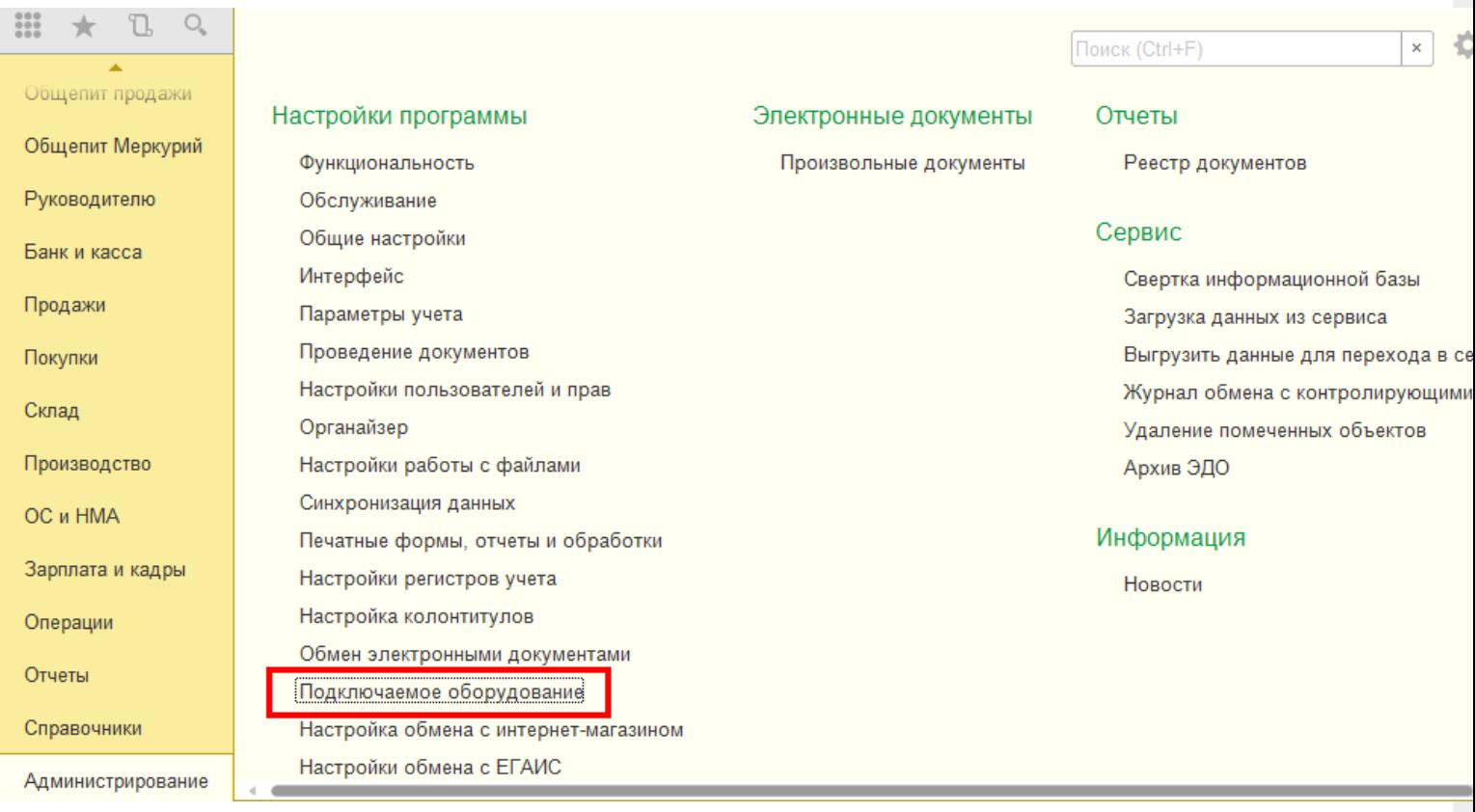

После выбора пункта «Подключаемое оборудование» на экране монитора появится следующее меню.

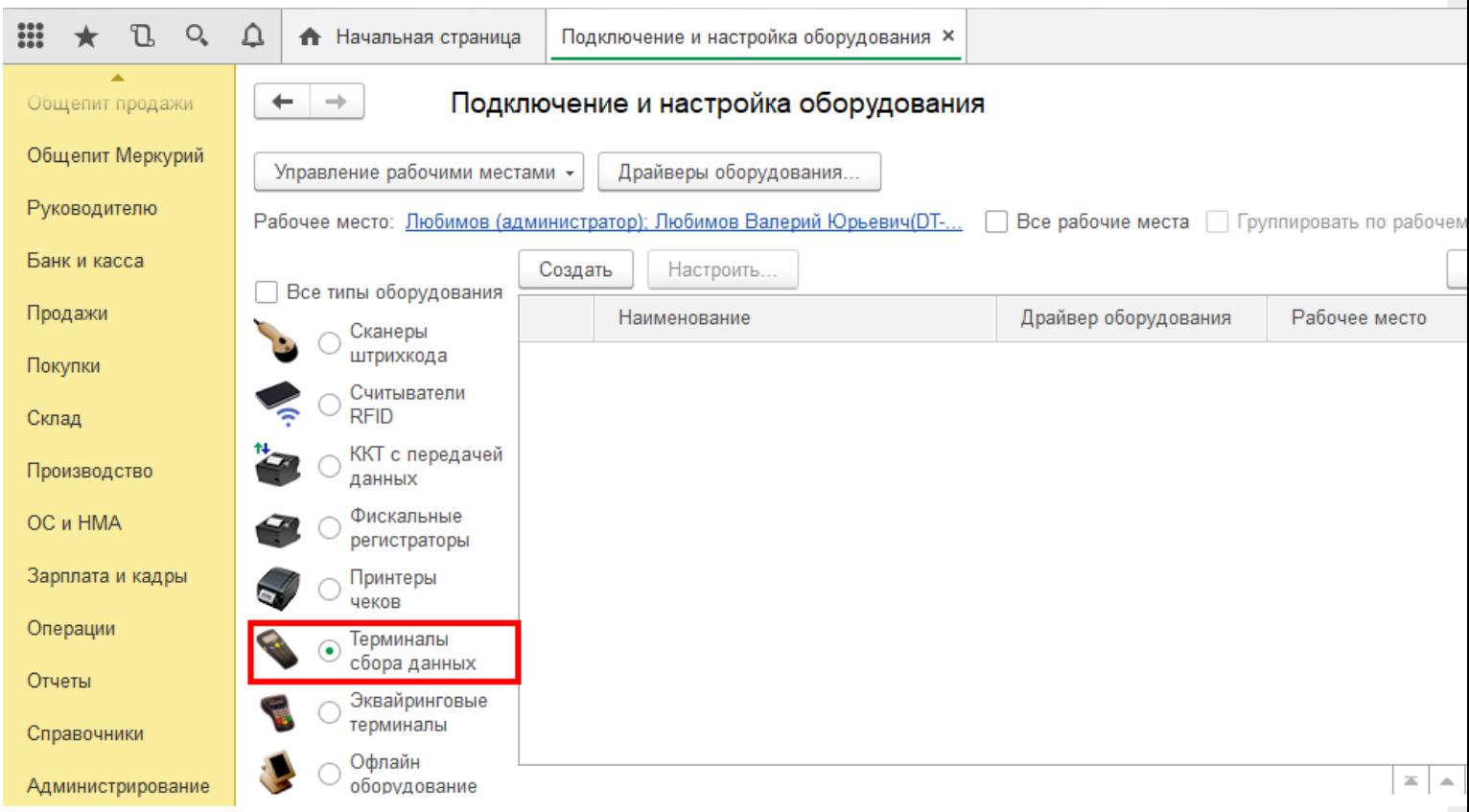

Выберите пункт «Терминалы сбора данных» и нажмите кнопку «Создать». Далее в появившемся окне в пункте «Драйвер оборудования» из списка выберите «Клеверенс. Терминалы сбора данных».

# Экземпляр подключаемого оборудования (создание) \*

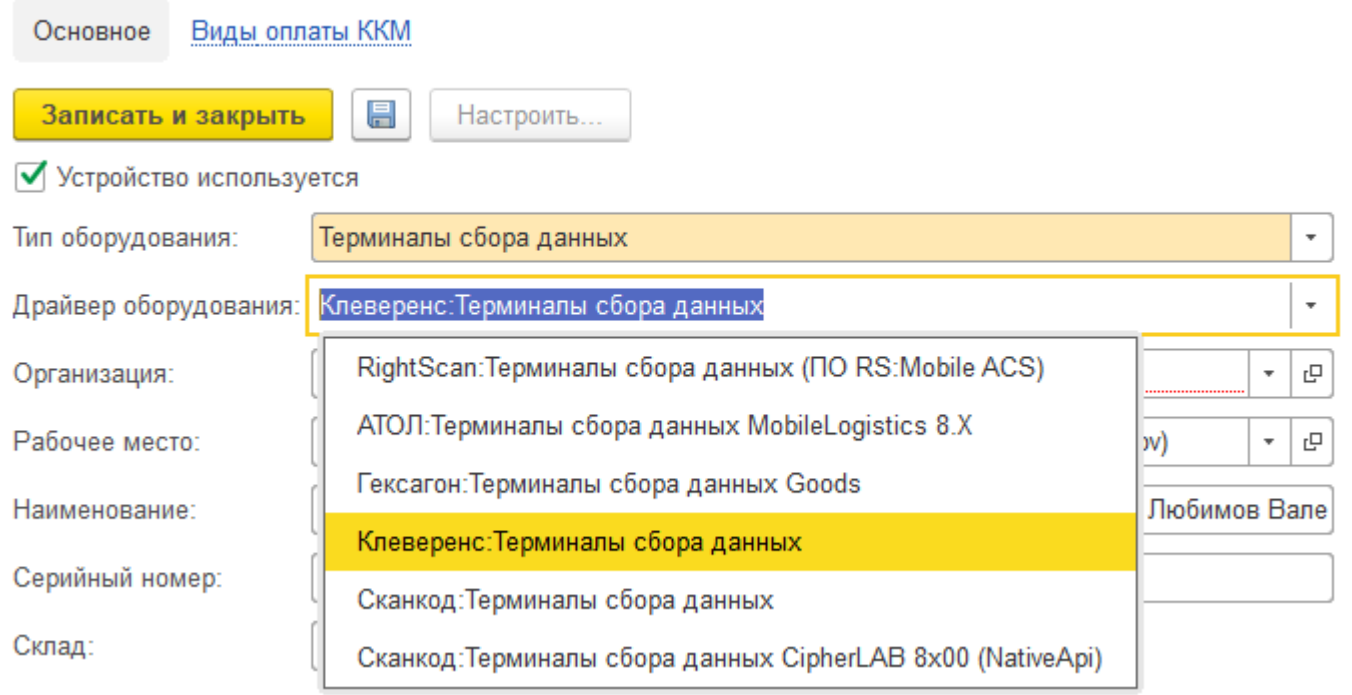

Далее в пункте «Организация» выберите организацию, с которой Вы работаете, и нажмите кнопку «Записать и закрыть»

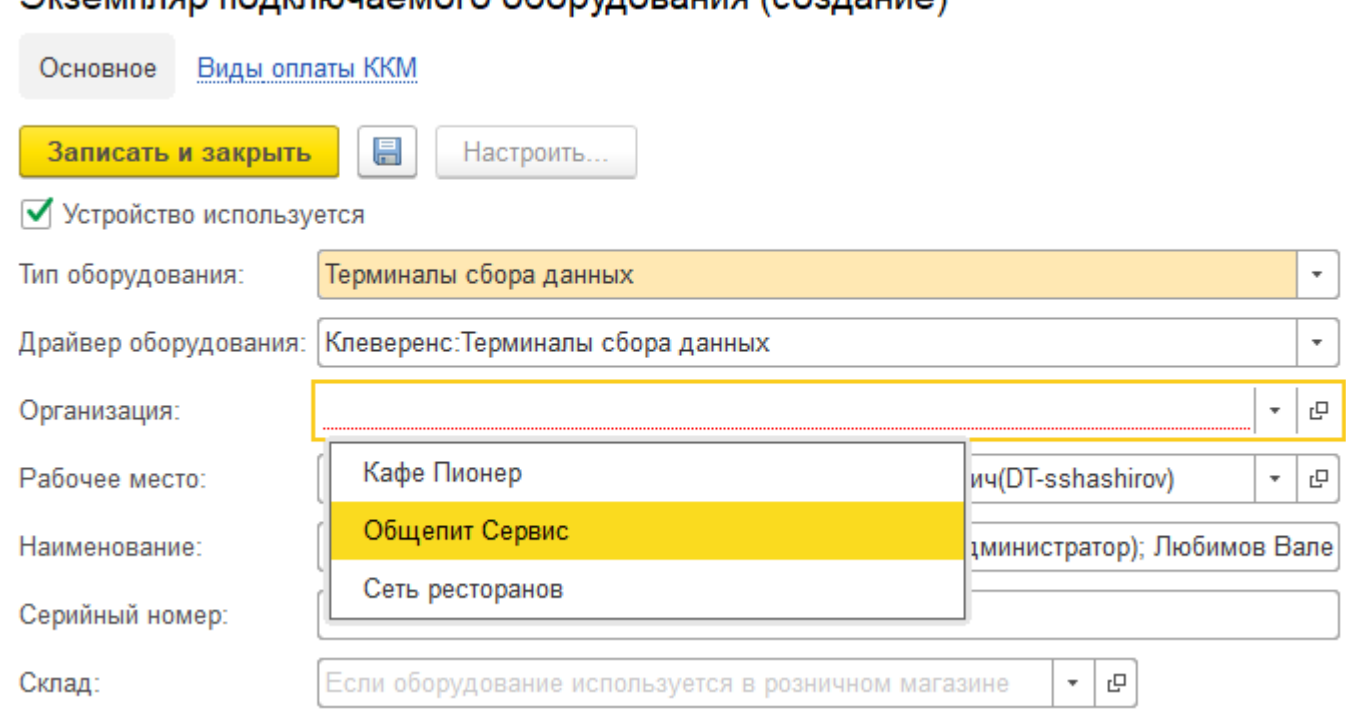

#### Экземпляр полключаемого оборудования (создание) \*

Настройка подключаемого оборудования.

 $O_{\epsilon}$  $\triangle$ m L • Начальная страница Подключение и настройка оборудования ×  $\leftarrow$  $\rightarrow$ Подключение и настройка оборудования Общепит продажи Общепит Меркурий Управление рабочими местами -Драйверы оборудования. Руководителю Рабочее место: Пюбимов (администратор); Любимов Валерий Юрьевич(DT-... | Все рабочие места | Группировать по рабочем Банк и касса Создать Настроить Все типы оборудования Продажи Наименование Драйвер оборудования Рабочее место Сканеры штрихкода  $=$ "Клеверенс: Терминалы сбора д... Клеверенс: Терминалы... Покупки Любимов (админис Считыватели **RFID** Склад ККТ с передачей Производство данных Фискальные OC и HMA регистраторы Зарплата и кадры Принтеры чеков Операции Терминалы сбора данных Отчеты Эквайринговые терминалы Справочники Офлайн  $\equiv$   $\,$   $\,$   $\,$   $\,$   $\,$   $\,$ Администрирование оборудование

CLEVERENCE.RU — 4/9

Нажмите кнопку «Настроить». В появившемся окне обратите внимание на пункт «Драйвер» (состояние — «Установлен»). В пункте «Подключение к базе Mobile SMARTS» выбираем базу Mobile SMARTS с которой будем работать, например, «Магазин 15, Базовый», а затем нажмите кнопку «Записать и закрыть».

#### Оборудование: 'Клеверенс: Терминалы сбора данных' на Любимов (администрато...

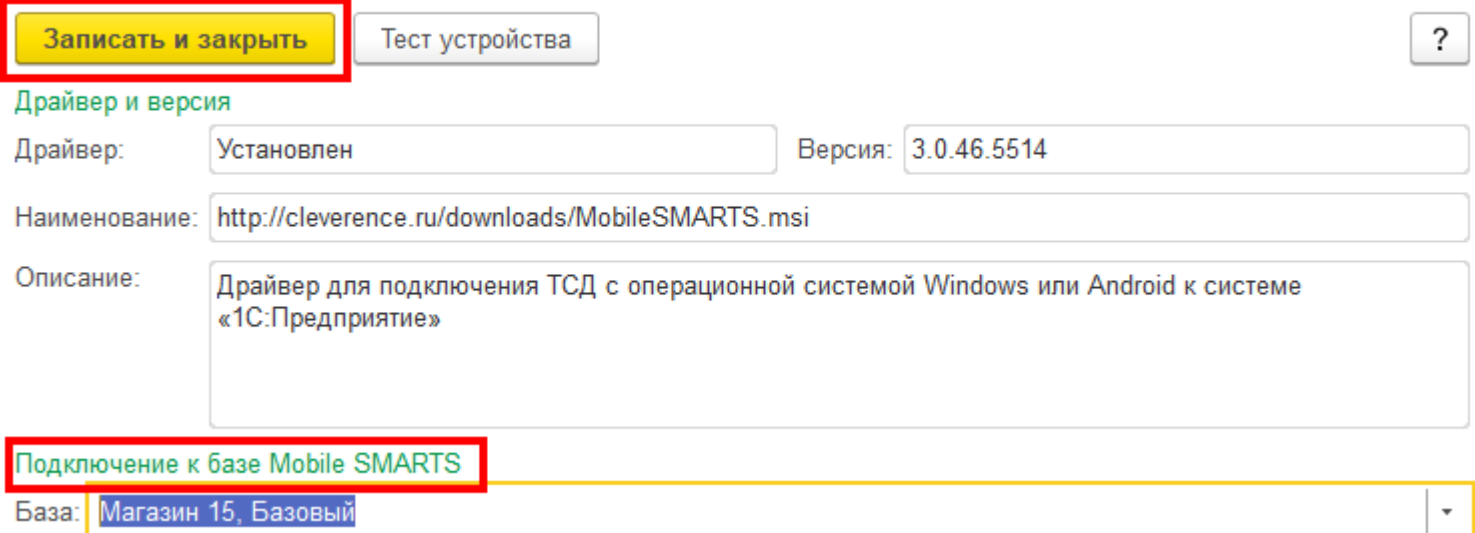

После настройки торгового оборудования необходимо перезапустить 1С.

### Работа на терминале

#### Начало работы

В главном меню ТСД выберите пункт «Сбор штрихкодов».

CLEVERENCE.RU — 5/9

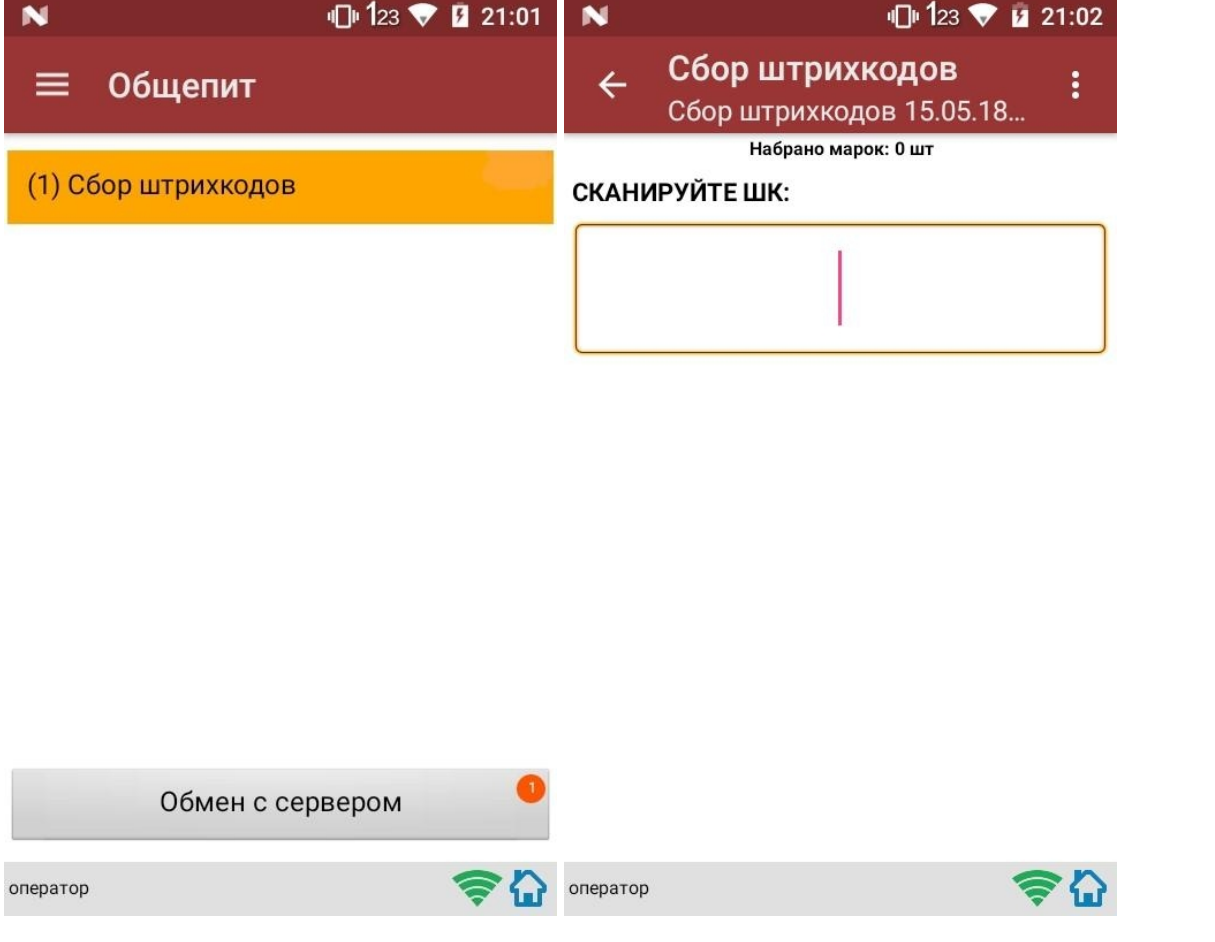

# Сканирование продукции

После сканирование марки на экране терминала появится текст «Набрано марок: 1 шт».

При повторном сканировании одной и той же марки на экране ТСД появится текст «Повтор марки» и раздастся звуковой сигнал (или вибрация, если на Вашем ТСД установлена система Android). В этом случае необходимо нажать на кнопку «Отмена сканирования».

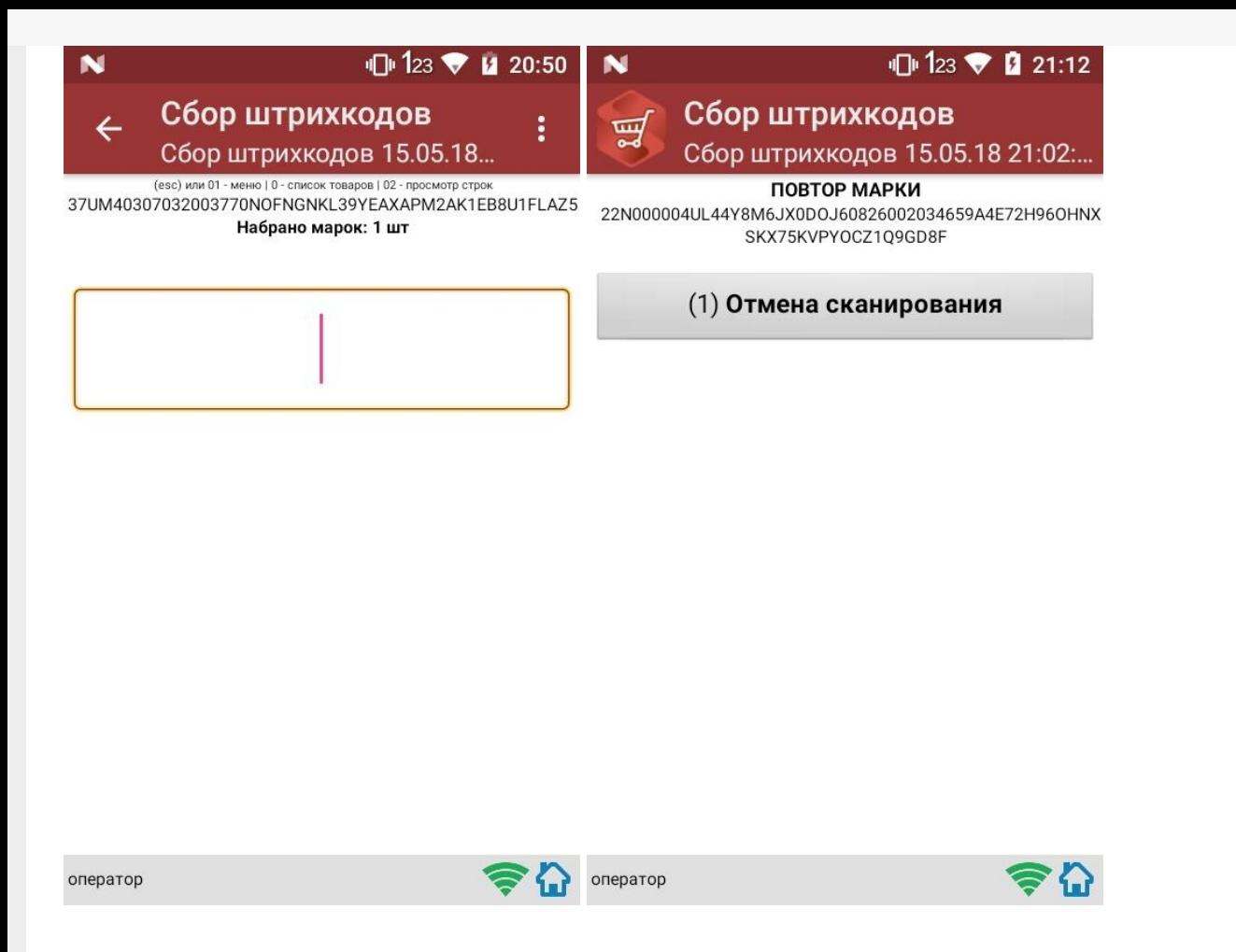

#### Просмотр набранной продукции

Чтобы посмотреть список отсканированной продукции, вернитесь в главное меню ТСД и выберите пункт «Просмотр строк». После этого на экране ТСД появится список.

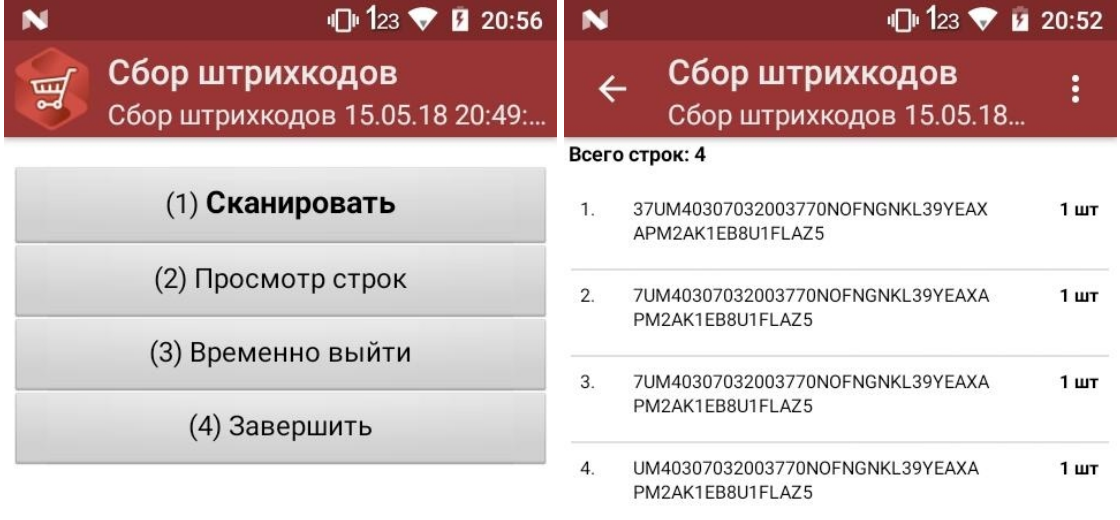

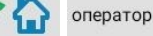

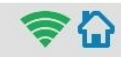

#### Завершение работы

В главном меню ТСД выберите «Завершить».

Если вы работали с подключением к серверу, документ отправится туда автоматически, если напрямую с терминалом — сохранится на терминале.

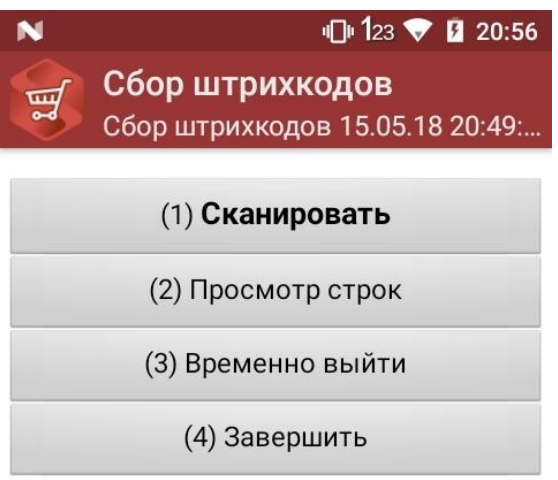

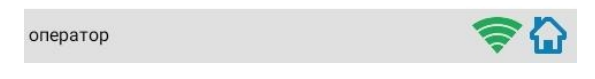

# Создание акта списания в 1С

Данная интеграция работает во всех ЕГАИС документах

В главном меню 1С выберите пункт «Общепит. Склады и производство». Затем выберите пункт «Акт списания».

CLEVERENCE.RU — 8/9

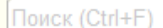

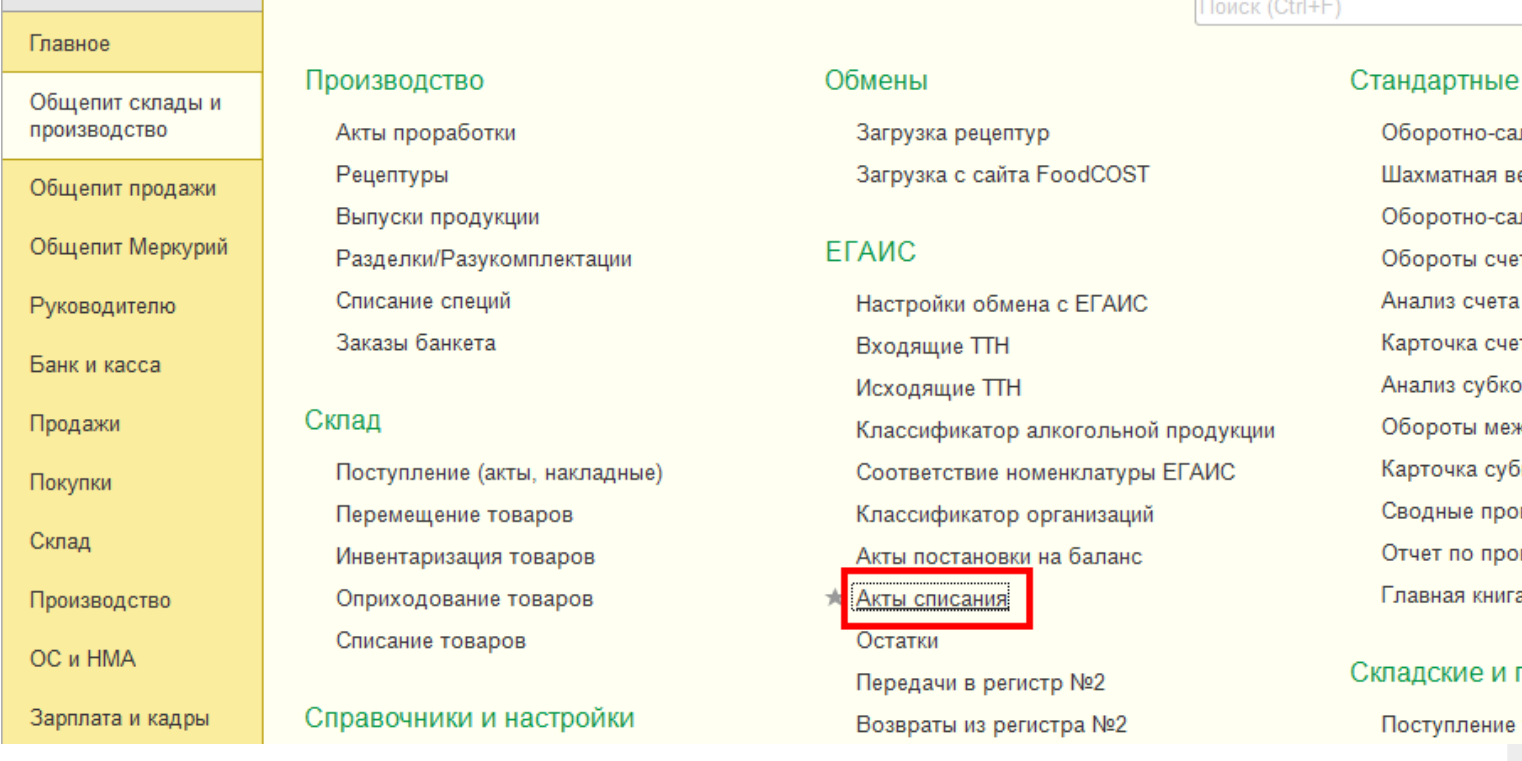

Для того, чтобы создать новый документ, нажмите кнопку «Создать».

iii ★

 $\mathbb{C}$  $\mathcal{O}_{\!\scriptscriptstyle\! a}$ 

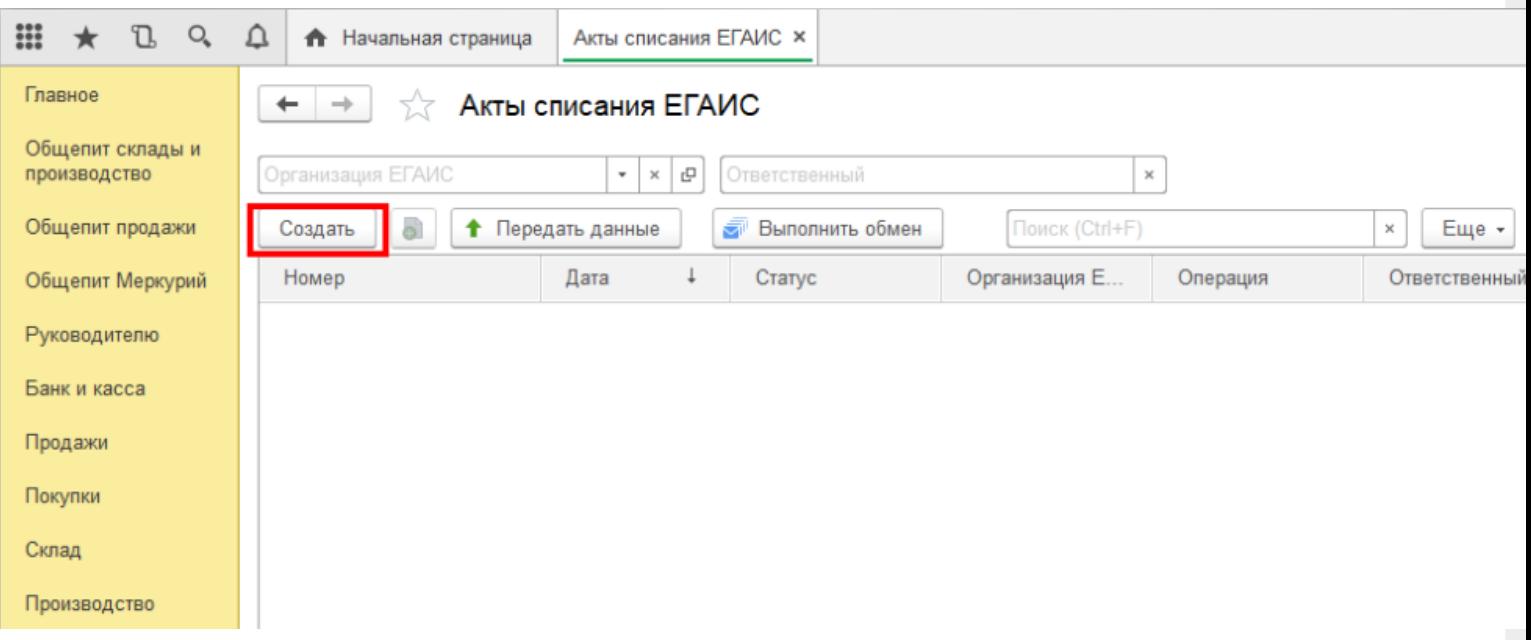

После нажатия кнопки «Создать», на экране откроется документ «Акт списания ЕГАИС», используем его для примера, загружать данные можно в любой другой документ ЕГАИС.

CLEVERENCE.RU - 9/9

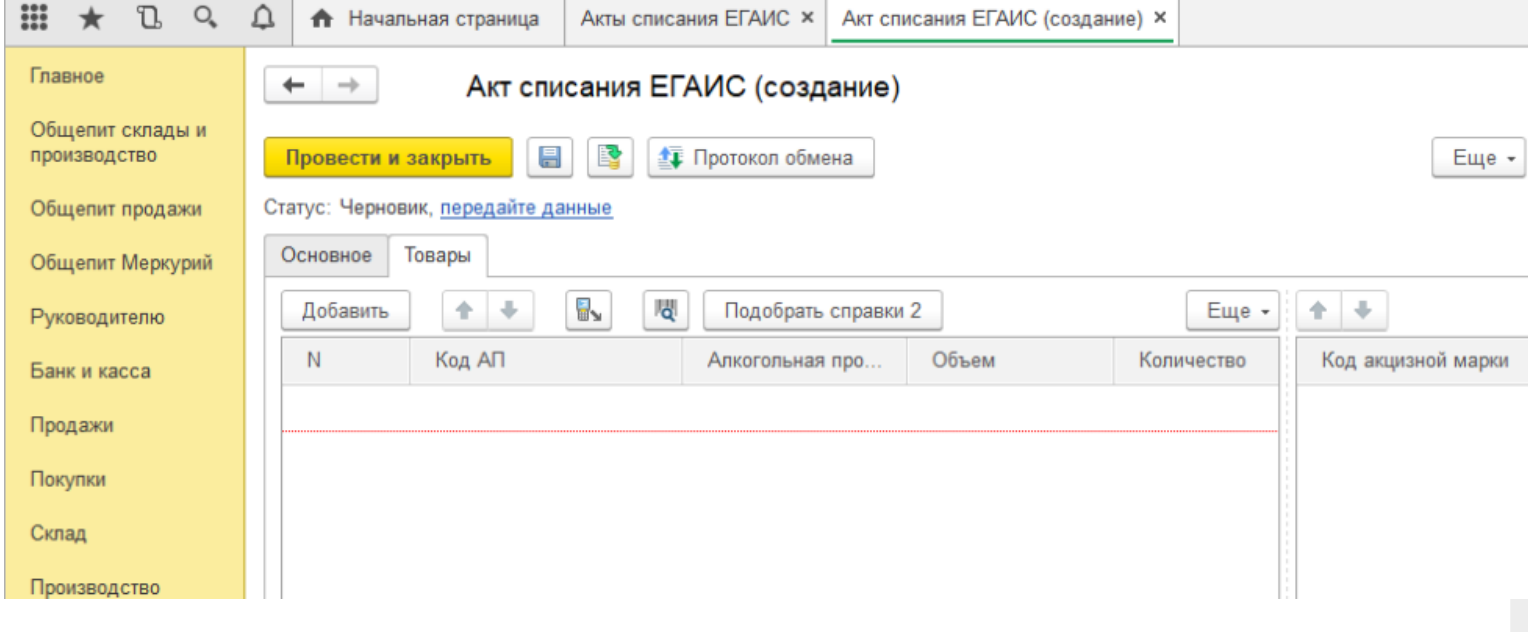

На вкладке «Основное» можно заполнить шапку документа.

На табличной части «Товары» отображается список товаров для списания, в который добавляются данные из ТСД. Для этого нажмите на значок «Загрузить данные из ТСД"(появляется только после настройки торгового оборудования). После нажатия кнопки происходит загрузка данных и в окне появляется список отсканированных марок.

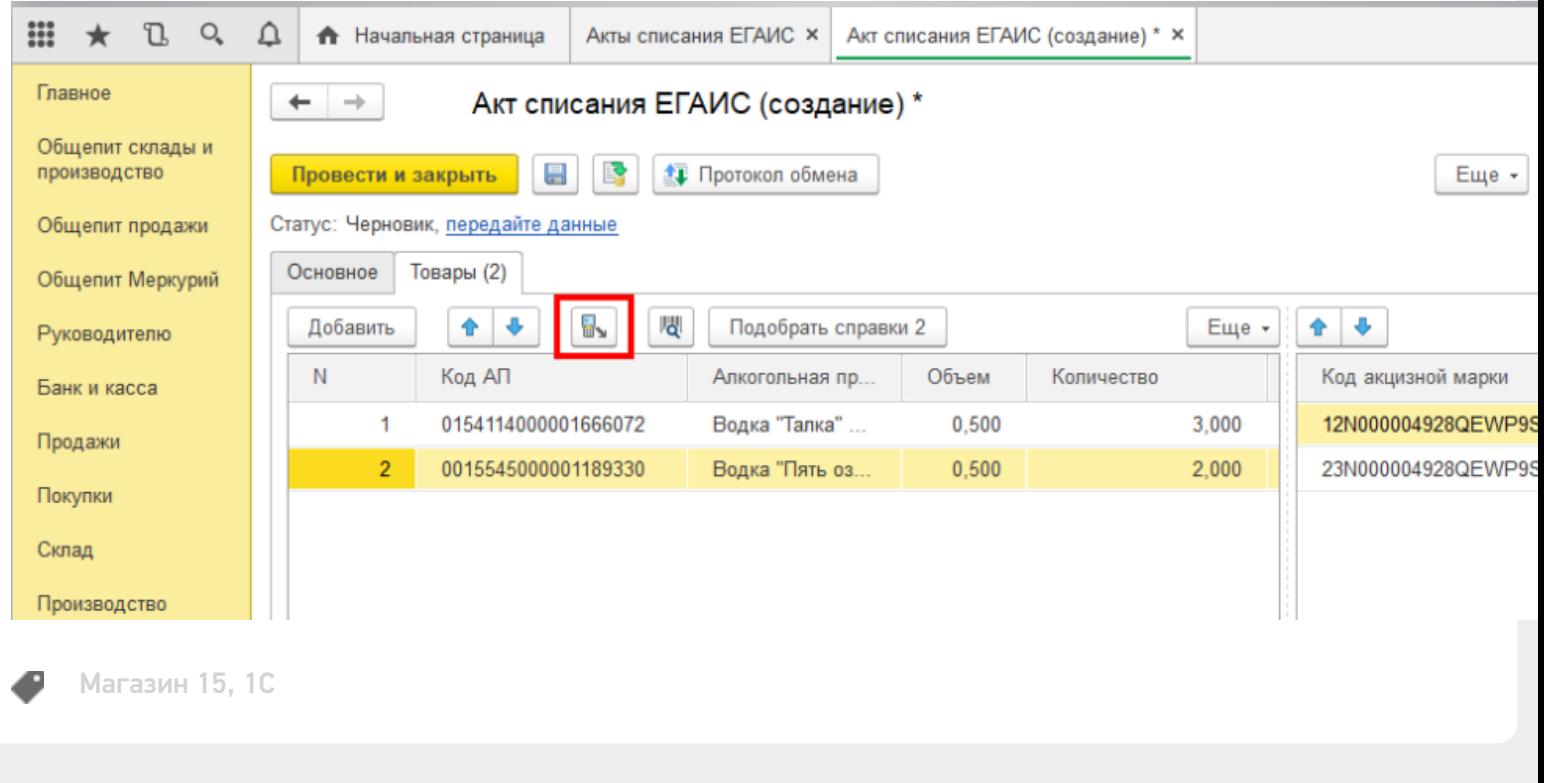

#### Не нашли что искали?

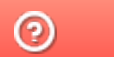

Задать вопрос в техническую поддержку

# Настройка работы «Магазина 15» с конфигурацией «1С: Общепит»

Последние изменения: 2024-03-26

#### Первоначальная настройка «1С: Общепит» для работы с «Магазином 15»

#### Начало работы

Для работы с программным обеспечением «Магазин 15» требуется версия программы самого «Магазина 15» не ниже 1.1.1.155 и версия конфигурации «1С: Общепит» не ниже 3.0.58.41.

Запустите программу «1С: Общепит». После запуска на экране появится окно программы.

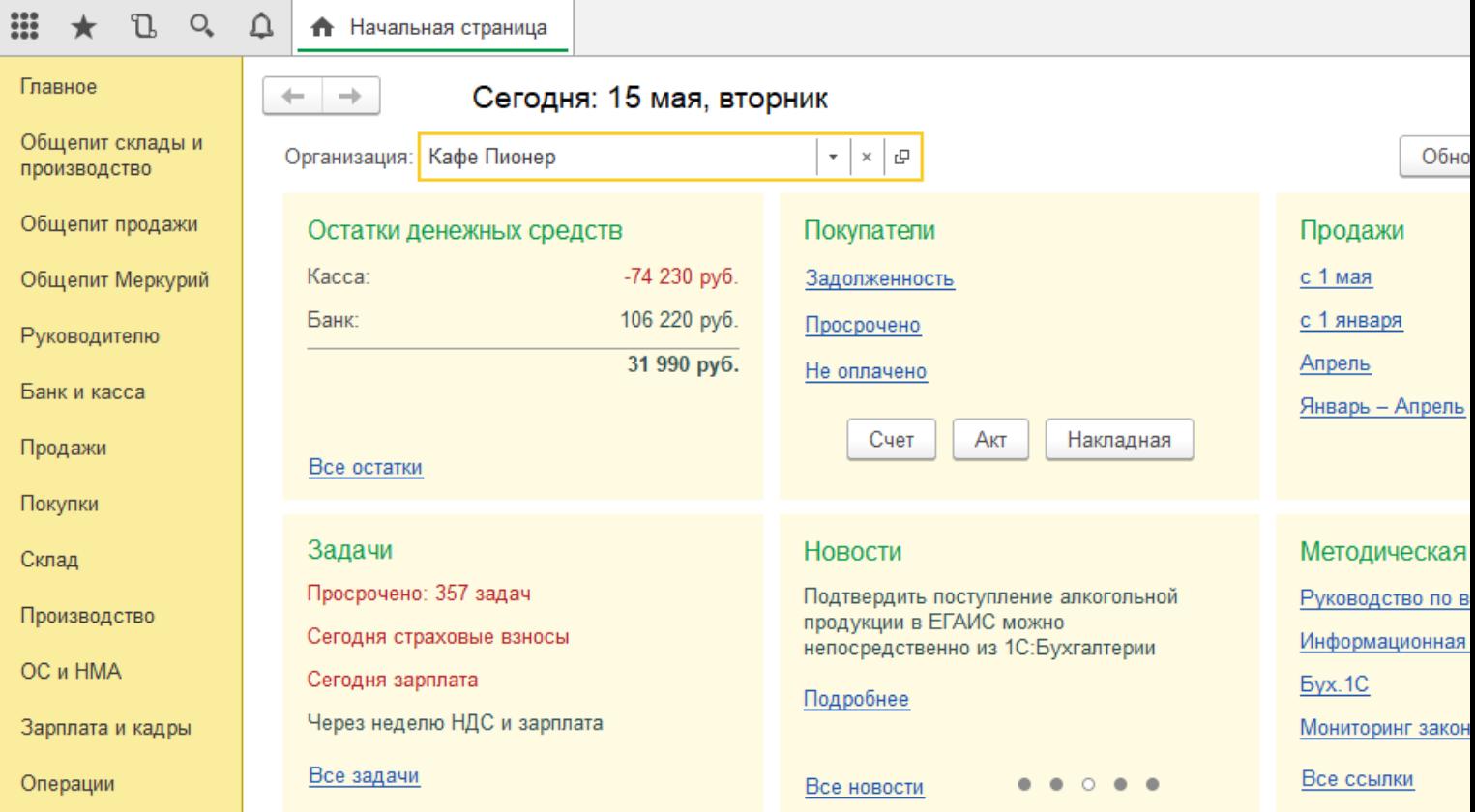

Для того, чтобы появилась возможность загружать данные с ТСД, необходимо добавить торговое оборудование «Клеверенс» для осуществления обмена данными между «1С: Общепит» и ТСД (Терминалом сбора данных).

#### Подключение оборудования

Выберите пункт «Администрирование», а затем найдите в меню «Настройки программы» пункт «Подключаемое оборудование».

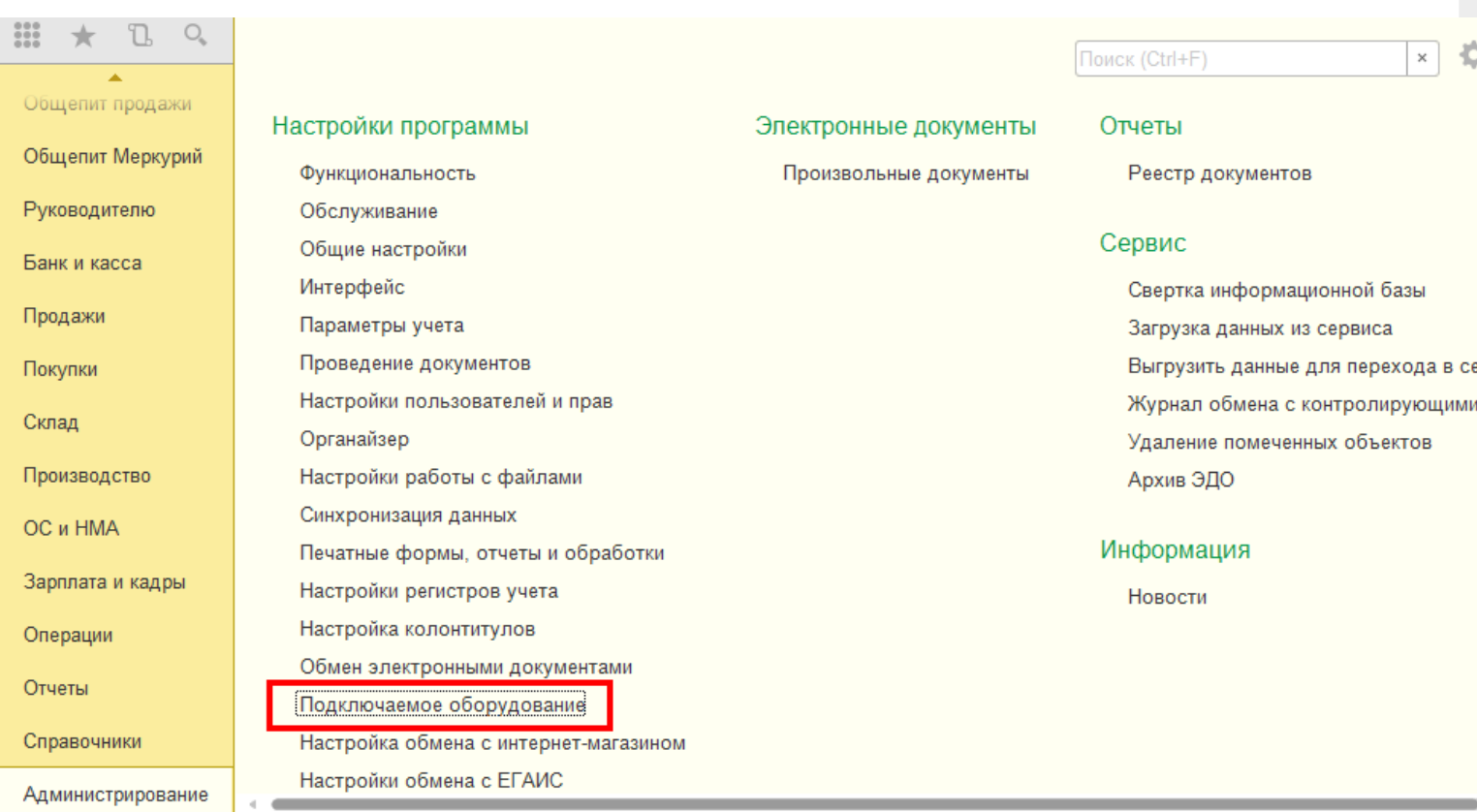

После выбора пункта «Подключаемое оборудование» на экране монитора появится следующее меню.

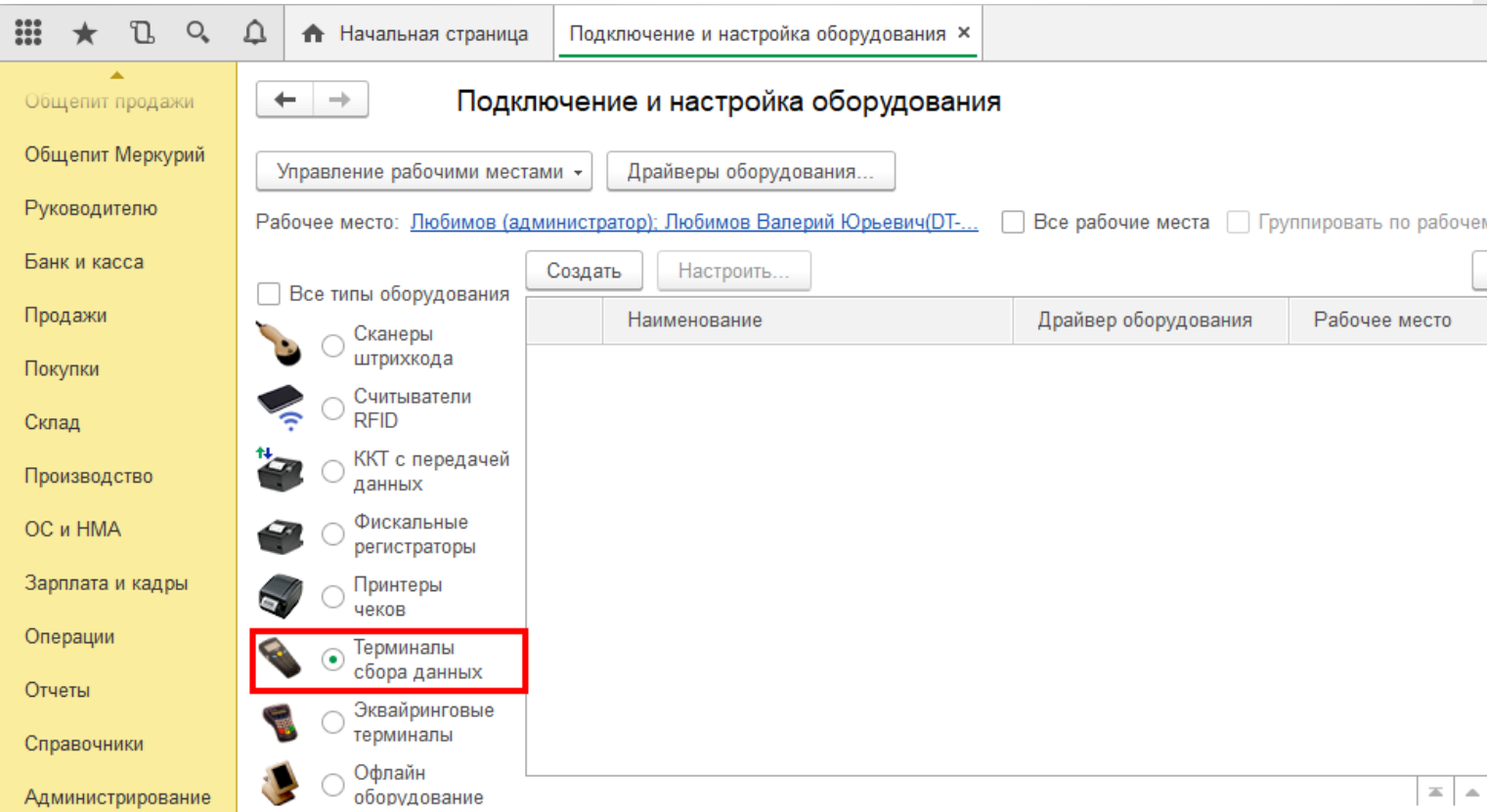

Выберите пункт «Терминалы сбора данных» и нажмите кнопку «Создать». Далее в появившемся окне в пункте

«Драйвер оборудования» из списка выберите «Клеверенс. Терминалы сбора данных».

#### Экземпляр подключаемого оборудования (создание) \*

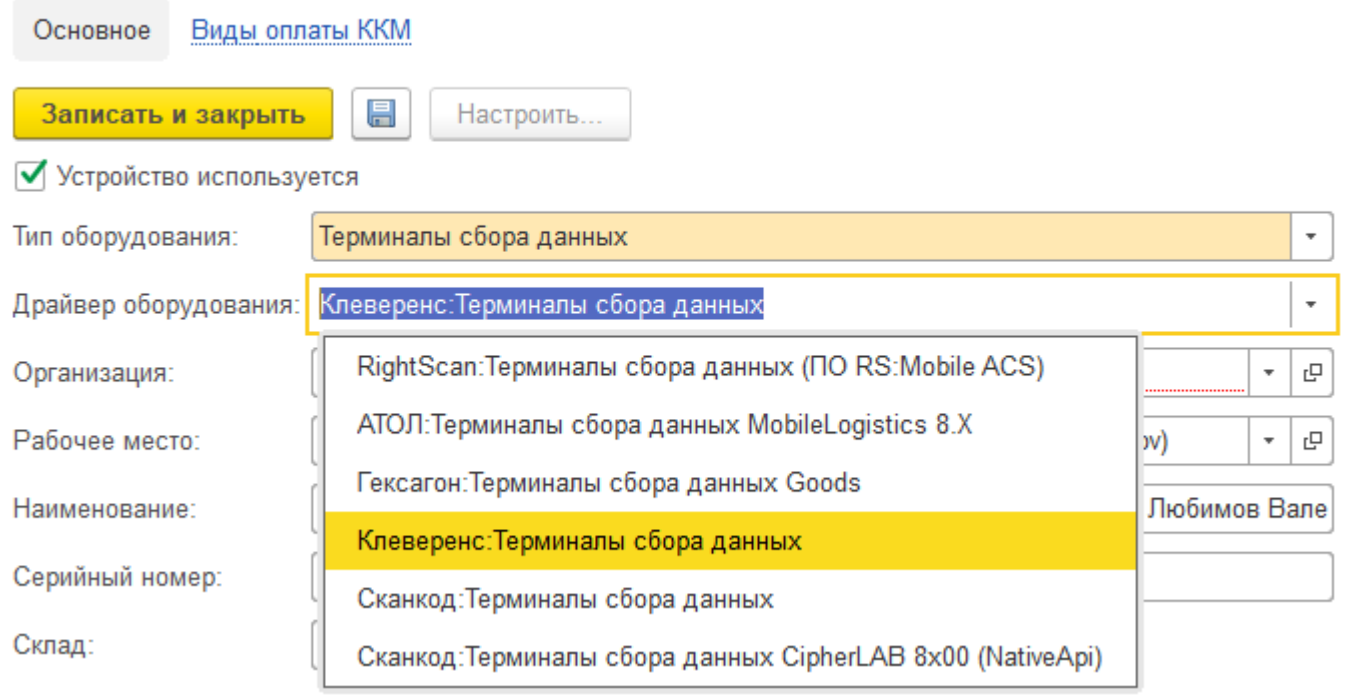

Далее в пункте «Организация» выберите организацию, с которой Вы работаете, и нажмите кнопку «Записать и закрыть»

## Экземпляр подключаемого оборудования (создание) \*

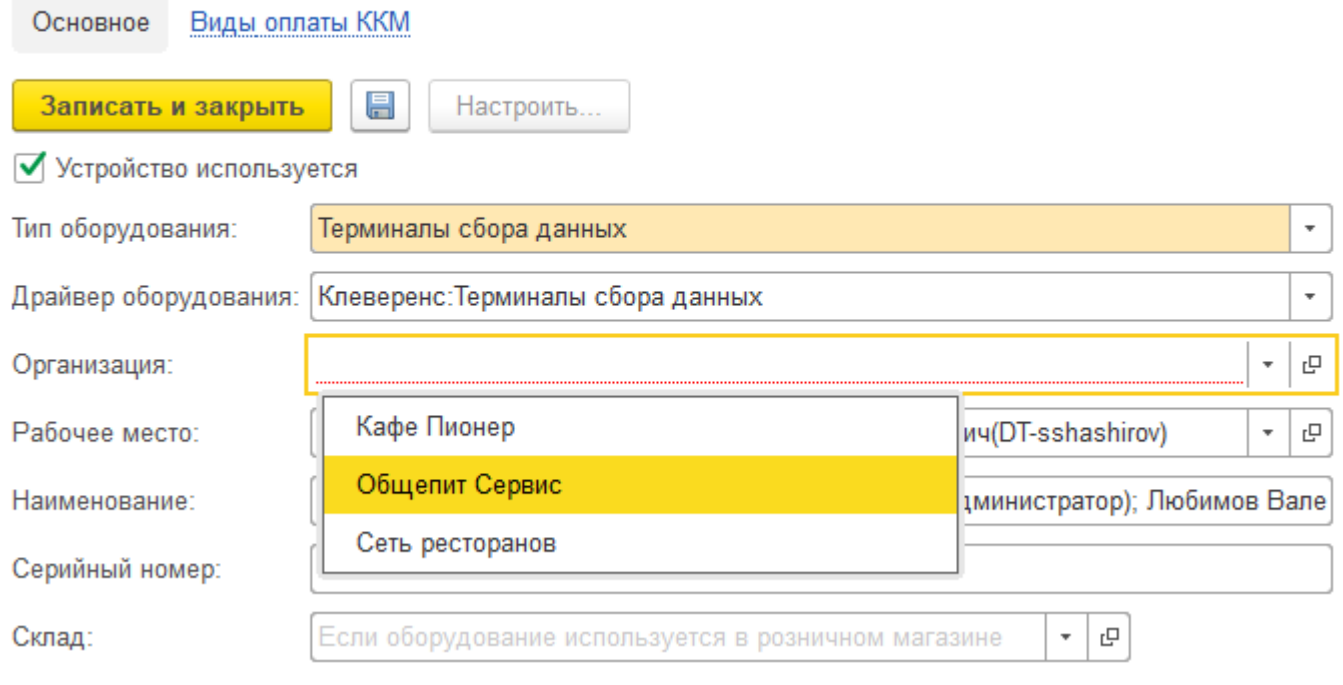

### Настройка подключаемого оборудования

 $O_{\epsilon}$  $\triangle$ m L • Начальная страница Подключение и настройка оборудования ×  $\leftarrow$  $\rightarrow$ Подключение и настройка оборудования Общепит продажи Общепит Меркурий Управление рабочими местами -Драйверы оборудования. Руководителю Рабочее место: Пюбимов (администратор); Любимов Валерий Юрьевич(DT-... | Все рабочие места | Группировать по рабочем Банк и касса Создать Настроить Все типы оборудования Продажи Наименование Драйвер оборудования Рабочее место Сканеры штрихкода  $=$ "Клеверенс: Терминалы сбора д... Клеверенс: Терминалы... Покупки Любимов (админис Считыватели **RFID** Склад ККТ с передачей Производство данных Фискальные OC и HMA регистраторы Зарплата и кадры Принтеры чеков Операции Терминалы сбора данных Отчеты Эквайринговые терминалы Справочники Офлайн  $\equiv$   $\,$   $\,$   $\,$   $\,$   $\,$   $\,$ Администрирование оборудование

CLEVERENCE.RU — 4/13

Нажмите кнопку «Настроить». В появившемся окне обратите внимание на пункт «Драйвер"(состояние — «Установлен»). В пункте «Подключение к базе Mobile SMARTS» выбираем базу Mobile SMARTS с которой будем работать, например, «Магазин 15, Базовый», а затем нажмите кнопку «Записать и закрыть».

#### Оборудование: 'Клеверенс: Терминалы сбора данных' на Любимов (администрато...

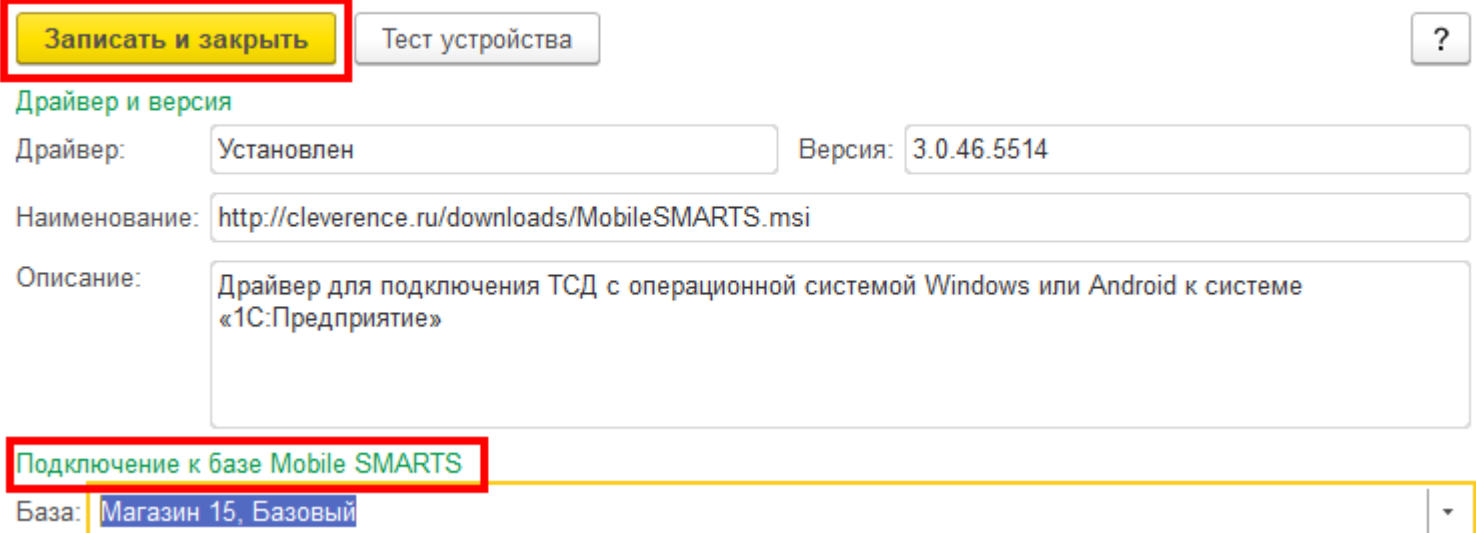

После настройки торгового оборудования необходимо перезапустить 1С.

### Работа на терминале

#### Начало работы

В главном меню ТСД выберите пункт «Сбор штрихкодов».

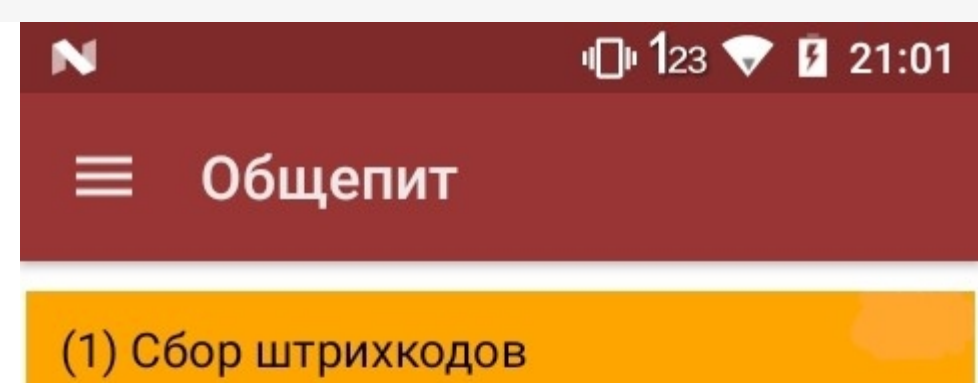

# Обмен с сервером

оператор

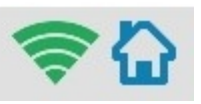

 $\mathbf{0}$ 

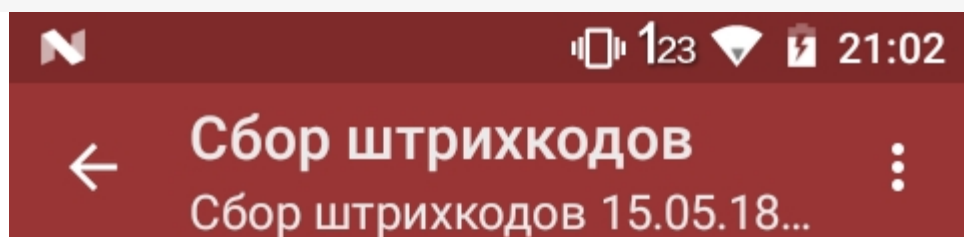

Набрано марок: 0 шт

# СКАНИРУЙТЕ ШК:

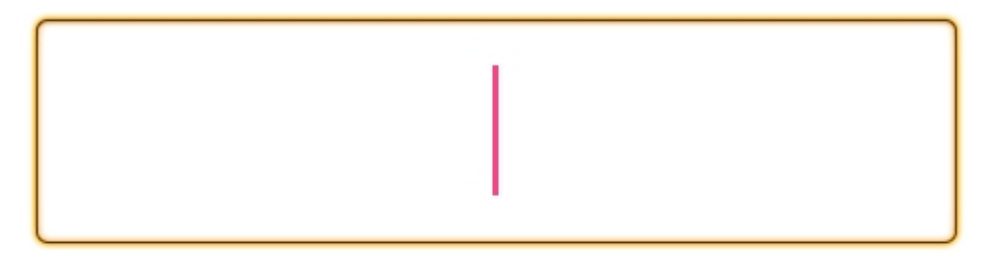

оператор

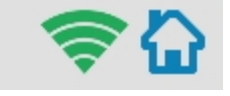

#### Сканирование продукции

После сканирование марки на экране терминала появится текст «Набрано марок: 1 шт».

При повторном сканировании одной и той же марки на экране ТСД появится текст «Повтор марки» и раздастся звуковой сигнал (или вибрация, если на Вашем ТСД установлена система Android). В этом случае необходимо нажать на кнопку «Отмена сканирования».

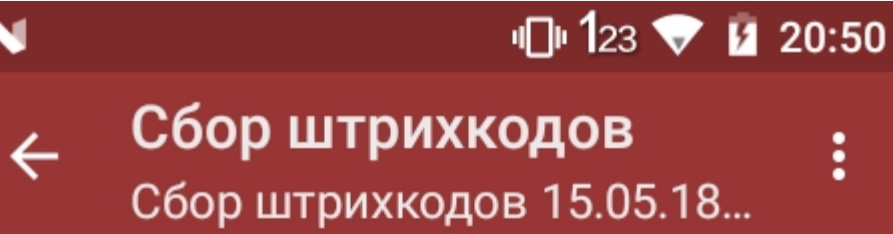

(esc) или 01 - меню | 0 - список товаров | 02 - просмотр строк

37UM40307032003770NOFNGNKL39YEAXAPM2AK1EB8U1FLAZ5

Набрано марок: 1 шт

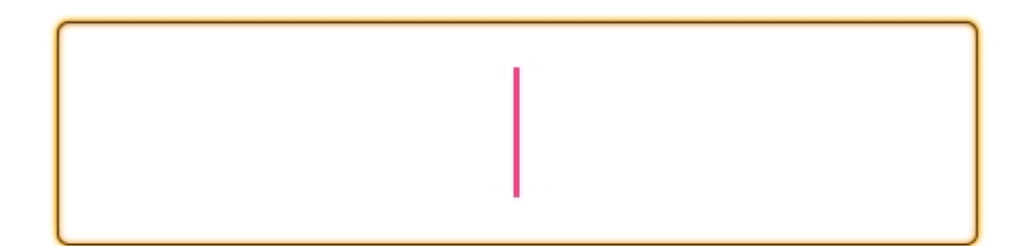

оператор

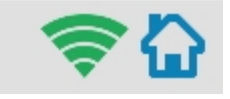

# $\bigoplus$  123  $\bigtriangledown$  **0** 21:12

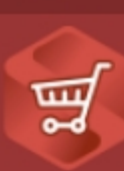

# Сбор штрихкодов

Сбор штрихкодов 15.05.18 21:02:...

# ПОВТОР МАРКИ

22N000004UL44Y8M6JX0DOJ60826002034659A4E72H96OHNX SKX75KVPYOCZ1Q9GD8F

# (1) Отмена сканирования

оператор

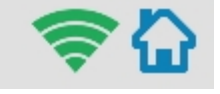

### Просмотр набранной продукции

Чтобы посмотреть список отсканированной продукции, вернитесь в главное меню ТСД и выберите пункт «Просмотр строк». После этого на экране ТСД появится список.

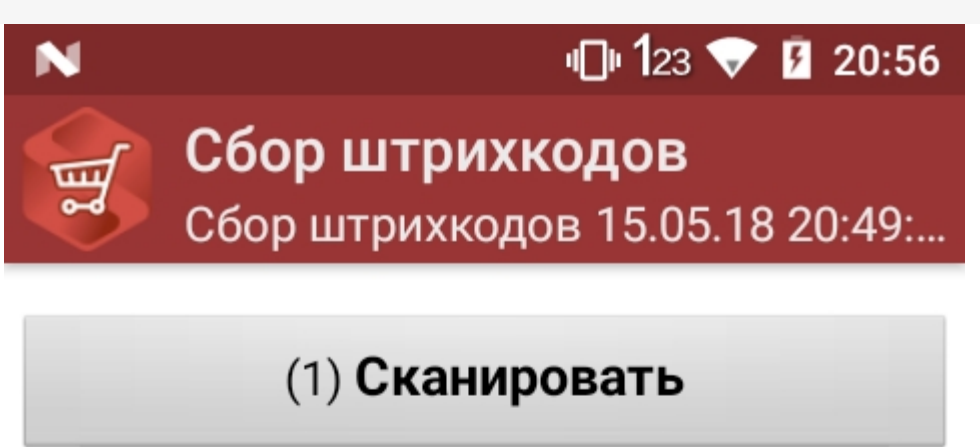

(2) Просмотр строк

(3) Временно выйти

(4) Завершить

оператор

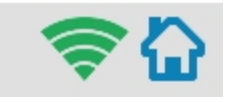

# 1 123 ▼ 1 20:52 Сбор штрихкодов  $\leftarrow$  $\vdots$ Сбор штрихкодов 15.05.18...

# Всего строк: 4

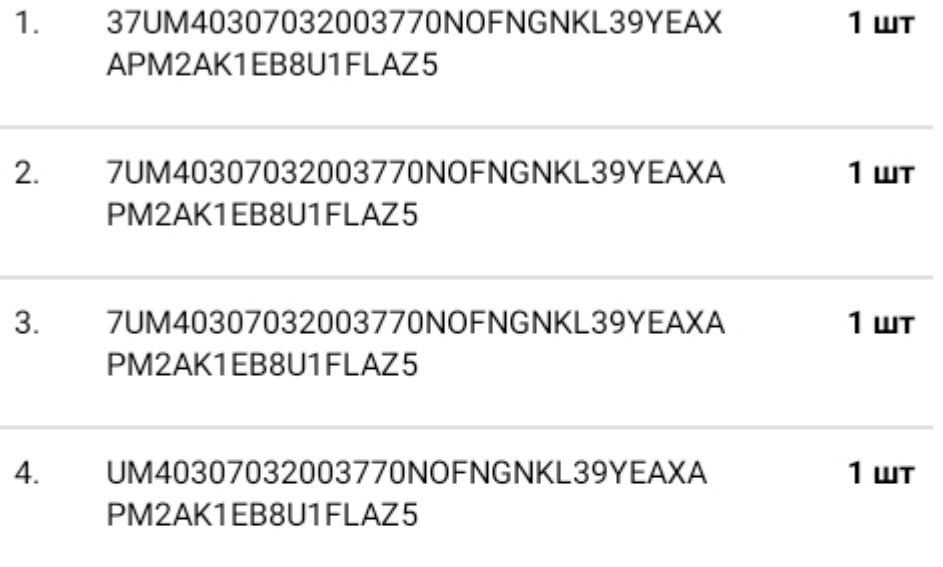

оператор

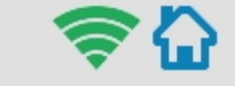

#### Завершение работы

В главном меню ТСД выберите «Завершить».

Если вы работали с подключением к серверу, документ отправится туда автоматически, если напрямую с терминалом — сохранится на терминале.

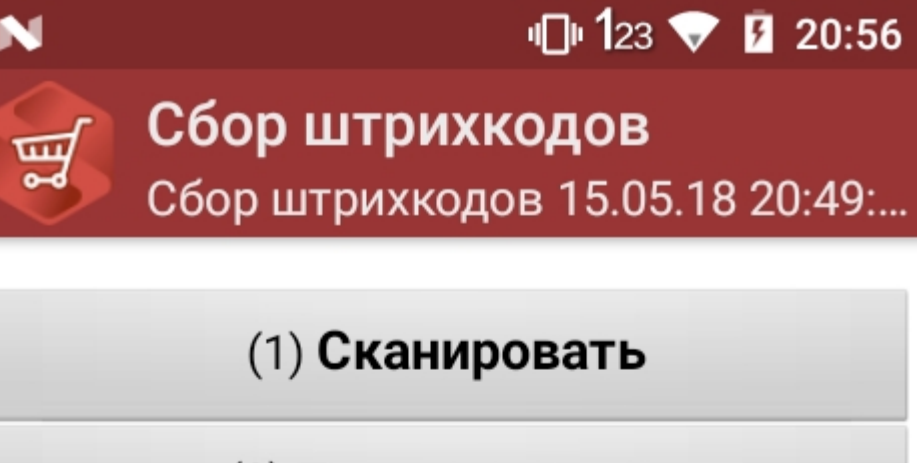

(2) Просмотр строк

(3) Временно выйти

(4) Завершить

оператор

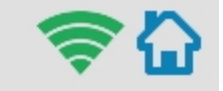

## Создание акта списания в 1С

Данная интеграция работает во всех ЕГАИС документах.

В главном меню 1С выберите пункт «Общепит. Склады и производство». Затем выберите пункт «Акт списания».

CLEVERENCE.RU — 12/13

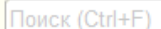

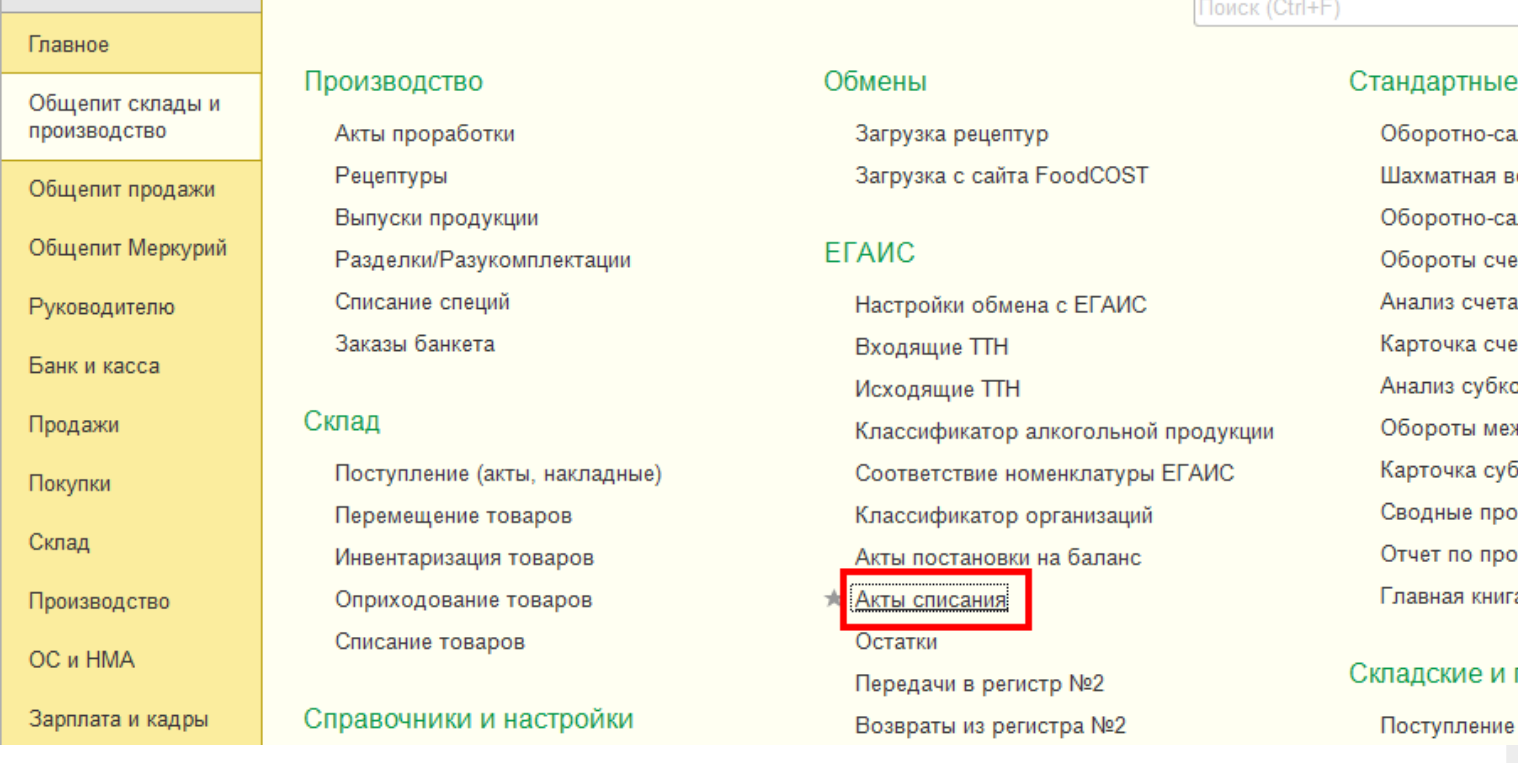

Для того, чтобы создать новый документ, нажмите кнопку «Создать».

iii ★

 $\mathbb{C}$  $\mathcal{O}_{\!\scriptscriptstyle\! a}$ 

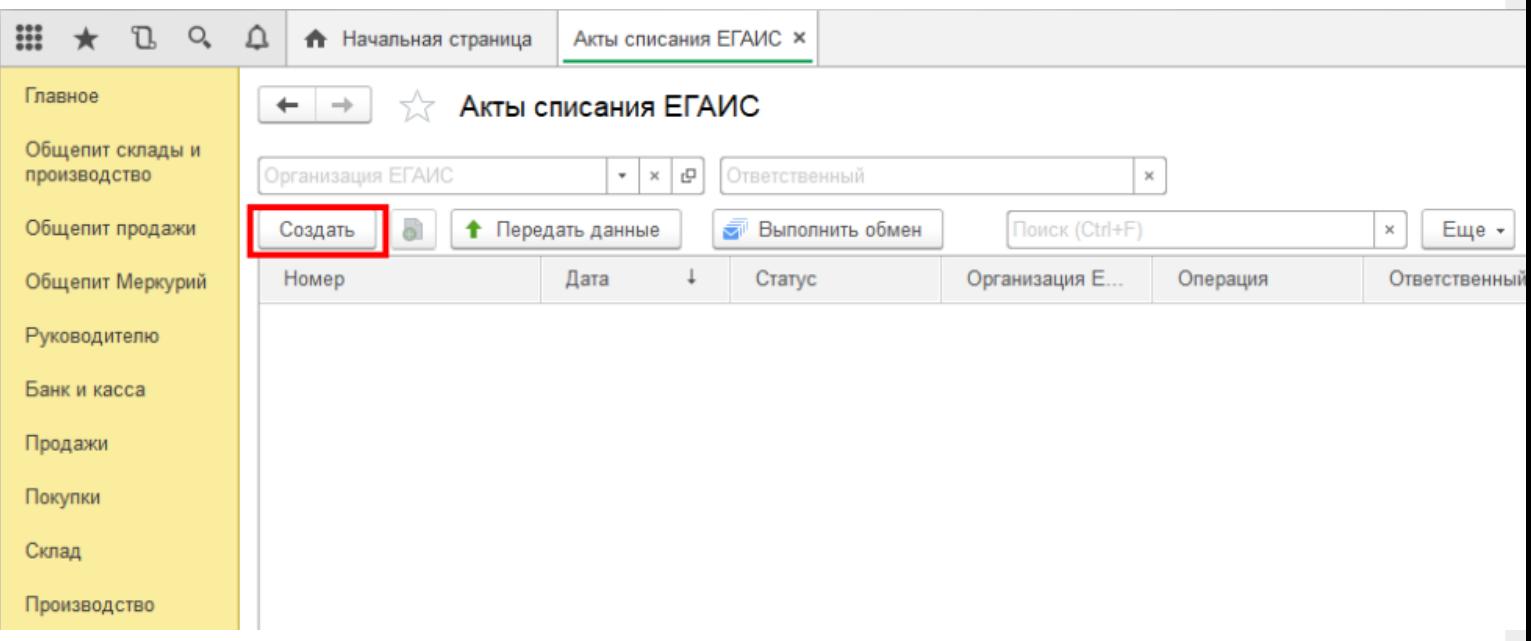

После нажатия кнопки «Создать», на экране откроется документ «Акт списания ЕГАИС», используем его для примера, загружать данные можно в любой другой документ ЕГАИС.

CLEVERENCE.RU - 13/13  $D_0$  and  $D_0$  $\Delta$ m **А** Начальная страница Акты списания ЕГАИС × Акт списания ЕГАИС (создание) × Главное  $\leftarrow$  $\rightarrow$ Акт списания ЕГАИС (создание) Общепит склады и производство 름 **T** Протокол обмена Провести и закрыть Еще -Статус: Черновик, передайте данные Общепит продажи Основное Товары Общепит Меркурий Ū. Добавить 全  $\Downarrow$ lo. Подобрать справки 2 Еще -÷  $\Downarrow$ Руководителю  $\overline{N}$ Код АП Алкогольная про.. Объем Количество Код акцизной марки Банк и касса Продажи Покупки Склад Производство

На вкладке «Основное» можно заполнить шапку документа.

На табличной части «Товары» отображается список товаров для списания, в который добавляются данные из ТСД. Для этого нажмите на значок «Загрузить данные из ТСД"(появляется только после настройки торгового оборудования). После нажатия кнопки происходит загрузка данных и в окне появляется список отсканированных марок.

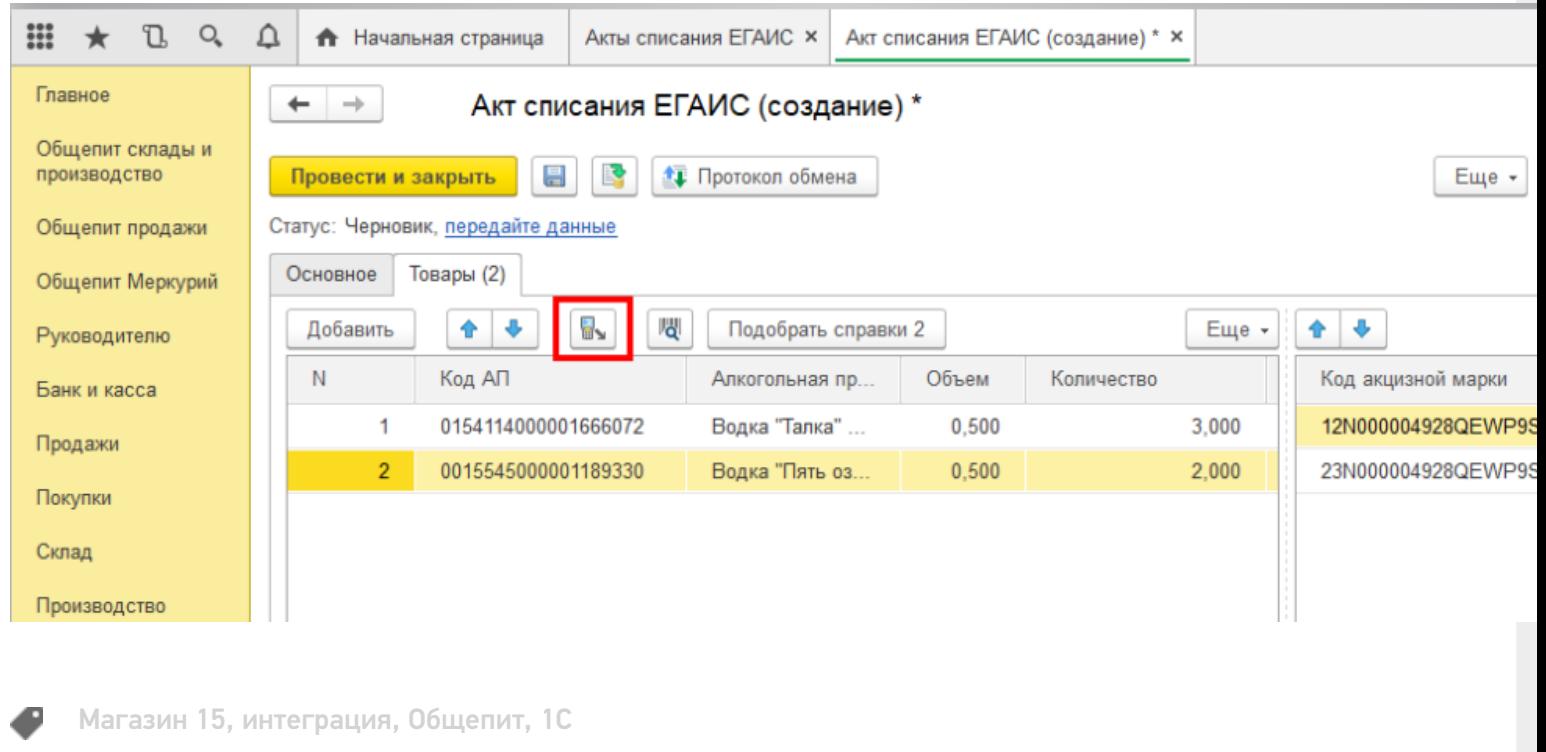

#### Не нашли что искали?

② Задать вопрос в техническую поддержку

# Настройка работы «Магазина 15» с конфигурацией «1С-Рарус: Управление рестораном»

Последние изменения: 2024-03-26

## Первоначальная настройка «1С-Рарус: Управление рестораном» для работы с «Магазином 15»

#### Начало работы

Для работы с программным обеспечением «Магазин 15» требуется версия программы самого «Магазина 15» не ниже 1.1.1.220 и версия конфигурации «1С-Рарус: Управление рестораном» не ниже 03.0.69.01.

Запустите программу «1С-Рарус: Управление рестораном». После запуска на экране появится окно программы.

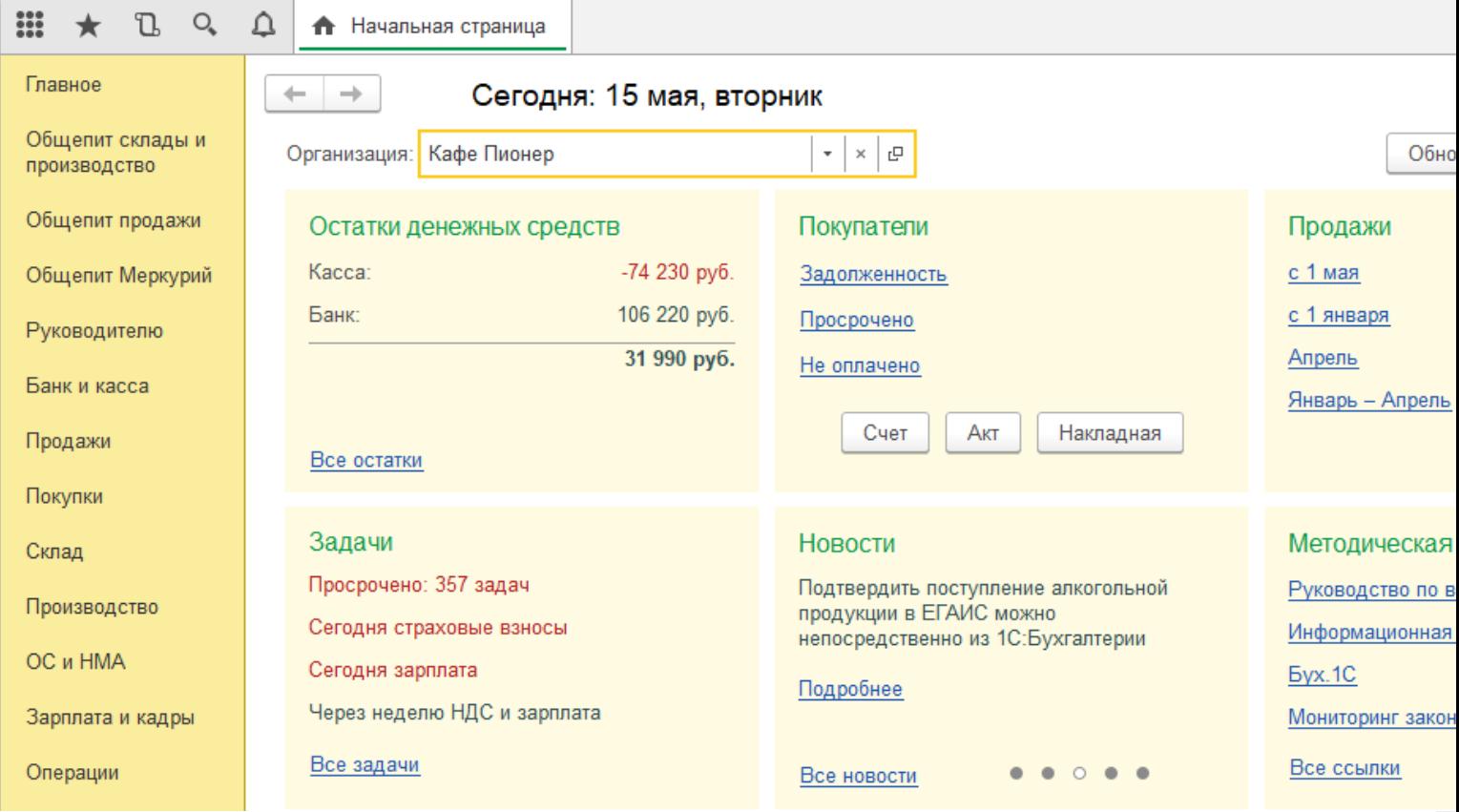

Для того, чтобы появилась возможность загружать данные с ТСД, необходимо добавить торговое оборудование «Клеверенс» для осуществления обмена данными между «1С-Рарус: Управление рестораном» и ТСД (Терминалом сбора данных).

#### Подключение оборудования

Выберите пункт «Администрирование», а затем найдите в меню «Настройки программы» пункт «Подключаемое оборудование».

CLEVERENCE.RU — 2/9

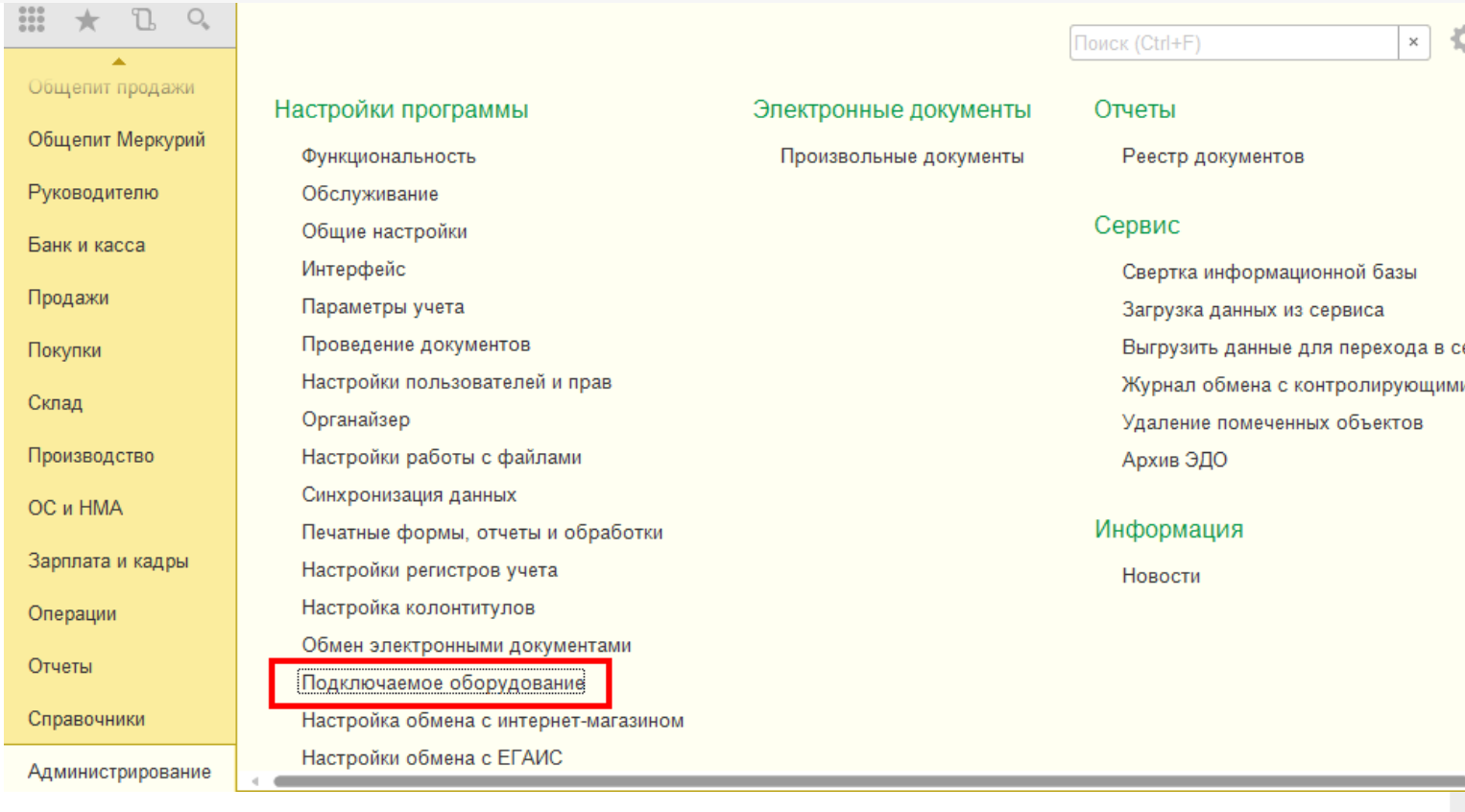

После выбора пункта «Подключаемое оборудование» на экране монитора появится следующее меню.

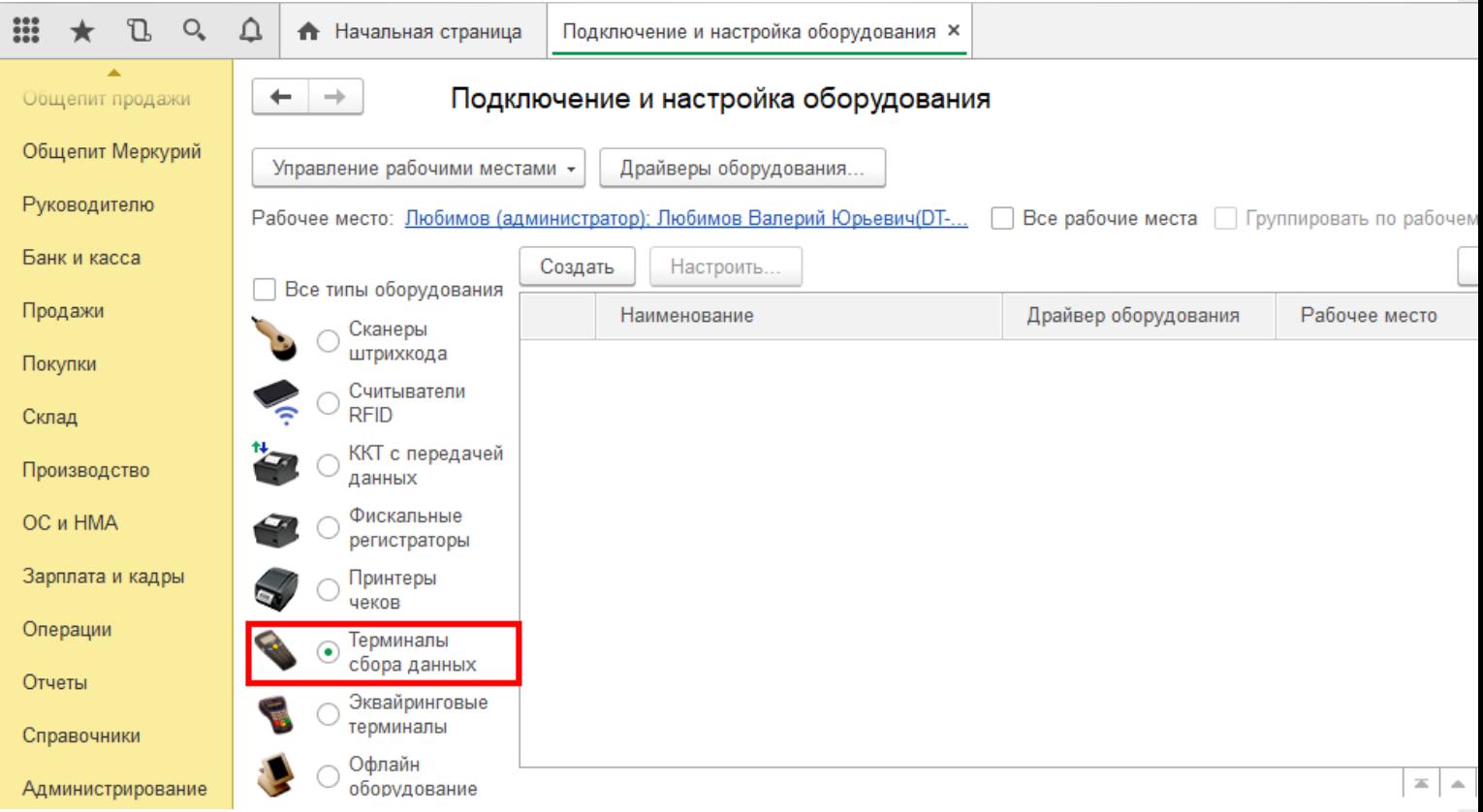

Выберите пункт «Терминалы сбора данных» и нажмите кнопку «Создать». Далее в появившемся окне в пункте «Драйвер оборудования» из списка выберите «Клеверенс. Терминалы сбора данных».

# Экземпляр подключаемого оборудования (создание) \*

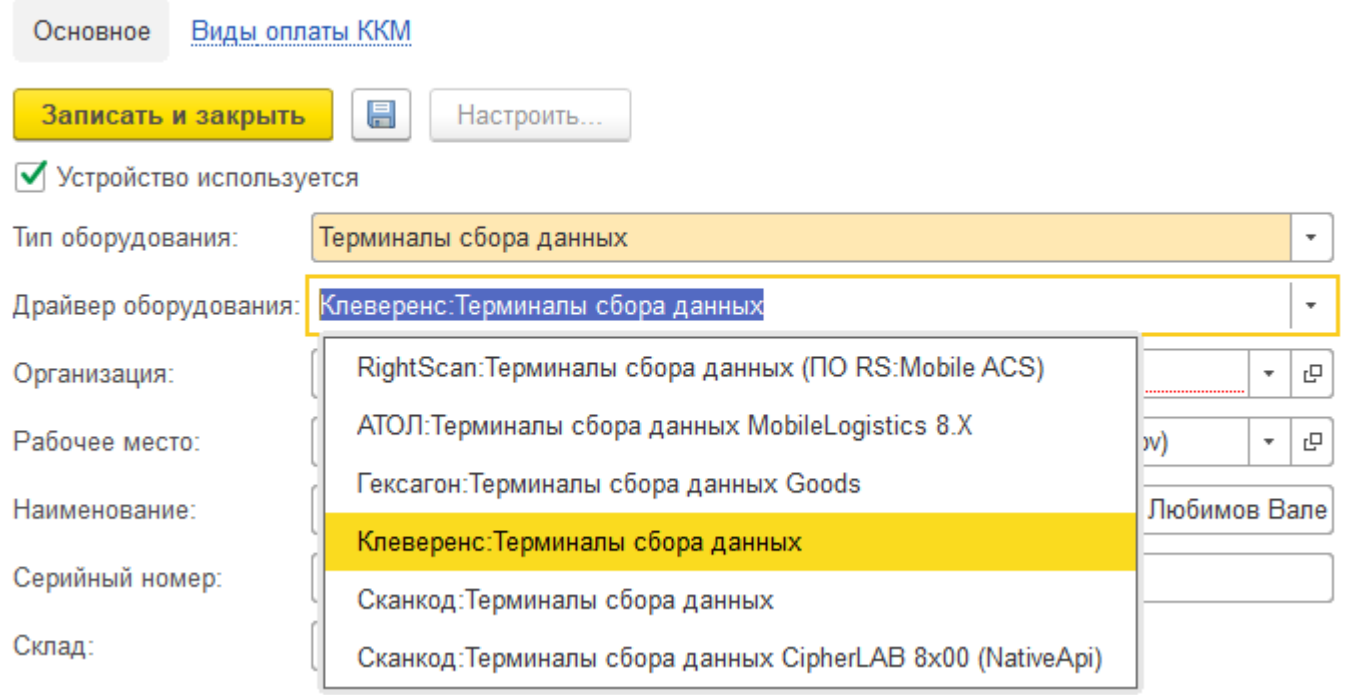

Далее в пункте «Организация» выберите организацию, с которой Вы работаете, и нажмите кнопку «Записать и закрыть»

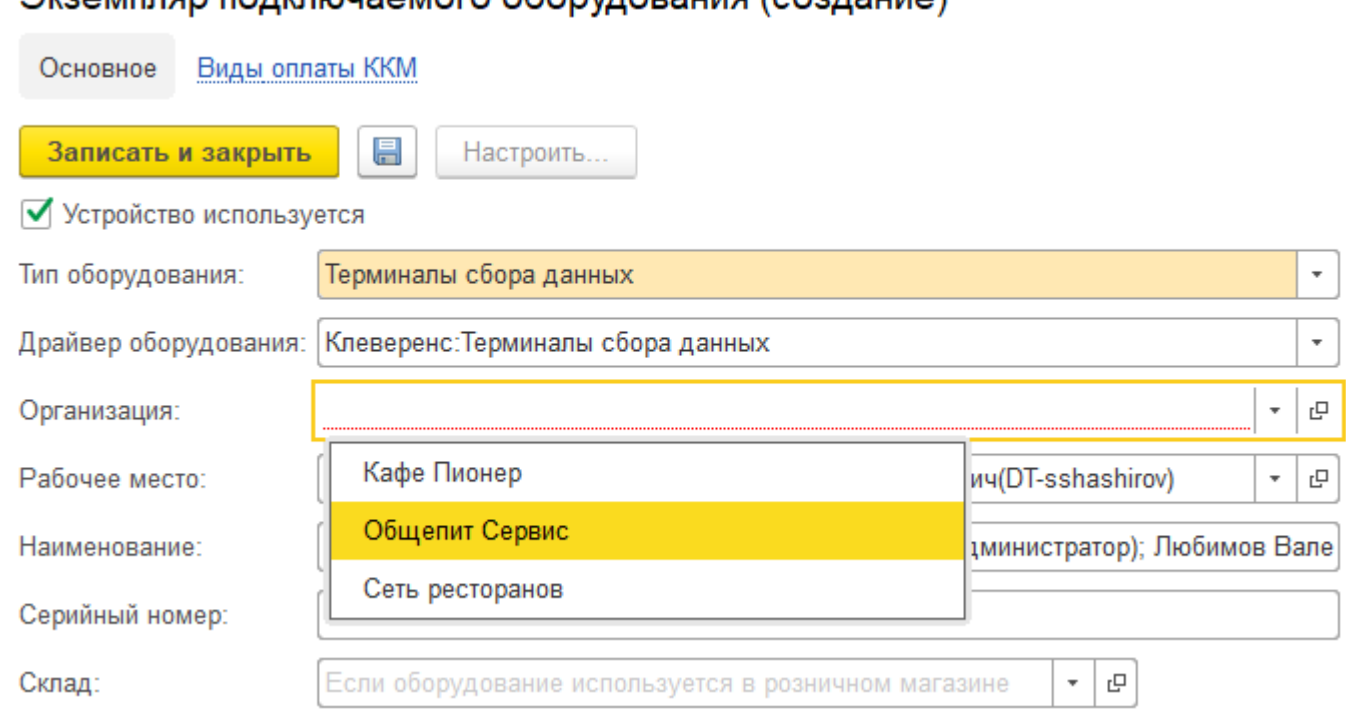

#### Экземпляр полключаемого оборудования (создание) \*

Настройка подключаемого оборудования.

 $O_{\epsilon}$  $\triangle$ m L • Начальная страница Подключение и настройка оборудования ×  $\leftarrow$  $\rightarrow$ Подключение и настройка оборудования Общепит продажи Общепит Меркурий Управление рабочими местами -Драйверы оборудования. Руководителю Рабочее место: Пюбимов (администратор); Любимов Валерий Юрьевич(DT-... | Все рабочие места | Группировать по рабочем Банк и касса Создать Настроить Все типы оборудования Продажи Наименование Драйвер оборудования Рабочее место Сканеры штрихкода  $=$ "Клеверенс: Терминалы сбора д... Клеверенс: Терминалы... Покупки Любимов (админис Считыватели **RFID** Склад ККТ с передачей Производство данных Фискальные OC и HMA регистраторы Зарплата и кадры Принтеры чеков Операции Терминалы сбора данных Отчеты Эквайринговые терминалы Справочники Офлайн  $\equiv$   $\,$   $\,$   $\,$   $\,$   $\,$   $\,$ Администрирование оборудование

CLEVERENCE.RU — 4/9

Нажмите кнопку «Настроить». В появившемся окне обратите внимание на пункт «Драйвер"(состояние — «Установлен»). В пункте «Подключение к базе Mobile SMARTS» выбираем базу Mobile SMARTS с которой будем работать, например, «Магазин 15, Базовый», а затем нажмите кнопку «Записать и закрыть».

#### Оборудование: 'Клеверенс: Терминалы сбора данных' на Любимов (администрато...

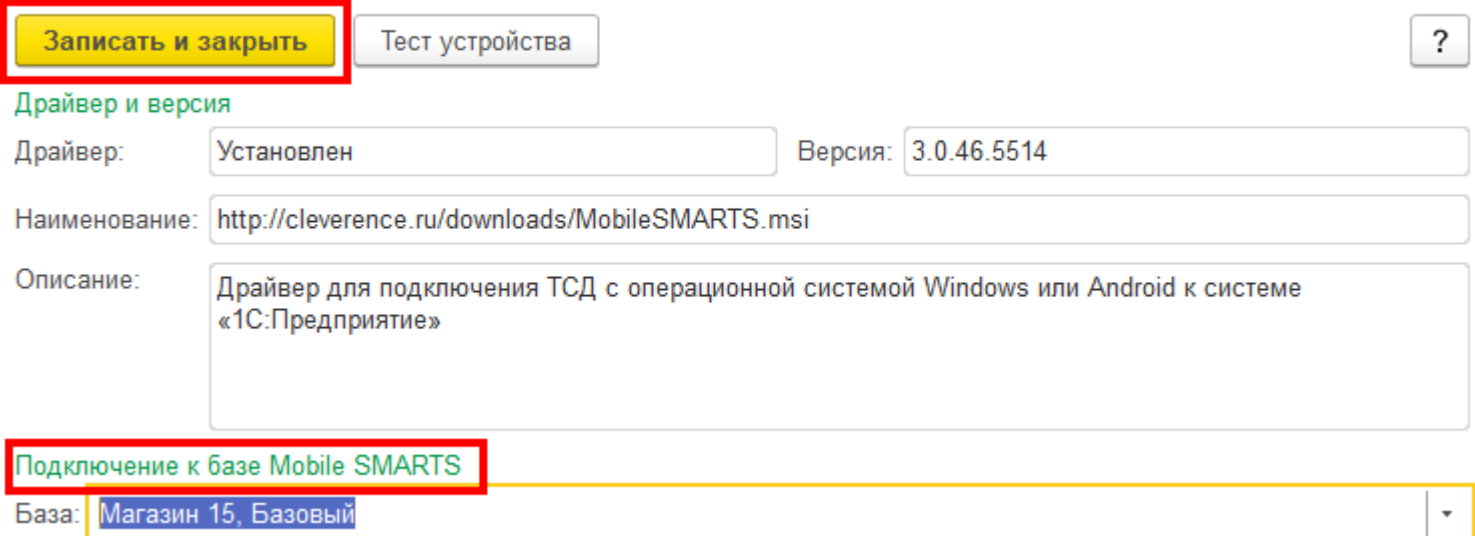

После настройки торгового оборудования необходимо перезапустить 1С.

### Работа на терминале

#### Начало работы

В главном меню ТСД выберите пункт «Сбор штрихкодов».

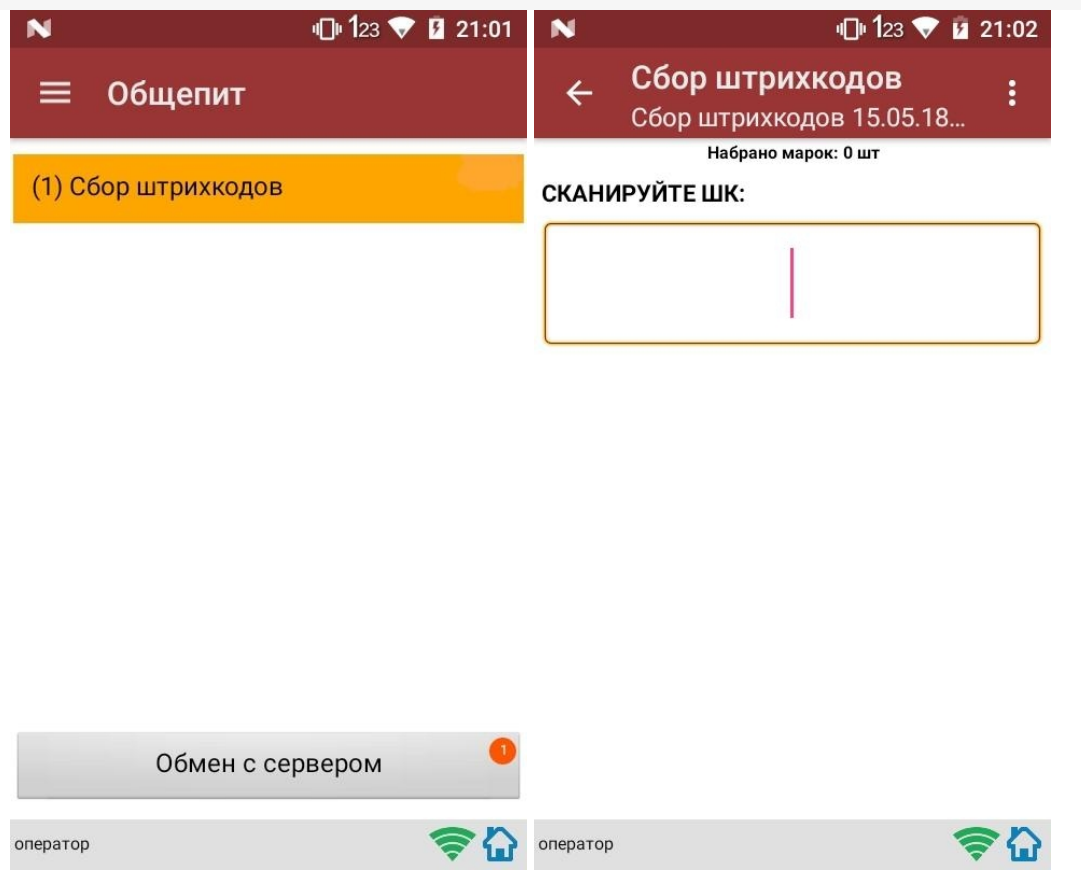

#### Сканирование продукции

После сканирование марки на экране терминала появится текст «Набрано марок: 1 шт».

При повторном сканировании одной и той же марки на экране ТСД появится текст «Повтор марки» и раздастся звуковой сигнал (или вибрация, если на Вашем ТСД установлена система Android). В этом случае необходимо нажать на кнопку «Отмена сканирования».

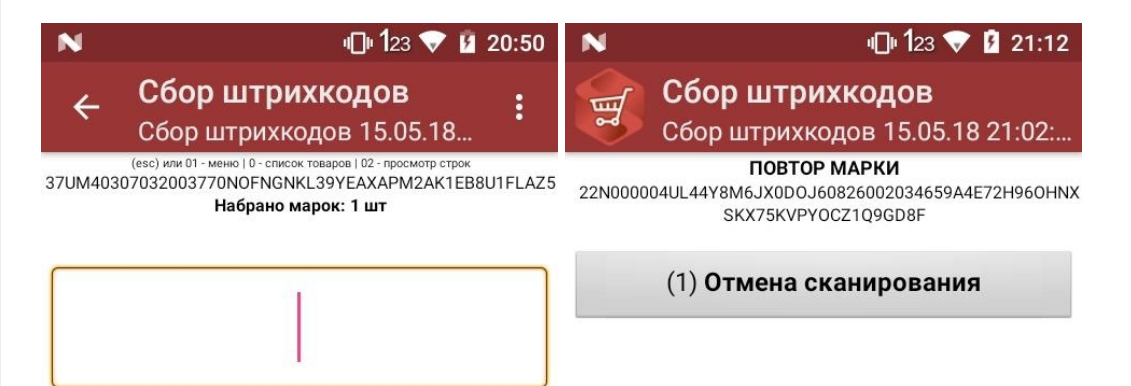

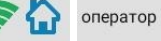

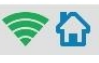

### Просмотр набранной продукции

Чтобы посмотреть список отсканированной продукции, вернитесь в главное меню ТСД и выберите пункт «Просмотр строк». После этого на экране ТСД появится список.

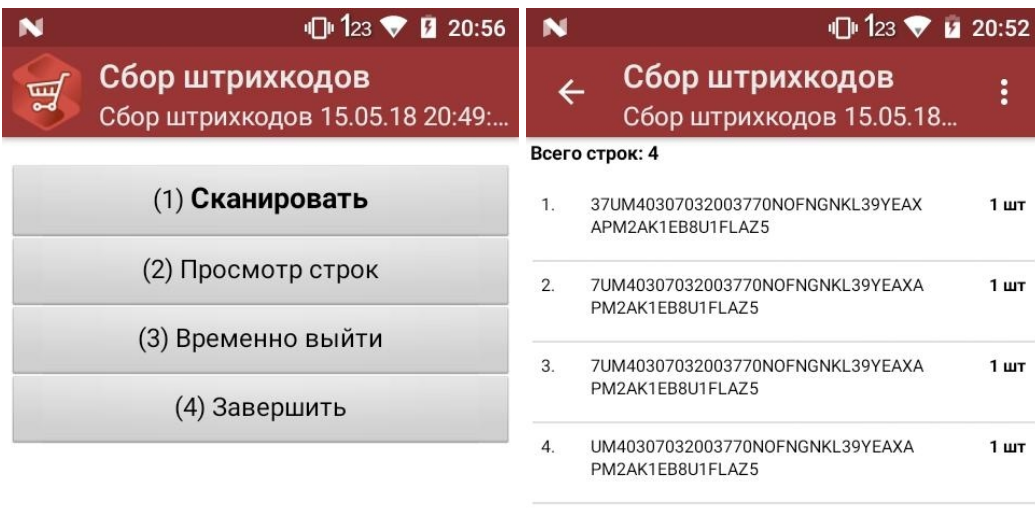

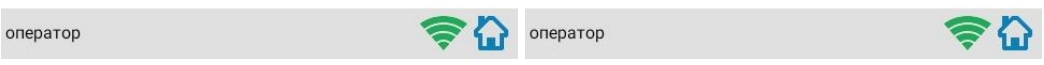

#### Завершение работы

В главном меню ТСД выберите «Завершить».

Если вы работали с подключением к серверу, документ отправится туда автоматически, если напрямую с терминалом — сохранится на терминале.
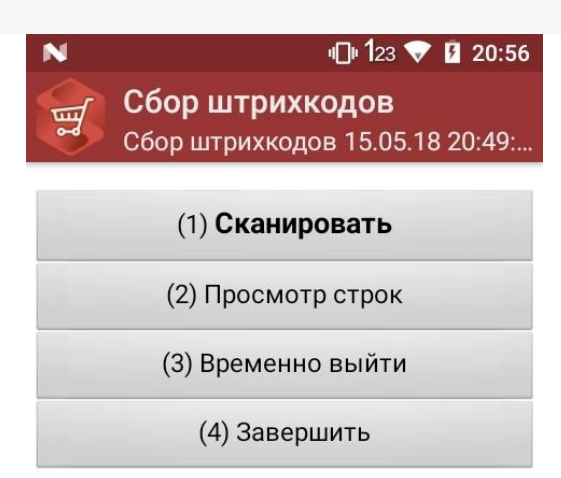

оператор

## らい

## Создание акта списания в 1С

Данная интеграция работает во всех ЕГАИС документах

В главном меню 1С выберите пункт «Общепит. Склады и производство». Затем выберите пункт «Акт списания».

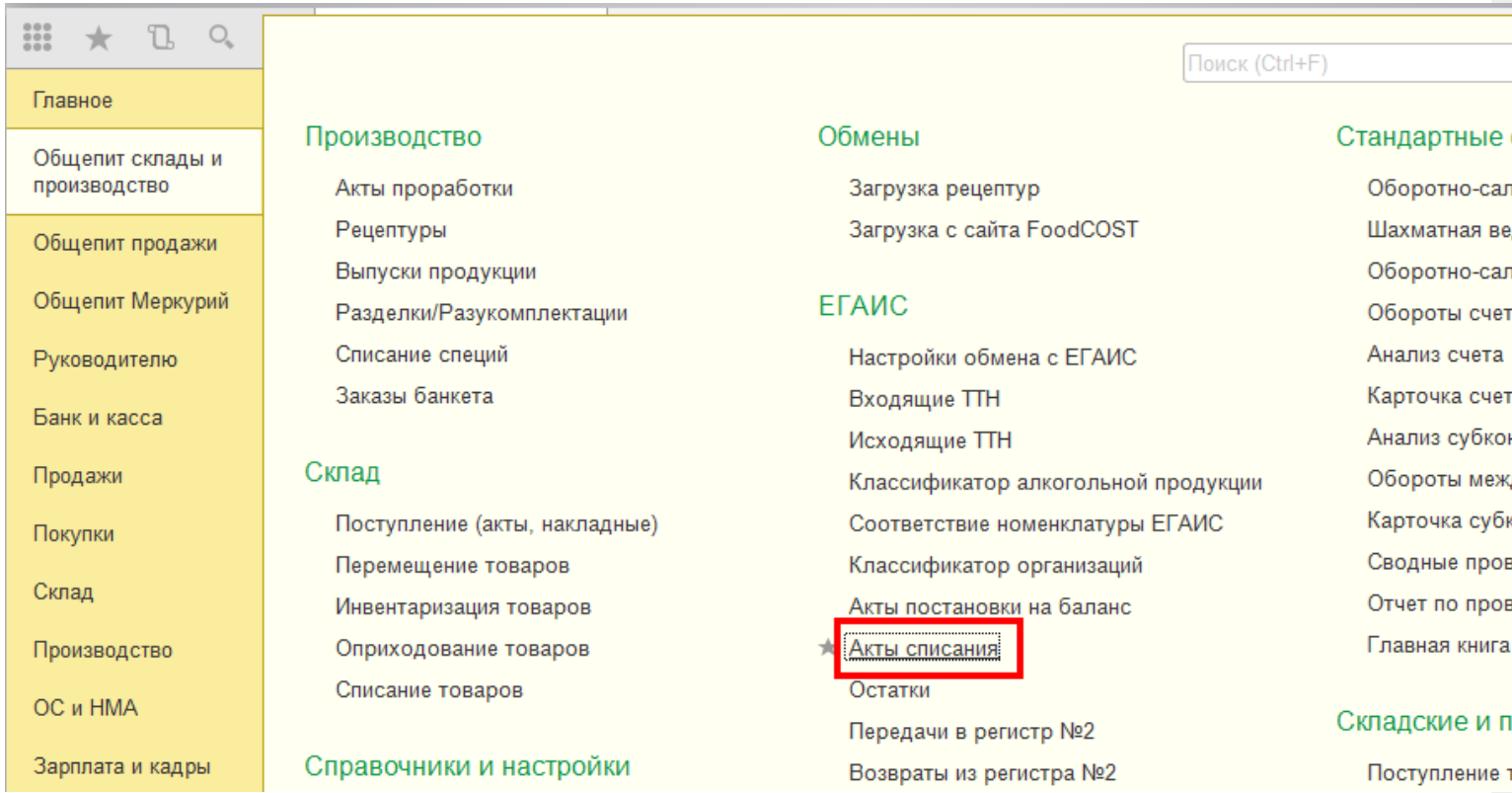

Для того, чтобы создать новый документ, нажмите кнопку «Создать».

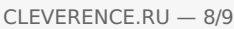

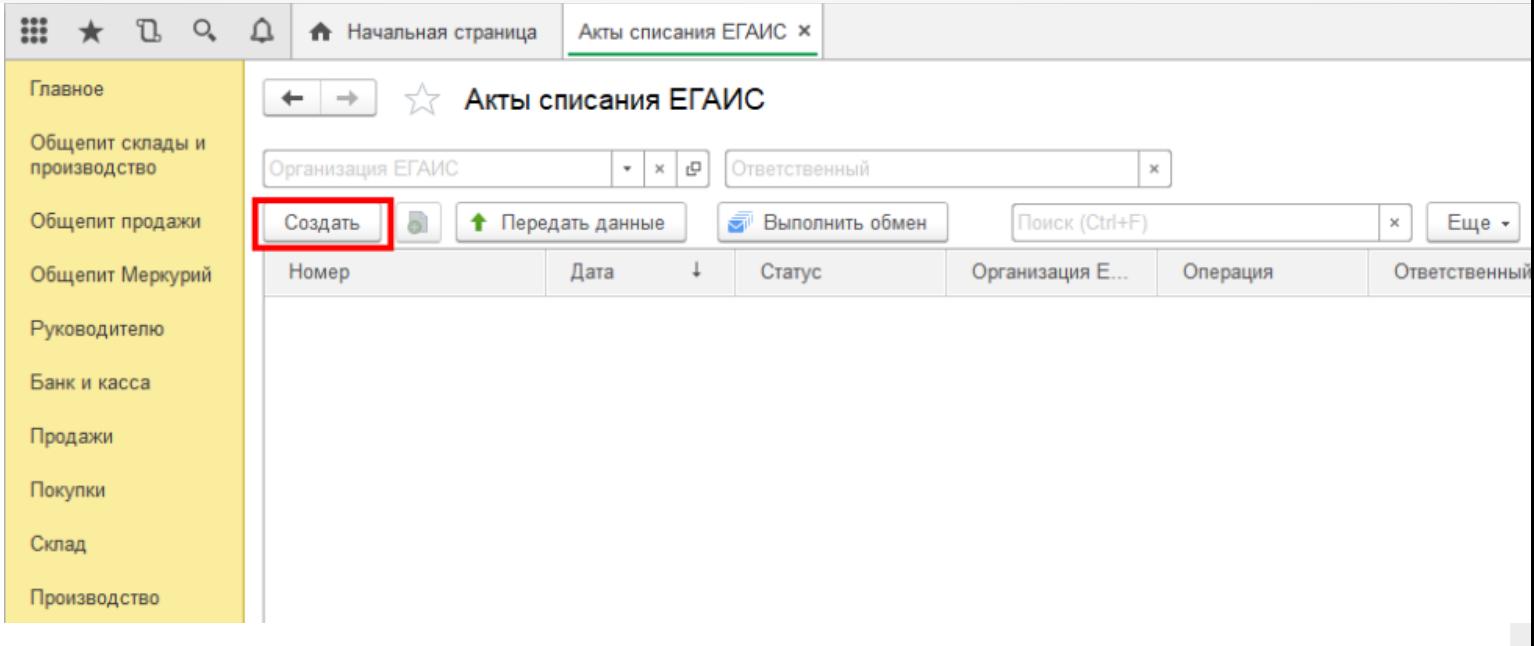

После нажатия кнопки «Создать», на экране откроется документ «Акт списания ЕГАИС», используем его для примера, загружать данные можно в любой другой документ ЕГАИС.

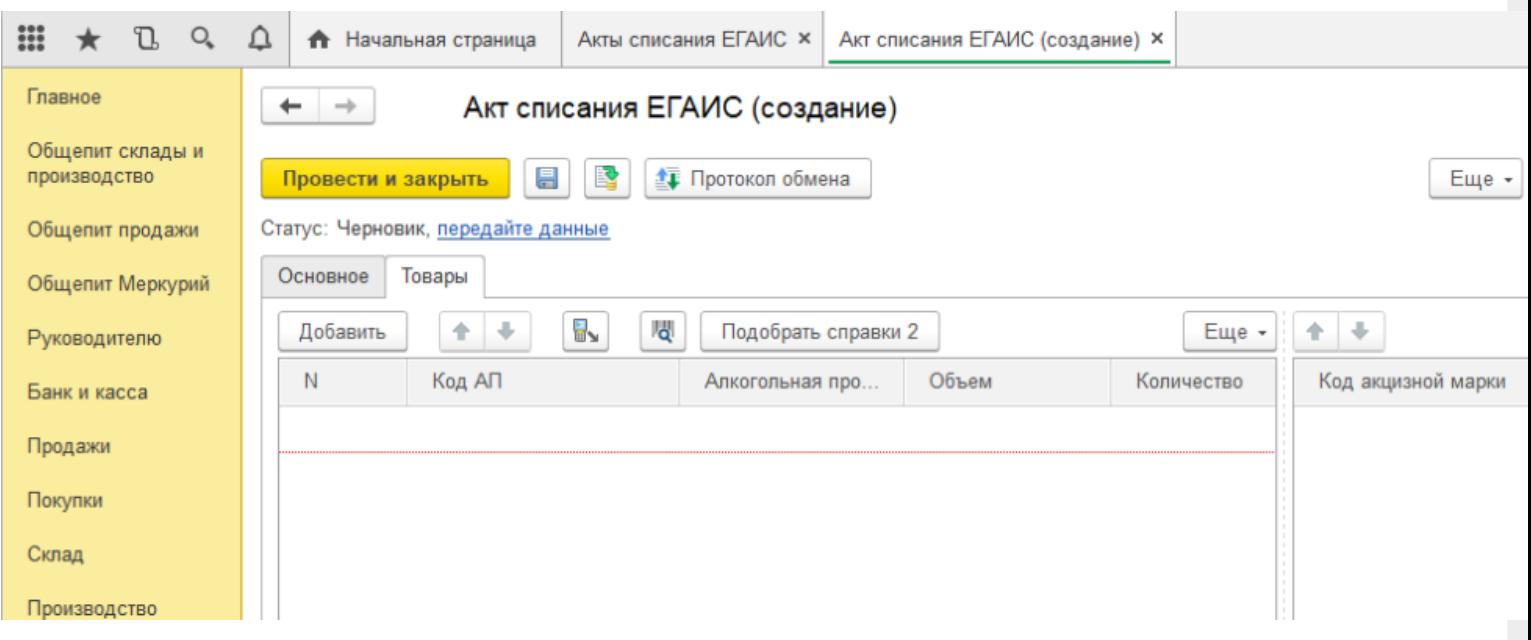

На вкладке «Основное» можно заполнить шапку документа.

На табличной части «Товары» отображается список товаров для списания, в который добавляются данные из ТСД. Для этого нажмите на значок «Загрузить данные из ТСД"(появляется только после настройки торгового оборудования). После нажатия кнопки происходит загрузка данных и в окне появляется список отcканированных марок.

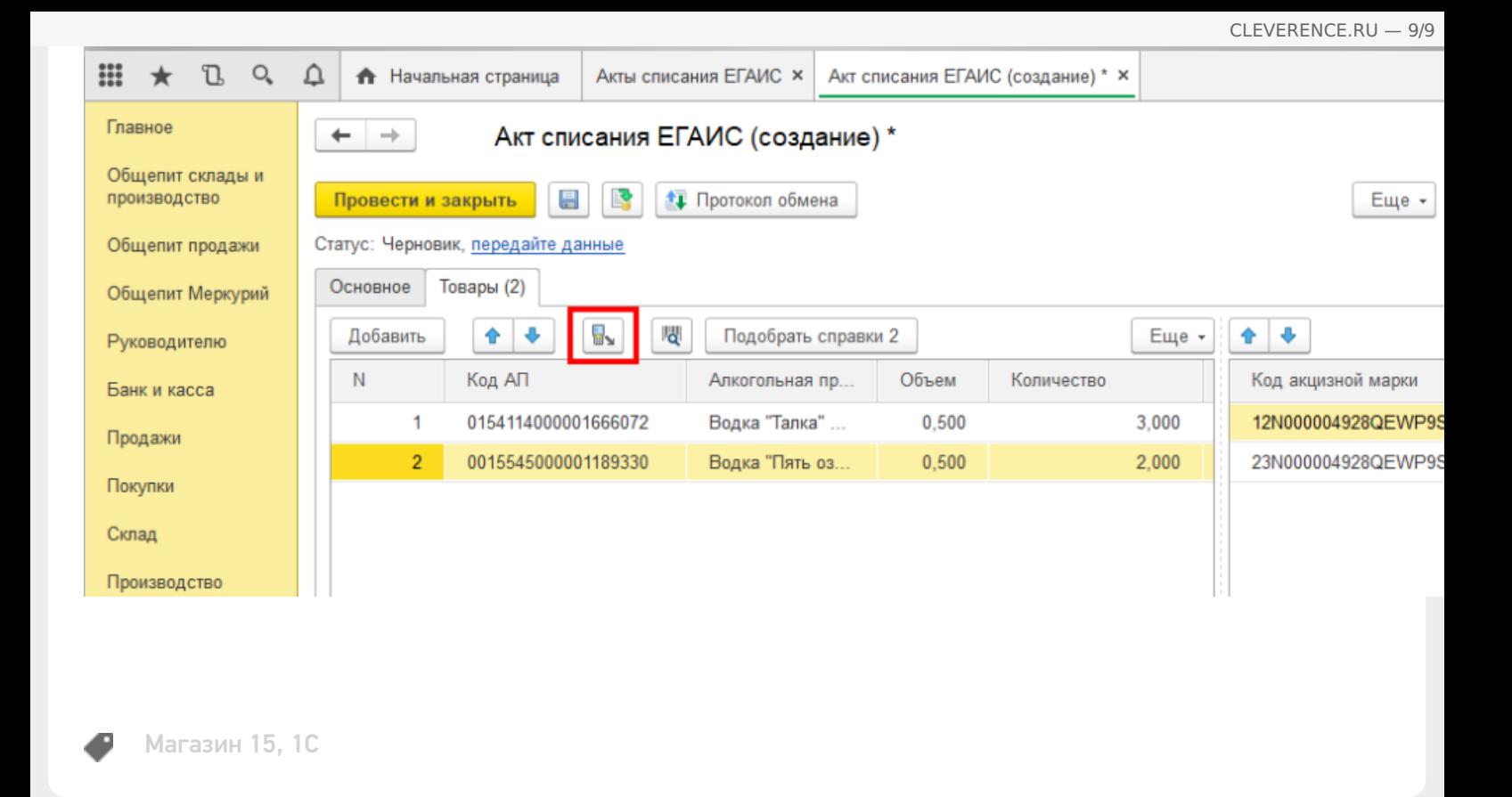

## Не нашли что искали?

⊚ Задать вопрос в техническую поддержку